# **SYBASE®**

System Administration Guide: Volume 2

# **Adaptive Server® Enterprise**

15.5

#### DOCUMENT ID: DC31644-01-1550-01

#### LAST REVISED: November 2009

Copyright © 2009 by Sybase, Inc. All rights reserved.

This publication pertains to Sybase software and to any subsequent release until otherwise indicated in new editions or technical notes. Information in this document is subject to change without notice. The software described herein is furnished under a license agreement, and it may be used or copied only in accordance with the terms of that agreement.

To order additional documents, U.S. and Canadian customers should call Customer Fulfillment at (800) 685-8225, fax (617) 229-9845.

Customers in other countries with a U.S. license agreement may contact Customer Fulfillment via the above fax number. All other international customers should contact their Sybase subsidiary or local distributor. Upgrades are provided only at regularly scheduled software release dates. No part of this publication may be reproduced, transmitted, or translated in any form or by any means, electronic, mechanical, manual, optical, or otherwise, without the prior written permission of Sybase, Inc.

Sybase trademarks can be viewed at the Sybase trademarks page at http://www.sybase.com/detail?id=1011207. Sybase and the marks listed are trademarks of Sybase, Inc. ® indicates registration in the United States of America.

Java and all Java-based marks are trademarks or registered trademarks of Sun Microsystems, Inc. in the U.S. and other countries.

Unicode and the Unicode Logo are registered trademarks of Unicode, Inc.

IBM and Tivoli are registered trademarks of International Business Machines Corporation in the United States, other countries, or both.

All other company and product names mentioned may be trademarks of the respective companies with which they are associated.

Use, duplication, or disclosure by the government is subject to the restrictions set forth in subparagraph (c)(1)(ii) of DFARS 52.227-7013 for the DOD and as set forth in FAR 52.227-19(a)-(d) for civilian agencies.

Sybase, Inc., One Sybase Drive, Dublin, CA 94568.

# **Contents**

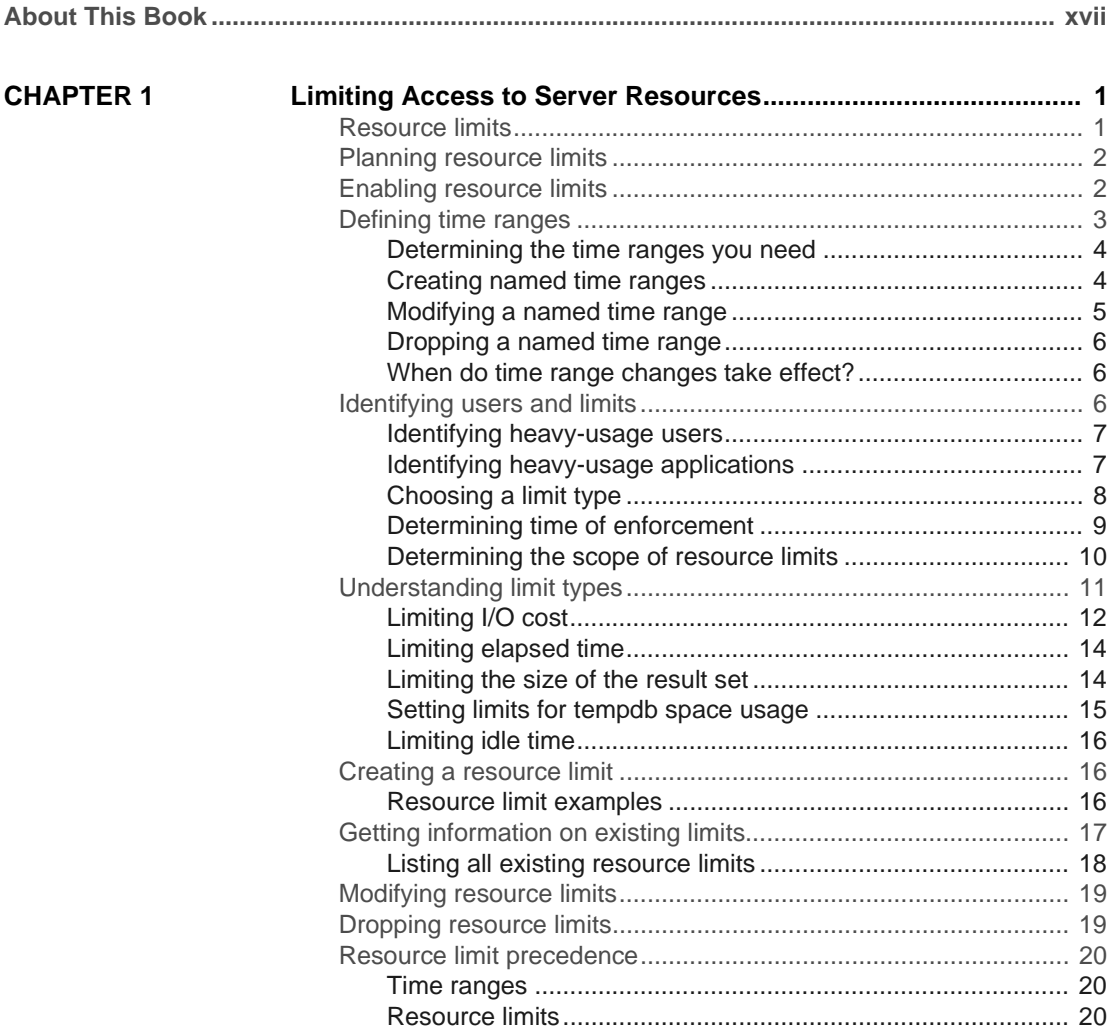

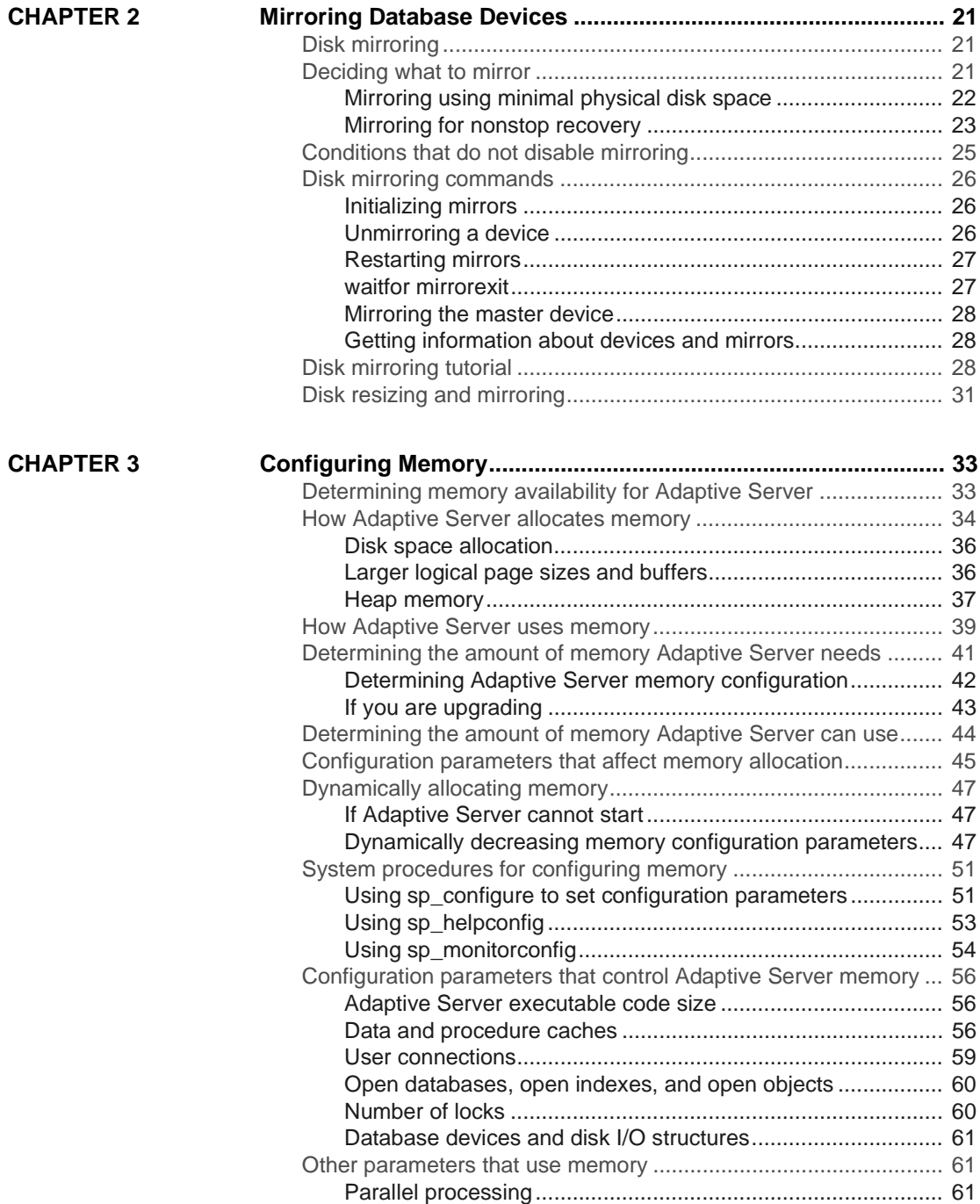

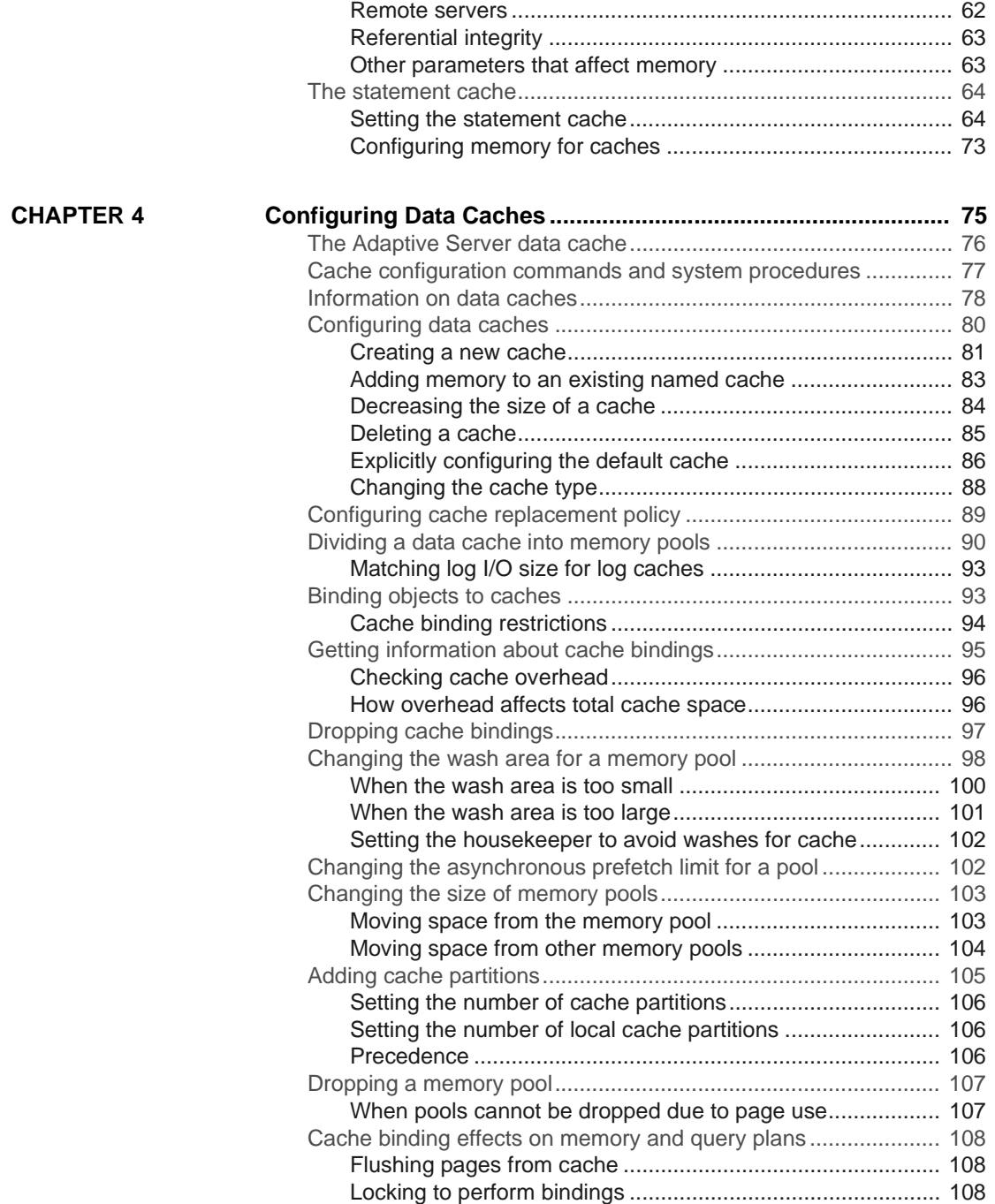

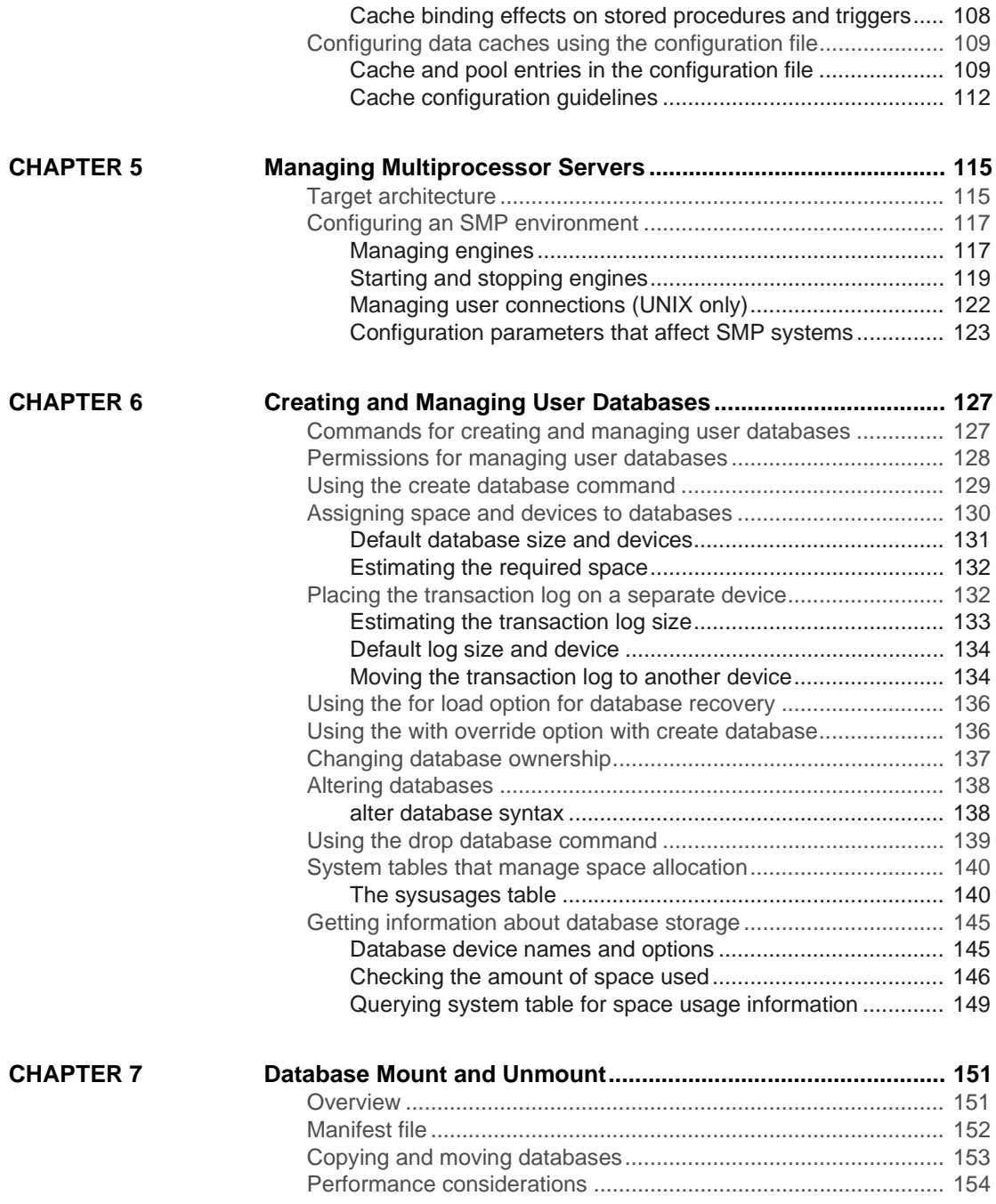

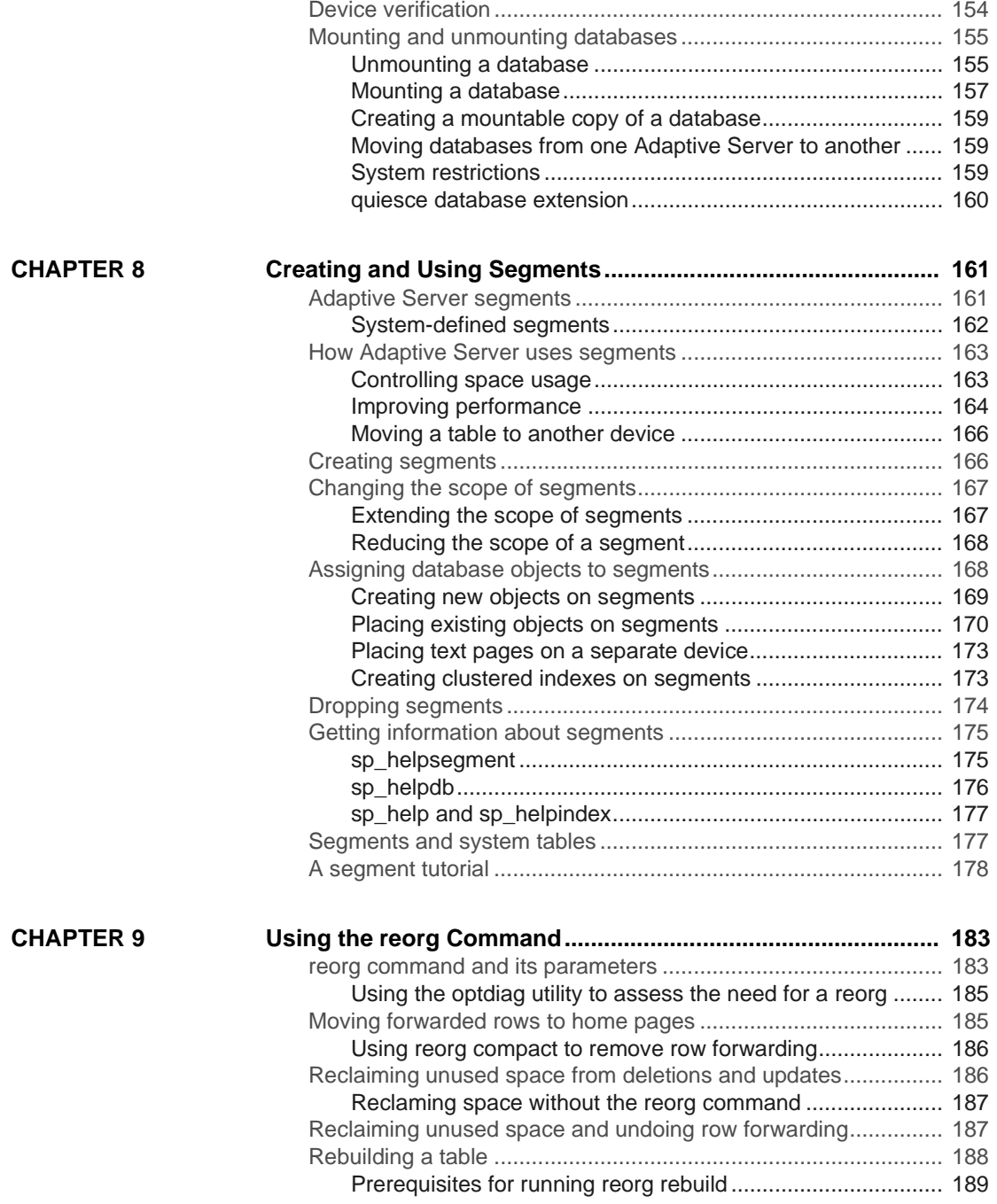

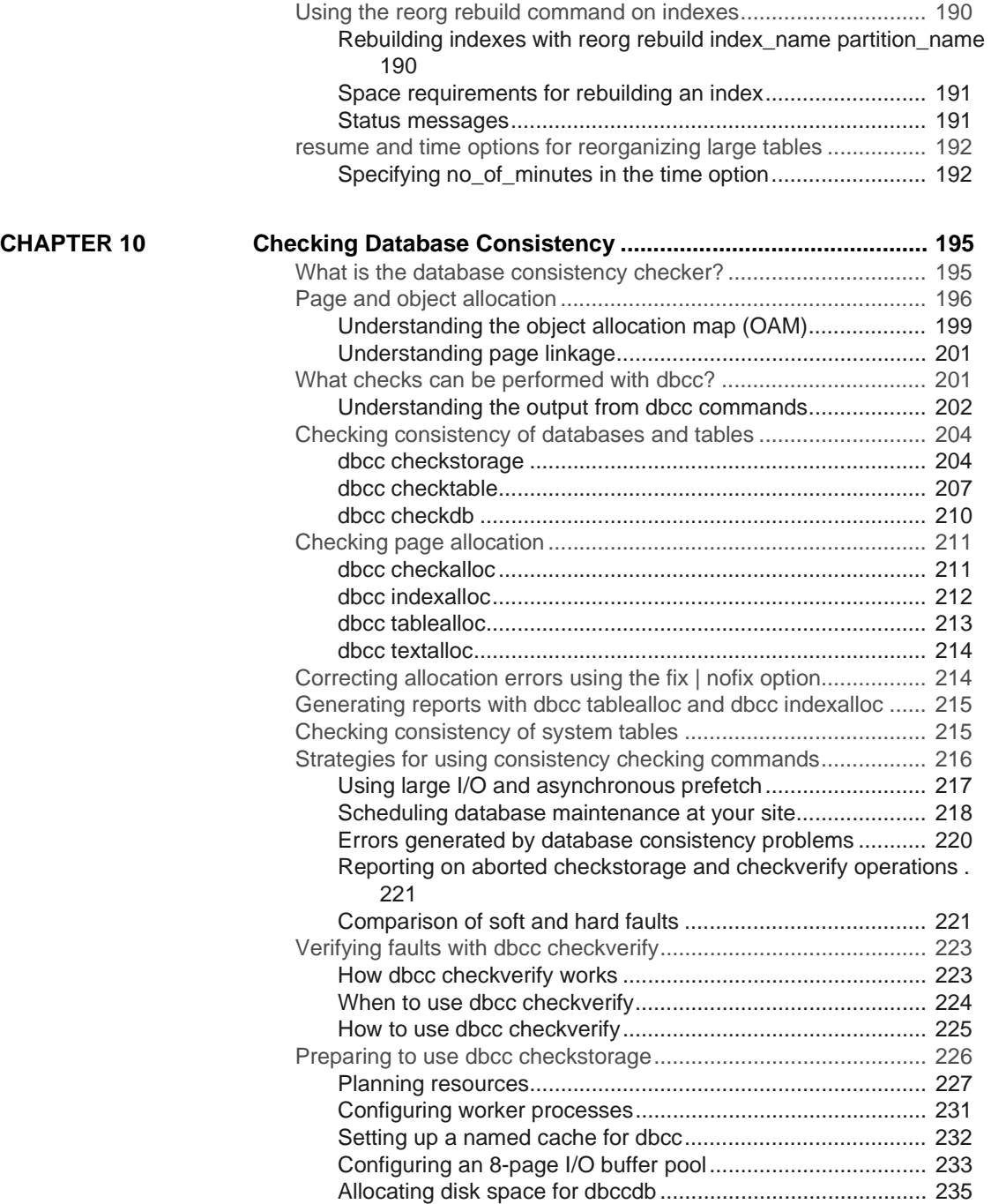

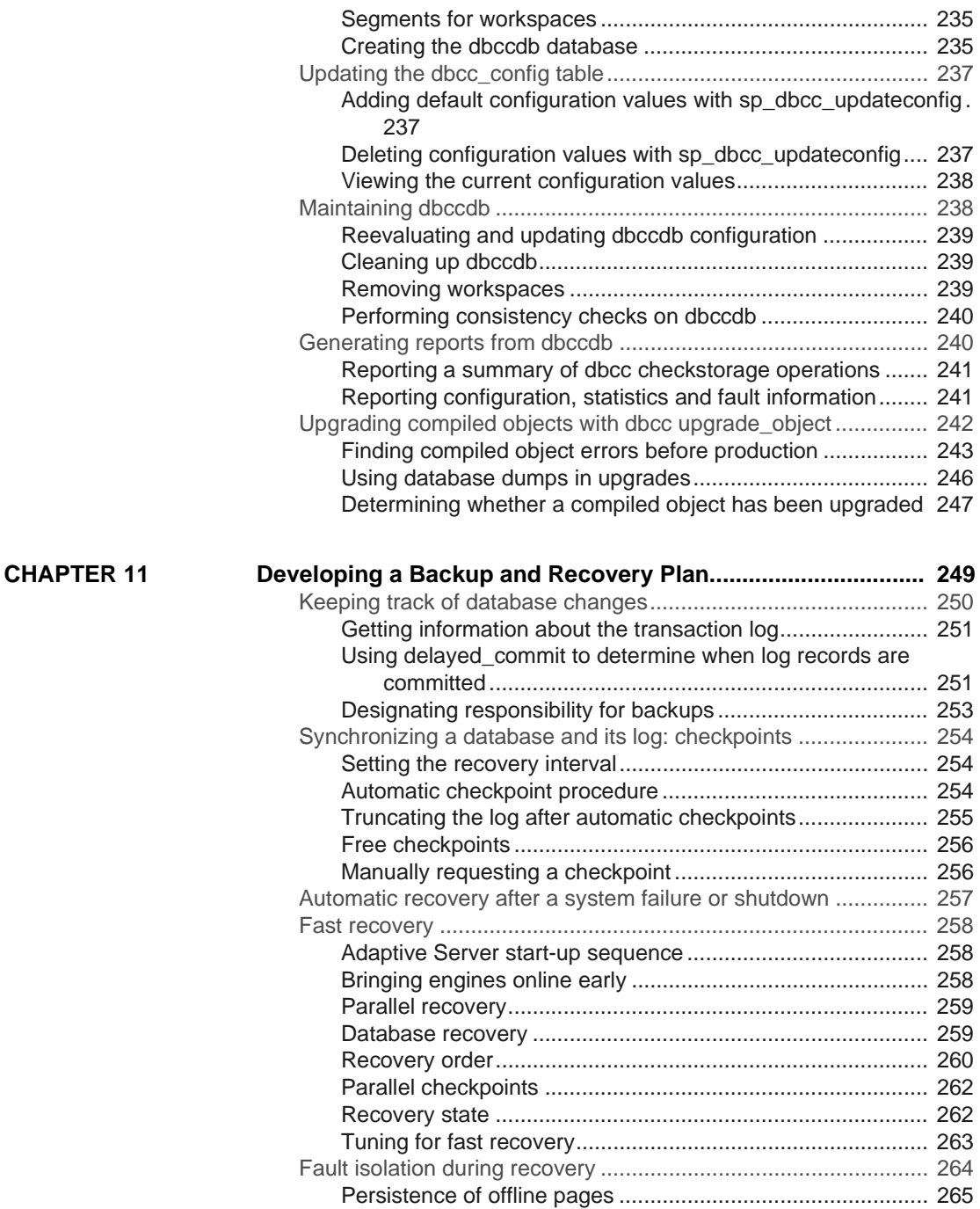

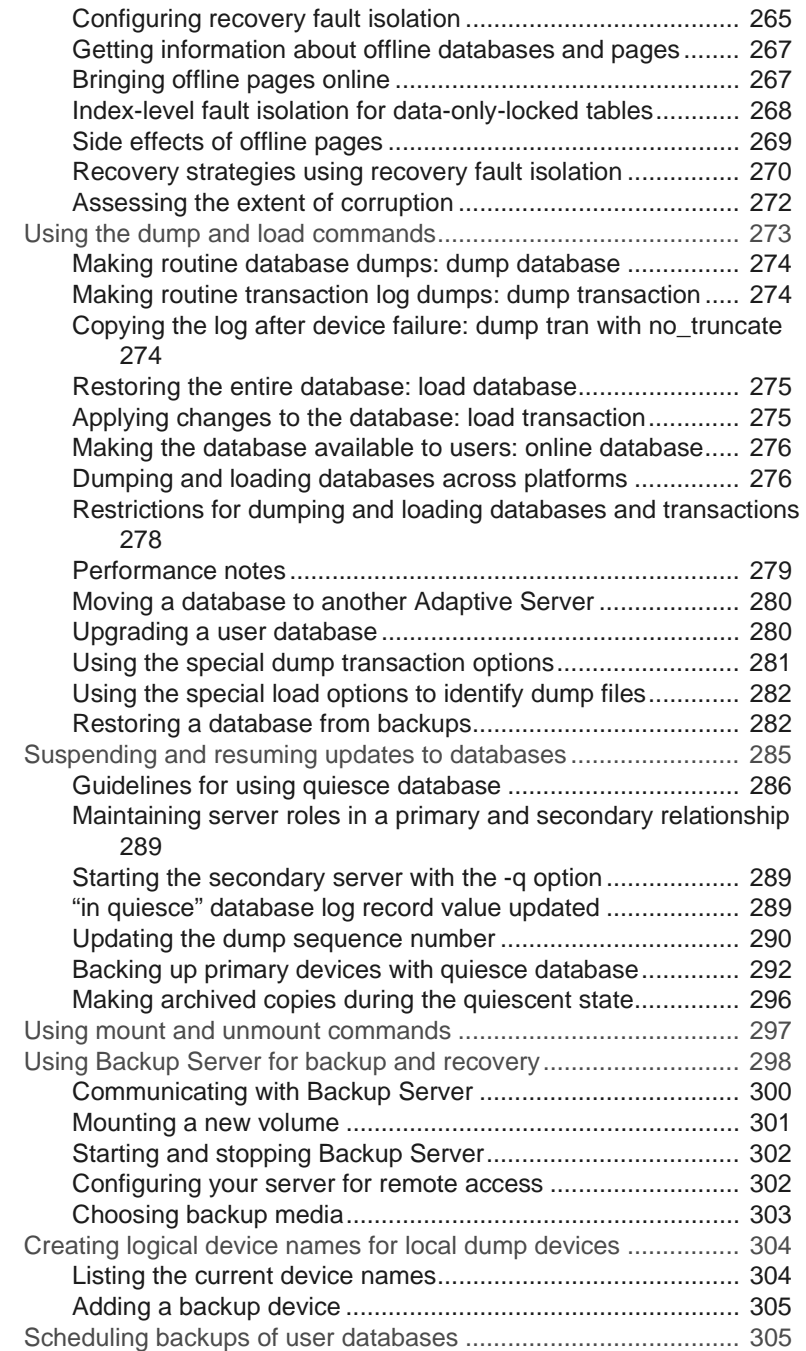

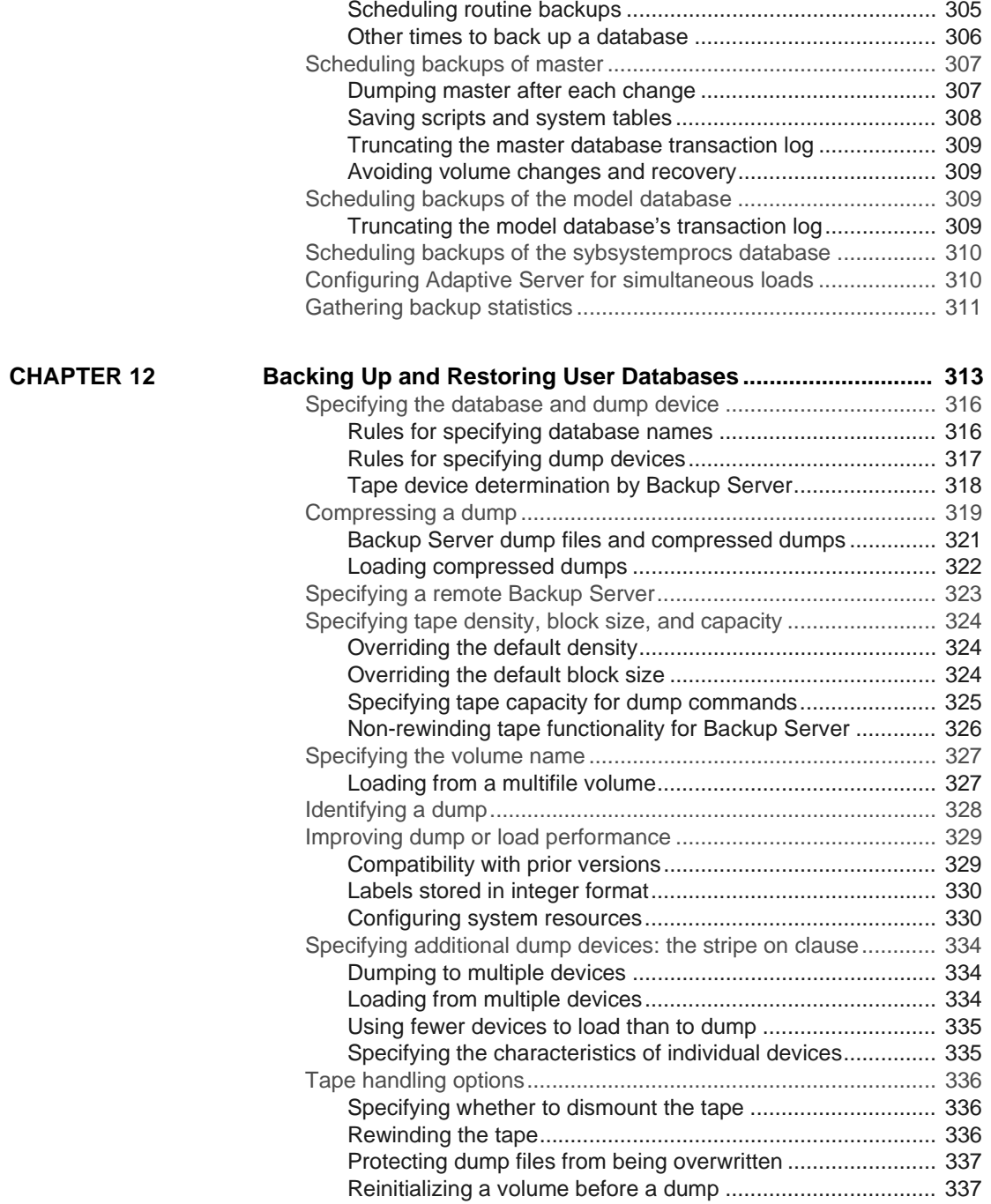

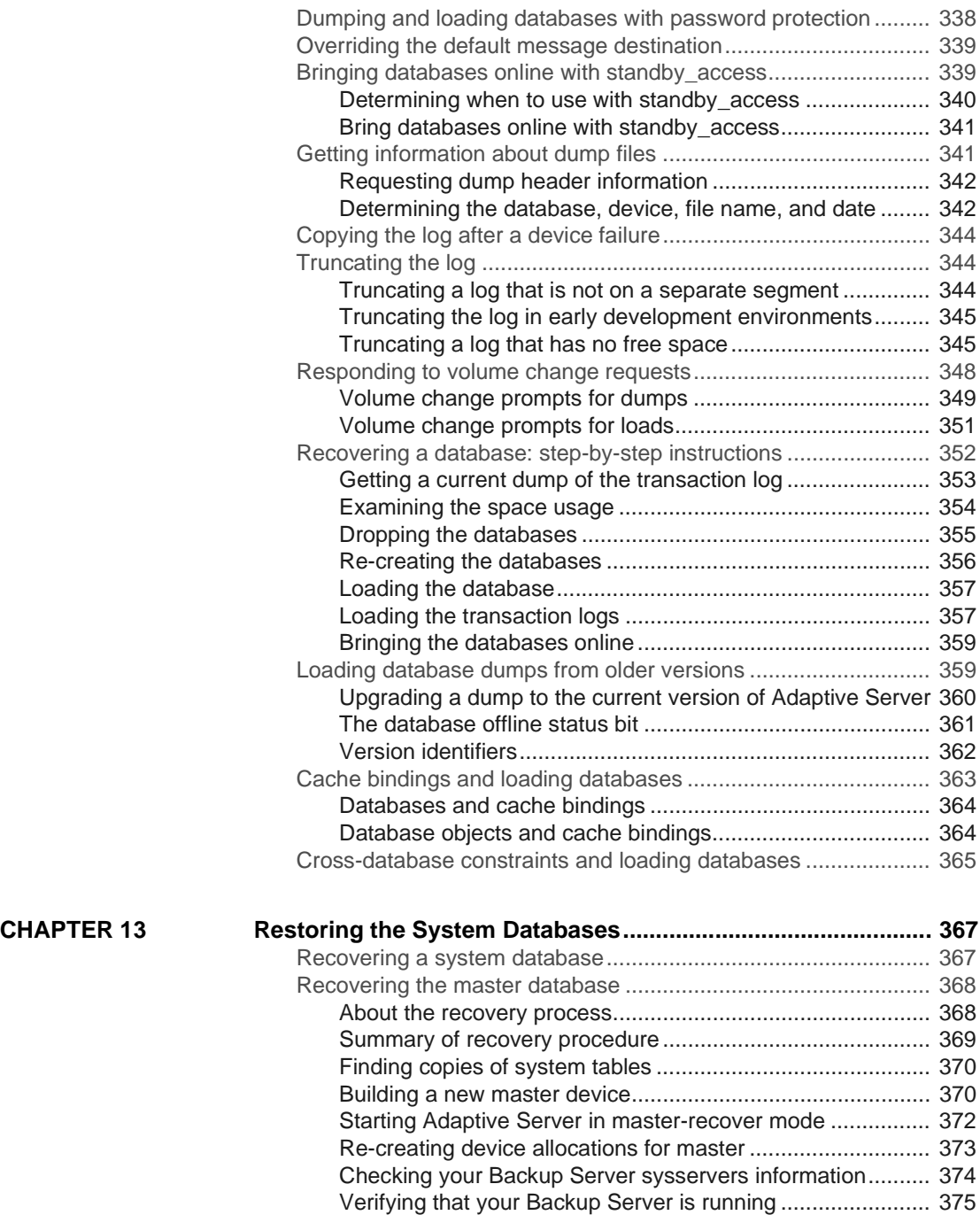

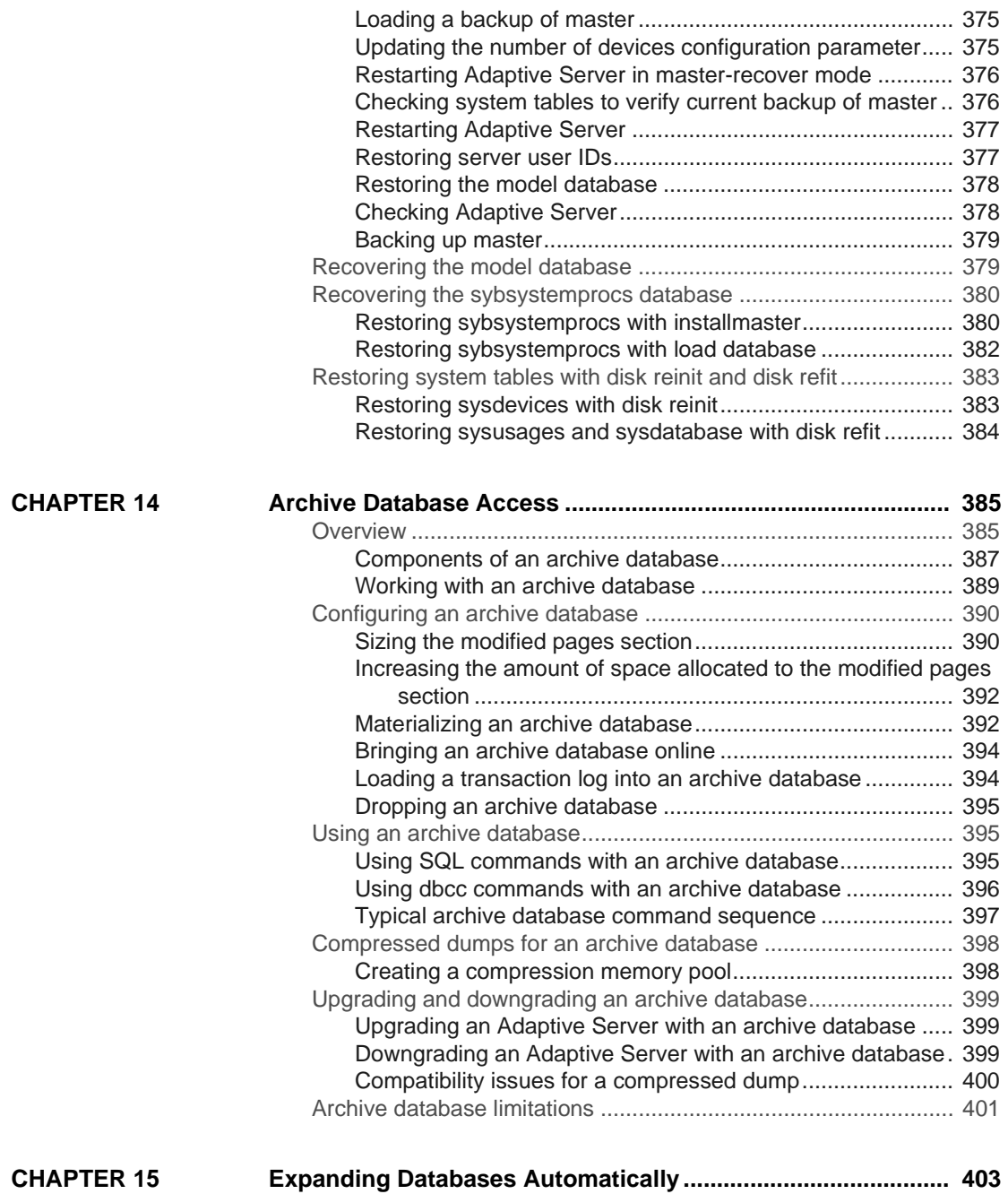

[Understanding disks, devices, databases, and segments ........... 404](#page-429-0)

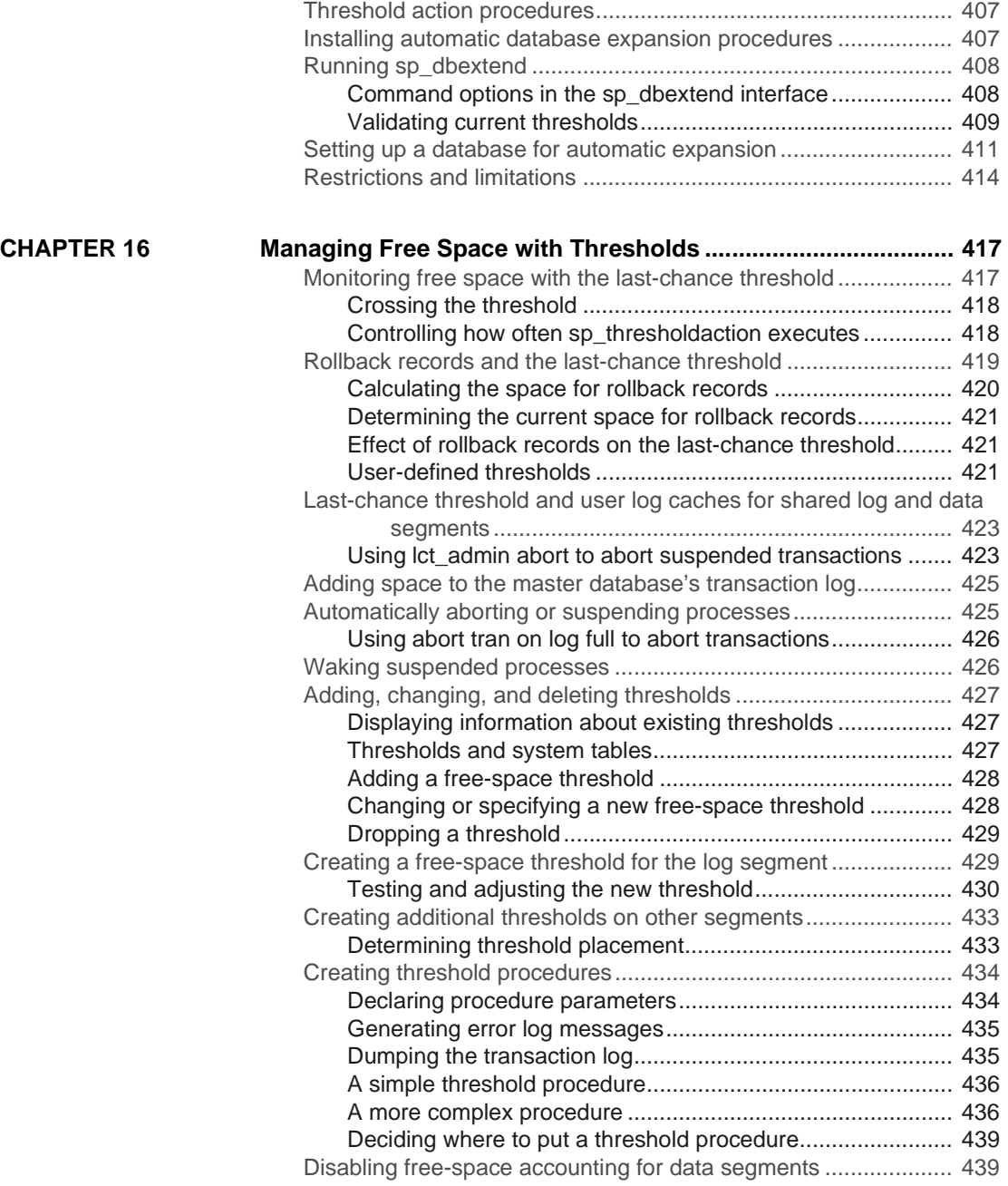

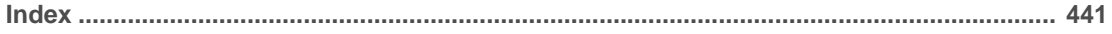

# <span id="page-16-0"></span>**About This Book**

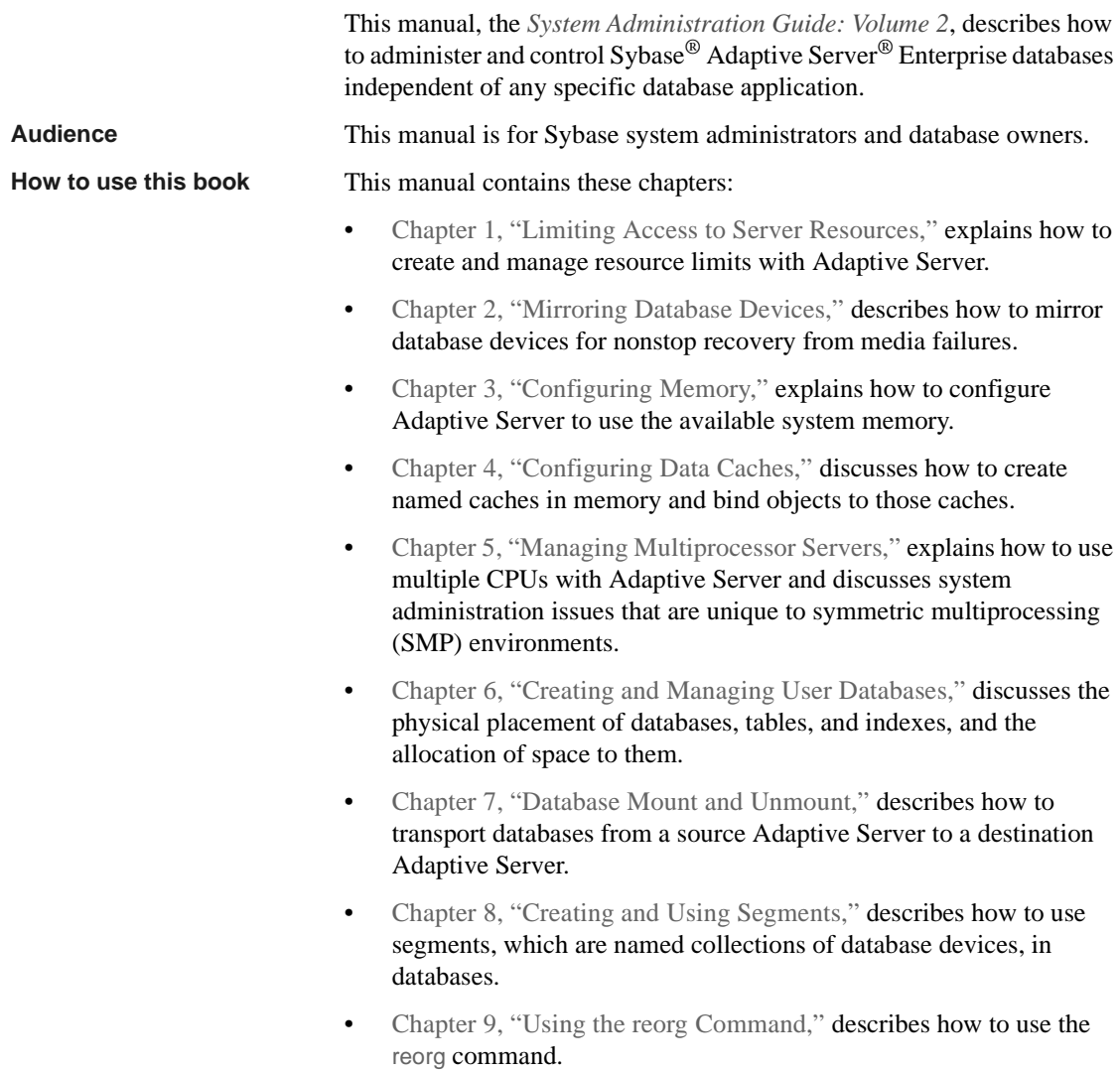

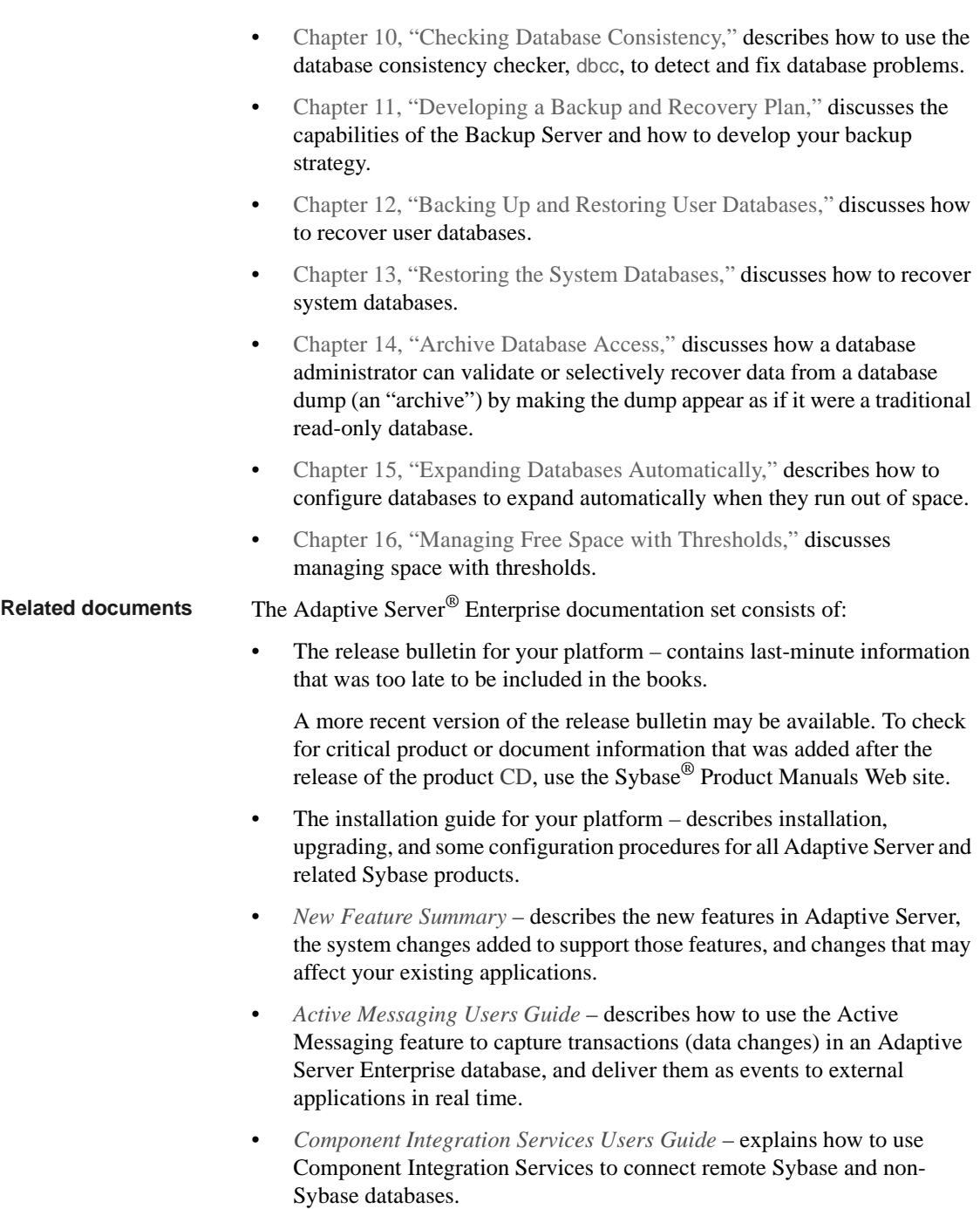

- The *Configuration Guide* for your platform provides instructions for performing specific configuration tasks.
- *Glossary* defines technical terms used in the Adaptive Server documentation.
- *Historical Server Users Guide* describes how to use Historical Server to obtain performance information from Adaptive Server.
- *Java in Adaptive Server Enterprise* describes how to install and use Java classes as datatypes, functions, and stored procedures in the Adaptive Server database.
- *Job Scheduler Users Guide* provides instructions on how to install and configure, and create and schedule jobs on a local or remote Adaptive Server using the command line or a graphical user interface (GUI).
- *Migration Technology Guide* describes strategies and tools for migrating to a different version of Adaptive Server.
- *Monitor Client Library Programmers Guide* describes how to write Monitor Client Library applications that access Adaptive Server performance data.
- *Monitor Server Users Guide* describes how to use Monitor Server to obtain performance statistics from Adaptive Server.
- *Monitoring Tables Diagram* illustrates monitor tables and their entity relationships in a poster format. Full-size available only in print version; a compact version is available in PDF format.
- *Performance and Tuning Series* is a series of books that explain how to tune Adaptive Server for maximum performance:
	- *Basics* contains the basics for understanding and investigating performance questions in Adaptive Server.
	- *Improving Performance with Statistical Analysis* describes how Adaptive Server stores and displays statistics, and how to use the set statistics command to analyze server statistics.
	- *Locking and Concurrency Control* describes how to use locking schemes to improve performance, and how to select indexes to minimize concurrency.
	- *Monitoring Adaptive Server with sp\_sysmon* discusses how to use sp\_sysmon to monitor performance.
- *Monitoring Tables* describes how to query Adaptive Server monitoring tables for statistical and diagnostic information.
- *Physical Database Tuning* describes how to manage physical data placement, space allocated for data, and the temporary databases.
- *Query Processing and Abstract Plans* explains how the optimizer processes queries, and how to use abstract plans to change some of the optimizer plans.
- *Quick Reference Guide* provides a comprehensive listing of the names and syntax for commands, functions, system procedures, extended system procedures, datatypes, and utilities in a pocket-sized book (regular size when viewed in PDF format).
- *Reference Manual* is a series of books that contains detailed Transact-SQL® information:
	- *Building Blocks* discusses datatypes, functions, global variables, expressions, identifiers and wildcards, and reserved words.
	- *Commands* documents commands.
	- *Procedures* describes system procedures, catalog stored procedures, system extended stored procedures, and dbcc stored procedures.
	- *Tables* discusses system tables, monitor tables, and dbcc tables.
- *System Administration Guide*
	- *Volume 1* provides an introduction to the basics of system administration, including a description of configuration parameters, resource issues, character sets, sort orders, and instructions for diagnosing system problems. The second part of *Volume 1* is an indepth discussion about security administration.
	- *Volume 2* includes instructions and guidelines for managing physical resources, mirroring devices, configuring memory and data caches, managing multiprocessor servers and user databases, mounting and unmounting databases, creating and using segments, using the reorg command, and checking database consistency. The second half of *Volume 2* describes how to back up and restore system and user databases.
- *System Tables Diagram* illustrates system tables and their entity relationships in a poster format. Full-size available only in print version; a compact version is available in PDF format.
- *Transact-SQL Users Guide* documents Transact-SQL, the Sybaseenhanced version of the relational database language. This guide serves as a textbook for beginning users of the database management system, and also contains detailed descriptions of the pubs2 and pubs3 sample databases.
- *Troubleshooting: Error Messages Advanced Resolutions* contains troubleshooting procedures for problems you may encounter. The problems discussed here are the ones the Sybase Technical Support staff hear about most often.
- *Encrypted Columns Users Guide* describes how to configure and use encrypted columns with Adaptive Server.
- *In-Memory Database Users Guide* describes how to configure and use in-memory databases.
- *Using Adaptive Server Distributed Transaction Management Features* explains how to configure, use, and troubleshoot Adaptive Server DTM features in distributed transaction processing environments.
- *Using Backup Server with IBM® Tivoli® Storage Manager* describes how to set up and use the IBM Tivoli Storage Manager to create Adaptive Server backups.
- *Using Sybase Failover in a High Availability System* provides instructions for using Sybase Failover to configure an Adaptive Server as a companion server in a high availability system.
- *Unified Agent and Agent Management Console* describes the Unified Agent, which provides runtime services to manage, monitor, and control distributed Sybase resources.
- *Utility Guide* documents the Adaptive Server utility programs, such as isql and bcp, which are executed at the operating system level.
- *Web Services Users Guide* explains how to configure, use, and troubleshoot Web services for Adaptive Server.
- *XA Interface Integration Guide for CICS, Encina, and TUXEDO* provides instructions for using the Sybase DTM XA interface with X/Open XA transaction managers.
- *XML Services in Adaptive Server Enterprise* describes the Sybase native XML processor and the Sybase Java-based XML support, introduces XML in the database, and documents the query and mapping functions that are available in XML services.

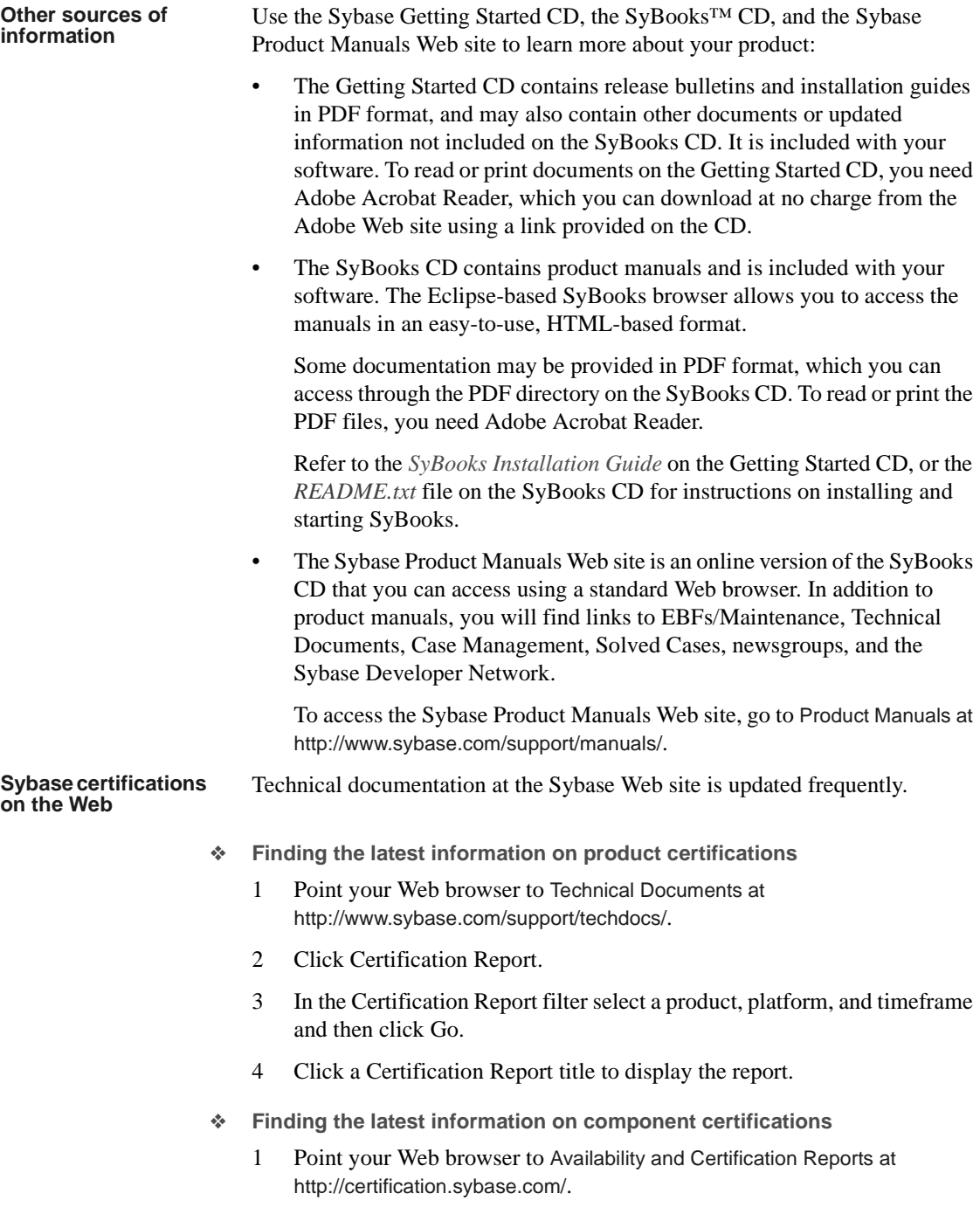

- 2 Either select the product family and product under Search by Base Product; or select the platform and product under Search by Platform.
- 3 Select Search to display the availability and certification report for the selection.
- ❖ **Creating a personalized view of the Sybase Web site (including support pages)**

Set up a MySybase profile. MySybase is a free service that allows you to create a personalized view of Sybase Web pages.

- 1 Point your Web browser to Technical Documents at http://www.sybase.com/support/techdocs/.
- 2 Click MySybase and create a MySybase profile.

#### **Sybase EBFs and software maintenance**

- ❖ **Finding the latest information on EBFs and software maintenance**
	- 1 Point your Web browser to the Sybase Support Page at http://www.sybase.com/support.
	- 2 Select EBFs/Maintenance. If prompted, enter your MySybase user name and password.
	- 3 Select a product.
	- 4 Specify a time frame and click Go. A list of EBF/Maintenance releases is displayed.

Padlock icons indicate that you do not have download authorization for certain EBF/Maintenance releases because you are not registered as a Technical Support Contact. If you have not registered, but have valid information provided by your Sybase representative or through your support contract, click Edit Roles to add the "Technical Support Contact" role to your MySybase profile.

5 Click the Info icon to display the EBF/Maintenance report, or click the product description to download the software.

#### **Conventions** SQL is a free-form language. There are no rules about the number of words you can put on a line or where you must break a line. However, for readability, all examples and most syntax statements in this manual are formatted so that each clause of a statement begins on a new line. Clauses that have more than one part extend to additional lines, which are indented. Complex commands are formatted using modified Backus Naur Form (BNF) notation.

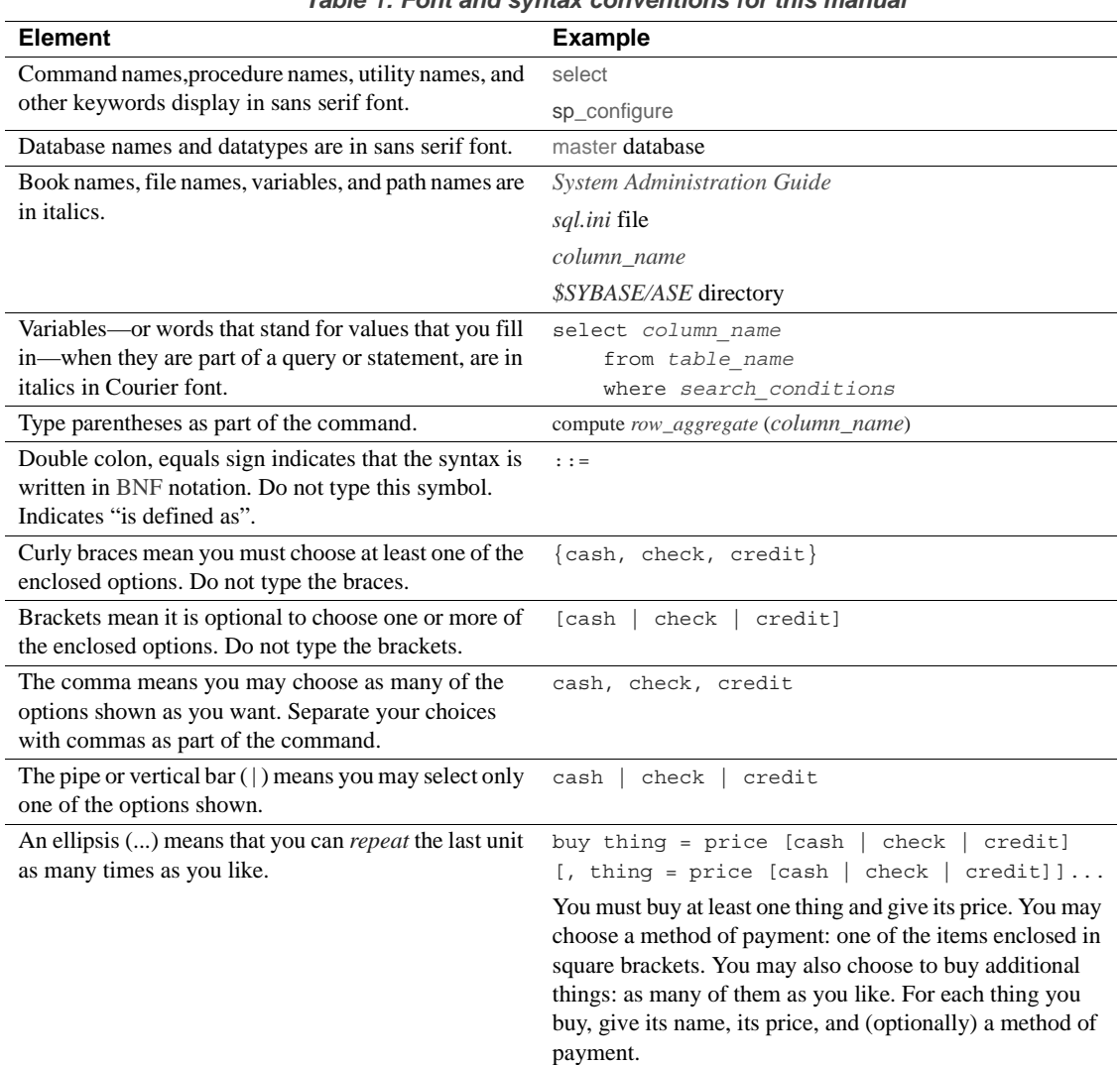

<span id="page-23-0"></span>[Table 1](#page-23-0) shows the conventions for syntax statements that appear in this manual: *Table 1: Font and syntax conventions for this manual*

• Syntax statements (displaying the syntax and all options for a command) appear:

sp\_dropdevice [*device\_name*]

For a command with more options:

select *column\_name* from *table\_name* where *search\_conditions*

In syntax statements, keywords (commands) are in normal font and identifiers are in lowercase. Italic font shows user-supplied words.

• Examples showing the use of Transact-SQL commands looks similar to:

select \* from publishers

Examples of output from the computer appear as:

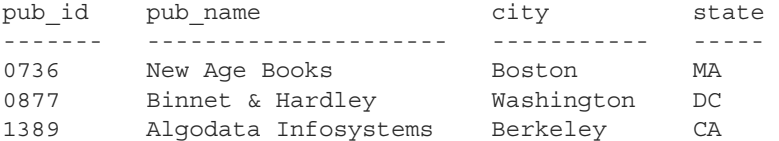

(3 rows affected)

In this manual, most of the examples are in lowercase. However, you can disregard case when typing Transact-SQL keywords. For example, SELECT, Select, and select are the same.

Adaptive Server sensitivity to the case of database objects, such as table names, depends on the sort order installed on Adaptive Server. You can change case sensitivity for single-byte character sets by reconfiguring the Adaptive Server sort order.

#### **Accessibility features**

This document is available in an HTML version that is specialized for accessibility. You can navigate the HTML with an adaptive technology such as a screen reader, or view it with a screen enlarger.

Adaptive Server HTML documentation has been tested for compliance with U.S. government Section 508 Accessibility requirements. Documents that comply with Section 508 generally also meet non-U.S. accessibility guidelines, such as the World Wide Web Consortium (W3C) guidelines for Web sites.

**Note** You might need to configure your accessibility tool for optimal use. Some screen readers pronounce text based on its case; for example, they pronounce ALL UPPERCASE TEXT as initials, and MixedCase Text as words. You might find it helpful to configure your tool to announce syntax conventions. Consult the documentation for your tool.

For information about how Sybase supports accessibility, see Sybase Accessibility at http://www.sybase.com/accessibility. The Sybase Accessibility site includes links to information on Section 508 and W3C standards. **If you need help** Each Sybase installation that has purchased a support contract has one or more designated people who are authorized to contact Sybase Technical Support. If you cannot resolve a problem using the manuals or online help, please have the designated person contact Sybase Technical Support or the Sybase subsidiary in your area.

# CHAPTER 1 **Limiting Access to Server Resources**

<span id="page-26-0"></span>This chapter describes how to use resource limits to restrict the I/O cost, row count, processing time, or tempdb space that an individual login or application can use during critical times. It also describes how to create named time ranges to specify contiguous blocks of time for resource limits.

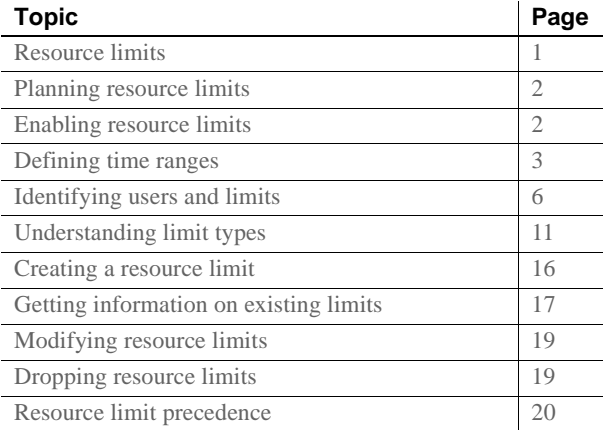

# <span id="page-26-2"></span><span id="page-26-1"></span>**Resource limits**

A resource limit is a set of parameters specified by a system administrator to prevent queries and transactions from individual logins or applications from monopolizing server resources.

Resource limits are bound to time ranges, allowing the system administrator to define precisely when they should be enforced. When the system administrator modifies a resource limit, all users logged in see the change, including the system administrator

The set of parameters for a resource limit includes the time of day to enforce the limit and the type of action to take. For example, you can prevent huge reports from running during critical times of the day, or kill a session whose query produces unwanted **Cartesian products**.

# <span id="page-27-2"></span><span id="page-27-0"></span>**Planning resource limits**

In planning a resource limit, consider:

- The times of day and days of the week during which to impose the limit.
- Which users and applications to monitor
- The type of limit to impose:
	- I/O cost (estimated or actual) for queries that may require large numbers of logical and physical reads
	- Row count for queries that may return large result sets
	- Elapsed time for queries that may take a long time to complete, either because of their own complexity or because of external factors such as server load
- Whether to apply a limit to individual queries or to specify a broader scope (query batch or transaction)
- The maximum amount of idle time for users who start a connection but leave it idle for a long time, potentially using system resources such as locks.
- Whether to enforce the I/O cost limits prior to or during execution
- What action to take when the limit is exceeded (issue a warning, abort the query batch or transaction, or kill the session)

# <span id="page-27-3"></span><span id="page-27-1"></span>**Enabling resource limits**

To enable resource limits, use:

```
sp configure "allow resource limits", 1
```
A value of 1 enables resource limits; a value of 0 disables them. allow resource limits is static, so you must restart the server to reset the changes.

allow resource limits signals the server to allocate internal memory for time ranges, resource limits, and internal server alarms. It also internally assigns applicable ranges and limits to login sessions.

Setting allow resource limits to 1 also changes the output of showplan and statistics i/o:

- showplan displays the optimizer's cost estimate for the entire query as a unitless number. This cost estimate is dependent on the table statistics (number and distribution of values) and the size of the appropriate buffer pools. It is independent of such factors as the state of the buffer pools and the number of active users. See Chapter 2, "Using showplan," in the *Performance and Tuning Series: Query Processing and Abstract Plans*.
- statistics i/o includes the actual total I/O cost of a statement according to the optimizer's costing formula. This value represents the sum of the number of logical I/Os multiplied by the cost of a logical I/O and the number of physical I/Os multiplied by the cost of a physical I/O.

# <span id="page-28-1"></span><span id="page-28-0"></span>**Defining time ranges**

A time range is a contiguous block of time within a single day across one or more contiguous days of the week.

Adaptive Server includes a predefined "at all times" range, which covers the period midnight through midnight, Monday through Sunday. You can create, modify, and drop additional time ranges as necessary for resource limits.

Named time ranges can overlap. However, the limits for a particular user/application combination cannot be associated with named time ranges that overlap.

For example, assume that you limit "joe\_user" to returning 100 rows when he is running the payroll application during business hours. Later, you attempt to limit his row retrieval during peak hours, which overlap with business hours. The new limit fails, because it overlaps an existing limit.

You can create different limits that share the same time range. For example, you can put a second limit on "joe\_user" during the same time range as the row retrieval limit. For example, you can limit the amount of time one of his queries can run to the same time range that you used to limit his row retrieval.

When you create a named time range, Adaptive Server stores it in the systimeranges system table. Each time range has a range ID number. The "at all times" range is range ID 1. Adaptive Server messages refer to specific time ranges.

# <span id="page-29-0"></span>**Determining the time ranges you need**

Use a chart like the one below to determine the time ranges to create for each server. Monitor server usage throughout the week; then indicate the periods when your server is especially busy or is performing crucial tasks that should not be interrupted.

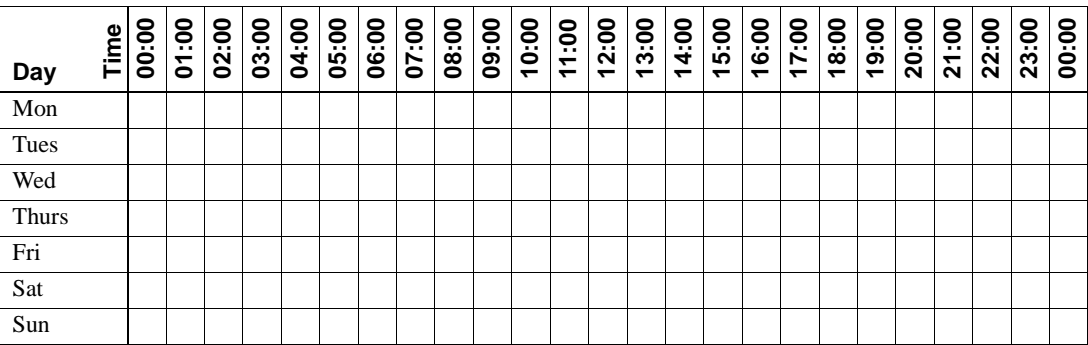

# <span id="page-29-1"></span>**Creating named time ranges**

Use sp\_add\_time\_range to:

- Name the time range
- Specify the days of the week to begin and end the time range
- Specify the times of the day to begin and end the time range

See sp\_add\_time\_range in the *Reference Manual: Procedures*.

#### **A time range example**

Assume that two critical jobs run every week:

- Job 1 runs from 07:00 to 10:00 on Tuesday and Wednesday.
- Job 2 runs from 08:00 on Saturday to 13:00 on Sunday.

| Day   | Time | 00:00      | <u>ဒို</u><br>δ | 02:00 | <u>ခု</u><br>ဥ | 04:00 | 05:00 | <u>ို</u><br>ိ | $\frac{8}{10}$<br>5 | 08:00          | នី<br>႙ၟ   | 10:00 | <u>ဒို</u><br>$\tilde{t}$ | <u>ទី</u><br>$\sim$<br>— | 3:00<br>$\overline{\phantom{0}}$ | <u>ទី</u><br>4<br>᠆ | <u>ခို</u><br><b>5</b><br>$\overline{\phantom{0}}$ | <b>90:</b><br>ဖ<br>$\overline{\phantom{0}}$ | <u>ို</u><br>r<br>↽ | 18:00 | <u>ဒို</u><br><u>ဇ</u> | <u>ခို</u><br>$\overline{8}$ | $\frac{8}{10}$<br><u>ম</u> | <u>ဒို</u><br>22 | 23:00          | <u>ទី</u><br>8 |
|-------|------|------------|-----------------|-------|----------------|-------|-------|----------------|---------------------|----------------|------------|-------|---------------------------|--------------------------|----------------------------------|---------------------|----------------------------------------------------|---------------------------------------------|---------------------|-------|------------------------|------------------------------|----------------------------|------------------|----------------|----------------|
| Mon   |      |            |                 |       |                |       |       |                |                     |                |            |       |                           |                          |                                  |                     |                                                    |                                             |                     |       |                        |                              |                            |                  |                |                |
| Tues  |      |            |                 |       |                |       |       |                |                     |                |            | 1     |                           |                          |                                  |                     |                                                    |                                             |                     |       |                        |                              |                            |                  |                |                |
| Wed   |      |            |                 |       |                |       |       |                | -1                  |                |            | 1     |                           |                          |                                  |                     |                                                    |                                             |                     |       |                        |                              |                            |                  |                |                |
| Thurs |      |            |                 |       |                |       |       |                |                     |                |            |       |                           |                          |                                  |                     |                                                    |                                             |                     |       |                        |                              |                            |                  |                |                |
| Fri   |      |            |                 |       |                |       |       |                |                     |                |            |       |                           |                          |                                  |                     |                                                    |                                             |                     |       |                        |                              |                            |                  |                |                |
| Sat   |      |            |                 |       |                |       |       |                |                     | $\overline{c}$ | 2          | 2     | $\overline{2}$            | 2                        | 2                                | 2                   | 2                                                  | 2                                           | 2                   | 2     | 2                      | $\overline{c}$               | 2                          | 2                | $\overline{2}$ | 2              |
| Sun   |      | $\bigcirc$ | 2               | 2     | 2              | 2     | 2     | 2              | $\overline{2}$      | 2              | $\bigcirc$ | 2     | 2                         | ∍                        | 2                                |                     |                                                    |                                             |                     |       |                        |                              |                            |                  |                |                |

The following table uses "1" to indicate when job 1 runs and "2" to indicate when job 2 runs:

Job 1 can be covered by a single time range, tu\_wed\_7\_10:

sp\_add\_time\_range tu\_wed\_7\_10, tuesday, wednesday, "7:00", "10:00"

Job 2, however, requires two separate time ranges, for Saturday and Sunday:

sp\_add\_time\_range saturday\_night, saturday, saturday, "08:00", "23:59" sp\_add\_time\_range sunday\_morning, sunday, sunday, "00:00", "13:00"

### <span id="page-30-0"></span>**Modifying a named time range**

Use sp\_modify\_time\_range to:

- Specify a time range to modify
- Specify changes to the days of the week
- Specify changes to the times of the day

See sp\_modify\_time\_range in the *Reference Manual: Procedures*.

For example, to change the end day of the *business\_hours* time range to Saturday, retaining the existing start day, start time, and end time, enter:

sp\_modify\_time\_range business\_hours, NULL, Saturday, NULL, NULL

To specify a new end day and end time for the *before\_hours* time range, enter:

sp\_modify\_time\_range before\_hours, NULL, Saturday, NULL, "08:00"

**Note** You cannot modify the "at all times" time range.

### <span id="page-31-0"></span>**Dropping a named time range**

Use sp\_drop\_time\_range to drop a user-defined time range.

See sp\_drop\_time\_range in the *Reference Manual: Procedures*.

For example, to remove the *evenings* time range from the systimeranges system table in the master database, enter:

sp\_drop\_time\_range evenings

**Note** You cannot drop the "at all times" time range or any time range for which resource limits are defined.

# <span id="page-31-1"></span>**When do time range changes take effect?**

Active time ranges are bound to a login session at the beginning of each query batch. A change in the server's active time ranges due to a change in actual time has no effect during the processing of a query batch. In other words, if a resource limit restricts query batches during a given time range, but the query batch begins before that time range becomes active, the query batch that is already running is not affected by the resource limit. However, if you run a second query batch during the same login session, that query batch is affected by the change in time.

Adding, modifying, and deleting time ranges does not affect the active time ranges for the login sessions currently in progress.

If a resource limit has a transaction as its scope, and a change occurs in the server's active time ranges while a transaction is running, the newly active time range does not affect the transaction currently in progress.

# <span id="page-31-3"></span><span id="page-31-2"></span>**Identifying users and limits**

For each resource limit, specify the object to which the limit applies.

You can apply a resource limit to any of:

- All applications used by a particular login
- All logins that use a particular application

• A specific application used by a particular login

where *application* is a client program running on top of Adaptive Server, accessed through a particular login. To run an application on Adaptive Server, specify its name through the CS\_APPNAME connection property using cs\_config (an Open Client™ Client-Library™ application) or the DBSETLAPP function in Open Client DB-Library™. To list named applications running on your server, select the program\_name column from the master..sysprocesses table.

For more information about the CS\_APPNAME connection property, see the *Open Client Client-Library/C Reference Manual*. For more information on the DBSETLAPP function, see the *Open Client DB-Library/C Reference Manual*.

### <span id="page-32-0"></span>**Identifying heavy-usage users**

Before you implement resource limits, run sp\_reportstats. The output from this procedure can help you identify users with heavy system usage. For example:

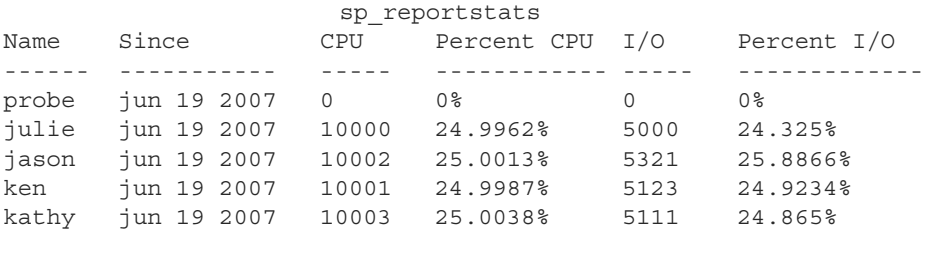

Total CPU Total I/O --------- --------- 40006 20555

The I/O and percent I/O columns indicate indicates that usage is balanced among the users. For more information on chargeback accounting, see Chapter 5, "Setting Configuration Paramters," in the *System Administration Guide: Volume 1*.

# <span id="page-32-1"></span>**Identifying heavy-usage applications**

To identify the applications running on your system and the users who are running them, query the sysprocesses system table in the master database. The following query determines that isql, payroll, perl, and acctng are the only client programs whose names were passed to the Adaptive Server:

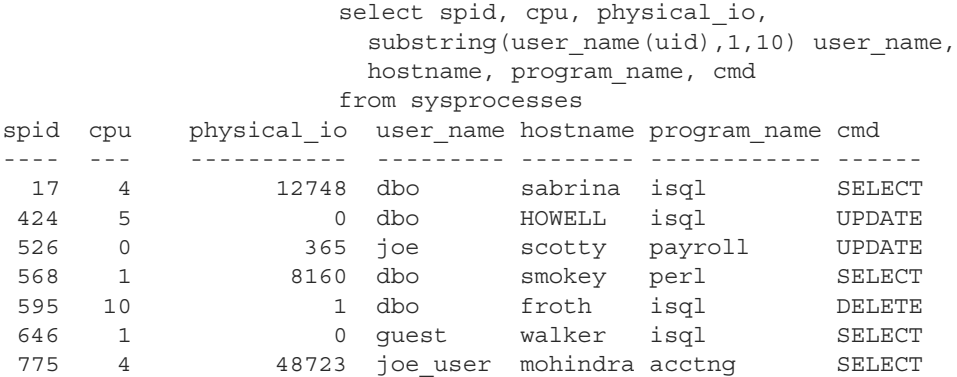

(7 rows affected)

Because sysprocesses is built dynamically to report current processes, repeated queries produce different results. Repeat this query throughout the day over a period of time to determine which applications are running on your system.

The CPU and physical I/O values are periodically flushed to the syslogins system table, where they increment the values shown by sp\_reportstats.

After identifying the applications running on your system, use showplan and statistics io to evaluate the resource usage of the queries in the applications.

### <span id="page-33-0"></span>**Choosing a limit type**

After you determine the users and applications to limit, chose the resource limit type.

[Table 1-1](#page-34-1) describes the function and scope of each limit type and indicates the tools that help determine whether a particular query might benefit from this type of limit. You may want to create more than one type of limit for a given user and application. See ["Understanding limit types" on page 11](#page-36-1).

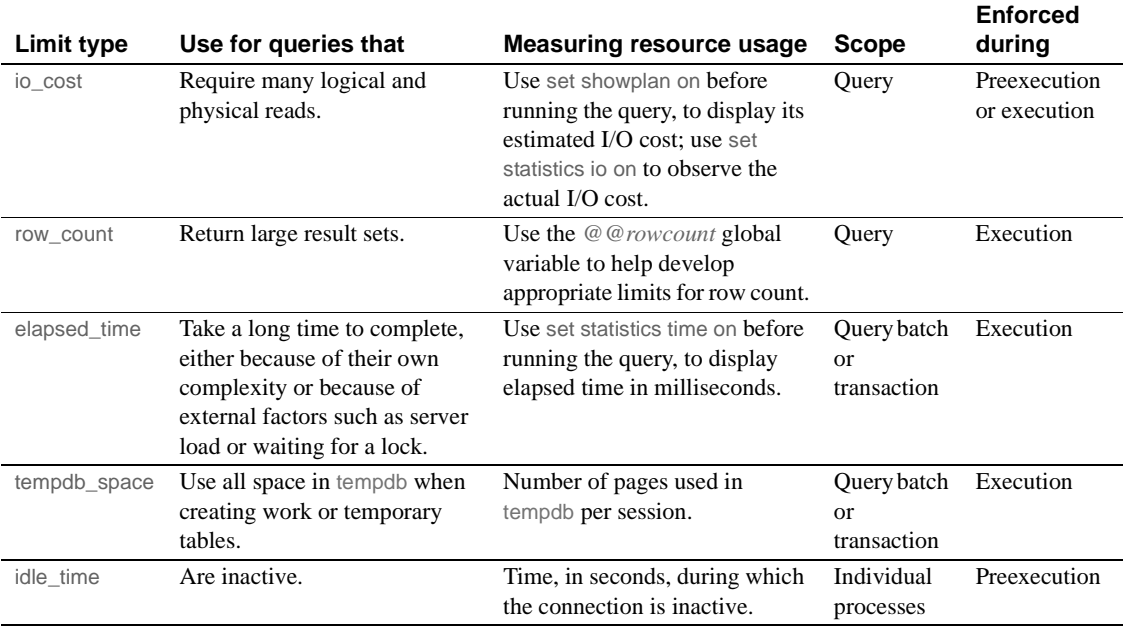

<span id="page-34-1"></span>*Table 1-1: Resource limit types*

The spt\_limit\_types system table stores information about each limit type.

# <span id="page-34-0"></span>**Determining time of enforcement**

**Time of enforcement** is the phase of query processing during which Adaptive Server applies a given resource limit. Resource limits occur during:

• Preexecution – Adaptive Server applies resource limits prior to execution, based on the optimizer's I/O cost estimate. Use this type of limit to prevent execution of potentially expensive queries. I/O cost is the only resource type that can be limited at preexecution time.

When evaluating the I/O cost of data manipulation language (DML) statements within the clauses of a conditional statement, Adaptive Server individually considers each DML statement. It evaluates all statements, even though only one clause is actually executed.

A preexecution time resource limit can have only a query limit scope; that is, the values of the resources being limited at compile time are computed and monitored only on a query-by-query basis.

Adaptive Server does not enforce preexecution time resource limits statements in a trigger.

• Execution – Adaptive Server applies resource limits at runtime, and is usually used to prevent a query from monopolizing server and operating system resources. Execution time limits may use more resources (additional CPU time as well as I/O) than preexecution time limits.

# <span id="page-35-0"></span>**Determining the scope of resource limits**

The *scope* parameter (for example, sp\_add\_resource\_limit *scope* or sp\_help\_resource\_limit *scope*) specifies the duration of a limit in Transact-SQL statements. The possible limit scopes are query, query batch, and transaction:

• Query – Adaptive Server applies resource limits to any single Transact-SQL statement that accesses the server; for example, select, insert, and update. When you issue these statements within a query batch, Adaptive Server evaluates them individually.

Adaptive Server considers a stored procedure to be a series of DML statements. It evaluates the resource limit of each statement within the stored procedure. If a stored procedure executes another stored procedure, Adaptive Server evaluates each DML statement within the nested stored procedure at the inner nesting level.

Adaptive Server checks preexecution time resource limits with a query scope, one nesting level at a time. As Adaptive Server enters each nesting level, it checks the active resource limits against the estimated resource usage of each DML statement prior to executing any of the statements at that nesting level. A resource limit violation occurs if the estimated resource usage of any DML query at that nesting level exceeds the limit value of an active resource limit. Adaptive Server takes the action that is bound to the violated resource limit.

Adaptive Server checks execution-time resource limits with a query scope against the cumulative resource usage of each DML query. A limit violation occurs when the resource usage of a query exceeds the limit value of an active execution-time resource limit. Again, Adaptive Server takes the action that is bound to that resource limit.

• Query batch – consists of one or more Transact-SQL statements; for example, in isql, a group of queries becomes a query batch when executed by a single go command terminator.
The query batch begins at nesting level 0; each call to a stored procedure increments the nesting level by 1 (up to the maximum nesting level). Each return from a stored procedure decrements the nesting level by 1.

Only execution-time resource limits can have a query batch scope.

Adaptive Server checks execution-time resource limits with a query batch scope against the cumulative resource usage of the statements in each query batch. A limit violation occurs when the resource usage of the query batch exceeds the limit value of an active execution-time resource limit. Adaptive Server takes the action that is bound to that resource limit.

• Transaction – Adaptive Server applies limits with a transaction scope to all nesting levels during the transaction against the cumulative resource usage for the transaction.

A limit violation occurs when the resource usage of the transaction exceeds the limit value of an active execution-time resource limit. Adaptive Server takes the action that is bound to that resource limit.

Only execution-time resource limits can have a transaction scope.

Adaptive Server does not recognize nested transactions when applying resource limits. A resource limit on a transaction begins when *@@trancount* is set to 1 and ends when *@@trancount* is set to 0.

• Session – idle time limits are applied to the sessions in which the limit is active.

## **Understanding limit types**

Resource limits allow you to limit resource usage in different ways:

- I/O cost
- Elapsed time
- Row count
- tempdb space usage
- Idle time

### **Limiting I/O cost**

I/O cost is based on the number of logical and physical accesses ("reads") used during query processing. To determine the most efficient processing plan before execution, the Adaptive Server optimizer uses both logical and physical resources to compute an estimated I/O cost.

Adaptive Server uses the result of the optimizer's costing formula as a unitless number; that is, a value not necessarily based on a single unit of measurement, such as seconds or milliseconds.

To set resource limits, you must understand how those limits translate into runtime system overhead. For example, you must know the effect that a query with a cost of *x* logical and of *y* physical I/Os has on a production server.

Limiting io cost can control I/O-intensive queries, including queries that return a large result set. However, if you run a simple query that returns all the rows of a large table, and you do not have current statistics on the table's size, the optimizer may not estimate that the query exceeds the io\_cost resource limit. To prevent queries from returning large result sets, create a resource limit on row\_count.

The tracking of I/O cost limits may be less precise for partitioned tables than for unpartitioned tables when Adaptive Server is configured for parallel query processing. See Chapter 5, "Parallel Query Processing," in the *Performance and Tuning Series: Query Processing and Abstract Plans*.

#### **Identifying I/O costs**

To develop appropriate limits for I/O cost, use set commands to determine the number of logical and physical reads required for some typical queries:

- set showplan on displays the optimizer's cost estimate. Use this information to set preexecution time resource limits. A preexecution time resource limit violation occurs when the optimizer's I/O cost estimate for a query exceeds the limit value. Such limits prevent the execution of potentially expensive queries.
- set statistics io on displays the number of actual logical and physical reads required. Use this information to set execution-time resource limits. An execution-time resource limit violation occurs when the actual I/O cost for a query exceeds the limit value.

Statistics for actual I/O cost include access costs only for user tables and worktables involved in the query. Adaptive Server may use other tables internally; for example, it accesses sysmessages to print out statistics. Therefore, there may be instances when a query exceeds its actual I/O cost limit, even though the statistics indicate otherwise.

In costing a query, the optimizer assumes that every page needed requires a physical I/O for the first access and is found in the cache for repeated accesses. Actual I/O costs may differ from the optimizer's estimated costs, for several reasons.

The estimated cost is higher than the actual cost if some pages are already in the cache or if the statistics are incorrect. The estimated cost may be lower than the actual cost if the optimizer chooses 16K I/O, and some of the pages are in 2K cache pools, which require many 2K I/Os. Also, if a big join forces the cache to flush its pages back to disk, repeated access may require repeated physical I/Os.

The optimizer's estimates are inaccurate if the distribution or density statistics are out of date or cannot be used.

#### **Calculating the I/O cost of a cursor**

The cost estimate for processing a cursor is calculated at declare cursor time for all cursors except execute cursors, which is calculated when the cursor opens.

Preexecution resource limits on I/O cost are enforced at open *cursorname* time for all cursor types. The optimizer recalculates the limit value each time the user attempts to open the cursor.

An execution-time resource limit applies to the cumulative I/O cost of a cursor from the time the cursor opens to the time it closes. The optimizer recalculates the I/O limit each time a cursor opens.

See Chapter 18 "Cursors: Accessing Data," in the *Transact-SQL Users Guide*.

#### **The scope of the** *io\_cost* **limit type**

A resource limit that restricts I/O cost applies only to single queries. If you issue several statements in a query batch, Adaptive Server evaluates the I/O usage for each query. See ["Determining the scope of resource limits" on page](#page-35-0)  [10](#page-35-0).

### **Limiting elapsed time**

Elapsed time is the number of seconds required to execute a query batch or transaction. Elapsed time is determined by such factors as query complexity, server load, and waiting for locks.

To develop appropriate limits for elapsed time, use information you have gathered with set statistics time. You can limit the elapsed-time resource only at execution.

With set statistics time set on, run some typical queries to determine processing time in milliseconds. Convert milliseconds to seconds when you create the resource limit.

Elapsed-time resource limits are applied to all SQL statements in the limit's scope (query batch or transaction), not only to the DML statements. A resource limit violation occurs when the elapsed time for the appropriate scope exceeds the limit value.

Separate elapsed time limits are not applied to nested stored procedures or transactions. In other words, if one transaction is nested within another, the elapsed time limit applies to the outer transaction, which encompasses the elapsed time of the inner transaction. Therefore, if you are counting the running time of a transaction, it includes the running time for all nested transactions.

#### **The scope of the** *elapsed\_time* **limit type**

The scope of a resource limit that restricts elapsed time is either a query batch or transaction. See ["Determining the scope of resource limits" on page 10](#page-35-0).

### **Limiting the size of the result set**

The row\_count limit type limits the number of rows returned to the user. A limit violation occurs when the number of rows returned by a select statement exceeds the limit value.

If the resource limit issues a warning as its action, and a query exceeds the row limit, the full number of rows are returned, followed by a warning that indicates the limit value; for example:

Row count exceeded limit of 50.

If the resource limit's action aborts the query batch or transaction or kills the session, and a query exceeds the row limit, only the limited number of rows are returned and the query batch, transaction, or session aborts. Adaptive Server displays a message similar to:

Row count exceeded limit of 50. Transaction has been aborted.

The row count limit type applies to all select statements at execution. You cannot limit an estimated number of rows returned at preexecution time.

Use the *@@rowcount* global variable to help develop appropriate limits for row count. Selecting this variable after running a typical query can tell you how many rows the query returned.

A row count limit applies to the cumulative number of rows that are returned through a cursor from the time the cursor opens to the time it closes. The optimizer recalculates the row\_count limit each time a cursor opens.

#### **The scope of the** *row\_count* **limit type**

A resource limit that restricts row count applies only to single queries, not to cumulative rows returned by a query batch or transaction. See ["Determining](#page-35-0)  [the scope of resource limits" on page 10](#page-35-0).

### **Setting limits for tempdb space usage**

The tempdb\_space resource limit restricts the number of pages a tempdb database can have during a single session. If a user exceeds the specified limit, the session can be terminated, or the batch or transaction aborted.

For queries executed in parallel, the tempdb\_space resource limit is distributed equally among the parallel threads. For example, if the tempdb\_space resource limit is set at 1500 pages and a user executes the following with three-way parallelism, each parallel thread can create a maximum of 500 pages in tempdb:

select into #temptable from partitioned table

The system administrator or database administrator sets the tempdb space limit using sp add resource limit, and drops the tempdb space limit using sp\_drop\_resource\_limit.

### **Limiting idle time**

Idle time is the number of seconds that a connection remains inactive, waiting for user input. Even though a connection is inactive, it still uses server resources, and may also be holding resources (for example, locks) that can block other active processes running on the same server.

idle\_time allows you to set time limits for idle connections. If a connection is idle beyond the limit set, Adaptive Server stops the process running the connection or issues a warning.

The syntax is:

sp\_add\_resource\_limit user, *application*, *time\_range*, idle\_time , *kill\_time*, *enforcement\_time*, *action*, *scope*

For example, this creates a new limit for user "sa" for isql connections:

sp add resource limit sa, isql, 'at all times', idle time, 10, 2, 4, 8

See the *Reference Manual: Procedures*.

## **Creating a resource limit**

Create a new resource limit using sp\_add\_resource\_limit:

sp\_add\_resource\_limit *name*, *appname*, *rangename*, *limittype*, *limit\_value*, *enforced*, *action*, *scope*

See sp\_add\_resource\_limit in the *Reference Manual: Procedures*.

#### **Resource limit examples**

This section includes examples of setting resource limits.

**Examples**

**Example 1** This example creates a resource limit that applies to all users of the payroll application because the name parameter is NULL:

sp\_add\_resource\_limit\_NULL, payroll, tu\_wed\_7\_10, elapsed\_time, 120, 2, 1, 2

The limit is valid during the tu\_wed\_7\_10 time range. The limit type, elapsed\_time, is set to a value of 120 seconds. Because elapsed\_time is enforced only at execution time, the *enforced* parameter is set to 2. The *action* parameter is set to 1, which issues a warning. The limit's *scope* is set to 2, query batch, by the last parameter. Therefore, when the elapsed time of the query batch takes more than 120 seconds to execute, Adaptive Server issues a warning.

**Example 2** This example creates a resource limit that applies to all ad hoc queries and applications run by "joe\_user" during the saturday\_night time range:

```
sp_add_resource_limit_joe_user, NULL, saturday_night,
   row_count, 5000, 2, 3, 1
```
If a query (*scope* = 1) returns more than 5000 rows, Adaptive Server aborts the transaction (*action* = 3). This resource limit is enforced at execution time  $(enforced = 2).$ 

**Example 3** This example also creates a resource limit that applies to all ad hoc queries and applications run by "joe\_user:"

```
sp_add_resource_limit joe_user, NULL, "at all times", 
    io_cost, 650, 1, 3, 1
```
However, this resource limit specifies the default time range, "at all times." When the optimizer estimates that the io\_cost of the query (*scope* = 1) would exceed the specified value of 650, Adaptive Server aborts the transaction (*action* = 3). This resource limit is enforced at preexecution time  $(enforced = 1).$ 

**Note** Although Adaptive Server terminates the current transaction when it reaches its time limit, you receive no 1105 error message until you issue another SQL command or batch; in other words, the message appears only when you attempt to use the connection again.

## **Getting information on existing limits**

Use sp\_help\_resource\_limit to get information about existing resource limits.

See sp\_help\_resource\_limit in the *Reference Manual: Procedures*.

### **Listing all existing resource limits**

When you use sp\_help\_resource\_limit without any parameters, Adaptive Server lists all resource limits within the server. For example:

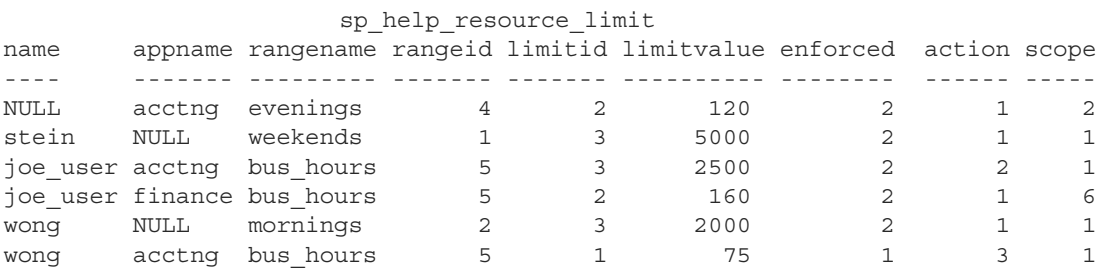

The rangeid column prints the value from systimeranges.id that corresponds to the name in the rangename column. The limitvalue column reports the value set by sp\_add\_resource\_limit or sp\_modify\_resource\_limit. [Table 1-2](#page-43-0) shows the meaning of the values in the limitid, enforced, action, and scope columns.

| Column   | <b>Meaning</b>                                 | Value                           |
|----------|------------------------------------------------|---------------------------------|
| limitid  | What kind of limit is it?                      | $1 - I/O cost$                  |
|          |                                                | $2$ – elapsed time              |
|          |                                                | $3 - row count$                 |
| enforced | When is the limit enforced?                    | $1 - \text{before execution}$   |
|          |                                                | $2 -$ during execution          |
|          |                                                | $3 - both$                      |
| action   | What action is taken when<br>the limit is hit? | $1 -$ issue a warning           |
|          |                                                | $2$ – abort the query batch     |
|          |                                                | $3$ – abort the transaction     |
|          |                                                | $4 -$ kill the session          |
| scope    | What is the scope of the<br>limit?             | $1 -$ query                     |
|          |                                                | $2 -$ query batch               |
|          |                                                | $4 -$ transaction               |
|          |                                                | $6 -$ query batch + transaction |

<span id="page-43-0"></span>*Table 1-2: Values for sp\_help\_resource\_limit output*

If a system administrator specifies a login name when executing sp\_help\_resource\_limit, Adaptive Server lists all resource limits for that login. The output displays not only resource limits specific to the named user, but all resource limits that pertain to all users of specified applications, because the named user is included among all users.

For example, the following output shows all resource limits that apply to "joe\_user." Because a resource limit is defined for all users of the acctng application, this limit is included in the output.

sp help resource limit joe user

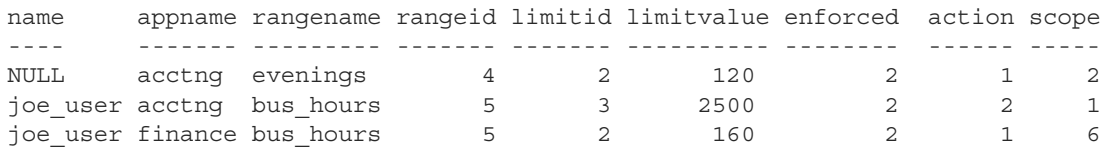

## **Modifying resource limits**

Use sp\_modify\_resource\_limit to specify a new limit value or a new action to take when the limit is exceeded or both. You cannot change the login or application to which a limit applies or specify a new time range, limit type, enforcement time, or scope.

The syntax of sp\_modify\_resource\_limit is:

sp\_modify\_resource\_limit *name*, *appname*, *rangename*, *limittype*, *limitvalue*, *enforced*, *action*, *scope*

See sp\_modify\_resource\_limit in the *Reference Manual: Procedures*.

### **Dropping resource limits**

Use sp\_drop\_resource\_limit to drop a resource limit from an Adaptive Server.

#### The syntax is:

sp\_drop\_resource\_limit {*name* , *appname* } [, *rangename*, *limittype*, *enforced*, *action*, *scope*]

Specify enough information to uniquely identify the limit. You must specify a non-null value for either *name* or *appname*.

See sp\_drop\_resource\_limit in the *Reference Manual: Procedures*.

## **Resource limit precedence**

Adaptive Server provides precedence rules for time ranges and resource limits.

### **Time ranges**

For each login session during the currently active time ranges, only one limit can be active for each distinct combination of limit type, enforcement time, and scope. The precedence rules for determining the active limit are as follows:

- If no limit is defined for the login ID for either the "at all times" range or the currently active time ranges, there is no active limit.
- If limits are defined for the login for both the "at all times" and time-specific ranges, the limit for the time-specific range takes precedence.

### **Resource limits**

Since either the user's login name or the application name, or both, are used to identify a resource limit, Adaptive Server observes a predefined search precedence while scanning the sysresourcelimits table for applicable limits for a login session. The precedence of matching ordered pairs of login name and application name is:

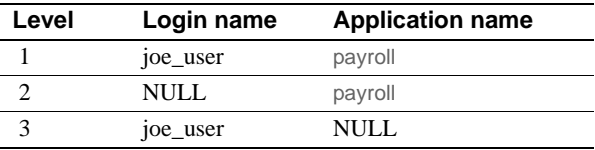

If one or more matches are found for a given precedence level, no further levels are searched. This prevents conflicts regarding similar limits for different login/application combinations.

If no match is found at any level, no limit is imposed on the session.

# CHAPTER 2 **Mirroring Database Devices**

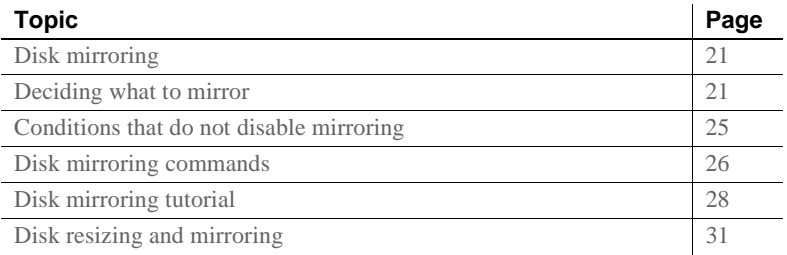

## <span id="page-46-0"></span>**Disk mirroring**

**Disk mirroring** can provide nonstop recovery in the event of media failure. The disk mirror command causes an Adaptive Server database device to be duplicated, that is, all writes to the device are copied to a separate physical device. If one device fails, the other contains an up-to-date copy of all transactions.

When a read or write to a mirrored device fails, Adaptive Server "unmirrors" the bad device and displays error messages. Adaptive Server continues to run unmirrored.

## <span id="page-46-1"></span>**Deciding what to mirror**

When deciding to mirror a device, you must weigh such factors as the costs of system downtime, possible reduction in performance, and the cost of storage media. Reviewing these issues will help you decide what to mirror—only the transaction logs, all devices on a server, or selected devices.

**Note** You cannot mirror a dump device.

Mirror all default database devices so that you are protected if a create or alter database command affects a database device in the default list.

In addition to mirroring user database devices, put transaction logs on a separate database device. For even greater protection, mirror the database device used for transaction logs.

To put a database's transaction log (that is, the system table syslogs) on a different device than the one on which the rest of the database is stored, name the database device and the log device when you create the database. You can also use alter database to add a second device and then run sp\_logdevice.

When weighing cost and performance trade-offs, consider:

- Speed of recovery you can achieve nonstop recovery when the master and user databases (including logs) are mirrored and can recover without the need to reload transaction logs.
- Storage space immediate recovery requires full redundancy (all databases and logs mirrored), which consumes disk space.
- Impact on performance mirroring the user databases (as shown in [Figure 2-2 on page 23](#page-48-0) and [Figure 2-3 on page 24\)](#page-49-0) increases the time needed to write transactions to both disks.

#### **Mirroring using minimal physical disk space**

[Figure 2-1](#page-48-1) illustrates the "minimum guaranteed configuration" for database recovery in case of hardware failure. The master device and a mirror of the user database transaction log are stored in separate partitions on one physical disk. The other disk stores the user database and its transaction log in two separate disk partitions.

If the disk with the user database fails, you can restore the user database on a new disk from your backups and the mirrored transaction log.

If the disk with the master device fails, you can restore the master device from a database dump of the master database and remirror the user database's transaction log.

<span id="page-48-1"></span>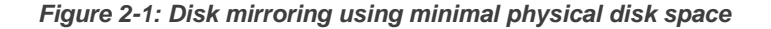

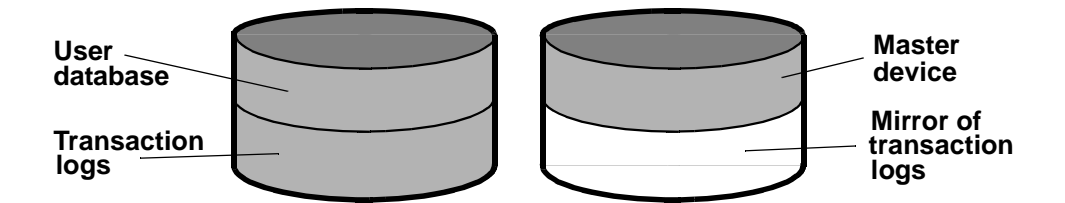

This configuration minimizes the amount of disk storage required, but the mirror of the transaction log ensures full recovery. However, this configuration does not provide nonstop recovery because the master and user databases are not being mirrored and must be recovered from backups.

### **Mirroring for nonstop recovery**

[Figure 2-2](#page-48-0) represents another mirror configuration. In this case, the master device, user databases, and transaction log are all stored on different partitions of the same physical device and are all mirrored to a second physical device.

The configuration in [Figure 2-2](#page-48-0) provides nonstop recovery from hardware failure. Working copies of the master and user databases and log on the primary disk are all mirrored, and failure of either disk does not interrupt Adaptive Server users.

<span id="page-48-0"></span>*Figure 2-2: Disk mirroring for rapid recovery*

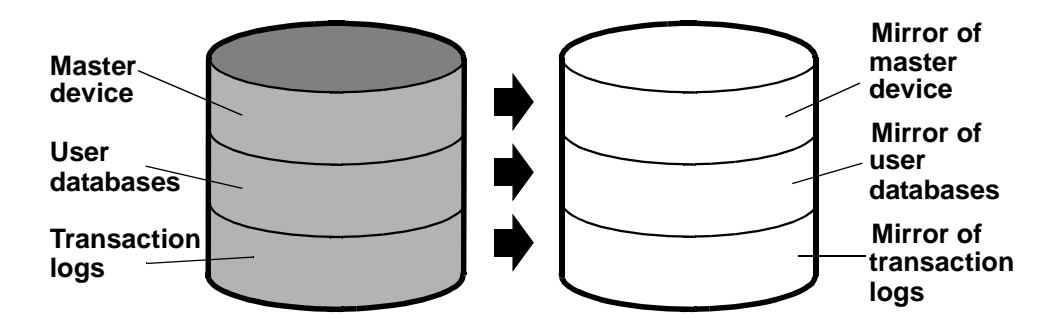

With this configuration, all data is written twice, once to the primary disk and once to the mirror. Applications that involve many writes may be slower with disk mirroring than without mirroring.

[Figure 2-3](#page-49-0) illustrates another configuration with a high level of redundancy. In this configuration, all three database devices are mirrored, but the configuration uses four disks instead of two. This configuration speeds performance during write transactions because the database transaction log is stored on a different device from the user databases, and the system can access both with less disk head travel.

<span id="page-49-0"></span>*Figure 2-3: Disk mirroring: keeping transaction logs on a separate disk*

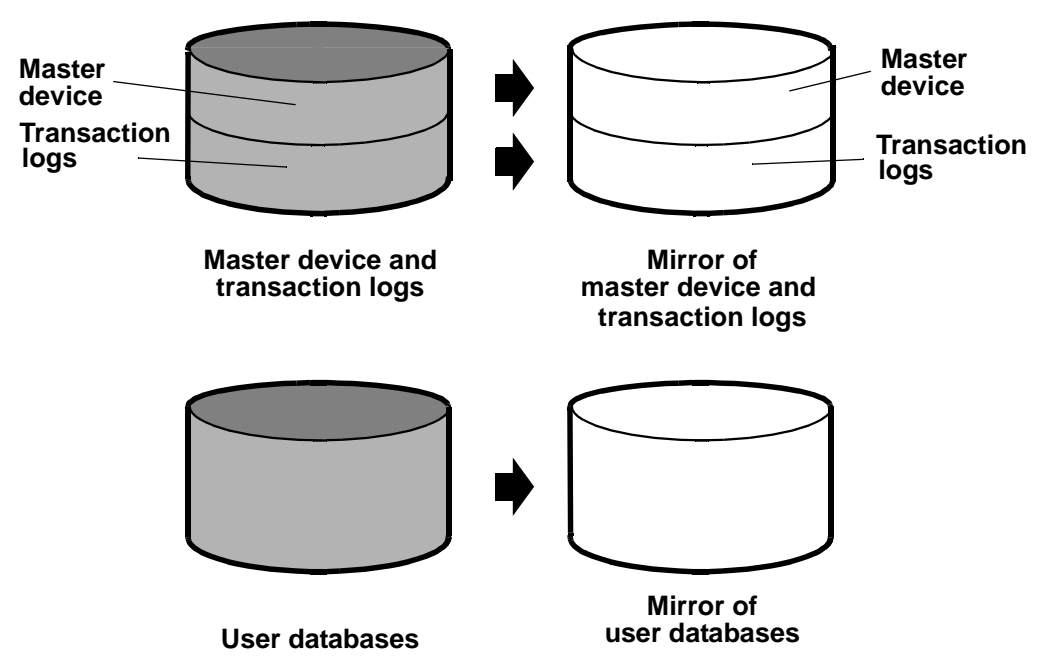

# <span id="page-50-0"></span>**Conditions that do not disable mirroring**

Adaptive Server disables a mirror only when it encounters an I/O error on a mirrored device. For example, if Adaptive Server tries to write to a bad block on the disk, the resulting error disables mirroring for the device. However, processing continues without interruption on the unaffected mirror.

Mirroring is not disabled when:

- An unused block on a device is bad. Adaptive Server does not detect an I/O error and disables mirroring until it accesses the bad block.
- Data on a device is overwritten. This might happen if a mirrored device is mounted as a UNIX file system, and UNIX overwrites the Adaptive Server data. This causes database corruption, but mirroring is not disabled, since Adaptive Server does not encounter an I/O error.
- Incorrect data is written to both the primary and secondary devices.
- The file permissions on an active device are changed. Some system administrators may try to test disk mirroring by changing permissions on one device, hoping to trigger I/O failure and unmirror the other device. But the UNIX operating system does not check permissions on a device after opening it, so the I/O failure does not occur until the next time the device is started.

Disk mirroring is not designed to detect or prevent database corruption. Some of the scenarios described can cause corruption, so you should regularly run consistency checks such as dbcc checkalloc and dbcc checkdb on all databases. See [Chapter 10, "Checking Database Consistency."](#page-220-0)

# <span id="page-51-0"></span>**Disk mirroring commands**

The disk mirror, disk unmirror, and disk remirror commands control disk mirroring. All the commands can be issued while the devices are in use, so you can start or stop database device mirroring while databases are being used.

**Note** disk mirror, disk unmirror, and disk remirror alter the sysdevices table in the master database. After issuing any of these commands, dump the master database to ensure recovery in case master is damaged.

### **Initializing mirrors**

disk mirror starts disk mirroring. Do not use disk init to initialize a mirror device. A database device and its mirror constitute one logical device. The disk mirror command adds the mirror name to the mirrorname column in the sysdevices table.

The disk mirror syntax is:

```
disk mirror 
   name = "device_name" , 
   mirror = "physicalname"
   [, writes = \{ serial | noserial \}]
```
### **Unmirroring a device**

Disk mirroring is automatically deactivated when one of the two physical devices fails. When a read or write to a mirrored device is unsuccessful, Adaptive Server prints error messages. Adaptive Server continues to run, unmirrored. You must remirror the disk to restart mirroring.

Use the disk unmirror command to stop the mirroring process during hardware maintenance:

```
disk unmirror 
   name = "device_name" 
   [, side = \{ "primary" | secondary \}][, mode = \{ retain | remove \}]
```
#### **Effects on system tables**

The mode option changes the status column in sysdevices to indicate that mirroring has been disabled (see Chapter 7, "Initializing Database Devices," in the *System Administration Guide: Volume 1*). Its effects on the phyname and mirrorname columns in sysdevices depend on the side argument also, as shown in [Table 2-1.](#page-52-0)

<span id="page-52-0"></span>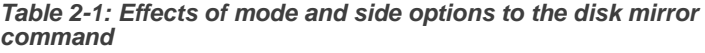

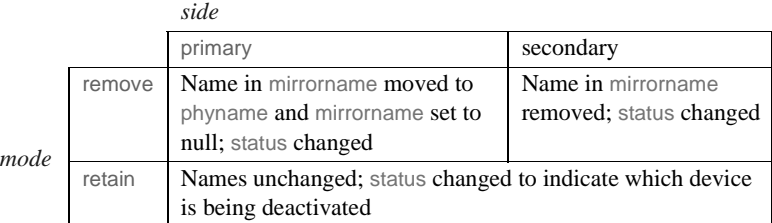

This example suspends the operation of the primary device:

```
disk unmirror 
  name = "tranlog", 
  side = "primary"
```
### **Restarting mirrors**

Use disk remirror to restart a mirror process that has been suspended due to a device failure or with disk unmirror. The syntax is:

disk remirror name = "*device\_name*"

This command copies the database device to its mirror.

#### *waitfor mirrorexit*

Since disk failure can impair system security, you can include the waitfor mirrorexit command in an application to perform specific tasks when a disk becomes unmirrored:

```
begin 
    waitfor mirrorexit 
    commands to be executed
end
```
The commands depend on your applications. You may want to add certain warnings in applications that perform updates, or use sp\_dboption to make certain databases read-only if the disk becomes unmirrored.

**Note** Adaptive Server knows that a device has become unmirrored only when it attempts I/O to the mirror device. On mirrored databases, this occurs at a checkpoint or when the Adaptive Server buffer must be written to disk. On mirrored logs, I/O occurs when a process writes to the log, including any committed transaction that performs data modification, a checkpoint, or a database dump.

waitfor mirrorexit and the error messages that are printed to the console and error log on mirror failure are activated only by these events.

### **Mirroring the master device**

If you choose to mirror the device that contains the master database, in a UNIX environment, you must edit the runserver file for your Adaptive Server so that the mirror device starts when the server starts.

On UNIX, add the -r flag and the name of the mirror device:

dataserver -d /dev/rsd1f -r /dev/rs0e -e/sybase/install/errorlog

For information about mirroring the master device on Windows, see the *Utility Guide*.

### **Getting information about devices and mirrors**

For a report on all Adaptive Server devices on your system (user database devices and their mirrors, as well as dump devices), execute sp\_helpdevice.

# <span id="page-53-0"></span>**Disk mirroring tutorial**

This section illustrates the use of disk mirroring commands and their effect on selected columns of master..sysdevices. The status number and its hexidecimal equivalent for each entry in sysdevices are in parentheses:

1 Initialize a new test device using:

```
disk init name = "test",
physname = "/usr/sybase/test.dat",
size=5120
```
This inserts the following values into columns of master..sysdevices:

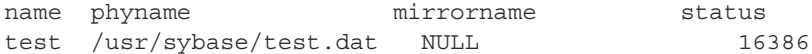

Status 16386 indicates that the device is a physical device (2, 0x00000002), and any writes are to a UNIX file (16384, 0x00004000). Since the mirrorname column is null, mirroring is not enabled on this device.

2 Mirror the test device using:

```
disk mirror name = "test",
mirror = "/usr/sybase/test.mir"
```
This changes the master..sysdevices columns to:

```
name phyname mirrorname status
test /usr/sybase/test.dat /usr/sybase/test.mir 17122
```
Status 17122 indicates that mirroring is currently enabled (512, 0x00000200) on this device. Reads are mirrored (128, 0x00000080), and writes are mirrored to a UNIX file device (16384, 0x00004000), the device is mirrored (64, 0x00000040), and serial (32, 0x00000020). The device is a physical disk (2, 0x00000002).

3 Disable the mirror device (the secondary side), but retain that mirror:

```
disk unmirror name = "test",
                    side = secondary, mode = retain
name phyname mirrorname status
test /usr/sybase/test.dat /usr/sybase/test.mir 18658
```
Status 18658 indicates that the device is mirrored (64, 0x00000040), and the mirror device has been retained (2048, 0x00000800), but mirroring has been disabled (512 bit off), and only the primary device is used (256 bit off). Reads are mirrored (128, 0x00000080), and writes are mirrored to a UNIX file (16384, 0x00004000) and are in serial (32, 0x00000020). The device is a physical disk (2, 0x00000002).

4 Remirror the test device:

```
disk remirror name = "test"
```
This resets the master..sysdevices columns to:

name phyname mirrorname status test /usr/sybase/test.dat /usr/sybase/test.mir 17122

> Status 17122 indicates that mirroring is currently enabled (512, 0x00000200) on this device. Reads are mirrored (128, 0x00000080), and writes are mirrored to a UNIX file device (16384, 0x00004000), the device is mirrored (64, 0x00000040), and serial (32, 0x00000020). The device is a physical disk (2, 0x00000002).

5 Disable the test device (the primary side), but retain that mirror:

disk unmirror name = "test", side = "primary", mode = retain

This changes the master..sysdevices columns to:

name phyname mirrorname status test /usr/sybase/test.dat /usr/sybase/test.mir 16866

> Status 16866 indicates that the device is mirrored (64, 0x00000040), but mirroring has been disabled (512 bit off) and that only the secondary device is used (256, 0x00000100). Reads are mirrored (128, 0x00000080), and writes are mirrored to a UNIX file (16384, 0x00004000), and are in serial (32, 0x00000020). The device is a physical disk (2, 0x00000002).

6 Remirror the test device:

disk remirror name = "test"

This resets the master..sysdevices columns to:

name phyname mirrorname status test /usr/sybase/test.dat /usr/sybase/test.mir 17122

> Status 17122 indicates that mirroring is currently enabled (512, 0x00000200) on this device. Reads are mirrored (128, 0x00000080), and writes are mirrored to a UNIX file device (16384, 0x00004000), the device is mirrored (64, 0x00000040), and serial (32, 0x00000020). The device is a physical disk (2, 0x00000002).

7 Disable the test device (the primary side), and remove that mirror:

disk unmirror name = "test", side = "primary", mode = remove

This changes the master..sysdevices columns to:

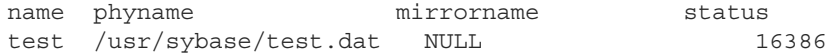

Status 16386 indicates that the device is a physical device (2, 0x00000002), and any writes are to a UNIX file (16384, 0x00004000). Since the mirrorname column is null, mirroring is not enabled on this device.

8 Remove the test device to complete the tutorial:

sp\_dropdevice test

This removes all entries for the test device from master..sysdevices.

## <span id="page-56-0"></span>**Disk resizing and mirroring**

Use disk resize only when mirroring is permanently disabled. If you try to run disk resize on a device that is mirrored, you see:

disk resize can proceed only when mirroring is permanently disabled. Unmirror secondary with mode = 'remove' and re-execute disk resize command.

When mirroring is only temporarily disabled, two scenarios can arise:

- The primary device is active while the secondary device is temporarily disabled and produces the same error as shown above.
- The secondary device is active while the primary device is temporarily disabled and produces an error with this message;

```
disk resize can proceed only when mirroring is 
permanently disabled. Unmirror primary with mode 
= 'remove' and re-execute the command.
```
To increase the size of a mirrored device:

- 1 Permanently disable mirroring on the device.
- 2 Increase the size of the primary device.
- 3 Physically remove the mirror device (in case of file).
- 4 Reestablish mirroring.

# CHAPTER 3 **Configuring Memory**

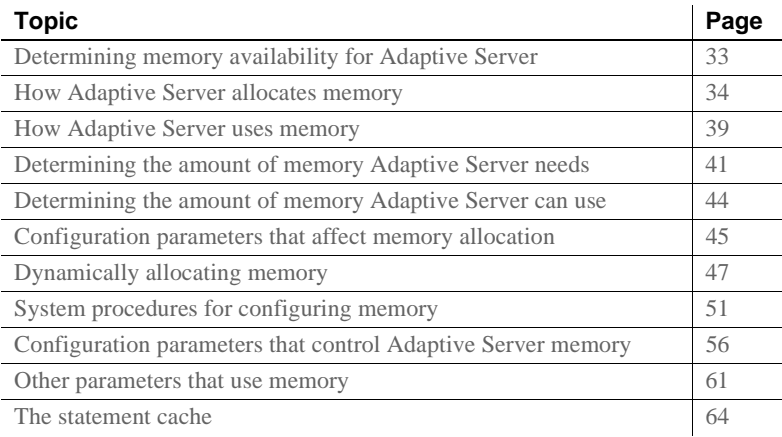

## <span id="page-58-0"></span>**Determining memory availability for Adaptive Server**

The more memory that is available, the more resources Adaptive Server has for internal buffers and caches. Having enough memory available for caches reduces the number of times Adaptive Server must read data or procedure plans from disk.

There is no performance penalty for configuring Adaptive Server to use the maximum amount of memory available on your computer. However, assess the other memory needs on your system first, and then configure the Adaptive Server to use only the remaining memory that is still available. Adaptive Server may not be able to start if it cannot acquire the memory for which it is configured.

To determine the maximum amount of memory available on your system for Adaptive Server:

1 Determine the total amount of physical memory on your computer system.

- 2 Subtract the memory required for the operating system from the total physical memory.
- 3 Subtract the memory required for Backup Server, Monitor Server, or other Adaptive Server-related software that must run on the same machine.
- 4 If the machine is not dedicated to Adaptive Server, also subtract the memory requirements for other system uses.

For example, subtract the memory used by any client applications that run on the Adaptive Server machine. Windowing systems, such as X Windows, require a lot of memory and may interfere with Adaptive Server performance when used on the same machine as Adaptive Server.

The memory that remains after subtracting requirements for the operating system and other applications is the total memory available for Adaptive Server. The value of the max memory configuration parameter specifies the maximum amount of memory to which Adaptive Server is configurable. See ["Configuration parameters that affect memory allocation" on page](#page-70-0)  [45](#page-70-0).

# <span id="page-59-0"></span>**How Adaptive Server allocates memory**

All database object pages are sized in terms of the **logical page size**, which you specify when you build a new master device. All databases—and all objects in every database—use the same logical page size. The size of Adaptive Server logical pages (2, 4, 8, or 16K) determines the server's space allocation. Each allocation page, object allocation map (OAM) page, data page, index page, text page, and so on are built on a logical page. For example, if the logical page size of Adaptive Server is 8K, each of these page types are 8K in size. All of these pages consume the entire size specified by the size of the logical page. Larger logical pages allow you to create larger rows, which can improve your performance because Adaptive Server accesses more data each time it reads a page. For example, a 16K page can hold 8 times the amount of data as a 2K page, an 8K page holds 4 times as much data as a 2K page, and so on, for all the sizes for logical pages.

The logical page size is a server-wide setting; you cannot have databases that have various sizes of logical pages within the same server. All tables are appropriately sized so that the row size is no greater than the current page size of the server. That is, rows cannot span multiple pages.

Regardless of the logical page size for which it is configured, Adaptive Server allocates space for objects (tables, indexes, text page chains) in extents, each of which is eight logical pages. That is, if a server is configured for 2K logical pages, it allocates one extent, 16K, for each of these objects; if a server is configured for 16K logical pages, it allocates one extent, 128K, for each of these objects.

This is also true for system tables. If your server has many small tables, space consumption can be quite large if the server uses larger logical pages. For example, for a server configured for 2K logical pages, systypes—with approximately 31 short rows, a clustered and a nonclustered index—reserves 3 extents, or 48K of memory. If you migrate the server to use 8K pages, the space reserved for systypes is still 3 extents, 192K of memory. For a server configured for 16K, systypes requires 384K of disk space. For small tables, the space unused in the last extent can become significant on servers using larger logical page sizes.

Databases are also affected by larger page sizes. Each database includes the system catalogs and their indexes. If you migrate from a smaller to larger logical page size, you must account for the amount of disk space each database requires. [Table 3-1](#page-60-0) lists the minimum size for a database on each of the logical page sizes.

| Logical page<br>size | Minimum database<br>size |
|----------------------|--------------------------|
| 2K                   | 2MR                      |
| 4Κ                   | 4MB                      |
| 8К                   | 8M <sub>B</sub>          |
| 16K                  | 16MB                     |

<span id="page-60-0"></span>*Table 3-1: Minimum database sizes*

The logical page size is not the same as the memory allocation page size. Memory allocation page size is always 2K, regardless of logical page size, which can be 2, 4, 8, or 16K. Most memory-related configuration parameters use units of 2K for their memory page size. These configuration parameters include:

- max memory
- total logical memory
- total physical memory
- procedure cache size
- size of process object heap
- size of shared class heap
- size of global fixed heap

#### **Disk space allocation**

The logical page size is not the same as the memory allocation page size, which is the unit Adaptive Server allocates disk space (in 2K pages). Some configuration parameters use this 2K page size for their allocation units.

### **Larger logical page sizes and buffers**

Adaptive Server allocates buffer pools in units of logical pages. For example, on a server using 2K logical pages, 8MB are allocated to the default data cache. This constitutes approximately 2048 buffers. If you allocated the same 8MB for the default data cache on a server using a 16K logical page size, the default data cache is approximately 256 buffers. On a busy system, this small number of buffers might result in a buffer always being in the wash region, causing a slowdown for tasks that request clean buffers. In general, to obtain the same buffer management characteristics on larger page sizes as with 2K logical page sizes, scale the size of the caches to the larger page size. So, if you increase your logical page size by four times, your cache and pool sizes should be about four times larger as well.

Adaptive Server typically allocates memory dynamically and allocates memory for row processing as it needs it, allocating the maximum size for these buffers, even if large buffers are unnecessary. These memory management requests may cause Adaptive Server to have a marginal loss in performance when handling wide-character data.

#### **Heap memory**

A heap memory pool is an internal memory pool created at start-up that tasks use to dynamically allocate memory as needed. This memory pool is used by tasks that require a lot of memory from the stack, such as tasks that use wide columns. For example, if you make a wide column or row change, the temporary buffer this task uses can be as large as 16K, which is too big to allocate from the stack. Adaptive Server dynamically allocates and frees memory during the task's runtime. The heap memory pool dramatically reduces the predeclared stack size for each task, while also improving the efficiency of memory usage in the server. The heap memory the task uses is returned to the heap memory pool when the task is finished.

Use the heap memory per user configuration parameter to set the heap memory.

Heap memory is measured in bytes per user. By default, the amount of memory is set to 4096 bytes. This example sets the value to 100 bytes per user:

sp\_configure 'heap memory per user', 100

You can also specify the amount of memory in the number of bytes per user. For example, the following example specifies that each user connection is allocated 4K bytes of heap memory (the "0" is a placeholder sp\_configure requires when you specify a unit value):

sp\_configure 'heap memory per user', 0, "4K"

At the initial Adaptive Server configuration, 1MB is set aside for heap memory. Additional heap memory is allocated for all the user connections and worker processes for which the server is configured, so the following configuration parameters affect the amount of heap memory available when the server starts:

- number of user connections
- number of worker processes

The global variable *@@heapmemsize* reports the size of the heap memory pool, in bytes.

#### **Calculating heap memory**

To calculate how much heap memory Adaptive Server sets aside, perform the following (Adaptive Server reserves a small amount of memory for internal structures, so these numbers vary from site to site):

 $((1024 \text{ X } 1024) + (heap memory in bytes)*$  (number of user connections + number of worker processes) )

The initial value of (1024 X 1024) is the 1MB initial size of the heap memory pool. Adaptive Server reserves a small amount of memory for internal structures.

For example, if your server is configured for:

- heap memory per user  $-4K$
- number of user connections  $-25$  (the default)
- number of worker processes  $-25$  (the default)

*@@heapmemsize* reports 1378304 bytes.

And the estimated value using the formula above, is:

 $((1024 \text{ X } 1024) + (4 \text{ X } 1024 \text{ X } 50)) = 1253376$ 

Now, if you increase the number of user connections, the size of the heap memory pool increases accordingly:

```
sp_configure 'user connections', 100
```
*@@heapmemsize* reports 1716224 bytes.

The estimated value in this case is:

 $((1024 \text{ X } 1024) + (4 \cdot 1024 \cdot (100 + 25)) = 1560576$ 

If your applications fail with this message:

There is insufficient heap memory to allocate %ld bytes. Please increase configuration parameter 'heap memory per user' or try again when there is less activity on the system.

Increase the heap memory available to the server by increasing one of:

- heap memory per user
- number of user connections
- number of worker processes

The size of the memory pool depends on the number of user connections. Sybase recommends that you set heap memory per user to at least three times the size of your logical page.

Sybase recommends that you first increase the heap memory per user configuration option before you increase number of user connections or number of worker processes. Increasing the number of user connections and number of worker processes consumes system memory for other resources, which may require you to increase the server's maximum memory.

See Chapter 5, "Setting Configuration Paramters in the *System Administration Guide: Volume 1*.

## <span id="page-64-0"></span>**How Adaptive Server uses memory**

Memory exists in Adaptive Server as total logical or physical memory:

- Total logical memory  $-$  is the sum of the memory required for all the sp\_configure parameters. The total logical memory must remain available, but may or may not be in use at a given moment. The total logical memory value may change due to changes in the configuration parameter values.
- Total physical memory  $-$  is the sum of all shared memory segments in Adaptive Server. That is, total physical memory is the amount of memory Adaptive Server uses at a given moment. You can verify this value with the read-only configuration parameter total physical memory. The value of total physical memory can only increase because Adaptive Server does not shrink memory pools once they are allocated. You can decrease the amount of total physical memory by changing the configuration parameters and restarting Adaptive Server.

When Adaptive Server starts, it allocates:

- Memory used by Adaptive Server for nonconfigurable data structures
- Memory for all user-configurable parameters, including the data cache, the procedure cache, and the default data cache.

[Figure 3-1](#page-65-0) illustrates how Adaptive Server allocates memory as you change some of the memory configuration parameters:

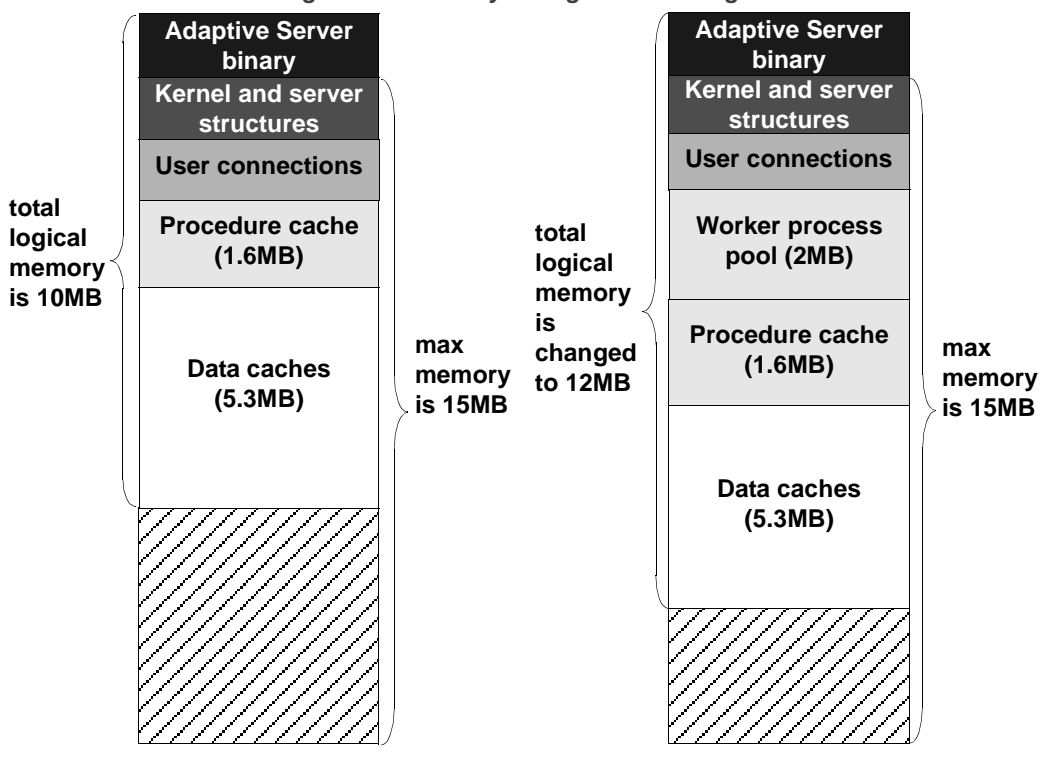

<span id="page-65-0"></span>*Figure 3-1: Memory configuration changes*

When a 2MB worker process pool is added to the Adaptive Server memory configuration, the procedure and data caches maintain their originally configured sizes; 1.6MB and 5.3MB, respectively. Because max memory is 5MB larger than the total logical memory size, it easily absorbs the added memory pool. If the new worker process pool brings the size of the server above the limit of max memory, any command you issue to increase the worker process pool fails. If this happens, the total logical memory required for the new configuration is indicated in the sp\_configure failure message. Set the value of max memory to a value greater than the total logical memory required by the new configuration. Then retry your sp\_configure request.

**Note** The values for max memory and total logical memory do not include the Adaptive Server binary.

The size of the default data cache and the procedure cache has a significant impact on overall performance. See Chapter 5, "Memory Use and Performance," in the *Performance and Tuning Series: Basics* for recommendations on optimizing procedure cache size.

## <span id="page-66-0"></span>**Determining the amount of memory Adaptive Server needs**

The total memory Adaptive Server requires to start is the *sum of all memory configuration parameters* plus the *size of the procedure cache*  plus the *size of the buffer cache,* where the size of the procedure cache and the size of the buffer cache are expressed in round numbers rather than in percentages. The procedure cache size and buffer cache size do not depend on the total memory you configure. You can configure the procedure cache size and buffer cache size independently. Use sp\_cacheconfig to obtain information such as the total size of each cache, the number of pools for each cache, the size of each pool, and so on.

Use sp\_configure to determine the total amount of memory Adaptive Server is using at a given moment:

```
1> sp_configure "total logical memory"
```
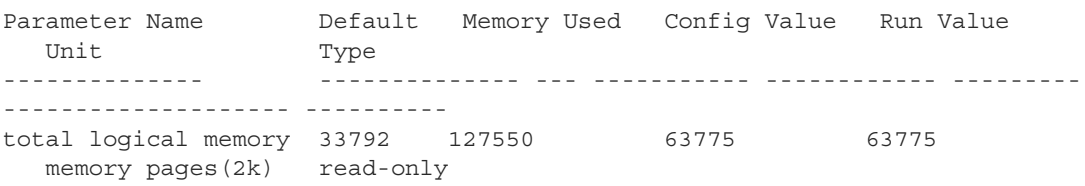

The value for the Memory Used column is represented in kilobytes, while the value for the Config Value column is represented in 2K pages.

The Config Value column indicates the total logical memory Adaptive Server uses while it is running. The Run Value column shows the total logical memory being consumed by the current Adaptive Server configuration. Your output differs when you run this command, because no two Adaptive Servers are configured exactly the same.

See the *Reference Manual: Procedures.*

### **Determining Adaptive Server memory configuration**

The total memory allocated during system start-up is the sum of memory required for all the configuration needs of Adaptive Server. This value can be obtained from the read-only configuration parameter total logical memory. This value is calculated by Adaptive Server. The configuration parameter max memory must be greater than or equal to total logical memory. max memory indicates the amount of memory you will allow for Adaptive Server needs.

During server start-up, by default, Adaptive Server allocates memory based on the value of total logical memory. However, if the configuration parameter allocate max shared memory has been set, then the memory allocated will be based on the value of max memory. The configuration parameter allocate max shared memory enables a system administrator to allocate the maximum memory that is allowed to be used by Adaptive Server, during server start-up.

The key points for memory configuration are:

- The system administrator should determine the size of shared memory available to Adaptive Server and set max memory to this value.
- The configuration parameter allocate max shared memory can be turned on during start-up and runtime to allocate all the shared memory up to max memory with the least number of shared memory segments. A large number of shared memory segments has the disadvantage of some performance degradation on certain platforms. Check your operating system documentation to determine the optimal number of shared memory segments. Once a shared memory segment is allocated, it cannot be released until the server is restarted.
- The difference between max memory and total logical memory is additional memory available for the procedure and statement caches, data caches, or for other configuration parameters.

The amount of memory to be allocated by Adaptive Server during start-up, is determined by either total logical memory or max memory. If this value too high:

- Adaptive Server may not start if the physical resources on your machine are not sufficient.
- If it does start, the operating system page fault rates may rise significantly and the operating system may need to be reconfigured to compensate.
- Handling wider character literals requires Adaptive Server to allocate memory for string user data. Also, rather than statically allocating buffers of the maximum possible size, Adaptive Server allocates memory dynamically. That is, it allocates memory for local buffers as it needs it, always allocating the maximum size for these buffers, even if large buffers are unnecessary. These memory management requests may cause Adaptive Server to have a marginal loss in performance when handling widecharacter data.
- If you require Adaptive Server to handle more than 1000 columns from a single table, or process over 10000 arguments to stored procedures, the server must set up and allocate memory for various internal data structures for these objects. An increase in the number of small tasks that are performed repeatedly may cause performance degradation for queries that deal with larger numbers of such items. This performance hit increases as the number of columns and stored procedure arguments increases.
- Memory that is allocated dynamically slightly degrades the server's performance.
- When Adaptive Server uses larger logical page sizes, all disk I/Os are performed in terms of the larger logical page sizes. For example, if Adaptive Server uses an 8K logical page size, it retrieves data from the disk in 8K blocks. This should result in an increased I/O throughput, although the amount of throughput is eventually limited by the controller's I/O bandwidth.

### **If you are upgrading**

In versions eof Adaptive Server earlier than 12.5, configuration values for total logical memory, procedure cache percent, and min online engines automatically calculate the new values for procedure cache size and number of engines at startup. Adaptive Server computes the size of the default data cache during the upgrade and writes this value to the configuration file. If the computed sizes of the data cache or procedure cache are smaller than the default sizes, they are reset to the default. During the upgrade, max memory is set to the value of total logical memory specified in the configuration file. If necessary, reset the value of max memory to comply with the resource requirements.

Use the verify option of sp\_configure to verify any changes you make to the configuration file without having to restart Adaptive Server:

sp\_configure "configuration file", 0, "verify", "*full\_path\_to\_file*"

# <span id="page-69-0"></span>**Determining the amount of memory Adaptive Server can use**

[Table 3-2](#page-69-1) lists the upper limits of addressable shared memory for Adaptive Server versions 12.0 and later:

| <b>Platform</b>                                   | 32-bit Adaptive<br><b>Server</b> | <b>64-bit Adaptive</b><br><b>Server</b> |
|---------------------------------------------------|----------------------------------|-----------------------------------------|
| HP-UX 11.x (PA-RISC processor)                    | 2.75 gigabytes                   | 16EB <sup>1</sup>                       |
| IBM AIX 5.x                                       | 2.75 gigabytes                   | 16 EB                                   |
| Sun Solaris 8 (sparc processor)                   | 3.78 gigabytes                   | 16 EB                                   |
| Sun Solaris 8 (Intel x86 processor)               | 3.75 gigabytes                   | N/A                                     |
| Red Hat Enterprise Linux (Intel x86<br>processor) | 2.7 gigabytes                    | N/A                                     |

<span id="page-69-1"></span>*Table 3-2: Addressable memory limits by platform*

<sup>1</sup>One exabyte (EB) equals  $2^{60}$ , or 1024 petabyte. 16 exabyte is a theoretical limit; in practice, the actual value is limited by the total memory available on the system. Adaptive Server

has been tested with a maximum of 256GB of shared memory.<br><sup>2</sup>Starting Windows with the /3G option allows Adaptive Server to use up to 3 gigabytes of shared memory. See your Windows documentation.

**Note** Adaptive Server 12.5 and later allocates memory differently than earlier versions. This includes changes to existing memory-related configuration parameters and introduces new memory parameters.

Each operating system has a default maximum shared-memory segment. Make sure the operating system is configured to allow the allocation of a shared-memory segment at least as large as max memory. See the *Installation Guide* for your platform.

# <span id="page-70-0"></span>**Configuration parameters that affect memory allocation**

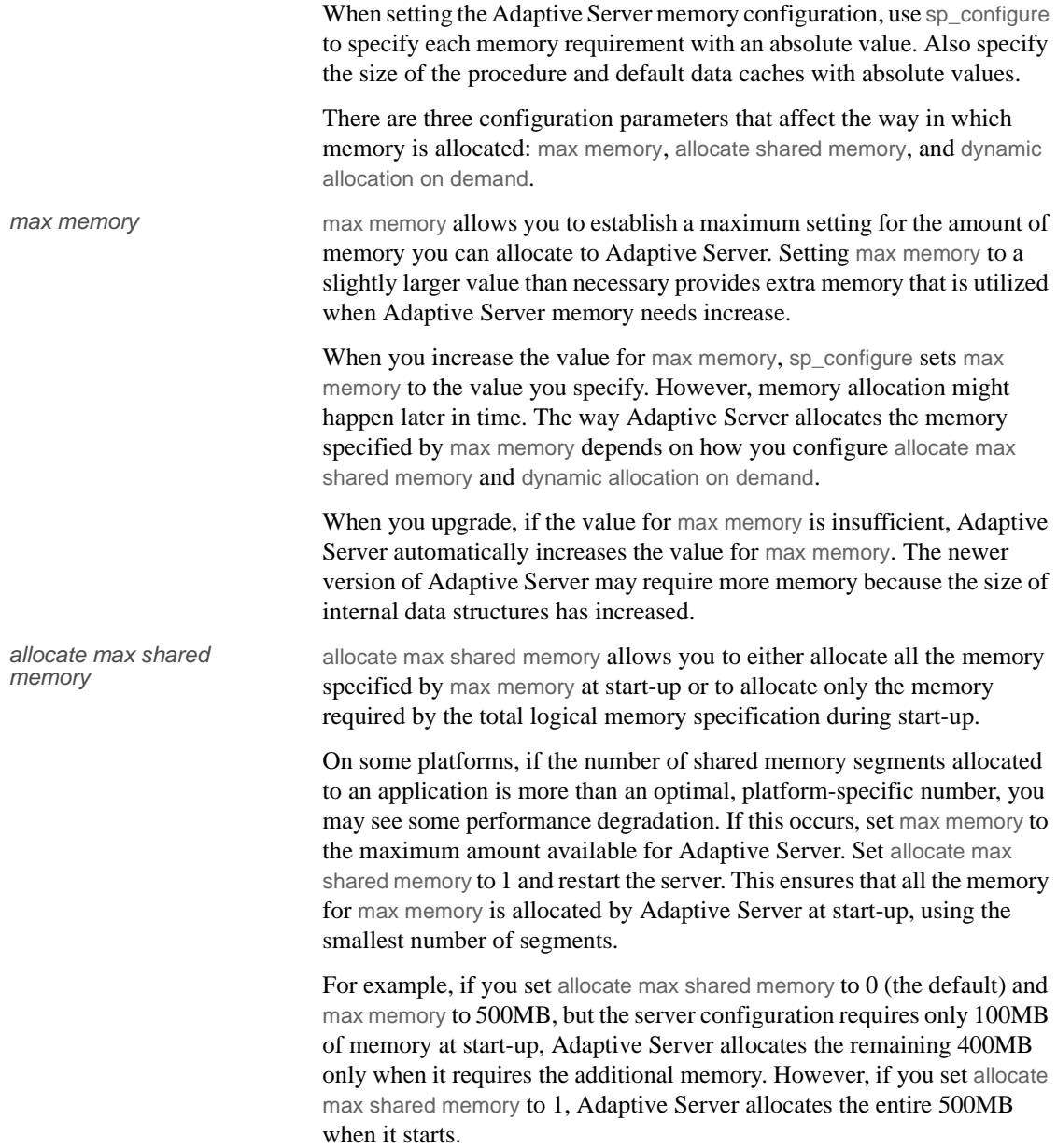

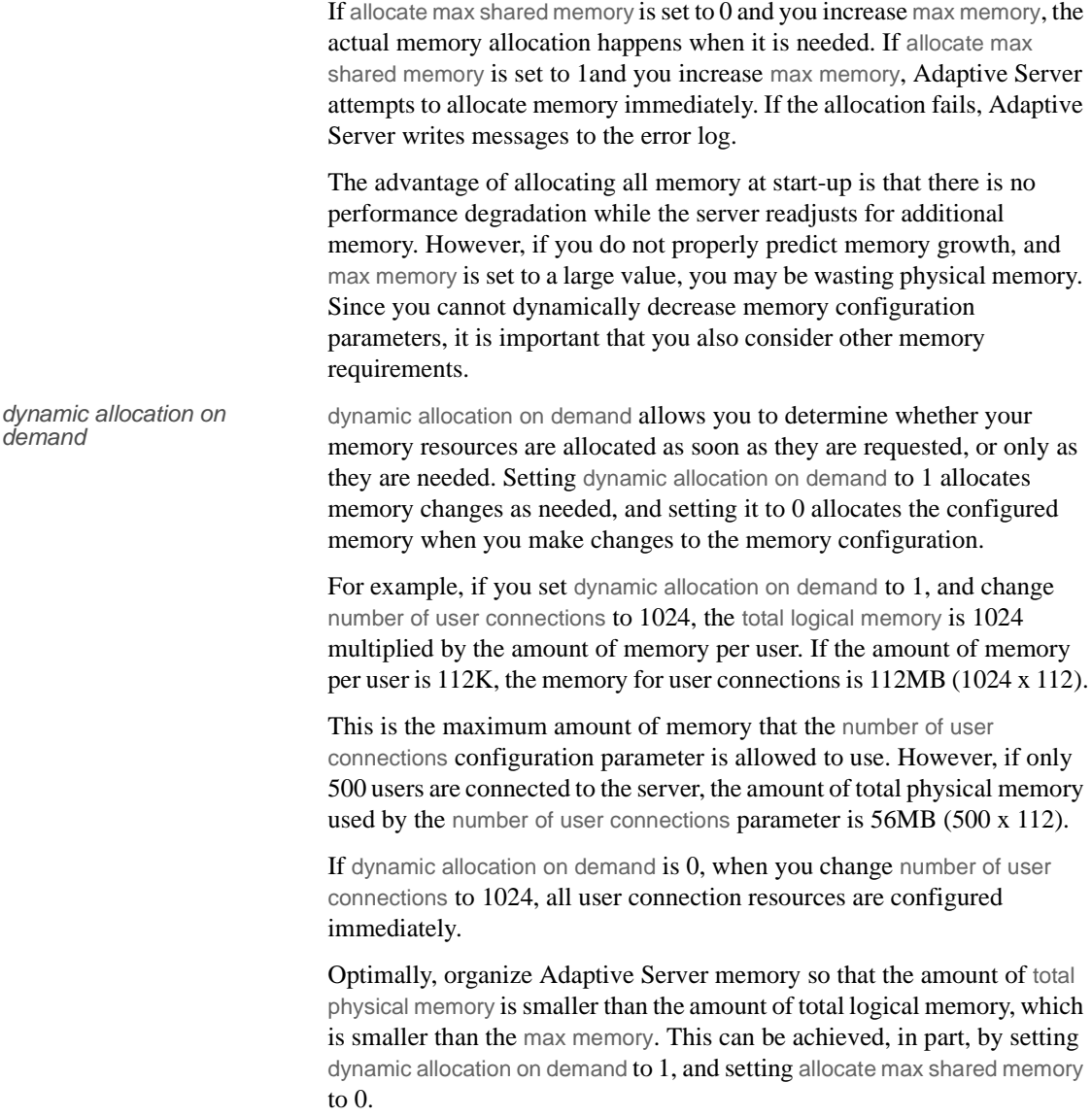
# **Dynamically allocating memory**

Adaptive Server dynamically allocates physical memory, which means you can change the memory configuration of Adaptive Server without restarting the server.

**Note** Adaptive Server does not dynamically decrease memory. It is important that you accurately assess the needs of your system, because you may need to restart the server if you decrease the memory configuration parameters and want to release previously used physical memory. See ["Dynamically decreasing memory configuration parameters" on page 47.](#page-72-0)

Consider changing the value of the max\_memory configuration parameter when:

- You change the amount of RAM on your machine.
- The pattern of use of your machine changes.
- The configuration fails because max\_memory is insufficient.

## **If Adaptive Server cannot start**

When Adaptive Server starts, it must acquire the full amount of memory set by total logical memory. If Adaptive Server cannot start because it cannot acquire enough memory, reduce the memory requirements by reducing the values for the configuration parameters that consume memory. You may also need to reduce the values for other configuration parameters that require large amounts of memory. Restart Adaptive Server to use the new values. See Chapter 5, "Setting Configuration Paramters," in the *System Administration Guide: Volume 1*

## <span id="page-72-0"></span>**Dynamically decreasing memory configuration parameters**

If you reset memory configuration parameters to a lower value, in-use memory is not dynamically released. To see how the changes in memory configuration are decreased, see [Figure 3-2](#page-73-0) and [Figure 3-3](#page-74-0).

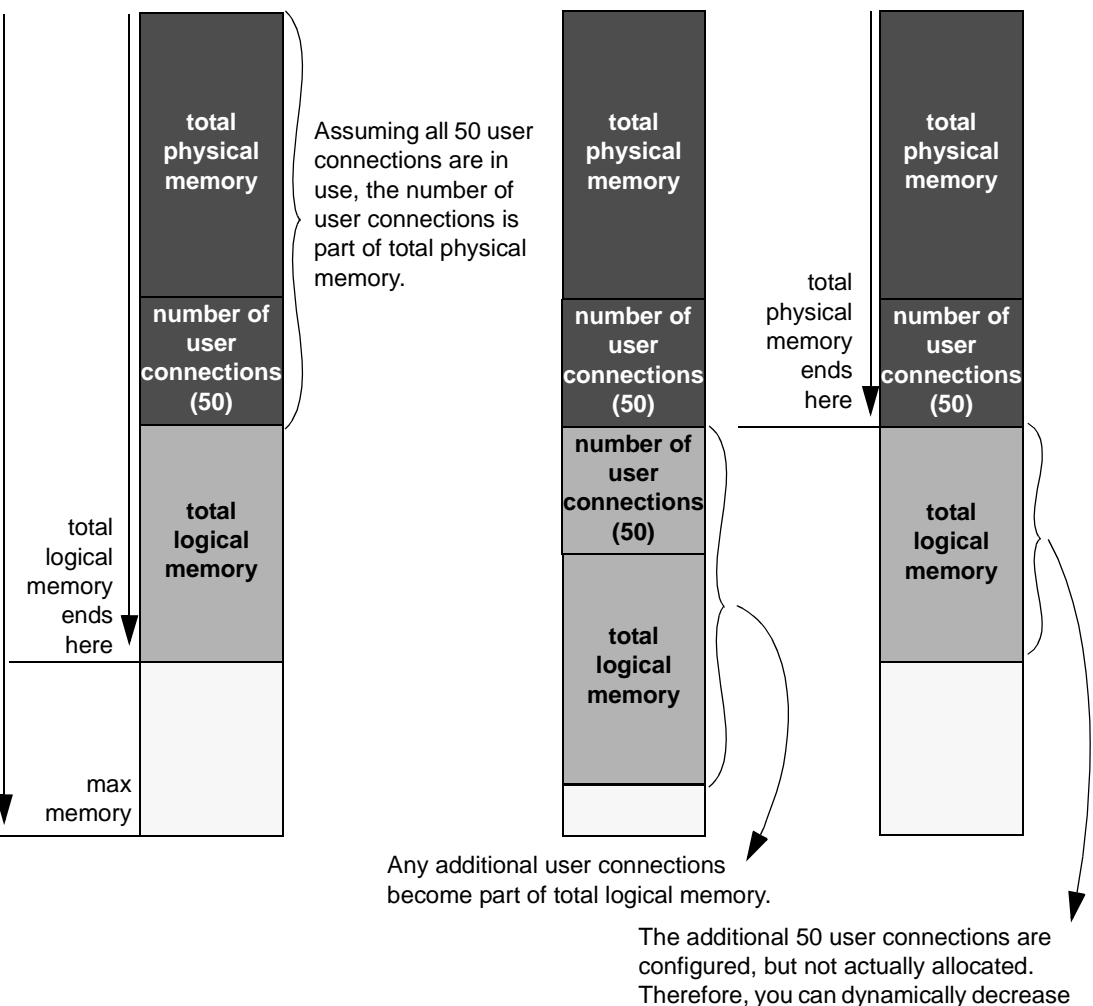

<span id="page-73-0"></span>*Figure 3-2: dynamic allocation on demand set to 1 with no new user connections*

In [Figure 3-2,](#page-73-0) because dynamic allocation on demand is set to 1, memory is now used only when there is an event that triggers a need for additional memory. In this example, such an event is a request for additional user connections, when a client attempts to log in to Adaptive Server.

the memory configuration.

You may decrease number of user connections to a number that is greater than or equal to the number of user connections actually allocated, because, with dynamic allocation on demand set to 1, and without an actual increase in user connection request, no additional memory is required from the server.

#### <span id="page-74-0"></span>*Figure 3-3: dynamic allocation on demand set to 1, with new user connections logged on*

If additional 50 connections are needed for logins, the memory for these connections is allocated.

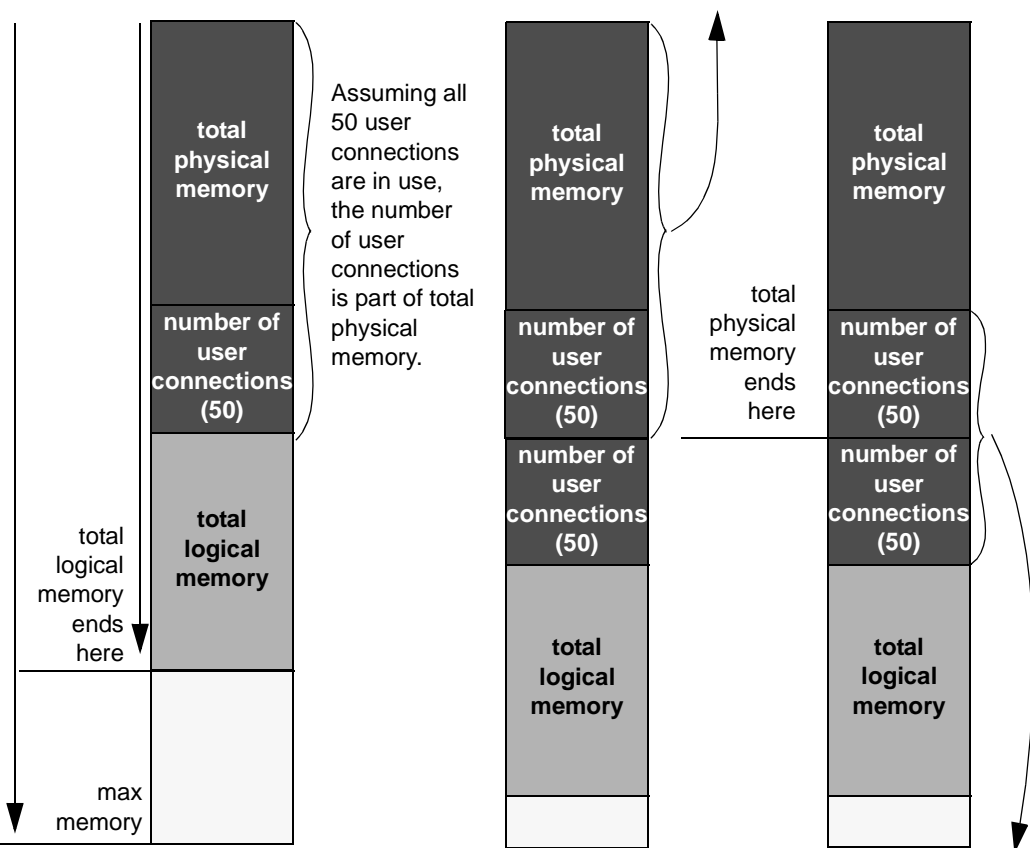

Because the memory for number of user connections has been utilized, you cannot dynamically decrease the number of user connections.

[Figure 3-3](#page-74-0) assumes that each of the additional 50 user connections is actually used. You cannot decrease number of user connections, because the memory is in use. You can use sp\_configure to specify a change to memory configuration parameters, but this change does not take place until you restart the server.

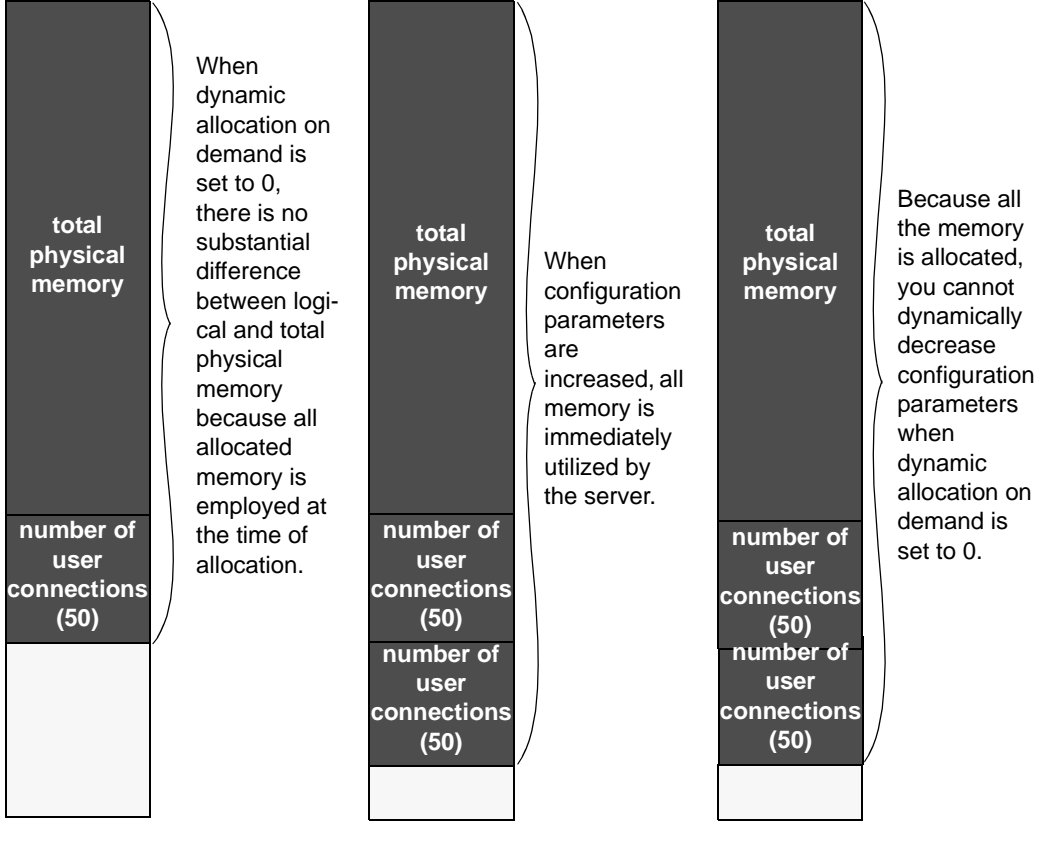

<span id="page-75-0"></span>*Figure 3-4: dynamic allocation on demand set to 0*

**Note** In theory, when dynamic allocation on demand is set to 0, there should be no difference between total logical and physical memory. However, there are some discrepancies in the way that Adaptive Server estimates memory needs, and the way in which memory is actually required for usage. For this reason, you may see a difference between the two during runtime.

When dynamic allocation on demand is set to 0, all configured memory requirements are immediately allocated. You cannot dynamically decrease memory configuration.

In [Figure 3-3](#page-74-0) and [Figure 3-4,](#page-75-0) users can change the memory configuration parameter values to any smaller, valid value. This change does not take place dynamically, but it disallows new memory use. For example, if you have configured number of user connections to allow for 100 user connections and then change that value to 50 user connections, in the situations represented by [Figure 3-3](#page-74-0) and [Figure 3-4](#page-75-0) , you can decrease the number of user connections value back to 50. This change does not Affect the memory used by Adaptive Server until after the server is restarted, but it prevents any new users from logging in to the server.

# **System procedures for configuring memory**

Use these system procedures to configure Adaptive Server memory:

- sp\_configure
- sp\_helpconfig
- sp\_monitorconfig

The full syntax and usage of sp\_configure and details on each parameter are discussed in Chapter 5, "Setting Configuration Parameters," in the *System Administration Guide, Volume 1*.

## **Using** *sp\_configure* **to set configuration parameters**

To see the parameters associated with memory use on Adaptive Server, enter:

```
sp_configure "Memory Use"
```
A "#" in the Memory Used column indicates that this parameter is a component of another parameter and that its memory use is included in the memory use for the other component. For example, memory used for stack size and stack guard size contributes to the memory requirements for each user connection and worker process, so the value is included in the memory required for number of user connections and for number of worker processes, if they are set to more than 200.

Some of the values from the Memory Use output are computed values. You cannot set them using sp\_configure, but are reported to show where memory is allocated. Among the computed values is total data cache size.

#### **Memory available for dynamic growth**

Issuing sp\_configure memory displays all of the memory parameters and determines the difference between max memory and total logical memory, which is the amount of memory available for dynamic growth. For example:

1> sp\_configure memory

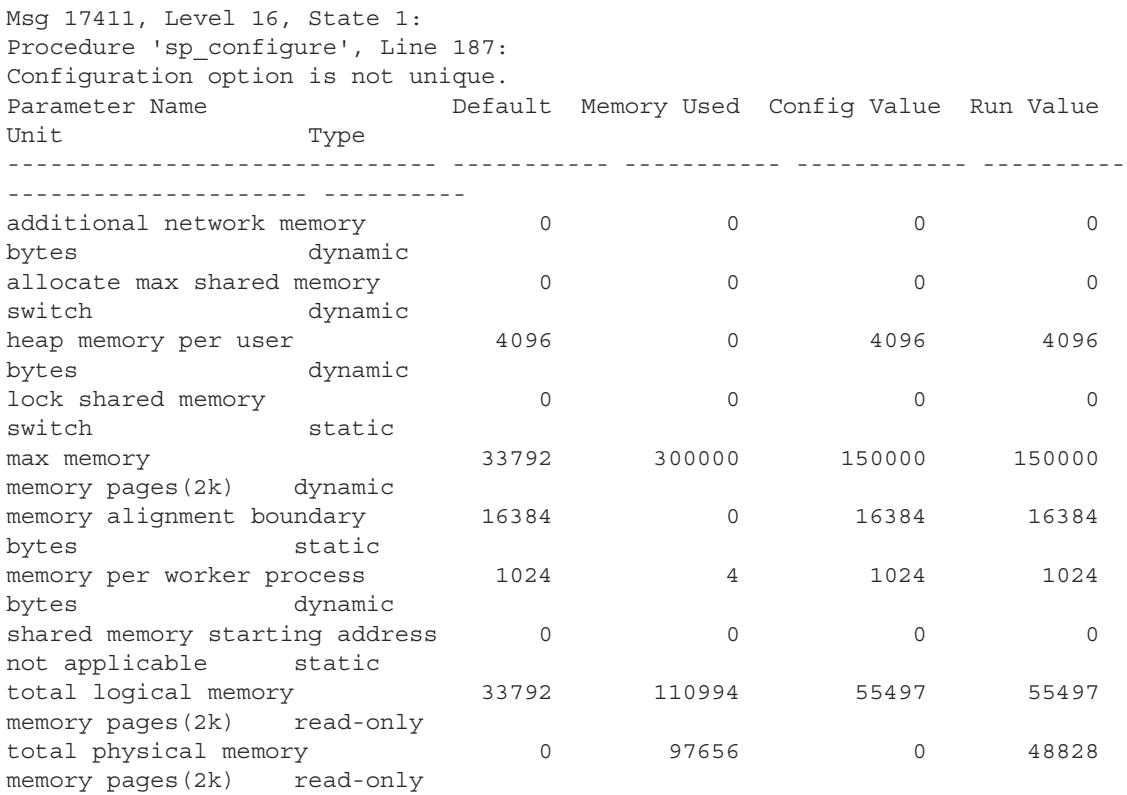

An additional 189006 K bytes of memory is available for reconfiguration. This is the difference between 'max memory' and 'total logical memory'.

## **Using** *sp\_helpconfig*

sp\_helpconfig estimates the amount of memory required for a given configuration parameter and value. It also provides a short description of the parameter, information about the minimum, maximum, and default values for the parameter, the run value, and the amount of memory used at the current run value. You may find sp\_helpconfig particularly useful if you are planning substantial changes to a server, such as loading large, existing databases from other servers, and you want to estimate how much memory is needed.

To see how much memory is required to configure a parameter, enter enough of the parameter name to make it unique, and the value you want to configure:

1> sp\_helpconfig "worker processes", "50"

number of worker processes is the maximum number of worker processes that can be in use Server-wide at any one time.

Minimum Value Maximum Value Default Value Current Value Memory Used Unit Type ------------- ------------- ------------- ------------- ---------- ------- ------------ 0 2147483647 0 0 0 number dynamic

Configuration parameter, 'number of worker processes', will consume 7091K of memory if configured at 50. Changing the value of 'number of worker processes' to '50' increases the amount of memory ASE uses by 7178 K.

> You can also use sp\_helpconfig to determine the value for sp\_configure, if you know how much memory you want to allocate to a specific resource:

1> sp\_helpconfig "user connections", "5M" number of user connections sets the maximum number of user connections that can be connected to SQL Server at one time. Minimum Value Maximum Value Default Value Current Value Memory Used Unit Type ------------- ------------- ------------- ------------- ---------- ------- ------------ 5 2147483647 25 25 3773 number dynamic Configuration parameter, 'number of user connections', can be configured to 33 to fit in 5M of memory.

The important difference between the syntax of these two statements is the use of a unit of measure in the second example to indicate to the procedure that the value is a size, not a configuration value. The valid units of measure are:

- $P$  pages (Adaptive Server 2K pages)
- $K -$ kilobytes
- $M$  megabytes
- $G$  gigabytes

There are some cases where the syntax does not make sense for the type of parameter, or where Adaptive Server cannot calculate memory use. In these cases, sp\_helpconfig prints an error message. For example, if you attempt to specify a size for a parameter that toggles, such as allow resource limits, sp\_helpconfig prints the message that describes the function of the parameter for all the configuration parameters that do not use memory.

## **Using** *sp\_monitorconfig*

sp\_monitorconfig displays metadata cache usage statistics on certain shared server resources, including:

- The number of databases, objects, and indexes that can be open at any one time
- The number of auxiliary scan descriptors used by referential integrity queries
- The number of free and active descriptors
- The percentage of active descriptors
- The maximum number of descriptors used since the server was last started
- The current size of the procedure cache and the amount actually used

For example, suppose you have configured the number of open indexes configuration parameter to 500. During a peak period, you can run sp monitorconfig to get an accurate reading of the actual metadata cache usage for index descriptors:

1> sp\_monitorconfig "number of open indexes" Usage information at date and time: Apr 22 2002 2:49PM.

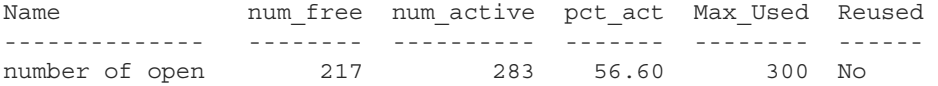

The maximum number of open indexes used since the server was last started is 300, even though Adaptive Server is configured for 500. Therefore, you can reset the number of open indexes configuration parameter to 330, to accommodate the 300 maximum used index descriptors, plus space for 10 percent more.

You can also determine the current size of the procedure cache with sp\_monitorconfig ''procedure cache size''. This parameter describes the amount of space in the procedure cache is currently configured for and the most it has ever actually used. For example, the procedure cache in the following server is configured for 20,000 pages:

1> sp\_configure "procedure cache size"

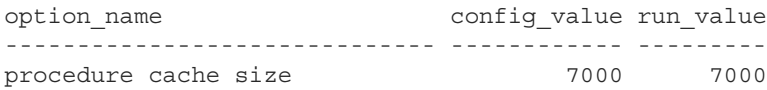

However, when you run sp\_montorconfig "procedure cache size", you find that the most the procedure cache has ever used is 14241 pages, which means that you can lower the run value of the procedure cache, saving memory:

1> sp\_monitorconfig "procedure cache size" Usage information at date and time: Apr 22 2002 2:49PM. Name num\_free num\_active pct\_act Max\_Used Reused -------------- -------- ---------- ------- -------- ----- procedure cache 5878 14122 70.61 14241 No

# **Configuration parameters that control Adaptive Server memory**

Configuration parameters that use large amounts of Adaptive Server memory, and those that are commonly changed at a large number of Adaptive Server installations, should be checked by system administrators who are configuring an Adaptive Server for the first time. Review these parameters when the system configuration changes, after upgrading to a new version of Adaptive Server, or when making changes to other configuration variables that use memory.

Configuration parameters that use less memory are discussed in ["Other](#page-86-0)  [parameters that use memory" on page 61.](#page-86-0)

## **Adaptive Server executable code size**

The size of executable code is not included in the value of total logical memory or max memory calculations. total logical memory reports the actual memory requirement for Adaptive Server configuration, excluding any memory required for the executable.

The memory requirements for executable code is managed by the operating system and is beyond the control of Adaptive Server. Consult your operating system documentation.

## **Data and procedure caches**

As explained in ["How Adaptive Server uses memory" on page 39](#page-64-0), you specify the size of the data and procedure caches. This section explains the details between the two caches and how to monitor cache sizes.

#### **Determining the procedure cache size**

procedure cache size specifies the size of your procedure cache in 2K pages, regardless of the server's logical page size. For example:

1> sp\_configure "procedure cache size" Parameter Name Default Memory Used Config Value Run Value Unit Type -------------------- ------- ----------- ------------ --------- --------------- ---------

procedure cache size 7000 15254 7000 7000 memory pages(2k) dynamic

> The amount of memory used for the procedure cache is 30.508MB (that is, 15254 2K pages). To set the procedure cache to a different size, issue:

sp\_configure "procedure cache size", *new\_size*

This example resets the procedure cache size to 10000 2K pages (20MB):

sp\_configure "procedure cache size", 10000

**Determining the default data cache size**

Both sp\_cacheconfig and sp\_helpcache display the current default data cache in megabytes. For example, the following shows an Adaptive Server configured with 19.86MB of default data cache:

sp\_cacheconfig

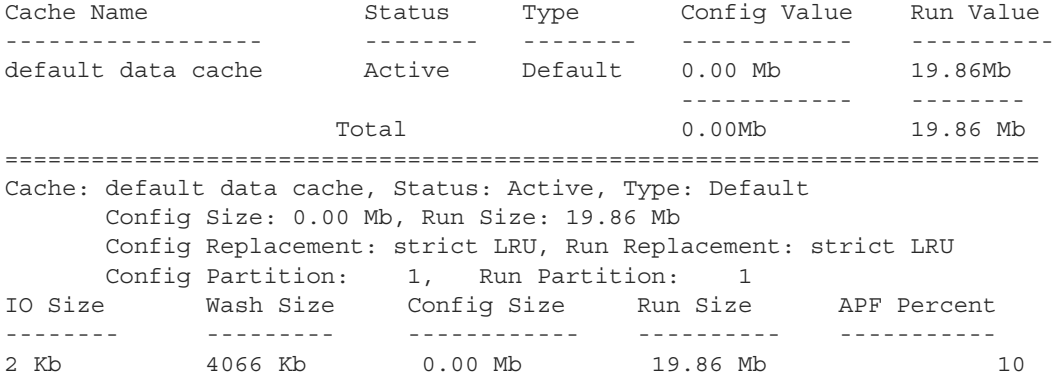

To change the default data cache, issue sp\_cacheconfig, and specify "default data cache." For example, to change the default data cache to 25MB, enter:

sp\_cacheconfig "default data cache", "25M"

This change is dymamic: you need not restart Adaptive Server for the new value to take effect.

The default data cache size is an absolute value, and the minimum size for the cache size is 256 times the logical page size; for 2KB, the minimum is 512KB: for 16KB, the minimum is 4MB. The default value is 8MB. During an upgrade, Adaptive Server sets the default data cache size to the value of the default data cache in the configuration file.

#### **Monitoring cache space**

Check data cache and procedure cache space using:

sp\_configure "total data cache size"

Another way to determine how Adaptive Server uses memory is to examine the memory-related messages written to the error log when Adaptive Server starts. These messages state exactly how much data and procedure cache is allocated, how many **compiled objects** can reside in cache at any one time, and buffer pool sizes.

These messages provide the most accurate information regarding cache allocation on Adaptive Server. The amount of memory allocated for the procedure caches depends on the run value of the procedure cache size configuration parameter.

Each of these error log messages is described below.

#### **Procedure cache messages**

These error log messages provide information about the procedure cache:

server: Number of proc buffers allocated: 556 server: Number of blocks left for proc headers: 629

#### **proc buffer**

A proc buffer (procedure buffer) is a data structure that manages compiled objects in the procedure cache. One proc buffer is used for every copy of a compiled object stored in the procedure cache. When Adaptive Server starts, it determines the number of proc buffers required and multiplies that value by the size of a single proc buffer (76 bytes) to obtain the total amount of memory required.

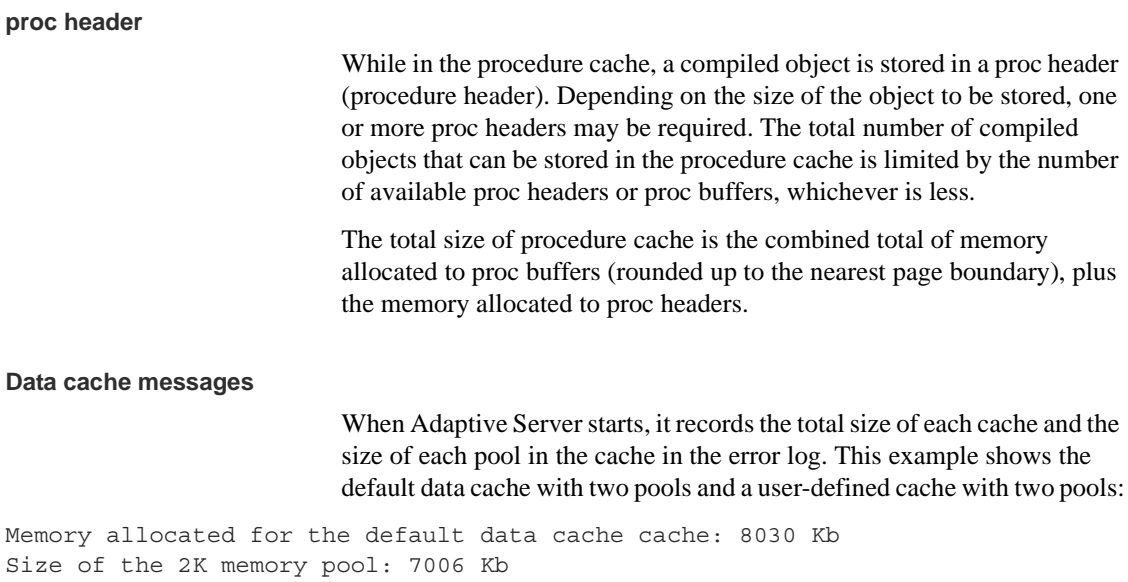

```
Size of the 16K memory pool: 1024 Kb
Memory allocated for the tuncache cache: 1024 Kb
Size of the 2K memory pool: 512 Kb
Size of the 16K memory pool: 512 Kb
```
## **User connections**

The amount of memory required per user connection varies by platform, and it changes when you change other configuration variables, including:

- default network packet size
- stack size and stack guard size
- user log cache size

Changing any of these parameters changes the amount of space used by each user connection: multiply the difference in size by the number of user connections. For example, if you have 300 user connections, and you increase the stack size from 34K to 40K, the new value requires 1800K more memory.

## **Open databases, open indexes, and open objects**

The configuration parameters that control the total number of databases, indexes, partitions and objects that can be open simultaneously are managed by the **metadata caches**. The metadata caches reside in the server structures portion of Adaptive Server memory. You configure space for each of these caches using these parameters .

- number of open databases
- number of open indexes
- number of open objects
- number of open partitions

See Chapter 5, Setting Configuration Parameters," in the *System Administration Guide, Volume 1*.

When Adaptive Server opens a database or accesses an index, partition, or object, it reads information about it in the corresponding system tables: the information for databases is in sysdatabases, the information for indexes is in sysindexes, the information for partitions is in syspartitions, and so on.

The metadata caches for databases, indexes, partitions, or objects allow Adaptive Server to access the information that describe them in sysdatabases, sysindexes, syspartitions, or sysobjects directly in its inmemory structure. In doing so, Adaptive Server bypasses expensive calls that require disk access, thus improving performance. It also reduces synchronization and spinlock contention when Adaptive Server needs to retrieve database, index, partition, or object information at runtime.

Managing individual metadata caches is beneficial for a database that contains a large number of indexes, partitions, and objects, and where there is high concurrency among users.

## **Number of locks**

All processes in Adaptive Server share a pool of lock structures. As an initial estimate for configuring the number of locks, multiply the number of concurrent user connections you expect, plus the number of worker processes that you have configured, by 20.

The number of locks required by queries can vary widely. See Chapter 5, "Setting Configuration Parameters," in the *System Administration Guide: Volume 1*. For information about how worker processes use memory, see ["Worker processes" on page 61.](#page-86-1)

## **Database devices and disk I/O structures**

The number of devices configuration parameter controls the number of database devices that can be used by Adaptive Server for storing data. See Chapter 5, "Setting Configuration Parameters," in the *System Administration Guide: Volume 1*.

When a user process must perform a physical I/O, the I/O is queued in a disk I/O structure. See Chapter 5, "Setting Configuration Parameters," in the *System Administration Guide: Volume 1*.

## <span id="page-86-0"></span>**Other parameters that use memory**

This section discusses configuration parameters that use moderate amounts of memory.

## **Parallel processing**

Parallel processing requires more memory than serial processing. The configuration parameters that affect parallel processing are:

- number or worker processes
- memory per worker processes
- number of mailboxes and number of messages

#### <span id="page-86-1"></span>**Worker processes**

number of worker processes sets the total number of worker processes available simultaneously in Adaptive Server. Each worker process requires about the same amount of memory as a user connection.

Changing any of these parameters changes the amount of memory required for each worker process:

- default network packet size
- stack size and stack guard size
- user log cache size
- memory per worker process

memory per worker process controls the additional memory that is placed in a pool for all worker processes. This additional memory stores miscellaneous data structure overhead and inter-worker process communication buffers.

#### **Parallel queries and the procedure cache**

Each worker process makes its own copy of the query plan in space borrowed from the procedure cache. The coordinating process keeps two copies of the query plan in memory.

## **Remote servers**

Some configuration parameters that allow Adaptive Server to communicate with other Sybase servers such as Backup Server, Component Integration Services, or XP Server use memory.

The configuration parameters that affect remote servers and that use memory are:

- number of remote sites
- number of remote sites
- number of remote logins
- remote server pre-read packets

#### **Number of remote sites**

Set number of remote sites to the number of simultaneous sites you must communicate to or from on your server. If you use only Backup Server, and no other remote servers, you can increase your data cache and procedure cache space by reducing this parameter to 1.

The connection from Adaptive Server to XP Server uses one remote site.

#### **Other configuration parameters for RPCs**

These configuration parameters for remote communication use only a small amount of memory for each connection:

- number of remote connections
- number of remote logins

Each simultaneous connection from Adaptive Server to XP Server for ESP execution uses one remote connection and one remote login.

Since the remote server pre-read packets parameter increases the space required for each connection configured by the number of remote connections parameter, increasing the number of pre-read packets can have a significant effect on memory use.

## **Referential integrity**

If the tables in your databases use a large number of referential constraints, you may need to adjust the number of aux scan descriptors parameter, if user connections exceed the default setting. In most cases, the default setting is sufficient. If a user connection exceeds the current setting, Adaptive Server returns an error message suggesting that you increase the number of aux scan descriptors parameter setting.

## **Other parameters that affect memory**

Other parameters that affect memory are listed below. When you reset these configuration parameters, check the amount of memory they use and the effects of the change on your procedure and data cache.

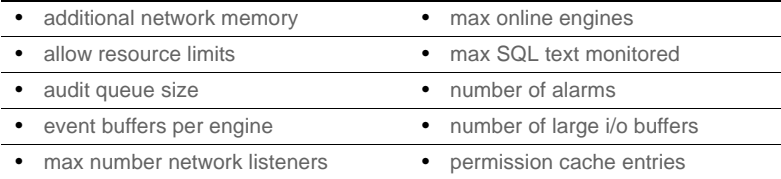

# **The statement cache**

The statement cache is used for saving SQL from cached statements. Adaptive Server compares incoming SQL statements to its cached SQL statements, and if they are equal, it executes the plan of the SQL statements already saved. This allows the application to amortize the costs of query compilation across several executions of the same statement.

## **Setting the statement cache**

The statement cache lets Adaptive Server compare a newly received ad hoc SQL statement to cached SQL statements. If a match is found, Adaptive Server uses the plan cached from the initial execution. In this way, Adaptive Server does not have to recompile SQL statements for which it already has a plan.

The statement cache is a server-wide resource, which allocates and consumes memory from the procedure cache memory pool. Set the size of the statement cache dynamically using the statement cache size configuration parameter.

**Note** If you deallocate or reduce the amount of memory for the statement cache, the original memory allocated is not released until you restart Adaptive Server.

The syntax is as follows, where *size\_of\_cache* is the size, in 2K pages:

sp\_configure "statement cache size", *size\_of\_cache*

For example, to set your statement cache to 5000 2K pages, enter:

sp\_configure "statement cache size", 5000

See Chapter 5, "Setting Configuration Parameters," in the *System Administration Guide: Volume 1*.

When you configure memory for the statement cache, consider:

The amount of memory allocated for the procedure cache memory pool is the sum of the statement cache size and the procedure cache size configuration parameters. The statement cache memory is taken from the procedure cache memory pool.

- statement cache size limits the amount of procedure cache memory available for cached SQL text and plans. Adaptive Server cannot use more memory for the statement cache than you have configured with the statement cache size configuration parameter.
- *@@nestlevel* contains the nesting level of current execution with the user session, initially 0. Each time a stored procedure or trigger calls another stored procedure or trigger, the nesting level is incremented. The nesting level is also incremented by one when a cached statement is created. If the maximum of 16 is exceeded, the transaction aborts.
- All procedure cache memory, including the memory allocated by the statement cache size configuration parameter, is available for stored procedures, which may replace cached statements on an least recently run (LRU) basis.
- Increase the max memory configuration parameter by the same amount configured for the statement cache. For example, if you have initially configured the statement cache size to 100 2K pages, increase max memory by the same amount.
- If you have used the statement cache size configuration parameter, you can disable and enable the statement cache at the session level with set statement cache. By default, the statement cache is on at the session level if it has been configured at the server level.
- Because each cached statement consumes one object descriptor, you must also increase the number of object descriptors accordingly, using the number of open objects configuration parameter. To estimate how many cached SQL statements to allow for, see ["Statement cache](#page-93-0)  [sizing" on page 68](#page-93-0).

#### **Ad hoc query processing**

To process ad hoc SQL statements using the statement cache:

1 Adaptive Server parses the statement.

If the statement should be cached (see ["Caching conditions" on page](#page-92-0)  [67\)](#page-92-0), Adaptive Server computes a hash value from the statement. Adaptive Server uses this hash value to search for a matching statement in the statement cache (see ["Statement matching criteria"](#page-91-0)  [on page 66\)](#page-91-0).

If a match is found in the statement cache, Adaptive Server skips to step 4.

- If a match is not found, Adaptive Server proceeds to step 2.
- 2 Adaptive Server caches the SQL statement text.
- 3 Adaptive Server wraps the SQL statement with a lightweight stored procedure and changes any local variables into procedure parameters. The internal representation of the lightweight procedure is not yet compiled into the plan.
- 4 Adaptive Server converts the SQL statement into an execute statement for the corresponding lightweight procedure.
	- If there is no plan in the cache, Adaptive Server compiles the procedure and caches the plan. Adaptive Server compiles the plan using the assigned runtime values for the local variables.
	- If the plan exists but is invalid, Adaptive Server returns to step 3 using the text of the cached SQL statement.
- 5 Adaptive Server then executes the procedure. Substituting the lightweight procedure increments the *@@nestlevel* global variable.

#### <span id="page-91-0"></span>**Statement matching criteria**

Adaptive Server matches an ad hoc SQL statement to a cached statement by the SQL text and by login (particularly if both users have sa\_role), user ID, database ID, and session state settings. The relevant session state consists of settings for these set command parameters:

- **forceplan**
- jtc
- parallel\_degree
- prefetch
- quoted\_identifier
- table count
- transaction isolation level
- chained (transaction mode)

Settings for these parameters determine the behavior of the plan Adaptive Server produces for a cached statement. See the *Reference Manual: Commands*.

**Note** You must configure set chained on/off in its own batch if you enable the statement cache.

#### <span id="page-92-0"></span>**Caching conditions**

Adaptive Server caches statements according to these conditions:

- Adaptive Server currently caches select, update, delete, and insert select statements with at least one table reference.
- Statements are not cached if the abstract plan dump or abstract plan load parameters are enabled. That is, you cannot enable the statement cache and enable the abstract plan load and abstract plan dump at configuration parameters the same time
- Adaptive Server does not cache select into statements, cursor statements, dynamic statements, plain insert (not insert select) statements, and statements within stored procedures, views, and triggers. Statements that refer to temporary tables are not cached, nor are statements with language parameters transmitted as binary large object (BLOB) datatypes. Statements that are prohibitively large are not cached. Also, select statements that are part of a conditional if exists or if not exists clause are not cached.

#### <span id="page-93-0"></span>**Statement cache sizing**

Each cached statement requires approximately 1K memory in the statement cache, depending on the length of the SQL text. Each cached plan requires at least 2K of memory in the procedure cache. To estimate the statement cache memory required, account for the following for each statement to be cached:

- The length of the SQL statement, in bytes, rounded up to the nearest multiple of 256.
- Approximately 100 bytes overhead.
- The size of the plan in the procedure cache. This size is equivalent to the size of a stored procedure plan containing only the cached statement. There may be duplicates of the plan for a single cached statement being used concurrently by two or more users.

## **Monitoring the statement cache**

sp\_sysmon reports on statement caching and stored procedure executions. The statement cache is monitored by these counters:

- Statements Found in Cache the number of times a query plan was reused. A low number of cache hits may indicate the statement cache is too small.
- Statements Not Found indicates a lack of repeated SOL statements. The sum of statements found in cache and statements not found is the total number of eligible SQL statements submitted.
- Statements Cached the number of SQL statements added to the cache. This is typically the same number as Statements Not Found. Smaller values for statements cached means the statement cache is full of active statements.
- Statements Dropped the number of statements that were dropped from the cache. A high value may indicate an insufficient amount of procedure cache memory, or the statement cache size is too small.
- Statements Restored the number of query plans regenerated from the SQL text. High values indicate an insufficient procedure cache size.

• Statements Not Cached – the number of statements Adaptive Server would have cached if the statement cache were enabled. However, Statements Not Cached does not indicate how many unique SQL statements would be cached.

This is sample output from sp\_sysmon:

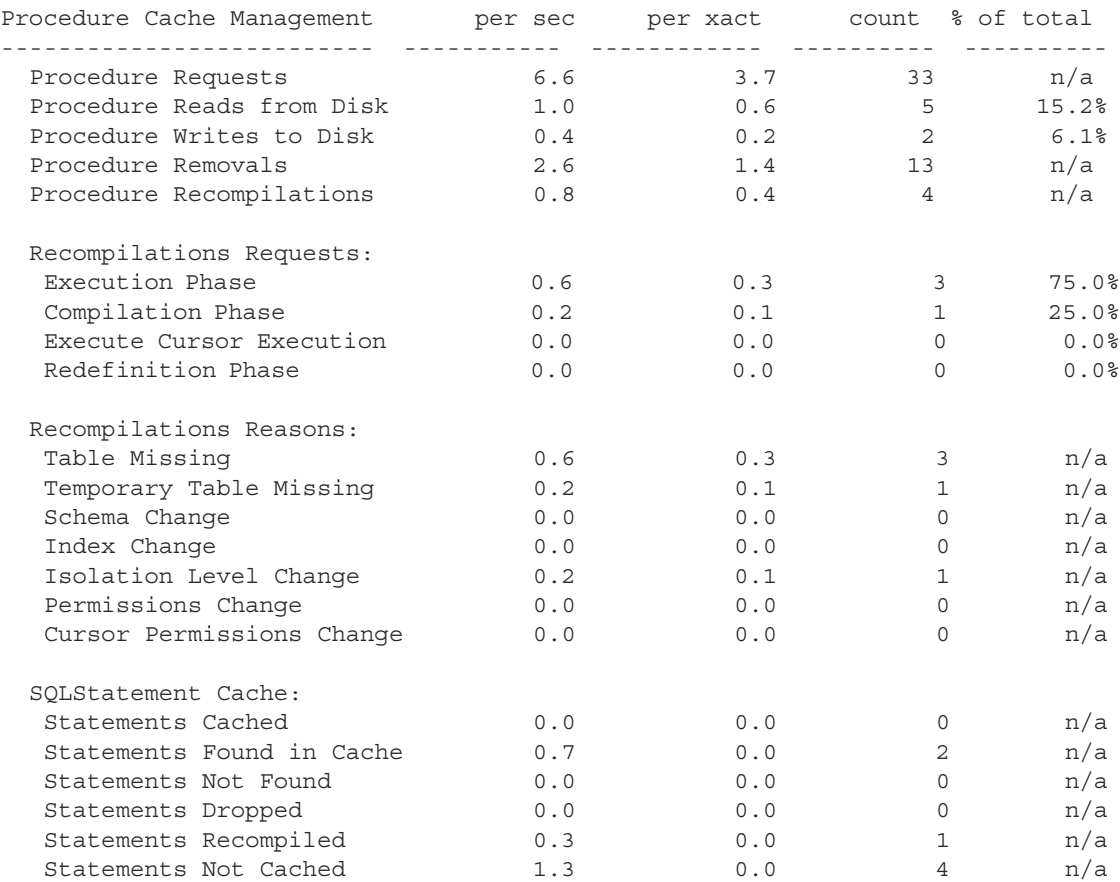

## **Purging the statement cache**

Run dbcc purgesqlcache to remove all the SQL statements from the statement cache. Any statements that are currently running are not removed.

You must have the sa\_role to run dbcc purgesqlcache

dbcc purgesqlcache prints:

dbcc purgesqlcache DBCC execution completed. If DBCC printed error messages, contact a user with System Administrator (SA) role.

#### **Printing statement summaries**

Run dbcc prsqlcache to print summaries of the statements in the statement cache. The *oid* option allows you to specify the object ID of the statement to print, and the *printopt* option allows you to specify whether you print the trace description (specify 0) or the showplan option (specify 1). If you do not include any values for *oid* or *printopt*, dbcc prsqlcache displays the entire contents of the statement cache.

You must have the sa\_role to run dbcc prsqlcache

This provides information for all statements in the cache:

```
dbcc prsqlcache
Start of SSQL Hash Table at 0xfc67d830
Memory configured: 1000 2k pages Memory used: 18 2k pages
Bucket# 625 address 0xfc67ebb8
SSQL_DESC 0xfc67f9c0
ssql_name *ss1248998166_0290284638ss*
ssql_hashkey 0x114d645e ssql_id 1248998166
ssql suid 1 ssql uid 1 ssql dbid 1
ssql_status 0x28 ssql_parallel_deg 1
ssql tab count 0 ssql isolate 1 ssql tranmode 0
ssql keep 0 ssql usecnt 1 ssql pgcount 8
SQL TEXT: select * from sysobjects where name like "sp%"
Bucket# 852 address 0xfc67f2d0
SSQL_DESC 0xfc67f840
ssql_name *ss1232998109_1393445479ss*
ssql_hashkey 0x530e4a67 ssql_id 1232998109
ssql suid 1 ssql uid 1 ssql dbid 1
ssql_status 0x28 ssql_parallel deg 1
ssql_tab_count 0 ssql_isolate 1 ssql_tranmode 0
ssql keep 0 ssql usecnt 1 ssql pgcount 3
SQL TEXT: select name from systypes where allownulls = 0
End of SSQL Hash Table
DBCC execution completed. If DBCC printed error messages, contact a user with
                     Or you can get information about a specific object ID:
dbcc prsqlcache (1232998109, 0)
SSQL_DESC 0xfc67f840
ssql_name *ss1232998109_1393445479ss*
ssql_hashkey 0x530e4a67 ssql_id 1232998109
ssql suid 1 ssql uid 1 ssql dbid 1
```

```
ssql status 0x28 ssql parallel deg 1
ssql_tab_count 0 ssql_isolate 1 ssql_tranmode 0
ssql keep 0 ssql usecnt 1 ssql pgcount 3
SQL TEXT: select name from systypes where allownulls = 0
DBCC execution completed. If DBCC printed error messages, contact a user with
System Administrator (SA) role.
                      This example specifies 1 in the printopt parameter for the showplan output:
dbcc prsqlcache (1232998109, 1)
SSQL_DESC 0xfc67f840
ssql_name *ss1232998109_1393445479ss*
ssql_hashkey 0x530e4a67 ssql_id 1232998109
ssql suid 1 ssql uid 1 ssql dbid 1
ssql status 0x28 ssql parallel deg 1
ssql tab count 0 ssql isolate 1 ssql tranmode 0
ssql keep 0 ssql usecnt 1 ssql pgcount 3
SQL TEXT: select name from systypes where allownulls = 0
QUERY PLAN FOR STATEMENT 1 (at line 1).
     STEP 1
        The type of query is SELECT.
        FROM TABLE
           systypes
        Nested iteration.
        Table Scan.
        Forward scan.
        Positioning at start of table.
        Using I/O Size 2 Kbytes for data pages.
        With LRU Buffer Replacement Strategy for data pages.
        DBCC execution completed. If DBCC printed error messages, 
        contact a user with
         System Administrator (SA) role.
```
#### **Displaying the SQL plan for cached statements**

View the plan for a cached statement using these functions:

```
show_plan(spid, batch_id, context_id, 
statement_number)
```
Where:

• *spid* – process ID for any user connection.

- *batch id* unique number for a batch.
- *context\_id* unique number for every procedure (or trigger)
- statement\_number number of the current statement within a batch.

For a statement that is not performing well, you can change the plans by altering the optimizer settings or specifying an abstract plan.

When you specify the first int variable in the existing show\_plan argument as "-1", show\_plan treats the second parameter as a SSQLID.

**Note** A single entry in the statement cache may be associated with multiple, and possibly different, SQL plans. show\_plan displays only one of them.

## **Configuring memory for caches**

Memory is the most important consideration when you are configuring Adaptive Server. Memory is consumed by various configuration parameters, the procedure cache, statement cache, and data caches. Setting the values of the various configuration parameters and the caches correctly is critical for good system performance.

What remains after all other memory needs have been met is available for the procedure and statement cache, and the data cache. [Figure 3-5](#page-99-0) shows how memory is divided.

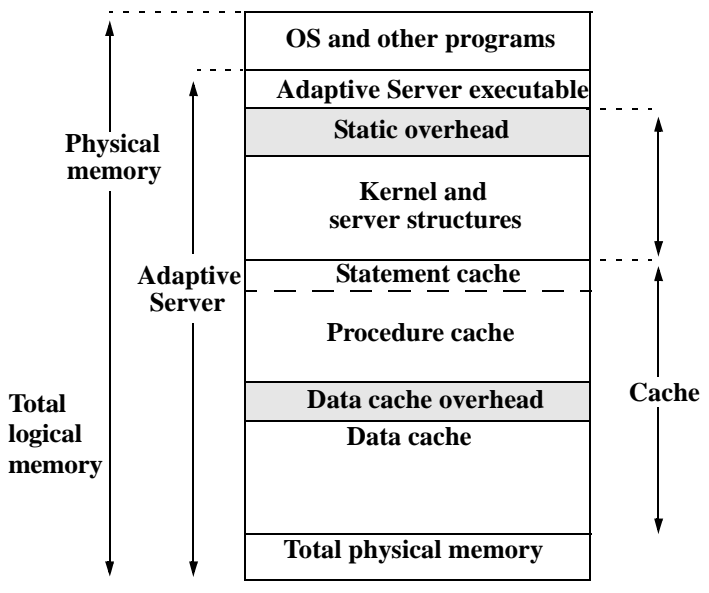

<span id="page-99-0"></span>*Figure 3-5: How Adaptive Server uses memory*

# CHAPTER 4 **Configuring Data Caches**

The most common reason for administering data caches is to reconfigure them for performance. This chapter is primarily concerned with the mechanics of working with data caches. Chapter 5, "Memory Use and Performance," in the *Performance and Tuning Series: Basics* discusses performance concepts associated with data caches.

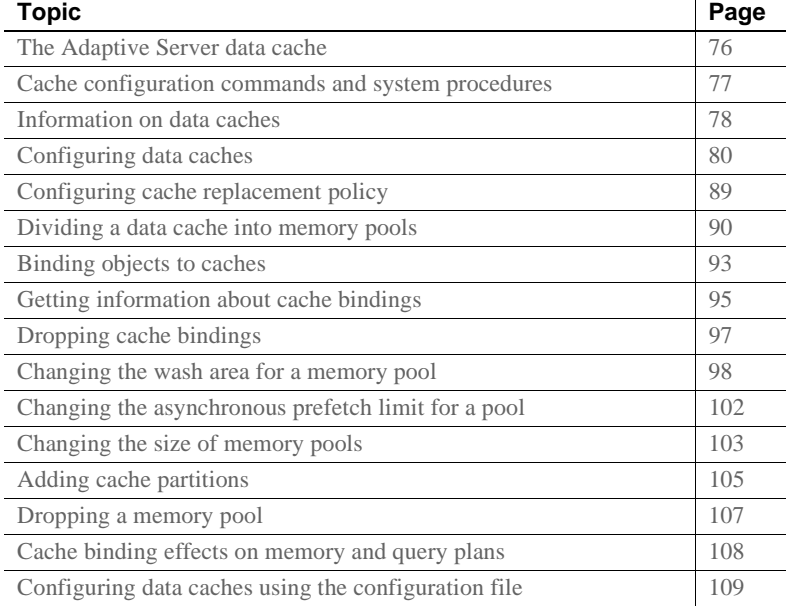

 $\overline{1}$ 

# <span id="page-101-0"></span>**The Adaptive Server data cache**

The data cache holds the data, index, and log pages currently in use, as well as pages used recently by Adaptive Server. Immediately after installation, Adaptive Server has a single default data cache that is used for all data, index, and log activity. The default size of this cache is 8M. Creating other caches does not reduce the size of the default data cache. Also, you can create pools within the named caches and the default cache to perform large I/Os. You can then bind a database, table (including the syslogs table), index, or text or image page chain to a named data cache.

Large I/O sizes enable Adaptive Server to perform data prefetching when the query optimizer determines that prefetching would improve performance. For example, an I/O size of 128K on a server configured with 16K logical pages means that Adaptive Server can read an entire extent—8 pages—all at once, rather than performing 8 separate I/Os.

Sorts can also take advantage of buffer pools configured for large I/O sizes.

Configuring named data caches does not divide the default cache into separate cache structures. The named data caches that you create can be used only by databases or database objects that are explicitly bound to them. All objects not explicitly bound to named data caches use the default data cache.

Adaptive Server provides user-configurable data caches to improve performance, especially for multiprocessor servers.

[Figure 4-1](#page-102-1) shows a cache with the default data cache and two named data caches. This server uses 2K logical pages.

The default cache contains a 2K pool and a 16K pool. The User\_Table\_Cache cache also has a 2K pool and a 16K pool. The Log\_Cache has a 2K pool and a 4K pool.

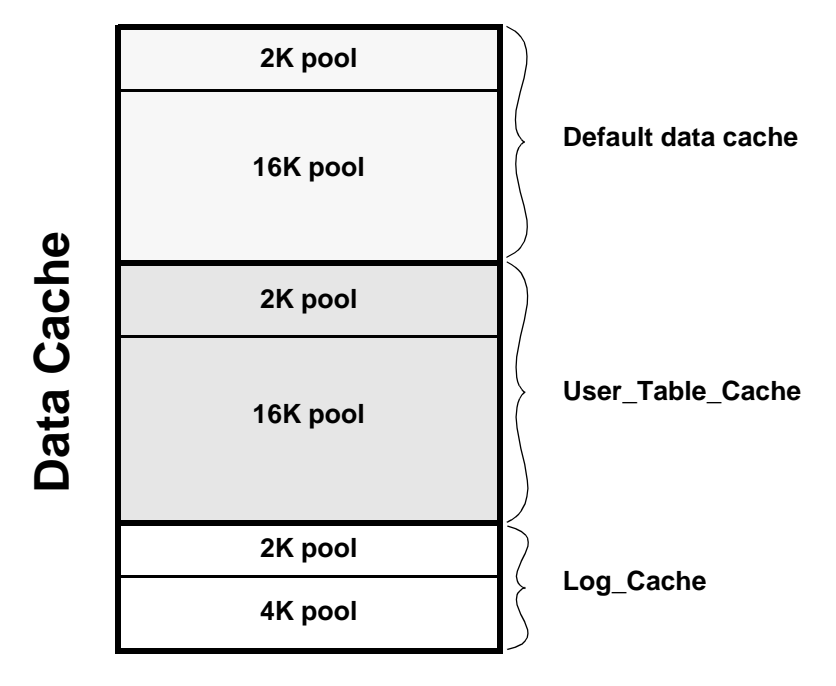

<span id="page-102-1"></span>*Figure 4-1: Data cache with default cache and two named data caches*

# <span id="page-102-0"></span>**Cache configuration commands and system procedures**

[Table 4-2](#page-106-0) lists commands and system procedures for configuring named data caches, for binding and unbinding objects to caches, and for reporting on cache bindings. It also lists procedures you can use to check the size of your database objects, and commands that control cache usage at the object, command, or session level.

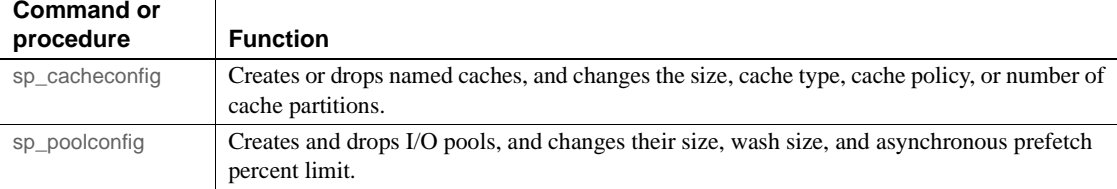

*Table 4-1: Commands and procedures for configuring named data caches*

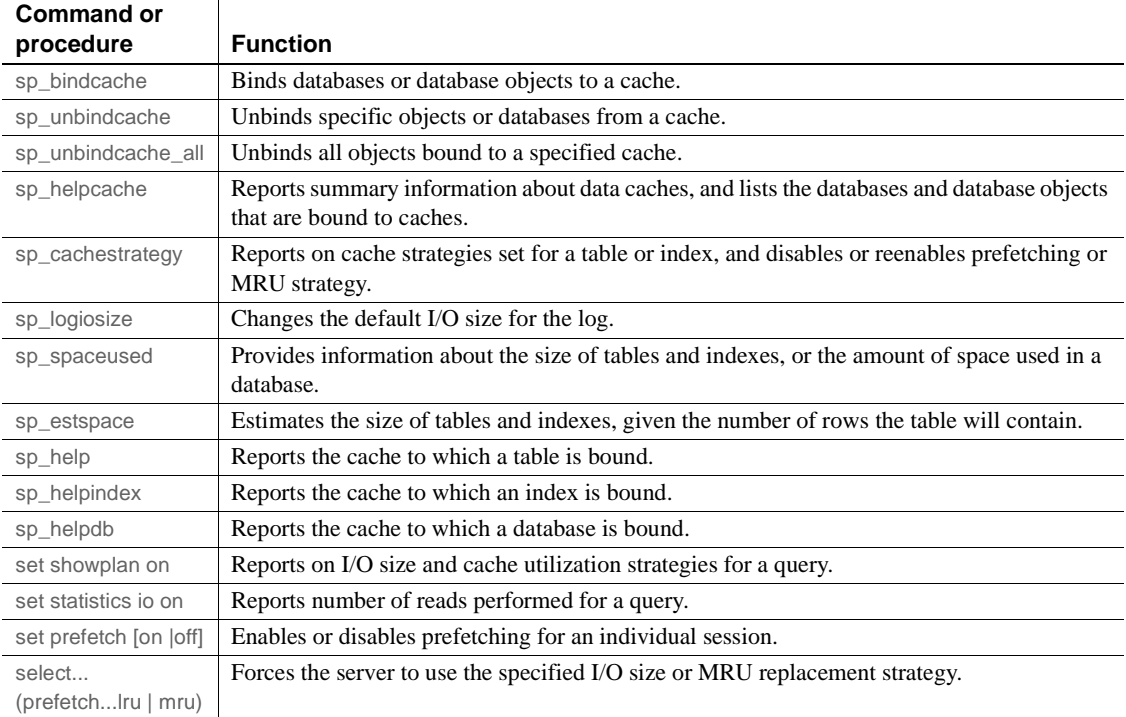

Most of the parameters for sp\_cacheconfig that configure the data cache are dynamic and do not require that you restart the server for them to take effect. See [Table 4-2 on page 81](#page-106-0) for a description of static and dynamic actions.

In addition to using the commands to configure named data caches interactively, you can also edit the configuration file located in the *\$SYBASE* directory. However, doing so requires that you restart the server. See ["Configuring data caches using the configuration file" on page 109.](#page-134-0)

# <span id="page-103-0"></span>**Information on data caches**

Use sp\_cacheconfig to create and configure named data caches. When you first install Adaptive Server, it has a single cache named default data cache. To see information about caches, enter:

sp\_cacheconfig

The results of sp\_cacheconfig look similar to:

Cache Name Status Type Config Value Run Value ------------------------- --------- -------- ------------ ----------- default data cache Active Default 0.00 Mb 59.44 Mb ------------ ------------ Total 0.00 Mb 59.44 Mb ====================================================================== Cache: default data cache, Status: Active, Type: Default Config Size: 0.00 Mb, Run Size: 59.44 Mb Config Replacement: strict LRU, Run Replacement: strict LRU Config Partition: 1, Run Partition: 1 IO Size Wash Size Config Size Run Size APF Percent -------- --------- ------------ ------------ ----------- 2 Kb 12174 Kb 0.00 Mb 59.44 Mb 10

> Summary information for each cache is printed in a block at the top of the report, ending with a total size for all configured caches. For each cache, there is a block of information reporting the configuration for the memory pools in the cache.

The columns are:

- Cache Name gives the name of the cache.
- Status indicates whether the cache is active. Possible values are:
	- "Pend/Act" the cache was just created but not yet active.
	- "Active" the cache is currently active.
	- "Pend/Del" the cache is being deleted. The cache size was reset to 0 using sp\_cacheconfig and sp\_poolconfig. See ["Configuring data](#page-105-0)  [caches" on page 80.](#page-105-0)
- Type indicates whether the cache can store data and log pages ("Mixed") or log pages only ("Log Only"). Only the default cache has the type "Default." You cannot change the type of the default data cache or change the type of any other cache to "Default."
- Config Value displays the currently configured value. In the example output, the default data cache has not been explicitly configured, so its size is 0.
- Run Value displays the size that Adaptive Server is currently using.

The second block of output begins with three lines of information that describe the cache. The first two lines repeat information from the summary block at the top. The third line, "Config Replacement" and "Run Replacement" shows the cache policy, which is either "strict LRU" or "relaxed LRU." Run Replacement describes the setting in effect (either "strict LRU" or "relaxed LRU"). If the policy was changed since the server was restarted, the Config Replacement setting is different from the Run Replacement setting.

sp\_cacheconfig then provides a row of information for each pool in the cache:

- IO Size shows the size of the buffers in the pool. The default size of the pool is the size of the server's logical page. When you first configure a cache, all the space is assigned to the pool. Valid sizes are 2K, 4K, 8K, and 16K.
- Wash Size indicates the wash size for the pool. See "Changing the wash" [area for a memory pool" on page 98](#page-123-0).
- Config Size and Run Size display the configured size and the size currently in use. These may differ for other pools if you have tried to move space between them, and some of the space could not be freed.
- Config Partition and Run Partition display the configured number of cache partitions and the number of partitions currently in use. These may differ if you have changed the number of partitions since last restart.
- APF Percent displays the percentage of the pool that can hold unused buffers brought in by asynchronous prefetch.

A summary line prints the total size of the cache or caches displayed.

# <span id="page-105-0"></span>**Configuring data caches**

Use an absolute value to specify the default data cache and the procedure cache for Adaptive Server. The first step in planning cache configuration and implementing caches is to set the max memory configuration parameter. After you set max memory, determine how much space to allocate for data caches on your server. The size of a data cache is limited only by access to memory on the system; however, max memory should be larger than total logical memory. You must specify an absolute value for the size of the default data cache and all other user-defined caches. For an overview of Adaptive Server memory usage, see [Chapter 3, "Configuring Memory."](#page-58-0)

You can configure data caches in two ways:

- Interactively, using sp\_cacheconfig and sp\_poolconfig. This method is dynamic, which means you need not restart Adaptive Server.
- By editing your configuration file. This method is static, which means you must restart Adaptive Server.

See ["Configuring data caches using the configuration file" on page 109](#page-134-0) for information about using the configuration file.

Each time you change the data cache or execute either sp\_cacheconfig or sp\_poolconfig, Adaptive Server writes the new cache or pool information into the configuration file and copies the old version of the file to a backup file. A message giving the backup file name is sent to the error log.

Some of the actions you perform with sp\_cacheconfig are dynamic and some are static.

You can specify both static and dynamic parameters in a single command. Adaptive Server performs the dynamic changes immediately and writes all changes to the configuration file (both static and dynamic). Static changes take effect the next time the server is started.

<span id="page-106-0"></span>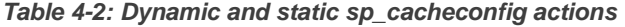

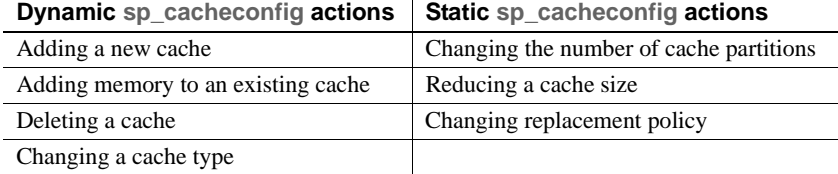

Changing a cache type

You can reset static parameters by deleting and re-creating the cache:

- 1 Unbind the cache.
- 2 Delete the cache.
- 3 Re-create the cache using the new configuration.
- 4 Bind objects to the cache.

#### **Creating a new cache**

Use sp\_cacheconfig to create a new cache. See sp\_cacheconfig in the *Reference Manual: Procedures*.

Maximum data cache size is limited only by the amount of memory available on your system. The amount of Adaptive Server global memory dictates the memory required to create the new cache. When the cache is created:

- It has a default wash size.
- The asynchronous prefetch size is set to the value of global async prefetch limit.
- It has only the default buffer pool.

Use sp\_poolconfig to reset these values.

To create a 10MB cache named pubs\_cache:

sp\_cacheconfig pubs\_cache, "10M"

This command makes changes in the system tables and writes the new values to the configuration file. The cache is immediately active. Running sp\_cacheconfig now yields:

sp\_cacheconfig

Cache Name  $S$ tatus Type Config Value Run Value ------------------------------ --------- -------- ------------ ----------- default data cache  $\overline{c}$  active Default 0.00 Mb 8.00 Mb pubs\_cache Active Mixed 10.00 Mb 10.00 Mb ------------ ------------ Total 10.00 Mb 18.00 Mb ========================================================================== Cache: default data cache, Status: Active, Type: Default Config Size: 0.00 Mb, Run Size: 8.00 Mb Config Replacement: strict LRU, Run Replacement: strict LRU Config Partition: 1, Run Partition: 1 IO Size Wash Size Config Size Run Size APF Percent -------- --------- ------------ ------------ ----------- 4 Kb 1636 Kb 0.00 Mb 8.00 Mb 10 ========================================================================== Cache: pubs cache, Status: Active, Type: Mixed Config Size: 10.00 Mb, Run Size: 10.00 Mb Config Replacement: strict LRU, Run Replacement: strict LRU Config Partition: 1, Run Partition: 1 IO Size Wash Size Config Size Run Size APF Percent -------- --------- ------------ ------------ ----------- 4 Kb 2048 Kb 0.00 Mb 10.00 Mb 10
The pubs\_cache is now active, and all space is assigned to the smallest pool.

**Note** When you create a new cache, the additional memory you specify is validated against max memory. If the sum of total logical memory and additional memory requested is greater than max memory, then Adaptive Server issues an error and does not perform the changes.

You can create as many caches as you want without restarting Adaptive Server.

#### <span id="page-108-0"></span>**Insufficient space for new cache**

If Adaptive Server cannot allocate all the memory requested, it allocates all the available memory and issues the following message:

```
ASE is unable to get all the memory requested (%d). (%d) kilobytes have been 
allocated dynamically.
```
However, this additional memory is not allocated until the next restart of Adaptive Server.

Adaptive Server may notify you of insufficient space because some memory is unavailable due to resource constraints. System administrators should make sure these resource constraints are temporary. If the behavior persists, a subsequent restart may fail.

For example, if max memory is 700MB, pub\_cache is 100MB, and the server's total logical memory is 600MB, and you attempt to add 100MB to pub\_cache, the additional memory fits into max memory. However, if the server can allocate only 90MB, then it dynamically allocates this amount, but the  $size$ field of the cache in the configuration file is updated to 100MB. On a subsequent restart, since Adaptive Server obtains memory for all data caches at one time, the size of pub\_cache is 100MB.

### **Adding memory to an existing named cache**

Use sp\_cacheconfig to add memory to an existing cache.

The additional memory you allocate is added to the Adaptive Server page size pool. For example, in a server with a logical page size of 4K, the smallest size for a pool is a 4K buffer pool. If the cache has partitions, additional memory is divided equally among them.

If there is insufficient memory available, Adaptive Server allocates what it can, then allocates the full amount when you restart the server. See ["Insufficient](#page-108-0)  [space for new cache" on page 83](#page-108-0).

For example, to add 2MB to a cache named pub\_cache (the current size is 10MB), enter:

sp cacheconfig pub cache, "12M"

After you add the memory, sp\_cacheconfig output is:

sp\_cacheconfig pub\_cache Cache Name Status Type Config Value Run Value ------------------------------ --------- -------- ------------ ----------- pub cache  $\overline{A}$  Active Mixed 12.00 Mb 12.00 ------------ ------------ Total 12.00 Mb 12.00 Mb ========================================================================== Cache: pub cache, Status: Active, Type: Mixed Config Size: 12.00 Mb, Run Size: 12.00 Mb Config Replacement: strict LRU, Run Replacement: strict LRU Config Partition: 1, Run Partition: 1 IO Size Wash Size Config Size Run Size APF Percent -------- --------- ------------ ------------ ----------- 4 Kb 2456 Kb 0.00 Mb 12.00 Mb 10

> The change adds memory to the database page-size buffer pool and recalculates the wash size, as required. If the absolute value is set for wash size, Adaptive Server does not recalculate it.

### **Decreasing the size of a cache**

When you reduce the size of a cache, you must restart Adaptive Server for the change to take effect.

This is a report on the pubs\_log cache:

sp\_cacheconfig pubs\_log Cache Name  $S$  Status Type Config Value Run Value ------------------------ --------- -------- ------------ ----------- pubs\_log Active Log Only 7.00 Mb 7.00 Mb ------------ ------------ Total 7.00 Mb 7.00 Mb ======================================================================= Cache: pubs\_log, Status: Active, Type: Log Only

Config Size: 7.00 Mb, Run Size: 7.00 Mb Config Replacement: relaxed LRU, Run Replacement: relaxed LRU Config Partition: 1, Run Partition: 1 IO Size Wash Size Config Size Run Size APF Percent -------- --------- ------------ ------------ ----------- 2 Kb 920 Kb 0.00 Mb 4.50 Mb 10 4 Kb 512 Kb 2.50 Mb 2.50 Mb 10

> The following command reduces the size of the pubs log cache to 6MB from a current size of 7MB:

sp\_cacheconfig pubs\_log, "6M"

After a restart of Adaptive Server, sp\_cacheconfig shows:

Cache Name Status Type Config Value Run Value ------------------------ --------- -------- ------------ ----------- pubs\_log Active Log Only 6.00 Mb 6.00 Mb ------------ ------------ Total 6.00 Mb 6.00 Mb ======================================================================= Cache: pubs\_log, Status: Active, Type: Log Only Config Size: 6.00 Mb, Run Size: 6.00 Mb Config Replacement: relaxed LRU, Run Replacement: relaxed LRU Config Partition: 1, Run Partition: 1 IO Size Wash Size Config Size Run Size APF Percent -------- --------- ------------ ------------ ----------- 2 Kb 716 Kb 0.00 Mb 3.50 Mb 10 4 Kb 512 Kb 2.50 Mb 2.50 Mb 10

> When you reduce the size of a data cache, all the space to be removed must be available in the default pool (which is the smallest size available). You may need to move space to the default pool from other pools before you can reduce the size of the data cache. In the last example, to reduce the size of the cache to 3MB, use sp\_poolconfig to move some memory into the default pool of 2K from the 4K pool. The memory is moved to "memory available for named caches." See ["Changing the size of memory pools" on page 103](#page-128-0).

### **Deleting a cache**

To completely remove a data cache, reset its size to 0:

sp\_cacheconfig pubs\_log, "0"

The cache is immediately deleted.

**Note** You cannot drop the default data cache.

If you delete a data cache to which objects are bound, the cache is left in memory and Adaptive Server issues:

Cache *cache\_name* not deleted dynamically. Objects are bound to the cache. Use sp unbindcache all to unbind all objects bound to the cache.

> The entry corresponding to the cache in the configuration file is deleted, as well as the entries corresponding to the cache in sysconfigures, and the cache is deleted the next time Adaptive Server is restarted.

> If you re-create the cache and restart Adaptive Server, the bindings are marked valid again.

> Use sp\_helpcache to view all items bound to the cache. Use sp\_unbindcache\_all to unbind objects. See the *Reference Manual: Procedures*.

## **Explicitly configuring the default cache**

You must explicitly configure the size of the default data cache. Use sp\_helpcache to see the amount of memory remaining that can be used for the cache. For example:

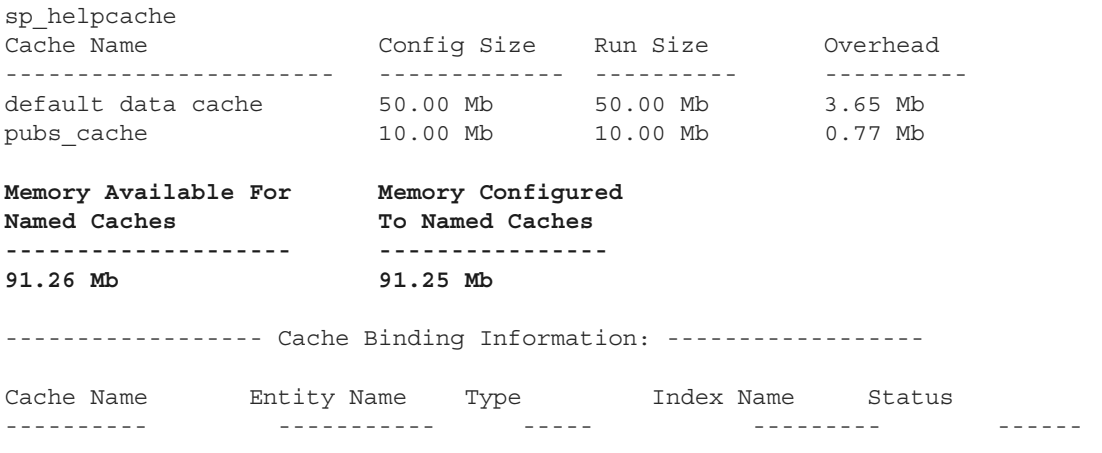

To specify the absolute size of the default data cache, execute sp\_cacheconfig with default data cache and a size value. For example, to set the default data cache size to 25MB, enter:

sp\_cacheconfig "default data cache", "25M"

When you re-run sp\_helpconfig, "Config Value" shows the value.

sp\_cacheconfig

Cache Name Status Type Config Value Run Value ------------------------- --------- -------- ------------ ----------- default data cache Active Default 25.00 Mb 50.00 Mb pubs\_cache Active Mixed 10.00 Mb 10.00 Mb ------------ ------------ Total 10.00 Mb 60.00 Mb ====================================================================== Cache: default data cache, Status: Active, Type: Default Config Size: 25.00 Mb, Run Size: 50.00 Mb Config Replacement: strict LRU, Run Replacement: strict LRU Config Partition: 1, Run Partition: 1 IO Size Wash Size Config Size Run Size APF Percent -------- --------- ------------ ------------ ----------- 2 Kb 10110 Kb 00.00 Mb 50.00 Mb 10 ====================================================================== Cache: pubs cache, Status: Active, Type: Mixed Config Size: 10.00 Mb, Run Size: 10.00 Mb Config Replacement: strict LRU, Run Replacement: strict LRU Config Partition: 1, Run Partition: 1 IO Size Wash Size Config Size Run Size APF Percent -------- --------- ------------ ------------ ----------- 2 Kb 2048 Kb 0.00 Mb 10.00 Mb 10

> Use sp cacheconfig to change the size of any named cache. Any changes you make to the size of any data cache do not affect the size of any other cache. Similarly, once you specify the size of the default data cache, the configuration of other user-defined caches does not alter the size of the default data cache.

> **Note** If you configure the default data cache and then reduce max memory to a level that sets the total logical memory value higher than the max memory value, Adaptive Server does not start. Edit your configuration file to increase the size of other caches and increase the values of configuration parameters that require memory to create an environment in which total logical memory is higher than max memory. See [Chapter 3, "Configuring Memory."](#page-58-0)

Explicitly configure the default data cache and all user-defined caches with an absolute value. In addition, many configuration parameters use memory. To maximize performance and avoid errors, set the value of max memory to a level high enough to accommodate all caches and all configuration parameters that use memory.

Adaptive Server issues a warning message if you set max memory to a value less than total logical memory.

## **Changing the cache type**

To reserve a cache for use by only the transaction log, change the cache's type to "logonly." The change is dynamic.

This example creates the cache pubs log with the type "logonly:"

sp\_cacheconfig pubs\_log, "7M", "logonly"

This shows the initial state of the cache:

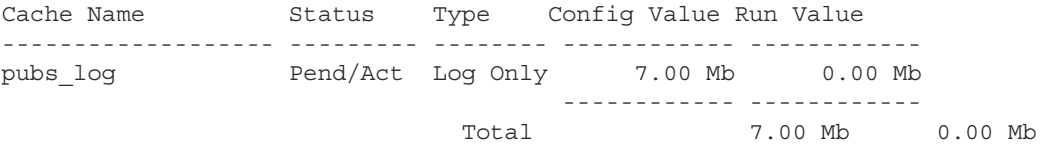

You can change the type of an existing "mixed" cache, as long as no non-log objects are bound to it:

sp\_cacheconfig pubtune\_cache, logonly

In high-transaction environments, Adaptive Server usually performs best if the default value is twice the server's logical page size (for a server with 2K logical page size, it is 4K, for a server with 4K logical page size, it is 8K, and so on).. For larger page sizes (4, 8, and 16K) use sp\_sysmon to find the optimum configuration for your site. See ["Matching log I/O size for log caches" on page](#page-118-0)  [93](#page-118-0).

# **Configuring cache replacement policy**

If a cache is dedicated to a table or an index, and has little or no buffer replacement when the system reaches a stable state, you can set the relaxed LRU (least recently used) replacement policy. This policy may improve performance for caches where there is little or no buffer replacement occurring, and for most log caches. See Chapter 5, "Memory Use and Performance" in the *Performance and Tuning Series: Basics*.

To set relaxed replacement policy, use:

sp\_cacheconfig pubs\_log, relaxed

The default value is "strict." The cache replacement policy and the asynchronous prefetch percentage are optional, but, if specified, they must have correct parameters or "DEFAULT".

**Note** Setting the cache replacement policy is static, requiring a restart of Adaptive Server to take effect.

You can create a cache and specify its cache type and the replacement policy in one command. These examples create two caches, pubs\_log and pubs\_cache:

sp\_cacheconfig pubs\_log, "3M", logonly, relaxed sp\_cacheconfig pubs\_cache, "10M", mixed, strict

Here are the results:

#### sp\_cacheconfig

Cache Name  $S$  Status Type Config Value Run Value ------------------------ --------- -------- ------------ ----------- default data cache Active Default 25.00 Mb 42.29 Mb pubs\_cache Active Mixed 10.00 Mb 10.00 Mb pubs\_log Active Log Only 7.00 Mb 7.00 Mb ------------ ------------ Total 42.00 Mb 59.29 Mb ======================================================================= Cache: default data cache, Status: Active, Type: Default Config Size: 25.00 Mb, Run Size: 42.29 Mb Config Replacement: strict LRU, Run Replacement: strict LRU Config Partition: 1, Run Partition: 1 IO Size Wash Size Config Size Run Size APF Percent -------- --------- ------------ ------------ -----------

2 Kb 8662 Kb 0.00 Mb 42.29 Mb 10 ======================================================================= Cache: pubs\_cache, Status: Active, Type: Mixed Config Size: 10.00 Mb, Run Size: 10.00 Mb Config Replacement: strict LRU, Run Replacement: strict LRU Config Partition: 1, Run Partition: 1 IO Size Wash Size Config Size Run Size APF Percent -------- --------- ------------ ------------ ----------- 2 Kb 2048 Kb 0.00 Mb 10.00 Mb 10 ======================================================================= Cache: pubs\_log, Status: Active, Type: Log Only Config Size: 7.00 Mb, Run Size: 7.00 Mb Config Replacement: relaxed LRU, Run Replacement: relaxed LRU Config Partition: 1, Run Partition: 1 IO Size Wash Size Config Size Run Size APF Percent -------- --------- ------------ ------------ ----------- 2 Kb 1432 Kb 0.00 Mb 7.00 Mb 10

# **Dividing a data cache into memory pools**

After you create a data cache, you can divide it into memory pools, each with a different I/O size. In any cache, you can have only one pool of each I/O size. The total size of the pools in any cache cannot be greater than the size of the cache. The minimum size of a memory pool is the size of the server's logical page. Memory pools larger than this must be a power of two and can be a maximum size of one extent.

When Adaptive Server performs large I/Os, multiple pages ar simultaneously read into the cache. These pages are always treated as a unit; they age in the cache and are written to disk as a unit.

By default, when you create a named data cache, all of its space is assigned to the default memory pool. Creating additional pools reassigns some of that space to other pools, reducing the size of the default memory pool. For example, if you create a data cache with 50MB of space, all the space is assigned to the 2K pool. If you configure a 4K pool with 30MB of space in this cache, the 2K pool is reduced to 20MB.

After you create the pools, you can move space between them. For example, in a cache with a 20MB 2K pool and a 30MB 4K pool, you can configure a 16K pool, taking 10MB of space from the 4K pool.

The commands that move space between pools within a cache do not require you to restart Adaptive Server, so you can reconfigure pools to meet changing application loads with little impact on server activity.

In addition to creating pools in the caches you configure, you can add memory pools for I/Os up to 16K to the default data cache.

The syntax for configuring memory pools is:

```
sp_poolconfig cache_name, "memsize[P|K|M|G]",
"config poolK" [, "affected poolK"]
```
The config pool is set to the size specified in the command. The space is moved into or out of a second pool, the affected\_pool. If you do not specify an affected\_pool, the space is taken from or allocated to the 2K pool (the smallest size available). The minimum size for a pool is 512K.

This example creates a 7MB pool of 16K pages in the pubs\_cache data cache:

sp\_poolconfig pubs\_cache, "7M", "16K"

To see the current configuration, run sp\_cacheconfig, giving only the cache name:

sp\_cacheconfig pubs\_cache

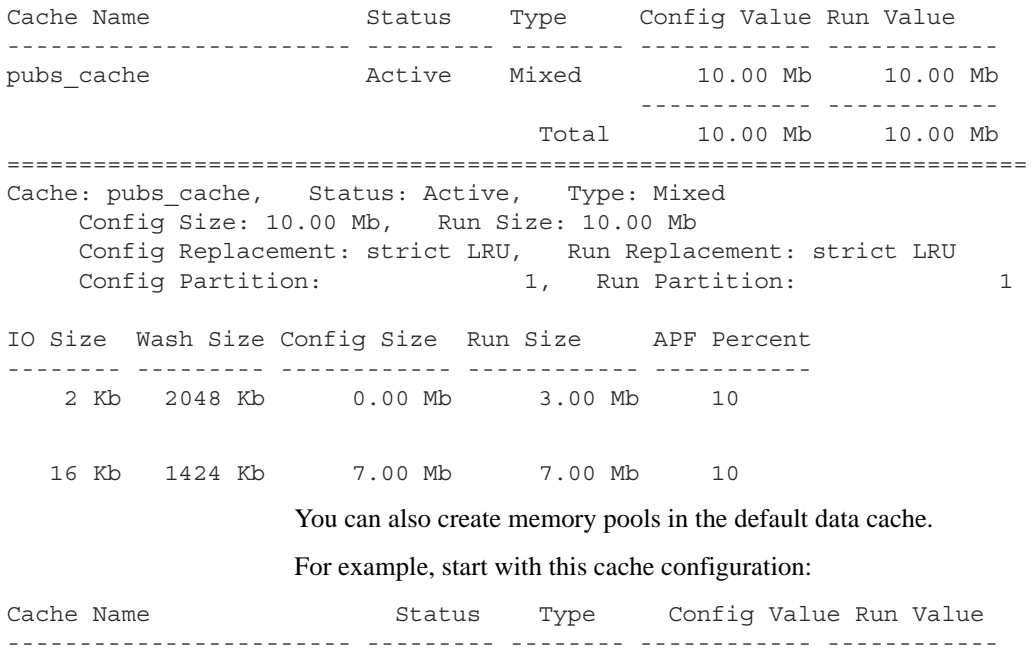

default data cache Active Default 25.00 Mb 42.29 Mb

------------ ------------ Total 25.00 Mb 42.29 Mb ======================================================================= Cache: default data cache, Status: Active, Type: Default Config Size: 25.00 Mb, Run Size: 42.29 Mb Config Replacement: strict LRU, Run Replacement: strict LRU Config Partition: 1, Run Partition: 1 IO Size Wash Size Config Size Run Size APF Percent -------- --------- ------------ ------------ ----------- 2 Kb 8662 Kb 0.00 Mb 42.29 Mb 10

If you then create a 16K pool in the default data cache that is 8MB:

sp\_poolconfig "default data cache", "8M", "16K"

This is the resulting configuration, which has the "Run Size" of the 2K pool:

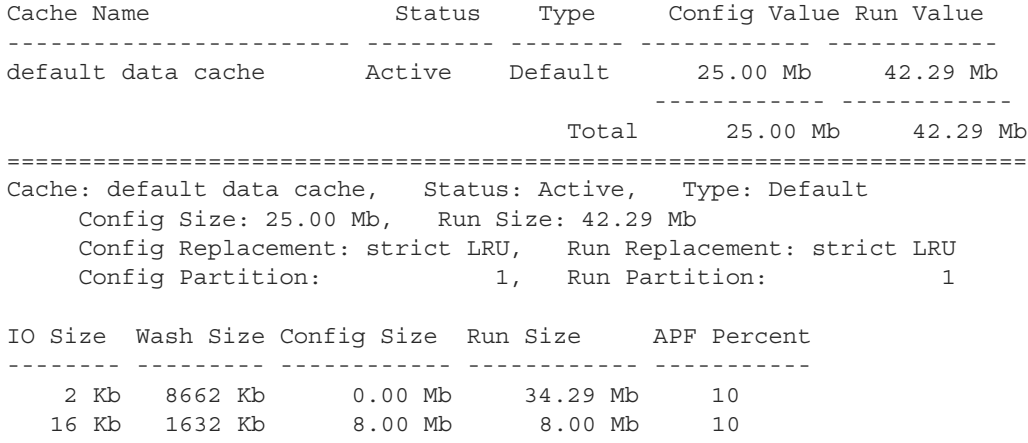

You need not configure the size of the 2K memory pool in caches that you create. Its Run Size represents all memory that is not explicitly configured to other pools in the cache.

### <span id="page-118-0"></span>**Matching log I/O size for log caches**

If you create a cache for the transaction log of a database, configure most of the space in that cache to match the log I/O size. The default value is twice the server's logical page size (for a server with 2K logical page size, it is 4K, for a server with 4K logical page size, it is 8K, and so on). Adaptive Server uses 2K I/O for the log if a 4K pool is not available. Use sp\_logiosize to change the log I/O size. The log I/O size of each database is reported in the error log when Adaptive Server starts, or you can issue sp\_logiosize with no parameters to check the size of a database.

This example creates a 4K pool in the pubs log cache:

```
sp_poolconfig pubs_log, "3M", "4K"
```
You can also create a 4K memory pool in the default data cache for use by transaction logs of any databases that are not bound to another cache:

```
sp_poolconfig "default data cache", "2.5M", "4K"
```
See "Choosing the I/O size for the transaction log" in Chapter 5, "Memory Use and Performance" in the *Performance and Tuning Series: Basics*.

# **Binding objects to caches**

sp\_bindcache assigns a database, table, index, text object, or image object to a cache. Before you can bind an entity to a cache:

- The named cache must exist, and its status must be "Active."
- The database or database object must exist.
- To bind tables, indexes, or objects, you must be using the database where they are stored.
- To bind system tables, including the transaction log table syslogs, the database must be in single-user mode.
- To bind a database, you must be using the master database.
- To bind a database, user table, index, text object, or image object to a cache, the type of cache must be "Mixed." Only the syslogs table can be bound to a cache of "Log Only" type.
- You must own the object or be the database owner or the system administrator.

Binding objects to caches is dynamic, you need not restart the server.

The syntax for binding objects to caches is:

```
sp bindcache cache name, dbname [, [owner.]tablename
[, indexname | "text only" ] ]
```
This example binds the titles table to the pubs\_cache:

sp\_bindcache pubs\_cache, pubs2, titles

To bind an index on titles, add the index name as the third parameter:

sp bindcache pubs cache, pubs2, titles, titleind

The owner name is not needed in the examples above because the objects in the pubs2 database are owned by "dbo." To specify a table owned by any other user, add the owner name. You must enclose the entire parameter in quotation marks, since the period is a special character:

sp bindcache pubs cache, pubs2, "fred.sales east"

This example binds the transaction log, syslogs, to the pubs log cache:

sp\_bindcache pubs\_log, pubs2, syslogs

The database must be in single-user mode before you can bind any system tables, including the transaction log, syslogs, to a cache. Use sp\_dboption from master, and a use database command, and run checkpoint:

sp\_dboption pubs2, single, true

text and image columns for a table are stored in a separate data structure in the database. To bind this object to a cache, add the "text-only" parameter:

sp bindcache pubs cache, pubs2, au pix, "text only"

This example, executed from master, binds the tempdb database to a cache:

sp\_bindcache tempdb\_cache, tempdb

You can rebind objects without dropping existing bindings.

### **Cache binding restrictions**

You cannot bind or unbind a database object when:

- Dirty reads are active on the object.
- A cursor is open on the object

In addition, Adaptive Server must lock the object while the binding or unbinding takes place, so the procedure may have a slow response time, because it waits for locks to be released. See ["Locking to perform bindings"](#page-133-0)  [on page 108.](#page-133-0)

# **Getting information about cache bindings**

sp\_helpcache provides information about a cache and the entities bound to it when you provide the cache name:

sp\_helpcache pubs\_cache

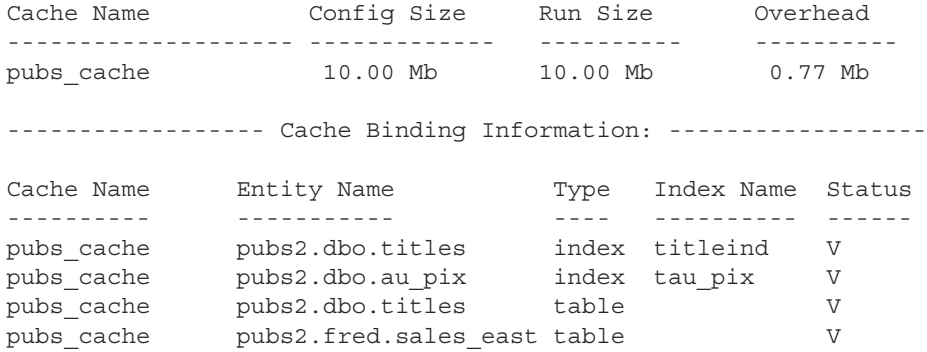

If you use sp\_helpcache without a cache name, it prints information about all the configured caches on Adaptive Server and all the objects that are bound to them.

sp\_helpcache performs string matching on the cache name, using *%cachename%*. For example, "pubs" matches both "pubs\_cache" and "pubs\_log".

The Status column reports whether a cache binding is valid ("V") or invalid ("I"). If a database or object is bound to a cache, and the cache is deleted, binding information is retained in the system tables, but the cache binding is marked as invalid. All objects with invalid bindings use the default data cache. If you subsequently create another cache with the same name, the binding becomes valid when the cache is activated. The status of all user-defined caches must be "mixed cache" or "log only".

### **Checking cache overhead**

sp\_helpcache can report the amount of overhead required to manage a named data cache of a given size. When you create a named data cache, all the space you request with sp\_cacheconfig is made available for cache space. The memory needed for cache management is taken from the global memory block pool.

**Note** The cache overhead accounting for Adaptive Server versions 12.5.1 and later is more explicit than in earlier versions. The amount of overhead is the same, but instead of being part of the server overhead, it is now considered, and reported, as part of the cache overhead.

To see the overhead required for a cache, include the proposed size. Use P for pages, K for kilobytes, M for megabytes, or G for gigabytes. This example checks the overhead for 20,000 pages:

```
sp_helpcache "20000P"
2.96Mb of overhead memory will be needed to manage a 
cache of size 20000P
```
Configuring user caches does not waste cache space. Approximately 5 percent of memory is required for the structures that store and track pages in memory, whether you use a single large data cache or several smaller caches.

## **How overhead affects total cache space**

The example in ["Information on data caches" on page 78](#page-103-0) shows a default data cache with 59.44 MB of available cache space before any user-defined caches are created. The server uses a 2K logical page. When the 10MB pubs\_cache is created, the results of sp\_cacheconfig show a total cache size of 59.44 MB.

Configuring a data cache can appear to increase or decrease the total available cache. This is due to the amount of overhead required to manage a cache of a particular size; the overhead is not included in the values displayed by sp\_cacheconfig.

Using sp\_helpcache to check the overhead of the original 59.44MB default cache and the new 10MB cache shows that the change in space is due to changes in the size of overhead. The following example shows the overhead for the default data cache before any changes were made:

```
sp_helpcache "59.44M"
```
4.10Mb of overhead memory will be needed to manage a cache of size 59.44M

This example shows the overhead for pubs\_cache:

sp\_helpcache "10M" 0.73Mb of overhead memory will be needed to manage a cache of size 10M

This example shows the overhead for a cache size of 49.44MB:

sp\_helpcache "49.44M" 3.46Mb of overhead memory will be needed to manage a cache of size 49.44M

4.19MB (which is equal to .73MB + 3.46MB) is the required overhead size for maintaining two caches of size 10MB and 49.44MB, and is slightly more than the 4.10MB overhead than is necessary to maintain one cache of 59.44MB.

Cache sizes are rounded to two places when printed by sp\_cacheconfig, and overhead is rounded to two places by sp\_helpcache, so the output includes a small rounding discrepancy.

# **Dropping cache bindings**

To drop cache bindings, use:

- sp\_unbindcache to unbind a single entity from a cache.
- sp\_unbindcache\_all to unbind all objects bound to a cache.

The syntax for sp\_unbindcache is:

sp\_unbindcache dbname [,[owner.]tablename [, indexname | "text only"] ]

This example unbinds the titleidind index on the titles table in the pubs2 database:

sp\_unbindcache pubs2, titles, titleidind

To unbind all the objects bound to a cache, use sp\_unbindcache\_all, giving the cache's name:

sp\_unbindcache\_all pubs\_cache

**Note** You cannot use sp\_unbindcache\_all if more than eight database objects in eight databases are bound to the cache. You must use sp\_unbindcache on individual databases or objects to reduce the number of databases involved to eight or less.

When you drop a cache binding for an object, all the pages currently in memory are cleared from the cache.

# **Changing the wash area for a memory pool**

When Adaptive Server must read a buffer into cache, it places the buffer either:

- At the LRU (least recently used) end of each memory pool, in a cache with strict LRU policy, or,
- At the victim pointer, in a cache with relaxed LRU policy. If the recently used bit of buffer at the victim marker is set, the victim pointer is moved to the next buffer in the pool.

A portion of each pool is configured as the **wash area**. After dirty pages (pages that have been changed in cache) pass the wash marker and enter the wash area, Adaptive Server starts an asynchronous I/O on the page. When the write completes, the page is marked clean and remains available in the cache.

The space in the wash area must be large enough so that the I/O on the buffer can complete before the page needs to be replaced. [Figure 4-2](#page-124-0) illustrates how the wash area of a buffer pool works with a strict and relaxed LRU cache.

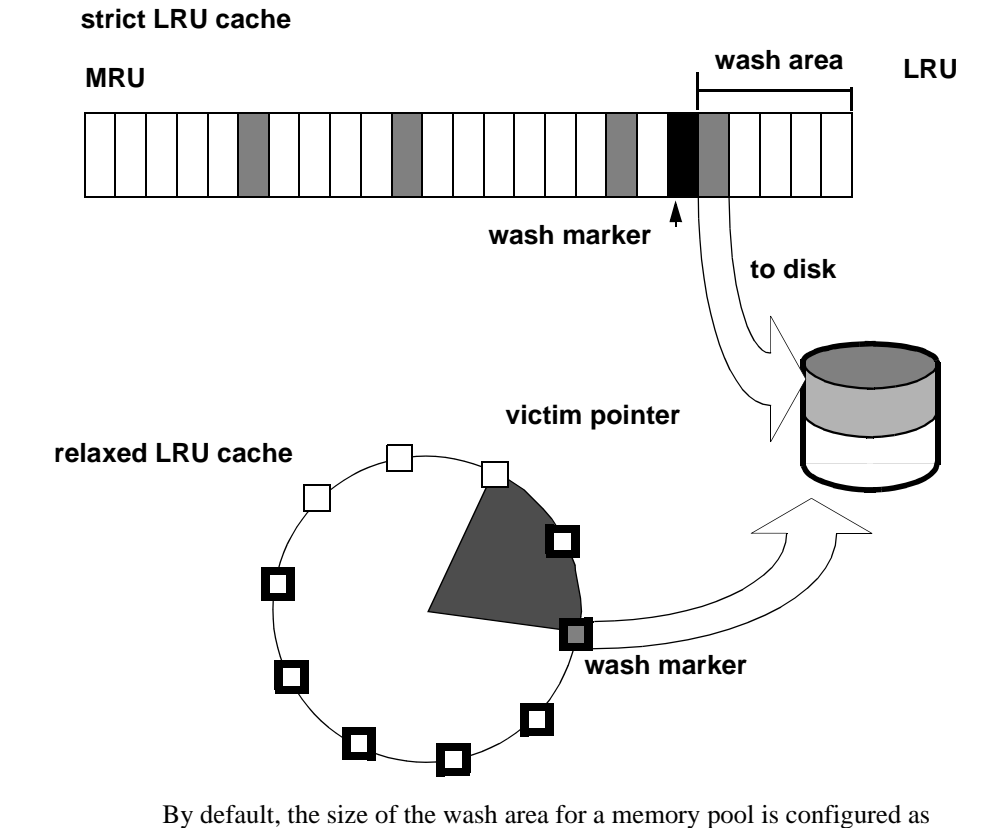

<span id="page-124-0"></span>*Figure 4-2: Wash area of a buffer pool*

follows:

- If the pool size is less than 300MB, the default wash size is 20 percent of the buffers in the pool.
- If the pool size is greater than 300MB, the default wash size is 20 percent of the number of buffers in 300MB.

The minimum wash size is 10 buffers. The maximum size of the wash area is 80 percent of the pool size. You must specify the pool size and wash size for all pools larger than 2KB

A buffer is a block of pages that matches the I/O size for the pool. Each buffer is treated as a unit: all pages in the buffer are read into cache, written to disk, and aged in the cache as a unit. For the size of the block, multiply the number of buffers by the pool size—for a 2KB pool, 256 buffers equals 512KB; for a 16KB pool, 256 buffers equals 4096KB.

For example, if you configure a 16K pool with 1MB of space, the pool has 64 buffers; 20 percent of 64 is 12.8. This is rounded down to 12 buffers, or 192K, is the size of the block that is allocated to the wash area.

### **When the wash area is too small**

If the wash area is too small for the usage in a buffer pool, operations that need a clean buffer may have to wait for I/O to complete on the dirty buffer at the LRU end of the pool or at the victim marker. This is called a **dirty buffer grab**, and it can seriously impact performance. [Figure 4-3](#page-125-0) shows a dirty buffer grab on a strict replacement policy cache.

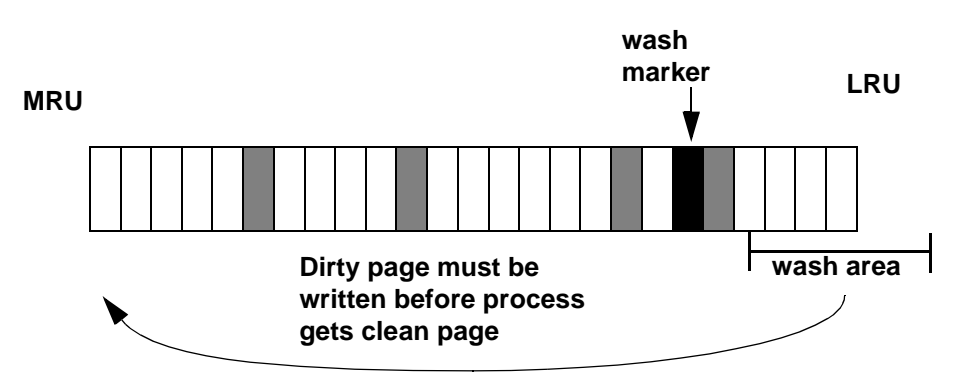

<span id="page-125-0"></span>*Figure 4-3: Small wash area results in a dirty buffer grab*

Use sp\_sysmon to determine whether dirty buffer grabs are taking place in your memory pools. Run sp sysmon while the cache is experiencing a heavy period of I/O and heavy update activity, since it is the combination of many dirty pages and high cache replacement rates that usually causes dirty buffer grabs.

If the "Buffers Grabbed Dirty" output in the cache summary section shows a nonzero value in the "Count" column, check the "Grabbed Dirty" row for each pool to determine where the problem lies. Increase the size of the wash area for the affected pool. This example sets the wash area of the 8K memory pool to 720K:

```
sp_poolconfig pubs_cache, "8K", "wash=720K"
```
If the pool is very small, you may also want to increase its size, especially if sp\_sysmon output shows that the pool is experiencing high turnover rates.

See the *Performance and Tuning Series: Monitoring Adaptive Server with sp\_sysmon*.

## **When the wash area is too large**

If the wash area in a pool is too large, the buffers move too quickly past the wash marker in cache, and an asynchronous write is started on any dirty buffers, as shown in [Figure 4-4](#page-126-0). The buffer is marked clean and remains in the wash area of the MRU/LRU chain until it reaches the LRU. If another query changes a page in the buffer, Adaptive Server must perform additional I/O to write the buffer to disk again.

If sp\_sysmon output shows a high percentage of buffers "Found in Wash" for a strict replacement policy cache, and there are no problems with dirty buffer grabs, try reducing the size of the wash area. See the *Performance and Tuning Series: Monitoring Adaptive Server with sp\_sysmon*.

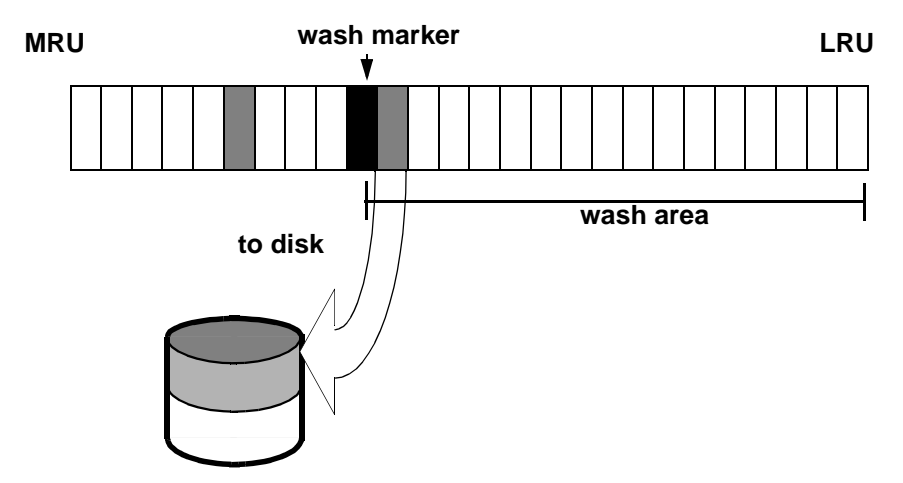

<span id="page-126-0"></span>*Figure 4-4: Effects of making the wash area too large* 

## **Setting the housekeeper to avoid washes for cache**

You can use the HK ignore cache option of the cache status parameter to specify that you do not want the housekeeper to perform a wash on a particular cache. Specifying caches to not include in the wash lets you avoid contention between the housekeeper and cache manager spinlock. Manually set HK ignore cache in the configuration file under each cache's heading; you cannot use sp\_cacheconfig to set HK ignore cache.

This example from the configuration file shows the settings for the named cache newcache:

```
Named Cache:newcache
     cache size = 5M
     cache status = mixed cache
     cache status = HK ignore cache
     cache replacement policy = DEFAULT
local cache partition number = DEFAULT
```
You must set HK ignore cache along with either of default data cache, mixed cache, or log parameters. You cannot set the parameter cache status to only HK ignore cache.

# **Changing the asynchronous prefetch limit for a pool**

The asynchronous prefetch limit specifies the percentage of the pool that can be used to hold pages that have been brought into the cache by asynchronous prefetch, but have not yet been used by any queries. Use the global async prefetch limit parameter to set the default value for the server. Pool limits, which are set with sp\_poolconfig, override the default limit for a single pool.

This command sets the percentage for the 2K pool in the pubs\_cache to 20:

sp\_poolconfig pubs\_cache, "2K", "local async prefetch limit=20"

Changes to the prefetch limit for a pool take effect immediately and do not require a restart of Adaptive Server. See Chapter 6, "Tuning Asynchronous Prefetch," in *Performance and Tuning Series: Basics*.

# <span id="page-128-0"></span>**Changing the size of memory pools**

Use sp<sub>ripool</sub> configured to change the size of a memory pool, to specify the cache, the new size for the pool, the I/O size of the pool you want to change, and the I/O size of the pool from which the buffers should be taken. If you do not specify the final parameter, all the space is taken from or assigned to the pool.

### **Moving space from the memory pool**

Use sp\_cacheconfig to chech the current configuration of the pubs\_log cache (this output is based on the examples in the previous sections):

sp\_cacheconfig pubs\_log Cache Name Type Config Value Run Value ------------------------ --------- -------- ------------ ----------- pubs\_log Active Log Only 6.00 Mb 6.00 Mb ------------ ------------ Total 6.00 Mb 6.00 Mb ======================================================================= Cache: pubs\_log, Status: Active, Type: Log Only Config Size: 6.00 Mb, Run Size: 6.00 Mb Config Replacement: relaxed LRU, Run Replacement: relaxed LRU Config Partition: 1, Run Partition: 1 IO Size Wash Size Config Size Run Size APF Percent -------- --------- ------------ ------------ ----------- 2 Kb 716 Kb 0.00 Mb 3.50 Mb 10 4 Kb 512 Kb 2.50 Mb 2.50 Mb 10

To increase the size of the 4K pool to 5MB, moving the required space from the 2K pool, enter:

sp\_poolconfig pubs\_log, "5M", "4K" sp\_cacheconfig pubs\_log Cache Name  $\begin{array}{ccc} \texttt{S} \texttt{S} & \texttt{Type} & \texttt{Config Value Run Value} \end{array}$ ------------------------ --------- -------- ------------ ----------- pubs\_log Active Log Only 6.00 Mb 6.00 Mb ------------ ------------ Total 6.00 Mb 6.00 Mb ======================================================================= Cache: pubs\_log, Status: Active, Type: Log Only Config Size: 6.00 Mb, Run Size: 6.00 Mb Config Replacement: relaxed LRU, Run Replacement: relaxed LRU Config Partition: 1, Run Partition: 1

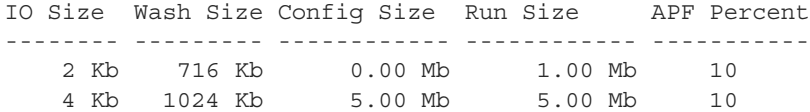

### **Moving space from other memory pools**

To transfer space from another pool specify the cache name, a "to" I/O size, and a "from" I/O size. This output shows the current configuration of the default data cache:

Cache Name Status Type Config Value Run Value ------------------------ --------- -------- ------------ ----------- default data cache Active Default 25.00 Mb 29.28 Mb ------------ ------------ Total 25.00 Mb 29.28 Mb ======================================================================= Cache: default data cache, Status: Active, Type: Default Config Size: 25.00 Mb, Run Size: 29.28 Mb Config Replacement: strict LRU, Run Replacement: strict LRU Config Partition: 1, Run Partition: 1 IO Size Wash Size Config Size Run Size APF Percent -------- --------- ------------ ------------ ----------- 2 Kb 3844 Kb 0.00 Mb 18.78 Mb 10 4 Kb 512 Kb 2.50 Mb 2.50 Mb 10 16 Kb 1632 Kb 8.00 Mb 8.00 Mb 10

> To increase the size of the 4K pool from 2.5MB to 4MB, taking the space from the 16K pool:

sp\_poolconfig "default data cache","4M", "4K","16K"

#### This results in:

Cache Name  $S$ tatus Type Config Value Run Value ------------------------ --------- -------- ------------ ----------- default data cache Active Default 25.00 Mb 29.28 Mb ------------ ------------ Total 25.00 Mb 29.28 Mb ======================================================================= Cache: default data cache, Status: Active, Type: Default Config Size: 25.00 Mb, Run Size: 29.28 Mb Config Replacement: strict LRU, Run Replacement: strict LRU

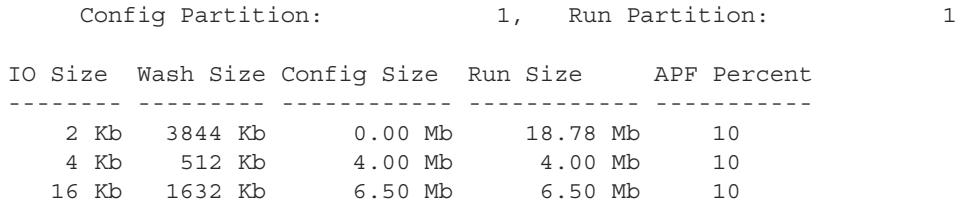

When you move buffers between pools in a cache, Adaptive Server. It cannot move buffers that are in use or buffers that contain changes that have not been written to disk.

When Adaptive Server cannot move as many buffers as you request, it displays an informational message, giving the requested size and the resulting size of the memory pool.

# **Adding cache partitions**

On multiengine servers, more than one task can attempt to access the cache at the same time. By default, each cache has a single spinlock, so that only one task can change or access the cache at a time. If cache spinlock contention is more than 10 percent, increasing the number of cache partitions for a cache may reduce spinlock contention, which improves performance.

To configure the number of cache partitions for:

- All data caches, use the global cache partition number configuration parameter
- An individual cache, use sp\_cacheconfig

The number of partitions in a cache is always a power of 2 between 1 and 64. No pool in any cache partition can be smaller than 512K. In most cases, since caches can be sized to meet requirements for storing individual objects, you should use the local setting for the particular cache where spinlock contention is an issue.

See "Reducing spinlock contention with cache partitions" in Chapter 5, "Memory Use and Performance" in the *Performance and Tuning Series: Basics*.

## **Setting the number of cache partitions**

Use sp\_configure to set the number of cache partitions for all caches on a server. For example, to set the number of cache partitions to 2, enter:

sp\_configure "global cache partition number",2

You must restart the server for the change to take effect.

## **Setting the number of local cache partitions**

Use sp cacheconfig or the configuration file to set the number of local cache partitions. This command sets the number of cache partitions in the default data cache to 4:

sp cacheconfig "default data cache", "cache partition=4"

You must restart the server for the change to take effect.

## **Precedence**

The local cache partition setting always takes precedence over the global cache partition value.

These examples set the server-wide partition number to 4, and the number of partitions for pubs cache to 2:

sp configure "global cache partition number", 4 sp cacheconfig "pubs cache", "cache partition=2"

The local cache partition number takes precedence over the global cache partition number, so pubs\_cache uses 2 partitions. All other configured caches have 4 partitions.

To remove the local setting for pubs\_cache, and use the global value instead:

sp cacheconfig "pubs cache", "cache partition=default"

To reset the global cache partition number to the default, use:

sp configure "global cache partition number", 0, "default"

# **Dropping a memory pool**

To completely remove a pool, set its size to 0. This example removes the 16K pool and places all space in the default pool:

sp\_poolconfig "default data cache", "0", "16K" Cache Name Status Type Config Value Run Value ------------------------ --------- -------- ------------ ----------- default data cache Active Default 25.00 Mb 29.28 Mb ------------ ------------ Total 25.00 Mb 29.28 Mb ======================================================================= Cache: default data cache, Status: Active, Type: Default Config Size: 25.00 Mb, Run Size: 29.28 Mb Config Replacement: strict LRU, Run Replacement: strict LRU Config Partition: 1, Run Partition: 1 IO Size Wash Size Config Size Run Size APF Percent -------- --------- ------------ ------------ ----------- 2 Kb 3844 Kb 6.50 Mb 25.28 Mb 10 4 Kb 512 Kb 4.00 Mb 4.00 Mb 10

> If you do not specify the affected pool size (16K in the example above), all the space is placed in the default pool. You cannot delete the default pool in any cache.

### **When pools cannot be dropped due to page use**

If the pool you are trying to delete contains pages that are in use, or pages that have dirty reads, but are not written to disk, Adaptive Server moves as many pages as possible to the specified pool and prints an informational message telling you the size of the remaining pool. If the pool size is smaller than the minimum allowable pool size, you also receive a warning message saying the pool has been marked unavailable. If you run sp\_cacheconfig after receiving one of these warnings, the pool detail section for these pools contains an extra Status column, that displays either "Unavailable/too small" or "Unavailable/deleted" in the Status column for the affected pool.

You can reissue the system procedure at a later time to complete removing the pool. Pools with "Unavailable/too small" or "Unavailable/deleted" are also removed when you restart Adaptive Server.

# **Cache binding effects on memory and query plans**

Binding and unbinding objects may have an impact on performance. When you bind or unbind a table or an index:

- The object's pages are flushed from the cache.
- The object must be locked to perform the binding.
- All query plans for procedures and triggers must be recompiled.

## **Flushing pages from cache**

When you bind an object or database to a cache, the object's pages that are already in memory are removed from the source cache. The next time the pages are needed by a query, they are read into the new cache. Similarly, when you unbind objects, the pages in cache are removed from the user-configured cache and read into the default cache the next time they are needed by a query.

## <span id="page-133-0"></span>**Locking to perform bindings**

To bind or unbind user tables, indexes, or text or image objects, the cache binding commands must have an exclusive table lock on the object. If a user holds locks on a table, and you issue sp\_bindcache, sp\_unbindcache, or sp\_unbindcache\_all on the object, the system procedure sleeps until it can acquire the locks it needs.

For databases, system tables, and indexes on system tables, the database must be in single-user mode, so there cannot be another user who holds a lock on the object.

## **Cache binding effects on stored procedures and triggers**

Cache bindings and I/O sizes are part of the query plan for stored procedures and triggers. When you change the cache binding for an object, all the stored procedures that reference the object are recompiled the next time they are executed. When you change the cache binding for a database, all stored procedures that reference any objects in the database that are not explicitly bound to a cache are recompiled the next time they are run.

# **Configuring data caches using the configuration file**

You can add or drop named data caches and reconfigure existing caches and their memory pools by editing the configuration file that is used when you start Adaptive Server.

**Note** You cannot reconfigure caches and pools on a server while it is running. Any attempt to read a configuration file that contains cache and pool configurations different from those already configured on the server causes the read to fail.

### **Cache and pool entries in the configuration file**

Each configured data cache on the server has this block of information in the configuration file:

```
[Named Cache:cache_name]
    cache size = \{size \} DEFAULT}
    cache status = \{mixed cache \mid log only \mid default data cache\}cache replacement policy = {DEFAULT |
          relaxed LRU replacement| strict LRU replacement }
```
Size units can be specified with:

- P pages (Adaptive Server pages)
- $K -$ kilobytes (default)
- $M$  megabytes
- $G$  gigabytes

This example shows the configuration file entry for the default data cache:

```
[Named Cache:default data cache]
     cache size = DEFAULT
     cache status = default data cache
     cache replacement policy = strict LRU replacement
```
The default data cache entry is the only cache entry that is required for Adaptive Server to start. It must include the cache size and cache status, and the status must be "default data cache."

If the cache has pools configured, the pool, the block in the preceding example is followed by a block of information for each pool:

```
[16K I/O Buffer Pool]
       pool size = size
       wash size = size
        local async prefetch limit = DEFAULT
```
**Note** In some cases, there is no configuration file entry for the pool in a cache. If you change the asynchronous prefetch percentage with sp\_poolconfig, the change is written only to system tables, and not to the configuration file.

This example shows output from sp\_cacheconfig, followed by the configuration file entries that match this cache and pool configuration:

Cache Name Status Type Config Value Run Value ------------------------ --------- -------- ------------ ----------- default data cache Active Default 29.28 Mb 25.00 Mb pubs\_cache Active Mixed 20.00 Mb 20.00 Mb pubs\_log Active Log Only 6.00 Mb 6.00 Mb tempdb\_cache Active Mixed 4.00 Mb 4.00 Mb ------------ ------------ Total 59.28 Mb 55.00 Mb ======================================================================= Cache: default data cache, Status: Active, Type: Default Config Size: 29.28 Mb, Run Size: 29.28 Mb Config Replacement: strict LRU, Run Replacement: strict LRU Config Partition: 1, Run Partition: 1 IO Size Wash Size Config Size Run Size APF Percent -------- --------- ------------ ------------ ----------- 2 Kb 3844 Kb 6.50 Mb 25.28 Mb 10 4 Kb 512 Kb 4.00 Mb 4.00 Mb 10 ======================================================================= Cache: pubs cache, Status: Active, Type: Mixed Config Size: 20.00 Mb, Run Size: 20.00 Mb Config Replacement: strict LRU, Run Replacement: strict LRU Config Partition: 1, Run Partition: 1 IO Size Wash Size Config Size Run Size APF Percent -------- --------- ------------ ------------ ----------- 2 Kb 2662 Kb 0.00 Mb 13.00 Mb 10 16 Kb 1424 Kb 7.00 Mb 7.00 Mb 10 ======================================================================= Cache: pubs\_log, Status: Active, Type: Log Only Config Size: 6.00 Mb, Run Size: 6.00 Mb Config Replacement: relaxed LRU, Run Replacement: relaxed LRU Config Partition: 1, Run Partition: 1

IO Size Wash Size Config Size Run Size APF Percent -------- --------- ------------ ------------ ----------- 2 Kb 716 Kb 0.00 Mb 1.00 Mb 10 4 Kb 1024 Kb 5.00 Mb 5.00 Mb 10 ======================================================================= Cache: tempdb cache, Status: Active, Type: Mixed Config Size: 4.00 Mb, Run Size: 4.00 Mb Config Replacement: strict LRU, Run Replacement: strict LRU Config Partition: 1, Run Partition: 1 IO Size Wash Size Config Size Run Size APF Percent -------- --------- ------------ ------------ ----------- 2 Kb 818 Kb 0.00 Mb 4.00 Mb 10

This is the matching configuration file information:

[Named Cache:default data cache] cache size = 29.28M cache status = default data cache cache replacement policy = DEFAULT local cache partition number = DEFAULT [2K I/O Buffer Pool] pool size = 6656.0000k wash size =  $3844$  K local async prefetch limit = DEFAULT [4K I/O Buffer Pool] pool  $size = 4.0000M$ wash size = DEFAULT local async prefetch limit = DEFAULT [Named Cache:pubs\_cache] cache size = 20M cache status = mixed cache cache replacement policy = strict LRU replacement local cache partition number = DEFAULT [16K I/O Buffer Pool] pool size = 7.0000M wash size = DEFAULT local async prefetch limit = DEFAULT [Named Cache:pubs\_log]

```
cache size = 6M
        cache status = log only
        cache replacement policy = relaxed LRU 
replacement
        local cache partition number = DEFAULT
[4K I/O Buffer Pool]
        pool size = 5.0000M
        wash size = DEFAULT
        local async prefetch limit = DEFAULT
[Named Cache:tempdb_cache]
        cache size = 4M
        cache status = mixed cache
        cache replacement policy = DEFAULT
        local cache partition number = DEFAULT
```
See Chapter 5, "Setting Configuration Parameters," in the *System Administration Guide: Volume 1*.

 **Warning!** Check the max memory configuration parameter and allow enough memory for other Adaptive Server needs. If you assign too much memory to data caches in your configuration file, Adaptive Server does not start. If this occurs, edit the configuration file to reduce the amount of space in the data caches, or increase the max memory allocated to Adaptive Server. see Chapter 5, "Setting Configuration Parameters," in the System Administration Guide, Volume 1.

## **Cache configuration guidelines**

When configuring user-definable caches, follow these general guidelines:

- Make sure that your default data cache is large enough for all cache activity on unbound tables and indexes. All objects that are not explicitly bound to a cache use the default cache. This includes any unbound system tables in the user databases, the system tables in master, and any other objects that are not explicitly bound to a cache.
- During recovery, only the default cache is active. All transactions that must be rolled back or rolled forward must read data pages into the default data cache. If the default data cache is too small, it can slow recovery time.
- Do not "starve" the 2K pool in any cache. For many types of data access, there is no need for large I/O. For example, a simple query that uses an index to return a single row to the user might use only 4 or 5 2K I/Os, and gain nothing from 16K I/O.
- Certain dbcc commands and drop table can perform only 2K I/O. dbcc checktable can perform large I/O, and dbcc checkdb performs large I/O on tables and 2K I/O on indexes.
- For caches used by transaction logs, configure an I/O pool that matches the default log I/O size. This size is set for a database using sp\_logiosize. The default value is 4K.
- Trying to manage every index and object and its caching can waste cache space. If you have created caches or pools that are not optimally used by the tables or indexes bound to them, they are wasting space and creating additional I/O in other caches.
- If tempdb is used heavily by your applications, bind it to its own cache. You can bind only the entire tempdb database—you cannot bind individual objects from tempdb.
- For caches with high update and replacement rates, be sure that your wash size is large enough.
- On multi-CPU systems, spread your busiest tables and their indexes across multiple caches to avoid spinlock contention.
- Consider reconfiguring caches or the memory pools within caches to match changing workloads. Reconfiguring caches requires a restart of the server, but memory pool reconfiguration does not.

For example, if your system performs mostly OLTP (online transaction processing) during most of the month, and has heavy DSS (decision-support system) activity for a few days, consider moving space from the 2K pool to the 16K pool for the high DSS activity and resizing the pools for OLTP when the DSS workload ends.

### **Configuration file errors**

If you edit your configuration file manually, check the cache, pool, and wash sizes carefully. The total size of all of the caches cannot be greater than the amount of max memory, minus other Adaptive Server memory needs.

In most cases, problems with missing entries are reported as "unknown format" errors on lines immediately following the entry where the size, status, or other information has been omitted. Other errors provide the name of the cache in which the error occurred and the type of error. For example, you see this error if the wash size for a pool is specified incorrectly:

The wash size for the 4k buffer pool in cache pubs cache has been incorrectly configured. It must be a minimum of 10 buffers and a maximum of 80 percent of the number of buffers in the pool.

# CHAPTER 5 **Managing Multiprocessor Servers**

Adaptive Server uses the Sybase Virtual Server Architecture™, which enables it to take advantage of the parallel processing feature of symmetric multiprocessing (SMP) systems. You can run Adaptive Server as a single process or as multiple, cooperating processes, depending on the number of CPUs available and the demands placed on the server machine. This chapter describes:

- The target machine architecture for the SMP Adaptive Server
- Adaptive Server architecture for SMP environments
- Adaptive Server task management in the SMP environment
- Managing multiple engines

For information on application design for SMP systems, see Chapter 3, "Using Engines and CPUs" in the *Performance and Tuning Series: Basics*.

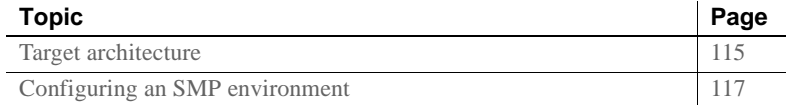

## <span id="page-140-0"></span>**Target architecture**

The SMP environment product is intended for machines with the following features:

- A symmetric multiprocessing operating system
- Shared memory over a common bus
- $\cdot$  1 128 processors
- No master processor
- Very high throughput

Adaptive Server consists of one or more cooperating processes (execution environments scheduled onto physical CPUs by the operating system, also called engines), all of which run the server program in parallel. An engine is a process running an Adaptive Server that communicates with the other Adaptive Server processes via shared memory. An engine can be thought of as one CPU's worth of processing power. It does not represent a particular CPU. Also referred to as a

See [Figure 5-1](#page-141-0).

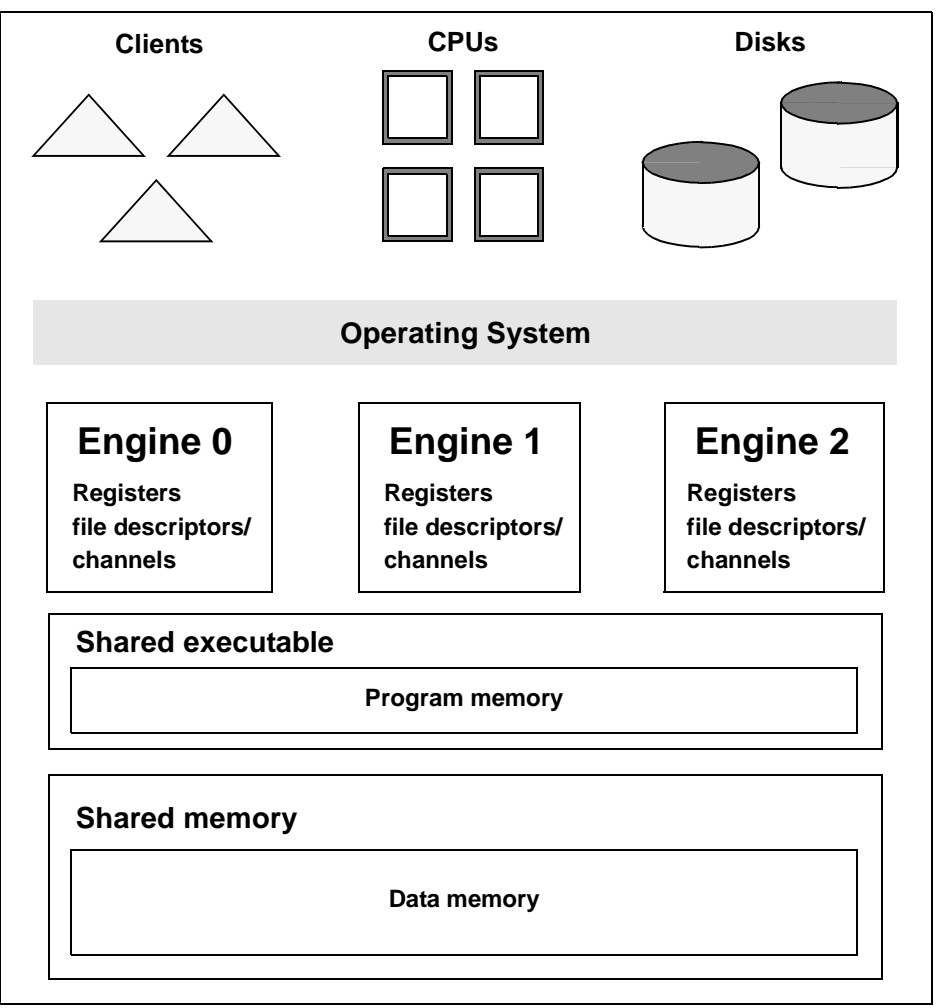

<span id="page-141-0"></span>*Figure 5-1: SMP environment architecture*

When clients connect to Adaptive Server, connections are assigned to engines in a round-robin fashion, so all engines share the work of handling network I/O for clients. All engines are peers, and they communicate via shared memory.

The server engines perform all database functions, including updates and logging. Adaptive Server, not the operating system, dynamically schedules client tasks onto available engines. Tasks are execution environments within the Adaptive Server scheduled onto engines by Adaptive Server.

The operating system schedules the engine processes onto physical processors. Any available CPU is used for any engine; there is no engine affinity. The processing is called symmetric because any Adaptive Server engine can pick up any Adaptive Server task, unless it is deliberately configured otherwise.

Affinity is a process in which a certain Adaptive Server task runs only on a certain engine (task affinity), a certain engine handles network I/O for a certain task (network I/O affinity), or a certain engine runs only on a certain CPU (engine affinity)

# <span id="page-142-0"></span>**Configuring an SMP environment**

Configuring the SMP environment is similar to configuring a uniprocessor environment, although SMP machines are typically more powerful and handle many more users. The SMP environment provides the additional ability to control the number of engines.

### **Managing engines**

To achieve optimum performance from an SMP system, you must maintain the correct number of engines.

An engine represents a certain amount of CPU power. It is a configurable resource like memory.

**Note** If your server connections use Component Integration Services, they are affinitied to a single engine, and cannot migrate from one engine to another. Adaptive Server uses a load-balancing algorithm to evenly distribute the load among the engines.

### **Resetting the number of engines**

When you first install Adaptive Server, the system is configured for a single engine. To use multiple engines, reset the number of engines the first time you restart the server. You may also want to reset the number of engines at other times. For example, you might want to:

- Increase the number of engines if current performance is not adequate for an application and there are enough CPUs on the machine.
- Decrease the number of engines if Adaptive Server is not fully utilizing the existing engines. There is overhead involved in running the engines, and Adaptive Server is wasting resources if you do not need the extra engines.

max online engines controls the number of engines used by Adaptive Server. Use sp\_configure to reset this parameter. For example, to set the number of engines to 3, issue:

sp\_configure "max online engines", 3

Restart the server to reset the number of engines.

Repeat these steps whenever you need to change the number of engines. Engines other than engine 0 are brought online after recovery is complete.

### **Choosing the right number of engines**

It is important that you choose the correct number of engines for Adaptive Server:

• You cannot configure more engines than CPUs If a CPU goes offline, use sp\_configure to reduce the max online engines configuration parameter by 1 and restart Adaptive Server.
- Have only as many engines as you have usable CPUs. If there is a lot of processing by the client or other non-Adaptive Server processes, then one engine per CPU may be excessive. The operating system may take up part of one of the CPUs.
- Have enough engines. It is good practice to start with a few engines and add engines when the existing CPUs are almost fully used. If there are too few engines, the capacity of the existing engines is exceeded and may result in bottleneckw.

### **Starting and stopping engines**

Use sp\_engine to start and stop Adaptive Server.

#### **Monitoring engine status**

Before you bring an engine online or offline, check the status of the engines currently running. sysengines includes any of the following in the status column:

- online indicates the engine is online.
- in offline indicates that sp engine offline has been run. The engine is still allocated to the server, but is having its tasks migrated to other engines.
- in destroy indicates that all tasks have successfully migrated off the engine, and that the server is waiting on the OS-level task to deallocate the engine.
- in create indicates that an engine is being brought online.
- dormant indicates that sp\_engine offline was not able to migrate all tasks from that engine. If the tasks terminate themselves (through a timeout), engines switch to being permanently offline. Dormant engines process only those tasks that are causing the dormant state; they are not available to work on any other tasks.

The following command shows the engine number, status, number of tasks affinitied, and the time an engine was brought online:

select engine, status, affinitied, starttime from sysengines engine status affinitied starttime ------ ------------ ----------- --------------------------

#### *Configuring an SMP environment*

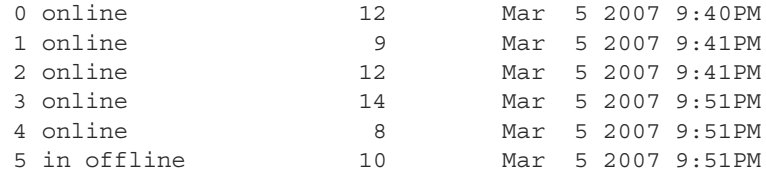

#### **Starting and stopping engines with** *sp\_engine*

You can dynamically stop or start engines using sp\_engine, which allows a system administrator to reconfigure CPU resources as processing requirements fluctuate over time.

The syntax for sp\_engine is:

sp\_engine {"online" | [offline | can\_offline] [, *engine\_id*] | ["shutdown", *engine\_id*]

For example, the following brings engine 1 online. Messages are platformspecific (in this example, Sun Solaris was used):

```
sp_engine "online", 1 
02:00000:00000:2001/10/26 08:53:40.61 kernel Network and device connection 
limit is 3042.
02:00000:00000:2001/10/26 08:53:40.61 kernel SSL Plus security modules loaded 
successfully.
02:00000:00000:2001/10/26 08:53:40.67 kernel engine 1, os pid 8624 online
02:00000:00000:2001/10/26 08:53:40.67 kernel Enabling Sun Kernel asynchronous 
disk I/O strategy
00:00000:00000:2001/10/26 08:53:40.70 kernel ncheck: Network fc0330c8 online
```
Use can\_offline to check whether or not a specific engine can be brought offline. For example, to chech whether engine 1 can be brought offline, use:

sp engine can offline, 1

sp\_engine specifies a return code of 0 if you can bring the specified engine offline. If you do not specify an *engine\_id*, sp\_engine describes the status of the engine in sysengines with the highest *engine\_id*.

You can bring engines online only if max online engines is greater than the current number of engines with an online status, and if enough CPU is available to support the additional engine.

To bring an engine offline, enter the engine ID. For example, to take engine 1 offline, use:

sp\_engine offline, 1

Adaptive Server waits for any tasks that are associated with this engine to finish before taking the engine offline, and returns a message similar to:

```
01:00000:00000:2001/11/09 16:11:11.85 kernel Engine 1 waiting for affinitied 
process(es) before going offline
00:00000:00000:2001/11/09 16:16:01.90 kernel engine 1, os pid 21127 offline
```
#### You cannot take engine zero offline.

sp\_engine "shutdown" forces any tasks associated with the specified engine to finish in a five-second period, and then shuts down the engine. You can use sp\_engine shutdown when an engine has gone into a dormant state or to bring an engine offline. sp\_engine kills any remaining processes that are preventing the engine from going offline normally. The following shuts down engine 1:

sp\_engine "shutdown", 1

See the *Reference Manual: Procedures*.

#### **Relationship between network connections and engines**

Due to the operating system limit on the number of file descriptors per process on UNIX, reducing the number of engines reduces the number of network connections that the server can have. On Windows, the number of network connections is independent of the number of engines.

There is no way to migrate a network connection created for server-toserver remote procedure calls—or example, connections to Replication Server and XP Server—so you cannot take an engine offline that is managing one of these connections.

#### **Logical process management and** *dbcc engine(offline)*

If you are using logical process management to bind particular logins or applications to engine groups, use dbcc engine(offline) carefully. If you take all engines for an engine group offline:

- The login or application can run on any engine
- An advisory message is sent to the connection logging in to the server

Since engine affinity is assigned when a client logs in, users who are already logged in are not migrated if the engines in the engine group are brought online again with dbcc engine("online").

### **Managing user connections (UNIX only)**

If the SMP system supports network affinity migration (the process of moving network I/O from one engine to another. SMP systems that support this migration allow Adaptive Server to distribute the network I/O load among all of its engines), each engine handles the network I/O for its connections. During login, Adaptive Server migrates the client connection task from engine 0 to the engine currently servicing the smallest number of connections. The client's tasks run network I/O on that engine (network affinity) until the connection is terminated. To determine if your SMP system supports this migration, see the configuration documentation for your platform.

By distributing the network I/O among its engines, Adaptive Server can handle more user connections. The per-process limit on the maximum number of open file descriptors no longer limits the number of connections. Adding more engines linearly increases the maximum number of file descriptors, as stored in the global variable *@@max\_connections*.

As you increase the number of engines, Adaptive Server prints the increased *@@max\_connections* value to standard output and the error log file after you restart the server. You can query the value using:

select @@max\_connections

This number represents the maximum number of file descriptors allowed by the operating system for your process, minus these file descriptors used by Adaptive Server:

- One for each master network listener on engine 0 (one for every "master" line in the *interfaces* file entry for that Adaptive Server)
- One for each engine's standard output
- One for each engine's error log file
- Two for each engine's network affinity migration channel
- One per engine for configuration
- One per engine for the *interfaces* file

For example, if Adaptive Server is configured for one engine, and the value of *@@max\_connections* equals 1019, adding a second engine increases the value of *@@max\_connections* to 2039 (if there is only one master network listener).

You can configure the number of user connections parameter to take advantage of an increased *@@max\_connections* limit. However, each time you decrease the number of engines using max online engines, you must also adjust the number of user connections value accordingly. Reconfiguring max online engines or number of user connections is not dynamic, so you must restart the server to change these configuration values. See Chapter 5, "Setting Configuration Parameters," in the *System Administration Guide, Volume 1*

### **Configuration parameters that affect SMP systems**

Some configuration parameters, such as spinlock ratios, apply only to SMP systems. See Chapter 5, "Setting Configuration Parameters," in the *System Administration Guide, Volume 1*.

#### **Configuring spinlock ratio parameters**

Spinlock ratio parameters specify the number of internal system resources such as rows in an internal table or cache that are protected by one **spinlock**. A spinlock is a simple locking mechanism that prevents a process from accessing the system resource currently used by another process. All processes trying to access the resource must wait (or "spin") until the lock is released.

Spinlock ratio configuration parameters are meaningful only in multiprocessing systems. An Adaptive Server configured with only one engine has only one spinlock, regardless of the value specified for a spinlock ratio configuration parameter.

Table 5-1 lists system resources protected by spinlocks and the configuration parameters you can use to change the default spinlock ratio.

| <b>Configuration parameter</b> | <b>System resource protected</b>      |
|--------------------------------|---------------------------------------|
| lock spinlock ratio            | Number of lock hash buckets           |
| open index hash spinlock ratio | Index metadata descriptor hash tables |
| open index spinlock ratio      | Index metadata descriptors            |
| open object spinlock ratio     | Object metadata descriptors           |
| partition spinlock ratio       | Rows in the internal partition caches |
| user log cache spinlock ratio  | User log caches                       |

*Table 5-1: Spinlock ratio configuration parameters*

The value specified for a spinlock ratio parameter defines the ratio of the particular resource to spinlocks, not the number of spinlocks. For example, if 100 is specified for the spinlock ratio, Adaptive Server allocates one spinlock for each 100 resources. The number of spinlocks allocated by Adaptive Server depends on the total number of resources as well as on the ratio specified. The lower the value specified for the spinlock ratio, the higher the number of spinlocks.

Spinlocks are assigned to system resources either in a round-robin manner, or sequentially:

#### **Round-robin assignment**

Metadata cache spinlocks (configured by the open index hash spinlock ratio, open index spinlock ratio, and open object spinlock ratio parameters) use the round-robin assignment method.

Figure 5-2 illustrates one example of the round-robin assignment method and shows the relationship between spinlocks and index metadata descriptors.

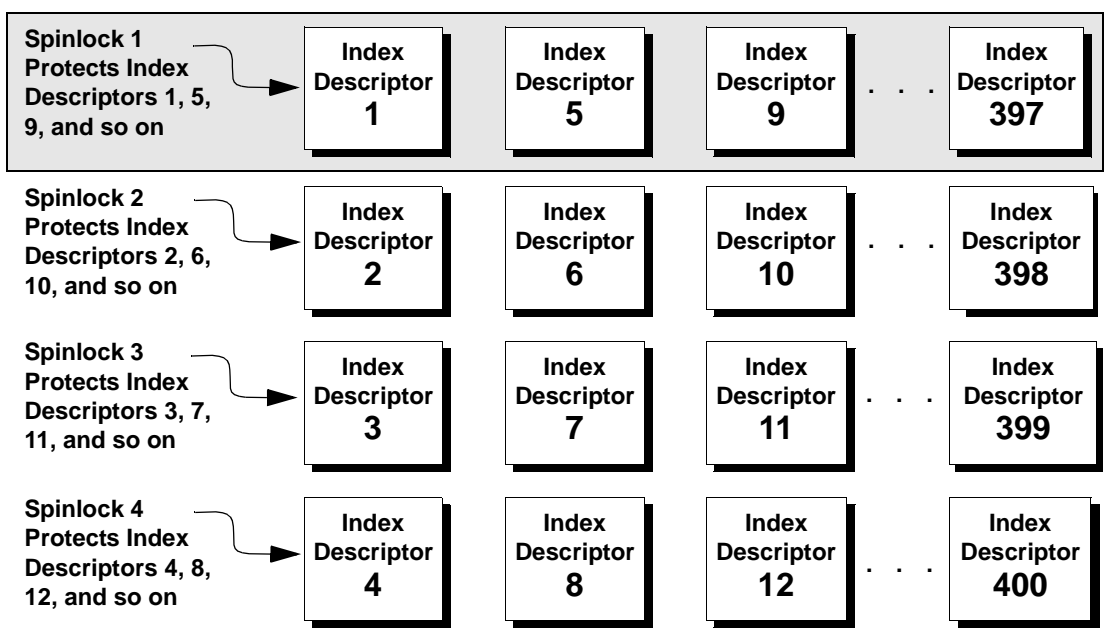

*Figure 5-2: Relationship between spinlocks and index descriptors*

Suppose there are 400 index metadata descriptors, or 400 rows, in the index descriptors internal table. You have set the ratio to 100. This means that there are 4 spinlocks: Spinlock 1 protects row 1; Spinlock 2 protects row 2, Spinlock 3 protects row 3, and Spinlock 4 protects row 4. After that, Spinlock 1 protects the next available index descriptor, Index Descriptor 5, until every index descriptor is protected by a spinlock. This round-robin method of descriptor assignment reduces the chances of spinlock contention.

#### **Sequential assignment**

Table-lock spinlocks, configured by the table lock spinlock ratio parameter, use the sequential assignment method. The default configuration for table lock spinlock ratio is 20, which assigns 20 rows in an internal hash table to each spinlock. The rows are divided up sequentially: the first spinlock protects the first 20 rows, the second spinlock protects the second 20 rows, and so on.

In theory, protecting one resource with one spinlock provides the least contention for a spinlock and results in the highest concurrency. In most cases, the default value for these spinlock ratios is probably best for your system. Change the ratio only if there is spinlock contention.

Use sp\_sysmon to get a report on spinlock contention. See *Performance and Tuning Series: Monitoring Adaptive Server with sp\_sysmon*.

# CHAPTER 6 **Creating and Managing User Databases**

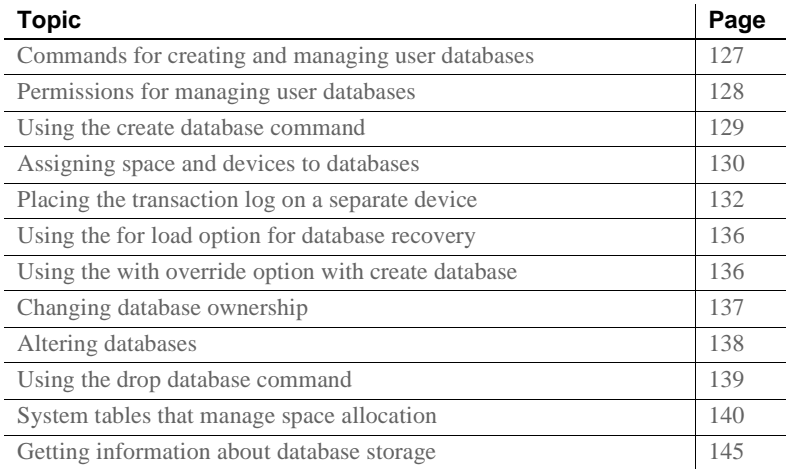

## <span id="page-152-0"></span>**Commands for creating and managing user databases**

[Table 6-1](#page-152-1) summarizes the commands for creating, modifying, and dropping user databases and their transaction logs.

| <u>rapic 0-1. Obtimianus for managing uscritationascs</u> |                                                                                     |  |
|-----------------------------------------------------------|-------------------------------------------------------------------------------------|--|
| <b>Command</b>                                            | Task                                                                                |  |
| create databaseon                                         | Makes database devices available to a particular Adaptive Server database.          |  |
| dev name                                                  | When used without the on <i>dev name</i> clause, these commands allocate space from |  |
| or                                                        | the default pool of database devices.                                               |  |
| alter databaseon                                          |                                                                                     |  |
| dev name                                                  |                                                                                     |  |
| dbcc                                                      | Reports the size of the log.                                                        |  |
| checktable(syslogs)                                       |                                                                                     |  |

<span id="page-152-1"></span>*Table 6-1: Commands for managing user databases*

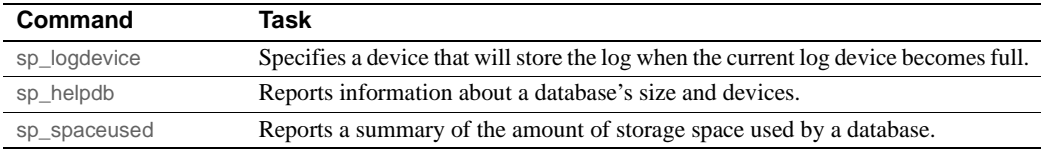

## <span id="page-153-0"></span>**Permissions for managing user databases**

By default, only the system administrator has create database permission, although he or she can grant permission to use the create database command. However, in many installations, to centralize control of database placement and database device allocation, the system administrator maintains a monopoly on create database permission. In these situations, the system administrator creates new databases on behalf of other users, and then transfers ownership to the appropriate users.

To create a database and transfer ownership to another user, the system administrator:

- 1 Issues the create database command.
- 2 Switches to the new database with the use *database* command.
- 3 Executes sp\_changedbowner, as described in ["Changing database](#page-162-0)  [ownership" on page 137.](#page-162-0)

When a system administrator grants permission to create databases, the user that receives the permission must also be a valid user of the master database, since all databases are created while using master.

The fact that system administrators seem to operate outside the protection system serves as a safety precaution. For example, if a database owner forgets his or her password or accidentally deletes all entries in sysusers, a system administrator can repair the damage using the backups or dumps that are made regularly.

Permission for alter database or drop database defaults to the database owner, and permission is automatically transferred with database ownership. You cannot use grant or revoke to change alter database and drop database permission.

## <span id="page-154-0"></span>**Using the** *create database* **command**

To use create database, you must have create database permission, and you must be a valid user of master. Always type use master before you create a new database. See the *Reference Manual: Commands*.

**Note** Each time you enter the create database command, dump the master database. This makes recovery easier and safer in case master is later damaged. See [Chapter 13, "Restoring the System Databases."](#page-392-0)

You can create only one database at a time.

In its simplest form, create database creates a database on the default database devices listed in master..sysdevices:

create database newpubs

When a user with the required permission issues create database, Adaptive Server:

- Verifies that the database name specified is unique and follows the rules for identifiers.
- Makes sure that the specified database device names are available.
- Finds an unused identification number for the new database.
- Assigns space to the database on the specified database devices and updates master..sysusages to reflect these assignments.
- Inserts a row into sysdatabases.
- Makes a copy of the model database in the new database space, thereby creating the new database's system tables.
- Clears all the remaining pages in the database device. If you are creating a database to load a database dump, for load skips page clearing, which is performed after the load completes.

The new database initially contains a set of system tables with entries that describe the system tables themselves. It inherits all the changes you have made to the model database, including:

- The addition of user names.
- The addition of objects.

• The database option settings. Originally, the options are set to off in model. If you want all of your databases to inherit particular options, use sp\_dboption to change the options in the model database. See Chapter 2, "System and Optional Databases and mChapter 8, "Setting Database Options," in the *System Administration Guide: Volume 1*.

After creating a new database, the system administrator or database owner can use sp\_adduser to manually add users to the database with sp\_adduser. If you are adding new Adaptive Server logins, you may also need the system security officer. See Chapter 13, "Getting Started with Security Administration in Adaptive Server," in the *System Administration Guide: Volume 1*.

## <span id="page-155-0"></span>**Assigning space and devices to databases**

Adaptive Server allocates storage space to databases when a user enters the create database or alter database command. create database can specify one or more database devices, along with the amount of space on each that is to be allocated to the new database.

 **Warning!** Unless you are creating a small or noncritical database, always place the log on a separate database device. Follow the instructions in ["Placing the transaction log on a separate device" on page 132](#page-157-0) to create production databases.

If you use the default keyword, or if you omit the on clause, Adaptive Server puts the database on one or more of the default database devices specified in master..sysdevices. See Chapter 7, "Initializing Database Devices," in the *System Administration Guide: Volume 1*.

To specify a size (4MB in the following example) for a database that is to be stored in a default location, use:

```
create database newpubs
on default = "4M"
```
To place the database on specific database devices, include the names of the database devices in the command. You can request that a database be stored on more than one database device, with a different amount of space on each. All the database devices named in create database must be listed in sysdevices (that is, they must have been initialized with disk init). See Chapter 7, "Initializing Database Devices," in the *System Administration Guide: Volume 1*

The following statement creates the newdb database and allocates 3MB on mydata and 2MB on newdata. The database and transaction log are not separated:

```
create database newdb
on mydata = "3M", newdata = "2M"
```
If the amount of space you request on a specific database device is unavailable, Adaptive Server creates the database with as much space as possible on each device and displays a message informing you how much space it has allocated on each database device. If there is less than the minimum space necessary for a database on the specified database device, create database fails.

If you create (or alter) a database on a UNIX device file that does not use the dsync setting, Adaptive Server displays an error message in the error log file, for example:

Warning: The database 'newdb' is using an unsafe virtual device 'mydata'. The recovery of this database can not be guaranteed.

### **Default database size and devices**

If you omit the size parameter in the on clause, Adaptive Server creates the database with a default amount of space. This amount is the larger of the sizes specified by the default database size configuration parameter and the model database.

The smallest database you can create is the size of the model database, which is determined by your installation's logical page size. To increase the minimum size of a database, use alter database to enlarge the model database. You can also use the default database size configuration parameter to determine the default database size. See Chapter 5, "Setting Configuration Paramters," in the *System Administration Guide: Volume 1.* If you omit the on clause, the database is created as the default size, as described above. The space is allocated in alphabetical order by database device name, from the default database devices specified in master..sysdevices.

To see the logical names of default database devices, enter:

```
select name
    from sysdevices 
    where status \& 1 = 1order by name
```
sp\_helpdevice also displays "default disk" as part of the description of database devices.

### **Estimating the required space**

The size allocation decisions you make are important, because it is difficult to reclaim storage space after it has been assigned. You can always add space; however, you cannot deallocate space that has been assigned to a database, unless you drop the database.

You can estimate the size of the tables and indexes for your database by using sp\_estspace or by calculating the value. See Chapter 4, "Determining Sizes of Tables and Indexes," in the *Performance and Tuning Series: Physical Database Tuning*.

## <span id="page-157-0"></span>**Placing the transaction log on a separate device**

Use the log on clause of the create database command to place the transaction log (the syslogs table) on a separate database device. Unless you are creating very small, noncritical databases, always place the log on a separate database device. Placing the logs on a separate database device:

- Lets you use dump transaction, rather than dump database, thus saving time and tapes.
- Lets you establish a fixed size for the log to keep it from competing for space with other database activity.
- Creates default free-space threshold monitoring on the log segment and allows you to create additional free-space monitoring on the log and data portions of the database. See [Chapter 16, "Managing Free](#page-442-0)  [Space with Thresholds."](#page-442-0)
- Improves performance.
- Ensures full recovery from hard disk crashes. A special argument to dump transaction lets you dump your transaction log, even when your data device is on a damaged disk.

To specify a size and device for the transaction log, use the log on *device*  $=$  *size* clause to create database. The size is in the unit specifiers "k" or "K" (kilobytes), "m" or "M" (megabytes), and "g" or "G" (gigabytes), "t" or "T" (terabytes). For example, the following statement creates the newdb database, allocates 8MB on mydata and 4MB on newdata, and places a 3MB transaction log on a third database device, tranlog:

```
create database newdb
on mydata = "8M", newdata = "4M"
log on tranlog = "3M"
```
### **Estimating the transaction log size**

The size of the transaction log is determined by:

- The amount of update activity in the associated database
- The frequency of transaction log dumps

This is true whether you perform transaction log dumps manually or use threshold procedures to automate the task. As a general rule, allocate to the log 10 to 25 percent of the space that you allocate to the database.

Inserts, deletes, and updates increase the size of the log. dump transaction decreases its size by writing committed transactions to disk and removing them from the log. Since update statements require logging the "before" and "after" images of a row, applications that update many rows at once should plan on the transaction log being at least twice as large as the number of rows to be updated at the same time, or twice as large as your largest table. Or you can **batch** the updates in smaller groups, performing transaction dumps between the batches.

In databases that have a lot of insert and update activity, logs can grow very quickly. To determine the required log size, periodically check the size of the log. This also helps you choose thresholds for the log and scheduling the timing of transaction log dumps. To check the space used by a database's transaction log, first use the database, then enter:

```
dbcc checktable(syslogs)
```
dbcc reports the number of data pages being used by the log. If your log is on a separate device, dbcc checktable also tells you how much space is used and how much is free. Here is sample output for a 2MB log:

Checking syslogs The total number of data pages in this table is 199. \*\*\* NOTICE: Space used on the log segment is 0.39 Mbytes, 19.43%. \*\*\* NOTICE: Space free on the log segment is 1.61 Mbytes, 80.57%. Table has 1661 data rows.

To check on the growth of the log, enter:

select count(\*) from syslogs

Repeat either command periodically to see how quickly the log grows.

### **Default log size and device**

If you omit the *size* parameter from the log on clause, Adaptive Server locates the minimum permitted amount of storage. If you omit the log on clause entirely, Adaptive Server places the transaction log on the same database device as the data tables.

### **Moving the transaction log to another device**

If you did not use the log on clause to create database, follow these instructions to move your transaction log to another database device. sp\_logdevice marks the portions of an existing database that exist on a specified device as reserved for the transaction log; it does not move existing data. If your database already has data on this device, Adaptive Server does not interpret this data as not being on its proper segment. However, because dbcc reports this as an error, no existing part of the log moves to the specified device; the current log data remains where it is until the log has extended onto the new device and you use dump transaction to clear that part of the log. Also, sp\_logdevice does not allocate new space to the database or initialize devices. Instead, it reserves those portions of the specified device for the log that already belong to the database you specify.

The syntax for sp\_logdevice is:

sp\_logdevice *database\_name*, *devname*

The database device you name must be initialized with disk init and must be allocated to the database with create or alter database.

To move the entire transaction log to another device:

- 1 Execute sp\_logdevice, naming the new database device.
- 2 Execute enough transactions to fill the page that is currently in use. The amount of space you need to update depends on the size of your logical pages. You can execute dbcc checktable(syslogs) before and after you start updating to determine when a new page is used.
- 3 Wait for all currently active transactions to finish. You may want to use sp\_dboption to put the database into single-user mode.
- 4 Run dump transaction, which removes all the log pages that it writes to disk. As long as there are no active transactions in the part of the log on the old device, all of those pages are removed. See [Chapter 11,](#page-274-0)  ["Developing a Backup and Recovery Plan."](#page-274-0)
- 5 Run sp\_helplog to ensure that the complete log is on the new log device.

**Note** When you move a transaction log, the space no longer used by the transaction log becomes available for data. However, you cannot reduce the amount of space allocated to a device by moving the transaction log.

Transaction logs are discussed in detail in [Chapter 11, "Developing a](#page-274-0)  [Backup and Recovery Plan."](#page-274-0)

## <span id="page-161-0"></span>**Using the** *for load* **option for database recovery**

When you create a new database, Adaptive Server generally clears all unused pages in the database device. Clearing the pages can take several seconds or several minutes to complete, depending on the size of the database and the speed of your system.

Use the for load option if you are going to use the database to load from a database dump, either for recovery from media failure or for moving a database from one machine to another. Using for load runs a streamlined version of create database that skips the page-clearing step, and creates a target database that can be used only for loading a dump.

If you create a database using for load, you can run only the following commands in the new database before loading a database dump:

- alter database...for load
- drop database
- load database

When you load a database dump, the new database device allocations for the database must match the usage allocations in the dumped database. See [Chapter 12, "Backing Up and Restoring User Databases,"](#page-338-0) for a discussion of duplicating space allocation.

After you load the database dump into the new database, there are no restrictions on the commands you can use.

## <span id="page-161-1"></span>**Using the** *with override* **option with** *create database*

The with overide option allows machines with limited space to maintain their logs on device fragments that are separate from their data. Sybase does not recommend this practice, but it may be the only option available on machines with limited storage, especially if you must get databases back online following a hard-disk failure.

You can still dump your transaction log, but if you experience a media failure, you cannot access the current log, since it is on the same device as the data. You can recover only to the last transaction log dump; all transactions between that point and the failure time are lost.

In the following example, the log and data are on separate fragments of the same logical device:

```
create database littledb
    on diskdev1 = "4M"
    log on diskdev1 = "1M"
    with override
```
The minimum database size you can create is the size of model.

### <span id="page-162-0"></span>**Changing database ownership**

A system administrator might want to create the user databases and give ownership of them to another user after completing some of the initial work, sp\_changedbowner changes the ownership of a database, and can only be executed by the system administrator in the database where the ownership is to be changed. The syntax is:

sp\_changedbowner *loginame* [, true ]

The following example makes the user "albert" the owner of the current database:

sp\_changedbowner albert

The new owner must already have a login name in Adaptive Server, but he or she cannot be a user of the database or have an alias in the database. You may have to use sp\_dropuser or sp\_dropalias before you can change a database's ownership (see the *Reference Manual: Procedures*). See Chapter 13, "Getting Started with Security Administration in Adaptive Server," in the *System Administration Guide: Volume 1* for more information about changing ownership.

**Note** You cannot change ownership of the master database; it is always owned by the "sa" login.

## <span id="page-163-0"></span>**Altering databases**

When your database or transaction log grows to fill all the space allocated with create database, you can use alter database to add storage. You can add space for database objects or the transaction log, or both. You can also use alter database to prepare to load a database from backup.

Permission for alter database defaults to the database owner, and is automatically transferred with database ownership. . alter database permission cannot be changed with grant or revoke. See ["Changing](#page-162-0)  [database ownership" on page 137.](#page-162-0)

**Note** alter database for proxy update drops all proxy tables in the proxy database.

### *alter database* **syntax**

Use alter database to extend a database, and to specify where storage space is to be added.

In its simplest form, alter database adds the configured default amount of space from the default database devices. If your database separates log and data, the space you add is used only for data. Use sp\_helpdevice to find names of database devices that are in your default list.

See the *Reference Manual: Commands*.

To add space from a default database device to the newpubs database, enter:

alter database newpubs

The on and log on clauses operate like the corresponding clauses in create database. You can specify space on a default database device or some other database device, and you can name more than one database device. If you use alter database to extend the master database, you can extend it only on the master device. The minimum increase you can specify is 1MB or one allocation unit, whichever is larger.

If Adaptive Server cannot allocate the requested size, it allocates as much as it can on each database device, with a minimum allocation of 256 logical pages per device. When alter database completes, it prints messages telling you how much space it allocated; for example:

Extending database by 1536 pages on disk pubsdata1

Check all messages to make sure the requested amount of space was added.

This command adds 2MB to the space allocated for newpubs on pubsdata1, 3MB on a new device, pubsdata2, and 1MB for the log on tranlog:

```
alter database newpubs 
on pubsdata1 = "2M", pubsdata2 =" 3M"
log on tranlog
```
**Note** Each time you issue the alter database command, dump the master database.

Use with override to create a device fragment containing log space on a device that already contains data or a data fragment on a device already in use for the log. Use this option only when you have no other storage options and when up-to-the-minute recoverability is not critical.

Use for load only after using create database for load to re-create the space allocation of the database being loaded into the new database from a dump. See [Chapter 12, "Backing Up and Restoring User Databases,"](#page-338-0) for a discussion of duplicating space allocation when loading a dump into a new database.

### <span id="page-164-0"></span>**Using the** *drop database* **command**

Use drop database to remove a database from Adaptive Server, thus deleting the database and all the objects in it, as well as:

- Freeing the storage space allocated for the database
- Deleting references to the database from the system tables in the master database

Only the database owner can drop a database. You must be in the master database to drop a database. You cannot drop a database that is open for reading or writing by a user.

The syntax is:

drop database *database\_name* [, *database\_name*]...

You can drop more than one database in a single statement; for example:

drop database newpubs, newdb

You must drop all databases from a database device before you can drop the database device itself. The command to drop a device is sp\_dropdevice.

After you drop a database, dump the master database to ensure recovery in case master is damaged.

## <span id="page-165-0"></span>**System tables that manage space allocation**

To create a database on a database device and allocate a certain amount of space to it, Adaptive Server first makes an entry for the new database in sysdatabases. Then, it checks master..sysdevices to make sure that the device names specified in create database actually exist and are database devices. If you did not specify database devices, or if you used the default option, Adaptive Server checks master..sysdevices and master..sysusages for free space on all devices that can be used for default storage. It performs this check in alphabetical order by device name.

The storage space from which Adaptive Server gathers the specified amount of storage need not be contiguous. The database storage space can even be drawn from more than one database device. A database is treated as a logical unit, even if it is stored on more than one database device.

Each piece of storage for a database must be at least one allocation unit. The first page of each allocation unit is the allocation page. It does not contain database rows like the other pages, but contains an array that shows how the rest of the pages are used.

### **The** *sysusages* **table**

The database storage information is listed in master..sysusages. Each row in master..sysusages represents a space allocation assigned to a database. Thus, each database has one row in sysusages for each time create database or alter database assigns a fragment of disk space to it.

When you install Adaptive Server, sysusages contains rows for these databases:

master, with a dbid of 1

- The temporary database, tempdb, with a dbid of 2
- model, with a dbid of 3
- sybsystemdb, with a dbid of 31513
- sybsystemprocs, with a dbid of 31514

If you upgraded Adaptive Server from an earlier version, databases sybsystemdb and sybsystemprocs may have different database IDs.

If you installed auditing, the sybsecurity database is dbid 5.

As you create new databases, or enlarge existing ones, new rows are added to sysusages to represent new database allocations.

Here is what sysusages might look like on an Adaptive Server that includes the five system databases and one user database. The user database was created with the log on option, and was extended once using alter database. It has a database ID (dbid) of 4:

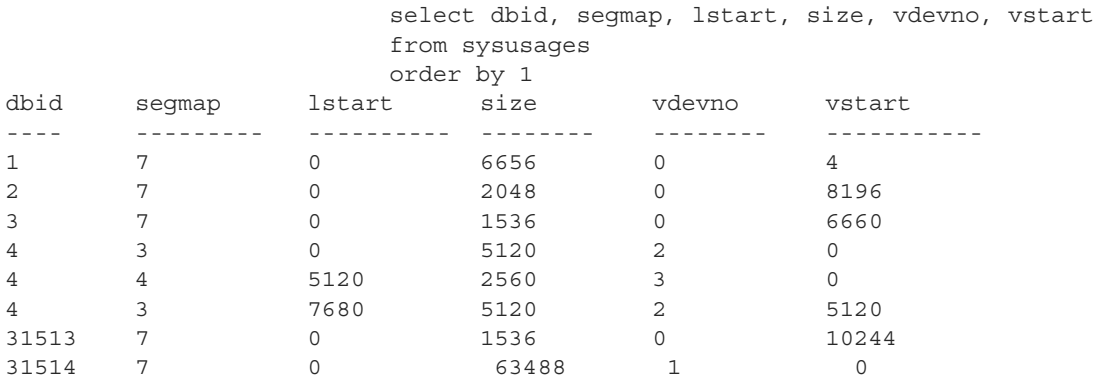

In this example, the lstart and size columns describe logical pages for which the size may vary from  $2KB - 16KB$  bytes. The vstart column describes virtual pages (for which the size is always 2KB). These global variables show page size information:

- *@@maxpagesize* logical page size
- *@@pagesize* virtual page size

The following matches the database ID to its name, shows the number of megabytes represented by the size column, shows the logical device name for each vdevno in the list, and computes the total number of megabytes allocated to each database. The example output shows only the result for dbid 4, and the result has been reformatted for readability:

```
select dbid, db name(dbid) as 'database name', lstart,
   size / (power(2,20)/@@maxpagesize) as 'MB',
   d.name
from sysusages u, sysdevices d
where u.vdevno = d.vdevno
and d.status \& 2 = 2order by 1
compute sum(size / (power(2,20)/@@maxpagesize)) by dbid
dbid database name lstart MB device name
------ -------------- -------- -------- -------------------- 
4 test 0 10 datadev
4 test 5120 5 loqdev
4 test 7680 10 datadev
```

```
Compute Result:
```

```
-----------
```

```
25
```
The following describes the changes to the segmap values in the sysusages table as you add segments. The server in the example initially includes the default databases and a user database named testdb (a dataonly database), and a log on the testlog device, as shown in the following output from the sysusages table:

```
select dbid, segmap from master..sysusages where dbid = 6
dbid segmap 
------ ----------- 
 6 3 
 6 4
```
If you add a user segment newseg to the test database and create table abcd on newseg and again select the segment information from sysusages:

sp\_addsegment newseg, testdb, datadev create table abcd ( int c1 ) on newseg select dbid, segmap from sysusages where dbid=6 dbid segmap ------ ----------- 6 11 6 4

Note that the segment mapping for the user database has changed from a value of 3 to a value of 11, which shows that segment mappings for user databases change when you reconfigure a database.

To determine the status of the segments, run:

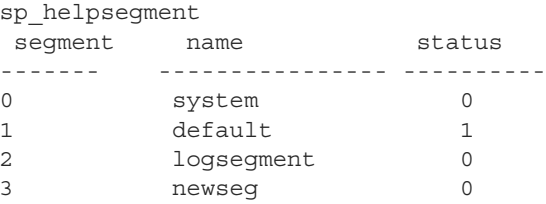

The segment newseg is not part of the default pool.

If you add another segment, newseg1, to the testdb database and select the segment information from sysusages again, the segment mapping for newseg has changed from 11 to 27:

sp\_addsegment\_newseg1, testdb, datadev select dbid, segmap from sysusages dbid segmap  $- - - - - -$ 6 27 6 4

**The** *segmap* **column**

segmap shows the storage that is permitted for the database fragment it represents. You control the bit values in this mask using stored procedures for segment management. The valid bit's numbers in the mask come from syssegments in the local database. (Your "local" database is the database you are currently using: either your default database from login, or the database you most recently used with use database.)

Adaptive Server supplies three named segments:

- system, which is segment 0
- default, which is segment 1
- logsegment, which is segment 2

Use sp\_addsegment to create additional segments. If you create segments in the model database, these segments exist in all databases you subsequently create. If you create them in any other database, they exist only for that database. Different segment names in different databases can have the same segment number. For example, newseg1 in database testdb and mysegment in database mydb can both have segment number 4.

The segmap column is a bitmask linked to the segment column in the user database's syssegments table. Since the logsegment in each user database is segment 2, and these user databases have their logs on separate devices, segmap contains  $4(2^2)$  for the devices named in the log on statement and 3 for the data segment that holds the system segment  $(2^0 = 1)$  + default segment  $(2^1 = 2)$ .

Some possible values for segments containing data or logs are:

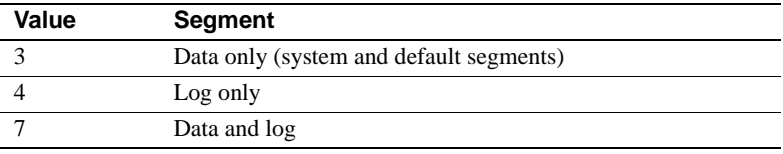

Values higher than 7 indicate user-defined segments. The segmap column is explained more fully in the segments tutorial section in [Chapter 8,](#page-186-0)  ["Creating and Using Segments."](#page-186-0)

The query below illustrates the connection between segments in syssegments and segmap in master..sysusages. The query lists the segment mappings for the current database, showing that each segment number in syssegments becomes a bit number in master..sysusages:

```
select dbid, lstart, segmap, name as 'segment name'
from syssegments s, master..sysusages u
where u. seqmap & power(2, s. seqment) != 0and dbid = db id()order by 1,2
dbid lstart segmap segment name
----- ------ -------- --------------
4 0 3 system
\begin{array}{ccc} 4 & 0 & 3 & 4 \\ 4 & 5120 & 4 & 10 \end{array}4 5120 4 logsegment
4 5120 4 logsegr<br>4 7680 3 system
4 7680 3 default
```
This example shows that disk fragment for lstart value 0 and the fragment for lstart value 7680 use segments system number 0 and default number 1, while the fragment for start value 5120 uses segment logsegment number 2. This database was created using both the on and log on clauses of create database, and was then extended once using the on clause of alter database.

Because the sysusages segmap uses an int datatype, it can contain only 32 bits, so no database can hold more than 32 segments (numbered 0 - 31). Because segmap is a signed quantity (that is, it can display both positive and negative numbers), segment 31 is perceived as a very large negative number, so the query above generates an arithmetic overflow when you use it in a database that uses segment 31.

#### **The** *lstart***,** *size***, and** *vstart* **columns**

- lstart column the starting page number in the database of this allocation unit. Each database starts at logical address 0. If additional allocations have been made for a database, as in the case of dbid 7, the lstart column reflects this.
- size column the number of contiguous pages that are assigned to the same database. The ending logical address of this portion of the database can be determined by adding the values in lstart and size.
- vstart column the address where the piece assigned to this database begins.
- vdevno the device in which this database fragment resides.

## <span id="page-170-0"></span>**Getting information about database storage**

This section explains how to determine which database devices are currently allocated to databases and how much space each database uses.

### **Database device names and options**

To find the names of the database devices on which a particular database resides, use sp\_helpdb with the database name:

sp\_helpdb pubs2 name db\_size owner dbid created status --------- ---------- --------- ---- -------------- ------------- pubs2 20.0 MB sa 4 Apr 25, 2005 select into/bulkcopy/pllsort, trunc log on chkpt, mixed log and data device fragments size usage created free kbytes ------------------- ------------- ------------- ---------- ------------

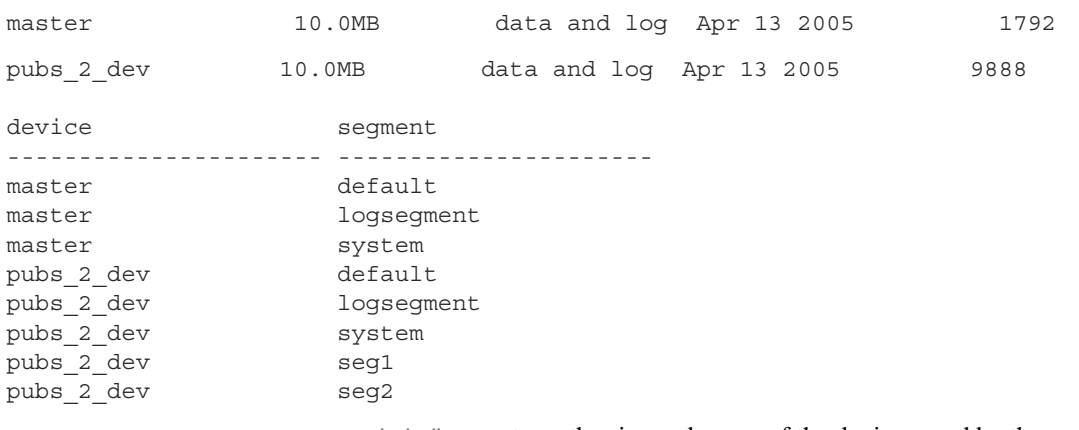

sp\_helpdb reports on the size and usage of the devices used by the named database. The status column lists the database options. These options are described in Chapter 8, "Setting Database Options," in the System Administration Guide, Volume 1.

If you are using the named database, sp\_helpdb also reports on the segments in the database and the devices named by the segments. See [Chapter 8, "Creating and Using Segments."](#page-186-0)

When you use sp\_helpdb without arguments, it reports information about all databases in Adaptive Server:

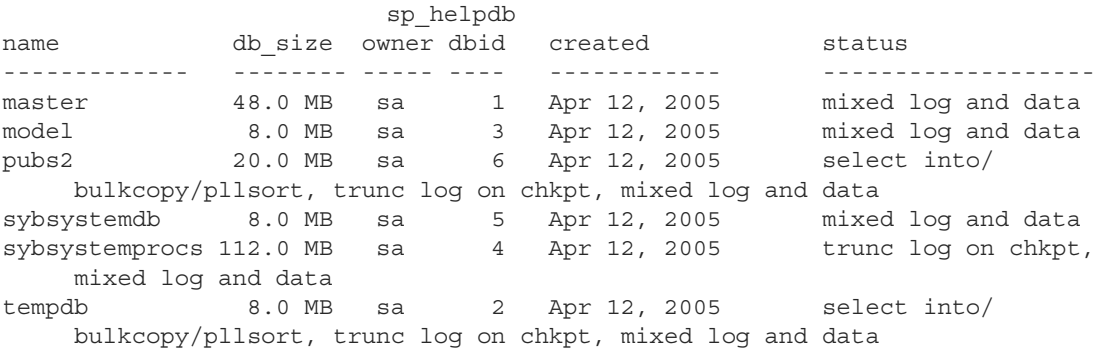

### **Checking the amount of space used**

sp\_spaceused provides a summary of space use:

- In the database
- By a table and its indexes and text/image storage

• By a table, with separate information on indexes and text/image storage

#### **Checking space used in a database**

To get a summary of the amount of storage space used by a database, execute sp\_spaceused in the database:

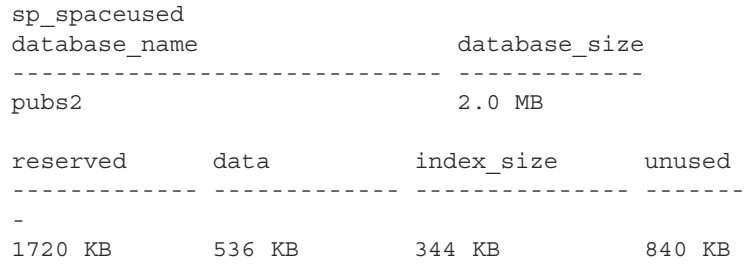

[Table 6-2](#page-172-0) describes the columns in the report.

<span id="page-172-0"></span>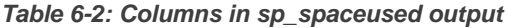

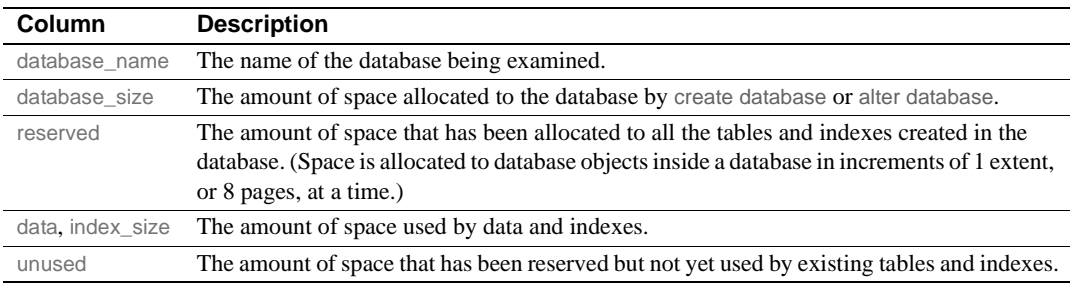

The sum of the values in the unused, index\_size, and data columns should equal the figure in the reserved column. Subtract reserved from database\_size to get the amount of unreserved space. This space is available for new or existing objects that grow beyond the space that has been reserved for them.

By running sp\_spaceused regularly, you can monitor the amount of available database space. For example, if the reserved value is close to the database\_size value, it indicates that you are running out of space for new objects. If the unused value is also small, it indicates you are also running out of space for additional data.

#### **Checking summary information for a table**

You can also use sp\_spaceused with a table name as its parameter:

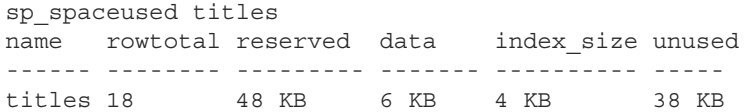

The rowtotal column may be different than the results of running select count(\*) on the table. This is because sp\_spaceused computes the value with the built-in function rowent. That function uses values that are stored in the allocation pages. These values are not updated regularly, however, so they can be very different for tables with a lot of activity. update statistics, dbcc checktable, and dbcc checkdb update the rows-per-page estimate, so rowtotal is most accurate after you have run one of these commands.

Run sp spaceused regularly on syslogs, since the transaction log can grow rapidly if there are frequent database modifications. This is particularly a problem if the transaction log is not on a separate device, which means it competes with the rest of the database for space.

#### **Checking information for a table and its indexes**

To see information on the space used by individual indexes, enter:

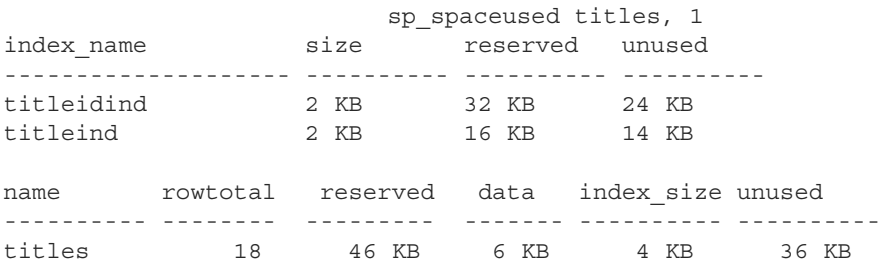

Space taken up by the text/image page storage is reported separately from the space used by the table. The object name for text and image storage is always "t" plus the table name:

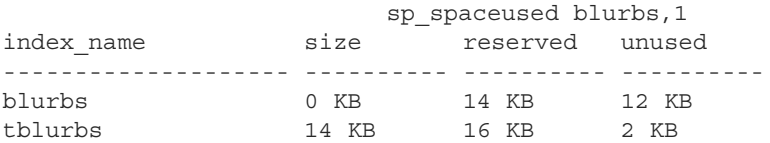

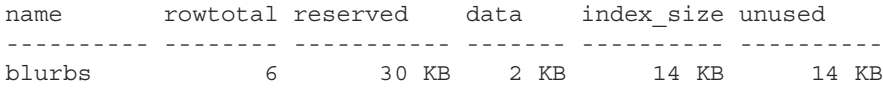

#### **Querying system table for space usage information**

You may want to write some of your own queries to get additional information about physical storage. For example, to determine the total number of 2K blocks of storage space that exist on Adaptive Server, query sysdevices:

```
select sum(convert(numeric(20,0), high - low + 1))
from sysdevices 
where status \& 2 = 2----------------- 
              230224
```
In this example, the 2 for the status column (line 3) indicates a physical device. high is the highest valid 2KB block on the device, so you must add 1 to get the true count from the subtraction (high – low in the first line) and convert counts to numeric(20,0) to avoid overflow from integer addition in the sum.

# CHAPTER 7 **Database Mount and Unmount**

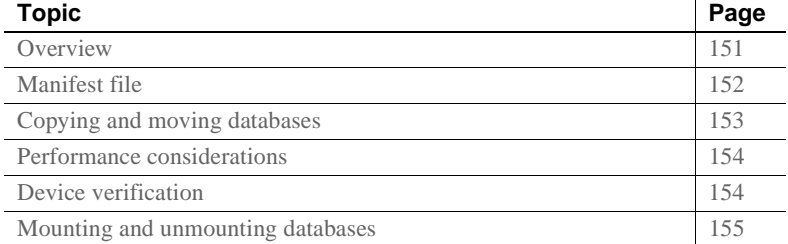

## <span id="page-176-0"></span>**Overview**

Use the mount and unmount commands to:

- More easily package proprietary databases; for example, as data files instead of as SQL scripts. The associated actions necessary for running these SQL scripts, such as device and database setup, are eliminated.
- Move a database when you move a set of databases from a source Adaptive Server to a destination Adaptive Server, you are physically moving the underlying devices.
- Copy databases without a shutting down Adaptive Server. When you copy a database from the command line, you must operate outside of Adaptive Server, and use commands like the UNIX dd or ftp to create a byte-for-byte copy of all pages in a set of one or more databases.

Run mount and unmount from the isql prompt: the primary Adaptive Server is the source, and the secondary Adaptive Server is the destination. quiesce database also allows a single secondary Adaptive Server to act as standby for databases from multiple primaries, since databases from multiple sources can be copied to a single destination.

To unmount, and then re-mount, a database are:

- 1 Use unmount to remove a database and its devices from a server. A manifest file is created for the database at a location you specify in the command clauses. The manifest file contains information pertinent to the database at the source Adaptive Server, such as database devices, server information, and database information. See ["Manifest file" on page 152](#page-177-0).
- 2 Copy or move the database onto the destination Adaptive Server.
- 3 Use mount to add the devices, attributes, and so on for the database.
- 4 Use database online to bring the database up on the destination Adaptive Server without restarting the server.

See the *Reference Manual: Commands* for complete documentation of mount and unmount database.

**Note** mount database and unmount database are supported in the Cluster Edition. These commands may be aborted if an instance failover recovery takes place while you are using these commands. In this case, the user must re-issue the command when the instance failover recovery is complete.

 **Warning!** For every login that is allowed access to a database on the original Adaptive Server, a corresponding login for the same suid must exist at the destination Adaptive Server.

For permissions to remain unchanged, the login maps at the destination Adaptive Server must be identical to those on the source Adaptive Server.

## <span id="page-177-0"></span>**Manifest file**

The manifest file is a binary file that contains information about the database, such as database devices, server information, and database information. The manifest file can be created only if the set of databases that occupy those devices are isolated and self-contained. The manifest file contains:

Source server information that is server-specific or common to all the databases, such as the version of the source Adaptive Server, any upgrade version, page size, character set, sort order, and the date the manifest file was created.

- Device information that is derived from the sysdevices catalog. The manifest file contains the information on the first and last virtual pages, the status, and the logical and the physical names of the devices involved.
- Database information that is derived from the sysdatabases catalog. The manifest file contains information on the database name, dbid, login name of the database administrator (dba), suid of the owner, pointer to the transaction log, creation date, status bits from the status fields in sysdatabases, date of the last dump tran, and the diskmap entries of the databases involved.

 **Warning!** The manifest file is a binary file, so operations that perform character translations of the file contents (such as ftp) corrupt the file, unless they are performed in binary mode.

## <span id="page-178-0"></span>**Copying and moving databases**

Moving or copying operations occur at the database level, and require activity external to Adaptive Server. To move or copy devices and databases, be sure that they are set up on the source Adaptive Server using units that support a physical transportation.

For example, if any device is used by more than one database, then all of those databases must be transported in one operation.

When you copy a database, you duplicate a set of databases from the source to a destination by physically copying the underlying devices. You are copying a set of databases from a source Adaptive Server to a destination Adaptive Server.

The quiesce database command lets you include the parameter for creating the manifest file for an external dump. Use a utility or command external to Adaptive Server (tar, zip or the UNIX dd command) to move or copy the database to the destination Adaptive Server. Data is extracted and placed on devices at the destination Adaptive Server using the same external command or utility.

If a device is used for more than one database, you must remove all of the databases on that device in one operation.

Use caution during the initial configuration of the source Adaptive Server. The Adaptive Server cannot verify whether a device is transportable as a unit. Make sure that the underlying disk that is to be disconnected does not cause a database that is not being moved to lose some of its storage. Adaptive Server cannot identify whether a drive is partitioned on a single physical disk; you must move the databases together in one unit.

**Warning!** mount and unmount allow you to identify more than one database for a move operation. However, if a device is used for more than one database, then all of the databases must be moved in one operation. Specify the set of databases being transported. The devices used by these databases cannot be shared with any extraneous database besides the ones specified in the command.

## <span id="page-179-0"></span>**Performance considerations**

Database IDs for the transported databases must be the same on the destination Adaptive Server unless you are mounting the database for temporary usage, in which case you must run checkalloc to fix the database ID.

If the dbid is changed, all stored procedures are marked for recompiling in the database. This increases the time it takes to recover the database at the destination, and delays the first execution of the procedure.

## <span id="page-179-1"></span>**Device verification**

The destination Adaptive Server verifies the devices in the manifest file by scanning the device allocation boundaries for each database. The scan ensures that the devices being mounted correspond to the allocations described in the manifest file, and verifies the dbid in the allocation page against that in the manifest file for the first and last allocation pages for each sysusages entry.

If a stricter device inspection is necessary, use with verify in the mount command, which verifies the dbid for all allocation pages in the databases.

Exercise extreme to ensure you do not mix up copies of the devices.
For example, if you make a database copy made up of copies for disks dsk1, dsk2, and dsk3 and in August, you try to mount dsk1 and dsk2 copies from a copy of the database made in March, and dsk3 from a copy made in June, the allocation page check passes even if with verify is used in the mount command. Recovery fails because the database information is invalid for the version being used.

However, recovery may not fail if dsk3 is not accessed, which means that the database comes online, but the data may be corrupt.

## **Mounting and unmounting databases**

This section explains how the mount and unmount commands are used. The quiesce database command includes a clause that facilitates the mount and unmount commands.

## **Unmounting a database**

When you unmount a database, you remove the database and its devices from an Adaptive Server. The unmount command shuts down the database. All tasks using the database are terminated. The database and its pages are not altered and remain on the operating system devices. [Table 7-1](#page-180-0) shows what happens when you unmount a database from a system.

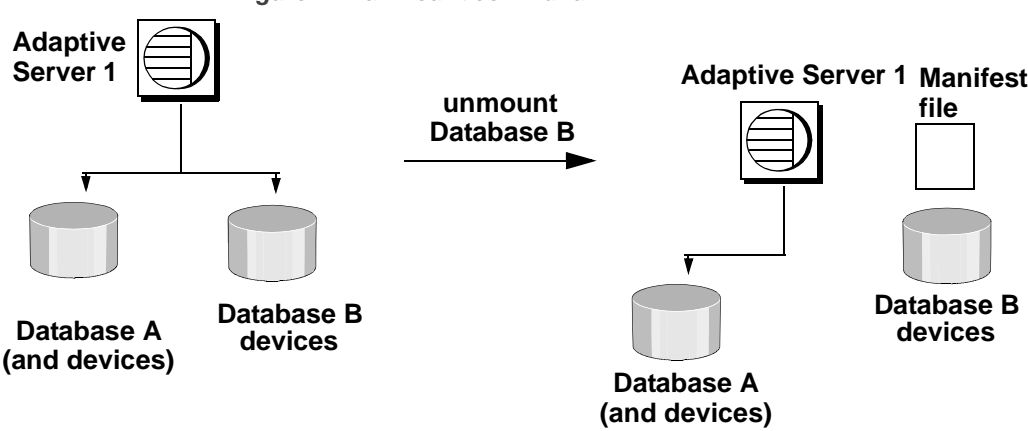

<span id="page-180-0"></span>*Figure 7-1: unmount command*

**Note** With unmount, you identify more than one database for a move operation. However, if a device is used for more than one database, all of the databases must be moved in one operation. You specify the set of databases being transported. The devices used by these databases cannot be shared with any extraneous database besides the ones specified in the command.

The unmount command limits the number of databases that can be moved in a single command to eight.

The unmount command:

- Shuts down the database,
- Drops the database from the Adaptive Server,
- Deactivates and drops devices,
- Uses the *manifest\_file* clause to create the manifest file.

Once the unmount command completes, you can disconnect and move the devices at the source Adaptive Server if necessary.

```
unmount database <dbname list> to <manifest_file> [with 
{override, [waitfor=<delay time]} ]
```
For example:

unmount database pubs2 to "/work2/Devices/Mpubs2\_file"

If you now try to use the pubs2 database, you see:

Attempt to locate entry in sysdatabases for database 'pubs2' by name failed - no entry found under that name. Make sure that name is entered properly.

**Note** When the referencing database is dropped by the unmount command with an override, you cannot drop the referential constraints (dependencies) or table.

## **Mounting a database**

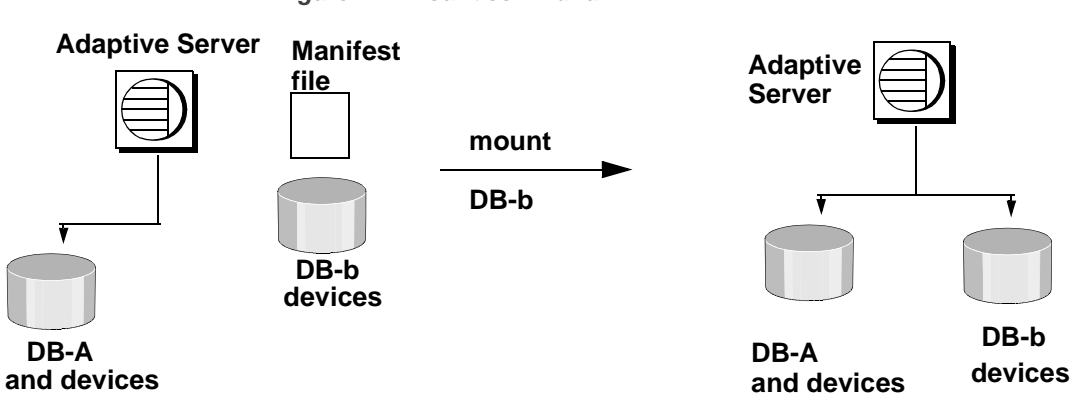

*Figure 7-2: mount command*

Use the mount command to attach the database to the destination or secondary Adaptive Server. The mount command decodes the information in the manifest file and makes the set of databases available online. All the required supporting activities are executed, including adding database devices, if necessary, and activating them, creating the catalog entries for the new databases, recovering them, and putting them online.

The mount command limits the number of databases to eight in a single command.

See mount in the *Reference Manual: Commands*.

**Note** mount allows you to identify more than one database for a move operation. However, if a device is used for more than one database, then all of the databases must be moved in one operation. You specify the set of databases being transported. The devices used by these databases cannot be shared with any extraneous database besides the ones specified in the command.

You can use the mount command in different ways:

Use the mount command at the destination Adaptive Server. For example:

mount database all from "/data/sybase2/mfile1" using "/data/sybase1/d0.dbs" = "1dev1"

The databases and their devices appear at the destination Adaptive Server, marked as in-mount. The system is populated with updates to system catalogs and appropriate information about the databases, but the databases themselves are unrecovered. They do, however, survive a system failure.

The destination Adaptive Server then recovers the databases one at a time. The databases remain offline after recovery.

If a recovery fails on a database, it affects only that database. The recovery continues for the other databases.

Use the command database online to bring the databases online.

You need not restart the destination server.

Use the mount command with listonly to display the path names in the manifest file from the source Adaptive Server without mounting the database.

Before mounting the databases, use listonly parameter to list the device path names at the destination Adaptive Server. For example:

```
mount database all from "/data/sybase2/mfile1" with 
listonly
/data/sybase1/d0.dbs = ldev1
```
Then use mount to actually mount the databases. Once you have the path names, verify or modify them to meet your criteria at the destination Adaptive Server.

When you mount databases onto an Adaptive Server:

- You cannot mount a subset of the databases described in the manifest. All the databases and devices present in the manifest must be mounted together.
- The databases being mounted must have the same page size as the previous Adaptive Server.
- There must be enough devices configured on the secondary Adaptive Server for the successful addition of all the devices belonging to the mounted databases.
- The configuration parameter number of devices must be set appropriately.
- Database names and devices with the same names as the mounted database must not already exist.
- Adaptive Server must have the same version as the mounted database.
- The mounted database must be from the same platform as the Adaptive Server.

## **Creating a mountable copy of a database**

- 1 Use the quiesce database command with the manifest clause and quiesce the database. This command creates a manifest file describing the database.
- 2 Use the mount command with listonly to display the list of devices to be copied.
- 3 Use external copy utilities, such as cp, dd, split mirror, and so on, to copy the database devices to another Adaptive Server.

The copy of the devices and the manifest file is a mountable copy of the database.

## **Moving databases from one Adaptive Server to another**

- 1 Use the unmount command to unmount the database from the first Adaptive Server. The command creates a manifest file describing the database.
- 2 Make the database devices available to the second Adaptive Server, if not already available. This may require the help of your operating system administrator if the second Adaptive Server is on another machine.
- 3 Execute the mount command on the secondary Adaptive Server with the manifest file created in step 1.

## **System restrictions**

- You cannot unmount system databases. However, you can unmount sybsystemprocs.
- You cannot unmount proxy databases cannot be unmounted.
- mount and unmount database commands are not allowed in a transaction.
- mount database is not allowed in an HA-configured server.

## *quiesce database* **extension**

To duplicate or copy databases, use quiesce database with the extension for creating the manifest file. quiesce database affects the quiesce hold by blocking writes in the database, then creates the manifest file. The command then returns control of the database to the user.

You cannot create a manifest file if the set of databases that are quiesced contain references to databases outside of the set. You may use the override option to bypass this restriction.

Next, use a utility to copy the database to another Adaptive Server. You must follow these rules for quiesce database hold for the copy operation:

- The copy operation cannot begin until the quiesce database hold process has completed.
- Every device for every database in the quiesce database command must be copied.
- The copy process must complete before you invoke quiesce database release.

See quiesce database in the *Reference Manual: Commands*.

# CHAPTER 8 **Creating and Using Segments**

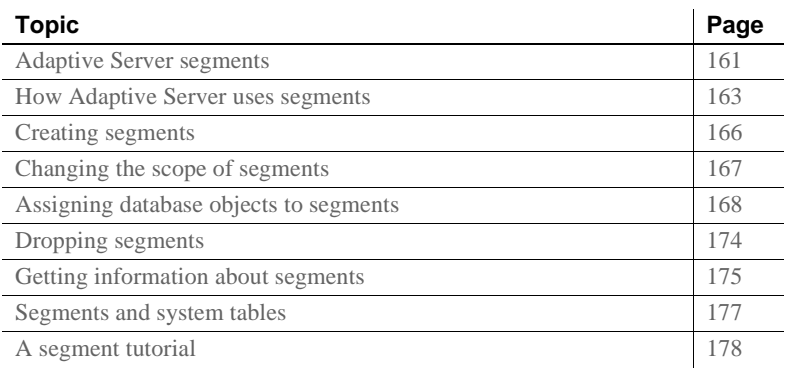

See Chapter 1, "Controlling Physical Data Placement," in the *Performance and Tuning Series: Physical Database Tuning* for information about how segments can improve system performance.

## <span id="page-186-0"></span>**Adaptive Server segments**

A segment is a label that points to one or more database devices. Segment names are used in create table and create index commands to place tables or indexes on specific database devices. Using segments can improve Adaptive Server performance and give the system administrator or database owner increased control over the placement, size, and space usage of database objects.

Create segments within a database to describe the database devices that are allocated to the database. Each Adaptive Server database can contain up to 32 segments, including the system-defined segments (see ["System](#page-187-0)[defined segments" on page 162\)](#page-187-0). Before assigning segment names, you must initialize the database devices with disk init and then make them available to the database with create database or alter database.

## <span id="page-187-0"></span>**System-defined segments**

When you create a database, Adaptive Server creates three segments in the database, as described in [Table 8-1.](#page-187-1)

**Segment Function** system Stores the database's system tables logsegment Stores the database's transaction log default Stores all other database objects—unless you create additional segments and store tables or indexes on the new segments by using create table...on *segment\_name* or create index...on *segment\_name*

<span id="page-187-1"></span>*Table 8-1: System-defined segments*

If you create a database on a single database device, the system, default, and logsegment segments are created on the same device. If you use the log on clause to place the transaction log on a separate device, the segments resemble those shown in [Figure 8-1](#page-187-2).

<span id="page-187-2"></span>*Figure 8-1: System-defined segments*

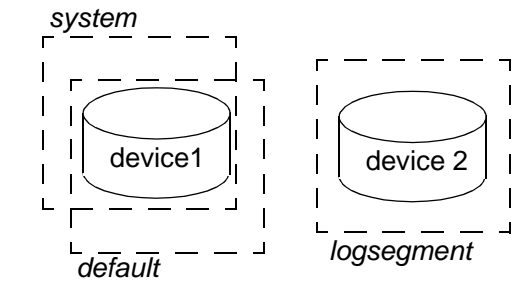

Although you can add and drop user-defined segments, you cannot drop the default, system, or log segments from a database. A database must have at least one of each type of system-defined segment: system, logsegment, and default.

These are the commands and system procedures for managing segments:

- sp\_addsegment defines a segment in a database.
- create table and create index creates a database object on a segment.
- sp\_dropsegment removes a segment from a database or removes a single device from the scope of a segment.
- sp\_extendsegment adds devices to an existing segment.
- sp\_placeobject assigns future space allocations for a table or an index partition to a specific segmen.t
- sp\_helpsegment displays the segment allocation for a database or data on a particular segment.
- sp\_helpdb displays the segments on each database device. See Chapter 6, ["Creating and Managing User Databases,"](#page-152-0) for examples
- $sp_{\perp}$  help displays information about a table, including the segment where the table resides.
- sp\_helpindex displays information about a table's indexes, including the segments where the indexes reside.

## <span id="page-188-0"></span>**How Adaptive Server uses segments**

When you add a new device to a database, Adaptive Server places the new device in a default pool of space (the database's default and system segments). This increases the total amount of space available to the database, but it does not determine which objects occupy that new space. Any table or index may grow to fill the entire pool of space, leaving critical tables with no room for expansion. Several heavily used tables and indexes may be placed on a single physical device in the default pool of space, resulting in poor I/O performance.

When you create an object on a segment, the object can use all the database devices that are available in the segment, but no other devices. You can use segments to control the space that is available to individual objects.

The following sections describe how to use segments to control disk space usage and to improve performance.

### **Controlling space usage**

If you assign noncritical objects to a segment, those objects cannot grow beyond the space available in the segment's devices. Conversely, if you assign a critical table to a segment, and the segment's devices are not available to other segments, no other objects compete with that table for space.

When the devices in a segment become full, you can extend the segment to include additional devices or device fragments as needed. Segments also allow you to use thresholds to warn you when space becomes low on a particular database segment.

If you create additional segments for data, you can create new threshold procedures for each segment. See [Chapter 16, "Managing Free Space with](#page-442-0)  [Thresholds."](#page-442-0)

## **Improving performance**

In a large, multidatabase or multidrive Adaptive Server environment, you can enhance system performance by paying careful attention to the allocation of space to databases and the placement of database objects on physical devices. Ideally, each database has exclusive use of database devices, that is, it does not share a physical disk with another database. In most cases, you can improve performance by placing heavily used database objects on dedicated physical disks or by splitting large tables across several physical disks.

### **Separating tables, indexes, and logs**

Generally, placing a table on one physical device, its nonclustered indexes on a second physical device, and the transaction log on a third physical device improves performance. Using separate physical devices (disk controllers) reduces the time required to read or write to the disk. If you cannot devote entire devices in this way, at least restrict all nonclustered indexes to a dedicated physical device.

The log on extension to create database (or sp\_logdevice) places the transaction log on a separate physical disk. Use segments to place tables and indexes on specific physical devices. See ["Assigning database objects](#page-193-0)  [to segments" on page 168](#page-193-0).

### **Splitting tables**

To improve the overall read performance of a table, split a large, heavily used table across devices on separate disk controllers . When a large table exists on multiple devices, it is more likely that small, simultaneous reads take place on different disks.

You can split a table across devices using these different methods, each of which requires the use of segments:

- Use table partitioning.
- If the table has a clustered index, use partial loading.
- If the table contains text or image datatypes, separate the text chain from other data.

#### **Partitioning tables**

Partitioning a table creates multiple page chains for the table and distributes those page chains over all the devices in the table's segment. Partitioning a table increases both insert and read performance, since multiple page chains are available for insertions.

[Figure 8-2](#page-190-0) shows a table that is split across the two devices in its segment.

<span id="page-190-0"></span>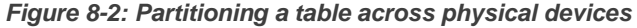

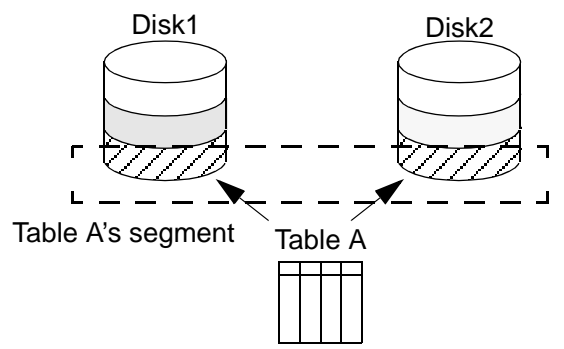

Before you can partition a table, you must create the table on a segment that contains a specified number of devices. See Chapter 1, "Controlling Physical Data Placement," in *Performance and Tuning Series: Physical Database Tuning* for information about partitioning tables using alter table.

#### **Partial loading**

To split a table with a clustered index, use sp\_placeobject with multiple load commands to load different parts of the table onto different segments. This method can be difficult to execute and maintain, but it does allow you to split tables and their clustered indexes across physical devices. See ["Placing existing objects on segments" on page 170](#page-195-0).

#### **Separating text and image columns**

Adaptive Server stores the data for text and image columns on a separate chain of data pages. By default, this text chain is placed on the same segment as the table's other data. Since reading a text column requires a read operation for the text pointer in the base table and an additional read operation on the text page in the separate text chain, placing the text chain and base table data on a separate physical device can improve performance. See ["Placing text pages on a separate device" on page 173](#page-198-0).

### **Moving a table to another device**

You can also use segments to move a table from one device to another using the create clustered index command. Clustered indexes, where the bottom or leaf level of the index contains the actual data, are on the same segment as the table. Therefore, you can completely move a table by dropping its clustered index (if one exists), and creating or re-creating a clustered index on the desired segment. See ["Creating clustered indexes](#page-198-1)  [on segments" on page 173.](#page-198-1)

## <span id="page-191-0"></span>**Creating segments**

To create a segment in a database:

- Use disk init to initialize the physical device.
- Use the on clause to create database or alter database to make the database device available to the database. This automatically adds the new device to the database's default and system segments.

Once the database device exists and is available to the database, use sp\_addsegment to define the segment in the database.

See *Reference Manual: Procedures*.

This statement creates the segment seg\_mydisk1 on the database device mydisk1:

sp\_addsegment seg\_mydisk1, mydata, mydisk1

## <span id="page-192-0"></span>**Changing the scope of segments**

When you use segments, you must also manage their scope—the number of database devices to which each segment points. You can:

- Extend the scope of a segment by making it point to an additional device or devices, or
- Reduce the scope of a segment by making it point to fewer devices.

## **Extending the scope of segments**

You may need to extend a segment if the database object or objects assigned to the segment run out of space. sp\_extendsegment adds database devices to an existing segment.

Before you can extend a segment:

- The database device must be listed in sysdevices,
- The database device must be available to the database you are extending, and
- The segment name must exist in the current database.

The following example adds the database device pubs\_dev2 to an existing segment named bigseg:

sp extendsegment bigseg, pubs2, pubs dev2

To extend the default segment in your database, place the word "default" in quotes:

sp\_extendsegment "default", mydata, newdevice

See *Reference Manual: Procedures*.

#### **Automatically extending the scope of a segment**

If you use alter database to add space on a database device that is new to the database, the system and default segments are extended to include the new space. Thus, the scope of the system and default segments is extended each time you add a new device to the database.

If you use alter database to assign additional space on an existing database device, all the segments mapped to the existing device are extended to include the new device fragment. For example, assume that you initialized a 4MB device named newdev, allocated 2MB of the device to mydata, and assigned the 2MB to the testseg segment:

```
alter database mydata on newdev = "2M"
sp_addsegment testseg, mydata, newdev
```
If you later alter mydata to use the remaining space on newdev, the remaining space fragment is automatically mapped to the testseg segment:

```
alter database mydata on newdev = "2M"
```
See ["A segment tutorial" on page 178](#page-203-0).

### <span id="page-193-1"></span>**Reducing the scope of a segment**

You may need to reduce the scope of a segment if it includes database devices that you want to reserve exclusively for other segments. For example, if you add a new database device that is to be used exclusively for one table, reduce the scope of the default and system segments so that they no longer point to the new device.

Use sp\_dropsegment to drop a single database device from a segment, reducing the segment's scope.

sp dropsegment drops only the given device from the scope of devices spanned by the segment. You can also use sp\_dropsegment to remove an entire segment from the database, as described under ["Dropping](#page-199-0)  [segments" on page 174.](#page-199-0)

This example removes the database device pubs  $\frac{d}{dx}$  dev2 from the scope of bigseg:

sp\_dropsegment bigseg, pubs2, pubs\_dev2 See *Reference Manual: Procedures*.

## <span id="page-193-0"></span>**Assigning database objects to segments**

Assign new or existing database objects to user-defined segments to:

Restrict new objects to one or more database devices

- Place a table and its index on separate devices to improve performance
- Split an existing object over multiple database devices

## **Creating new objects on segments**

To place a new object on a segment, first create the new segment. You may also want to change the scope of this segment (or other segments) so that it points only to the desired database devices. When you add a new database device to a database, it is automatically added to the scope of the default and system segments.

See ["Creating clustered indexes on segments" on page 173](#page-198-1)

After you have defined the segment in the current database, use create table or create index with the optional on *segment\_name* clause to create the object on the segment.

See *Reference Manual: Procedures*.

Example: creating a table and index on separate segments

[Figure 8-3](#page-195-1) summarizes the sequence of Transact-SQL commands used to create tables and indexes on specific physical disks on a server using 2K logical page size.

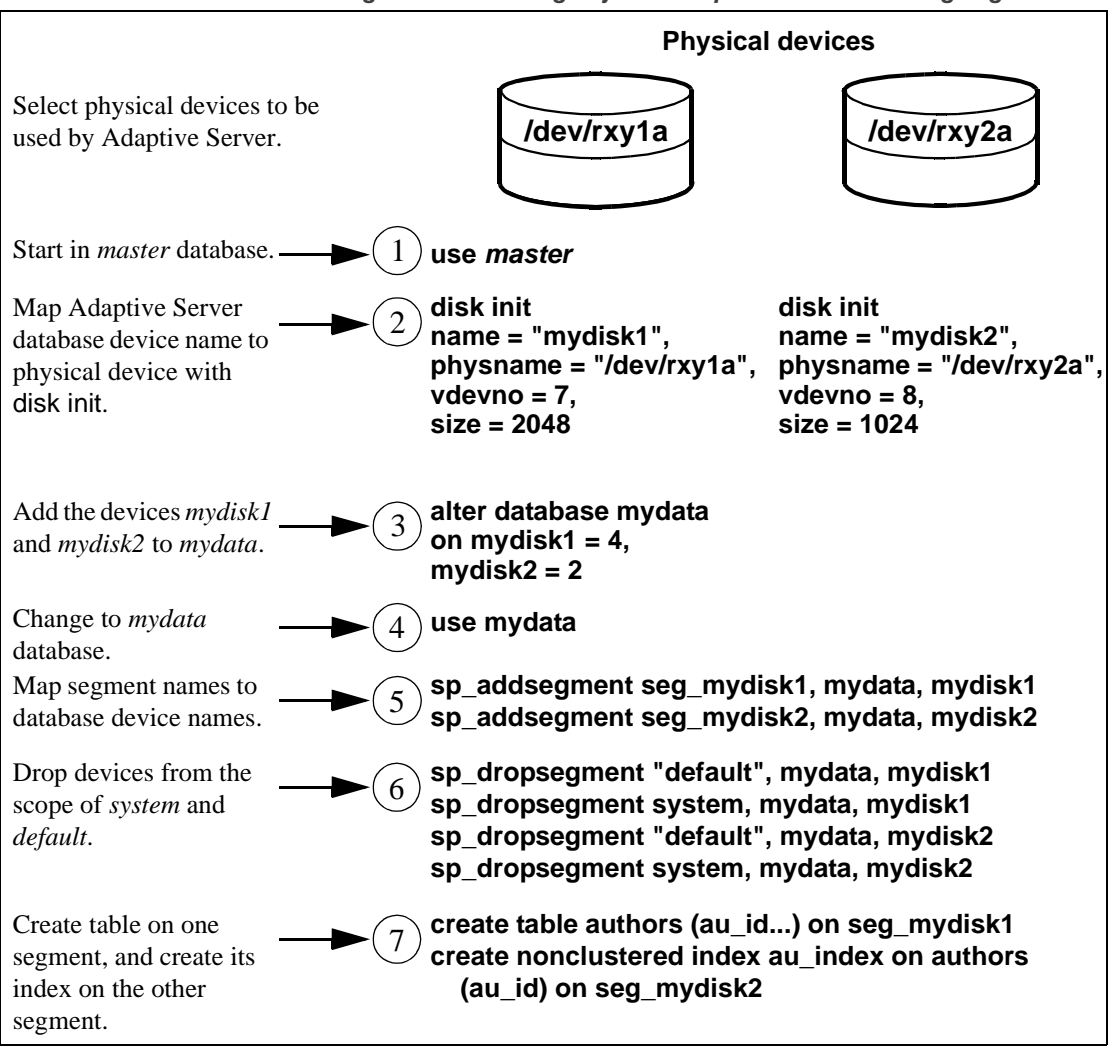

<span id="page-195-1"></span>*Figure 8-3: Creating objects on specific devices using segments*

## <span id="page-195-0"></span>**Placing existing objects on segments**

sp\_placeobject does not remove an object from its allocated segment. However, it causes all further disk allocation for that object to occur on the new segment it specifies.

For example, for all further disk allocation for the mytab table to take place on bigseg, use:

sp\_placeobject bigseg, mytab

sp\_placeobject does not move an object from one database device to another. Any pages allocated on the first device remain allocated; any data written to the first device remains on the device. sp\_placeobject affects only future space allocations.

After you have used sp\_placeobject, if you then execute dbcc checkalloc you see this message for each object that is split across segments:

Extent not within segment: Object object name, indid index\_id includes extents on allocation page page number which is not in segment segment name.

You can ignore this message.

See *Reference Manual: Procedures*.

Split large tables across segments that are located on separate disk controllers to improve performance for high-volume, multiuser applications.

The order of steps is important; in particular, create the clustered index before you place the table on the second segment.

[Figure 8-4](#page-197-0) summarizes how to split a table across two segments on a server using a 2K logical page size:

Example: splitting a table and its clustered index across physical devices

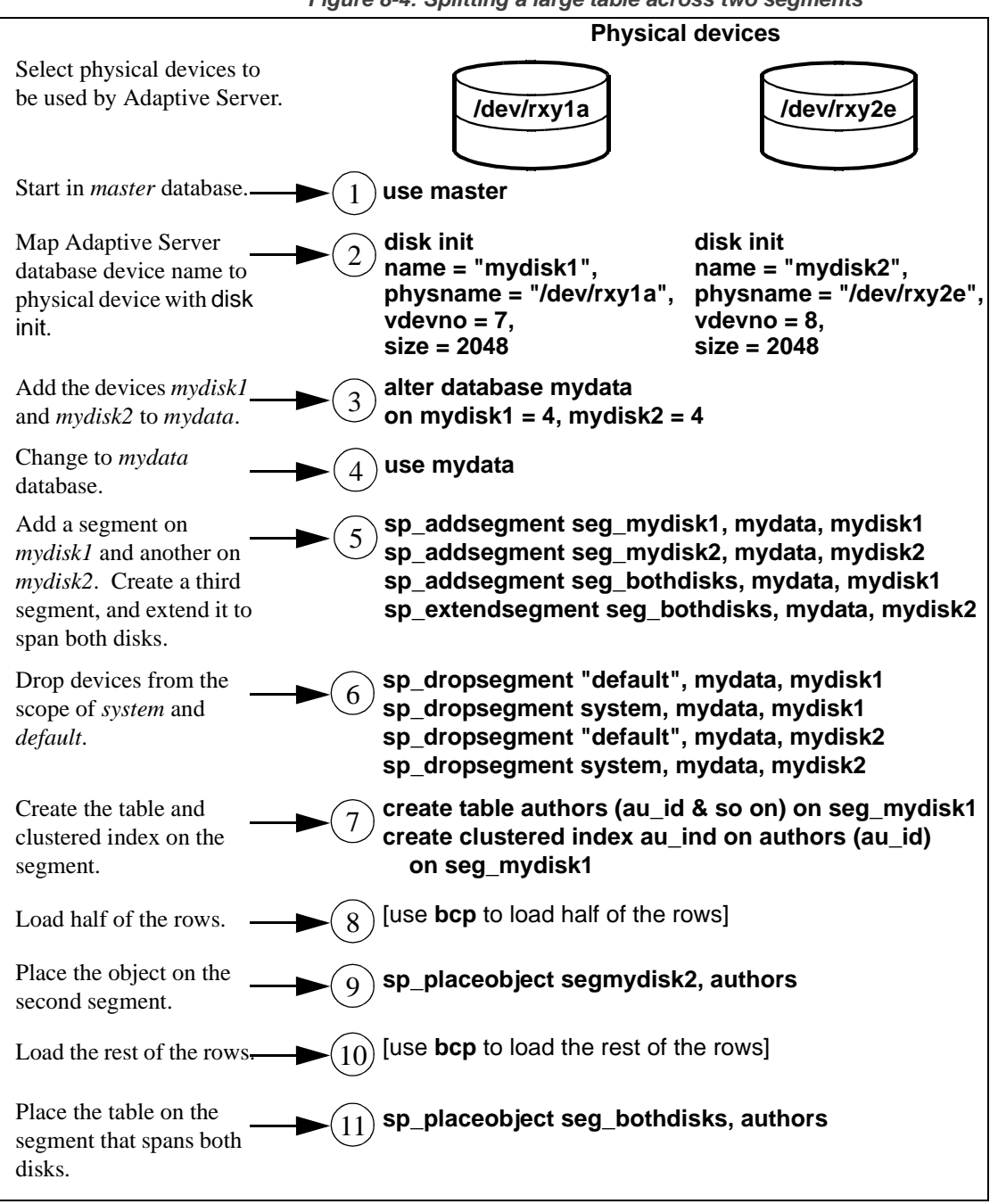

<span id="page-197-0"></span>*Figure 8-4: Splitting a large table across two segments*

The balance of disk allocation may change over time if the table is updated frequently. To guarantee that the speed advantages are maintained, you may need to drop and re-create the table.

### <span id="page-198-0"></span>**Placing text pages on a separate device**

When you create a table with text or image columns, the data is stored on a separate chain of text pages. A table with text or image columns has an additional entry in sysindexes for the text chain, with the name column set to the name of the table preceded by the letter "t" and an indid of 255. Use sp placeobject to store the text chain on a separate device, giving both the table name and the name of the text chain from sysindexes:

sp\_placeobject textseg, "mytab.tmytab"

**Note** By default, a chain of text pages is placed on the same segment as its table. After you execute sp\_placeobject, pages that were previously written on the old device remain allocated, but all new allocations take place on the new segment.

If you want the text pages to be on a particular segment, first create the table on that segment (allocating the initial extent on that segment), then create a clustered index on the table to move the rest of the data to the segment.

### <span id="page-198-1"></span>**Creating clustered indexes on segments**

The bottom, or leaf level, of a clustered index contains the data. Therefore, a table and its clustered index are on the same segment. If you create a table on one segment and its clustered index on a different segment, the table migrates to the segment where you created the clustered index. This provides a quick and easy way to move a table to other devices in your database.

See create index in the *Reference Manual: Commands*.

This example creates a clustered index, without specifying the segment name, using a table on the new\_space segment (see "A segment tutorial" [on page 178](#page-203-0) for the steps to create this table):

```
create clustered index mytabl_cix
```

```
on mytabl(c1)
sp_helpsegment new_space
segment name status
------- ------------- ------
   3 new space 0
device size free_pages
---------------- ------ ----------
newdevice 3.0MB 1523
total_size total_pages free_pages used_pages reserved_pages
------------- ----------- ----------- ----------- --------------
3.0MB 1536 1530 6 0
```
If you have placed a table on a segment, and you must create a clustered index, use the on *segment\_name* clause, or the table migrates to the default segment.

## <span id="page-199-0"></span>**Dropping segments**

When you use sp\_dropsegment with only a segment name and the database name, the named segment is dropped from the database. However, you cannot drop a segment as long as database objects are still assigned to it. You must first assign the objects to another segments or drop the objects, then drop the segment.

You cannot completely drop the default, system, or log segment from a database. A database must have at least one default, system, and log segment. You can, however, reduce the scope of these segments—see ["Reducing the scope of a segment" on page 168](#page-193-1).

**Note** Dropping a segment removes its name from the list of segments in the database, but it does not remove database devices from the allocation for that database, nor does it remove objects from devices. If you drop all segments from a database device, the space is still allocated to the database but cannot be used for database objects. dbcc checkcatalog reports "Missing segment in Sysusages segmap." To make a device available to a database, use sp\_extendsegment to map the device to the database's default segment:

sp\_extendsegment "default", *dbname*, *devname*

See *Reference Manual: Procedures*.

## <span id="page-200-0"></span>**Getting information about segments**

These system procedures provide information about segments:

- sp\_helpsegment lists the segments in a database or displays information about a particular segment in the database.
- sp\_helpdb displays information about the relationship between devices and segments in a database.
- sp\_help and sp\_helpindex display information about tables and indexes, including the segment to which the object is assigned.

### *sp\_helpsegment*

sp helpsegment, when used without an argument, displays information about all of the segments in the database where you execute it:

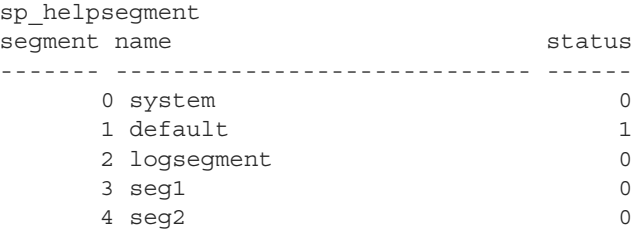

Specify the segment name as an argument for information about a particular segment. Use quotes when requesting information about the default segment:

sp\_helpsegment "default"

This example displays information about seg1:

sp\_helpsegment seg1 seqment name status ------- ------------------------------ ------

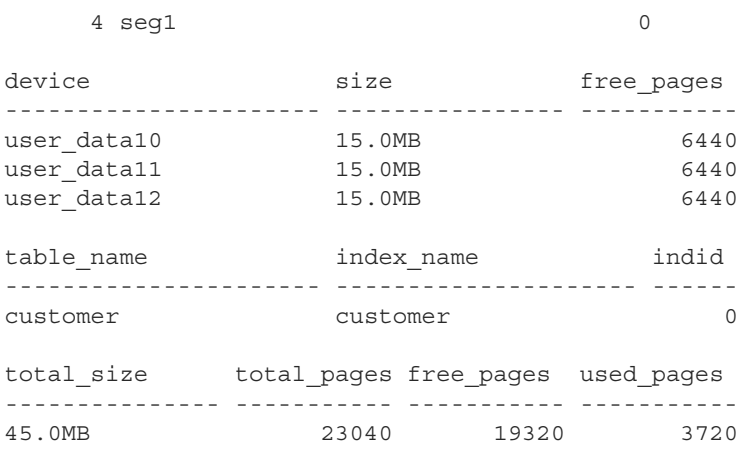

## *sp\_helpdb*

Execute sp\_helpdb within a database, and specify the database's name to see information about the segments in the database.

#### For example:

sp\_helpdb pubs2 name db\_size owner dbid created status --------- ---------- --------- ---- -------------- ------------- pubs2 20.0 MB sa 4 Apr 25, 2005 select into/bulkcopy/pllsort, trunc log on chkpt, mixed log and data device\_fragments size usage created free kbytes ------------------- ------------- ------------- ---------- ----------- master 10.0MB data and log Apr 13 2005 1792 pubs\_2\_dev 10.0MB data and log Apr 13 2005 9888 device segment ---------------------- --------------------- master default master logsegment master system pubs\_2\_dev default pubs\_2\_dev logsegment pubs\_2\_dev system<br>pubs\_2\_dev seg1 pubs\_2\_dev seg1<br>pubs 2 dev seg2  $pubs_2_dev$ 

### *sp\_help* **and** *sp\_helpindex*

Execute sp\_help and sp\_helpindex in a database, and specify a table's name to see information about which segments store the table or its indexes.

#### For example:

sp\_helpindex authors

index name index keys index description index max rows per page index\_fillfactor index\_reservepagegap index\_created index\_local ---------- ---------- ----------------- ----------------------- ---------------- -------------------- ------------- ---------- auidind au id clustered, unique 0 0 Apr26 2005 4:04PM Global Index aunwind au lname, au fname nonclustered, unique 0 0 **Apr26 2005** 4:04PM Global Index (2 rows affected) index ptn name index ptn seg -------------------- ------------- auidind 400001425 default aunmind 400001425 default

## <span id="page-202-0"></span>**Segments and system tables**

Three system tables store information about segments: master..sysusages and two system tables in the user database, sysindexes and syssegments. sp\_helpsegment uses these tables and finds the database device name in sysdevices.

When you allocate a device to a database with create database or alter database, Adaptive Server adds a row to master..sysusages. The segmap column in sysusages provides bitmaps to the segments in the database for each device.

create database also creates the syssegments table in the user database with these default entries:

segment name status ------- --------------- ------

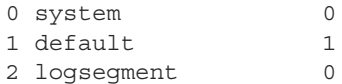

Executing sp\_addsegment:

- Adds a new row to the syssegments table in the user database, and
- Updates the segmap in master..sysusages.

When you create a table or an index partition, Adaptive Server adds a new row to sysindexes. The segment column in that table stores the segment number, showing where the server allocates new space for the object. If you do not specify a segment name when you create the object, it is placed on the default segment; otherwise, it is placed on the specified segment.

If you create a table containing text or image columns, a second row is also added to sysindexes for the linked list of text pages; by default, the chain of text pages is stored on the same segment as the table. An example using sp\_placeobject to put the text chain on its own segment is included in ["A](#page-203-0)  [segment tutorial" on page 178.](#page-203-0)

The name from syssegments is used in create table and create index statements. The status column indicates which segment is the default segment.

**Note** See ["System tables that manage space allocation" on page 140](#page-165-0) for more information about the segmap column and the system tables that manage storage.

## <span id="page-203-0"></span>**A segment tutorial**

This tutorial shows how to create a user segment and how to remove all other segment mappings from the device. The examples in this section assume a server using 2K logical page sizes.

When you are working with segments and devices, remember that:

If you assign space in fragments, each fragment has an entry in sysusages.

- When you assign an additional fragment of a device to a database, all segments mapped to the existing fragment are mapped to the new fragment.
- If you use alter database to add space on a device that is new to the database, the system and default segments are automatically mapped to the new space.

The tutorial begins with a new database, created with one device for the database objects and another for the transaction log:

create database mydata on bigdevice = "5M" log on logdev = "4M"

Now, if you use mydata, and run sp\_helpdb, you see:

sp\_helpdb mydata

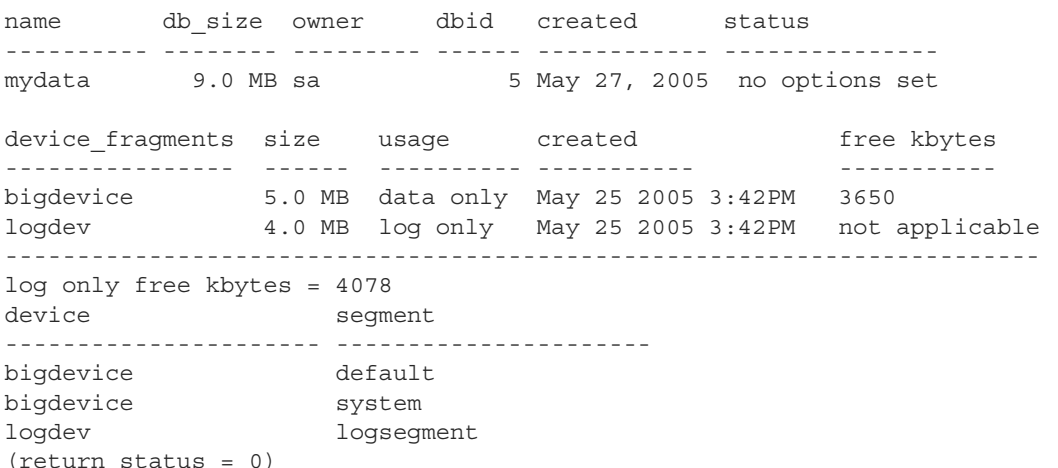

Like all newly created databases, mydata has the segments named default, system, and logsegment. Because create database used log on, the logsegment is mapped to its own device, logdev, and the default and system segments are both mapped to bigdevice.

If you add space on the same database devices to mydata, and run sp helpdb again, you see entries for the added fragments:

```
use master
alter database mydata on bigdevice = "2M"
    log on logdev = "1M"
use mydata 
sp_helpdb mydata
```
name db size owner dbid created status ---------- -------- --------- ------ ------------ -------------- mydata 12.0 MB sa 4 May 25, 2005 no options set device fragments size usage created free kbytes ----------------- -------- ---------- ----------------- ---------- bigdevice 5.0 MB data only May 25 2005 3:42PM 2048 logdev 4.0 MB data only May 25 2005 3:42PM not applicable data only 2.0 MB log only May 25 2005 3:55PM 2040 log only 1.0 MB log only May 25 2005 3:55PM not applicable -------------------------------------------------------------------------- log only free kybytes = 5098 device segment ---------------------- --------------------- bigdevice default bigdevice system logdev logsegment

> Always add log space to log space and data space to data space. Adaptive Server instructs you to use with override if you try to allocate a segment that is already in use for data to the log, or vice versa. Remember that segments are mapped to entire devices, and not just to the space fragments. If you change any of the segment assignments on a device, you make the change for all of the fragments.

> The following example allocates a new database device that has not been used by mydata:

use master alter database mydata on newdevice = 3 use mydata sp\_helpdb mydata

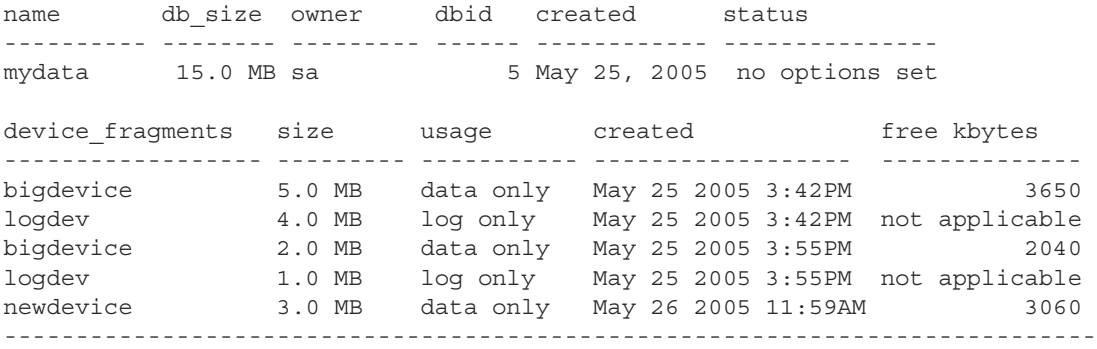

log only free kbytes = 5098

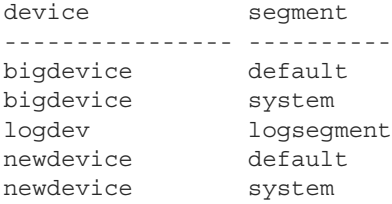

The following example creates a segment called new\_space on newdevice:

sp\_addsegment new\_space, mydata, newdevice

Here is the portion of the sp\_helpdb report which lists the segment mapping:

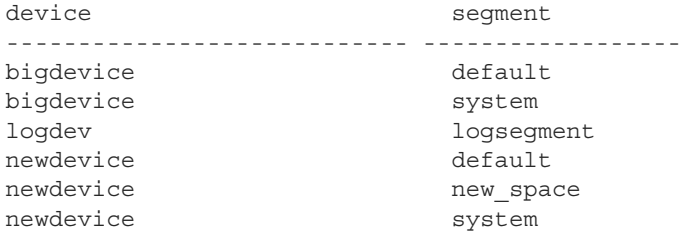

The default and system segments are still mapped to newdevice. If you are planning to use new\_space to store a user table or index for improved performance, and you want to ensure that other user objects are not stored on the device by default, reduce the scope of default and system with sp\_dropsegment:

```
sp_dropsegment system, mydata, newdevice 
sp_dropsegment "default", mydata, newdevice
```
You must include the quotes around "default"; it is a Transact-SQL reserved word.

Here is the portion of the sp\_helpdb report that shows the segment mapping:

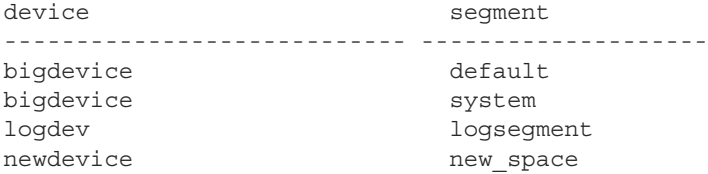

Only new\_space is now mapped to newdevice. Users who create objects can use on new\_space to place a table or index on the device that corresponds to that segment. Since the default segment is not pointing to that database device, users who create tables and indexes without using the on clause are not placing them on your specially prepared device.

If you use alter database on newdevice again, the new space fragment acquires the same segment mapping as the existing fragment of that device (that is, the new\_space segment only).

At this point, if you use create table and name new\_space as the segment, you get results like these from sp\_helpsegment:

create table mytabl (c1 int, c2 datetime) on new\_space sp\_helpsegment new\_space segment name status ------- ------------------------------ ------ 3 new space 0 device size free\_pages ---------------- ----------- ---------- newdevice 3.0MB 1523 Objects on segment 'new\_space': table\_name index\_name indid partition\_name ----------------- ------------------ -------- --------------- mytabl mytabl 0 mytabl\_400001425 Objects currently bound to segment 'new\_space': table\_name index\_name indid total\_size total\_pages free\_pages used\_pages reserved\_pages ------------- ----------- ----------- ----------- -------------- 3.0MB 1536 1523 13 0

# CHAPTER 9 **Using the** *reorg* **Command**

Update activity against a table can eventually lead to inefficient utilization of space and reduced performance; use the reorg to command reorganize the use of table space, and improve, performance.

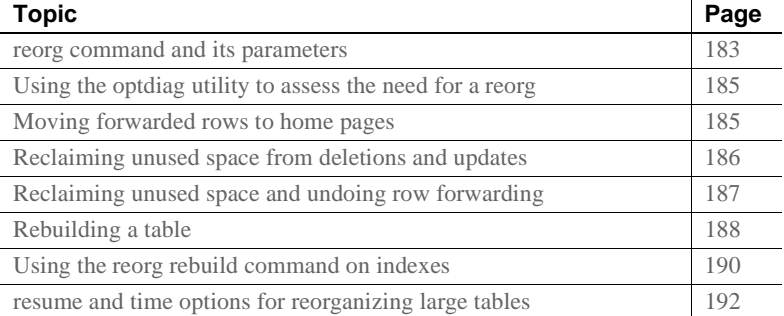

## <span id="page-208-0"></span>*reorg* **command and its parameters**

reorg is useful when:

- A large number of forwarded rows causes extra I/O during read operations.
- Inserts and serializable reads are slow because they encounter pages with noncontiguous free space that must be reclaimed.
- Large I/O operations are slow because of low cluster ratios for data and index pages.
- sp\_chgattribute has been used to change a space management setting (reservepagegap, fillfactor, or exp\_row\_size) and the change is to be applied to all existing rows and pages in a table, not just to future updates.

The reorg command includes four parameters for carrying out different types and levels of reorganization:

• reorg forwarded\_rows undoes row forwarding.

- reorg reclaim\_space reclaims unused space left on a page as a result of deletions and row-shortening updates.
- reorg compact both reclaims space and undoes row forwarding.
- reorg rebuild undoes row forwarding, reclaims unused page space, and:
	- Rewrites all rows to accord with a table's clustered index, if it has one
	- Rewrites space for data and index partitions.
	- Works on individual partitions.
	- Writes rows to data pages to accord with any changes made in space management settings through sp\_chgattribute
	- Drops and re-creates all indexes belonging to the table

The reclaim\_space, forwarded\_rows, and compact parameters:

- Minimize interference with other activities by using multiple small transactions of brief duration. Each transaction is limited to eight pages of reorg processing.
- Rewrite space for a single partition.
- Provide resume and time options that allow you to set a time limit on how long a reorg runs and to resume a reorg from the point at which the previous reorg stopped. This allows you to, for example, use a series of partial reorganizations at off-peak times to run the reorg command on a large table. See ["resume and time options for](#page-217-0)  [reorganizing large tables" on page 192](#page-217-0).

Consider the following before running reorg rebuild:

- reorg rebuild holds an exclusive table lock for its entire duration. On a large table this may be a significant amount of time. However, reorg rebuild does everything that dropping and re-creating a clustered index does and takes less time. In addition, reorg rebuild rebuilds the table using all of the table's current space management settings. Dropping and re-creating an index does not use the space management setting for reservepagegap.
- In most cases, reorg rebuild requires additional disk space equal to the size of the table it is rebuilding and its indexes.

The following restrictions hold:

- The table specified in the command, if any, must use either the datarows locking or datapages locking scheme.
- You must be a system administrator or the object owner to issue reorg.
- You cannot issue reorg within a transaction.

### <span id="page-210-0"></span>**Using the** *optdiag* **utility to assess the need for a** *reorg*

To assess the need for running reorg, use statistics from the systabstats table and the optdiag utility. systabstats contains statistics on the utilization of table space, while optdiag generates reports based on statistics in both systabstats and the sysstatistics table.

For information on the systabstats table, see Chapter 2, "Statistics Tables and Displaying Statistics with optdiag" in the *Performance and Tuning Series: Physical Database Tuning*. For information about optdiag, see the *Utility Guide*.

## <span id="page-210-1"></span>**Moving forwarded rows to home pages**

If an update makes a row too long to fit on its current page, the row is forwarded to another page. A reference to the row is maintained on its original page, the row's home page, and all access to the forwarded row goes through this reference. Thus, it always takes two page accesses to get to a forwarded row. If a scan needs to read a large number of forwarded pages, the I/Os caused by extra page accesses slow performance.

reorg forwarded\_rows undoes row forwarding by either moving a forwarded row back to its home page, if there is enough space, or by deleting the row and reinserting it in a new home page. If the table spans partitions, you can specify the partition with the *partition\_name* parameter.

You can display statistics on the number of forwarded rows in a table by querying systabstats and using optdiag.

The syntax for reorg forwarded\_rows is:

reorg forwarded\_rows *table\_name* partition *partition\_name* [with {resume, time = *no\_of\_minutes*}]

For information about the resume and time options, see ["resume and time](#page-217-0)  [options for reorganizing large tables" on page 192.](#page-217-0)

reorg forwarded\_rows does not apply to indexes, because indexes do not have forwarded rows.

## <span id="page-211-1"></span>**Using** *reorg compact* **to remove row forwarding**

reorg forwarded rows uses allocation page hints to find forwarded rows. Because it does not have to search an entire table, this command executes quickly, but it may miss some forwarded rows. After running reorg forwarded\_rows, you can evaluate its effectiveness by using optdiag and checking "Forwarded row count." If "Forwarded row count" is high, you can then run reorg compact, which goes through a table page by page and undoes all row forwarding.

# <span id="page-211-0"></span>**Reclaiming unused space from deletions and updates**

When a task performs a delete operation, or an update that shortens row length, the empty space is preserved in case the transaction is rolled back. If a table is subject to frequent deletions and row-shortening updates, unreclaimed space may accumulate to the point that it impairs performance.

reorg reclaim\_space reclaims unused space left by deletions and updates. On each page that has space resulting from committed deletion or row-shortening updates, reorg reclaim\_space rewrites the remaining rows contiguously, leaving all the unused space at the end of the page. If there are no remaining rows, reorg reclaim\_space deallocates the page.

If the table extends over a partition, or several partitions, reclaim any available space on the partition by specifying *partition\_name*.

You can display statistics on the number of unreclaimed row deletions in a table from the systabstats table and by using the optdiag utility. There is no direct measure of how much unused space there is as a result of row-shortening updates.

If you specify only a table name, only the table's data pages are reorganized to reclaim unused space; in other words, indexes are not affected. If you specify an index name, only the pages of the index are reorganized. If you specify a partition, only the part of the table that resides on that partition is affected.

See ["resume and time options for reorganizing large tables" on page 192.](#page-217-0)

## **Reclaming space without the** *reorg* **command**

These activities reclaim or reorganize space in a table on a page-by-page basis:

- Inserts, when encountering a page that would have enough room if it reclaimed unused space
- The update statistics command (for index pages only)
- Re-creating clustered indexes
- The housekeeper garbage collection task, if enable housekeeper GC is set to 1 or more

Each of these has limitations and may be insufficient for use on a large number of pages. For example, inserts may execute more slowly when they need to reclaim space, and may not affect many pages with space that can be reorganized. Space reclamation under the housekeeper garbage collection task compacts unused space, but a single housekeeper garbage collection task that runs at user priority may not reach every page that needs it.

## <span id="page-212-0"></span>**Reclaiming unused space and undoing row forwarding**

reorg compact combines the functions of reorg reclaim\_space and reorg forwarded\_rows. Use reorg compact when:

- You do not need to rebuild an entire table (reorg rebuild); however, both row forwarding and unused space from deletions and updates may be affecting performance.
- There are a large number of forwarded rows. See "Using reorg" [compact to remove row forwarding" on page 186](#page-211-1).

If you specify a partition, only the part of the table that resides on that partition is affected.

See ["resume and time options for reorganizing large tables" on page 192](#page-217-0).

## <span id="page-213-0"></span>**Rebuilding a table**

Use reorg rebuild when:

- Large I/O is not being selected for queries where it is usually used, and optdiag shows a low cluster ratio for data pages, data rows, or index pages.
- You used sp\_chgattribute to change one or more of the exp\_row\_size, reservepagegap, or fillfactor space management settings and you want the changes to apply not only to future data, but also to existing rows and pages. For information about sp\_chgattribute, see the *Reference Manual*.

If a table needs to be rebuilt because of a low cluster ratio, it may also need to have its space management settings changed (see ["Changing space](#page-215-1)  [management settings before using reorg rebuild" on page 190](#page-215-1)).

If reorg rebuild finds that the current table is used by another session, it aborts the entire transaction.

reorg rebuild uses a table's current space management settings to rewrite the rows in the table according to the table's clustered index, if it has one. All indexes on the table are dropped and re-created using the current space management values for reservepagegap and fillfactor. After a rebuild, a table has no forwarded rows and no unused space from deletions or updates.

When you run it against a table and a partition, reorg rebuild performs the following:

- Takes an exclusive table lock
- Copies data from old to new pages
- Deallocates old data pages
- Locks system tables for updates (including sysindexes, sysobjects, syspartitions, and systabstats)
- Rebuilds clustered and nonclustered indexes against new data pages
- Commits all open transactions
- Releases locks on system tables

If the table is large and has several indexes, the locks for updating system tables can be held for a long time and may block processes from accessing information in the system tables for the user tables on which you are running reorg. However, systabstats does not impact this blocking because it is already datarow-locked.

reorg rebuild builds the clustered index using the with sorted data option, so the data does not have to be re-sorted during this index build.

### **Prerequisites for running** *reorg rebuild*

Before you run reorg rebuild on a table:

- Set the database option select into/bulkcopy/pllsort to true.
- Determine if your table uses a datapages locking or datarows locking scheme.
- Make sure that additional disk space, equal to the size of the table and its indexes, is available.

To set select into/bulkcopy/pllsort to true, enter:

```
1> use master
2 > qo1> sp_dboption pubs2, 
    "select into/bulkcopy/pllsort", true
2 > qo
```
Following a rebuild on a table:

- You must dump the database containing the table before you can dump the transaction log.
- Distribution statistics for the table are updated.
- All stored procedures that reference the table are recompiled the next time they are run.

### <span id="page-215-1"></span>**Changing space management settings before using** *reorg rebuild*

When reorg rebuild rebuilds a table, it rewrites all table and index rows according to the table's current settings for reservepagegap, fillfactor, and exp\_row\_size. These properties all affect how quickly inserts cause a table to become fragmented, as measured by a low cluster ratio.

If it appears that a table quickly becomes fragmented and must be rebuilt too frequently, you may need to change the table's space management settings before you run reorg rebuild.

Use sp\_chgattribute to change the space management settings (see the *Reference Manual*). For reference information about sp\_chgattribute, see the *Reference Manual: Commands*, and for additional detailed information about space management, see Chapter 3, "Setting Space Management Properties" in the *Performance and Tuning Series: Physical Database Tuning*.

# <span id="page-215-0"></span>**Using the** *reorg rebuild* **command on indexes**

The reorg rebuild command allows you to rebuild indexes, while the table itself remains accessible for read and update activities.

## **Rebuilding indexes with** *reorg rebuild index\_name partition\_name*

Rebuilding a single table or partition index rewrites all index rows to new pages. This improves performance by:

- Improving clustering of the leaf level of the index
- Applying stored values for the fillfactor on the index, which can reduce page splits
- Applying any stored value for reservepagegap, which can help reserve pages for future splits
To reduce contention with users whose queries must use the index, reorg rebuild locks a small number of pages at a time. Rebuilding an index is a series of independent transactions, with some independent, nested transactions. Approximately 32 pages are rebuilt in each nested transaction, and approximately 256 pages are rebuilt in each outer transaction. Address locks are acquired on the pages being modified and are released at the end of the top action. The pages deallocated in a transaction are not available for reuse until the next transaction begins.

If the reorg rebuild command stops running, the transactions that are already committed are not rolled back. Therefore, the part that has been reorganized is well-clustered with desired space utilization, and the part that has not been reorganized is the same as it was before you ran the command. The index remains logically consistent.

**Note** Rebuilding the clustered index does not affect the data pages of the table. It only affects the leaf pages and higher index levels. Non-leaf pages above level 1 are not rebuilt.

### **Space requirements for rebuilding an index**

If you do not specify fill\_factor or reservepagegap, rebuilding an index requires additional space of approximately 256 pages, or less in the data segment. The amount of log space required is larger than that required to drop the index and re-create it using create index, but it should be only a small fraction of the actual index size. The more additional free space is available, the better the index clustering will be.

**Note** reorg rebuild may not rebuild those parts of the index that are already well clustered and use an acceptable space utilization.

### **Status messages**

Running reorg rebuild *indexname* on a large table may take a long time. Periodic status messages appear; starting and ending messages are written to the error log and to the client process that is executing reorg. In-progress messages appear only on the client.

A status reporting interval is calculated as either 10 percent of the pages to be processed or 10,000 pages, whichever is larger. When this number of pages is processed, a status message prints. Therefore, no more than 10 messages are printed, regardless of the size of the index. Status messages for existing reorg commands print more frequently.

# *resume* **and** *time* **options for reorganizing large tables**

Use the resume and time options of the reorg command when reorganizing an entire table would take too long and interfere with other database activities. time allows you to run a reorg for a specified length of time. resume allows you to start a reorg at the point in a table where the previous reorg finished. In combination, the two options allow you to reorganize a large table by running a series of partial reorganizations (for example, during offhours).

resume and time are not available with reorg rebuild.

### **Specifying** *no\_of\_minutes* **in the** *time* **option**

The *no\_of\_minutes* argument in the time option refers to elapsed time, not CPU time. For example, to run reorg compact for 30 minutes, beginning where a previous reorg compact finished, enter:

reorg compact *tablename* with resume, time=30

If the reorg process goes to sleep during any part of the 30 minutes, it still counts as part of the elapsed time and does not add to the duration of the reorg.

When the amount of time specified has passed, reorg saves statistics about the portion of the table or index that was processed in the systabstats table. This information is used as the restart point for a reorg with the resume option. The restart points for each of the three parameters that take resume and time options are maintained separately. You cannot, for example, start with reorg reclaim\_space and then resume the process using reorg compact. If you specify *no\_of\_minutes*, and reorg arrives at the end of a table or an index before the time is up, it returns to the beginning of the object and continues until it reaches its time limit.

**Note** resume and time allow you to reorganize an entire table or index over multiple runs. However, if there are updates between reorg runs, some pages may be processed twice and some pages may not be processed at all.

# CHAPTER 10 **Checking Database Consistency**

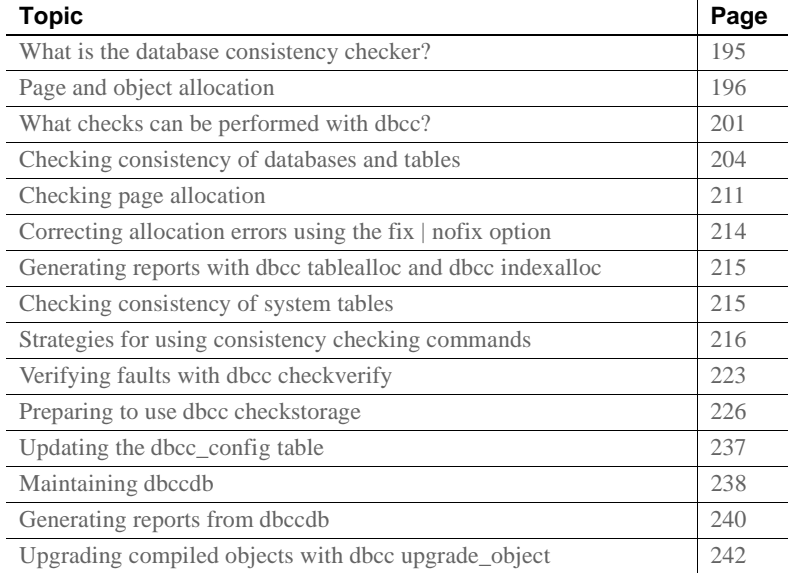

## <span id="page-220-0"></span>**What is the database consistency checker?**

The database consistency checker (dbcc) provides commands for checking the logical and physical consistency of a database. dbcc checks:

- Page linkage and data pointers at both the page level and the row level using checkstorage or checktable and checkdb
- Page allocation using checkstorage, checkalloc, checkverify, tablealloc, textalloc, and indexalloc
- For consistency within and between the system tables in a database with checkcatalog

dbcc checkstorage stores the results of checks in the dbccdb database. You can print reports from dbccdb using the dbcc stored procedures.

Use the dbcc commands:

- As part of regular database maintenance—the integrity of the internal structures of a database depends upon the system administrator or database owner running database consistency checks on a regular basis.
- To determine the extent of possible damage after a system error has occurred.
- Before backing up a database for additional confidence in the integrity of the backup.
- If you suspect that a database is damaged. For example, if using a particular table generates the message "Table corrupt," you can use dbcc to determine if other tables in the database are also damaged.

If you are using Component Integration Services, there are additional dbcc commands you can use for remote databases. See the *Component Integration Services Users Guide*.

# <span id="page-221-0"></span>**Page and object allocation**

When you initialize a database device, the disk init command divides the new space into **allocation units**. The size of the allocation unit depends on the size of the logical pages your server uses (2, 4, 8, or 16K). The first page of each allocation unit is an **allocation page**, which tracks the use of all pages in the allocation unit. Allocation pages have an object ID of 99; they are not real database objects and do not appear in system tables, but dbcc errors on allocation pages report this value.

When a table of an indexed partition requires space, Adaptive Server allocates a block of 8 pages to the object. This 8-page block is called an extent. Each allocation unit contains 32 extents. The size of the extent also depends on the size of the server logical pages. Adaptive Server uses extents as a unit of space management to allocate and deallocate space as follows:

When you create a table of an index partition, Adaptive Server allocates an extent for the object.

- When you add rows to an existing table, and the existing pages are full, Adaptive Server allocates another page. If all pages in an extent are full, Adaptive Server allocates an additional extent.
- When you drop a table of an indexed partition, Adaptive Server deallocates the extents it occupied.
- When you delete rows from a table so that it shrinks by a page, Adaptive Server deallocates the page. If the table shrinks off the extent, Adaptive Server deallocates the extent.

Every time space is allocated or deallocated on an extent, Adaptive Server records the event on the allocation page that tracks the extents for that object. This provides a fast method for tracking space allocations in the database, since objects can shrink or grow without excess overhead.

[Figure 10-1](#page-223-0) shows how data pages are set up within extents and allocation units in Adaptive Server databases.

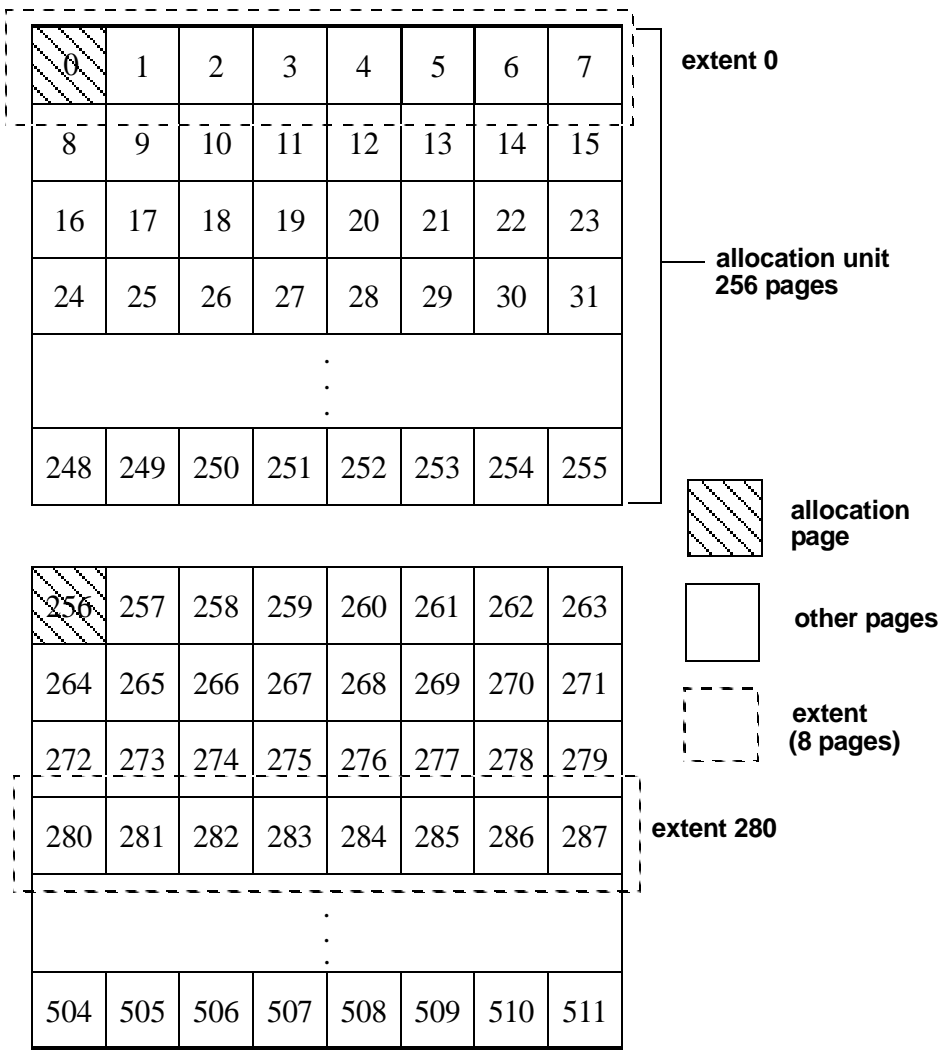

<span id="page-223-0"></span>*Figure 10-1: Page management with extents*

dbcc checkalloc checks all allocation pages (page 0 and all pages divisible by 256) in a database and reports on the information it finds. dbcc indexalloc and dbcc tablealloc check the allocation of specific database objects.

## **Understanding the object allocation map (OAM)**

Each table and index on a table has an **object allocation map** (**OAM**). The OAM is stored on pages allocated to the table or index and is checked when a new page is needed for the index or table. A single OAM page can hold allocation mapping for between 2,000 and 63,750 data or index pages. Each OAM page is the size of one logical page size. For example, on a server using a logical page size of 4K, each OAM page is 4K.

The number of entries per OAM page also depends on the logical page size the server is using. The following table describes the number of OAM entries for each logical page size:

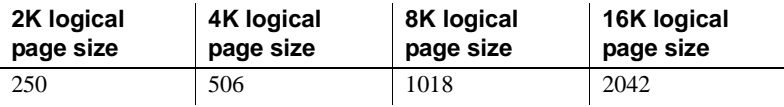

The OAM pages point to the allocation page for each allocation unit where the object uses space. The allocation pages, in turn, track the information about extent and page usage within the allocation unit. In other words, if the titles table is stored on extents 24 and 272, the OAM page for the titles table points to pages 0 and 256.

[Figure 10-2](#page-225-0) shows an object stored on 4 extents, numbered 0, 24, 272 and 504 for a server that uses 2K logical pages. The OAM is stored on the first page of the first segment. In this case, since the allocation page occupies page 0, the OAM is located on page 1.

This OAM points to two allocation pages: page 0 and page 256.

These allocation pages track the pages used in each extent used by all objects with storage space in the allocation unit. For the object in this example, it tracks the allocation and deallocation of pages on extents 0, 24, 272, and 504.

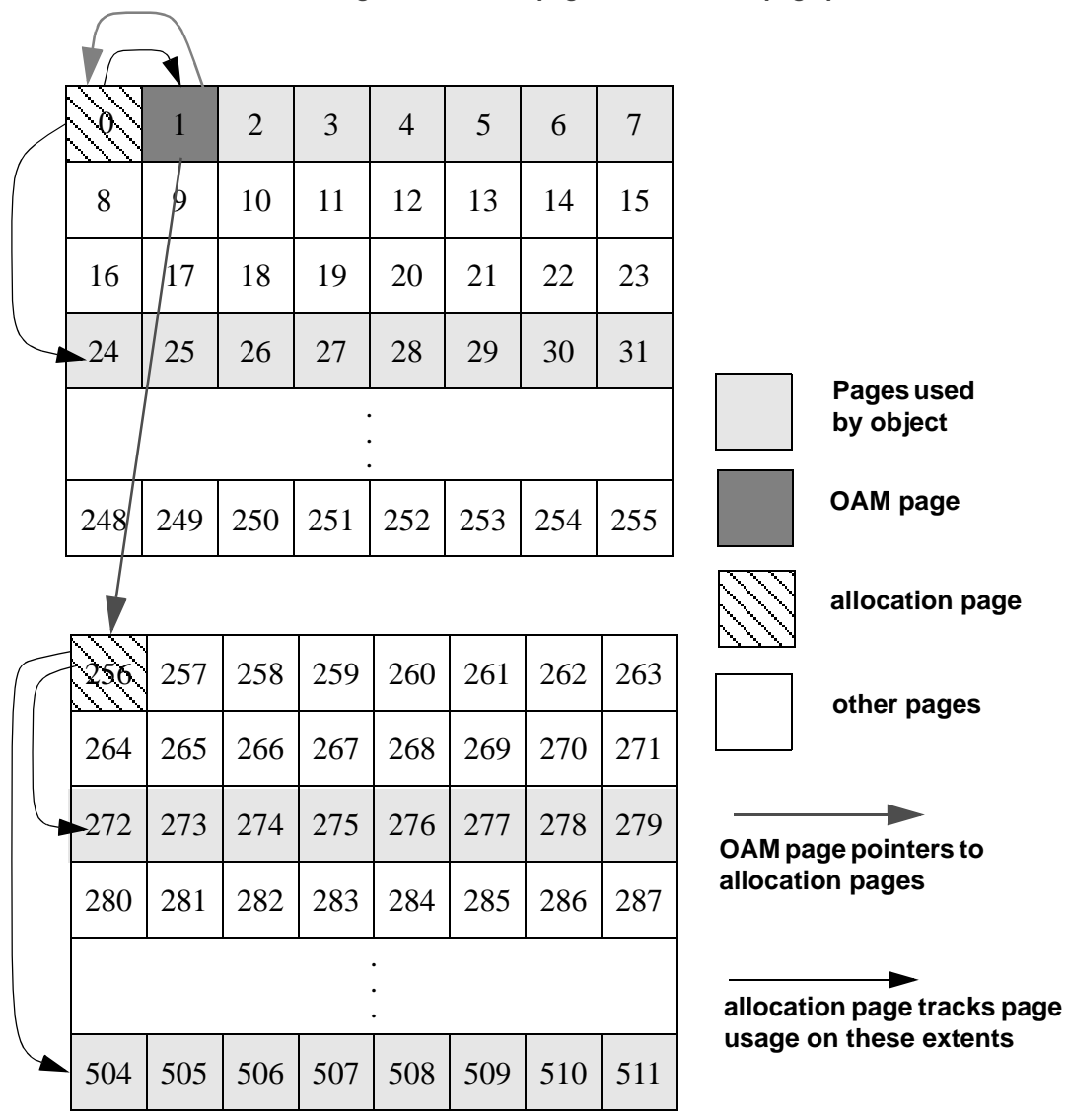

<span id="page-225-0"></span>*Figure 10-2: OAM page and allocation page pointers*

dbcc checkalloc and dbcc tablealloc examine this OAM page information, in addition to checking page linkage, as described in ["Understanding page](#page-226-1)  [linkage" on page 201](#page-226-1).

## <span id="page-226-1"></span>**Understanding page linkage**

After a page has been allocated to a table of an indexed partition, that page is linked with other pages used for the same object. [Figure 10-3](#page-226-2) illustrates this linking. Each page contains a header that includes the number of the page that precedes it ("prev") and of the page that follows it ("next"). When a new page is allocated, the header information on the surrounding pages changes to point to that page. dbcc checktable and dbcc checkdb check page linkage. dbcc checkalloc, tablealloc, and indexalloc compare page linkage to information on the allocation page.

<span id="page-226-2"></span>*Figure 10-3: How a newly allocated page is linked with other pages*

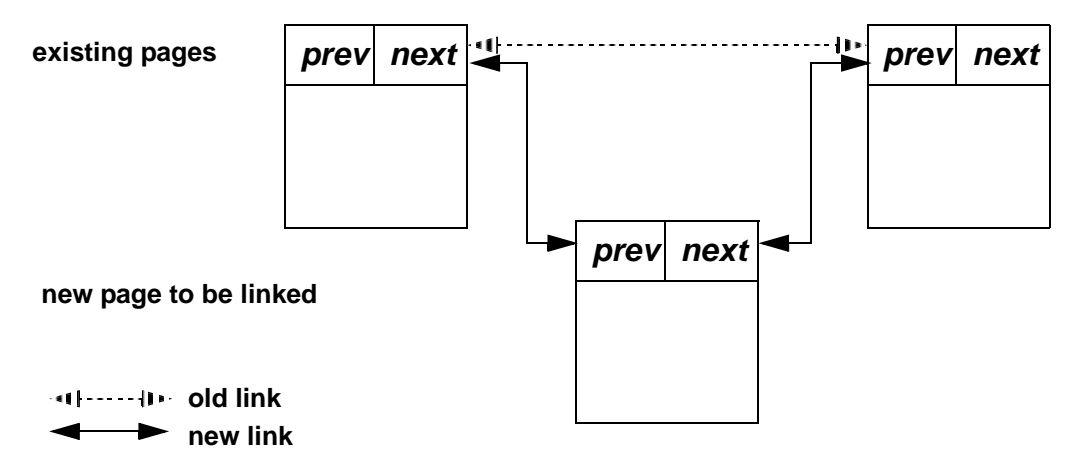

# <span id="page-226-0"></span>**What checks can be performed with** *dbcc***?**

[Table 10-1](#page-226-3) summarizes the checks performed by the dbcc commands. [Table 10-2 on page 216](#page-241-1) compares the different dbcc commands.

<span id="page-226-3"></span>*Table 10-1: Comparison of checks performed by dbcc commands*

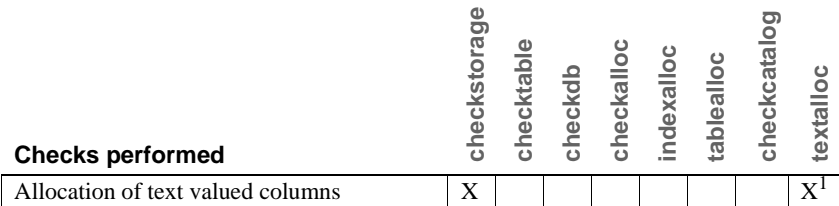

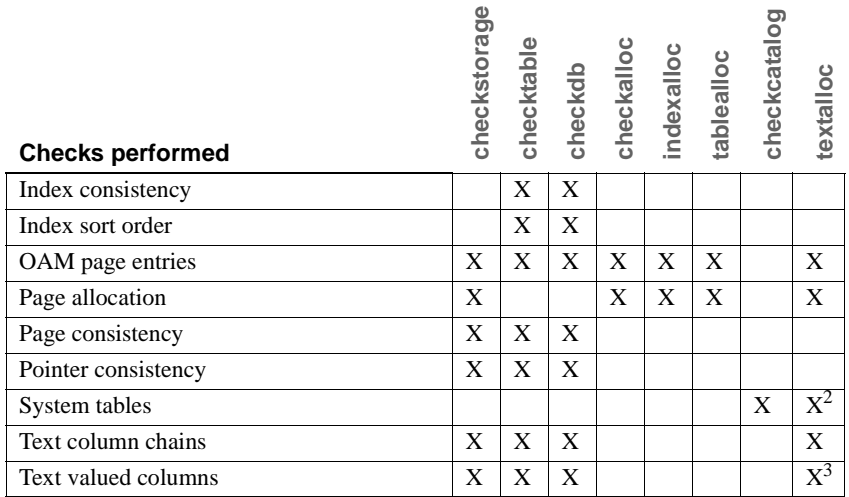

<sup>1</sup> textalloc does not check the allocation status for data pages holding columns, but does check the allocation status for text pages.

 $2$ textalloc checks the syspartition entry corresponding to the text or image column.

 $3$  textalloc checks:

- The data page that holds the text valued columns
- The text page in which it saves the text values.

Note You can run all dbcc commands except dbrepair and checkdb with the fix option while the database is active.

Only the table owner can execute dbcc with the checktable, fix\_text, or reindex keywords. Only the database owner can use the checkstorage, checkdb, checkcatalog, checkalloc, indexalloc, textalloc, and tablealloc keywords. Only a system administrator can use the dbrepair keyword.

## **Understanding the output from** *dbcc* **commands**

dbcc checkstorage stores its results in the dbccdb database. You can print a variety of reports from this database. See ["dbcc checkstorage" on page](#page-229-1)  [204](#page-229-1).

The output of most other dbcc commands includes information that identifies the objects being checked, and error messages that indicate any problems the command finds in the object. When you run dbcc tablealloc and dbcc indexalloc with fix, the output also indicates the repairs that the command makes.

The following example shows dbcc tablealloc output for a table with an allocation error:

dbcc tablealloc(rrtab)

The default report option of OPTIMIZED is used for this run. The default fix option of FIX is used for this run. \*\*\*\*\*\*\*\*\*\*\*\*\*\*\*\*\*\*\*\*\*\*\*\*\*\*\*\*\*\*\*\*\*\*\*\*\*\*\*\*\*\*\*\*\*\*\*\*\*\*\*\*\*\*\*\*\*\*\*\*\*\*\* TABLE: rrtab OBJID = 416001482 PARTITION ID=432001539 FIRST=2032 ROOT=2040 SORT=1 Data level: indid 1, partition 432001539. 2 Data pages allocated and 2 Extents allocated. Indid : 1, partition : 432001539. 1 Index pages allocated and 2 Extents allocated. PARTITION ID=448001596 FIRST=2064 ROOT=2072 SORT=1 Data level: indid 1, partition 448001596. 2 Data pages allocated and 2 Extents allocated. Indid : 1, partition : 448001596. 1 Index pages allocated and 2 Extents allocated. PARTITION ID=480001710 FIRST=2080 ROOT=2080 SORT=0 Indid : 2, partition : 480001710. 1 Index pages allocated and 2 Extents allocated. PARTITION ID=496001767 FIRST=2096 ROOT=2096 SORT=0 Indid : 2, partition : 496001767. 1 Index pages allocated and 2 Extents allocated. PARTITION ID=512001824 FIRST=2112 ROOT=2112 SORT=0 Indid : 3, partition : 512001824. 1 Index pages allocated and 2 Extents allocated. PARTITION ID=528001881 FIRST=2128 ROOT=2128 SORT=0 Indid : 3, partition : 528001881. 1 Index pages allocated and 2 Extents allocated. PARTITION ID=544001938 FIRST=680 ROOT=680 SORT=0 Indid : 4, partition : 544001938. 1 Index pages allocated and 2 Extents allocated. TOTAL # of extents = 18 Alloc page 1792 (# of extent=2 used pages=2 ref pages=2) Alloc page 1792 (# of extent=2 used pages=3 ref pages=3) Alloc page 1792 (# of extent=1 used pages=1 ref pages=1) Alloc page 2048 (# of extent=1 used pages=1 ref pages=1) Alloc page 1792 (# of extent=1 used pages=1 ref pages=1) Alloc page 2048 (# of extent=1 used pages=2 ref pages=2)

Alloc page 2048 (# of extent=2 used pages=3 ref pages=3) Alloc page 2048 (# of extent=2 used pages=2 ref pages=2) Alloc page 2048 (# of extent=2 used pages=2 ref pages=2) Alloc page 2048 (# of extent=2 used pages=2 ref pages=2) Alloc page 256 (# of extent=1 used pages=1 ref pages=1) Alloc page 512 (# of extent=1 used pages=1 ref pages=1) Total (# of extent=18 used pages=21 ref pages=21) in this database DBCC execution completed. If DBCC printed error messages, contact a user with System Administrator (SA) role..

# <span id="page-229-0"></span>**Checking consistency of databases and tables**

The dbcc commands for checking the consistency of databases and tables are:

- dbcc checkstorage
- dbcc checktable
- dbcc checkdb

### <span id="page-229-1"></span>*dbcc checkstorage*

Use dbcc checkstorage to check:

- Allocation of text valued columns
- Page allocation and consistency
- OAM page entries
- An OAM page for each partition exists
- Pointer consistency
- Text-valued columns and text-column chains

dbcc checkstorage runs checks against the database on disk. If a corruption is only in memory, dbcc checkstorage may not detect the corruption. To ensure consistency between two dbcc checkstorage runs, execute checkpoint before running dbcc checkstorage. However, doing this may turn a transient memory corruption into a disk corruption.

#### **Advantages of using** *dbcc checkstorage*

dbcc checkstorage:

- Combines many of the checks provided by the other dbcc commands
- Does not lock tables or pages for extended periods, which allows dbcc to locate errors accurately while allowing concurrent update activity
- Scales linearly with the aggregate I/O throughput
- Separates the functions of checking and reporting, which allows custom evaluation and report generation
- Provides a detailed description of space usage in the target database
- Records dbcc checkstorage activity and results in the dbccdb database, which allows trend analysis and provides a source of accurate diagnostic information

#### **Comparison of** *dbcc checkstorage* **and other** *dbcc* **commands**

dbcc checkstorage is different from the other dbcc commands in that it requires:

- The dbccdb database to store configuration information and the results of checks made on the target database. However, you can run dbcc checkstorage from any database.
- At least two workspaces to use during the check operation. See "dbccdb Tables" in the *Reference Manual: Tables*.
- System and stored procedures to help you prepare your system to use dbcc checkstorage and to generate reports on the data stored in dbccdb.

dbcc checkstorage does not repair any faults. After you run dbcc checkstorage and generate a report to see the faults, you can run the appropriate dbcc command to repair the faults.

#### **Understanding the** *dbcc checkstorage* **operation**

The dbcc checkstorage operation consists of the following steps:

- 1 Inspection dbcc checkstorage uses the device allocation and the segment definition of the database being checked, and the max worker processing and named cache configuration parameters to determine the level of parallel processing that can be used. dbcc checkstorage also uses the configuration parameters max worker processes and dbcc named cache to limit the level of parallel processing that can be used.
- 2 Planning dbcc checkstorage generates a plan for executing the operation that takes advantage of the parallelism discovered in step 1.
- 3 Execution and optimization dbcc checkstorage uses Adaptive Server worker processes to perform parallel checking and storage analysis of the target database. It attempts to equalize the work performed by each worker process and consolidates the work of under-utilized worker processes. As the check operation proceeds, dbcc checkstorage extends and adjusts the plan generated in step 2 to take advantage of the additional information gathered during the check operation.
- 4 Reporting and control during the check operation, dbcc checkstorage records in the dbccdb database all the faults it finds in the target database for later reporting and evaluation. It also records the results of its storage analysis in dbccdb. When dbcc checkstorage encounters a fault, it attempts to recover and continue the operation, but ends operations that cannot succeed after the fault. For example, a defective disk does not cause dbcc checkstorage to fail; however, check operations performed on the defective disk cannot succeed, so they are not performed.

If another session performs drop table concurrently, dbcc checkstorage might fail in the initialization phase. If this happens, run dbcc checkstorage again when the drop table process is finished.

**Note** See the *Troubleshooting and Error Message Guide* for information about dbcc checkstorage error messages.

#### **Performance and scalability**

dbcc checkstorage scales linearly with aggregate I/O throughput for a substantial performance improvement over dbcc checkalloc. The scaling property of dbcc checkstorage means that if the database doubles in size and the hardware doubles in capacity (realizable I/O throughput), the time required for a dbcc check remains unchanged. Doubling the capacity would typically mean doubling the number of disk spindles and providing sufficient additional I/O channel capacity, system bus capacity, and CPU capacity to realize the additional aggregate disk throughput.

Most of the checks performed by using dbcc checkalloc and dbcc checkdb, including text column chain verification, are achieved with a single check when you use dbcc checkstorage, thereby eliminating redundant check operations.

dbcc checkstorage checks the entire database, including unused pages, so execution time is relative to database size. Therefore, when you use dbcc checkstorage, there is not a large difference between checking a database that is nearly empty and checking one that is nearly full, as there is with the other dbcc commands.

Unlike the other dbcc commands, the performance of dbcc checkstorage does not depend heavily on data placement. Therefore, performance is consistent for each session, even if the data placement changes between sessions.

Because dbcc checkstorage does extra work to set up the parallel operation and records large amounts of data in dbccdb, the other dbcc commands are faster when the target database is small.

The location and allocation of the workspaces used by dbcc checkstorage can affect performance and scalability. See "dbccdb Tables" in the *Reference Manual: Tables*.

To run dbcc checkstorage and one of the system procedures for generating reports with a single command, use sp\_dbcc\_runcheck.

### *dbcc checktable*

dbcc checktable checks the specified table to see that:

- Index and data pages are linked correctly
- Indexes are sorted properly
- Pointers are consistent
- All indexes and data partitions are correctly linked
- Data rows on each page have entries in the row-offset table; these entries match the locations for the data rows on the page
- Partition statistics for partitioned tables are correct

The skip\_ncindex option allows you to skip checking the page linkage, pointers, and sort order on nonclustered indexes. The linkage and pointers of clustered indexes and data pages are essential to the integrity of your tables. You can drop and re-create nonclustered indexes if Adaptive Server reports problems with page linkage or pointers.

*partition\_name* is the name of the partition you are checking (this may or may not contain the entire table because tables can span multiple partitions), and *partition\_id* is the ID of the partition you are checking.

If you specify *partition\_name* or *partition\_id*, dbcc checktable checks only the table, or parts of the table, residing on this partition; it does not expand its check to other partitions, and has the following restrictions:

- If the table consists of more than one partition, index processing is limited to local indexes.
- If you specify the *partition* name or *partition id* parameter, you must also specify either the second parameter (skip\_ncindex or fix\_spacebits) or null. This example specifies null:

dbcc checkalloc(titles, null, 560001995)

- If the sort order or character set for a table with columns defined with char or varchar datatypes is incorrect, dbcc checktable does not corrct these values. You must run dbcc checktable on the entire table to correct these errors.
- If an index is marked "read-only" due to a change in the sort order, dbcc checktable does not clear the O\_READONLY bit in the sysstat field for the table's sysobjects entry. To clear this status bit, run dbcc checktable on the entire table.
- If you run dbcc checktable on syslogs, dbcc checktable does not report space usage (free space versus used space). However, if you do not specify *partition\_name* or *partition\_id* parameters, dbcc checktable reports the space usage.

When checkstorage returns a fault code of 100035, and checkverify confirms that the spacebit fault is a hard fault, you can use dbcc checktable to fix the reported fault.

The following command checks part of the titles table that resides on the smallsales partition (which contains all book sales less than 5000):

```
dbcc checktable(titles, NULL, "smallsales")
Checking partition 'smallsales' (partition ID 1120003990) of table 'titles'.
The logical page size of this table is 8192 bytes. The total number of data
pages in partition 'smallsales' (partition ID 1120003990) is 1.
Partition 'smallsales' (partition ID 1120003990) has 14 data rows.
DBCC execution completed. If DBCC printed error messages, contact a user with
System Administrator (SA) role.
```
You can use dbcc checktable with the table name or the table's object ID. The sysobjects table stores this information in the name and id columns.

The following example shows a report on an undamaged table:

dbcc checktable(titles)

Checking table 'titles' (object ID 576002052):Logical page size is 8192 bytes. The total number of data pages in partition 'titleidind\_576002052' (partition ID 576002052) is 1. The total number of data pages in this table is 1. Table has 18 data rows. DBCC execution completed. If DBCC printed error messages, contact a user with System Administrator (SA) role.

> To check a table that is not in the current database, supply the database name. To check a table owned by another object, supply the owner's name. You must enclose any qualified table name in quotes. For example:

dbcc checktable("pubs2.newuser.testtable")

dbcc checktable addresses the following problems:

If the page linkage is incorrect, dbcc checktable displays an error message.

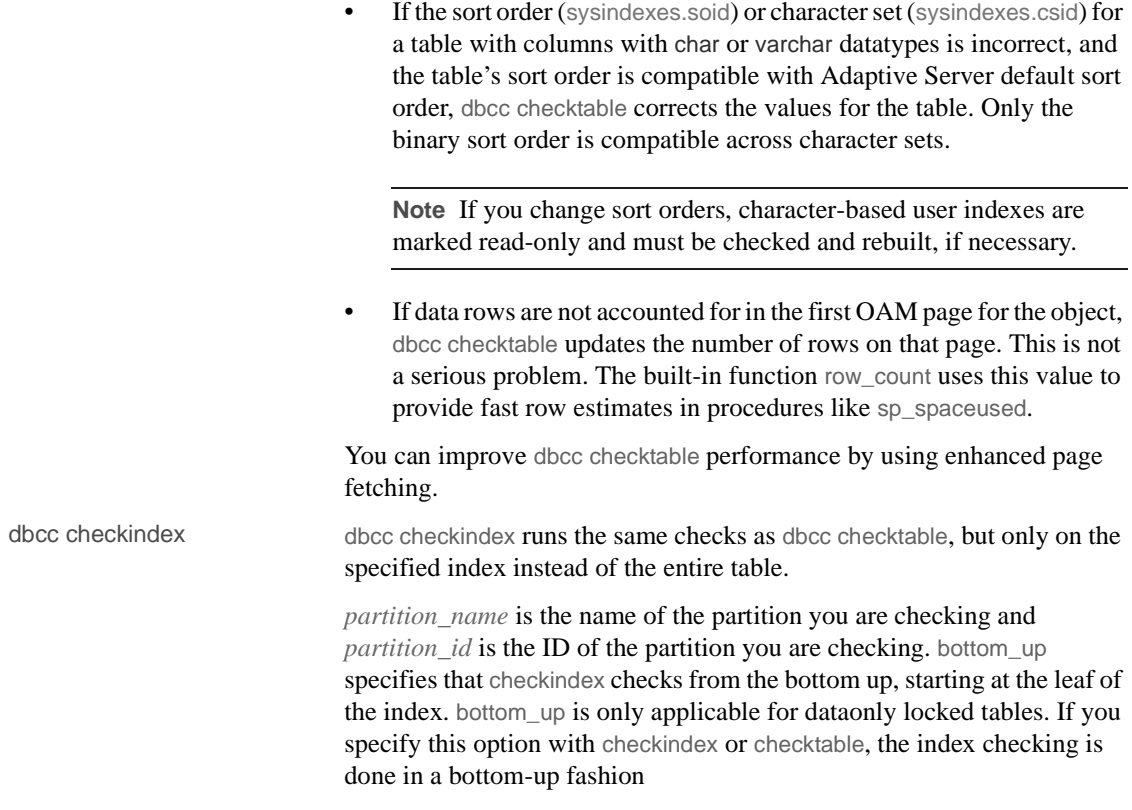

### *dbcc checkdb*

dbcc checkdb runs the same checks as dbcc checktable on each table in the specified database. If you do not specify a database name, dbcc checkdb checks the current database. dbcc checkdb produces messages similar to those returned by dbcc checktable, and makes the same types of corrections.

If you specify the optional skip\_ncindex, dbcc checkdb does not check any of the nonclustered indexes on user tables in the database.

If the database extends over a series of partitions, dbcc checkdb performs its checks on each partition.

# <span id="page-236-0"></span>**Checking page allocation**

The dbcc commands that you use to check page allocation are:

- dbcc checkalloc
- dbcc indexalloc
- dbcc tablealloc
- dbcc textalloc

### *dbcc checkalloc*

dbcc checkalloc ensures that:

- All pages are correctly allocated
- Partition statistics on the allocation pages are correct
- Every page that is allocated is used
- All pages are correctly allocated to individual partitions
- Only allocated pages are used

If you do not provide a database name, dbcc checkalloc checks the current database.

With the fix option, dbcc checkalloc fixes all allocation errors that would otherwise be fixed by dbcc tablealloc, and also fixes pages that remain allocated to objects that have been dropped from the database. Before you can use dbcc checkalloc with the fix option, you must put the database into single-user mode. For details on using the fix and no fix options, see ["Correcting allocation errors using the fix | nofix option" on page 214](#page-239-0).

dbcc checkalloc output consists of a block of data for each table, including the system tables, and the indexes on each table. For each table or index, it reports the number of pages and extents used. The INDID values are:

- Tables without clustered indexes have an INDID=0.
- For allpages locking tables with clustered indexes, the table data partitions and clustered index partitions are consolidated, with an INDID=1 for the data partitions (or the clustered index partitions).
- For dataonly locked tables with clustered index, the table data partitions have an INDID=0. The clustered index and nonclustered indexes are numbered consecutively, starting with INDID=2.

Partition and page information is listed after PARTITION ID=*partition\_number*.

The following report on pubs2 shows output for the titleauthor, titles, and stores tables:

\*\*\*\*\*\*\*\*\*\*\*\*\*\*\*\*\*\*\*\*\*\*\*\*\*\*\*\*\*\*\*\*\*\*\*\*\*\*\*\*\*\*\*\*\*\*\*\*\*\*\*\*\*\*\*\*\*\*\*\*\*\*\* TABLE: titleauthor OBJID = 544001938 PARTITION ID=544001938 FIRST=904 ROOT=920 SORT=1 Data level: indid 1, partition 544001938. 1 Data pages allocated and 2 Extents allocated. Indid : 1, partition : 544001938. 1 Index pages allocated and 2 Extents allocated. PARTITION ID=544001938 FIRST=928 ROOT=928 SORT=0 Indid : 2, partition : 544001938. 1 Index pages allocated and 2 Extents allocated. PARTITION ID=544001938 FIRST=944 ROOT=944 SORT=0 Indid : 3, partition : 544001938. 1 Index pages allocated and 2 Extents allocated. TOTAL # of extents = 8 \*\*\*\*\*\*\*\*\*\*\*\*\*\*\*\*\*\*\*\*\*\*\*\*\*\*\*\*\*\*\*\*\*\*\*\*\*\*\*\*\*\*\*\*\*\*\*\*\*\*\*\*\*\*\*\*\*\*\*\*\*\*\* TABLE: titles OBJID = 576002052 PARTITION ID=1120003990 FIRST=1282 ROOT=1282 SORT=1 Data level: indid 0, partition 1120003990. 1 Data pages allocated and 1 Extents allocated. PARTITION ID=1136004047 FIRST=1289 ROOT=1289 SORT=1 Data level: indid 0, partition 1136004047. 1 Data pages allocated and 1 Extents allocated. TOTAL # of extents = 2 \*\*\*\*\*\*\*\*\*\*\*\*\*\*\*\*\*\*\*\*\*\*\*\*\*\*\*\*\*\*\*\*\*\*\*\*\*\*\*\*\*\*\*\*\*\*\*\*\*\*\*\*\*\*\*\*\*\*\*\*\*\*\* TABLE: stores OBJID = 608002166 PARTITION ID=608002166 FIRST=745 ROOT=745 SORT=0 Data level: indid 0, partition 608002166. 1 Data pages allocated and 1 Extents allocated. TOTAL # of extents = 1

### *dbcc indexalloc*

dbcc indexalloc checks the specified index to see that:

- All pages are correctly allocated.
- Every page that is allocated is used
- Only allocated pages are used

dbcc indexalloc is an index-level version of dbcc checkalloc, providing the same integrity checks on an individual index, including checking for index partitions. You must specify an object ID, an object name, or a partition ID, and you must also specify an index ID. dbcc checkalloc and dbcc indexalloc output includes index IDs.

To use the fix or nofix option for dbcc indexalloc, you must specify one of the report options (full, optimized, fast, or null). If you specify a partition ID, only that partition is checked. See ["Correcting allocation errors using the](#page-239-0)  [fix | nofix option" on page 214](#page-239-0) and "Generating reports with dbcc [tablealloc and dbcc indexalloc" on page 215.](#page-240-0)

dbcc indexalloc treats unpartitioned indexes as indexes with a single partition.

You can run sp\_indsuspect to check the consistency of sort order in indexes, and dbcc reindex to repair inconsistencies.

### *dbcc tablealloc*

dbcc tablealloc checks the specified user table to ensure that:

- All pages are correctly allocated.
- Partition statistics on the allocation pages are correct.
- Every page that is allocated is used
- Only allocated pages are used
- All pages are correctly allocated to the partitions in the specified table.

Specify the table name, the data partition ID, or the table's object ID from the ID column in sysobjects. If you specify a data partition ID, dbcc tablealloc performs its checks on this partition and all local index partitions. If you specify an object name or an object ID, dbcc tablealloc performs its checks on the entire table. If you specify an index partition ID, dbcc tablealloc returns error 15046.

To use the fix or nofix options for dbcc tablealloc, you must specify one of the report options (full, optimized, fast, or null). See ["Correcting allocation](#page-239-0)  [errors using the fix | nofix option" on page 214](#page-239-0) and ["Generating reports](#page-240-0)  [with dbcc tablealloc and dbcc indexalloc" on page 215.](#page-240-0)

### **dbcc textalloc**

dbcc textalloc checks the allocation integrity of an object's text and image data, and reports and fixes any problems it finds. dbcc textalloc checks the specified object—or all objects that have text or image data in the current database—to ensure that:

- Text and image entries in the system tables are correct.
- OAM page chain and allocation of OAM pages for text and image data are correct.
- All text and image pages are correctly allocated.
- No text page is allocated but not used.
- No text page is used but not allocated.

You can issue dbcc textalloc without any parameters. By default, dbcc textalloc runs in default mode. If you do not specify a parameter, dbcc textalloc checks each table in the current database that has a text or image column.

You can run dbcc textalloc concurrently on different objects without interfering with each other.

# <span id="page-239-0"></span>**Correcting allocation errors using the** *fix* **|** *nofix* **option**

The fix | nofix option with dbcc checkalloc, dbcc tablealloc, textalloc, and dbcc indexalloc specifies whether or not the command fixes the allocation errors in tables. The default for user tables is fix. The default for system tables is nofix.

Before you can use the fix option on system tables, you must put the database into single-user mode:

sp\_dboption *dbname*, "single user", true

You can issue this command only when no one is using the database.

Output from dbcc tablealloc with fix displays allocation errors and any corrections that are made. This is an example of an error message that appears whether or not the fix option is used:

Msg 7939, Level 22, State 1: Line 2:

Table Corrupt: The entry is missing from the OAM for object id 144003544 indid 0 for allocation page 2560.

When you use fix, this message indicates that the missing entry has been restored:

The missing OAM entry has been inserted.

The fix nofix option works the same in dbcc indexalloc as it does in dbcc tablealloc.

# <span id="page-240-0"></span>**Generating reports with** *dbcc tablealloc* **and** *dbcc indexalloc*

You can generate three types of reports with dbcc tablealloc or dbcc indexalloc:

- full produces a report containing all types of allocation errors. Using the full option with dbcc tablealloc gives the same results as using dbcc checkalloc at a table level.
- optimized produces a report based on the allocation pages listed in the OAM pages for the table. When you use the optimized option, dbcc tablealloc does not report and cannot fix unreferenced extents on allocation pages that are not listed in the OAM pages. If you do not specify a report type, or if you specify null, optimized is the default.
- fast produces an exception report of pages that are referenced but not allocated in the extent (2521-level errors); does not produce an allocation report.

## <span id="page-240-1"></span>**Checking consistency of system tables**

dbcc checkcatalog checks for consistency within and between the system tables in a database. For example, it verifies that:

- Every type in syscolumns has a matching entry in systypes.
- Every table and view in sysobjects has at least one column in syscolumns.
- sysindexes is consistent, and fixes any errors
- For each row in syspartitions, there is a matching row in sysegments.
- The last checkpoint in syslogs is valid.

It also lists the segments defined for use by the database and fixes any errors it finds.

If you do not specify a database name, dbcc checkcatalog checks the current database.

dbcc checkcatalog (testdb)

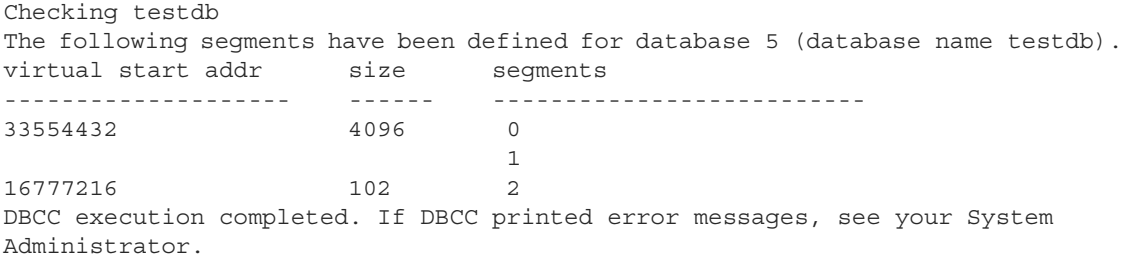

# <span id="page-241-0"></span>**Strategies for using consistency checking commands**

The following sections compare the performance of the dbcc commands, provide suggestions for scheduling and strategies to avoid serious performance impacts, and provide information about dbcc output.

[Table 10-2](#page-241-1) compares the dbcc commands. Remember that dbcc checkdb, dbcc checktable, and dbcc checkcatalog perform different types of integrity checks than dbcc checkalloc, dbcc tablealloc, and dbcc indexalloc. dbcc checkstorage performs a combination of the some of the checks performed by the other commands. [Table 10-1 on page 201](#page-226-3) shows which checks are performed by the commands.

| <b>Command and</b><br>option | Level                                                                                                    | Locking and performance                                                                                                    | <b>Speed</b> | <b>Thorough</b><br>-ness |
|------------------------------|----------------------------------------------------------------------------------------------------|----------------------------------------------------------------------------------------------------|--------------|--------------------------|
| checkstorage                 | Page chains and data<br>rows for all indexes.<br>allocation pages,<br>OAM pages, device<br>and partition statistics | No locking; performs extensive I/O<br>and may saturate the system's I/O;<br>can use dedicated cache with minimal<br>impact on other caches | Fast         | High                     |

<span id="page-241-1"></span>*Table 10-2: Comparison of the performance of dbcc commands*

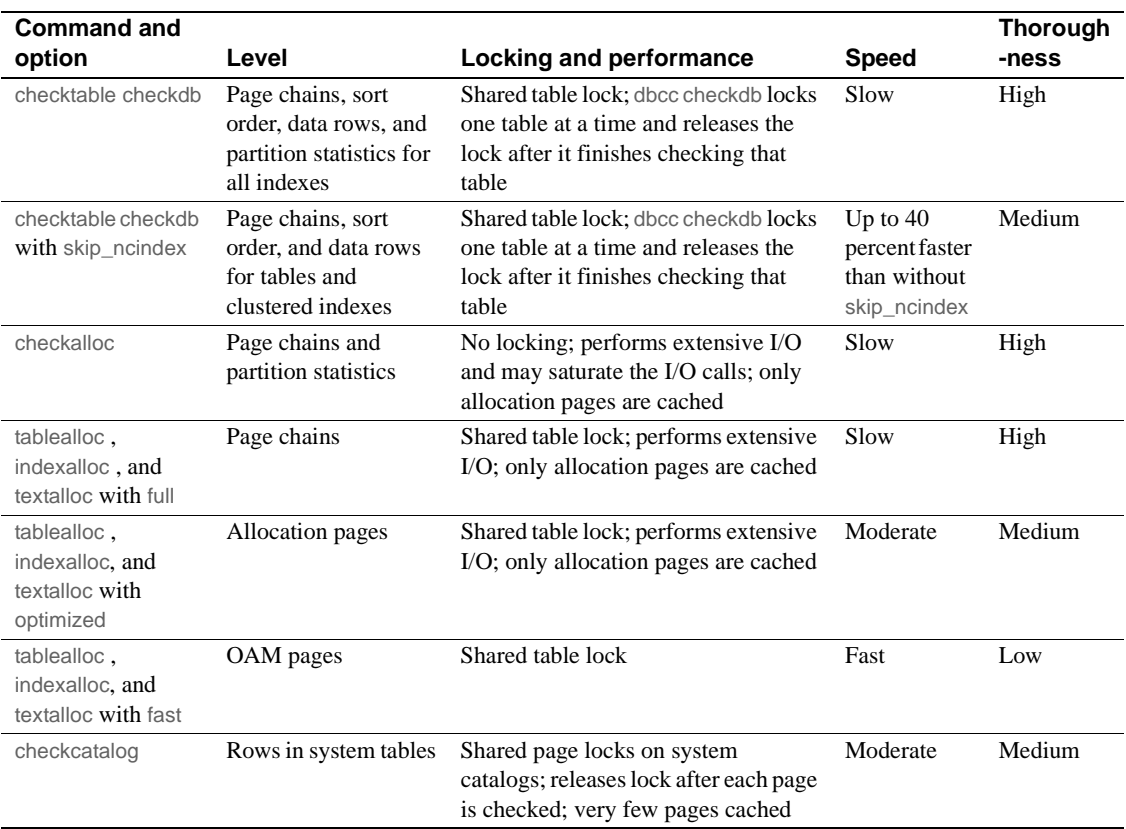

## **Using large I/O and asynchronous prefetch**

Some dbcc commands can use large I/O and asynchronous prefetch if you configured these options for the caches used by the databases or objects to be checked.

dbcc checkdb and dbcc checktable use large I/O pools for the page chain checks on tables when the tables use a cache with large I/O configured. The largest available I/O size is used. When checking indexes, dbcc uses only 2K buffers.

The dbcc checkdb, dbcc checktable, and the dbcc allocation checking commands, checkalloc, tablealloc and indexalloc, use asynchronous prefetch when it is available for the pool in use. See "Setting limits for dbcc" in Chapter 6, "Tuning Asynchronous Prefetch," in the *Performance and Tuning Series: Query Processing and Abstract Plans*.

Cache-binding commands and the commands to change the size and asynchronous prefetch percentages for pools are dynamic commands. If you use these dbcc commands during off-peak periods, when user applications experience little impact, you can change these settings to speed dbcc performance and restore the normal settings when dbcc checks are finished. See [Chapter 4, "Configuring Data Caches."](#page-100-0)

### **Scheduling database maintenance at your site**

There are several factors that determine how often you should run dbcc commands, and which ones to run.

#### **Database use**

If your Adaptive Server is used primarily between the hours of 8:00 a.m. and 5:00 p.m., Monday through Friday, you can run dbcc checks at night and on weekends so that the checks do not have a significant impact on your users. If your tables are not extremely large, you can run a complete set of dbcc commands fairly frequently.

dbcc checkstorage and dbcc checkcatalog provide the best coverage at the lowest cost, and assure recovery from backups. You can run dbcc checkdb or dbcc checktable less frequently to check index sort order and consistency. You need not coordinate this check with any other database maintenance activity. Reserve object-level dbcc checks and those checks that use the fix option for further diagnosis and correction of faults found by dbcc checkstorage.

If your Adaptive Server is used 24 hours a day, 7 days a week, you may want to limit the resource usage of dbcc checkstorage by limiting the number of worker processes, or by using application queues. If you decide not to use dbcc checkstorage, you may want to schedule a cycle of checks on individual tables and indexes using dbcc checktable, dbcc tablealloc, and dbcc indexalloc. At the end of the cycle, when all tables have been checked, you can run dbcc checkcatalog and back up the database. See Chapter 5, "Distributing Engine Resources," in the *Performance and Tuning Series: Basics*.

Some sites with 24-hour, high-performance demands run dbcc checks by:

• Dumping the database to tape

- Loading the database dump into a separate Adaptive Server to create a duplicate database
- Running dbcc commands on the duplicate database
- Running dbcc commands with the fix options on appropriate objects in the original database, if errors are detected that can be repaired with the fix options

The dump is a logical copy of the database pages; therefore, problems found in the original database are present in the duplicate database. This strategy is useful if you are using dumps to provide a duplicate database for reporting or some other purpose.

Schedule dbcc commands that lock objects to run when they avoid interference with business activities. For example, dbcc checkdb acquires locks for each table on which it performs the database check and then releases the lock once it finishes and procedes to the next table. These tables are not accessible while dbcc checkdb holds the lock. Do not schedule dbcc checkdb (or other dbcc commands with similar side effects) to run while other business activities require the tables that are locked.

#### **Backup schedule**

The more often you back up your databases and dump your transaction logs, the more data you can recover in case of failure. You must decide how much data you are willing to lose in the event of a disaster, and develop a dump schedule to support that decision.

After you schedule your dumps, decide how to incorporate the dbcc commands into that schedule. You are not required to perform dbcc checks before each dump; however, you may lose additional data if a corruption occurs while the dump is taking place.

An ideal time to dump a database is after you run a complete check of that database using dbcc checkstorage and dbcc checkcatalog. If these commands find no errors in the database, you know that your backup contains a clean database. You can reindex to correct problems that occur after loading the dump. Use dbcc tablealloc or indexalloc on individual tables and indexes to correct allocation errors reported by dbcc checkalloc.

#### **Size of tables and importance of data**

Answer the following questions about your data:

- How many tables contain highly critical data?
- How often does that data change?
- How large are those tables?

dbcc checkstorage is a database-level operation. If only a few tables contain critical data or data that changes often, you may want to run the table- and index-level dbcc commands more frequently on those tables than you run dbcc checkstorage on the entire database.

### **Errors generated by database consistency problems**

Errors generated by database consistency problems encountered by dbcc checkstorage are documented in the dbcc\_types table. Most of the error numbers are in the ranges 5010 – 5024 and 100,000 – 100,038. For information on specific errors, see Chapter 2, "dbccdb Tables" in the *Reference Manual: Tables*.

Errors generated by database consistency problems encountered by dbcc commands other than dbcc checkstorage usually have error numbers from 2500 – 2599 or from 7900 – 7999. These messages, and others that can result from database consistency problems (such as Error 605), may include phrases like "Table Corrupt" or "Extent not within segment."

Some messages indicate severe database consistency problems; others are not so urgent. A few may require help from Sybase Technical Support, but most can be solved by:

- Running dbcc commands that use the fix option
- Following the instructions in the *Error Messages and Troubleshooting Guide*, which contains step-by-step instructions for resolving many dbcc database errors.

Whatever techniques are required to solve the problems, the solutions are much easier when you find the problem soon after the occurrence of the corruption or inconsistency. Consistency problems can exist on data pages that used infrequently, such as a table that is updated only monthly. dbcc can find, and often fix, these problems for you.

### **Reporting on aborted checkstorage and checkverify operations**

When a checkstorage or checkverify operation aborts, it prints a message that contains the operation ID (opid) and the name of the database that was being examined when the operation aborted. An aborted checkverify operation also provides a sequence number in the message, which instructs the user to run sp\_dbcc\_patch\_finishtime, with the provided *dbname*, opid, and (if it was a checkverify operation), the sequence number, *seq*. After executing sp\_dbcc\_patch\_finishtime, you can create fault reports on the aborted operation.

#### **Aborting with error 100032**

checkstorage may abort an object check when it encounters page linkage error (100032).

checkstorage continues to verify the object if a more recent version of the page eliminates the page linkage error, or if the number of page linkage errors is fewer than the configured maximum linkage error value.

Use sp\_dbcc\_updateconfig to configure the maximum linkage error value. This example configures the great big db with a value of 8:

sp\_dbcc\_updateconfig great\_big\_db, "linkage error abort", "8"

See Chapter 4, "dbcc Stored Procedures," in *Reference Manual: Building Blocks*.

checkstorage may abort its check before reaching the page linkage error when:

- Concurrent updates on objects that use APL indexes disrupt the page linkage because checkstorage may not be able to access the rest of the page chain
- An index is dropped during the page linkage check

Running checkstorage in a quiet state should reduce (or eliminate) the transient errors that lead to an aborted index check. To eliminate transient faults, run checkverify immediately after running dbcc checkstorage.

## **Comparison of soft and hard faults**

When dbcc checkstorage finds a fault in the target database, it is recorded in the dbcc\_faults table as either a **soft fault** or a **hard fault**.

## **Soft faults**

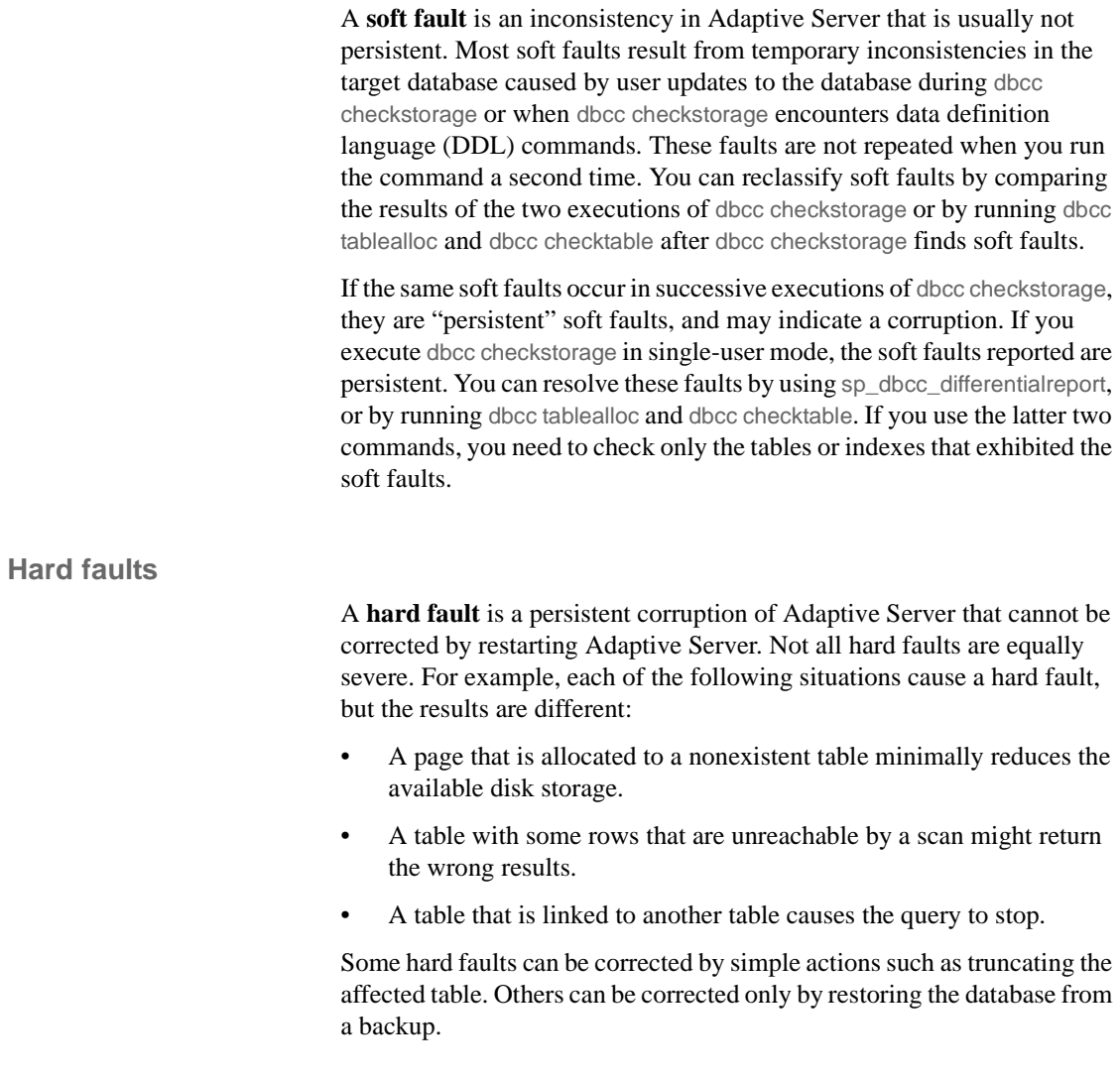

# <span id="page-248-0"></span>**Verifying faults with** *dbcc checkverify*

dbcc checkverify examines the results of the most recent checkstorage operation and reclassifies each soft fault as either a hard fault or an insignificant fault. checkverify acts as a second filter to remove spurious faults from the checkstorage results.

### **How** *dbcc checkverify* **works**

checkverify reads the recorded faults from dbcc\_faults and resolves each soft fault through a procedure similar to that used by the checkstorage operation.

**Note** checkverify locks the table against concurrent updates, which ensures that the soft faults are reclassified correctly. checkverify does not find errors that have occurred since the last run of checkstorage.

checkverify records information in the dbcc\_operation\_log and dbcc\_operation\_results tables the same way that checkstorage does. The recorded value of opid is the same as the opid of the last checkstorage operation. checkverify updates the status column in the dbcc\_faults table and inserts a row in the dbcc\_fault\_params table for the faults it processes.

checkverify does not use the scan or text workspaces.

Each fault found by checkstorage is verified by checkverify as one of the following:

- A hard fault classified as such by checkstorage.
- A soft fault reclassified as hard by checkverify because concurrent activity was ruled out as the cause.
- A soft fault confirmed to be soft by checkverify. Some soft faults that appear when there is no concurrent activity in the database do not represent a significant hazard and are not reclassified as hard. A soft fault is not reclassified if it is informational only and not a corruption.
- A soft fault reclassified as insignificant because it can be attributed to concurrent activity or because subsequent activity masked the original inconsistency.

A fault that is assigned code 100011 (text pointer fault) by checkstorage is verified as hard if the text column has a hard fault. If it does not, it is reclassified as soft.

A fault that is assigned code 100016 (page allocated but not linked) by checkstorage is verified as hard if the same fault appears in two successive checkstorage operations. Otherwise, it is reclassified as soft.

When a fault that is assigned code 100035 (spacebits mismatch) by checkstorage is verified as hard, you can repair it by using dbcc checktable.

When checkverify confirms hard faults in your database, follow the appropriate procedures to correct the faults.

checkverify classifies the following fault codes as soft faults:

- $100020$  check aborted.
- $100025 -$ row count fault.
- 100028 page allocation off current segment.

### **When to use** *dbcc checkverify*

Verify persistent faults by running checkverify anytime after running checkstorage, even after an extended period of hours or days. However, when deciding your schedule, keep in mind that the database state changes over time, and the changes can mask both soft faults and hard faults.

For example, a page that is linked to a table but not allocated is a hard fault. If the table is dropped, the fault is resolved and masked. If the page is allocated to another table, the fault persists but its signature changes. The page now appears to be linked to two different tables. If the page is reallocated to the same table, the fault appears as a corrupt page chain.

Persistent faults that are corrected by a subsequent database change do not usually pose operational problems. However, detecting and quickly verifying these faults may locate a source of corruption before more serious problems are encountered, or before the signature of the original fault changes. For this reason, Sybase recommends that you run checkverify as soon as possible after running dbcc checkstorage.

**Note** When you execute checkstorage with the target database in singleuser mode, there are no soft faults and therefore, no need to execute checkverify.

checkverify runs only one time for each execution of checkstorage. However, if checkverify is interrupted and does not complete, you can run it again. The operation resumes from where it was interrupted.

checkverify may take a long time to complete when processing very large databases. During this time, checkverify does not provide you with any indication of when it will finish. To see progress status reports during checkverify, use the command\_status\_reporting command

```
set command_status_reporting on
```
Now, when you run checkverify, you see results similar to:

```
dbcc checkverify (pubs2)
```
Verifying faults for 'pubs2'. Verifying faults for table 't1'. The total number of tables to verify is 5. This is table number 1. Verifying faults for table 't2'. The total number of tables to verify is 5. This is table number 2. Verifying faults for table 't3'. The total number of tables to verify is 5. This is table number 3. Verifying faults for table 't4'. The total number of tables to verify is 5. This is table number 4. Verifying faults for table 't5'. The total number of tables to verify is 5. This is table number 5. DBCC CHECKVERIFY for database 'pubs2' sequence 4 completed at Apr 9 2003 2:40PM. 72 suspect conditions were resolved as faults, and 11 suspect conditions were resolved as harmless. 0 objects could not be checked.

### **How to use** *dbcc checkverify*

checkverify operates on the results of the last completed checkstorage operation for the specified database only.

When the checkverify operation is complete, Adaptive Server returns:

DBCC checkverify for database *name*, sequence *n* completed at *date time*. *n* suspect conditions resolved as faults and *n* resolved as innocuous. *n* checks were aborted.

You can run checkverify automatically after running checkstorage by using sp\_dbcc\_runcheck.

You can exclude tables, faults, and table or fault combinations from checkverify. Use sp\_dbcc\_exclusions to indicate which items you want excluded from checkverify. sp\_dbcc\_exclusions is dynamic; that is, checkverify immediately excludes the items you specify in sp\_dbcc\_exclusions. Once you exclude these objects from checkverify, it does not report on them the next time you run the command.

# <span id="page-251-0"></span>**Preparing to use** *dbcc checkstorage*

Before you can use dbcc checkstorage, configure Adaptive Server and set up the dbccdb database. [Table 10-3](#page-251-1) summarizes the steps and commands in the order you should use them.

Each action is described in detail in the following sections. The examples in this section assume a server that uses 2K logical pages.

| For this action                          | <b>See</b>                                             | Use this command            |  |
|------------------------------------------|--------------------------------------------------------|-----------------------------|--|
| 1. Obtain recommendations for            | "Planning resources" on<br>page 227                    | use master                  |  |
| database size, devices (if dbccdb does   |                                                        | sp_plan_dbccdb              |  |
| not exist), workspace sizes, cache size, | "Planning workspace size"                              |                             |  |
| and the number of worker processes for   | on page 229                                            |                             |  |
| the target database.                     |                                                        |                             |  |
| 2. If necessary, adjust the number of    | "Configuring worker"<br>processes" on page 231         | sp_configure                |  |
| worker processes that Adaptive Server    |                                                        | number of worker processes  |  |
| uses.                                    |                                                        | memory per worker processes |  |
| 3. (Optional) Create a named cache for   | "Setting up a named cache"                             | sp cacheconfig              |  |
| dbcc.                                    | for dbcc" on page 232                                  |                             |  |
| 4. Configure your buffer pool.           | "Configuring an 8-page I/O<br>buffer pool" on page 233 | sp poolconfig               |  |

<span id="page-251-1"></span>*Table 10-3: Preparing to use dbcc checkstorage*
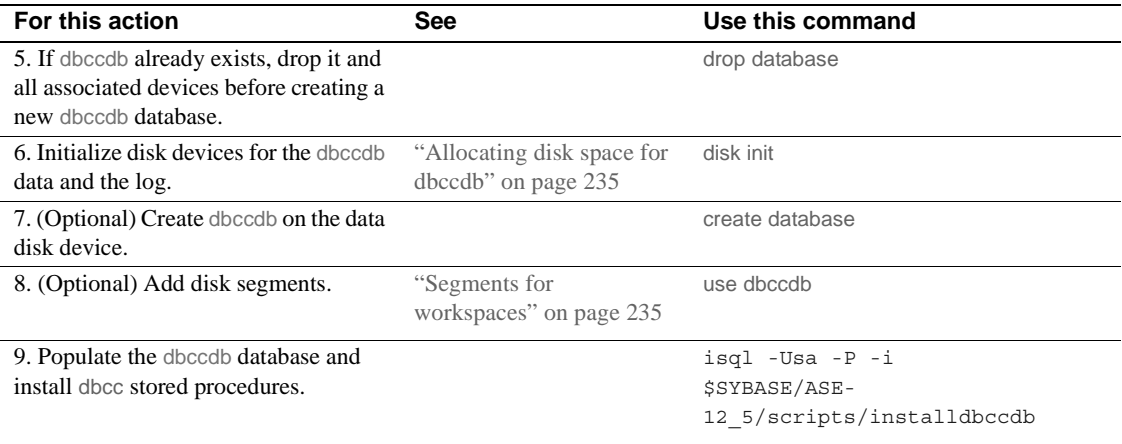

**Note** dbcc checkstorage runs its checks against the database on disk. If a corruption exists only in memory, dbcc may not detect it. To ensure consistency between two sequential dbcc checkstorage commands, first run a checkpoint. Be aware that running checkpoint may turn a transient memory corruption into a disk corruption.

# <span id="page-252-0"></span>**Planning resources**

Selecting the appropriate device and size for dbccdb is critical to the performance of dbcc checkstorage operations. sp\_plan\_dbccdb provides configuration recommendations for the specified target database depending on whether dbccdb exists or not. Use this information to configure Adaptive Server and set up the dbccdb database.

### **Examples of** *sp\_plan\_dbccdb* **output**

If dbccdb does not exist, sp\_plan\_dbccdb returns:

- Minimum size for dbccdb
- Devices that are suitable for dbccdb
- Minimum sizes for the scan and text workspaces
- Minimum cache size
- Number of worker processes

The values recommended for the cache size are approximate, because the optimum cache size for dbccdb depends on the pattern of the page allocation in the target database. The following example from a server that uses 2K logical pages shows the output of sp\_plan\_dbccdb for the pubs2 database when dbccdb does not exist:

sp\_plan\_dbccdb pubs2

Recommended size for dbccdb is 4MB.

Recommended devices for dbccdb are:

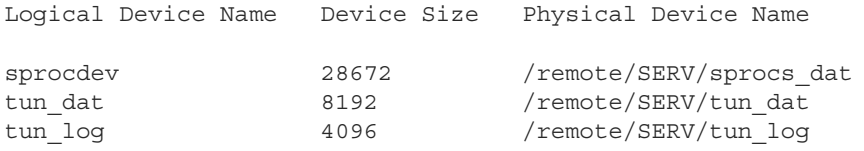

Recommended values for workspace size, cache size and process count are:

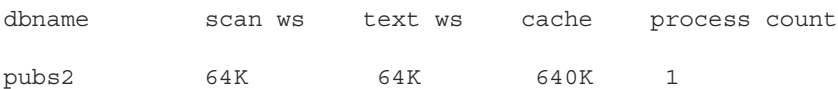

(return status = 0)

If dbccdb already exists, sp\_plan\_dbccdb returns:

- Minimum size for dbccdb
- Size of existing dbccdb database
- Minimum sizes for the scan and text workspaces
- Minimum cache size
- Number of worker processes

This example shows the output of sp\_plan\_dbccdb for the pubs2 database when dbccdb already exists:

sp\_plan\_dbccdb pubs2

Recommended size for dbccdb database is 23MB (data = 21MB, log = 2MB). dbccdb database already exists with size 8MB. Recommended values for workspace size, cache size and process count are: dbname scan ws text ws cache process count pubs2 64K 48K 640K 1 (return status = 0)

If you plan to check more than one database, use the name of the largest one for the target database. If you do not provide a target database name, sp\_plan\_dbccdb returns configuration values for all databases listed in master..sysdatabases:

sp\_plan\_dbccdb

Recommended size for dbccdb is 4MB.

dbccdb database already exists with size 8MB.

Recommended values for workspace size, cache size and process count are:

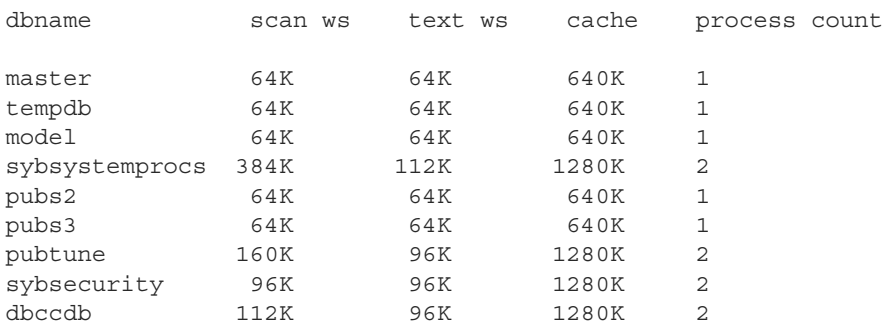

See "sp\_plan\_dbccdb" in the *Reference Manual: Procedures*.

### **Planning workspace size**

Two workspaces are required for dbccdb: scan and text. Space requirements for these workspaces depend on the size of the largest database that will be checked. To run concurrent dbcc checkstorage operations, set up additional workspaces.

#### **Determining the sIze for the largest database to be checked**

Different databases can use the same workspaces. Therefore, the workspaces must be large enough to accommodate the largest database with which they will be used.

**Note** sp\_plan\_dbccdb suggests workspace sizes—the following details for determining the workspace size are provided for background information only.

Each page in the target database is represented by one 18-byte row in the scan workspace. This workspace should be approximately 1.1 percent of the target database size.

Every non-null text column in the target database inserts a 22-byte row in the text workspace. If there are *n* non-null text columns in the target database, the size of the text workspace must be at least (22 \* *n*) bytes. The number of non-null text columns is dynamic, so allocate enough space for the text workspace to accommodate future demands. The minimum space required for the text workspace is 24 pages.

### **Number of workspaces that can be used concurrently**

You can configure dbccdb to run dbcc checkstorage concurrently on multiple databases. This is possible only when the second and subsequent dbcc checkstorage operations have their own dedicated resources. To perform concurrent dbcc checkstorage operations, each operation must have its own scan and text workspaces, worker processes, and reserved cache.

The total space requirement for workspaces depends on whether user databases are checked serially or concurrently. If you run dbcc checkstorage operations serially, the largest scan and text workspaces can be used for all user databases. If you run dbcc checkstorage operations concurrently, set dbccdb to accommodate the largest workspaces that will be used concurrently. Determine the workspace sizes by adding the sizes of the largest databases that will be checked concurrently.

See "dbccdb Tables" in the *Reference Manual: Tables*.

#### **Automatic workspace expansion**

The sp\_dbcc\_updateconfig. . automatic workspace expansion option indicates whether checkstorage automatically resizes the workspace, if necessary.

At the beginning of a checkstorage run, the size of the workspace is validated. If more space is needed, and automatic workspace expansion is enabled, checkstorage automatically expands the workspace if adequate space is available on the respective segments. If more space is needed, and automatic workspace expansion is not enabled, checkstorage exits and prints an informative message.

A value of 1 (the default value) enables automatic workspace expansion. A value of 0 disables automatic workspace expansion. See the *Reference Manual: Procedures*.

#### **Default scan and text workspaces**

Default scan and text workspaces are created when you run the installdbccdb script. The name of the default scan workspace is def\$scan\$ws and its size is 256K. The default text workspace is named def\$text\$ws and its size is 128K. These default workspaces are used if you have not configured default workspaces and the target database does not have configured workspace values.

## **Configuring worker processes**

The following parameters affect dbcc checkstorage:

- max worker processes set this parameter with sp\_dbcc\_updateconfig. It updates the value of max worker processes in the dbcc config table for each target database.
- number of worker processes– set this configuration parameter with sp\_configure. It updates the *server\_name.cfg* file.
- memory per worker process set this configuration parameter with sp\_configure. It updates the *server\_name.cfg* file.

max worker processes specifies the maximum number of worker processes used by dbcc checkstorage for each target database, while number of worker processes specifies the total number of worker processes supported by Adaptive Server. Worker processes are not dedicated to running dbcc checkstorage operations.

Set the value for number of worker processes high enough to allow for the number of processes specified by max worker processes. A low number of worker processes reduces the performance and resource consumption of dbcc checkstorage. dbcc checkstorage cannot use more processes than the number of database devices used by the database. Cache size, CPU performance, and device sizes might suggest a lower worker processes count. If there are not enough worker processes configured for Adaptive Server, dbcc checkstorage does not run.

maximum parallel degree and maximum scan parallel degree have no effect on the parallel functions of dbcc checkstorage. When maximum parallel degree is set to 1, parallelism in dbcc checkstorage is not disabled.

dbcc checkstorage requires multiple processes, so number of worker processes must be set to at least 1 to allow for a parent process and a worker process.

sp\_plan\_dbccdb recommends values for the number of worker processes, depending on database size, number of devices, and other factors. You can use smaller values to limit the load on your system. dbcc checkstorage may use fewer worker processes than sp\_plan\_dbccdb recommends, or fewer than you configure.

Using more worker processes does not guarantee faster performance. The following scenario describes the effects of two different configurations:

An 8GB database has 4GB of data on disk A and 0.5GB of data on each of the disks B, C, D, E, F, G, H, and I.

With 9 worker processes active, the time it takes to run dbcc checkstorage is 2 hours, which is the time it takes to check disk A. Each of the other 8 worker processes finishes in 15 minutes and waits for the disk A worker process to finish.

With 2 worker processes active, the time it takes to run dbcc checkstorage is still 2 hours. The first worker process processes disk A and the other worker process processes disks B, C, D, E, F, G, H, and I. In this case, there is no waiting, and resources are used more efficiently.

memory per worker process specifies the total memory allocation for worker processes support in Adaptive Server. The default value is adequate for dbcc checkstorage.

# **Setting up a named cache for** *dbcc*

If you use a named cache for dbcc checkstorage, you might need to adjust the Adaptive Server configuration parameters.

During a dbcc checkstorage operation, the workspaces are temporarily bound to a cache which also reads the target database. Using a named cache that is dedicated to dbcc minimizes the impact of the database check on other users and improves performance. You can create a separate cache for each dbcc checkstorage operation that runs concurrently, or you can create one cache that is large enough to fit the total requirements of the concurrent operations. The size required for optimum performance depends on the size of the target database and distributions of data in that database. dbcc checkstorage requires a minimum of 640K of buffers (each buffer is one extent) per worker process in the named cache.

For best performance, assign most of the dedicated cache to the buffer pool and do not partition the cache. The recommended cache size is the minimum size for the buffer pool. Add the size of the one-page pool to this value.

If you dedicate a cache for dbcc checkstorage, the command does not require more than the minimum one-page buffer pool. If the cache is shared, you can improve the performance of dbcc checkstorage by increasing the buffer pool size before running the operation, and reducing the size after the operation is complete. The buffer pool requirements are the same for a shared cache. However, while a shared cache may meet the size requirement, other demands on the cache might limit the buffer availability to dbcc checkstorage and greatly impact the performance of both checkstorage and Adaptive Server as a whole.

 **Warning!** Do not use cache partitions in a cache being used for dbcc checkstorage.

To configure Adaptive Server with a named cache for dbcc checkstorage operations, use sp\_cacheconfig and sp\_poolconfig. See [Chapter 4,](#page-100-0)  ["Configuring Data Caches."](#page-100-0)

## **Configuring an 8-page I/O buffer pool**

dbcc checkstorage requires a I/O buffer pool of one extent. Use sp\_poolconfig to configure the pool size and verify that the pool has been configured properly. The pool size is stored in the dbcc\_config table.

The size of the dbcc checkstorage buffer pool is the page size multiplied by 16. The dbcc checkstorage buffer pool requirements for the different page sizes are:

- (2KB page server)  $*(8 \text{ extends}) = 16k \text{ buffer pool}$
- (4KB page server)  $*(8 \text{ extends}) = 32k \text{ buffer pool}$
- (8KB page server)  $*(8 \text{ extends}) = 64 \text{ k buffer pool}$
- (16KB page server)  $*(8 \text{ extends}) = 128k \text{ buffer pool}$

The following example shows how to use sp\_poolconfig to set a 16K buffer pool for "master\_cache" on a server configured for 2K logical pages. The named cache is created for the master database.

```
1> sp_poolconfig "master_cache", "1024K", "16K"
2 > 90(return status = 0)
```
The following example shows that the buffer pool for the private cache "master\_cache" is set:

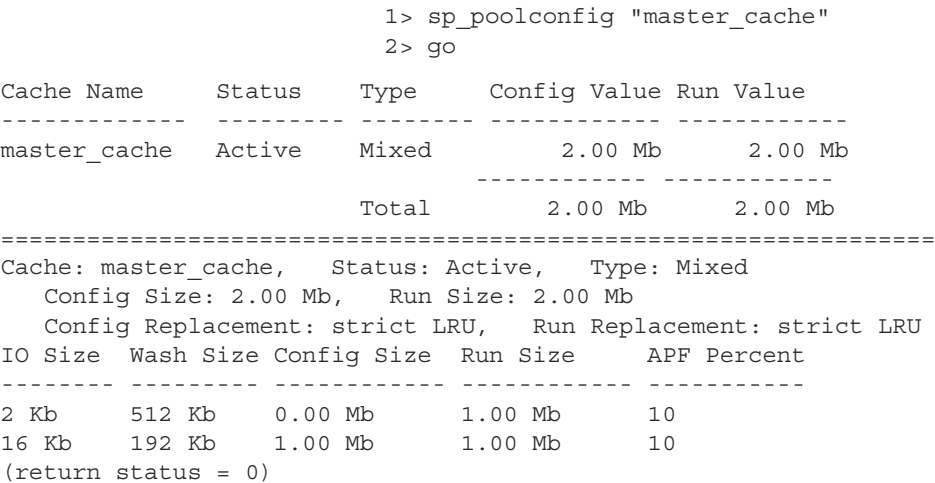

See the *Reference Manual: Procedures*.

### <span id="page-260-0"></span>**Allocating disk space for** *dbccdb*

 Additional disk storage is required for the dbccdb database. Because dbcc checkstorage uses dbccdb extensively, place dbccdb on a device that is separate from other database devices.

**Note** Do not create dbccdb on the master device. Make sure that the log devices and data devices for dbccdb are separate.

### <span id="page-260-1"></span>**Segments for workspaces**

By dedicating segments for workspaces, you can control workspace placement and improve dbcc checkstorage performance. When you dedicate new segments for the exclusive use of workspaces, use sp\_dropsegment to unmap the devices attached to these segments from the default segment.

## **Creating the** *dbccdb* **database**

- ❖ **Creating the** *dbccdb* **database**
	- 1 Run sp\_plan\_dbccdb in the master database to obtain recommendations for database size, devices, workspace sizes, cache size, and the number of worker processes for the target database.

For details on the information provided by sp\_plan\_dbccdb, see ["Planning resources" on page 227](#page-252-0).

2 If dbccdb already exists, drop it and all associated devices before creating a new dbccdb database:

```
use master
go
if exists (select * from master.dbo.sysdatabases
     where name = "dbccdb")begin
     print "+++ Dropping the dbccdb database"
     drop database dbccdb
end
go
```
3 Initialize disk devices for the dbccdb data and the log:

```
use master
go
disk init
   name = "dbccdb_dat",
   physname = "/remote/disks/masters/",
   size = "4096"go
disk init
  name = "dbccdb_log",
   physname = "/remote/disks/masters/",
size = "1024"
go
```
4 Create dbccdb on the data disk device that you initialized in step 3:

```
use master
go
create database dbccdb
   on dbccdb_dat = 6
   log on dbccdb log = 2go
```
5 (Optional) Add segments for the scan and text workspaces to the dbccdb data device:

```
use dbccdb
go
sp_addsegment scanseg, dbccdb, dbccdb_dat
go
sp addsegment textseg, dbccdb, dbccdb dat
go
```
6 Create the tables for dbccdb and initialize the dbcc\_types table:

isql -Ujms -P\*\*\*\*\* -iinstalldbccdb

installdbccdb checks for the existence of the database before it attempts to create the tables. It creates only those tables that do not already exist in dbccdb. If any of the dbccdb tables become corrupted, remove them with drop table, and then use installdbccdb to re-create them.

7 Create and initialize the scan and text workspaces:

```
use dbccdb|
go|
sp dbcc createws dbccdb, scanseg, scan pubs2, scan, "64K"|
sp dbccvreatews dbccdb, textseg, text pubs2, text, "64K"
```
When you have finished installing dbccdb, you must update the dbcc\_config table.

# **Updating the** *dbcc\_config* **table**

The dbcc\_config table describes the currently executing or last completed dbcc checkstorage operation, including:

- The location of resources dedicated to the dbcc checkstorage operation
- Resource usage limits for the dbcc checkstorage operation

This section describes how to update the values in this table.

# **Adding default configuration values with** *sp\_dbcc\_updateconfig*

sp\_dbcc\_updateconfig allows you to provide default configuration values for dbcc configuration parameters. You can provide individual configuration values for every database that checkstorage analyzed, or you can set default values that are applicable to all databases that do not have a corresponding configuration value (that is, configuration values cannot conflict).

# **Deleting configuration values with** *sp\_dbcc\_updateconfig*

sp\_dbcc\_updateconfig accepts delete as a value for the *str1* parameter, which allows you to delete configuration values that you have set on databases.

For example, to delete the default value of the max worker processes configuration parameter, enter:

sp\_dbcc\_updateconfig null, 'max worker processes', 'delete'

To delete the value of the max worker processes configuration parameter for the database my\_db, enter:

sp\_dbcc\_updateconfig my\_db, 'max worker processes', 'delete'

# **Viewing the current configuration values**

The sp\_dbcc\_configreport *defaults* parameter allows you to view the configured default values. The *defaults* parameter is optional, and is ignored if *dbname* is not null. Valid values for the *defaults* parameter are true or false (the default). A value of true indicates that you want to display only the default on the configured values. A value of false indicates that you want to view all configured values.

For example to view only the configured default values, enter true for the *defaults* parameter:

```
sp_dbcc_configreport null, 'true'
```
To view all configured values, do not provide a value for the defaults parameter, or use "false:"

```
sp_dbcc_configreport
```
Or,

```
sp_dbcc_configreport null, 'false'
```
# **Maintaining** *dbccdb*

You may occasionally need to perform maintenance tasks on dbccdb.

- Reevaluate and update the configuration using:
	- sp\_dbcc\_evaluatedb recommends values for configuration parameters using the results of previous dbcc checkstorage operations.
	- sp\_dbcc\_updateconfig updates the configuration parameters for the specified database.
- Clean up obsolete data:
	- sp\_dbcc\_deletedb deletes all the information on the specified database from dbccdb.
	- $sp\_dbc\_deletehistory deletes the results of the dbcc$ checkstorage operations on the specified database from dbccdb.
- Remove unnecessary workspaces.
- Perform consistency checks on dbccdb itself.

# **Reevaluating and updating** *dbccdb* **configuration**

If the characteristics of user databases change, use sp\_dbcc\_evaluatedb to reevaluate the current dbccdb configuration and recommend more suitable values.

The following changes to user databases might affect the dbccdb configuration, as follows:

- When a user database is created, deleted or altered, the size of the workspaces and named cache, or the number of worker threads stored in the dbcc\_config table might be affected.
- Changes in the named cache size or worker process count for dbcc\_checkstorage may require you to reconfigure buffer cache and worker processes.

If the results of dbcc checkstorage operations are available for the target database, use sp\_dbcc\_evaluatedb to determine new configuration values. sp\_dbcc\_configreport also reports the configuration parameters for the specified database.

Use sp\_dbcc\_updateconfig to add new databases to the dbcc\_config table and to change the configuration values in dbcc\_config to reflect the values recommended by sp\_dbcc\_evaluatedb.

# **Cleaning up** *dbccdb*

Adaptive Server stores data generated by dbcc checkstorage in dbccdb. Periodically clean up dbccdb by using sp\_dbcc\_deletehistory to delete data from a database. You must have created the database before the date specified.

When you delete a database, you should also delete from dbccdb all configuration information and dbcc checkstorage results related to that database. Use sp\_dbcc\_deletedb to delete all database information from dbccdb.

# **Removing workspaces**

To remove unnecessary workspaces, in dbccdb, issue:

drop table *workspace\_name*

# **Performing consistency checks on** *dbccdb*

The limited update activity in the dbccdb tables should make corruption less frequent. Two signs of corruption in dbccdb are:

- Failure of dbcc checkstorage during the initialization phase, as it evaluates the work that needs to be performed, or during the completion phase, when it records its results
- Loss of information about faults resulting from corruption in the recorded faults, found by dbcc checkstorage

A severe corruption in dbccdb may cause dbcc checkstorage to fail. For dbcc checkstorage to locate severe corruptions in dbccdb, you can create an alternate database, dbccalt, which you use only for checking dbccdb. Create dbccalt using the same process that you used to create dbccdb as described in ["Preparing to use dbcc checkstorage" on page 226.](#page-251-0)

If no free devices are available for dbccalt, you can use any device that is not used by the master database or dbccdb.

dbcc checkstorage and the dbcc system procedures function the same with dbccalt as they do with dbccdb. When the target database is dbccdb, dbcc checkstorage uses dbccalt, if it exists. If dbccalt does not exist, dbccdb can be checked using itself as the management database. If the target database is dbccdb and dbccalt exists, the results of dbcc checkstorage operations on dbccdb are stored in dbccalt. If dbccalt does not exist, the results are stored in dbccdb itself.

Alternatively, you can use dbcc checkalloc and dbcc checktable to check dbccdb.

If dbccdb becomes corrupted, you can drop it and re-create it, or load an older version from a backup. If you drop it, some of its diagnostic history is lost.

# **Generating reports from** *dbccdb*

Several dbcc stored procedures are provided with dbccdb so that you can generate reports from the data in dbccdb.

# **Reporting a summary of** *dbcc checkstorage* **operations**

sp\_dbcc\_summaryreport reports all dbcc checkstorage operations that were completed for the specified database on or before the specified date. The following example shows output from this command:

```
sp_dbcc_summaryreport
DBCC Operation : checkstorage
Database Name Start time End Time Operation ID
       Hard Faults Soft Faults Text Columns Abort Count
       User Name
------------------ -------------------- ---------- ------------
       ----------- ----------- ------------ -----------
       ------------------------------
sybsystemprocs 05/12/1997 10:54:45 10:54:53 1
       0 0 0 0 0
    sa
sybsystemprocs 05/12/1997 11:14:10 11:14:19 2
       0 0 0 0 0
    sa
```
See Chapter 4, "dbcc Stored Procedures," in the *Reference Manual: Procedures*.

# **Reporting configuration, statistics and fault information**

 These dbcc system procedures report on configuration and statistical information:

- sp\_dbcc\_summaryreport
- sp\_dbcc\_configreport
- sp\_dbcc\_statisticsreport
- sp\_dbcc\_faultreport short

sp\_dbcc\_fullreport runs a full report on all these dbcc system procedures.

See *Commands Reference Manual: Procedures*.

# **Upgrading compiled objects with** *dbcc upgrade\_object*

Adaptive Server upgrades compiled objects based on their source text. Compiled objects are:

- Check constraints
- **Defaults**
- Rules
- Stored procedures (including extended stored procedures)
- **Triggers**
- Views

The source text of each compiled object is stored in the syscomments table, unless it has been manually deleted. When you upgrade the server, the existence of the source text in syscomments is verified during that process. However, the compiled objects are not actually upgraded until they are invoked.

For example, if you have a user-defined stored procedure named list\_proc, the presence of source text for list\_proc is verified when you upgrade to the latest version of Adaptive Server. The first time list\_proc is invoked after the upgrade, Adaptive Server detects that the list\_proc compiled object has not been upgraded. Adaptive Server recompiles list\_proc, based on the source text in syscomments. The newly compiled object is then executed.

Upgraded objects retain the same object ID and permissions that they used before being upgraded.

Compiled objects for which the source text was hidden using sp\_hidetext are upgraded in the same manner as objects for which the source text is not hidden. For information on sp\_hidetext, see the *Reference Manual*.

**Note** If you are upgrading from 32-bit installations to use a 64-bit Adaptive Server, the size of each 64-bit compiled object in the sysprocedures table in each database increases by approximately 55 percent when the object is upgraded. The pre-upgrade process calculates the exact size. Increase your upgraded database size accordingly.

To ensure that compiled objects have been successfully upgraded before they are invoked, you can upgrade them manually using the dbcc upgrade\_object command. See ["Finding compiled object errors before](#page-268-0)  [production" on page 243](#page-268-0).

# <span id="page-268-0"></span>**Finding compiled object errors before production**

Changes made in versions of Adaptive Server earlier than 12.5.x may cause compiled objects to work differently once you upgrade to a later version. You can use dbcc upgrade\_object to find the following errors and potential problem areas that may require manual changes to achieve the correct behavior:

- [Reserved word errors](#page-268-1)
- [Missing, truncated, or corrupted source text](#page-269-0)
- [Quoted identifier errors](#page-269-2)
- [Temporary table references](#page-269-3)
- [select \\* potential problem areas](#page-269-1)

After reviewing the errors and potential problem areas, and fixing those that need to be changed, use dbcc upgrade\_object to upgrade compiled objects manually instead of waiting for the server to upgrade the objects automatically. See the *Reference Manual: Commands*.

### <span id="page-268-1"></span>**Reserved word errors**

If dbcc upgrade\_object finds a reserved word used as an object name in a compiled object, it returns an error, and that object is not upgraded. To fix the error, either manually change the object name or use quotes around the object name, and issue the command set quoted identifiers on. Then, drop and re-create the compiled object.

For example, suppose you load a database dump from an older verion of Adaptive Server into a current version, and the dump contains a stored procedure that uses the word "XYZ," which is a reservered word in the current version. When you run dbcc upgrade\_object on that stored procedure, the command returns an error because, although "XYZ" was not reserved in the older version, it became a reserved word in the current version. With this advance notice, you can change the stored procedure and any related tables before they are used in a production environment.

### <span id="page-269-0"></span>**Missing, truncated, or corrupted source text**

If the source text in syscomments was deleted, truncated, or otherwise corrupted, dbcc upgrade\_object may report syntax errors. If the source text was not hidden, use sp\_helptext to verify the completeness of the source text. If truncation or other corruption has occurred, drop and re-create the compiled object.

### <span id="page-269-2"></span>**Quoted identifier errors**

dbcc upgrade\_object returns a quoted identifier error if:

- The compiled object was created in a pre-11.9.2 version with quoted identifiers active (set quoted identifiers on).
- Quoted identifiers are not active (set quoted identifiers off) in the current session.

To avoid this error, activate quoted identifiers before running dbcc upgrade\_object. When quoted identifiers are active, you must use single quotes instead of double quotes around quoted dbcc upgrade\_object keywords.

If quoted identifier errors occur, use the set command to activate quoted identifiers, and then run dbcc upgrade\_object to upgrade the object.

**Note** Quoted identifiers are not the same as literals enclosed in double quotes. The latter do not require you to perform any special action before the upgrade.

### <span id="page-269-3"></span>**Temporary table references**

If a compiled object such as a stored procedure or trigger refers to a temporary table (#temp *table\_name*) that was created outside the body of the object, the upgrade fails, and dbcc upgrade\_object returns an error. To correct this error, create the temporary table exactly as expected by the compiled object, then execute dbcc upgrade\_object again. You need not do this if the compiled object is upgraded automatically when it is invoked.

### <span id="page-269-1"></span>*select \** **potential problem areas**

If dbcc upgrade\_object finds a select \* clause in the outermost query block of a stored procedure, it returns an error, and does not upgrade the object. For example, consider the following stored procedures:

```
create procedure myproc as
  select * from employees
go
create procedure yourproc as
  if exists (select * from employees)
    print "Found one!"
go
```
dbcc upgrade\_object returns an error on myproc because myproc includes a statement with a select \* clause in the outermost query block. This procedure is not upgraded.

dbcc upgrade\_object does not return an error on yourproc because the select \* clause occurs in a subquery. This procedure is upgraded.

If dbcc upgrade\_object reports the existence of select \* in a view, compare the output of syscolumns for the original view to the output of the table, to determine whether columns have been added to or deleted from the table since the view was created.

For example, suppose you have the following statement:

create view all emps as select \* from employees

Before upgrading the all emps view, use the following queries to determine the number of columns in the original view and the number of columns in the updated table:

```
select name from syscolumns 
  where id = object id("all emps")select name from syscolumns 
  where id = object_id("employees")
```
Compare the output of the two queries. If the table contains more columns than the view, and retaining the pre-upgrade results of the select \* statement is important, change the select \* statement to a select statement with specific column names. If the view was created from multiple tables, check the columns in all tables that comprise the view and rewrite the select statement if necessary.

 **Warning!** Do not execute a select \* statement from the view. Doing so upgrades the view and overwrites the information about the original column information in syscolumns.

Determining whether *select \** should be changed in views

Another way to determine the difference between the columns in the view and in the new tables is to run sp\_help on both the view and the tables that comprise the view.

This comparison works only for views, not for other compiled objects. To determine whether select \* statements in other compiled objects need to be revised, review the source text of each compiled object.

# **Using database dumps in upgrades**

### **Upgrading using dump and load**

You can load pre-12.5 database dumps and transaction logs and upgrade the databases.

Some issues of which to be aware:

- Upgrading requires space for copying data and logging changes to the system tables during the upgrade process. If the source database in the dump was nearly full, the upgrade process might fail due to insufficient space. While this is expected to be uncommon, you can use alter database to extend the free space in the event of insufficientspace errors.
- After reloading an older dump, run sp\_checkreswords from the new installation on the loaded database to check for reserved words.

### **Upgrading compiled objects in database dumps**

When you load a database dump that was created in an earlier version than the current Adaptive Server, you are not required to perform the preupgrade tasks before loading the dump. Therefore, you do not receive any notification if the compiled objects in your database dump are missing their source text. After loading a database dump, run sp\_checksource to verify the existence of the source text for all compiled objects in the database. Then, you can allow the compiled objects to be upgraded as they are executed, or you can run dbcc upgrade\_object to find potential problems and upgrade objects manually.

See the *Reference Manual: Procedures*.

# **Determining whether a compiled object has been upgraded**

To determine whether a compiled object has been upgraded, do one of the following:

- Look at the sysprocedures.version column. If the object was upgraded, this column contains the number 12500.
- If you are upgrading to a 64-bit pointer size in the same version, look at the sysprocedures.status column. If the object has been upgraded, and is using 64-bit pointers, this column contains a hexadecimal bit setting of 0x2 to indicate that the object uses 64-bit pointers. If this bit is not set, it indicates the object is still a 32-bit object, and has not been upgraded.

# CHAPTER 11 **Developing a Backup and Recovery Plan**

Adaptive Server has **automatic recovery** procedures that protect you from power outages and computer failures. To protect yourself against media failure, make regular and frequent backups of your databases.

This chapter provides information to help you develop a backup and recovery plan. The first part of this chapter is an overview of Adaptive Server backup and recovery processes. The second part of this chapter discusses the backup and recovery issues that you should address before you begin using your system for production.

If your site uses storage management services provided by the IBM Tivoli Storage Manager, see also*Using Backup Server with IBM Tivoli Storage Manager*.

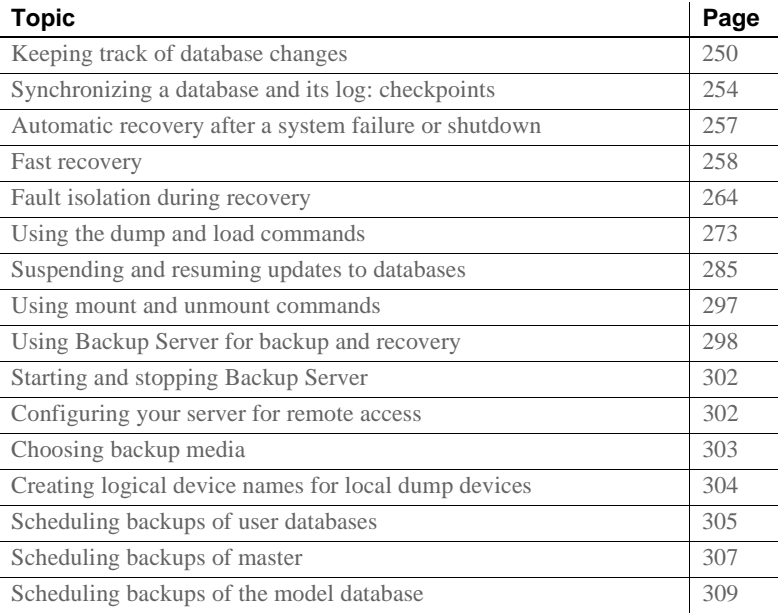

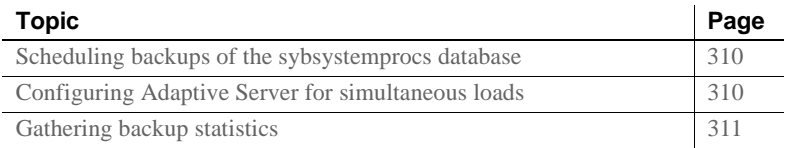

# <span id="page-275-0"></span>**Keeping track of database changes**

Adaptive Server uses transactions to keep track of all database changes. Transactions are Adaptive Server units of work. A transaction consists of one or more Transact-SQL statements that succeed—or fail—as a unit.

Each SQL statement that modifies data is considered a **transaction**. Users can also define transactions by enclosing a series of statements within a begin transaction...end transaction block. See Chapter 18, "Transactions: Maintaining Data Consistency and Recovery," in the *Transact-SQL Users Guide*.

Each database has its own **transaction log**, the system table syslogs. The transaction log automatically records every transaction issued by each database user. You cannot turn off transaction logging.

The transaction log is a **write-ahead log**. When a user issues a statement that modifies the database, Adaptive Server writes the changes to the log. After all changes for a statement have been recorded in the log, they are written to an in-cache copy of the data page. The data page remains in cache until the memory is needed for another database page. At that time, it is written to disk.

If any statement in a transaction fails to complete, Adaptive Server reverses all changes made by the transaction. Adaptive Server writes an "end transaction" record to the log at the end of each transaction, recording the status (success or failure) of the transaction.

# **Getting information about the transaction log**

The transaction log contains enough information about each transaction to ensure that it can be recovered. Use the dump transaction command to copy the information it contains to tape or disk. Use sp\_spaceused syslogs to check the size of the log, or sp\_helpsegment logsegment to check the space available for log growth.

 **Warning!** Do not use insert, update, or delete commands to modify syslogs.

# **Using** *delayed\_commit* **to determine when log records are committed**

A relational database is required to ensure a number of transaction properties, including atomicity, consistency, integrity and durability (known as the ACID properties). To ensure this, Adaptive Server adheres to the following rules; it:

- Writes all operations to the transaction log.
- Writes log records before data or index pages are modified.
- Writes log pages to disk when the transaction's commit is issued.
- Notifies the client application of the successful commit only after Adaptive Server has received notification of a successful write to disk from the underlying operating system and I/O subsystem.

set delayed\_commit is a performance option suitable only for certain applications. It increases Adaptive Server performance for data manipulation language (DML) operation, (for example, insert, update, delete), but increases the risk of losing your data during a system failure. Performance gains depend on the application in use.

The types of applications that benefit from set delayed\_commit typically include short transactions that are sent rapidly and serially to Adaptive Server. For example, a batch application that issues many insert statements, with each insert being a separate transaction.

Use the set command to enable delayed\_commit for a session, or with sp\_dboption for the database.

After you enable set delayed\_commit, the client application is notified of a successful commit before the corresponding log records are written to disk. This improves performance because all but the last log page are written to disk, alleviating contention on the last and active log page.

Before you enable set delayed\_commit, consider:

- Issuing shudown with nowait can cause data durability issues unless you issue a checkpoint that finishes before the server shuts down.
- Enabling set delayed commit for a session affects only that session. All other sessions' transactions have all their properties enforced, including their ACID properties. This also means other sessions' physical logs write the last log page and the log records corresponding to a session with set delayed\_commit enabled.
- set delayed\_commit is redundant on temporary databases and does not provide a performance improvement.
- Use set delayed\_commit only after careful consideration of both your application and operational requirements and your environment. While the risk to data durability may be very low, the options for recovery may be time-consuming if your database is large and your tolerance for missing data is low.

Changes to logging

These are the changes to logging behavior when delayed commit is enabled.

When a session implicitly or explicitly commits a transaction:

- The user log cache (ULC) is flushed to the transaction log in memory.
- The task issues writes on all non-written log pages except the last (which contains the commit).
- The task notifies the client application of a successful commit without waiting for the I/O to complete.

**Note** This transaction's "last log page" is written:

- By another transaction when it is no longer the "last log page."
- By another, non-delayed transaction when it completes.
- By a checkpoint or the housekeeper buffer wash mechanism.
- By implicit checkpoints causes (for example, shutdown, dump database, dump tran, sp\_dboption truncate log on checkpoint).

The task is ready to continue with the next transaction.

When set delayed\_commit is enabled, Adaptive Server notifies the client application before the actual physical disk write completes. Because of this, the application perceives that the transaction is complete whether or not the physical disk write is successful. In the event of a system failure (disk errors, system crash, and so on), transactions that were not written to disk (transactions whose commit records were on the last log page) are not present after recovery in spite of the application being notified they were committed.

Systems that require tight system interdependencies, such as through a messaging system using Real Time Data Services (RTDS), further complicate the consequences of using set delayed\_commit.

There are two situations where applications can manage the risk:

- The application maintains its own trace or log, and, after a system failure, ensures that the database state corresponds to its own trace or log.
- You can restore the database to the state it was in before the application was run. This assumes you took a complete database backup before a batch-job type application is run. In case of failure, the database backup is loaded and the batch job is restarted

Enabling *set delayed\_commit*

Risks of using delayed\_commit

> You can enable set delayed\_commit for a database or for a session, with the session setting overruling the database setting. This means that a session that enables the option has delayed\_commit enabled regardless of the database setting.

# **Designating responsibility for backups**

Many organizations have an operator who performs all backup and recovery operations. Only a system administrator, a database owner, or an operator can execute the dump and load commands. The database owner can dump only his or her own database. The operator and system administrator can dump and load any database.

See ["Using Backup Server for backup and recovery" on page 298](#page-323-0) and

# <span id="page-279-0"></span>**Synchronizing a database and its log: checkpoints**

A checkpoint writes all dirty pages—pages that have been modified in memory, but not on disk, since the last checkpoint—to the database device. The Adaptive Server automatic **checkpoint** mechanism guarantees that data pages changed by completed transactions are regularly written from the memory cache to the database device. Synchronizing the database and its transaction log shortens the time it takes to recover the database after a system failure.

# **Setting the recovery interval**

Typically, automatic recovery takes anywhere between a few seconds and a few minutes per database. The amount of time depends on the size of the database, the size of the transaction log, and the number and size of the transactions that must be committed or rolled back.

Use sp\_configure with the recovery interval in minutes parameter to specify the maximum permissible recovery time. Adaptive Server runs automatic checkpoints often enough to recover the database within the period of time you specify.

The default value, 5, allows recovery within 5 minutes per database. To change the recovery interval to 3 minutes, use:

sp configure "recovery interval in minutes", 3

**Note** The recovery interval has no effect on long-running, minimally logged transactions (such as create index) that are active at the time Adaptive Server fails. It may take as much time to reverse these transactions as it took to run them. To avoid lengthy delays, dump each database immediately after you create an index on one of its tables.

# **Automatic checkpoint procedure**

Approximately once a minute, the checkpoint task checks each database on the server to see how many records have been added to the transaction log since the last checkpoint. If the server estimates that the time required to recover these transactions is greater than the database's recovery interval, Adaptive Server issues a checkpoint.

The modified pages are written from cache onto the database devices, and the checkpoint event is recorded in the transaction log. Then, the checkpoint task "sleeps" for another minute.

To see the checkpoint task, execute sp\_who. The checkpoint task usually appears as "CHECKPOINT SLEEP" in the "cmd" column:

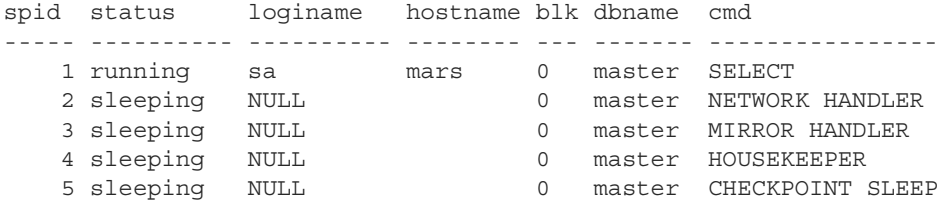

**Checkpoint after user database upgrade**

Adaptive Server inserts a checkpoint record immediately after upgrading a user database. Adaptive Server uses this record to ensure that a dump database occurs before a dump transaction occurs on the upgraded database.

## **Truncating the log after automatic checkpoints**

System administrators can truncate the transaction log when Adaptive Server performs an automatic checkpoint.

To set the trunc log on chkpt database option, which truncates the transaction log when an automatic checkpoint occurs, execute this command from the master database:

sp\_dboption *database\_name*, "trunc log on chkpt", true

This option is not suitable for production environments because it does not make a copy of the transaction log before truncating it. Use trunc log on chkpt only for:

• Databases whose transaction logs cannot be backed up because they are not on a separate segment

• Test databases for which current backups are not important

**Note** If you leave the trunc log on chkpt option set to off (the default condition), the transaction log continues to grow until you truncate it with the dump transaction command.

To protect your log from running out of space, design your last-chance threshold procedure to dump the transaction log. See [Chapter 16,](#page-442-0)  ["Managing Free Space with Thresholds."](#page-442-0)

# **Free checkpoints**

When Adaptive Server has no user tasks to process, a housekeeper wash task automatically begins writing dirty buffers to disk. If the housekeeper task can flush all active buffer pools in all configured caches, it wakes up the checkpoint task. The checkpoint task determines whether it must perform a checkpoint on the database.

Checkpoints that occur as a result of the housekeeper wash task are known as free checkpoints. They do not involve writing many dirty pages to the database device, since the housekeeper wash task has already done this work. They may result in a shorter recovery time for the database.

See Chapter 3, "Using Engines and CPUs," in the *Performance and Tuning Series: Basics*.

# **Manually requesting a checkpoint**

Database owners can issue the checkpoint command to force all modified pages in memory to be written to disk. Manual checkpoints do not truncate the log, even if the trunc log on chkpt option of sp\_dboption is turned on.

Use the checkpoint command:

- As a precautionary measure in special circumstances—for example, just before a planned shutdown with nowait so that Adaptive Server recovery mechanisms occur within the recovery interval. (An ordinary shutdown performs a checkpoint.)
- To cause a change in database options to take effect after executing sp\_dboption. (After you run sp\_dboption, an informational message reminds you to run checkpoint.)

You can use checkpoint to identify one or more databases or use an all clause, which checkpoints all databases. See the *Reference Manual: Commands*.

# <span id="page-282-0"></span>**Automatic recovery after a system failure or shutdown**

Each time you restart Adaptive Server—for example, after a power failure, an operating system failure, or the use of the shutdown command—it automatically performs a set of recovery procedures on each database.

The recovery mechanism compares each database to its transaction log. If the log record for a particular change is more recent than the data page, the recovery mechanism reapplies the change from the transaction log. If a transaction was ongoing at the time of the failure, the recovery mechanism reverses all changes that were made by the transaction.

When you start Adaptive Server, it performs database recovery in this order:

- 1 Recovers master.
- 2 Recovers sybsystemprocs.
- 3 Recovers model.
- 4 Creates tempdb (by copying model).
- 5 Recovers sybsystemdb.
- 6 Recovers sybsecurity.
- 7 Recovers user databases, in order by sysdatabases.dbid, or according to the order specified by sp\_dbrecovery\_order. See ["Recovery order."](#page-285-0)

Users can log in to Adaptive Server as soon as the system databases have been recovered, but they cannot access other databases until they have been recovered.

The configuration variable print recovery information determines whether Adaptive Server displays detailed messages about each transaction on the console screen during recovery. By default, these messages do not appear. To display messages, use:

sp configure "print recovery information", 1

# <span id="page-283-0"></span>**Fast recovery**

During a server restart after a planned or unplanned shutdown, or during high availability failover, a significant portion of time is spent on database recovery. Faster recovery minimizes database downtime. The goal of fast recovery is to:

- Enhance the performance of database recovery
- Recover multiple databases in parallel by making use of available server resources and tuning them intelligently
- Provide multiple checkpoint tasks at runtime that can run concurrently to minimize the work at recovery time

# **Adaptive Server start-up sequence**

The following is the sequence of events at Adaptive Server start-up:

- 1 System databases are recovered on engine 0.
- 2 Adaptive Server accepts user connections.
- 3 All engines that are configured to be online during start-up are brought online.
- 4 User databases are recovered in parallel by a "self-tuned" number of recovery tasks using the default data cache tuned for optimal recovery performance.

See ["Database recovery" on page 259.](#page-284-0) For information about the number of recovery tasks, see ["Parallel recovery" on page 259](#page-284-1).

During an HA failover, failed over user databases are recovered and brought online in parallel.

## **Bringing engines online early**

Engines are brought online after system databases are recovered, and before user databases. This allows user databases to be recovered in parallel, and makes the engines available for online activities.

Engines are brought online in this fashion only during start-up. In all other circumstances, such as failover, engines are already online on the secondary server.

## <span id="page-284-1"></span>**Parallel recovery**

With Adaptive Server 12.5.1 and later, during start-up and failover, databases are recovered in parallel by multiple recovery tasks. Database recovery is an I/O-intensive process. The time to recover Adaptive Server with parallel recovery depends on the bandwidth of the underlying I/O subsystem. The I/O subsystem should be able to handle Adaptive Server concurrent I/O requests.

With parallel recovery, multiple tasks recover user databases concurrently. The number of recovery tasks is dependent on the configuration parameter max concurrently recovered db. The default value of 0 indicates that Adaptive Server adopts a self-tuning approach in which it does not make any assumptions on the underlying storage architecture. Statistical I/O sampling methods determine the optimal number of recovery tasks depending on the capabilities of the underlying I/O subsystem. An advisory on the optimal number of recovery tasks is provided. If the configuration value is nonzero, Adaptive Server spawns as many tasks as indicated by the configuration parameter and also by the number of open databases parameter.

During parallel recovery, the system administrator can force serial recovery by setting max concurrently recovered db to 1. The active recovery tasks drain out after completing the recovery of the database that is being worked on. The remaining databases are recovered serially.

See Chapter 5, "Setting Configuration Parameters," in the *System Administration Guide, Volume 1*.

## <span id="page-284-0"></span>**Database recovery**

Adaptive Server database recovery includes:

• Log I/O size – Adaptive Server uses the largest buffer pool available in the default data cache for log I/O. If a pool with the largest buffer size is unavailable, the server dynamically creates this pool, and uses the pool for log I/O. The buffers for this pool come from the default pool. Recovery tunes the size of the large buffer pool for optimal recovery performance. If the large pool is available but its size is not optimal, Adaptive Server dynamically resizes it, and the default pool, for optimal recovery performance. The buffer pool configurations are restored at the end of recovery.

See Chapter 5, "Memory Use and Performance" in the *Performance and Tuning Series: Basics*.

• async prefetch limit – during recovery, the server automatically sets the local async prefetch limit for the pools in the default data cache used by recovery to an optimal value. This overrides any user specifications for the duration of recovery.

When recovery completes, the original configuration values are restored.

# <span id="page-285-0"></span>**Recovery order**

Users can specify the order in which databases are recovered for all or a subset of user databases. You can use sp\_dbrecovery\_order to configure more important databases to be recovered earlier.

To use sp\_dbrecovery\_order to enter or modify a user-defined recovery order, you must be in the master database and have system administrator privileges. Any user, in any database, can use sp\_dbrecovery\_order to the user-defined recovery order of databases. See *Reference Manual: Procedures*.

sp dbrecovery order has an additional parameter indicating the online ordering.

```
sp_dbrecovery_order [database_name [, rec_order [, 
force [ relax | strict ]]]]
```
- relax the databases are made as they recover (default).
- strict the databases are specified by the recovery order.

The default is relax, which means that databases are brought online immediately when recovery has completed.

Recovery order must be consecutive, starting with 1. You cannot assign a recovery sequence of 1, 2, 4, with the intention of assigning a recovery order of 3 to another database at a later time.

To insert a database into a user-defined recovery sequence without putting it at the end, enter *rec\_order* and specify force. For example, if databases A, B, and C have a user-defined recovery order of 1, 2, 3, and you want to insert the pubs2 database as the second user database to recover, enter:

```
sp dbrecovery order pubs2, 2, force
```
This command assigns a recovery order of 3 to database B and a recovery order of 4 to database C.

Adaptive Server 12.5.1 and later uses parallel recovery tasks to determine the next database to recover according to the user-specified order. The remaining databases are recovered in the order of their database IDs. The time to recover a database is dependent on many factors, including the size of the recoverable log. Therefore, although you determined the recovery order with sp\_dbrecovery\_order, Adaptive Server may complete the database recovery in an order other than which it started. For applications that must enforce that databases are brought online in the same order as the recovery order, Adaptive Server provides the strict option in sp\_dbrecovery\_order.

### **Changing or deleting the recovery position of a database**

To change the position of a database in a user-defined recovery sequence, delete the database from the recovery sequence and then insert it in the position you want it to occupy. If the new position is not at the end of the recovery order, use the force option.

To delete a database from a recovery sequence, specify a recovery order of -1.

For example, to move the pubs2 database from recovery position 2 to recovery position 1, delete the database from the recovery sequence and then reassign it a recovery order as follows:

```
sp_dbrecovery_order pubs2, -1
sp dbrecovery order pubs2, 1, "force"
```
### **Listing the user-assigned recovery order of databases**

To list the recovery order of all databases assigned a recovery order, use:

sp\_dbrecovery\_order

#### This generates output similar to:

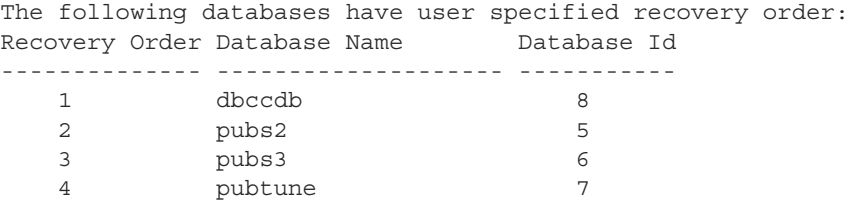

The rest of the databases will be recovered in default database id order.

To display the recovery order of a specific database, enter the database name:

1> sp\_dbrecovery\_order pubs2  $2 > qo$ Database Name Database id Recovery Order ------------- ----------- ------------- pubs2 5 2

## **Parallel checkpoints**

A pool of checkpoint tasks works on the list of active databases in parallel. This pool is controlled by the configuration parameter number of checkpoint tasks. Where there is a checkpoint bottleneck, more checkpoint tasks translate to shorter recoverable logs, and recovery has less work to do in case of a failure, thus improving availability.

The default value of number of checkpoint tasks is 1, for serial checkpoints. The number of engines and number of open databases limit the value for this parameter. To facilitate parallel recovery, configure the maximum number of engines to be online at start-up. When you reduce the value for this parameter, checkpoints drain out, and when you increase the value, additional tasks are spawned.

Checkpoints are I/O-intensive; therefore, the effectiveness of parallel checkpoints is dependent on the layout of the databases and performance of the underlying I/O subsystem. Tune number of checkpoint tasks depending on the number of active databases and the ability of the I/O subsystem to handle writes.

See Chapter 5, "Setting Configuration Parameters," in the *System Administration Guide, Volume 1*.

### **Recovery state**

The global variable *@@ recovery\_state* determines if Adaptive Server is in recovery. The values that *@@ recovery\_state* can have are:

• NOT\_IN\_RECOVERY – Adaptive Server is not in start-up recovery or in failover recovery. Recovery has been completed and all databases that can be online are brought online.
- RECOVERY TUNING Adaptive Server is in recovery (either startup or failover) and is tuning the optimal number of recovery tasks.
- BOOTIME\_RECOVERY Adaptive Server is in start-up recovery and has completed tuning the optimal number of tasks. Not all databases have been recovered.
- FAILOVER\_RECOVERY Adaptive Server is in recovery during an HA failover and has completed tuning the optimal number of recovery tasks. All databases are not brought online yet.

*@@recovery\_state* can be used by applications to determine when all the databases are recovered and brought online.

# **Tuning for fast recovery**

This section discusses are some guidelines on tuning Adaptive Server to reduce recovery time.

**Database layout**

- Databases should have logs and data on their own physical devices. The access patterns for log and data are different and should be kept separate.
- Configure the underlying I/O subsystem to handle concurrent I/O requests from multiple databases in Adaptive Server.

#### **Runtime configuration suggestions**

- Configure an optimal housekeeper wash percentage controlled by housekeeper free write percent, so that during free cycles dirty pages are written out. The default value is usually optimal.
- Ensure that long-running transactions are kept to a minimum. Longrunning transactions hold resources and can also cause longer recovery times.
- To avoid longer recovery times, using polite shutdown to shut down the server.

#### **Setting space accounting**

If data space accounting is not essential for a database, set the database option to turn off free space accounting using sp\_dboption. This disables threshold actions on the data segment.

# **Fault isolation during recovery**

The recovery procedures, known simply as "recovery," rebuild the server's databases from the transaction logs. The following situations cause recovery to run:

- Adaptive Server start-up
- Use of the load database command
- Use of the load transaction command

The recovery isolation mode setting controls how recovery behaves when it detects corrupt data while reversing or reapplying a transaction in a database.

If an index is marked as suspect, the system administrator can repair this by dropping and re-creating the index.

Recovery fault isolation provides the ability to:

- Configure whether an entire database, or only the suspect pages, become inaccessible when recovery detects corruption
- Configure whether an entire database with suspect pages comes online in read\_only mode, or whether only the online pages are accessible for modification
- List databases that have suspect pages
- List the suspect pages in a specified database by page ID, index ID, and object name
- Bring suspect pages online for the system administrator while they are being repaired
- Bring suspect pages online for all database users after they have been repaired

The ability to isolate only the suspect pages while bringing the rest of the database online provides a greater degree of flexibility in dealing with data corruption. You can diagnose problems, and sometimes correct them, while most of the database remains accessible to users. You can assess the extent of the damage and schedule emergency repairs or reload for a convenient time.

Recovery fault isolation applies only to user databases. Recovery always takes a system database entirely offline if it has any corrupt pages. You cannot recover a system database until you have repaired or removed all of its corrupt pages.

### **Persistence of offline pages**

Suspect pages that you have taken offline remain offline when you restart the server. Information about offline pages is stored in master.dbo.sysattributes.

Use the drop database and load database commands to clear entries for suspect pages from master.dbo.sysattributes.

# **Configuring recovery fault isolation**

When Adaptive Server is installed, the default recovery isolation mode is databases, which marks a database as suspect and takes the entire database offline if it detects any corrupt pages.

#### **Isolating suspect pages**

To isolate the suspect pages so that only they are taken offline, while the rest of the database remains accessible to users, use

sp\_setsuspect\_granularity to set the recovery isolation mode to page. This mode is in effect the next time that recovery is performed in the database. See *Reference Manual: Procedures*.

Without the database or page argument, sp\_setsuspect\_granularity displays the current and configured recovery isolation mode settings for the specified database. Without any arguments, it displays those settings for the current database.

If corruption cannot be isolated to a specific page, recovery marks the entire database as suspect, even if the recovery isolation mode is set to page. For example, a corrupt transaction log or the unavailability of a global resource causes this to occur.

When recovery marks specific pages as suspect, the default behavior is for the database to be accessible for reading and writing with the suspect pages offline and therefore inaccessible. However, if you specify the read\_only option to sp\_setsuspect\_granularity, and recovery marks any pages as suspect, the entire database comes online in read\_only mode and cannot be modified. If you prefer the read\_only option, but in certain cases you are comfortable allowing users to modify non-suspect pages, you can make the online portion of the database writable with sp\_dboption:

sp dboption pubs2, "read only", false

In this case, the suspect pages remain offline until you repair them or force them, as described in ["Bringing offline pages online" on page 267.](#page-292-0)

#### **Raising the number of suspect pages allowed**

The suspect escalation threshold is the number of suspect pages at which recovery marks an entire database suspect, even if the recovery isolation mode is page. By default, it is set to 20 pages in a single database. Use sp\_setsuspect\_threshold to change the suspect escalation threshold. See *Reference Manual: Procedures*

You configure recovery fault isolation and the suspect escalation threshold at the database level.

This example shows that the recovery isolation mode for the pubs2 database was page and the escalation threshold was 20 the last time recovery ran on this database (the current suspect threshold values). The next time recovery runs on this database, the recovery isolation mode is page and the escalation threshold is 30 (the configured values).

```
sp_setsuspect_granularity pubs2
```
DB Name Cur. Suspect Gran. Cfg. Suspect Gran. Online mode ------- ------------------ ------------------ ---------- pubs2 page page page read/write

sp\_setsuspect\_threshold pubs2

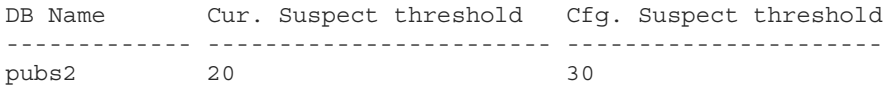

With no arguments, sp\_setsuspect\_granularity and sp\_setsuspect\_threshold display the current and configured settings for the current database, if it is a user database.

#### **Getting information about offline databases and pages**

Use sp\_listsuspect\_db to see which databases have offline pages.

The following example displays general information about the suspect pages:

sp\_listsuspect\_db The database 'dbt1' has 3 suspect pages belonging to 2 objects.

> Use sp\_listsuspect\_page to display detailed information about individual offline pages.

> If you do not specify the dbname, the default is the current database. The following example shows the detailed page-level output of sp listsuspect page in the dbt1 database.

sp listsuspect page dbt1

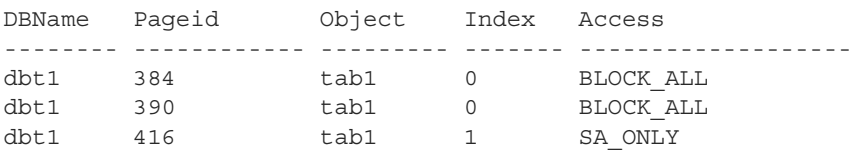

(3 rows affected, return status = 0)

If the value in the Access column is SA\_ONLY, and the suspect page is 1, the suspect page is accessible only to users with the sa\_role. If it is BLOCK\_ALL, no one can access the page.

Any user can run sp\_listsuspect\_db and sp\_listsuspect\_page from any database.

### <span id="page-292-0"></span>**Bringing offline pages online**

Use sp\_forceonline\_db to make all the offline pages in a database accessible, and use sp\_forceonline\_page to make an individual offline page accessible. See *Reference Manual: Procedures*.

Specify the type of access with both of these procedures.

- "sa\_on" makes the suspect page or database accessible only to users with the sa\_role. This is useful for repairing the suspect pages and testing the repairs while the database is up and running, without allowing normal users access to the suspect pages. You can also use it to perform a dump database or a dump transaction with no\_log on a database with suspect pages, which would be prohibited if the pages were offline.
- "sa\_off" blocks access to all users, including system administrators. This reverses a previous sp\_forceonline\_db or sp\_forceonline\_page with "sa\_on."
- "all\_users" brings offline pages online for all users after the pages have been repaired.

Unlike bringing suspect pages online with "sa\_on" and then making them offline again with "sa\_off," when you use sp\_forceonline\_page or sp\_forceonline\_db to bring pages online for "all users," this action cannot be reversed. There is no way to make the online pages offline again.

 **Warning!** Adaptive Server does not perform any checks on pages being brought online. Ensure that pages being brought online have been repaired.

You cannot execute sp\_forceonline\_db or sp\_forceonline\_page inside a transaction.

You must have the sa\_role and be in the master database to execute sp\_forceonline\_db and sp\_forceonline\_page.

# **Index-level fault isolation for data-only-locked tables**

When pages of an index for a data-only-locked table are marked as suspect during recovery, the entire index is taken offline. Two system procedures manage offline indexes:

- sp\_listsuspect\_object
- sp\_forceonline\_object

In most cases, a system administrator uses sp\_forceonline\_object to make a suspect index available only to those with the sa\_role. If the index is on a user table, you can repair the suspect index by dropping and re-creating the index.

See the *Reference Manual: Procedures*.

## **Side effects of offline pages**

The following restrictions apply to databases with offline pages:

- Transactions that need offline data, either directly or indirectly (for example, because of referential integrity constraints), fail and generate a message.
- You cannot use dump database when any part of the database is offline.

A system administrator can force the offline pages online using sp forceonline db with "sa\_on" dump the database, and then use sp forceonline db with "sa\_off" after the dump completes.

• You cannot use dump transaction with no log or dump transaction with truncate\_only if any part of a database is offline.

A system administrator can force the offline pages online using sp forceonline db with "sa\_on", dump the transaction log using with no\_log, and then use sp\_forceonline\_db with "sa\_off" after the dump completes.

• To drop a table or index containing offline pages, you must use a transaction in the master database. Otherwise, the drop fails because it must delete entries for the suspect pages from master.dbo.sysattributes. The following example drops the object and deletes information about its offline pages from master.dbo.sysattributes.

To drop an index named authors\_au\_id\_ind, which contains suspect pages, from the pubs2 database, drop the index inside a master database transaction:

```
use master
go
sp_dboption pubs2, "ddl in tran", true
go
checkpoint pubs2
```

```
go
begin transaction
drop index authors.au_id_ind
commit
go
use master
go
sp_dboption pubs2, "ddl in tran", false
go
checkpoint pubs2
go
```
# **Recovery strategies using recovery fault isolation**

There are two major strategies for returning a database with suspect pages to a consistent state while users are accessing it: reload and repair.

Both strategies require:

- A clean database dump
- A series of reliable transaction log dumps up to the point at which the database is recovered with suspect pages
- A transaction log dump to a device immediately after the database is recovered to capture changes to the offline pages
- Continuous transaction log dumps to devices while users work in the partially offline database

#### **Reload strategy**

Reloading involves restoring a clean database from backups. When convenient, load the most recent clean database dump, and apply the transaction logs to restore the database.

load database clears the suspect page information from the master.dbo.sysdatabases and master.dbo.sysattributes system tables.

#### When the restored database is online, dump the database immediately.

[Figure 11-1](#page-296-0) illustrates the strategy used to reload databases.

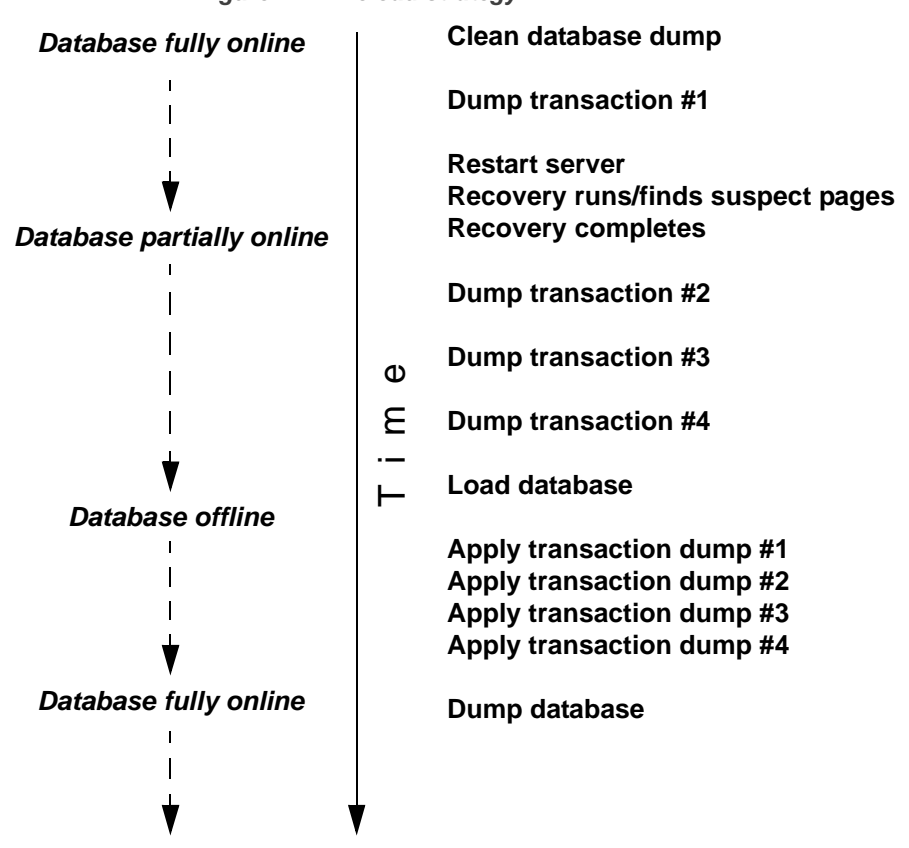

<span id="page-296-0"></span>*Figure 11-1: Reload strategy*

#### **Repair strategy**

The repair strategy involves repairing corrupt pages while the database is partially offline. Diagnose and repair problems using known methods, including dbcc commands, running queries with known results against the suspect pages, and calling Sybase Technical Support, if necessary. Repairing damage can also include dropping and re-creating objects that contain suspect pages.

You can either use sp\_forceonline\_page to bring offline pages online individually, as they are repaired, or wait until all the offline pages are repaired and bring them online all at once with sp\_forceonline\_db.

The repair strategy does not require taking the entire database offline. [Figure 11-2](#page-297-0) illustrates the strategy used to repair corrupt pages.

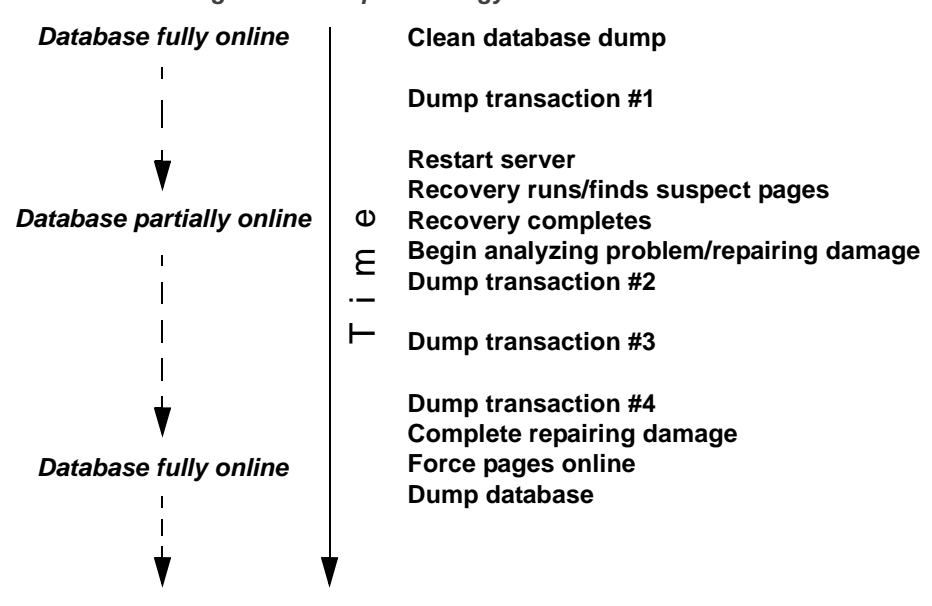

<span id="page-297-0"></span>*Figure 11-2: Repair strategy*

## **Assessing the extent of corruption**

You can sometimes use recovery fault isolation to assess the extent of corruption by forcing recovery to run and examining the number of pages marked suspect and the objects to which they belong.

For example, if users report problems in a particular database, set the recovery isolation mode to "page," and force recovery by restarting Adaptive Server. When recovery completes, use sp\_listsuspect\_db or sp\_listsuspect\_page to determine how many pages are suspect and which database objects are affected.

If the entire database is marked suspect and you receive this message:

```
Reached suspect threshold '%d' for database '%.*s'. 
Increase suspect threshold using 
sp setsuspect threshold.
```
Use sp\_setsuspect\_threshold to raise the suspect escalation threshold and force recovery to run again. Each time you get this message, you can raise the threshold and run recovery until the database comes online. If you do not get this message, the corruption is not isolated to specific pages, in which case this strategy for determining the number of suspect pages does not work.

# **Using the** *dump* **and** *load* **commands**

In case of media failure, such as a disk crash, you can restore your databases if—and only if—you have regular backups of the databases and their transaction logs. Full recovery depends on the regular use of the dump database and dump transaction commands to back up databases and the load database and load transaction commands to restore them. These commands are described briefly below and more fully in [Chapter 12,](#page-338-0)  ["Backing Up and Restoring User Databases,"](#page-338-0) and [Chapter 13, "Restoring](#page-392-0)  [the System Databases."](#page-392-0)

 **Warning!** Never use operating system copy commands to copy an operating database device. Running Adaptive Server against a copied device may cause database corruption. Either shutdown Adaptive Server, or use the quiesce database command to protect copy operations.

The dump commands can complete successfully even if your database is corrupt. Before you back up a database, use the dbcc commands to check its consistency. See [Chapter 10, "Checking Database Consistency."](#page-220-0)

 **Warning!** If you dump directly to tape, do not store any other types of files (UNIX backups, tar files, and so on) on that tape. Doing so can invalidate the Sybase dump files. However, if you dump to a UNIX file system, you can then archive the resulting files to a tape.

## **Making routine database dumps:** *dump database*

The dump database command makes a copy of the entire database, including both the data and the transaction log. dump database does not truncate the log.

dump database allows **dynamic dumps**, which means that users can continue to make changes to the database while the dump takes place. This makes it convenient to back up databases on a regular basis.

# **Making routine transaction log dumps:** *dump transaction*

Use the dump transaction command to make routine backups of your transaction log. dump transaction is similar to the incremental backups provided by many operating systems. It copies the transaction log, providing a record of any database changes made since the last transaction log dump. After dump transaction has copied the log, it truncates the inactive portion.

dump transaction takes less time and storage space than a full database backup, and it is usually run more often. Users can continue to make changes to the database while the dump is taking place. You can run dump transaction only if the database stores its log on a separate segment.

After a media failure, use the with no\_truncate option of dump transaction to back up your transaction log. This provides a record of the transaction log up to the time of the failure.

# **Copying the log after device failure:** *dump tran with no\_truncate*

If your data device fails and the database is inaccessible, use the with no\_truncate option of dump transaction to get a current copy of the log. This option does not truncate the log. You can use it only if the transaction log is on a separate segment and the master database is accessible.

#### **Restoring the entire database:** *load database*

Use the load database command to load a backup that was created with dump database. You can load the dump into a preexisting database or create a new database with the for load option. When you create a new database, allocate at least as much space as was allocated to the original database.

The load database command sets the database status to "offline." This means you do not have to use the no chkpt on recovery, dbo use only, and read only options of sp\_dboption before you load a database. However, no one can use a database during the database load and subsequent transaction log loads. To make the database accessible to users, issue the online database command.

After the database is loaded, Adaptive Server may need to:

- "Zero" all unused pages, if the database being loaded into is larger than the dumped database.
- Complete recovery, applying transaction log changes to the data.

Depending on the number of unallocated pages or long transactions, this can take a few seconds, or many hours for a very large database. Adaptive Server issues messages that it is zeroing pages or has begun recovery. These messages are normally buffered; to see them, issue:

set flushmessage on

# **Applying changes to the database:** *load transaction*

After you have loaded the database, use the load transaction command to load each transaction log dump in the order in which it was made. This process reconstructs the database by reexecuting the changes recorded in the transaction log. If necessary, you can recover a database by rolling it forward to a particular time in its transaction log, using the until\_time option of load transaction.

Users cannot make changes to the database between the load database and load transaction commands, due to the "offline" status set by load database.

You can load only transaction log dumps that are at the same release level as the associated database.

When the entire sequence of transaction log dumps has been loaded, the database reflects all transactions that had committed at the time of the last transaction log dump.

### **Making the database available to users:** *online database*

When the load sequence completes, change the database status to "online," to make it available to users. A database loaded by load database remains inaccessible until you issue the online database command.

Before you issue online database, be sure you have loaded all required transaction logs.

### **Dumping and loading databases across platforms**

Adaptive Server allows you to dump and load databases across platforms with different endian architecture. This means you can perform dump database and load database from either a big-endian platform to a littleendian platform, or from a little-endian platform to a big-endian platform.

In a big-endian system, the most significant byte of storage, such as integer or long, has the lower address. The reverse is true for a little-endian system.

**Note** When you perform dump database and load database across platforms with the same endian architecture, user and system data do not require conversions. There are no limitations on operations when dumping and loading a database.

Adaptive Server automatically detects the architecture type of the originating system of the database dump file during a load database, then performs the necessary conversions. Loads from older versions, such as 11.9, 12.0, and 12.5 are supported. The dump and load can be from 32-bit to 64-bit platforms, and vice versa.

Platforms supported:

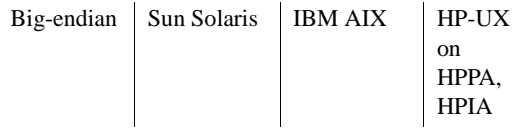

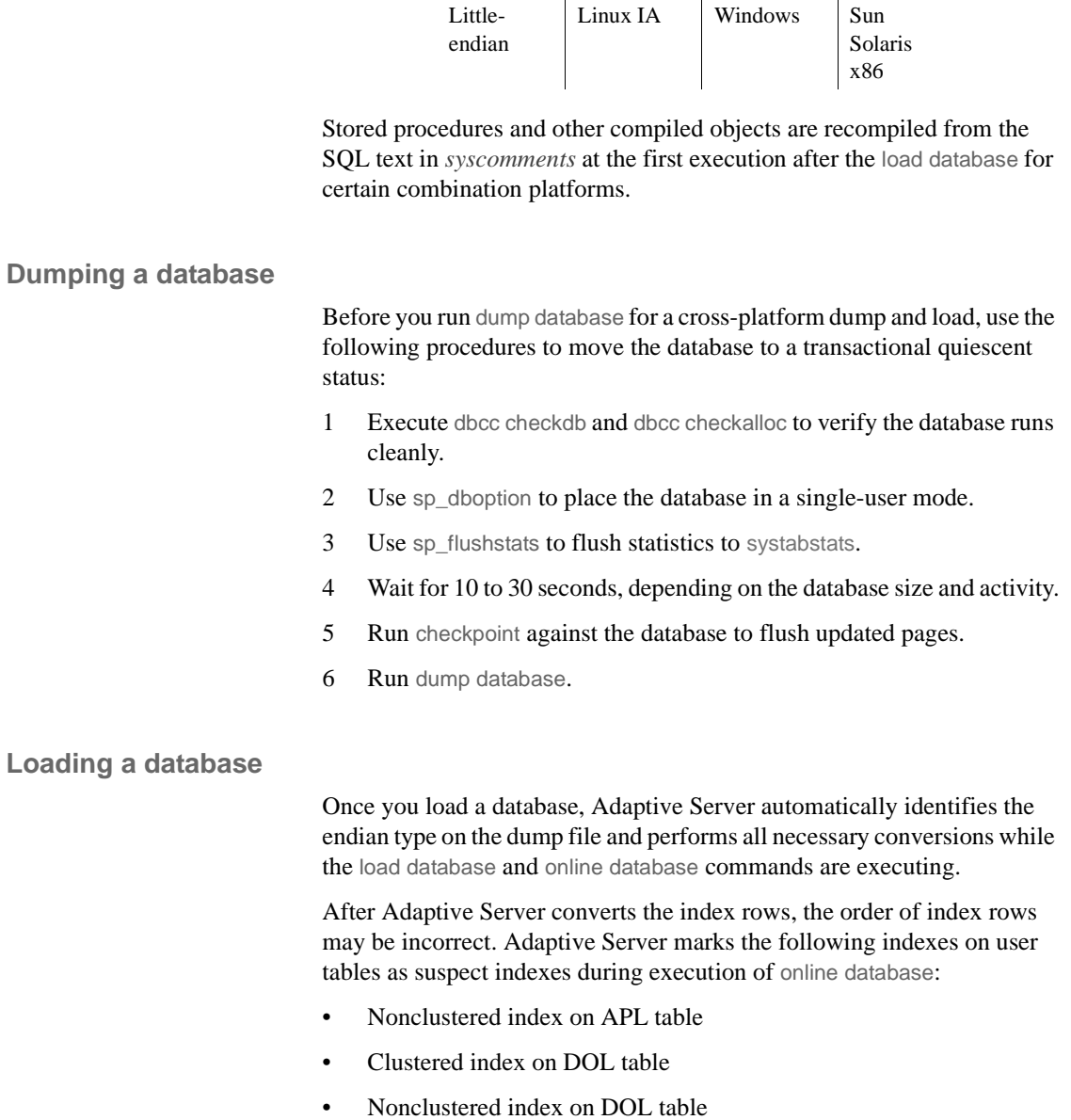

During cross-platform dump and load operations, suspect partitions are handled as follows:

- During the first online database command, after you execute load database across two platforms with different endian types, the hash partition is marked suspect.
- Any global clustered index on a round-robin partition, which has an internally generated partition condition with a unichar or varchar partition key, is marked suspect.
- After the database is online, use sp\_post\_xpload to fix the suspect partitions and indexes.

# **Restrictions for dumping and loading databases and transactions**

- dump transaction and load transaction are not allowed across platforms.
- dump database and load database to or from a remote Backup Server are not supported across platforms.
- You cannot load a password-protected dump file across platforms.
- If you perform dump database and load database for a parsed XML object, you must parse the text again after load database has completed.
- You can load dumps only to servers that have the same sort order as the server from which they were dumped. For example, you cannot load a dump from a server that uses a dictionary order, case-sensitive, accent-sensitive sort order to a server that uses a dictionary order, case-insensitive, accent insensitive sort order.
- You cannot perform dump database and load database across platforms on Adaptive Servers versions earlier than 11.9.
- Adaptive Server cannot translate embedded data structures stored as binary, varbinary, or image columns.
- load database is not allowed on the master database across platforms.
- Stored procedures and other compiled objects are recompiled from the SQL text in syscomments at the first execution after the load database.

If you do not have permission to recompile from text, then the person who does must recompile from text using dbcc upgrade\_object to upgrade objects.

**Note** If you migrate login records in the syslogins system table in the master database from Solaris to Linux, you can use bcp with character format. The login password from the Solaris platform is compatible on Linux without a trace flag from this release. For all other combinations and platforms, login records need to be re-created because the passwords are not compatible.

#### **Performance notes**

Index rows are ordered for fast access to a table's data row. Index rows that contain row identifiers, are treated as binary to achieve fast access to the user table.

Within the same architecture platform, the order of index rows remains valid, and search order for a selection criteria takes its normal path. However, when index rows are translated across different architectures, the order in which optimization was performed is invalidated, resulting in an invalid index on user tables in a cross-platform dump and load.

A database dump from a different architecture, such as big-endian to littleendian, is loaded, certain indexes are marked as suspect:

- Nonclustered index on APL table
- Clustered index on DOL table
- Nonclustered index on DOL table

To fix indexes on the target system, after loading from a different architecture dump, you can either:

- Drop and re-create all of the indexes, or
- Use sp\_post\_xpload.

In general, it requires planning to re-create indexes on large tables, and it can be a lengthy process.

sp\_post\_xpload validates indexes, drops invalid indexes, and re-creates dropped indexes in a single command on databases. Because sp\_post\_xpload performs many operations, it can take longer dropping and re-creating indexes. Use sp\_post\_xpload for databases smaller than 10G. For databases larger than 10G, Sybase recommends that you drop and recreate indexes.

### **Moving a database to another Adaptive Server**

You can use dump database and load database to move a database from one Adaptive Server to another. However, you must ensure that the device allocations on the target Adaptive Server match those on the original. Otherwise, system and user-defined segments in the new database will not match those in the original database.

To preserve device allocations when loading a database dump into a new Adaptive Server, use the same instructions as for recovering a user database from a failed device. See ["Examining the space usage" on page](#page-379-0)  [354](#page-379-0).

Also, follow these general guidelines when moving system databases to different devices:

- Before moving the master database, always unmirror the master device. If you do not, Adaptive Server attempts to use the old mirror device file when you start Adaptive Server with the new device.
- When moving the master database, use a new device that is the same size as the original to avoid allocation errors in sysdevices.
- To move the sybsecurity database, place the new database in single-user mode before loading the old data into it.

#### **Upgrading a user database**

You can load dumps into the current version of Adaptive Server from any version of Adaptive Server that is at version 11.9 and later. The loaded database is not upgraded until you issue online database.

The steps for upgrading user databases are the same as for system databases:

- 1 Use load database to load a database dump of a version 11.9 or later Adaptive Server. load database sets the database status to "offline."
- 2 Use load transaction to load, *in order*, all transaction logs generated after the last database dump. Load all transaction logs before going to step 3.
- 3 Use online database to upgrade the database. The online database command upgrades the database because its present state is incompatible with the current version of Adaptive Server. When the upgrade completes, the database status is set to "online," which makes the database available for public use.
- 4 Make a dump of the upgraded database. A dump database must occur before a dump transaction command is permitted.

See the *Reference Manual: Commands*.

## **Using the special** *dump transaction* **options**

In certain circumstances, the simple model described above does not apply. [Table 11-1](#page-306-0) describes when to use the special with no\_log and with truncate\_only options instead of the standard dump transaction command.

 **Warning!** Use the special dump transaction commands *only* as indicated in [Table 11-1](#page-306-0). In particular, use dump transaction with no\_log as a last resort and use it only once after dump transaction with no\_truncate fails. The dump transaction with no\_log command frees very little space in the transaction log. If you continue to load data after entering dump transaction with no\_log, the log may fill completely, causing any further dump transaction commands to fail. Use alter database to allocate additional space to the database.

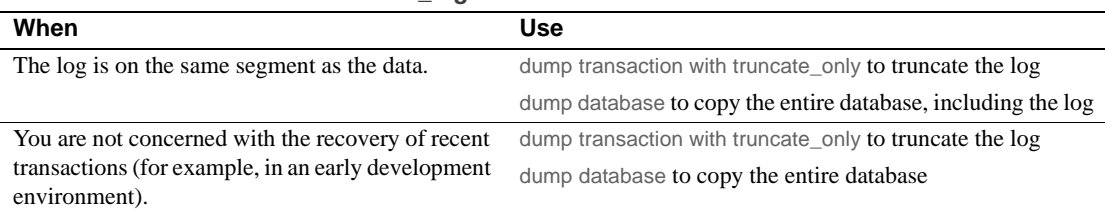

<span id="page-306-0"></span>*Table 11-1: When to use dump transaction with truncate\_only or with no\_log*

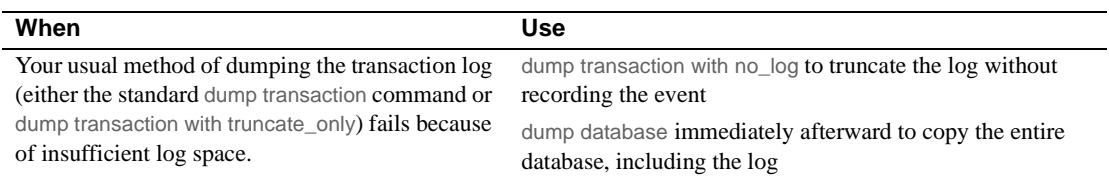

# **Using the special load options to identify dump files**

Use the with headeronly option to provide header information for a specified file or for the first file on a tape. Use the with listonly option to return information about all files on a tape. These options do not actually load databases or transaction logs on the tape.

**Note** These options are mutually exclusive. If you specify both, with listonly takes precedence.

## **Restoring a database from backups**

[Figure 11-3](#page-308-0) illustrates the process of restoring a database that is created at 4:30 p.m. on Monday and dumped immediately afterward. Full database dumps are made every night at 5:00 p.m. Transaction log dumps are made at 10:00 a.m., 12:00 p.m., 2:00 p.m., and 4:00 p.m. every day:

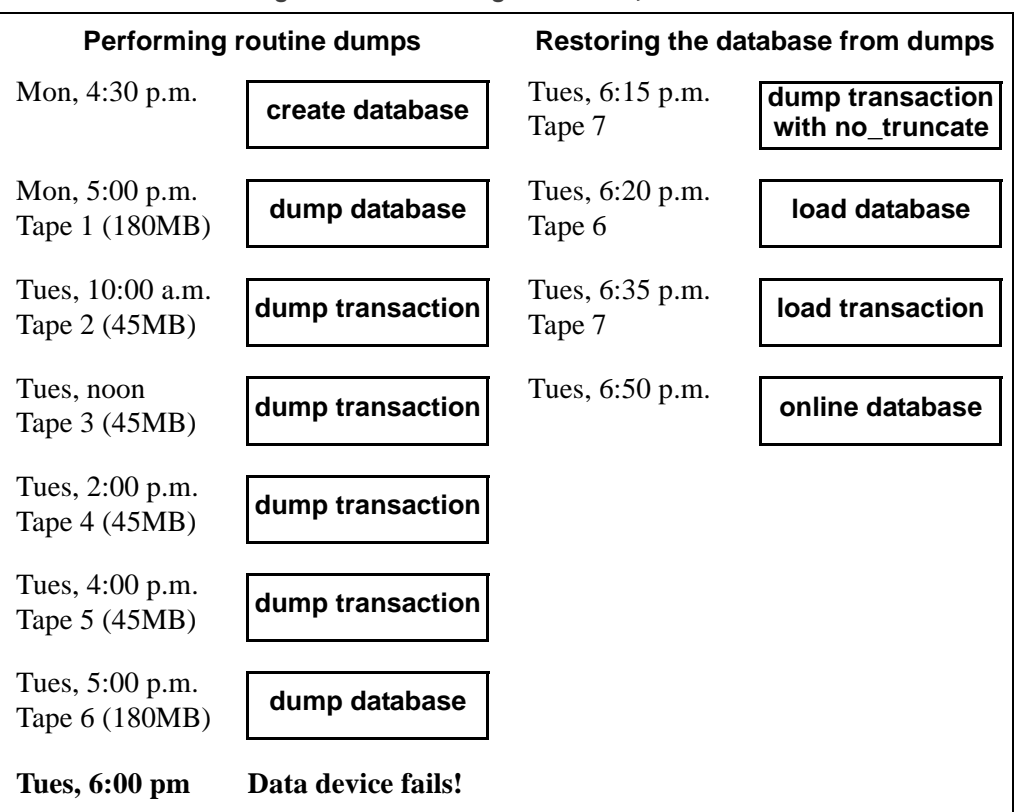

<span id="page-308-0"></span>*Figure 11-3: Restoring a database, a scenario*

If the disk that stores the data fails on Tuesday at 6:00 p.m., follow these steps to restore the database:

- 1 Use dump transaction with no\_truncate to get a current transaction log dump.
- 2 Use load database to load the most recent database dump, Tape 6. load database sets the database status to "offline."
- 3 Use load transaction to apply the most recent transaction log dump, Tape 7.
- 4 Use online database to set the database status to "online."

[Figure 11-4](#page-309-0) illustrates how to restore the database when the data device fails at 4:59 p.m. on Tuesday—just before the operator is scheduled to make the nightly database dump:

| <b>Performing routine dumps</b>   |                    | Restoring the database from dumps |                                      |
|-----------------------------------|--------------------|-----------------------------------|--------------------------------------|
| Mon, 4:30 p.m.                    | create database    | Tues, 5:15 p.m.<br>Tape 6         | dump transaction<br>with no_truncate |
| Mon, 5:00 p.m.<br>Tape 1 (180MB)  | dump database      | Tues, 5:20 p.m.<br>Tape 1         | load database                        |
| Tues, 10:00 a.m.<br>Tape 2 (45MB) | dump transaction   | Tues, 5:35 p.m.<br>Tape 2         | load transaction                     |
| Tues, noon<br>Tape 3 (45MB)       | dump transaction   | Tues, 5:40 p.m.<br>Tape 3         | load transaction                     |
| Tues, 2:00 p.m.<br>Tape 4 (45MB)  | dump transaction   | Tues, 5:45 p.m.<br>Tape 4         | load transaction                     |
| Tues, 4:00 p.m.<br>Tape 5 (45MB)  | dump transaction   | Tues, 5:50 p.m.<br>Tape 5         | load transaction                     |
| Tues, 4:59 p.m.                   | Data device fails! | Tues, 5:55 p.m.<br>Tape 6         | load transaction                     |
| Tues, 5:00 p.m.<br>Tape 6         | dump de apase      | Tues, 6:00 p.m.                   | online database                      |

<span id="page-309-0"></span>*Figure 11-4: Restoring a database, a second scenario*

To restore the database:

- 1 Use dump transaction with no\_truncate to get a current transaction log dump on Tape 6 (the tape you would have used for the routine database dump).
- 2 Use load database to load the most recent database dump, Tape 1. load database sets the database status to "offline."
- 3 Use load transaction to load Tapes 2, 3, 4, and 5 and the most recent transaction log dump, Tape 6.
- 4 Use online database to set the database status to "online."

# **Suspending and resuming updates to databases**

quiesce database hold allows you to block updates to one or more databases while you perform a disk unmirroring or external copy of each database device. Because no writes are performed during this time, the external copy (the secondary image) of the database is identical to the primary image. While the database is in the quiescent state, read-only queries to operations on the database are allowed. To resume updates to the database, issue quiesce database release when the external copy operation has completed. You can load the external copy of the database onto a secondary server, ensuring that you have a transactionally consistent copy of your primary image. You can issue quiesce database hold from one isql connection and then log in with another isql connection and issue quiesce database release. See the *Reference Manual: Commands*.

**Note** *tag\_name* must conform to the rules for identifiers. You must use the same *tag\_name* for both quiesce database...hold and quiesce database...release.

For example, to suspend updates to the pubs2 database, enter:

quiesce database pubs\_tag hold pubs2

Adaptive Server writes messages similar to the following to the error log:

QUIESCE DATABASE command with tag pubs\_tag is being executed by process 9. Process 9 successfully executed QUIESCE DATABASE with HOLD option for tag pubs tag. Processes trying to issue IO operation on the quiesced database(s) will be suspended until user executes Quiesce Database command with RELEASE option.

> Any updates to the pubs2 database are delayed until the database is released, at which time the updates complete. To release the pubs2 database, enter:

quiesce database pubs\_tag release

After releasing the database, you can bring up the secondary server with the -q parameter if you used the for external dump clause. Recovery makes the databases transactionally consistent, or you can wait to bring the database online and then apply the transaction log.

## **Guidelines for using quiesce database**

The simplest way to use quiesce database is to make a full copy of an entire installation, which ensures that system mappings are consistent. These mappings are carried to the secondary installation when the system databases that contain them are physically copied as part of quiesce database hold's set of databases. These mappings are fulfilled when all user databases in the source installation are copied as part of the same set. quiesce database allows for eight database names during a single operation. If a source installation has more than eight databases, you can issue multiple instances of quiesce database hold to create multiple concurrent quiescent states for multiple sets of databases.

To create a new source installation, you can use almost identical scripts to create both the primary and secondary installations. The script for the secondary installation might vary in the physical device names passed to the disk init command. This approach requires that updates to system devices on the primary server be reflected by identical changes to the secondary server. For example, if you perform an alter database command on the primary server, you must also perform the same command on the secondary server using identical parameters. This approach requires that the database devices be supported by a volume manager, which can present to both the primary and secondary servers the same physical device names for devices that are physically distinct and separate.

Your site may develop its own procedures for making external copies of database devices. However, Sybase recommends the following:

- Include the master database in quiesce database's list of databases.
- Any process that is prevented from writing to disk in a quiesced database may be holding a resource that prevents another process from executing. For example, if a process modifies a database page in a transaction but is prevented from flushing the log pages during the commit, this process is probably holding an exclusive page lock, and may block a reader trying to acquire a shared page lock on the same page during the quiesce database operation.

Although this problem may occur when you quiesce system databases (sybsystemprocs, sybsystemdb, or sybsecurity if auditing is enabled), it is most acute when you quiesce the master database since the master database contains many frequently used system tables. For example, if a process modifies syslogins with sp\_addlogin but is prevented from committing the transaction during the quiesce of the master database, the exclusive lock acquired to modify syslogins block any logins because these logins must acquire a shared-page lock on syslogins.

**Note** Quiescing the master database, or another system database, may significantly impact server performance because doing so blocks any process that attempts to update the quiesced database.

- Name devices using identical strings on both the primary and secondary servers.
- Make the environments for the master, model, and sybsystemprocs system databases in the primary and secondary installations identical. In particular, sysusages mappings and database IDs for the copied databases must be identical on the primary and secondary servers, and database IDs for both servers must be reflected identically in sysdatabases.
- Keep the mapping between syslogins.suid and sysusers.suid consistent in the secondary server.
- If the primary server and the secondary server share a copy of master, and if the sysdevices entry for each copied device uses identical strings, the *physname* values in both servers must be physically distinct and separate.
- Make external copies of a database using these restrictions:
	- The copy process can begin only after quiesce database hold has completed.
	- Every device for every database in quiesce database's list of databases must be copied.
	- The external copy must finish before you invoke quiesce database release.
- During the interval that quiesce database provides for the external copy operation, updates are prevented on any disk space belonging to any database in quiesce database's list of databases. This space is defined in sysusages. However, if space on a device is shared between a database in quiesce database's list of databases and a database not in the list, updates to the shared device may occur while the external copy is made. When you are deciding where to locate databases in a system in which you plan to make external copies, you can either:
	- Segregate databases so they do not share devices in an environment where you will use quiesce database, or
	- Plan to copy all the databases on the device (this follows the recommendation above that you make a copy of the entire installation).
- Use quiesce database only when there is little update activity on the databases (preferably during a moment of read-only activity). When you quiesce the database during a quiet time, not only are fewer users inconvenienced, but, depending on the third-party I/O subsystem that is to perform the external copy, there may also be less time spent synchronizing devices involved in the copy operation.
- The mount and unmount commands make it easier to move or copy databases. You can move or copy a database from one Adaptive Server to another without restarting the server, as well as move or copy more than one database at a time.

You can also use these commands to physically move the devices and then reactivate the databases.

When you unmount a database, you remove the database and its devices from an Adaptive Server. unmount shuts down the database and drops it from the Adaptive Server; devices are also deactivated and dropped. No changes are made to the database or its pages when unmounted.

## **Maintaining server roles in a primary and secondary relationship**

If your site consists of two Adaptive Servers, one functioning as the primary server, and the other acting as a secondary server that receives external copies of the primary server's databases, you must never mix the roles of these servers. That is, the role each server plays can change (the primary server can become the secondary server and vice versa), but these roles cannot be simultaneously fulfilled by the same server.

### <span id="page-314-0"></span>**Starting the secondary server with the** *-q* **option**

The dataserver -q option identifies the secondary server. Do not use the -q option to start the primary server. Under the -q option, user databases that were copied during quiesce database for external dump stay offline until:

- You dump the transaction log for a database on the primary server with standby access (that is, dump tran with standby\_access) followed by load tran to the copy of this database on the secondary server, and then perform online database for standby access on this database.
- You force the database online for read and write access by issuing online database. However, if you do this, the database recovery writes compensation log records, and you cannot load the transaction log without either loading the database, or making a new copy of the primary devices using quiesce database.

System databases come online regardless of the -q option, and write compensation log records for any transactions that are rolled back.

## **"in quiesce" database log record value updated**

If you start the secondary server using the -q option of dataserver, for each user database marked internally as "in quiesce," Adaptive Server issues a message at start-up stating that the database is "in quiesce."

-q recovery for databases copied with quiesce database for external dump acts much like the recovery for load database. Like recovery for load database, dataserver -q internally records the address of the current last log record, so that a subsequent load transaction can compare this address to the address of the previous current last log record. If these two values do not match, then there has been activity in the secondary database, and Adaptive Server raises error number 4306.

## **Updating the dump sequence number**

Like dump database, quiesce database updates the dump sequence numbers if there have been unlogged writes. This prevents you from using an earlier database dump or external copy as an improper foundation for a dump sequence.

For example, in the warm standby method described in [Figure 11-5,](#page-315-0) archives are produced by dump database (D1), dump transaction (T1), quiesce database, dump transaction  $(T2)$ , and dump transaction  $(T3)$ :

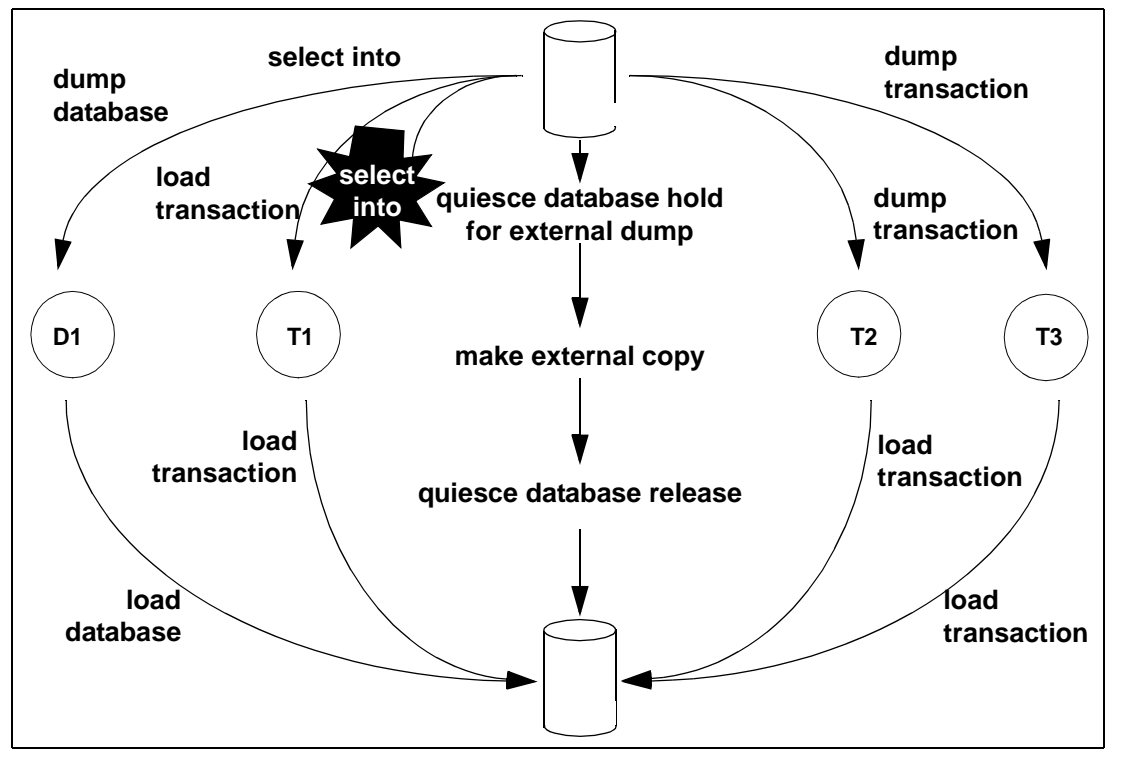

<span id="page-315-0"></span>*Figure 11-5: Warm standby dump sequence*

Typically, in an environment with logged updates and no dump tran with truncate\_only, you could load D1, T1, T2, and T3 in turn, bypassing any quiesce database hold. This approach is used in a warm standby situation, where succeeding database dumps on the primary server simplify media failure recovery scenarios. On the secondary, or standby server, which is used for decision-support systems, you may prefer continuous incremental applications of load transaction instead of interruptions from external copy operations.

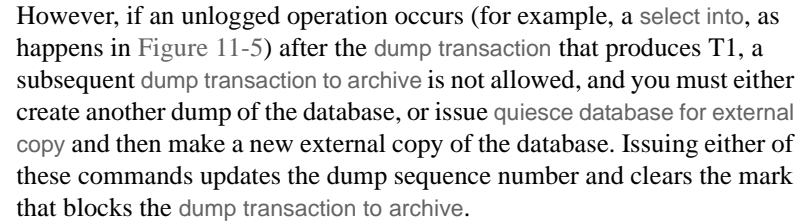

Whether or not you use the for external dump clause depends on how you want recovery to treat the quiescent database that would be marked as in quiesce.

quiesce database hold If you issue quiesce database and do not use the for external dump clause, during the external copy operation that creates the secondary set of databases, the secondary server is not running, and recovery under -q does not see any copied database as "in quiesce." It recovers each server in the normal fashion during start-up recovery; it does not recover them as for load database as was previously described. Subsequently, any attempt to perform a load tran to any of these databases is disallowed with error 4306, "There was activity on database since last load ...", or with error 4305, "Specified file '%.\*s' is out of sequence ..."

> Whether or not there been unlogged activity in the primary database, the dump sequence number does not incremented by quiesce database hold, and the unlogged-writes bits are not cleared by quiesce database release.

> If you attempt to run a query against a database that is quisced, Adaptive Server issues error message 880:

Your query is blocked because it tried to write and database '%.\*s' is in quiesce state. Your query will proceed after the DBA performs QUIESCE DATABASE RELEASE

The query is run once the database is no longer in a quiescent state.

quiesce database hold for When you issue quiesce database for external dump, the external copy of the database "remembers" that it was made during a quiescent interval, so that -q recovery can recover it, as happens for load database. quiesce database release clears this information from the primary database. If unlogged writes have prevented dump tran *to archive* on the primary server, dump tran *to archive* is now enabled.

For any database in quiesce database's list, if unlogged writes have occurred since the previous dump database or quiesce database hold for external dump, the dump sequence number is updated by quiesce database hold for external dump, and the unlogged write information is cleared by quiesce database release. The updated sequence number causes load tran to fail if it is applied to a target other than the external copy created under the quiesce database that updated it. This resembles the behavior for dump database of a database with unlogged writes status.

**Warning!** quiesce database for external dump clears the internal flag that prevents you from performing dump transaction to *archive\_device* whether or not you actually make an external copy or perform a database dump. quiesce database has no way of knowing whether or not you have made an external copy. It is incumbent upon you to perform this duty. If you use quiesce database hold for external dump to effect a transient write protection rather than to actually perform a copy that serves as the foundation for a new dump sequence, and your application includes occasional unlogged writes, Adaptive Server may allow you to create transaction log dumps that cannot be used. In this situation, dump transaction to *archive\_device* initially succeeds, but future load transaction commands may reject these archives because they are out of sequence.

# **Backing up primary devices with** *quiesce database*

Typically, users back up their databases with quiesce database using one of the following methods. Both allow you to off-load decision-support applications from the online transaction processor (OLTP) server during normal operation:

• Iterative refresh of the primary device – copy the primary device to the secondary device at refresh intervals. Quiesce the database before each refresh. A system that provides weekly backups using this system is shown in [Figure 11-6](#page-318-0):

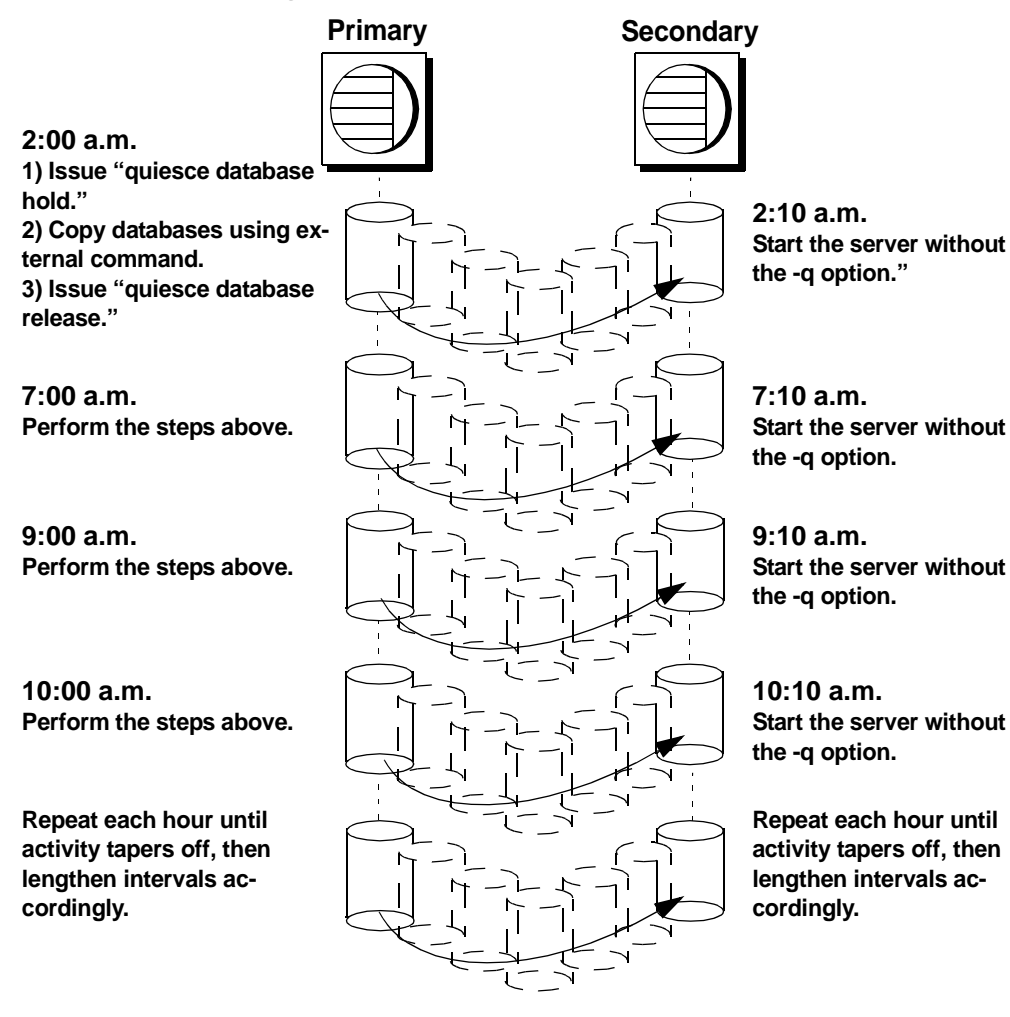

<span id="page-318-0"></span>*Figure 11-6: Backup schedule for iterative refresh method*

If you are using the iterative refresh method, you do not have to use the -q option to restart the secondary server (after a crash or system maintenance). Any incomplete transactions generate compensation log records, and the affected databases come online in the regular fashion.

• Warm standby method – allows full concurrency for the OLTP server because it does not block writes.

After you make an external (secondary) copy of the primary database devices using the for external dump clause, refresh the secondary databases with periodic applications of the transaction logs with dumps from the primary server. For this method, quiesce the databases once to make an external copy of the set of databases and then refresh each periodically using a dump tran with standby\_access. A system that uses a daily update of the primary device and then hourly backups of the transaction log is shown in [Figure 11-7](#page-319-0).

<span id="page-319-0"></span>*Figure 11-7: Backup schedule for warm standby method*

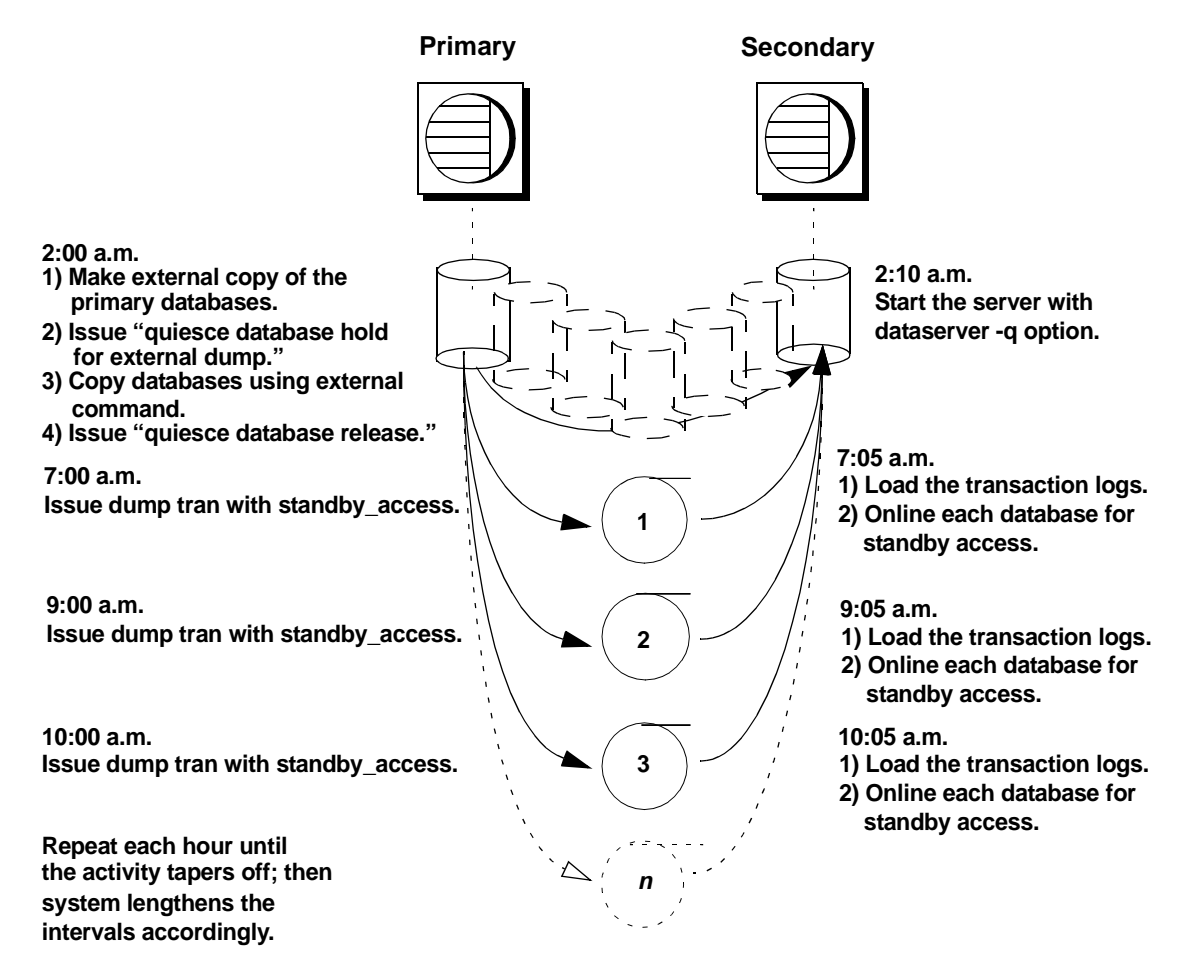

#### **Recovery of databases for warm standby method**

If you are using the warm standby method, Adaptive Server must know whether it is starting the primary or the secondary server. Use the -q option of the dataserver command to specify that you are starting the secondary server. If you do not start the server with the -q option:

- The databases are recovered normally, rather than as they would be for load database.
- Any uncommitted transactions at the time you issue quiesce database are rolled back.

See ["Starting the secondary server with the -q option" on page 289.](#page-314-0)

The recovery sequence proceeds differently, depending on whether the database is marked in quiesce.

#### **Recovery of databases that are not marked "in quiesce"**

Under the -q option, if a database is not marked in quiesce, it is recovered as it would be in the primary server. That is, if the database is not currently in a load sequence from previous operations, it is fully recovered and brought online. Any incomplete transactions are rolled back, and compensation log records are written during recovery.

#### **Recovery of databases that are marked as "in quiesce"**

- User databases user databases that are marked in quiesce recover in the same manner as databases recovering during load database. This enables load tran to detect any activity that has occurred in the primary database since the server was brought down. After you start the secondary server with the -q option, the recovery process encounters the in quiesce mark. Adaptive Server issues a message stating that the database is in a load sequence and is being left offline. If you are using the warm standby method, do not bring the database online for its decision-support system role until you have loaded the first transaction dump produced by a dump tran with standby\_access. Then use online database for standby\_access.
- System databases system databases come fully online immediately. The in quiesce mark is erased and ignored.

## **Making archived copies during the quiescent state**

quiesce database hold for external dump signifies your intent to make external copies of your databases during the quiescent state. Because these external copies are made after you issue quiesce database hold, the database is transactionally consistent because you are assured that no writes occurred during the interval between the quiesce database hold and the quiesce database release, and recovery can be run in the same manner as start-up recovery. This process is described in [Figure 11-5 on page 290](#page-315-0).

If the environment does not have unlogged updates and does not include a dump tran with truncate\_only, you might load D1, T1, T2, and T3 in turn, bypassing any quiesce database...hold commands. However, if an unlogged operation (such as a select into shown in [Figure 11-5\)](#page-315-0) occurs after the dump transaction that produces T1, dump transaction to archive is no longer allowed.

Using the quiesce database hold for external dump clause addresses this problem by clearing the status bits that prevent the next dump transaction to archive and changing the sequence number of the external copy to create a foundation for a load sequence. However, if there have been no unlogged writes, the sequence number is not incremented.

With or without the for external dump clause, you can make external copies of the databases. However, to apply subsequent transaction dumps from the primary to the secondary servers, include the for external dump clause:

```
quiesce database tag_name hold db_name [, db_name] 
... [for external dump]
```
For example:

```
quiesce database pubs_tag hold pubs2 for external 
dump
```
Assuming the database mappings have not changed since the primary instance of the database was initiated, these are the steps for making an external dump for a single database:

1 Issue:

```
quiesce database pubs_tag hold pubs2 for external 
dump
```
- 2 Make an external copy of the database using the method appropriate for your site.
- 3 Issue:

quiesce database pubs\_tag release

 **Warning!** Clearing the status bits and updating the sequence number enables you to perform a dump transaction whether or not you actually make an external copy after you issue quiesce database. Adaptive Server has no way of knowing whether or not you have made an external copy during the time between quiesce database... hold for external dump and quiesce database... release. If you use the quiesce database hold for external dump command to effect a transient write protection rather than to actually perform a copy that can serve as the foundation for a new dump sequence, and your application includes occasional unlogged writes, Adaptive Server allows you to create transaction log dumps that cannot be used. dump transaction to *archive\_device* succeeds, but load transaction rejects these archives as being out of sequence.

# **Using** *mount* **and** *unmount* **commands**

The mount and unmount commands make it easier to move or copy databases. You can move or copy a database from one Adaptive Server to another without restarting the server (as opposed to dump and load database which copies the database to tape or disk). You can move or copy more than one database at a time using the mount and unmount commands.

You can also use these commands to physically move the devices and then reactivate the databases.

See [Chapter 7, "Database Mount and Unmount."](#page-176-0)

 **Warning!** Direct mapping to a login name is not maintained within a database in Adaptive Server. This means that, for every login allowed access to a database on the original Adaptive Server, a corresponding login for the same suid must exist at the destination Adaptive Server.

For permissions and protections to remain unchanged, the login maps at the secondary Adaptive Server must be identical to the files on the first Adaptive Server.

# **Using Backup Server for backup and recovery**

Dumps and loads are performed by an Open Server program, Backup Server, running on the same machine as Adaptive Server. You can perform backups over the network, using Backup Server on a remote computer and another on the local computer.

**Note** Backup Server cannot dump to multidisk volumes.

Backup Server:

- Creates and loads from "striped dumps." **Dump striping** allows you to use up to 32 backup devices in parallel. This splits the database into approximately equal portions and backs up each portion to a separate device.
- Creates and loads single dumps that span several tapes.
- Dumps and loads over the network to a Backup Server running on another machine.
- Dumps several databases or transaction logs onto a single tape.
- Loads a single file from a tape that contains many database or log dumps.
- Supports platform-specific tape handling options.
- Directs volume-handling requests to the session where the dump or load command was issued or to its operator console.
- Detects the physical characteristics of the dump devices to determine protocols, block sizes, and other characteristics.

[Figure 11-8](#page-324-0) shows two users performing backup activities simultaneously on two databases:

- User1 is dumping database db1 to a remote Backup Server.
- User2 is loading database db2 from the local Backup Server.

Each user issues the appropriate dump or load command from an Adaptive Server session. Adaptive Server interprets the command and sends remote procedure calls (RPCs) to the Backup Server. The calls indicate which database pages to dump or load, which dump devices to use, and other options.
While the dumps and loads execute, Adaptive Server and Backup Server use RPCs to exchange instructions and status messages. Backup Server not Adaptive Server—performs all data transfer for the dump and load commands.

*Figure 11-8: Adaptive Server and Backup Server with remote Backup Server*

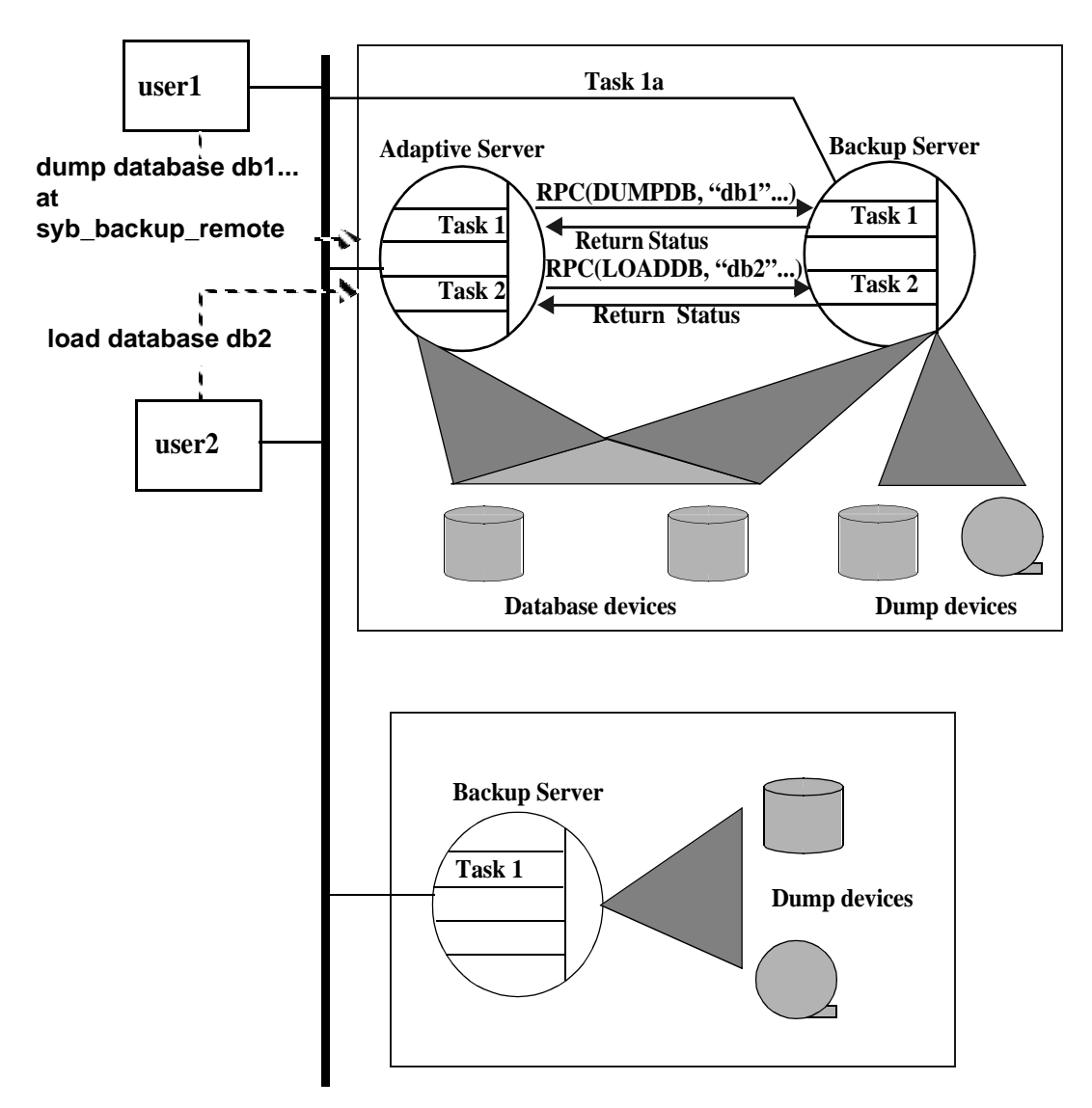

When the local Backup Server receives user1's dump instructions, it reads the specified pages from the database devices and sends them to the remote Backup Server. The remote Backup Server saves the data to offline media.

Simultaneously, the local Backup Server performs user2's load command by reading data from local dump devices and writing it to the database device.

## **Communicating with Backup Server**

To use the dump and load commands, an Adaptive Server must be able to communicate with its Backup Server. These are the requirements:

- Backup Server must be running on the same machine as the Adaptive Server (or on the same cluster for OpenVMS).
- Backup Server must be listed in the master..sysservers table. The Backup Server entry, SYB\_BACKUP, is created in sysservers when you install Adaptive Server. Use sp\_helpserver to see this information.
- Backup Server must be listed in the interfaces file. The entry for the local Backup Server is created when you install Adaptive Server. The name of the Backup Server listed in the interfaces file must match the column srynetname name for the SYB\_BACKUP entry in master..sysservers. If you have installed a remote Backup Server on another machine, create the interfaces file on a file system that is shared by both machines, or copy the entry to your local interfaces file. The name of the remote Backup Server must be the same in both interfaces files.
- The user who starts the Backup Server process must have write permission for the dump devices. The "sybase" user, who usually starts Adaptive Server and Backup Server, can read from and write to the database devices.
- Adaptive Server must be configured for remote access. By default, Adaptive Server is installed with remote access enabled. See ["Configuring your server for remote access" on page 302](#page-327-0).

## **Mounting a new volume**

During the backup and restore process, you may need to change tape volumes. If the Backup Server detects a problem with the currently mounted volume, it requests a volume change by sending messages to either the client or its operator console. After mounting another volume, the operator notifies the Backup Server by executing sp\_volchanged on Adaptive Server.

On UNIX systems, the Backup Server requests a volume change when the tape capacity has been reached. The operator mounts another tape and then executes sp\_volchanged (see [Table 11-2\)](#page-326-0).

| <b>Sequence</b> | <b>Operator using isql</b>                           | <b>Adaptive Server</b>                 | <b>Backup Server</b>                                          |
|-----------------|------------------------------------------------------|----------------------------------------|---------------------------------------------------------------|
| 1               | Issues the dump database<br>command                  |                                        |                                                               |
| $\overline{2}$  |                                                      | Sends dump request<br>to Backup Server |                                                               |
| 3               |                                                      |                                        | Receives dump request message from<br><b>Adaptive Server</b>  |
|                 |                                                      |                                        | Sends message for tape mounting to<br>operator                |
|                 |                                                      |                                        | Waits for operator's reply                                    |
| $\overline{4}$  | Receives volume change<br>request from Backup Server |                                        |                                                               |
|                 | Mounts tapes                                         |                                        |                                                               |
|                 | Executes sp_volchanged                               |                                        |                                                               |
| 5               |                                                      |                                        | Checks tapes                                                  |
|                 |                                                      |                                        | If tapes are okay, begins dump                                |
|                 |                                                      |                                        | When tape is full, sends volume change<br>request to operator |
| 6               | Receives volume change<br>request from Backup Server |                                        |                                                               |
|                 | Mounts tapes                                         |                                        |                                                               |
|                 | Executes sp_volchanged                               |                                        |                                                               |
| 7               |                                                      |                                        | Continues dump                                                |
|                 |                                                      |                                        | When dump is complete, sends messages                         |

<span id="page-326-0"></span>*Table 11-2: Changing tape volumes on a UNIX system*

to operator and Adaptive Server

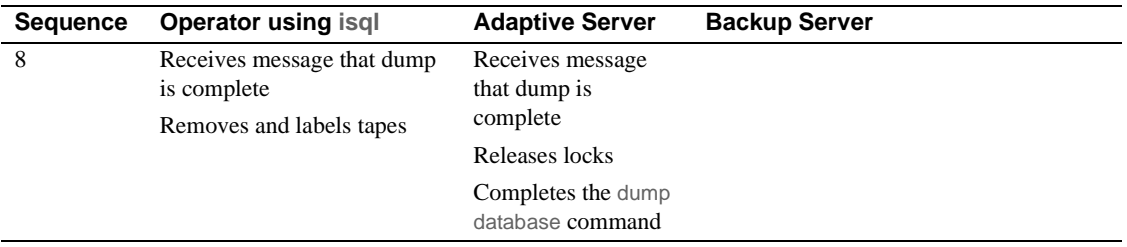

### **Starting and stopping Backup Server**

Most UNIX systems use the startserver utility to start Backup Server on the same machine as Adaptive Server. On Windows, start Backup Server from Sybase Central. See the configuration documentation for your platform for information about starting Backup Server.

Use shutdown to shut down a Backup Server. See Chapter 11, "Diagnosing System Problems," in Chapter 2, "System and Optional Databases," in the *System Administration Guide: Volume 1* and the *Reference Manual: Commands*.

### <span id="page-327-0"></span>**Configuring your server for remote access**

By default, the remote access configuration parameter is set to 1 when you install Adaptive Server. This allows Adaptive Server to execute remote procedure calls to the Backup Server.

For security reasons, you may want to disable remote access except when dumps and loads are taking place. To disable remote access, use:

```
sp configure "allow remote access", 0
```
Before you perform a dump or load, reenable remote access:

sp configure "allow remote access", 1

allow remote access is dynamic and does not require a restart of Adaptive Server to take effect. Only a system security officer can set allow remote access.

## **Choosing backup media**

Tapes are preferred as dump devices, since they permit a library of database and transaction log dumps to be kept offline. Large databases can span multiple tape volumes. On UNIX systems, Backup Server requires nonrewinding tape devices for all dumps and loads.

For a list of supported dump devices, see the configuration documentation for your platform.

### **Protecting backup tapes from being overwritten**

The tape retention in days configuration parameter determines how many days' backup tapes are protected from being overwritten. The default value of tape retention in days is 0, which means that backup tapes can be overwritten immediately.

Use sp\_configure to change the tape retention in days value. The new value takes effect the next time you restart Adaptive Server:

sp\_configure "tape retention in days", 14

Both dump database and dump transaction provide a retaindays option that overrides the tape retention in days value for that dump.

#### **Dumping to files or disks**

In general, Sybase recommends that you do not dump a file or disk. If the disk or computer containing that file fails, there may be no way to recover the data. On UNIX and PC systems, the entire master database dump must fit into a single volume. On these systems, dumping to a file or disk is your only option if the master database is too large to fit on a single tape volume, unless you have a second Adaptive Server that can issue sp\_volchanged requests.

You can copy dumps to a file or disk to tape for offline storage, but these tapes must be copied back to an online file before they can be read by Adaptive Server. Backup Server cannot directly read a dump that is made to a disk file and then copied to tape.

# **Creating logical device names for local dump devices**

If you are dumping to or loading from local devices (that is, if you are not performing backups over a network to a remote Backup Server), you can specify dump devices either by providing their physical locations or by specifying their logical device names. In the latter case, you may want to create logical dump device names in the sysdevices system table of the master database.

**Note** If you are dumping to or loading from a remote Backup Server, you must specify the absolute path name of the dump device. You cannot use a logical device name.

The sysdevices table stores information about each database and backup device, including its *physical\_name* (the actual operating system device or file name) and its *device\_name* (or logical name, known only within Adaptive Server). On most platforms, Adaptive Server has one or two aliases for tape devices installed in sysdevices. The physical names for these devices are common disk drive names for the platform; the logical names are tapedump1 and tapedump2.

When you create backup scripts and threshold procedures, use logical names, rather than physical device names, and whenever possible, modify scripts and procedures that refer to actual device names each time you replace a backup device. If you use logical device names, you can simply drop the sysdevices entry for the failed device and create a new entry that associates the logical name with a different physical device.

**Note** Make sure that the device driver options you include with the dump command are accurate. Backup Server does not verify any device driver options you include during a dump command. For example, if you include a option that forces Backup Server to rewind a tape before use, it always rewinds the tape to the beginning instead of reading the tape from the point of the dump.

## **Listing the current device names**

To list the backup devices for your system, run:

select \* from master..sysdevices

where status =  $16$  or status =  $24$ 

To list both the physical and logical names for database and backup devices, use sp\_helpdevice:

```
sp_helpdevice tapedump1
device name physical name
description
status cntrltype vdevno vpn low vpn high
 ------ --------- ------------- -------- -------
tapedump1 /dev/nrmt4
tape, 625 MB, dump device
    16 3 0 0 20000
```
## **Adding a backup device**

Use sp\_addumpdevice to add a backup device.

To use an existing logical device name for a different physical device, drop the device with sp\_dropdevice and then add it with sp\_addumpdevice. For example:

```
sp_dropdevice tapedump2
sp_addumpdevice "tape", tapedump2, "/dev/nrmt8", 625
```
## **Scheduling backups of user databases**

A major task in developing a backup plan is determining how often to back up your databases. The frequency of your backups determines how much work you lose in the event of a media failure. This section presents some guidelines about when to dump user databases and transaction logs.

### **Scheduling routine backups**

Dump each user database immediately after you create it, to provide a base point, and on a fixed schedule thereafter. Daily backups of the transaction log and weekly backups of the database are the minimum recommended. Many installations with large and active databases make database dumps every day and transaction log dumps every half hour or hour.

Interdependent databases—databases where there are cross-database transactions, triggers, or referential integrity—should be backed up at the same time, during a period when there is no cross-database data modification activity. If one of these databases fails and requires reloading, reload them all from these simultaneous dumps.

 **Warning!** Always dump both databases immediately after adding, changing, or removing a cross-database constraint or dropping a table that contains a cross-database constraint.

## **Other times to back up a database**

In addition to routine dumps, dump a database each time you upgrade a user database, create a new index, perform an unlogged operation, or run the dump transaction with no\_log or dump transaction with truncate\_only command.

### **Dumping a user database after upgrading**

After you upgrade a user database to the current version of Adaptive Server, dump the newly upgraded database to create a dump that is compatible with the current release. A dump database must occur on upgraded user databases before a dump transaction is permitted.

### **Dumping a database after creating an index**

When you add an index to a table, create index is recorded in the transaction log. As it fills the index pages with information, however, Adaptive Server does not log the changes.

If your database device fails after you create an index, load transaction may take as long to reconstruct the index as create index took to build it. To avoid lengthy delays, dump each database immediately after creating an index on one of its tables.

### **Dumping a database after unlogged operations**

Adaptive Server writes the data for the following commands directly to disk, adding no entries (or, in the case of bcp, minimal entries) in the transaction log:

- Unlogged writetext
- select into on a permanent table
- Fast bulk copy (bcp) into a table with no triggers or indexes

You cannot recover any changes made to the database after issuing one of these commands. To ensure that these commands are recoverable, issue a dump database command immediately before executing any of these commands.

#### **Dumping a database when the log has been truncated**

dump transaction with truncate\_only and dump transaction with no\_log remove transactions from the log without making a backup copy. To ensure recoverability, dump the database each time you run either command because of lack of disk space. You cannot copy the transaction log until you have done so. See ["Using the special dump transaction](#page-306-0)  [options" on page 281.](#page-306-0)

If the trunc log on chkpt database option is set to true, and the transaction log contains 50 rows or more, Adaptive Server truncates the log when an automatic checkpoint occurs. If this happens, dump the entire database not the transaction log—to ensure recoverability.

## **Scheduling backups of** *master*

Backups of the master database are used as part of the recovery procedure in case of a failure that affects the master database. If you do not have a current backup of master, you may have to reconstruct vital system tables at a time when you are under pressure to get your databases up and running again.

### **Dumping** *master* **after each change**

Although you can restrict the creation of database objects in master, system procedures such as sp\_addlogin and sp\_droplogin, sp\_password, and sp\_modifylogin allow users to modify system tables in the database. Back up the master database frequently to record these changes.

Back up the master database after each command that affects disks, storage, databases, or segments. Always back up master after issuing any of the following commands or system procedures:

- disk init, sp\_addumpdevice, or sp\_dropdevice
- Disk mirroring commands
- The segment system procedures sp\_addsegment, sp\_dropsegment, or sp\_extendsegment
- create procedure or drop procedure
- sp\_logdevice
- sp\_configure
- create database or alter database

## **Saving scripts and system tables**

For further protection, save the scripts containing all of your disk init, create database, and alter database commands and make a hard copy of your sysdatabases, sysusages, and sysdevices tables each time you issue one of these commands.

You cannot use the dataserver command to automatically recover changes that result from these commands. If you keep your scripts—files containing Transact-SQL statements—you can run them to re-create the changes. Otherwise, you must reissue each command against the rebuilt master database.

Keep a hard copy of syslogins. When you recover master from a dump, compare the hard copy to your current version of the table to be sure that users retain the same user IDs.

For information on the exact queries to run against the system tables, see Chapter 2, "System and Optional Databases," in the *System Administration Guide: Volume 1*.

### **Truncating the** *master* **database transaction log**

Since the master database transaction log is on the same database devices as the data, you cannot back up its transaction log separately. You cannot move the log of the master database. You must always use dump database to back up the master database. Use dump transaction with the truncate only option periodically (for instance, after each database dump) to purge the transaction log of the master database.

### **Avoiding volume changes and recovery**

When you dump the master database, be sure that the entire dump fits on a single volume, unless you have more than one Adaptive Server that can communicate with your Backup Server. You must start Adaptive Server in single-user mode before loading the master database. This does not allow a separate user connection to respond to Backup Server volume change messages during the load. Since master is usually small in size, placing its backup on a single tape volume is typically not a problem.

## **Scheduling backups of the** *model* **database**

Keep a current database dump of the model database. Each time you make a change to the model database, make a new backup. If model is damaged and you do not have a backup, you must reenter all the changes you have made to restore model.

### **Truncating the** *model* **database's transaction log**

model, like master, stores its transaction log on the same database devices as the data. Always use dump database to back up the model database and dump transaction with truncate\_only to purge the transaction log after each database dump.

# **Scheduling backups of the** *sybsystemprocs* **database**

The sybsystemprocs database stores only system procedures. Restore this database by running the installmaster script, unless you make changes to the database.

If you change permissions on some system procedures, or create your own system procedures in sybsystemprocs, your two recovery choices are:

- Run installmaster, then reenter all of your changes by re-creating your procedures or by reexecuting the grant and revoke commands.
- Back up sybsystemprocs each time you make a change to it.

Both of these recovery options are described in [Chapter 13, "Restoring the](#page-392-0)  [System Databases."](#page-392-0)

Like other system databases, sybsystemprocs stores its transaction log on the same device as the data. You must always use dump database to back up sybsystemprocs. By default, the trunc log on chkpt option is set to true (on) in sybsystemprocs, so you should not need to truncate the transaction log. If you change this database option, truncate the log when you dump the database.

If you are running on a UNIX system or PC, and you have only one Adaptive Server that can communicate with your Backup Server, be sure that the entire dump of sybsystemprocs fits on a single dump device. Signaling volume changes requires sp\_volchanged, and you cannot use this procedure on a server while sybsystemprocs is in the process of recovery.

# **Configuring Adaptive Server for simultaneous loads**

Adaptive Server can simultaneously perform multiple load and dump commands. Loading a database requires one 16K buffer for each active database load. By default, Adaptive Server is configured for six simultaneous loads. To perform more loads simultaneously, a system administrator can increase the value of number of large I/O buffers:

sp\_configure "number of large i/o buffers", 12

This parameter requires you to restart Adaptive Server. These buffers are not used for dump commands or for load transaction. See Chapter 5, "Setting Configuration Parameters," in the *System Administration Guide: Volume 1*.

# **Gathering backup statistics**

Use dump database to make several practice backups of an actual user database and dump transaction to back up a transaction log. Recover the database with load database and apply successive transaction log dumps with load transaction.

Keep statistics on how long each dump and load takes and how much space it requires. The more closely you approximate real-life backup conditions, the more meaningful your predictions are.

After you have developed and tested your backup procedures, commit them to paper. Determine a reasonable backup schedule and adhere to it. If you develop, document, and test your backup procedures ahead of time, you are much better prepared to get your databases online if disaster strikes.

# CHAPTER 12 **Backing Up and Restoring User Databases**

Regular and frequent backups are your only protection against database damage that results from database-device failure.

This chapter describes how to use Backup Server to backup and restore your user databases.

If the Tivoli Storage Manager (TSM) is supported at your site, see also *Using Backup Server with IBM Tivoli Storage Manager*. However, most of the syntax and usage information in this chapter is relevant to sites supporting TSM.

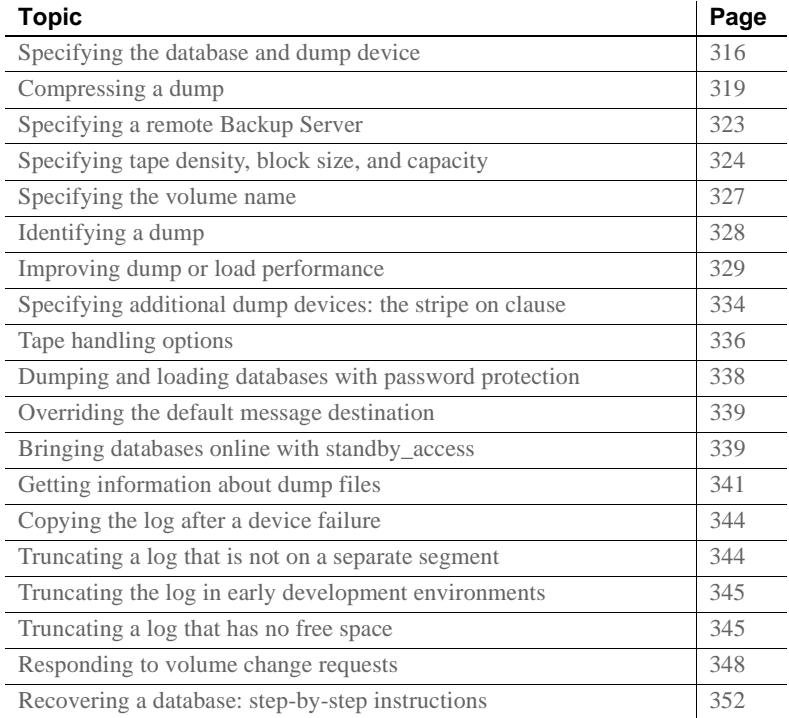

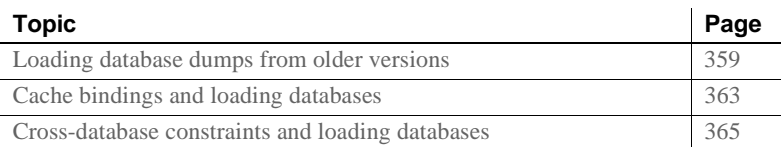

The dump database, dump transaction, load database, and load transaction commands have parallel syntax. Routine dumps and loads require the name of a database and at least one dump device. The commands can also include these options:

- compression= to compress your dump files to a local file
- at *server\_name* to specify the remote Backup Server
- density, blocksize, and capacity to specify tape storage characteristics
- dumpvolume to specify the volume name of the ANSI tape label
- file = *file\_name* to specify the name of the file to dump to or load from
- stripe on *stripe\_device* to specify additional dump devices
- dismount, unload, init, and retaindays to specify tape handling
- notify to specify whether Backup Server messages are sent to the client that initiated the dump or load, or to the operator\_console

**Note** When you dump a user database, its database options are not dumped because they are stored in the sysdatabases table of the master databases. This is not a problem if you load a previously dumped database onto itself, because rows in sysdatabases describing this database still exist in master. However, if you drop the database before you perform the load database, or if you load the database dump on a new server, these database options are not restored. To restore the image of a user database, you must also re-create the database options.

Use dump transaction with no log if there is insufficient free space on the device to successfully a dump transaction or dump transaction with truncate\_only command.

See the *Reference Manual: Commands*.

Percent dump and load complete

dump and load database display the percentage completed while they run. dump database displays the percentage completed for the database you are dumping, and load database displays the percentage loaded for the target database.

**Note** The dump and load transaction commands do not display the percent, completed.

For example, if you dump the sybsystemprocs database to a file named *pubs2.dump*, Adaptive Server displays:

dump database sybsystemprocs to "pubs2.dump" Backup Server session id is: 13. Use this value when executing the 'sp\_volchanged' system stored procedure after fulfilling any volume change request from the Backup Server.

Backup Server: 4.41.1.1: Creating new disk file /linuxkernel\_eng3/Pubs/REL1502/ASE-15\_0/bin/pubs2.dump. Backup Server: 6.28.1.1: Dumpfile name 'pubs20805209785 ' section number 1 mounted on disk file '/linuxkernel\_eng3/Pubs/REL1502/ASE-15\_0/bin/pubs2.dump' Backup Server: 4.188.1.1: Database pubs2: 876 kilobytes (46%) DUMPED. Backup Server: 4.188.1.1: Database pubs2: 1122 kilobytes (100%) DUMPED. Backup Server: 3.43.1.1: Dump phase number 1 completed. Backup Server: 3.43.1.1: Dump phase number 2 completed. Backup Server: 3.43.1.1: Dump phase number 3 completed. Backup Server: 4.188.1.1: Database pubs2: 1130 kilobytes (100%) DUMPED. Backup Server: 3.42.1.1: DUMP is complete (database pubs2).

#### When you load *pubs2.dump* into a database, Adaptive Server reports:

load database pubs2 from "pubs2.dump" Backup Server session id is: 17. Use this value when executing the 'sp\_volchanged' system stored procedure after fulfilling any volume change request from the Backup Server. Backup Server: 6.28.1.1: Dumpfile name 'pubs20805209785 ' section number 1 mounted on disk file '/linuxkernel\_eng3/Pubs/REL1502/ASE-15\_0/bin/pubs2.dump' Backup Server: 4.188.1.1: Database pubs2: 1880 kilobytes (45%) LOADED. Backup Server: 4.188.1.1: Database pubs2: 4102 kilobytes (100%) LOADED. Backup Server: 4.188.1.1: Database pubs2: 4110 kilobytes (100%) LOADED. Backup Server: 3.42.1.1: LOAD is complete (database pubs2). Started estimating recovery log boundaries for database 'pubs2'. Database 'pubs2', checkpoint=(1503, 22), first=(1503, 22), last=(1503, 22). Completed estimating recovery log boundaries for database 'pubs2'. Started ANALYSIS pass for database 'pubs2'.

Completed ANALYSIS pass for database 'pubs2'. Started REDO pass for database 'pubs2'. The total number of log records to process is 1. Completed REDO pass for database 'pubs2'. Use the ONLINE DATABASE command to bring this database online; ASE will not bring it online automatically.

> For dump database, the percentages that appear are estimates that depend on the total size of the database being dumped. However, for load database, the percentages that appear are estimated according to the total size of the receiving database. For example, if you load a 500MB database dump into a 100 megabyte database, the completed percentage values are estimated according to the 100MB database, not the 50MB dump.

> The remainder of this chapter provides greater detail about the information specified in dump and load commands and volume change messages.

> For information about the permissions required to execute the dump and load commands, see "Designating responsibility for backups" on page [253](#page-278-0).

## <span id="page-341-0"></span>**Specifying the database and dump device**

At a minimum, all dump and load commands must include the name of the database being dumped or loaded. Commands that dump or load data (rather than just truncating a transaction log) must also include a dump device.

See the *Reference Manual: Commands*.

## **Rules for specifying database names**

You can specify the database name as a literal, a local variable, or a parameter to a stored procedure.

If you are loading a database from a dump:

The database must exist. You can create a database with the for load option of create database, or load it over an existing database. Loading a database always overwrites all the information in the existing database.

• You do not need to use the same database name as the name of the database you dumped. For example, you can dump the pubs2 database, create another database called pubs2\_archive, and load the dump into the new database.

 **Warning!** Do not change the name of a database that contains primary keys for references from other databases. If you must load a dump from such a database and provide a different name, first drop the references to it from other databases.

## **Rules for specifying dump devices**

When you specify a dump device:

- You can specify the dump device as a literal, a local variable, or a parameter to a stored procedure.
- You cannot dump to or load from the "null device" (on UNIX, */dev/null*; not applicable to PC platforms).
- When dumping to or loading from a local device, you can use any of these forms to specify the dump device:
	- An absolute path name
	- A relative path name
	- A logical device name from the sysdevices system table

The Backup Server resolves relative path names using the Adaptive Server current working directory.

- When dumping or loading over the network:
	- You must specify the absolute path name of the dump device. You cannot use a relative path name or a logical device name from the sysdevices system table.
	- The path name must be valid on the machine on which the Backup Server is running.
	- If the name includes any characters except letters, numbers, or the underscore (\_), you must enclose it in quotes.
- If you dump a transaction log using with standby access, you must load the dump using with standby\_access.

Examples The following examples use a single tape device for dumps and loads. You need not use the same device for dumps and loads.

• On UNIX:

dump database pubs2 to "/dev/nrmt4" load database pubs2 from "/dev/nrmt4"

• On Windows:

dump database pubs2 to "\\.\tape0" load database pubs2 from "\\.\tape0"

You can also dump to an operating system file. The following example is for Windows:

dump database pubs2 to "d:\backups\backup1.dat" load database pubs2 from "d:\backupbackup1.dat"

### **Tape device determination by Backup Server**

When you issue a dump database or dump transaction command, Backup Server checks whether the device type of the specified dump device is known (supplied and supported internally) by Adaptive Server. If the device is not a known type, Backup Server checks the tape configuration file (default location is *\$SYBASE/backup\_tape.cfg)* for the device configuration.

If the configuration is found, the dump command proceeds.

If the configuration is not found in the tape device configuration file, the dump command fails with this error message:

Device not found in configuration file. INIT needs to be specified to configure the device.

To configure the device, issue the dump database or dump transaction with the init parameter. Using operating system calls, Backup Server attempts to determine the device's characteristics; if successful, it stores the device characteristics in the tape configuration file.

If Backup Server cannot determine the dump device characteristics, it defaults to one dump per tape. The device cannot be used if the configuration fails to write at least one dump file.

Tape configuration by Backup Server applies only to UNIX platforms.

#### **Tape sevice configuration file**

The tape device configuration file contains tape device information that is used only by the dump command. The format of the file is one tape device entry per line. Fields are separated by blanks or tabs.

The tape device configuration file is created only when Backup Server is ready to write to it. When Backup Server tries to write to this file for the first time, you see:

Warning, unable to open device configuration file for reading. Operating system error. No such file or directory.

Ignore this message. Backup Server gives this warning and then creates the file and writes the configuration information to it.

The only user interaction that is required is if the file occurs when the user receives this error message:

Device does not match the current configuration. Please reconfigure this tape device by removing the configuration file entry and issuing a dump with the INIT qualifier.

This means that the tape hardware configuration changed for a device name. Delete the line entry for that device name and issue a dump command, as instructed.

The default path name for the configuration file is *\$SYBASE/backup\_tape.cfg*, which you can change using the default location with the Sybase installation utilities.

## <span id="page-344-0"></span>**Compressing a dump**

The dump command includes two options that allow you to compress databases and transaction logs using Backup Server, thereby reducing your space requirements for your archived databases. The parameters are:

• compression = *compression\_level* – compresses to a remote server. Causes the Backup Server to use its own native compression method. Sybase recommends this compression option.

• compress::[*compression\_level*::] – compresses to a local file. Causes the Backup Server to invoke a external filter, and is supported for backward compatibility.

*compression\_level* is a number between 0 and 9, 100, or 101. For singledigit compression levels, 0 indicates no compression, and 9 provides the highest level of compression. Compression levels of 100 and 101 provide faster, more efficient compression, with 100 providing faster compression and 101 providing better compression.

**Note** The compress:: parameter does not support compression levels 100 and 101.

See the *Reference Manual: Commands*.

The compression= parameter of the dump command allows you to reduce your space requirements for your archived databases. With Adaptive Server 12.5.2 and later, the compression= parameter enables you to compress your dumps to a remote machine.

If you use the older compress:: option, you need not include the compression level when you load the database dump. However, you can issue load with listonly=full to determine the compression level at which the dump was made.

If you use the native compression= option, you need not include the compression= option when you load the database dump.

For example, to dump the pubs2 database into the file "*compress\_file*", enter:

dump database pubs2 to compress\_file...compression=100

[Table 12-1](#page-346-0) shows the compression levels for the pubs2 database. These numbers are for reference only; the numbers for your site may differ depending on OS level and configuration.

| <b>Compression levels</b> | <b>Compressed file size</b> |  |
|---------------------------|-----------------------------|--|
| Level 1                   | 254K                        |  |
| Level 9                   | 222K                        |  |
| Level 100                 | 324K                        |  |
| Level 101                 | 314K                        |  |

<span id="page-346-0"></span>*Table 12-1: Compression levels and compressed file sizes for pub2*

Compression levels 100 and 101 are less CPU-intensive than levels  $0 - 9$ , yet provide faster compression. However, using the 100 and 101 levels may result in larger dump files. Level 100 provides faster compression, while level 101 provides more complete compression. The actual compression result depends on the contents of your files.

Sybase recommends that you choose a set of compression levels based on your performance requirements. For less CPU-intensive compression, use compression level 100 and switch to level 101 based on archive space requirement. For regular compression, use compression level 6, then increase or decrease the level based on your performance requirements.

```
Examples Example 1 Dumps the pubs2 database to the remote machine called
                         "remotemachine" and uses a compression level of 4:
```

```
dump database pubs2 to "/Syb_backup/mydb.db" at remotemachine 
with compression ="4"
```
**Example 2** Dumps the pubs2 database to the remote machine called "remotemachine" and uses a compression level of 100:

```
dump database pubs2 to "/Syb_backup/mydb.db" at remotemachine 
with compression ="100"
```
For complete syntax information about dump database and dump transaction, see the *Reference Manual: Commands*.

## **Backup Server dump files and compressed dumps**

This section describes issues pertinent to the compress:: option. They do not apply to the preferred compression= option.

When you perform dump database or dump transaction to a tape device using an archive file that already exists, Backup Server automatically checks the header of the existing dump archive. If the header is unreadable, Backup Server assumes that the file is a valid non-archive file, and prompts you to change the dump archive:

```
Backup Server: 6.52.1.1: OPERATOR: Volume to be overwritten on 
'/opt/SYBASE/DUMPS/model.dmp' has unrecognized label data.
Backup Server: 6.78.1.1: EXECUTE sp_volchanged
    @session_id = 5,
    @devname = '/opt/SYBASE/DUMPS/model.dmp',
    @action = { 'PROCEED' | 'RETRY' | 
'ABORT' },
    @vname = <new_volume_name>
```
For this reason, if you perform dump database or dump transaction to a file without the compress:: option into an existing compressed dump archive, Backup Server does not recognize the header information of the archive because it is compressed.

Example The second dump database reports an error, and prompts you with sp\_volchanged:

> dump database model to 'compress::model.cmp' go dump database model to 'model.cmp' go

To prevent this error, include the with init option in your subsequent dump database and dump transaction commands:

```
dump database model to 'compress::model.cmp'
go
dump database model to 'model.cmp'
   with init
go
```
### **Loading compressed dumps**

This section describes issues pertinent to the compress:: option. If you make a dump with the native compression= option, it does not require any specific syntax to load.

If you use dump ... compress:: to dump a database or transaction log, you must load this dump using the load ... compress:: option.

The partial syntax for load database ... compress:: and load transaction ... compress:: is:

load database *database\_name* from compress::*stripe\_device* …[stripe on compress::*stripe\_device*]… load transaction *database\_name* from compress::*stripe\_device* …[stripe on compress::*stripe\_device*]…

The *database\_name* in the syntax is the database you archived, and compress:: invokes the decompression of the archived database or transaction log. *archive\_name* is the full path to the archived database or transaction log that you are loading. If you did not include a full path when you created your dump file, Adaptive Server created a dump file in the directory in which you started Adaptive Server.

If you use the compress:: option, it must be part of the stripe on clause for each dump device. If you use the compression= option, it is used once after the device list. See ["Specifying additional dump devices: the stripe on](#page-359-0)  [clause" on page 334](#page-359-0).

**Note** Do not use the *compression\_level* variable for the load command.

For complete syntax information about load database and load transaction, see the *Reference Manual: Commands*.

## <span id="page-348-0"></span>**Specifying a remote Backup Server**

Use the at *backup\_server\_name* clause to send dump and load requests over the network to a Backup Server running on another machine. See the *Reference Manual: Commands*

**Note** The compress:: option works only with local archives; you cannot use the *backup\_server\_name* option.

Sending dump and load requests over the network is ideal for installations that use a single machine with multiple tape devices for all backups and loads. Operators can be stationed at these machines, ready to service all tape change requests.

The following examples dump to and load from the remote Backup Server called REMOTE\_BKP\_SERVER:

dump database pubs2 to "/dev/nrmt0" at REMOTE BKP SERVER load database pubs2 from "/dev/nrmt0" at REMOTE\_BKP\_SERVER The *backup* server name must appear in the interfaces file on the machine where Adaptive Server is running, but does not need to appear in the sysservers table. The *backup\_server\_name* must be the same in both the local and the remote interfaces file.

# <span id="page-349-0"></span>**Specifying tape density, block size, and capacity**

In most cases, the Backup Server uses a default tape density and block size that are optimal for your operating system; Sybase recommends that you use them these defaults.

You can specify a density, block size, and capacity for each dump device. You can also specify the density, blocksize, and capacity options in the with clause for all dump devices. Characteristics that are specified for an individual tape device take precedence over those that you specify using the with clause.

See the *Reference Manual: Commands*

## **Overriding the default density**

The dump and load commands use the default tape density for your operating system. In most cases, this is the optimal density for tape dumps.

The density parameter has no effect on UNIX and PC platform dumps or loads.

**Note** Specify tape density only when using the init tape handling option. See ["Reinitializing a volume before a dump" on page 337.](#page-362-0)

## **Overriding the default block size**

The blocksize parameter specifies the number of bytes per I/O operation for a dump device. By default, the dump and load commands choose the best block size for your operating system. Whenever possible, use these defaults.

You can use the blocksize = *number\_bytes* option to override the default block size for a particular dump device. The block size must be at least one database page (2048 bytes) and must be an exact multiple of the database page size.

For UNIX systems, the block size specified on the load command is ignored. Backup Server uses the block size that was used to make the dump.

#### **Specifying a larger block size value**

If you dump to a tape using the dump database or dump transaction commands, and specify a block size value that is larger than the maximum block size of a device as determined by Backup Server, the dump or the load may fail on certain tape drives. An operating system error message appears; for example, on an 8mm tape drive on HP the error message is:

Backup Server: 4.141.2.22: [2] The 'write' call failed for device 'xxx' with error number 22 (Invalid argument). Refer to your operating system documentation for further details.

Do not specify a block size larger than the one specified in the tape device configuration file in *\$SYBASE/backup\_tape.cfg*. The block size for a device is the fifth field of the line in the tape device configuration file.

This error occurs only on tape drives where tape auto config is run; that is, the device models are not hard-coded in Backup Server code.

## **Specifying tape capacity for dump commands**

For UNIX platforms that cannot reliably detect the end-of-tape marker, you must indicate how many kilobytes can be dumped to a tape.

If you specify the physical path name of the dump device, include the capacity = *number\_kilobytes* parameter in the dump command. If you specify the logical dump device name, the Backup Server uses the *size* parameter stored in the sysdevices table, unless you override it with the capacity = *number\_kilobytes* parameter.

The specified capacity must be at least 5 database pages (each page requires 2048 bytes). Sybase recommends that you specify a capacity that is slightly below the capacity rated for your device.

A general rule for calculating capacity is to use 70 percent of the manufacturer's maximum capacity for the device, and allow 30 percent for overhead (inter-record gaps, tape marks, and so on). This rule works in most cases, but may not work in all cases because of differences in overhead across vendors and devices.

## **Non-rewinding tape functionality for Backup Server**

The non-rewinding tape functionality automatically positions the tape at the end of valid dump data, which saves time when you perform multiple dump operations.

Backup Server writes an end-of-file label, EOF3, at the end of every dump operation.

### **Tape operations**

When a new dump is performed, Backup Server performs a scan for the last EOF3 label. The pertinent information is saved and the tape is positioned forward to the beginning of the next file on tape. This is the new append point.

If the EOF3 label is not found or any other problem occurs, Backup Server rewinds the tape and scans forward. Any error that occurs during these steps does not abort the dump operation, but causes Backup Server to default to rewind-and-scan behavior. If the error persists during the rewind and scan, the dump command aborts.

### **Dump version compatibility**

Backup Server activates non-rewinding logic only if the label version on the tape is greater than or equal to 5. Therefore, to activate this logic, you must execute a dump command with the with init clause. If a dump without init is initiated onto a volume with a label version less than 5, you are prompted to change the volume, and the dump starts on the next volume. The label version of a multivolume dump does not change in the middle of the volume set.

[Table 12-2](#page-352-1) defines the label versions for which this behavior is enabled.

| <b>Label version</b> | <b>Enabled</b> |
|----------------------|----------------|
| $\cdot$ 3'           | No             |
| ۰4'                  | No             |
| 5.5                  | Yes            |
| 'ና'                  | Yes            |

<span id="page-352-1"></span>*Table 12-2: Label version compatibility*

## <span id="page-352-0"></span>**Specifying the volume name**

Use the with dumpvolume =  $volume$  name option to specify the volume name. dump database and dump transaction write the volume name to the SQL tape label. load database and load transaction check the label. If the wrong volume is loaded, Backup Server generates an error message.

You can specify a volume name for each dump device. You can also specify a volume name in the with clause for all devices. Volume names specified for individual devices take precedence over those specified in the with clause.

See the *Reference Manual: Commands*

## **Loading from a multifile volume**

When you load a database dump from a volume that contains multiple dump files, specify the dump file name. If you specify only the database name, Backup Server loads the first dump file into the specified database. For example, this command loads the first dump file from the tape into pubs2, regardless of whether that dump file contains data from pubs2:

load database pubs2 from "/dev/rdsk/clt3d0s6"

To avoid this problem, specify a unique dump file name each time you dump or load data. To get information about the dump files on a given tape, use the listonly  $=$  full option of load database.

# <span id="page-353-0"></span>**Identifying a dump**

When you dump a database or transaction log, Backup Server creates a default file name for the dump by concatenating the:

- Last 7 characters of the database name
- 2-digit year number
- 3-digit day of the year  $(1 366)$
- Number of seconds since midnight, in hexadecimal

You can override this default using the file = *file\_name* option. The file name cannot exceed 17 characters and must conform to the file naming conventions for your operating system.

You can specify a file name for each dump device. You can also specify a file name for all devices in the with clause. File names specified for individual devices take precedence over those specified in the with clause.

When you load a database or transaction log, use the file = *file\_name* clause to specify which dump to load from a volume that contains multiple dumps.

When loading the dump from a multifile volume, you must specify the correct file name.

```
dump tran publications
    to "/dev/nrmt3"
load tran publications
    from "/dev/nrmt4"
    with file = "cations930590E100"
```
The following examples use a user-defined file-naming convention. The 15-character file name, *mydb97jul141800*, identifies the database (mydb), the date (July 14, 1997), and the time (18:00, or 6:00 p.m.) that the dump was made. Using the load command advances the tape to *mydb97jul141800* before loading:

```
dump database mydb
    to "/dev/nrmt3"
    with file = "mydb97jul141800"
load database mydb
    from "/dev/nrmt4"
    with file = "mydb97jul141800"
```
## <span id="page-354-0"></span>**Improving dump or load performance**

When you start Backup Server, use the -m parameter to improve the performance of the dump and load commands by configuring more shared memory for the Backup Server. The -m parameter specifies the maximum amount of shared memory used by the Backup Server. You must also configure your operating system to ensure that this amount of shared memory is available to the Backup Server. When a dump or load operation completes, its shared memory segments are released.

**Note** Configuring additional shared memory improves dump and load performance only if the performance limits of the hardware setup have not been reached. Increasing the value of -m may not result in improved performance when dumping to a slow tape device such as QIC, but it can improve performance significantly when dumping to a faster device, such as DLT.

## **Compatibility with prior versions**

There are some compatibility issues between dump files and Backup Server. [Table 12-3](#page-354-1) indicates the dump file formats that can be loaded by your currently running version and previous versions of local Backup Servers.

|                                 | New dump file format   Old dump file format |     |
|---------------------------------|---------------------------------------------|-----|
| Current version of server   Yes |                                             | Yes |
| Earlier version of server   No  |                                             | Yes |

<span id="page-354-1"></span>*Table 12-3: Server for local operations*

[Table 12-4](#page-355-0) and [Table 12-5](#page-355-1) indicate the dump file formats that can be loaded by the current and prior versions of remote Backup Servers. In a remote Backup Server scenario, the master server is the Backup Server on the same machine as the database and Adaptive Server, and the slave server is the Backup Server on the same remote machine as the archive device.

[Table 12-4](#page-355-0) indicates the load operations that work when master server is the current version of Backup Server.

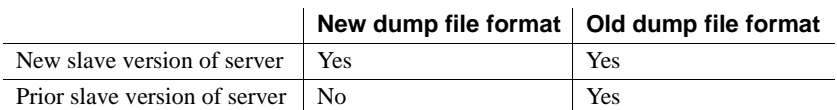

<span id="page-355-0"></span>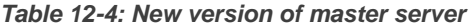

[Table 12-5](#page-355-1) indicates the load operations that work when the master server is a prior version.

<span id="page-355-1"></span>*Table 12-5: Prior version of master server*

|                                    | New dump file format   Old dump file format |     |
|------------------------------------|---------------------------------------------|-----|
| New slave version of server No     |                                             | Yes |
| Prior slave version of server   No |                                             | Yes |

## **Labels stored in integer format**

Backup Server 12.0 and later store the stripe number in integer format. Earlier versions of Backup Server stored the 4-byte stripe number in the HDR1 label in ASCII format. These earlier versions of Backup Server cannot load a dump file that uses the newer dump format. However, Backup Server version 12.0 and later can read and write earlier versions of the dump format.

When performing a dump or load operation involving one or more remote servers, the operation aborts with an error message, if:

- The versions of one or more of the remote Backup Servers are earlier than 12.0, and the database is dumped to or loaded from more than 32 stripes, or:
- The dump file from which one or more of the Backup Servers are reading during a load is from an earlier version's format, and the number of stripes from which the database is loaded is greater than 32.

## **Configuring system resources**

Before you perform dumps and loads. you must configure the local and remote Backup Servers at start-up by providing the appropriate values for the system resources controlled by the command line options. See the *Utility Guide* for a complete list of the command line options.

If your system resources are not configured properly, the dump or load may fail. For example, a remote dump to more than 25 stripes with the local and remote Backup Servers started with default configuration fails, because the maximum number of network connections that Backup Server can originate (specified by the -N option) is 25; however, by default, the maximum number of server connections into the remote Backup Server (specified by the -C option) is 30.

To configure the system to use the higher stripe limitations, set the following operating system parameters:

- Number of shared memory segments to which a process can attach
- Number of shared memory identifiers
- Swap space

If these parameters are not configured properly, when a dump is started to (or a load is started from) a large number of stripes, the operation may abort because of lack of system resources. You receive a message that Backup Server cannot create or attach to a shared memory segment and therefore, the SYBMULTBUF processes are terminated.

#### **Setting shared memory usage**

The syntax for starting Backup Server with the -m parameter is:

backupserver [-m *nnn*]

where *nnn* is the maximum amount of shared memory in megabytes that the Backup Server can use for all of its dump or load sessions.

The -m parameter sets the upper limit for shared memory usage. However, Backup Server may use less memory than specified if it detects that adding more memory will not improve performance.

Backup Server determines the amount of shared memory available for each stripe by dividing the -m value by the configured number of service threads (-P parameter).

The default value for -m is the number of service threads multiplied by 1MB. The default value for -P is 48, so the default maximum shared memory utilization is 48MB. However, Backup Server reaches this usage only if all the 48 service threads are active concurrently. The maximum value for -P is the maximum number of service threads, 12,288. See the *Utility Guide*.

The amount of shared memory per stripe available for Backup Server is proportional to the number of service threads you allocate. If you increase the maximum number of service threads, you must increase the -m value also, to maintain the same amount of shared memory per stripe. If you increase the -P value but do not increase the -m value, the shared memory allocated per stripe can decrease to the point that the dump or load cannot be processed.

To determine how much to increase the -m value, use this formula:

(-m value in MB) \* 1024/(-P value)

If the value obtained by this formula is less than 128KB, Backup Server cannot start.

The minimum value for -m is 6MB. The maximum value for -m depends on operating system limits on shared memory.

If you create a dump using a Backup Server with a high shared memory value, and attempt to load the dump using a Backup Server with a lower shared memory value, Backup Server uses only the available memory, resulting in degradation of load performance.

If the amount of shared memory available per stripe at load time is less than twice the block size used at dump time, Backup Server aborts the load with an error message.

#### **Setting maximum number of stripes**

The maximum number of stripes that Backup Server can use is limited by the maximum number of Open Server threads it can create. Open Server imposes a maximum limit of 12K on the number of threads an application can create.

Backup Server creates one service thread for each stripe. Therefore, the maximum number of local stripes Backup Server can dump to or load from is 12,286.

As an additional limitation, Backup Server uses two file descriptors for each stripe, apart from the file descriptors associated with the error log file, interfaces file, and other system files. However, there is a per-thread limitation imposed by the operating system on the number of file descriptors. Open Server has a limitation of 1280 on the number of file descriptors that an application can keep track of.

The formula for determining the approximate maximum number of local stripes to which Backup Server can dump is:

#### **(The smaller of either the OS limitation or the Open Server limitation) – 2**

**2**

The formula for determining the approximate maximum number of remote stripes to which Backup Server can dump is:

### **(The smaller of either the OS limitation or the Open Server limitation) – 2 3**

For details about the default and maximum file descriptor limits, see your operating system documentation.

#### **Setting the maximum number of network connections**

The maximum number of network connections a local Backup Server can originate is limited by Open Server to 9118. Because of this, the maximum number of remote stripes that Backup Server can use in a single dump or load operation is 9118.

A remote Backup Server accepts a maximum of 4096 server connections at any one time. Therefore, the maximum number of remote stripes to a single remote Backup Server is 4096.

#### **Setting the maximum number of service threads**

The -P parameter for Backup Server configures the number of service threads Open Server creates. The maximum number of service threads is 12,228. The minimum value is 6. The maximum number of threads equals the maximum number of stripes available. If you have started Backup Server without setting a high enough -P value, and you attempt to dump or load a database to a number of stripes that exceeds the number of threads, the dump or load operation fails.

# <span id="page-359-0"></span>**Specifying additional dump devices: the** *stripe on* **clause**

**Striping** allows you to use multiple dump devices for a single dump or load command. Use a separate stripe on clause to specify the name (and, if desired, the characteristics) of each device.

Each dump or load command can have multiple stripe on clauses.

See the *Reference Manual: Commands*

## **Dumping to multiple devices**

The Backup Server divides the database into approximately equal portions, and sends each portion to a different device. Dumps are made concurrently on all devices, reducing the time required to dump an individual database or transaction log. Because each tape stores only a portion of the database, it is less likely that a new tape will have to be mounted on a particular device.

 **Warning!** Do not dump the master database to multiple tape devices. When loading the master database from tape or other removable media, you cannot change volumes unless you have another Adaptive Server that can respond to volume change messages.

## **Loading from multiple devices**

You can use multiple devices to load a database or transaction log. Using multiple devices decreases both the time required for the load and the likelihood of having to mount multiple tapes on a particular device.
### **Using fewer devices to load than to dump**

You can load a database or log even if one of your dump devices becomes unavailable between the dump and load. Specify fewer stripe clauses in the load command than you did in the dump command.

**Note** When you dump and load over the network, you must use the same number of drives for both operations.

The following examples use three devices to dump a database but only two to load it:

```
dump database pubs2 to "/dev/nrmt0"
    stripe on "/dev/nrmt1"
    stripe on "/dev/nrmt2"
load database pubs2 from "/dev/nrmt0"
    stripe on "/dev/nrmt1"
```
After the first two tapes are loaded, a message notifies the operator to load the third.

You can also dump a database to multiple operating system files. This example is for Windows:

```
dump database pubs2 to "d:\backups\backup1.dat"
   stripe on "d:\backups\backup2.dat"
   stripe on "d:\backups\backup3.dat"
load database pubs2 from "/dev/nrmt0"
stripe on "d:\backups\backup2.dat"
    stripe on "d:\backups\backup3.dat"
```
### **Specifying the characteristics of individual devices**

Use a separate at *server\_name* clause for each stripe device attached to a remote Backup Server. If you do not specify a remote Backup Server name, the local Backup Server looks for the dump device on the local machine. If necessary, you can also specify separate tape device characteristics (density, blocksize, capacity, dumpvolume, and file) for individual stripe devices.

This example, on UNIX, uses three dump devices, each attached to the remote Backup Server REMOTE\_BKP\_SERVER.:

```
dump database pubs2
   to "/dev/nrmt0" at REMOTE_BKP_SERVER
```

```
stripe on "/dev/nrmt1" at REMOTE BKP SERVER
stripe on "/dev/nrmt2" at REMOTE BKP SERVER
```
## **Tape handling options**

The tape handling options, which appear in the with clause, apply to all devices used for the dump or load, and include:

- nodismount to keep the tape available for additional dumps or loads
- unload to rewind and unload the tape following the dump or load
- retaindays to protect files from being overwritten
- init to reinitialize the tape rather than appending the dump files after the last end-of-tape mark

See the *Reference Manual: Commands*

## **Specifying whether to dismount the tape**

On platforms that support logical dismounts, tapes are dismounted when a dump or load completes. Use the nodismount option to keep the tape mounted and available for additional dumps or loads. This command has no effect on UNIX or PC systems.

### **Rewinding the tape**

By default, both dump and load commands use the nounload tape handling option.

On UNIX systems, this prevents the tape from rewinding after the dump or load completes. This allows you to dump additional databases or logs to the same volume, or to load additional databases or logs from that volume. Use the unload option for the last dump on the tape to rewind and unload the tape when the command completes.

### **Protecting dump files from being overwritten**

tape retention in days specifies the number of days that must elapse between the creation of a tape file and the time at which you can overwrite it with another dump. This server-wide option, which you can set with sp\_configure, applies to all dumps requested from a single Adaptive Server.

Use the retaindays = *number\_days* option to override the tape retention in days parameter for a single database or transaction log dump. The number of days must be a positive integer, or zero if the tape can be overwritten immediately.

**Note** tape retention in days and retaindays are meaningful only for disk, 1/4-inch cartridge, and single-file media. On multifile media, Backup Server checks only the expiration date of the first file.

## **Reinitializing a volume before a dump**

By default, each dump is appended to the tape following the last end-oftape mark. Tape volumes are not reinitialized. This allows you to dump multiple databases to a single volume. You can append new dumps only to the last volume of a multivolume dump.

Use the init option to overwrite any existing contents of the tape. If you specify init, the Backup Server reinitializes the tape without checking for:

- ANSI access restrictions
- Files that have not yet expired
- Non-Sybase data

The default, noinit, checks for all three conditions and sends a volume change prompt if any are present.

The following example initializes two devices, overwriting the existing contents with the new transaction log dumps:

```
dump transaction pubs2
    to "/dev/nrmt0"
    stripe on "/dev/nrmt1"
    with init
```
You can also use the init option to overwrite an existing file, if you are dumping a database to an operating system file. This is a Windows example:

```
dump transaction pubs2
    to "d:\backups\backup1.dat"
    stripe on "d:\backups\backup2.dat"
    with init
```
See the *Reference Manual: Commands* for a description of dumping multiple databases to a single volume.

# **Dumping and loading databases with password protection**

Protect your database dump from unauthorized loads using the password parameter of the dump database command. You must then also include this password when you load the database.

See the *Reference Manual: Commands*.

Your password must be  $6 - 30$  characters long.

This example uses the password "bluesky" to protect the database dump of the pubs2 database:

dump database pubs2 to "/Syb\_backup/mydb.db" with passwd = "bluesky"

This example loads the database dump using the same password:

load database pubs2 from "/Syb\_backup/mydb.db" with passwd = "bluesky"

You can use the password-protected dump and load commands only with Adaptive Server version 12.5.2 and later. If you use the password parameter on a dump of a 12.5.2 version of Adaptive Server, the load fails if you try to load it on an earlier version of Adaptive Server.

You can load the dump only to another server that uses the same character set. For example, if you attempt to load a dump from a server that uses an ASCII character set to a server that uses a non-ASCII character set, the load fails because the value of the ASCII password is different from the non-ASCII password.

Passwords entered by users are converted to Adaptive Server local character set. Because ASCII characters generally have the same value representation across character sets, if a user's password is in an ASCII character set, the passwords for dump and load are recognized across all character sets.

## **Overriding the default message destination**

Backup Server messages inform the operator when to change tape volumes and how the dump or load is progressing. The default destination for these messages depends on whether the operating system offers an operator terminal feature.

The notify option, which appears in the with clause, allows you to override the default message destination for a dump or load. For this option to work, the controlling terminal or login session from which Backup Server was started must remain active for as long as Backup Server is working; otherwise, the sp\_volchanged message is lost.

On operating systems that offer an operator terminal feature, volume change messages are always sent to an operator terminal on the machine where Backup Server is running. Use notify = client to route other Backup Server messages to the terminal session where the dump or load request initiated.

On systems such as UNIX, which do not offer an operator terminal feature, messages are sent to the client that initiated the dump or load request. Use notify = operator\_console to route messages to the terminal where the remote Backup Server was started.

## **Bringing databases online** *with standby\_access*

with standby access causes dump transaction to dump only completed transactions. It dumps the transaction log up to the point at which there are no active transactions. If you do not use with standby\_access, the entire transaction log, including records for all open transactions is dumped.

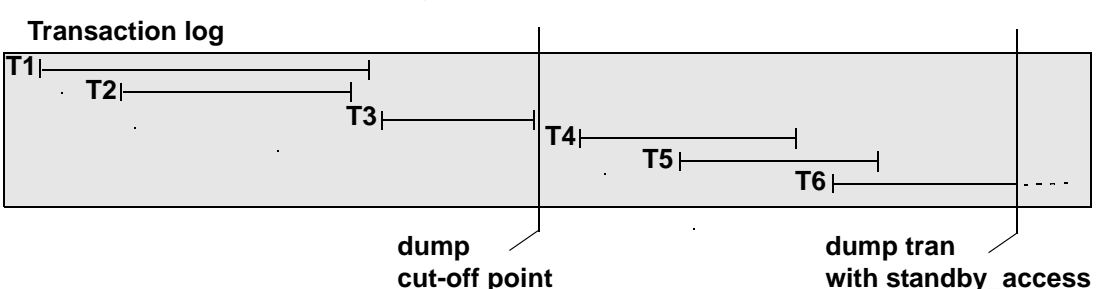

<span id="page-365-0"></span>*Figure 12-1: Dump cut-off point for dump transaction with standby\_access*

In [Figure 12-1](#page-365-0), a dump transaction...with standby\_access command is issued at a point where transactions T1 through T5 have completed and transaction T6 is still open. The dump cannot include T5 because T6 is still open, and it cannot include T4, because T5 is still open. The dump must stop at the end of T3 (which is just before the dump cut-off point), where it includes completed transactions T1 through T3.

### **Determining when to use** *with standby\_access*

Use dump tran[saction]...with standby\_access when you are loading two or more transaction logs in sequence, and you want the database to be online between loads; for example, if you have a read-only database that gets its data by loading transaction dumps from a primary database. If the readonly database is used for generating a daily report based on transactions in the primary database, and the primary database's transaction log is dumped at the end of day, the daily cycle of operations is:

- 1 On the primary database: dump trans paction...with standby access
- 2 On the read-only database: load tran[saction]...

3 On the read-only database: online database for standby\_access

 **Warning!** If a transaction log contains open transactions, and you dump it without using with standby\_access, Adaptive Server does not allow you to load the log, bring the database online, and then load a subsequent transaction dump. If you are going to load a series of transaction dumps, you can bring the database online only after loading a dump originally made with standby\_access, or after loading the entire series.

## **Bring databases online** *with standby\_access*

The online database command also includes a with standby\_access option. Use for standby\_access to bring a database online after loading it with a dump that was made using the with standby\_access option.

 **Warning!** If you try to use online database for standby\_access with a transaction log that was not dumped using the with standby\_access option, the command fails.

See the *Reference Manual: Commands*.

## **Getting information about dump files**

If you are unsure of the contents of a tape, use the with headeronly or with listonly option of the load commands to request that information.

**Note** Neither with headeronly nor with listonly loads the dump files after displaying the report.

## **Requesting dump header information**

with headeronly returns the header information for a single file. If you do not specify a file name, with headeronly returns information about the first file on the tape.

The header indicates whether the dump is for a database or transaction log, the database ID, the file name, and the date the dump was made. For database dumps, it also shows the character set, sort order, page count, and next object ID. For transaction log dumps, the header shows the checkpoint location in the log, the location of the oldest begin transaction record, and the old and new sequence dates.

This example returns header information for the first file on the tape and then for the file *mydb9229510945*:

```
load database mydb
    from "/dev/nrmt4" 
    with headeronly
load database mydb
    from "/dev/nrmt4"
    with headeronly, file = "mydb9229510945"
```
The output from headeronly looks similar to:

Backup Server session id is: 44. Use this value when executing the 'sp\_volchanged' system stored procedure after fulfilling any volume change request from the Backup Server. Backup Server: 4.28.1.1: Dumpfile name 'mydb9232610BC8 ' section number 0001 mounted on device 'backup/SQL\_SERVER/mydb.db.dump' This is a database dump of database ID 5 from Nov 21 1992 7:02PM. Database contains 1536 pages; checkpoint RID=(Rid pageid = 0x404; row num = 0xa); next object ID=3031; sort order ID=50, status=0; charset ID=1.

## **Determining the database, device, file name, and date**

with listonly returns a brief description of each dump file on a volume. with listonly = full provides greater detail. Both reports are sorted by SQL tape label.

Sample output for a load database command with listonly:

```
Backup Server: 4.36.1.1: Device '/dev/nrst0':
File name: 'model9320715138
Create date & time: Monday, Jul 26, 2007, 23:58:48
Expiration date & time: Monday, Jul 26, 2007, 00:00:00
Database name: 'model '
```
The following is sample output from with listonly  $=$  full:

```
Backup Server: 4.37.1.1: Device '/dev/nrst0':
Label id: 'HDR1'
File name:'model9320715138 '
Stripe count:0001
Device typecount:01
Archive volume number:0001
Stripe position:0000
Generation number:0001
Generation version:00
Create date & time:Monday, Jul 26, 2007, 23:58:48
Expiration date & time:Monday, Jul 26, 2007, 00:00:00
Access code:' '
File block count:000000
Sybase id string:
'Sybase 'Reserved:' '
Backup Server: 4.38.1.1: Device '/dev/nrst0':
Label id:'HDR2'
Record format:'F'
Max. bytes/block:55296
Record length:02048
Backup format version:01
Reserved:' '
Database name:'model '
Buffer offset length:00
Reserved: '
                       After listing all files on a volume, the Backup Server sends a volume 
                       change request:
Backup Server: 6.30.1.2: Device /dev/nrst0: Volume cataloguing
```

```
complete.
Backup Server: 6.51.1.1: OPERATOR: Mount the next volume to search.
Backup Server: 6.78.1.1: EXECUTE sp_volchanged
@session_id = 5,
           @devname = '/dev/nrst0',
          @action = { 'PROCEED' | 'RETRY' | 'ABORT' },
           @fname = '
```
The operator can use sp\_volchanged to mount another volume and signal the volume change, or to terminate the search operation for all stripe devices.

## **Copying the log after a device failure**

Normally, dump transaction truncates the inactive portion of the log after copying it. Use with no\_truncate to copy the log without truncating it.

no\_truncate allows you to copy the transaction log after failure of the device that holds your data. It uses pointers in the sysdatabases and sysindexes tables to determine the physical location of the transaction log. Use no\_truncate only if your transaction log is on a separate segment and your master database is accessible.

**Warning!** Use no truncate only if media failure makes your data segment inaccessible. Do not use no\_truncate on a database that is in use.

Copying the log with no\_truncate is the first step described in ["Recovering](#page-377-0)  [a database: step-by-step instructions" on page 352.](#page-377-0)

You can use no\_truncate with striped dumps, tape initialization, and remote Backup Servers:

```
dump transaction mydb 
to "/dev/nrmt0" at REMOTE_BKP_SERVER
with init, no_truncate,
notify = "operator_console"
```
## **Truncating the log**

This section describes issues about truncating the log.

## **Truncating a log that is not on a separate segment**

If a database does not have a log segment on a device that is separate from data segments, you cannot use dump transaction to copy the log and then truncate it. Instead:

1 Use the special with truncate\_only option of dump transaction to truncate the log so that it does not run out of space. Because it does not copy any data, with truncate\_only requires only the name of the database.

2 Use dump database to copy the entire database, including the log.

This example dumps the database mydb, which does not have a log segment on a separate device from data segments, and then truncates the log:

dump database mydb to mydevice dump transaction mydb with truncate only

### **Truncating the log in early development environments**

In early development environments, the transaction log can be quickly filled by creating, dropping, and re-creating stored procedures and triggers, and checking integrity constraints. Recovery of data may be less important than ensuring that there is adequate space on database devices.

with truncate\_only lets you truncate the transaction log without making a backup copy:

dump transaction *database\_name* with truncate\_only

After you run dump transaction with truncate\_only, you must dump the database before you can run a routine log dump.

## **Truncating a log that has no free space**

When the transaction log is very full, you may not be able to use your usual method to dump it. If you used dump transaction or dump transaction with truncate\_only, and the command failed because of insufficient log space, use the with no\_log option of dump transaction:

dump transaction *database\_name* with no\_log

This option truncates the log without logging the dump transaction event. Because it does not copy any data, it requires only the name of the database.

**Warning!** Use dump transaction with no log as a last resort, and use it only once after dump transaction with truncate\_only fails. If you continue to load data after entering dump transaction with no\_log, you may fill the log completely, causing any further dump transaction commands to fail. Use alter database to allocate additional space to the database.

All occurrences of dump tran with no\_log are reported in the Adaptive Server error log. Messages indicating success or failure are also sent to the error log. no\_log is the only dump option that generates error log messages.

#### **Dangers of using** *with truncate\_only* **and** *with no\_log*

with truncate only and with no log allow you to truncate a log that has become disastrously short of free space. Neither option provides a means to recover transactions that have committed since the last routine dump.

 **Warning!** Run dump database at the earliest opportunity to ensure that your data can be recovered.

This example truncates the transaction log for mydb and then dumps the database:

```
dump transaction mydb
  with no_log
dump database mydb to ...
```
#### **Providing enough log space**

Every use of dump transaction...with no\_log is considered an error and is recorded in the server's error log. If you have created your databases with log segments on a separate device from data segments, written a last-chance threshold procedure that dumps your transaction log often enough, and allocated enough space to your log and database, you should not have to use this option.

However, some situations can still cause the transaction log to become too full, even with frequent log dumps. The dump transaction command truncates the log by removing all pages from the beginning of the log, up to the page preceding the page that contains an uncommitted transaction record (known as the oldest active transaction). The longer this active transaction remains uncommitted, the less space is available in the transaction log, since dump transaction cannot truncate additional pages.

This can happen when applications with very long transactions modify tables in a database with a small transaction log, which indicates you should increase the size of the log. It also occurs when transactions remain uncommitted for long periods of time, such as when an implicit begin transaction uses the chained transaction mode, or when a user forgets to complete the transaction. You can determine the oldest active transaction in each database by querying the syslogshold system table.

#### **The** *syslogshold* **table**

The syslogshold table is in the master database. Each row in the table represents either:

- The oldest active transaction in a database, or
- The Replication Server truncation point for the database's log.

A database may have no rows in syslogshold, a row representing one of the above, or two rows representing both of the above. For information about how a Replication Sever truncation point affects the truncation of the database's transaction log, see the Replication Server documentation.

Querying syslogshold provides a snapshot of the current situation in each database. Since most transactions last for only a short time, the query's results may be inconsistent. For example, the oldest active transaction described in the first row of syslogshold may finish before Adaptive Server completes the query of syslogshold. However, when several queries of syslogshold over time query the same row for a database, that transaction may prevent a dump transaction from truncating any log space.

When the transaction log reaches the last-chance threshold, and dump transaction cannot free space in the log, you can query syslogshold and sysindexes to identify the transaction holding up the truncation. For example:

```
select H.spid, H.name
from master..syslogshold H, threshdb..sysindexes I
where H.dbid = db id("threshdb")
and I.id = 8and H.page = I.first
spid name
------ -------------------------------------
    8 $user transaction
(1 row affected)
```
This query uses the object ID associated with syslogs (8) in the threshdb database to match the first page of its transaction log with the first page of the oldest active transaction in syslogshold.

You can also query syslogshold and sysprocesses in the master database to identify the specific host and application owning the oldest active transactions. For example:

```
select P.hostname, P.hostprocess, P.program name,
                          H.name, H.starttime
                       from sysprocesses P, syslogshold H
                       where P.spid = H.spid
                       and H. spid != 0hostname hostprocess program name name starttime
-------- ----------- ------------ ------------------ ------------------
eagle 15826 isql $user transaction Sep 6 1997 4:29PM
hawk        15859 isql        $user_transaction Sep 6 1997 5:00PM
condor 15866 isql $user_transaction Sep 6 1997 5:08PM
```
(3 rows affected)

Using the above information, you can notify or kill the user process that owns the oldest active transaction and proceed with the dump transaction. You can also include the above types of queries in the threshold procedures for the database as an automatic alert mechanism. For example, you may decide that the transaction log should never reach its last-chance threshold. If it does, your last-chance threshold procedure (sp\_thresholdaction) alerts you with information about the oldest active transaction preventing the transaction dump.

**Note** The initial log records for a transaction may reside in a user log cache, which is not visible in syslogshold until the records are flushed to the log (for example, after a checkpoint).

See the *Reference Manual: Tables* and [Chapter 16, "Managing Free Space](#page-442-0)  [with Thresholds."](#page-442-0)

## **Responding to volume change requests**

On UNIX and PC systems, use sp\_volchanged to notify the Backup Server when the correct volumes have been mounted.

To use sp\_volchanged, log in to any Adaptive Server that can communicate with both the Backup Server that issued the volume change request and the Adaptive Server that initiated the dump or load.

The Backup Server writes the *vname* in the ANSI tape label when overwriting an existing dump, dumping to a brand new tape, or dumping to a tape whose contents are not recognizable. During loads, the Backup Server uses the *vname* to confirm that the correct tape has been mounted. If you do not specify a *vname*, the Backup Server uses the volume name specified in the dump or load command. If neither sp\_volchanged nor the command specifies a volume name, the Backup Server does not check this field in the ANSI tape label.

## **Volume change prompts for dumps**

Volume change prompts appear while you are dumping a database or transaction log. Each prompt includes the possible operator actions and the appropriate sp\_volchanged response.

Mount the next volume to search.

When appending a dump to an existing volume, the Backup Server issues this message if it cannot find the end-of-file mark.

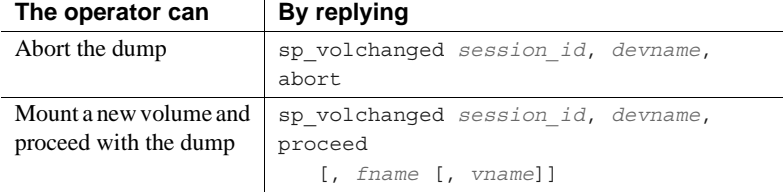

Mount the next volume to write.

The Backup Server issues this message when it reaches the end of the tape. This occurs when it detects the end-of-tape mark, dumps the number of kilobytes specified by the capacity parameter of the dump command, or dumps the *high* value specified for the device in the sysdevices system table.

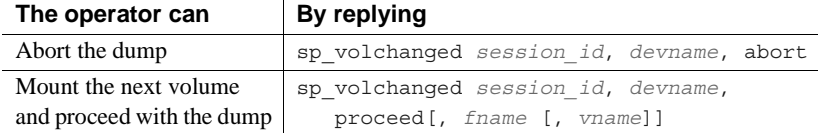

• Volume on device devname has restricted access (code access\_code).

Dumps that specify the init option overwrite any existing contents of the tape. Backup Server issues this message if you try to dump to a tape with ANSI access restrictions without specifying the init option.

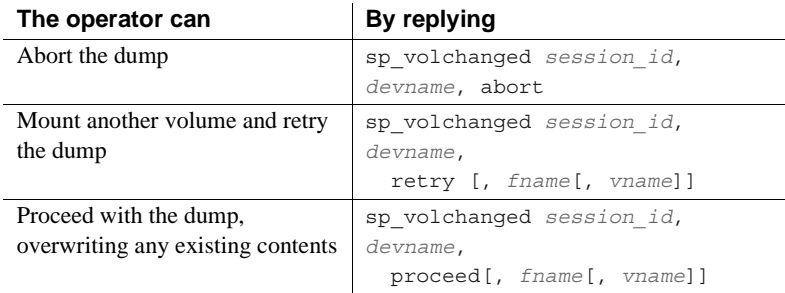

Volume on device devname is expired and will be overwritten.

Dumps that specify the init option overwrite any existing contents of the tape. During dumps to single-file media, Backup Server issues this message if you have not specified the init option and the tape contains a dump whose expiration date has passed.

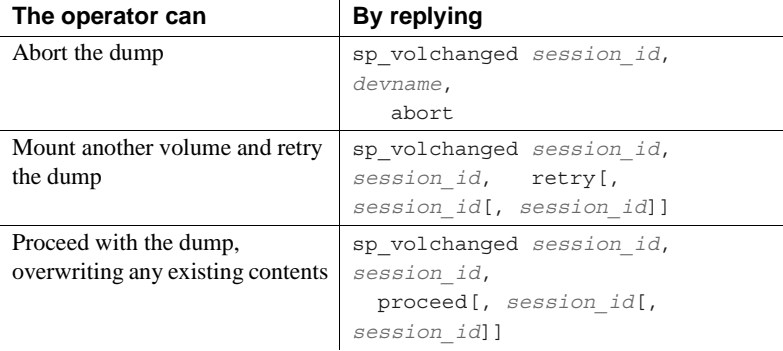

Volume to be overwritten on 'devname' has not expired: creation date on this volume is creation\_date, expiration date is expiration date.

On single-file media, the Backup Server checks the expiration date of any existing dump unless you specify the init option. The Backup Server issues this message if the dump has not yet expired.

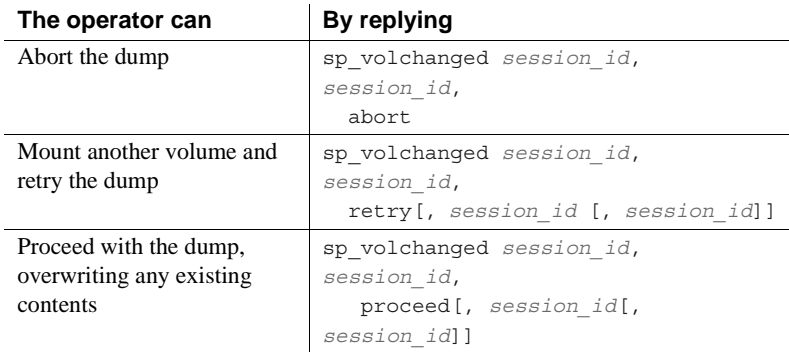

• Volume to be overwritten on 'devname' has unrecognized label data.

Dumps that specify the init option overwrite any existing contents of the tape. Backup Server issues this message if you try to dump to a new tape or a tape with non-Sybase data without specifying the init option.

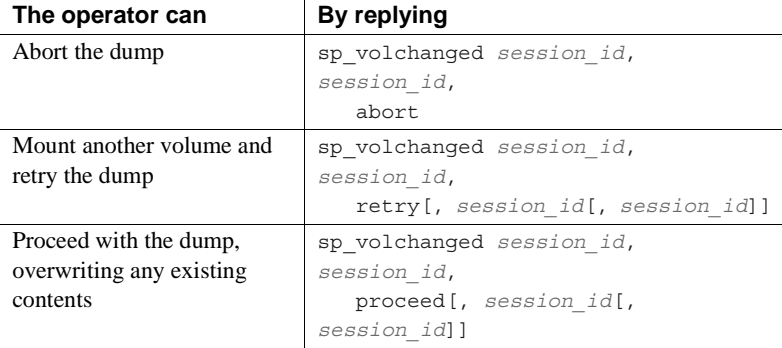

## **Volume change prompts for loads**

Following are the volume change prompts and possible operator actions during loads:

• Dumpfile 'fname' section vname found instead of 'fname' section vname.

The Backup Server issues this message if it cannot find the specified file on a single-file medium.

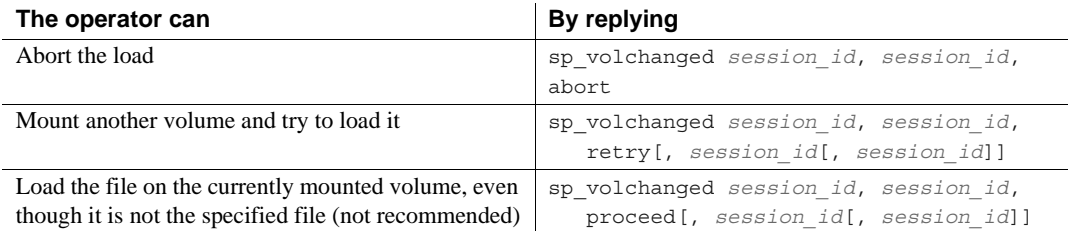

Mount the next volume to read.

The Backup Server issues this message when it is ready to read the next section of the dump file from a multivolume dump.

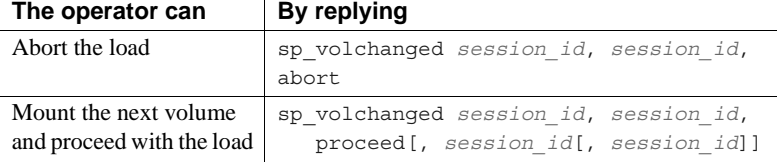

Mount the next volume to search.

The Backup Server issues this message if it cannot find the specified file on multifile medium.

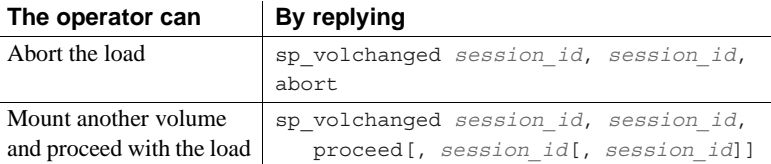

## <span id="page-377-0"></span>**Recovering a database: step-by-step instructions**

The symptoms of media failure are as variable as the causes. If only a single block on the disk is bad, your database may appear to function normally for some time after the corruption occurs, unless you are frequently running dbcc commands. If an entire disk or disk controller is bad. Adaptive Server marks the database as suspect and displays a warning message. If the disk storing the master database fails, users cannot log in to the server, and users already logged in cannot perform any actions that access the system tables in master.

When your database device fails, Sybase recommends that you follow these steps:

- 1 Get a current log dump of every database on the device.
- 2 Examine the space usage of every database on the device.
- 3 After you have gathered this information for all databases on the device, drop each database.
- 4 Use sp\_dropdevice to drop the failed device. See the *Reference Manual: Procedures*.
- 5 Use disk init to initialize the new database devices. See Chapter 7, "Initializing Database Devices," in the *System Administration Guide: Volume 1*.
- 6 Re-create the databases, one at a time.
- 7 Load the most recent database dump into each database.
- 8 Apply each transaction log dump in the order in which it was created.

The steps that require more detailed information than listed here are discussed in the following sections.

## **Getting a current dump of the transaction log**

Use dump transaction with no truncate to get a current transaction  $\log$ dump for each database on the failed device. For example, to get a current transaction log dump of mydb, enter:

dump transaction mydb to "/dev/nrmt0" at REMOTE\_BKP\_SERVER with init, no truncate, notify = "operator\_console"

### **Examining the space usage**

Use the steps discussed in this section to determine which devices your database uses, how much space is allocated on each device, and whether the space is used for data, log, or both. You can use this information when re-creating your databases to ensure that the log, data, and indexes reside on separate devices, and to preserve the scope of any user segments you have created.

**Note** You can also use these steps to preserve segment mappings when moving a database dump from one server to another (on the same hardware and software platform).

If you do not use this information to re-create the device allocations for damaged databases, Adaptive Server remaps the sysusages table after load database to account for discrepancies. This means that the database's system-defined and user-defined segments no longer match the appropriate device allocations. Incorrect information in sysusages can result in the log being stored on the same devices as the data, even if the data and the log were separate before recovery. It can also change userdefined segments in unpredictable ways, and may result in a database that cannot be created using a standard create database command.

To examine and record the device allocations for all damaged databases:

1 In master, examine the device allocations and uses for the damaged database:

```
select segmap, size from sysusages 
    where dbid = db_id("database_name")
```
2 Examine the output of the query. Each row with a segmap of 3 represents a data allocation; each row with a segmap of 4 represents a log allocation. Higher values indicate user-defined segments; treat these as data allocations, to preserve the scope of these segments. The size column indicates the number of blocks of data. Note the order, use, and size of each disk piece.

For example, this is the output from a server that uses 2K logical pages translates into the sizes and uses described in [Table 12-6](#page-380-0):

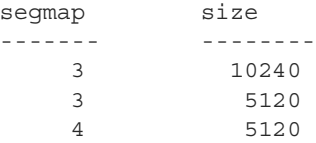

| 1024 |
|------|
| 2048 |

<span id="page-380-0"></span>*Table 12-6: Sample device allocation*

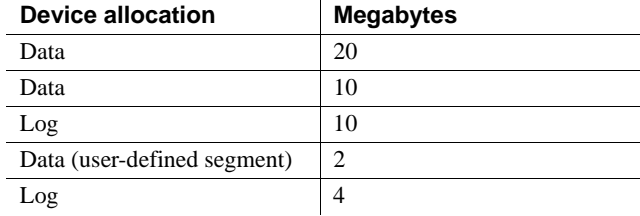

**Note** If the segmap column contains 7s, it indicates that your data and log are on the same device, and you can recover only up to the point of the most recent database dump. Do not use the log on option to create database. Just be sure that you allocate as much (or more) space than the total reported from sysusages.

#### 3 Run sp\_helpdb *database\_name* for the database. This query lists the devices on which the data and logs are located:

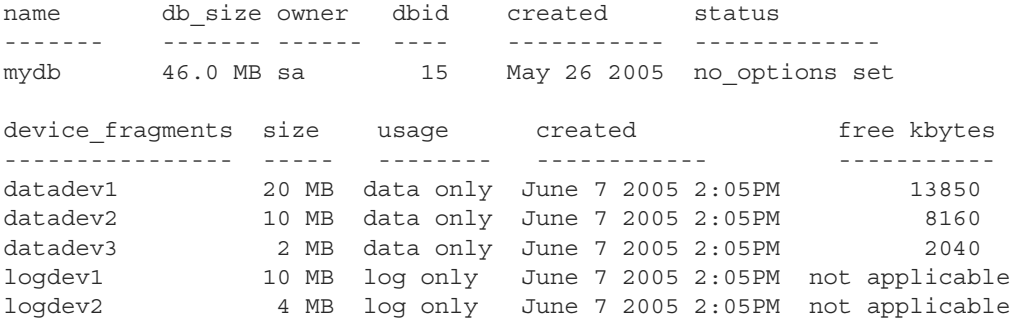

### **Dropping the databases**

After you have performed the preceding steps for all databases on the failed device, use drop database to drop each database.

**Note** If tables in other databases contain references to any tables in the database you are trying to drop, you must use alter table to remove the referential integrity constraints with before you can drop the database.

If the system reports errors because the database is damaged when you issue drop database, use:

dbcc dbrepair (mydb, dropdb)

If you are using a replicated database, use dbcc dbrepair to load a dump from a previous version of Adaptive Server to a more current version. For example:

- Loading a dump from a production system of an earlier version of Adaptive Server into a test system of the current version Adaptive Server, or,
- In a warm standby application, initializing a standby database of the current version of Adaptive Server with a database dump from an active database of an earlier version of Adaptive Server.

See the *Error Message and Troubleshooting Guide* and *Reference Manual: Commands*.

## **Re-creating the databases**

Re-create each database using the segment information you collected earlier.

**Note** If you chose not to gather information about segment usage, use create database...for load to create a new database that is at least as large as the original.

1 Use create database with the for load option. Duplicate all device fragment mappings and sizes for each row of your database from the sysusages table, up to and including the first log device. Use the order of the rows as they appear in sysusages. (The results of sp\_helpdb are in alphabetical order by device name, not in order of allocation.) For example, to re-create the mydb database allocations shown in [Table 12-6 on page 355](#page-380-0), enter:

```
create database mydb
   on datadev1 = 20,
        datadev2 = 10
log on logdev1 = 10
```
for load

**Note** create database...for load temporarily locks users out of the newly created database, and load database marks the database offline for general use. This prevents users from performing logged transactions during recovery.

2 Use alter database with the for load option to re-create the remaining entries, in order. Remember to treat device allocations for user segments as you would data allocations.

In this example, to allocate more data space on datadev3 and more log space on logdev1, the command is:

```
alter database mydb
    on datadev3 = "2M"
log on logdev1= "4M"
for load
```
### **Loading the database**

Reload the database using load database. If the original database stored objects on user-defined segments (sysusages reports a segmap greater than 7) and your new device allocations match those of the dumped database, Adaptive Server preserves the user segment mappings.

If you did not create the new device allocations to match those of the dumped database, Adaptive Server remaps segments to the available device allocations. This remapping may also mix log and data on the same physical device.

**Note** If an additional failure occurs while a database is being loaded, Adaptive Server does not recover the partially loaded database, and notifies the user. You must restart the database load by repeating the load command.

### **Loading the transaction logs**

Use load transaction to apply transaction log backups in the same sequence in which they were made.

Adaptive Server checks the timestamps on each dumped database and transaction log. If the dumps are loaded in the wrong order, or if user transactions have modified the transaction log between loads, the load fails.

If you dumped the transaction log using with standby\_access, you must also load the database using standby\_access.

After you have brought a database up to date, use dbcc commands to check its consistency.

#### **Loading a transaction log to a point in time**

You can recover a database up to a specified point in time in its transaction log. To do so, use the until time option of load transaction. This is useful if, for example, a user inadvertently drops an important table; you can use until\_time to recover the changes made to the database containing the table up to a time just before the table was dropped.

To use until\_time effectively after data has been destroyed, you must know the exact time the error occurred. You can find this by issuing a select getdate at the time of the error. For example, suppose a user accidentally drops an important table, and then a few minutes later you get the current time in milliseconds:

```
select convert(char(26), getdate(), 109)
--------------------------
Mar 26 2007 12:45:59:650PM
```
After dumping the transaction log containing the error and loading the most recent database dump, load the transaction logs that were created after the database was last dumped. Then, load the transaction log containing the error by using until\_time; in this example, about 10 minutes earlier:

```
load transaction employees_db
from "/dev/nrmt5"
with until_time = "Mar 26 2007 12:35:59: 650PM"
```
After you load a transaction log using until\_time, Adaptive Server restarts the database's log sequence. This means that until you dump the database again, you cannot load subsequent transaction logs after the load transaction using until\_time. You must dump the database before you can dump another transaction log.

## **Bringing the databases online**

After you have applied all transaction log dumps to a database, use online database to make it available for use. For example, to bring the mydb database online, enter:

online database mydb

#### **Replicated databases**

Before you upgrade replicated databases to the current version of Adaptive Server, the databases must be online. However, you cannot bring replicated databases online until the logs are drained. If you try to bring a replicated database online before the logs are drained, Adaptive Server issues:

Database is replicated, but the log is not yet drained. This database will come online automatically after the log is drained.

When Replication Server, via the Log Transfer Manager (LTM), drains the log, online database is automatically issued.

Refer to the installation documentation for your platform for upgrade instructions for Adaptive Server users that have replicated databases.

Load sequence The load sequence for loading replicated databases is: load database, replicate, load transaction, replicate, and so on. At the end of the load sequence, issue online database to bring the databases online. Databases that are offline because they are in a load sequence are not automatically brought online by Replication Server.

> **Warning!** Do not issue online database until all transaction logs are loaded.

## **Loading database dumps from older versions**

During most upgrades, all databases associated with a server are automatically upgraded (major upgrades—say from version 12.5.x to version 15.5—require that you run the preupgrade and upgrade utilities to complete the upgrade).

As a result, database and transaction log dumps created with an earlier version of Adaptive Server must be upgraded before they can be used with the current version of Adaptive Server.

Adaptive Server provides an automatic upgrade mechanism—on a perdatabase basis—for upgrading a database or transaction log made with Backup Sever to the current Adaptive Server version, thus making the dump compatible for use. This mechanism is entirely internal to Adaptive Server, and requires no external programs. It provides the flexibility of upgrading individual dumps as needed.

However, these tasks are not supported by the automatic upgrade functionality:

- Loading an older version of the master database. That is, if you upgraded Adaptive Server to the current version, you cannot load a dump of the master database from which you upgraded.
- Installing new or modified stored procedures. Continue to use installmaster.

## **Upgrading a dump to the current version of Adaptive Server**

To upgrade a user database or transaction log dump to the current version of Adaptive Server:

1 Use load database and load transaction to load the dump to be upgraded.

Adaptive Server determines from the dump header which version it is loading. After the dump header is read, and before Backup Server begins the load, the database is marked offline by load database or load transaction. This makes the database unavailable for general use (queries and use *database* are not permitted), provides the user greater control over load sequences, and eliminates the possibility that other users will accidentally interrupt a load sequence.

2 Use online database, after the dump has successfully loaded, to activate the upgrade process.

**Note** Do not issue online database until after all transaction dumps are loaded.

For dumps loaded from versions 12.0 and later, online database activates the upgrade process to upgrade the dumps just loaded. After the upgrade is successfully completed, Adaptive Server places the database online, and the database is ready for use.

For dumps loaded from the version of Adaptive Server you are currently running, no upgrade process is activated. You must still issue online database to place the database online—load database marks it as offline.

Each upgrade step produces a message stating what it is about to do.

An upgrade failure leaves the database offline and produces a message stating that the upgrade failed and the user must correct the failure.

See the *Reference Manual: Commands*.

3 After successful execution of online database, use dump database. The database must be dumped before a dump transaction is permitted. A dump transaction on a newly created or upgraded database is not permitted until a successful dump database has occurred.

## **The database offline status bit**

The database offline status bit indicates that the database is not available for general use. You can determine whether a database is offline by using sp\_helpdb. If this bit is set, it indicates that the database is offline.

When a database is marked offline by load database, a status bit in the sysdatabases table is set and remains set until the successful completion of online database.

The "database offline" status bit works in combination with any existing status bits. It augments the following status bit to provide additional control:

In recovery

The "database offline" status bit overrides these status bits:

- DBO use only
- Read only

These status bits override the "database offline" status bit:

- Began upgrade
- Bypass recovery
- In load
- Not recovered
- **Suspect**
- Use not recovered

Although the database is not available for general use, you can use these commands when the database is offline:

- dump database and dump transaction
- load database and load transaction
- alter database on device
- drop database
- online database
- dbcc diagnostics (subject to dbcc restrictions)

## **Version identifiers**

The automatic upgrade feature provides version identifiers for Adaptive Server, databases, and log record formats:

- Configuration upgrade version  $ID -$  shows the current version of Adaptive Server; it is stored in the sysconfigures table, sp\_configure displays the current version of Adaptive Server as "upgrade version."
- Upgrade version indicator shows the current version of a database and is stored in the database and dump headers. The Adaptive Server recovery mechanism uses this value to determine whether the database should be upgraded before being made available for general use.

• Log compatibility version specifier – differentiates logs from earlier and later versions of Adaptive Server by showing the format of log records in a database, database dump, or transaction log dump. This constant is stored in the database and dump headers and is used by Adaptive Server to detect the format of log records during recovery.

## **Cache bindings and loading databases**

If you dump a database and load it onto a server with different cache bindings, be aware of cache bindings for a database and the objects in the database. You may want to load the database onto a different server for tuning or development work, or you may need to load a database that you dropped from a server whose cache bindings have changed since you made the dump.

When you bring a database online after recovery or by using online database after a load, Adaptive Server verifies all cache bindings for the database and database objects. If a cache does not exist, Adaptive Server writes a warning to the error log, and the binding in sysattributes is marked as invalid. Here is an example of the message from the error log:

Cache binding for database '5', object '208003772', index '3' is being marked invalid in Sysattributes.

Invalid cache bindings are not deleted. If you create a cache of the same name and restart Adaptive Server, the binding is marked as valid and the cache is used. If you do not create a cache with the same name, you can bind the object to another cache, or allow it to use the default cache.

In the following sections, which discuss cache binding topics, destination server refers to the server where the database is being loaded, and original server refers to the server where the dump was made.

If possible, re-create caches that have the same names on the destination server as the bindings on the original server. You may want to configure pools in exactly the same manner if you are using the destination database for similar purposes or for performance testing and development that may be ported back to the original server. If you are using the destination database for decision support or for running dbcc commands, you may want to configure pools to allow more space in  $16K$  memory pools.

## **Databases and cache bindings**

Binding information for databases is stored in master..sysattributes. No information about database binding is stored in the database itself. If you use load database to load the dump over an existing database that is bound to a cache, and you do not drop the database before you issue the load command, this does not affect the binding.

If the database that you are loading was bound to a cache on the original server, you can:

- Bind the database on the destination server to a cache configured for the needs on that server, or
- Configure pools in the default data cache on the destination server for the needs of the application there, and do not bind the database to a named data cache.

## **Database objects and cache bindings**

Binding information for objects is stored in the sysattributes table in the database itself. If you frequently load the database onto the destination server, the simplest solution is to configure caches of the same name on the destination server.

If the destination server is not configured with caches of the same name as the original server, bind the objects to the appropriate caches on the destination server after you bring the database online, or be sure that the default cache is configured for your needs on that server.

#### **Checking on cache bindings**

Use sp\_helpcache to display the cache bindings for database objects, even if the cache bindings are invalid.

The following SQL statements reproduce cache binding commands from the information in a user database's sysattributes table:

```
/* create a bindcache statement for tables */
select "sp_bindcache "+ char_value + ", "
    + db_name() + ", " + object_name(object) 
from sysattributes 
where class = 3 
    and object type = "T"
```

```
/* create a bindcache statement for indexes */
select "sp_bindcache "+ char_value + ", "
   + db name() + ", " + i.namefrom sysattributes, sysindexes i
where class = 3 
   and object type = "I"and i.indid = convert(tinyint, object info1)
   and i.id = object
```
## **Cross-database constraints and loading databases**

If you use the references constraint of create table or alter database to reference tables across databases, you may encounter problems when you try to load a dump of one of these databases.

- If tables in a database reference a dumped database, referential integrity errors result if you load the database with a different name or on a different server from where it was dumped. To change the name or location of a database when you reload it, use alter database in the referencing database to drop all external referential integrity restraints before you dump the database.
- Loading a dump of a referenced database that is of an earlier version than the referencing database may cause consistency issues or data corruption. As a precaution, each time you add or remove a crossdatabase constraint or drop a table that contains a cross-database constraint, dump both affected databases.
- Simultaneously dump all databases that reference each other. To guard against synchronization problems, put both databases in singleuser mode for the dumps. When loading the databases, bring both databases online at the same time.

Cross-database constraints may become inconsistent if you:

- Do not load database dumps in chronological order (for example, you load a dump created on August 12, 1997 after one created on August 13), or
- Load a dump into a database with a new name.

If you do not load the database dumps, cross-database constraints can become inconsistent.

To remedy this problem:

- 1 Put both databases in single-user mode.
- 2 Drop the inconsistent referential constraint.
- 3 Check the data consistency with a query such as:

select foreign\_key\_col from table1 where foreign key not in (select primary\_key\_col from otherdb..othertable)

- 4 Fix any data inconsistency problems.
- 5 Re-create the constraint.

# CHAPTER 13 **Restoring the System Databases**

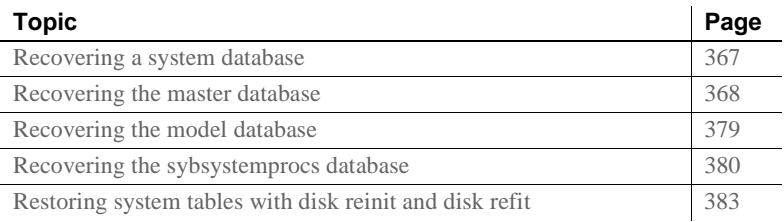

## <span id="page-392-0"></span>**Recovering a system database**

The recovery procedure for system databases depends on the database involved and the problems that you have on your system. In general, recovery may include:

- Using load database to load backups of these databases,
- Using dataserver, installmaster, and installmodel to restore the initial state of these databases, or
- A combination these tasks.

To make the recovery of system databases as efficient as possible:

- Do not store user databases or any databases other than master, tempdb, model, and sybsystemdb on the master device.
- Always keep up-to-date printouts of important system tables.
- Always back up the master database after performing actions such as initializing database devices, creating or altering databases, or adding new server logins.

## <span id="page-393-0"></span>**Recovering the** *master* **database**

A damaged master database can be caused by a media failure in the area on which master is stored, or by internal corruption in the database. Your master database is damaged if:

- Adaptive Server cannot start.
- There are frequent or debilitating segmentation faults or input/output errors.
- dbcc reports damage during a regular check of your databases.

This section describes how to recover the master database and to rebuild the master device. It assumes:

- The master database is corrupt, or the master device is damaged.
- You have up-to-date printouts of the system tables, listed in Chapter 2, "System and Optional Databases," in the *System Administration Guide: Volume 1*.
- The master device contains only the master database, tempdb, model, and sybsystemdb.
- You have an up-to-date backup of the master database, and you have not initialized any devices or created or altered any databases since last dumping master.
- Your server uses the default sort order.

The *Error Message and Troubleshooting Guide* provides more complete coverage of recovery scenarios.

## **About the recovery process**

Special procedures are needed because of the central, controlling nature of the master database and the master device. Tables in master configure and control all Adaptive Server functions, databases, and data devices. The recovery process:

- Rebuilds the master device to its default state when you first installed a server
- Restores the master database to the default state
- Restores the master database to its condition at the time of your last backup

During the early stages of recovering the master database, you cannot use the system stored procedures.

## **Summary of recovery procedure**

You must follow the steps below to restore a damaged master device. Each step is discussed in more detail on the following pages.

- 1 Find hard copies of the system tables needed to restore disks, databases and logins.
- 2 Shut down Adaptive Server, and use dataserver to build a new master database and master device.
- 3 Restart Adaptive Server in master-recover mode.
- 4 Re-create the master database's allocations in sysusages exactly.
- 5 Update the Backup Server network name in the sysservers table.
- 6 Verify that your Backup Server is running.
- 7 Use load database to load the most recent database dump of master. Adaptive Server stops automatically after successfully loading master.
- 8 Update the number of devices configuration parameter in the configuration file.
- 9 Restart Adaptive Server in single-user mode.
- 10 Verify that the backup of master has the latest system tables information.
- 11 Restart Adaptive Server.
- 12 Check syslogins if you have added new logins since the last backup of master.
- 13 Restore the model database.
- 14 Compare hard copies of sysusages and sysdatabases with the new online version, run dbcc checkalloc on each database, and examine the important tables in each database.
- 15 Dump the master database.

## **Finding copies of system tables**

Find copies of the system tables that you have saved to a file: sysdatabases, sysdevices, sysusages, sysloginroles, and syslogins. Use them at the end of these procedures to guarantee that your system has been fully restored.

See Chapter 2, "System and Optional Databases," in the *System Administration Guide: Volume 1*.

## **Building a new master device**

Build a new master device only if your old master device is damaged beyond repair. Otherwise, you can re-create the master and model databases on your existing master device.

There are two procedures for recreating the master database: replacement of the master device, and forcing Adaptive Server to re-create the configuration area. Replace the master device when the master database is corrupted. If the master device's configuration area is also corrupt, force Adaptive Server to re-create the configuration area. You can often detect corruption in the configuration area because the server does not run, and produces error messages stating the area is corrupt.

The following examples use the UNIX dataserver command. On Windows, use the sqlsrvr command.

- ❖ **Replacing the master device**
	- 1 Rebuild the master device with the dataserver -w option:

dataserver -w master

**Note** Your dataserver command may include other options such as command line flags specifying the device path name, server name, interfaces file name, and so on. These options are listed in the *RUN\_servername* file that normally starts this server.

The -w master option causes Adaptive Server to search the device for database fragments belonging to the master database. After it finds these fragments, it writes a default master database into that space, then shuts down.

2 Restart Adaptive Server with the *RUN\_servername* file.
❖ **Rebuilding the configuration area**

If the configuration area is corrupt, you must use the -f option to force Adaptive Server to reconstruct this area.

**Note** Your dataserver command may include other options such as command line flags specifying the device path name, server name, interfaces file name, and so on. These options are listed in the *RUN\_servername* file that normally starts this server.

The following restrictions apply:

- You can specify the page size if it is wrong (for example,  $-z8k$ ).
- You can specify the device size if it is wrong (for example,  $-$ b125M).
- Any allocation units on the disk that appear corrupt, or that are not currently allocated, are allocated to the master database.

 **Warning!** Do *not* attempt to use this procedure to change your server's logical page size. Doing so furthor corrupts the device to the point where you cannot recover it. Any device size you specify must be accurate; dataserver -w does not alter the device's size, but it may fail to find parts of some databases if the specified size is too small, and can fail entirely if the specified size is too large.

The -w master option, with or without -f, re-creates only the master database. All other allocation units on the disk remain unchanged, so you may be able to recover the data using disk refit.

If the entire master device is corrupt (for example, in the case of a disk failure), replace the entire device by starting Adaptive Server using the dataserver -z*page\_size*. . .-b*device\_size*:

- 1 If the existing master device is not on a raw partition and you plan to reuse it, remove the old master device file.
- 2 Start the server with dataserver -z*page\_size*. . .-b*device\_size*.

 **Warning!** You cannot use this command to change the server's page size at this time. All the other devices for this server use the configured page size, and will not recover properly if you use a different page size. However, since you are creating a new file, you can change the device size. When determining how large to make your master device, keep in mind that this device reserves 8KB for its configuration area. For example, if you specify the device size as 96MB, some space is wasted because there is not enough space for a full allocation unit. Add an additional .01MB to the space you require for the device to account for this overhead. For example, to use a full 96MB for the device, specify -b96.01M.

When you use this method to rebuild the master device, Adaptive Server creates new, default databases for master, model, tempdb, and sybsystemdb. These databases are all as small as possible for your installation's logical page size. If you intend to load backups to these databases, they may now be too small. Before loading these backups, use alter database to increase the size of the databases.

No matter which method you use to restore your master device, all users and passwords in your master database will be gone. The only remaining privileged login is "sa", with no password.

See the *Utility Guide* for information about re-creating users and passwords.

## <span id="page-397-0"></span>**Starting Adaptive Server in master-recover mode**

Start Adaptive Server in master-recover mode with the -m (UNIX and Windows) option.

• On UNIX platforms – make a copy of the runserver file, naming it *m\_RUN\_server\_name*. Edit the new file, adding the parameter -m to the dataserver command line. Then start the server in master-recover mode:

startserver -f m\_RUN\_*server\_name*

• On Windows – start Adaptive Server from the command line using the sqlsrver command. Specify the -m parameter in addition to other necessary parameters. For example:

```
sqlsrver.exe -dD:\Sybase\DATA\MASTER.dat -sPIANO 
-eD:\Sybase\install\errorlog -iD:\Sybase\ini -MD:\Sybase -m
```
See the *Utility Guide* for the complete syntax of these commands.

When you start Adaptive Server in master-recover mode, only one login of one user—the system administrator—is allowed. Immediately following a dataserver command on the master database, only the "sa" account exists, and its password is NULL.

 **Warning!** Some sites have automatic jobs that log in to the server at start-up with the "sa" login. Be sure these are disabled.

Master-recover mode is necessary because the generic master database created with dataserver does not match the actual situation in Adaptive Server. For example, the database does not know about any of your database devices. Any operations on the master database could make recovery much more complicated and time-consuming, if not impossible.

An Adaptive Server started in master-recover mode is automatically configured to allow direct updates to the system tables. Certain other operations are disallowed.

 **Warning!** Do not make ad hoc changes to system tables—some changes can render Adaptive Server unable to run. Make only the changes described in this chapter, and always make the changes in a user-defined transaction.

### **Re-creating device allocations for** *master*

If you re-created your master device according to the process described in step 2 above, your master database may now be too small. To allocate more space for your master database:

1 From the hard copy version of sysusages, total the size values shown for dbid 1 (the dbid of the master database). Compare those to the size of the current master database. You can determine them by issuing:

```
select sum(size)
from sysusages
where dbid = 1
```
2 If your current master database is too small, use alter database to enlarge it to the size you require. To convert logical pages to megabytes, use:

```
select N / (power(2,20) / @@maxpagesize)
```
where *N* is the number of logical pages.

You should not need to alter the size of the master database if you rewrote the master database using the -m master option. Adaptive Server has recorded the allocation units used by all databases on the device, so you should already have as much space as you need to load your dump of master.

**Note** If you do not have a hard copy of sysusages, you can determine how much larger a database needs to be by attempting to load it. If it is too small, Adaptive Server displays an error message telling you how much larger to make it.

Versions of Adaptive Server earlier than 15.0 required a complex series of steps to re-create allocations on the new master device. This procedure is no longer necessary. Adaptive Server versions 15.0 and later automatically perform most of the work.

### **Checking your Backup Server** *sysservers* **information**

Log in to the server as "sa," using a null password.

If the network name of your Backup Server is not SYB\_BACKUP, update sysservers so that Adaptive Server can communicate with its Backup Server. Check the Backup Server name in your interfaces file, and issue:

```
select * 
from sysservers
where srvname = "SYB BACKUP"
```
Check the srvnetname in the output from this command. If it matches the interfaces file entry for the Backup Server for your server, go to ["Verifying](#page-400-0)  [that your Backup Server is running" on page 375](#page-400-0).

If the reported srvnetname is not the same as the Backup Server in the interfaces file, update sysservers. The example below changes the Backup Server network name to PRODUCTION\_BSRV:

```
begin transaction
update sysservers
set srvnetname = "PRODUCTION BSRV"
where srvname = "SYB_BACKUP"
```
Execute this command, and verify that it modified only one row. Issue the select command again, and verify that the correct row was modified and that it contains the correct value. If update modified more than one row, or if it modified the wrong row, issue a rollback transaction command, and attempt the update again.

If the command correctly modified the Backup Server row, issue a commit transaction command.

## <span id="page-400-0"></span>**Verifying that your Backup Server is running**

On UNIX platforms, use the showserver command to verify that your Backup Server is running; restart your Backup Server if necessary. See showserver and startserver in the *Utility Guide*.

On Windows, a locally installed Sybase Central and the Services Manager show whether Backup Server is running.

See the *Utility Guide* for the commands to start Backup Server.

## **Loading a backup of** *master*

Load the most recent backup of the master database.

• For example, on UNIX platforms, use:

load database master from "/dev/nrmt4"

• On Windows, use:

load database master from "\\.\TAPE0"

See [Chapter 12, "Backing Up and Restoring User Databases,"](#page-338-0) for information on command syntax.

After load database completes successfully, Adaptive Server shuts down. Watch for any error messages during the load and shut down processes.

## **Updating the** *number of devices* **configuration parameter**

Perform this step only if you use more than the default number of database devices. Otherwise, go to ["Restarting Adaptive Server in master-recover](#page-401-0)  [mode" on page 376](#page-401-0).

Configuration values are unavailable to Adaptive Server until after recovery of the master database, so instruct Adaptive Server to read the appropriate value for the number of devices parameter from a configuration file at start-up.

If your most recent configuration file is unavailable, edit a configuration file to reflect the correct value for the number of devices parameter.

Edit the runserver file. Add the -c parameter to the end of the dataserver or sqlsrver command, specifying the name and location of the configuration file. When Adaptive Server starts, it reads the parameter values from the specified configuration file.

## <span id="page-401-0"></span>**Restarting Adaptive Server in master-recover mode**

Use startserver to restart Adaptive Server in master-recover mode (see ["Starting Adaptive Server in master-recover mode" on page 372](#page-397-0)). Watch for error messages during recovery.

Loading the backup of master restores the "sa" account to its previous state. It restores the password on the "sa" account, if one exists. If you used sp locklogin to lock this account before the backup was made, the "sa" account is now locked. Perform the rest of the recovery steps using an account with the sa\_role.

## **Checking system tables to verify current backup of** *master*

If you have backed up the master database since issuing the most recent disk init, create database, or alter database command, then the contents of sysusages, sysdatabases, and sysdevices match your hard copy.

Check the sysusages, sysdatabases, and sysdevices tables in your recovered server against your hard copy. Look especially for these problems:

If any devices in your hard copy are not included in the restored sysdevices, then you have added devices since your last backup, and you must run disk reinit and disk refit. See ["Restoring system tables](#page-408-0)  [with disk reinit and disk refit" on page 383.](#page-408-0)

If any databases listed in your hard copy are not listed in your restored sysdatabases table, it means you have added a database since the last time you backed up master. You must run disk refit.

**Note** You must start Adaptive Server with trace flag 3608 before you run disk refit. However, make sure you read the *Troubleshooting and Error Messages Guide* before you start Adaptive Server with any trace flag.

### **Restarting Adaptive Server**

Restart Adaptive Server in normal (multiuser) mode.

### **Restoring server user IDs**

Check your hard copy of syslogins and your restored syslogins table.

- If you have added server logins since the last backup of master, reissue the sp\_addlogin commands.
- If you have dropped server logins, reissue the sp\_droplogin commands.
- If you have locked server accounts, reissue the sp\_locklogin commands.
- Check for other differences caused by the use of sp\_modifylogin by users or by system administrators.

Make sure that the suids assigned to users are correct. Mismatched suid values in databases can lead to permission problems, and users may not be able to access tables or run commands.

An effective technique for checking existing suid values is to perform a union on each sysusers table in your user databases. You can include master in this procedure, if users have permission to use master.

For example:

```
select suid, name from master..sysusers
union
select suid, name from sales..sysusers
union
select suid, name from parts..sysusers
```
union select suid, name from accounting..sysusers

If your resulting list shows skipped suid values in the range where you were restoring logins, add placeholders for the skipped values and then drop them with sp\_droplogin or lock them with sp\_locklogin.

### **Restoring the** *model* **database**

Restore the model database:

- Load your backup of model, if you keep a backup.
- If you do not have a backup, run the installmodel script, which is, on most platforms:

```
cd $SYBASE/ASE-12_5/scripts
isql -Usa -Ppassword -Sserver_name < installmodel
```
#### On Windows:

```
cd $SYBASE/ASE-12_5/scripts
isql -Usa -Ppassword -Sserver_name < instmodl
```
Redo any changes you made to model.

## **Checking Adaptive Server**

Check Adaptive Server carefully:

- 1 Compare your hard copy of sysusages with the new online version.
- 2 Compare your hard copy of sysdatabases with the new online version.
- 3 Run dbcc checkalloc on each database.
- 4 Examine the important tables in each database.

 **Warning!** If you find discrepancies in sysusages, call Sybase Technical Support.

### **Backing up** *master*

When you have completely restored the master database and have run full dbcc integrity checks, back up the database using your usual dump commands.

## **Recovering the** *model* **database**

This section describes how to recover the model database when it is the only database that needs to be restored.

Use dataserver to restore the model database without affecting master.

 **Warning!** Shut down Adaptive Server before you use any dataserver command.

• On UNIX platforms:

dataserver -d */devname* -w model

On Windows:

sqlsrvr -d *physicalname* -w model

If you can issue use model successfully, you can restore your model database from a backup with load database.

If you cannot use the database:

- 1 Issue the dataserver command described above.
- 2 If you have changed the size of model, reissue alter database.
- 3 Load the backup with load database.

If you have changed your model database, and you do not have a backup:

- 1 Issue the dataserver command described above.
- 2 Reissue all the commands you issued to change model.

## **Recovering the** *sybsystemprocs* **database**

The sybsystemprocs database stores the system procedures that are used to modify and report on system tables. If your routine dbcc checks report damage, and you do not keep a backup of this database, you can restore it using *installmaster*. If you do keep backups of sybsystemprocs, you can restore it with load database.

## <span id="page-405-0"></span>**Restoring** *sybsystemprocs* **with** *installmaster*

This section assumes that your sybsystemprocs database exists, but is corrupt. If sybsystemprocs does not exist, you must create it using create database.

To restore sybsystemprocs with *installmaster*:

Check to see which devices currently store sybsystemprocs:

```
select lstart,
size / (power(2,20)/@@maxpagesize) as 'MB',
d.name as 'device name',
case when segmap = 4 then 'log'
when segmap \& 4 = 0 then 'data'
else 'log and data'
end as 'usage'
from sysusages u, sysdevices d
where d.vdevno = u.vdevno
and d.status \& 2 = 2and dbid = db id('sybsystemprocs')
order by 1
```
The result probably shows sybsystemprocs all on one disk fragment, and having log and data as its usage, but you may have a more complex layout than that. Save this query's results for later use.

2 Drop the database:

drop database sybsystemprocs

If that succeeds and the device is undamaged, go to step 3.

If sybsystemprocs is badly corrupted, the drop database may fail. Manually remove the database by deleting the information that identifies it:

```
sp configure 'allow updates', 1
go
```

```
delete from sysusages
where dbid = db id('syb system process')delete from sysdatabases
where name = 'sybsystemprocs'
go
sp configure 'allow updates', 0
go
```
If the physical disk is damaged, drop the device:

```
sp_dropdevice name_of_sybsystemprocs_device
```
If you manually removed sybsystemprocs, re-created the sybsystemprocs device, shut down Adaptive Server using shutdown with nowait. If you dropped the sybsystemprocs device and it was not a raw partition, remove the physical file. Restart Adaptive Server.

3 Re-create the sybsystemprocs device. If you dropped the sybsystemprocs device, use disk init to create a new one. Then recreate sybsystemprocs using one of the methods below using the results you saved from step 1.

**Note** If you plan to load a backup copy of sybsystemprocs, you can include the for load option with the create database or alter database commands. However, you must use load database to load the backup copy before it is used for any other purpose.

If the displayed usage was all log and data, create a simple database using:

```
create database sybsystemprocs on device_name
= N
```
where *N* is the total size of the device. You may find that you need to create the new database on multiple devices to get the size you need.

If the displayed usage contains any log or data entries, use create database and alter database to re-create the same layout. You can group contiguous data or log sections on a single device, but avoid mixing log with data. Re-create the first group of data and log sections:

```
create database sybsystemprocs 
on device_1 = M
log on device_2 = N
```
where *M* is the sum of the first group of data sizes and *N* is the sum of the first group of log sizes. For each successive group, repeat this process using alter database instead of create database to enlarge the database.

4 Run the *installmaster* script to create the Sybase-supplied system procedures.

On UNIX platforms:

isql -Usa -P*password* -S*server\_name* -i \$SYBASE\_/\$SYBASE\_ASE/scripts/installmaster

On Windows (from the *%SYBASE%\%SYBASE\_ASE%\scripts* directory):

isql -Usa -P*password* -S<*server\_name*> -i instmstr

5 If your site added any procedures or made other changes in sybsystemprocs, you must make the same changes in the new sybsystemprocs database.

## **Restoring** *sybsystemprocs* **with** *load database*

If you write system procedures and store them in sybsystemprocs, there are two ways to recover them if the database is damaged:

- Restore the database from installmaster, as described in step 4 under ["Restoring sybsystemprocs with installmaster" on page 380.](#page-405-0) Then re-create the procedures by reissuing the create procedure commands.
- Keep backups of the database, and load them with load database.

If you choose to keep a backup of the database, be sure that the complete backup fits on one tape volume or that more than one Adaptive Server is can communicate with your Backup Server. If a dump spans more than one tape volume, issue the change-of-volume command using sp\_volchanged, which is stored in sybsystemprocs. You cannot issue that command in the middle of recovering a database.

For example, on UNIX, use:

load database sybsystemprocs from "/dev/nrmt4"

• On Windows, use:

```
load database sybsystemprocs from "\\.\TAPE0"
```
## <span id="page-408-0"></span>**Restoring system tables with** *disk reinit* **and** *disk refit*

When you are restoring the master database from a dump that does not reflect the most recent disk init or create database and alter database commands, follow the procedures in this section to restore the proper information in the sysusages, sysdatabases, and sysdevices tables.

### **Restoring** *sysdevices* **with** *disk reinit*

If you have added any database devices since the last dump—that is, if you have issued a disk init command—you must add each new device to sysdevices with disk reinit. If you saved scripts from your original disk init commands, use them to determine the parameters for disk reinit (including the original value of vstart). If the size you provide is too small, or if you use a different vstart value, you may corrupt your database.

If you did not save your disk init scripts, look at your most recent hard copy of sysdevices to determine some of the correct parameters for disk reinit. You still need to know the original value of vstart if you used a custom vstart in the original disk init command.

[Table 13-1](#page-408-1) describes the disk reinit parameters and their corresponding sysdevices data:

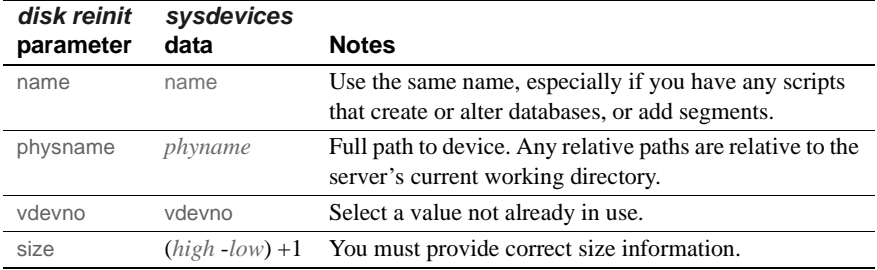

<span id="page-408-1"></span>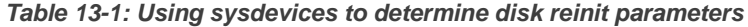

You can also obtain information on devices by reading the error log for *name*, *physname*, and *vdevno*, and using operating system commands to determine the size of the devices.

If you store your sybsystemprocs database on a separate physical device, include a disk reinit command for sybsystemprocs, if it is not listed in sysdevices.

After running disk reinit, compare your sysdevices table to the copy you made before running dataserver.

disk reinit can be run only from the master database and only by a system administrator. Permission cannot be transferred to other users.

See Chapter 7, "Initializing Database Devices," in the *System Administration Guide: Volume 1* or the *Reference Manual: Commands*.

## **Restoring** *sysusages* **and** *sysdatabase* **with** *disk refit*

If you have added database devices, or created or altered databases since the last database dump, use disk refit to rebuild the sysusages and sysdatabases tables.

disk refit can be run only from the master database and only by a system administrator. Permission cannot be transferred to other users. Its syntax is:

disk refit

Adaptive Server shuts down after disk refit rebuilds the system tables. Examine the output while disk refit runs and during the shutdown process to determine whether any errors occurred.

 **Warning!** Providing inaccurate information in the disk reinit command may lead to permanent corruption when you update your data. Check Adaptive Server with dbcc after running disk refit.

# CHAPTER 14 **Archive Database Access**

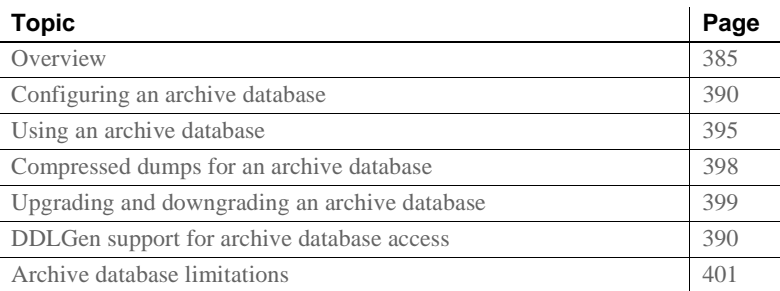

Archive database access allows a database administrator to validate or selectively recover data from a database dump (an "archive") by making the dump appear as if it were a traditional read-only database; this type of database is called an "archive database."

Unlike a traditional database, an archive database uses the actual database dump as its main disk storage device, with a minimum amount of traditional storage to represent new or modified pages that result from the recovery of the database dump. A database dump already contains the images of many (or even most) of the database pages, therefore, an archive database can be loaded without having to use Backup Server to transfer pages from the archive to traditional database storage. Consequently, the load is significantly faster than a traditional database.

## <span id="page-410-0"></span>**Overview**

Archive database access lets you perform a variety of operations directly on a database dump.

The amount of storage needed for a traditional database load must be equal to or greater than the size of the source database; the loading of the database dump using Backup Server involves copying pages from the database dump into the storage that has been set aside for the traditional database.

By contrast, you can create an archive database using a minimal amount of traditional disk storage. When you load an archive database, the pages residing in the database dump are not copied by the Backup Server. Instead, Adaptive Server creates a map that represents a "logical-to-virtual" mapping of the pages within the archive. This significantly decreases the amount of time required to view the data in a database dump, and reduces the storage requirement for loading the dump.

An archive database does not have to be a complete copy of the original database. Depending on the optimization used when dumping the database using sp\_dumpoptimize, an archive database may be fully populated (every page in the database is in the database dump), or partially populated (only allocated pages are stored in the database dump).

Because the database dump is presented as a read-only database, a database administrator can query it using familiar tools and techniques such as:

- Running database consistency checks on the most recent copy of a dump made from a production database. These checks can be offloaded to a different server to avoid resource contention in the production environment. If resources are not a concern, the archive can be checked on the same server on which it was created. Verification on the archive provides the assurance needed prior to performing a restore operation.
- If the integrity of a database dump is in question, loading it into an archive database can be a quick test for success, and therefore a good tool to identify the appropriate database dump that should be used to restore a traditional database.
- Object-level restoration from the database dump. Lost data is recovered using select into to copy the to-be-restored rows from the table within the archive database. Perform the select into operation either directly in the server hosting the archive database, or by using Component Integration Services proxy tables if the archive database is available on a different server than that of the object requiring restoration.

In addition, transaction logs can be loaded into an archive database, thereby providing the assurance that the same load sequence can be applied when performing a restore operation. [Figure 14-1](#page-412-0) represents the differences between an archive database and a traditional database structure.

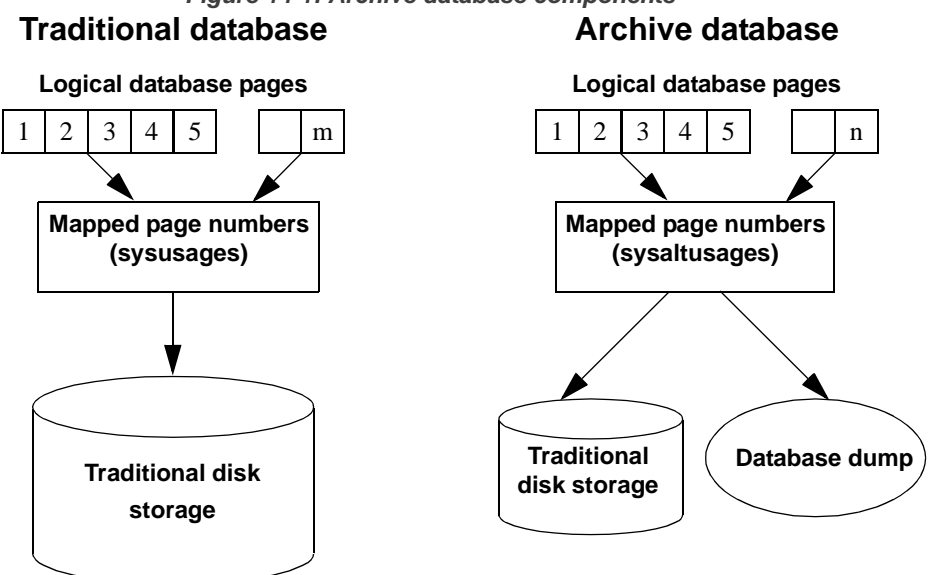

<span id="page-412-0"></span>*Figure 14-1: Archive database components*

## **Components of an archive database**

An archive database is made up of these components, working together to create the illusion that a database dump is functioning as a traditional database:

- The database dump (the archive)
- Optional traditional disk storage used to store the modified pages section
- The scratch database that hosts the sysaltusages table

#### **The database dump**

The read-only database dump is used as a repository for most unmodified pages.

You cannot make changes to the database dump. Any changes you make to the data within the dump are stored in the modified pages section.

Adaptive Server sees the database dump and its stripes as database devices that are usable only by the archive database.

#### **The modified pages section**

Database dumps reflect a snapshot of a database at a given moment in time. The archive database that represents a database dump is read-only. No user transactions are allowed, however, some some modifications are allowed. For example:

- You can run recovery to make the archive database consistent with the source database.
- dbcc commands that perform fixes are allowed so that fixed versions of tables can be restored.

These modified and newly allocated database pages cannot be stored within the database dump and its stripes, therefore, an archive database requires some traditional database storage. This disk space is referred to as the modified pages section, and you can allocate it using the create archive database and alter database commands.

The modified pages section is divided into two segments:

- The disposable changes segment stores any page that is modified or allocated by the recovery undo pass or any log page that is modified or allocated at any time. A page has only one entry in the disposable changes segment.
- The permanent changes segment stores any other page modification or allocation. A page has only one entry in the permanent changes segment.

When you resize the modified pages section, sysusages rows are updated in the master database.

#### **The sysaltusages table and the scratch database**

sysaltusages is a data-only-locked table that is used to map page numbers in an archive database to the actual page within either the database dump and its stripes, or the modified pages section. However, unlike the sysusages table in a traditional database, sysaltusages does not map every logical page in the database, it maps only:

- Pages that have been stored in a database dump
- Pages that have been modified, and therefore, relocated to the modified pages section

See the *Reference Manual: Tables*.

**Note** Because sysaltusages is a row-locked catalog, you may need to periodically use reorg to reclaim logically deleted space.

The scratch database stores the sysaltusages table. The scratch database is used to provide flexibility as to where the sysaltusages table is located.

The scratch database can be any database (with some exceptions like master and temporary databases). Sybase recommends that you use a dedicated database as the scratch database, because:

- The size of sysaltusages may vary, depending on the number of archive databases it supports. You cannot decrease the size of a database, but if it is too large, you can drop it and re-create a smaller database when required.
- It allows you to turn on trunc log on checkpoint so that you can automatically truncate the database log.

Apart from hosting the sysaltusages table, this database is like any other. You can use threshold procedures and other space management mechanisms to manage space within the database.

To specify a database that is a scratch database, enter:

sp\_dboption <db name>, "scratch database", "true"

Each archive database can be assigned to only one scratch database at a time, but multiple archive databases can use the same scratch database. If you have a large number of archive databases, you may want to define multiple scratch databases.

### **Working with an archive database**

You can perform many traditional database operations on an archive database. However, user-defined transactions and commands that modify the database such as such as insert, update, and delete are not allowed.

A populated archive database is similar to a read-only database where the readonly option has been applied using sp\_dboption.

#### <span id="page-415-1"></span>**DDLGen support for archive database access**

To generate DDL for all archive databases, use the extended filter option "OA."

```
ddlgen -Uroy -Proy123 -SHARBAR:1955 -TDB -N% -XOA
```
To generate DDL for a single archive database, use the syntax for normal databases. For example to create DDL for the archive database archivedb, enter:

```
ddlgen -Uroy -Proy123 -SHARBAR:1955 -TDB -Narchivedb
```
## <span id="page-415-0"></span>**Configuring an archive database**

Use create archive database to create an archive database. See the *Reference Manual: Commands*.

## **Sizing the modified pages section**

The modified pages section is used to store database pages that are modified or newly allocated. These pages are stored in either the permanent changes segment, the disposable changes segment, or both.

- A page can be remapped to the permanent changes section only once.
- A page can be remapped to the disposable changes section only once.
- Recovery is responsible for most page remappings.
- dbcc checkalloc also requires significant space allocation.
- You can increase the size of the modified pages section using the alter database command. However, to decrease the size of the modified pages section, you must drop the archive database and re-create it.

The permanent and disposable changes segments are logically distinct. The permanent changes segment is defined by the set of sysusages fragments that contain a segmap to the permanent changes segment. The disposable changes segment is defined by the set of sysusages fragments containing a segmap to the disposable changes segment. The disposable changes segment is discarded at the beginning of each load tran command.

**Note** Adaptive Server automatically manages the division of space in the modified pages section between the permanent changes segment and the disposable changes segment. When this automatic resizing is done, sysusages rows are updated in the master database.

The minimum size of the modified pages section depends on how many pages are modified or newly allocated in the database. Many of these pages are modified by redo recovery and undo recovery.

You can use the load database with norecovery command to minimize the number of modified pages, and therefore, the amount of space required in the modified pages section; however there are downsides to doing this.

**Note** dbcc checkalloc consumes a large amount of space in the modified pages section, even if you use the nofix option. When you run dbcc checkalloc, every allocation page (every 256th page) has information written to it. These allocation-page modifications are stored in the modified pages section, which means that when you are using dbcc checkalloc, you need a modified pages section that is at least 1/256th the size of the original database.

If you do not have enough space in the modified pages section, the command that requires the space is suspended and you see an error similar to:

There is no more space in the modified pages section for the archive database <database name>. Use the ALTER DATABASE command to increase the amount of space available to the database.

To increase space in the modified pages section, either:

Use alter database to increase the size of the modified pages section, or

• If you do not want to allocate additional space to the modified pages section, enter Ctrl+C to abort the current command.

**Note** You cannot use thresholds to manage the space in the modified pages section.

## **Increasing the amount of space allocated to the modified pages section**

You can use alter database to add space to the modified pages section of the archive database. Increasing the space in the modified pages section allows a suspended command to resume operation.

You can use alter database at any time to increase the size of the modified pages section, not only when space runs out.

## **Materializing an archive database**

An archive database is a placeholder that is useful only once it has been loaded with a database dump. The load process does not actually copy pages, however, it materializes the database using page mapping.

Use the load database command to materialize an archive database.

**Note** load database ... norecovery was introduced in Adaptive Server version 12.5.4 and 15.0.2 for archive database access. You cannot use norecovery on a traditional database.

You do not need to have Backup Server running when loading a database dump into an archive database.

#### **Using** *load database with norecovery*

The with norecovery option of the load database command allows a database dump to be loaded into an archive database without recovering anything, reducing the time required to load. Many database pages can be modified or allocated during recovery, causing them to be stored in the modified pages section. Therefore, skipping recovery consumes minimum space in the modified pages section. The with norecovery option allows a quick view into an archive database.

If you use with norecovery, the database is brought online automatically.

However, using load database with norecovery for a database that requires recovery may leave it transactionally and physically inconsistent. Running dbcc checks on a physically inconsistent database may produce many errors.

Once you have loaded an archive database with norecovery, you must have sa\_role or database owner privileges to use it.

#### **Using logical devices with an archive database**

Use sp\_addumpdevice to create a logical device from which an archive database can be loaded.

After you have executed sp\_addumpdevice, use the *logical\_name* instead of the *physical\_name* as the *dump\_device* or *stripe\_device* in a load database command.

**Note** You cannot use an archive database logical device as a device specification for a load into a traditional database or when dumping a traditional database.

#### *load database* **limitations with an archive database**

load database has these limitations when used with an archive database:

- The database dump for an archive database must be a disk dump on a file system mounted on the local machine. This can be local storage or NFS storage. load database ... at *remote\_server* syntax is not supported, nor are database dumps on tape.
- Cross-architecture loads are not supported. The database dump and the load database command must be performed on the same architecture with respect to byte ordering.
- The dumped database must have the same page size as that used by the server that is hosting the archive database.
- The major version of the server on which the dump was taken must be earlier than or equal to the major version of the server hosting the archive database.
- The character set and sort order on the server on which the database dump was taken must be the same as the character set and sort order of the server hosting the archive database.

## **Bringing an archive database online**

Use online database to bring an archive database online.

online database performs undo recovery during which modified and allocated pages may be remapped to the modified pages section.

You need not bring a database online if it has been loaded with norecovery, since the load automatically brings the database online without running the recovery undo pass.

## **Loading a transaction log into an archive database**

Use load tran to load a transaction log into an archive database.

When you load a transaction log into an archive database, load tran runs the recovery redo pass. Modified and new database pages are written to the permanent changes segment. You must have enough space in the modified pages section to accommodate these changes. If necessary, increase space for the modified pages section by using alter database to increase the normal database storage allocated to the archive database.

Unlike a traditional database, you can bring an archive database online in the middle of a load sequence without breaking the load sequence. When you load a traditional database and then bring it online without using the for standby\_access clause, you can no longer load the next transaction log in the load sequence. You can, however, bring an archive database online without the for standby\_access clause and later load it with the next transaction log in the load sequence. This allows read-only operations like running consistency checks, at any time during the load sequence. When loading a transaction log into the archive database, Adaptive Server automatically removes the disposable changes segment from the modified pages section. This effectively reverts the archive database to its state after the previous load was done, thereby allowing the next transaction log in the sequence to be loaded.

### **Dropping an archive database**

Use drop database to drop an archive database.

When dropping an archive database, all the rows for that database are deleted from the sysaltusages table in the scratch database. This requires log space in the scratch database.

## <span id="page-420-0"></span>**Using an archive database**

This section provides information about the commands you run on an archive database.

## **Using SQL commands with an archive database**

In addition to the commands already documented, (alter database, load database, online database, drop database and load tran) you can use these SQL commands in an archive database:

- use
- select
- select into where the target database is not an archive database.
- Cursor operations that perform reads, including:
- declare cursor
- deallocate cursor
- open
- **fetch**

You cannot use an updatable cursor.

- $\bullet$  checkpoint is a supported command. However, the checkpoint process does not automatically checkpoint an archive database.
- execute is allowed as long as any statements that reference the archive database are allowed within the archive database. A transaction inside or outside a stored procedure is not permitted with an execute command.
- lock table
- **readtext**

**Note** DML commands including insert, update, and delete are not permitted, and you cannot start user transactions.

## **Using dbcc commands with an archive database**

dbcc commands are allowed in an archive database:

- checkdb
- checkcatalog

**Note** The fix version of checkcatalog is not supported.

- checktable
- checkindex
- checkalloc
- checkstorage
- indexalloc
- tablealloc
- textalloc

While dbcc commands are executing, other users cannot access an archive database. If you attempt to access an archive database while dbcc commands are being performed, you receive a message saying that the database is in single-user mode.

You can use variants of the above dbcc commands on an archive database that is online or offline. However, you can use a dbcc command with a fix option only on an archive database that is online.

#### **Typical archive database command sequence**

The following syntax could be a typical archive database command sequence.

First, create the scratch database if necessary:

```
create database scratchdb
      on datadev1 = 100
      log on logdev1 = 50
```
This creates a 150MB traditional database called scratchdb.

Designate the database you just created as a scratch database:

```
sp_dboption "scratchdb", "scratch database", "true"
```
Create the archive database.

```
create archive database archivedb
      on datadev2 = 20 
      with scratch_database = scratchdb
```
This creates an archive database called archivedb, with a 20MB modified pages section.

Materialize your archive database using load database:

```
load database archivedb
      from "/dev/dumps/050615/proddb_01.dmp"
      stripe on "/dev/dumps/050615/proddb_02.dmp"
```
Bring the database online:

online database archivedb

Check the consistency of the archive database. For example:

dbcc checkdb(archivedb)

Load a transaction log dump using load tran and restore objects from the archive database using select into or bcp.

```
load tran archivedb
     from "/dev/dumps/050615/proddb1_log_01.dmp"
load tran archivedb
     from "/dev/dumps/050615/proddb1_log_02.dmp"
online database archivedb
select * into proddb.dbo.orders from 
     archivedb.dbo.orders
load tran archivedb
     from "/dev/dumps/050615/proddb1_log_03.dmp"
online database archivedb
```
## <span id="page-423-0"></span>**Compressed dumps for an archive database**

To use a compressed dump for an archive database, you must:

- Create the compressed dump using the with compression =  $\leq$ compression level> option of the dump database or dump tran command.
- Create a memory pool for accessing the archive database.

**Note** Dumps generated with "compress::" cannot be loaded into an archive database. Therefore, any references to compression in this chapter refer to dumps generated using the with compression = <compression level> option

## **Creating a compression memory pool**

When Adaptive Server reads a page from a compressed dump, it selects a compressed block from the dump, decompresses it, and extracts the required page. The decompression in Adaptive Server is done using large buffers from a special memory pool. Configure the size of the pool using:

sp\_configure 'compression memory size', *size*

This is a dynamic configuration parameter, and the size is given in 2KB pages. If size is set to 0, no pool is created, and you cannot load a compressed dump.

To determine the optimal size for your pool, consider these two factors:

• The block I/O used by the Backup Server. By default, this block I/O is 64KB, but it could have been changed using the with blocksize option in the dump database command.

• The number of *concurrent* users decompressing blocks within all archive databases. Each concurrent user requires two buffers, each the same size as the block I/O.

As an absolute minimum, allow one concurrent user two buffers per archive database.

## <span id="page-424-0"></span>**Upgrading and downgrading an archive database**

This section describes how to upgrade and downgrade an archive database.

## **Upgrading an Adaptive Server with an archive database**

You cannot upgrade an archive database. If you load a database dump from an older version of Adaptive Server onto an archive database hosted on a newer version of Adaptive Server, the database is not internally upgraded when you execute online database.

If you upgrade an Adaptive Server containing an archive database, all the databases except the archive databases are upgraded. The archive database remains on the older version of Adaptive Server.

Sybase recommends you reload the archive database with a dump generated from an already upgraded database.

For more information about upgrading Adaptive Server, see the installation guide for your platform.

## **Downgrading an Adaptive Server with an archive database**

When you downgrade to a version of Adaptive Server that does not support archive databases, be aware of the following:

If you must downgrade an Adaptive Server containing an archive database to a version of Adaptive Server that does not support archive databases, Sybase recommends that you drop the archive database before you downgrade.

To eliminate the new sysaltusages table, drop the scratch database before you perform the downgrade procedure. sysaltuages does not cause any problems if the scratch database is not dropped.

• Backup Server versions 15.0 ESD #2 and later write a new format for compression (with compression = *compression\_level*) so that the dump can be loaded into an archive database. Therefore, if you must load a compressed dump onto a version of Adaptive Server that does not support archive databases access, use the same version of Backup Server to both create and load the compressed database dump. An earlier version of Backup Server does not support the new format of the compressed database dump.

When you downgrade without compression, you need not worry about Backup Server at all.

## **Compatibility issues for a compressed dump**

- You cannot load dumps generated with "compress:" into an archive database. There are no compatibility issues with dumps using this compression option on traditional databases.
- The format of a compressed dump generated using the with compression = *compression\_level* option has changed in Backup Server 15.0 ESD #2. Therefore:
	- A compressed dump made using a Backup Server version 15.0 ESD #2 and later can be loaded only into a pre-15.0 ESD #2 installation using a Backup Server version 15.0 ESD #2 or later.
	- If you are using a pre-15.0 ESD #2 installation and want to use your dumps for an archive database, use Backup Server version 15.0 ESD #2 or later to create compressed database dumps.

**Note** A Backup Server version 15.0 ESD #2 and later understands both 15.0 ESD #2 and earlier compression formats; therefore, you can use a 15.0 ESD #2 Backup Server for both dumps and loads.

## <span id="page-426-0"></span>**Archive database limitations**

An archive database has these limitations:

- An archive database is read-only.
- Permission to execute commands and stored procedures, and access to objects in an archive database is the same as for a traditional database loaded with the same database dump on the same server.
- When an archive database is loaded with norecovery, access to that database is limited to users with sa\_role, or the database owner.
- sybmigrate does not migrate an archive database if an entire installation is being migrated.
- sybmigrate migrates an archive database only if the archive database is specifically selected for migration. When you migrate an archive database to a target server, sybmigrate automatically creates a traditional database rather than an archive database—on the target server.
- An archive database is automatically in single-user mode when any command is run that results in changes to the archive database, such as dbcc commands.
- An archive database uses only database dumps or transaction log dumps on disk; tape dumps are not supported.
- The database dump or transaction log dumps must be visible from the server that is hosting the archive database. Remote dumps are not supported.
- For an archive database to access compressed dumps, the dump must have been created using the with compression option rather than the "compress::" option.
- The checkpoint process does not automatically checkpoint an archive database. Use the checkpoint command to checkpoint an archive database.
- You cannot use sp\_dbrecovery\_order to specify an archive database in the database recovery sequence. Archive databases are recovered last, in their *dbid* order.
- When pages are cached in an archive database, the cached pages stay in the memory pool with the same page size as the server. So, on a 2K server, the pages are always cached in a 2K pool. On a 16K server, the pages are always cached in a 16K pool.
- You cannot bind an archive database, or any object within that database, to a user-defined cache. Objects within an archive database default to the default data cache.
- disk resize does not work on any device used by an archive database and that maps to a database dump or a transaction log.
- disk refit does not rebuild the master database's sysusages entries from any devices that are used by an archive database. This applies both to dump devices and those used for the modified pages section. Existing sysusages entries for an archive database remain however.
- An archive database cannot be replicated.
- An archive database does not fail over on a high-availability server.
- You cannot establish free-space thresholds on an archive database.

# CHAPTER 15 **Expanding Databases Automatically**

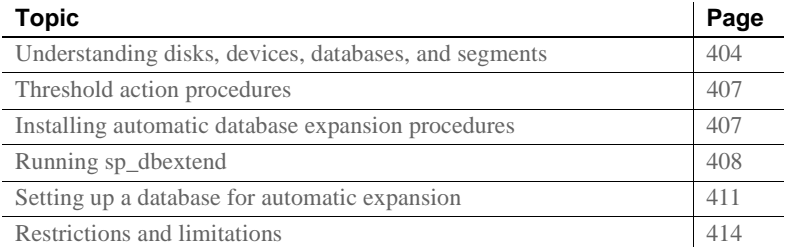

You can configure databases to expand automatically when they run out of space.

The automatic database expansion stored procedure sp\_dbextend allows you to install thresholds that identify those devices with available space, and then appropriately alter the database—and the segment where the threshold was fired—on these devices.

After you set up a database for automatic expansion, internal mechanisms fire when a database grows to its free space threshold, and increase the size of the database by the amount of space your expansion policies specify. The automatic expansion process measures the amount of room left on all devices bound to the database. If there is sufficient room on the devices, the database continues to grow. By default, if the size of the device is greater than 40MB, the size of the database is increased by 10 percent. If your database is smaller than 40MB, the size of the database is increased by 4MB. However, you can specify database resizing limits that match the needs of your site.

If any devices are configured for expansion, those devices expand next. Finally, the database is expanded on those devices.

This automatic expansion process runs as a background task and generates informational messages in the server's error log.

## <span id="page-429-0"></span>**Understanding disks, devices, databases, and segments**

[Figure 15-1 on page 405](#page-430-0) shows the various layouts of physical resources that may exist in an Adaptive Server installation after a series of disk init, create database, and alter database operations. You can use this information to devise different plans of physical and logical space layout while testing stored procedures.

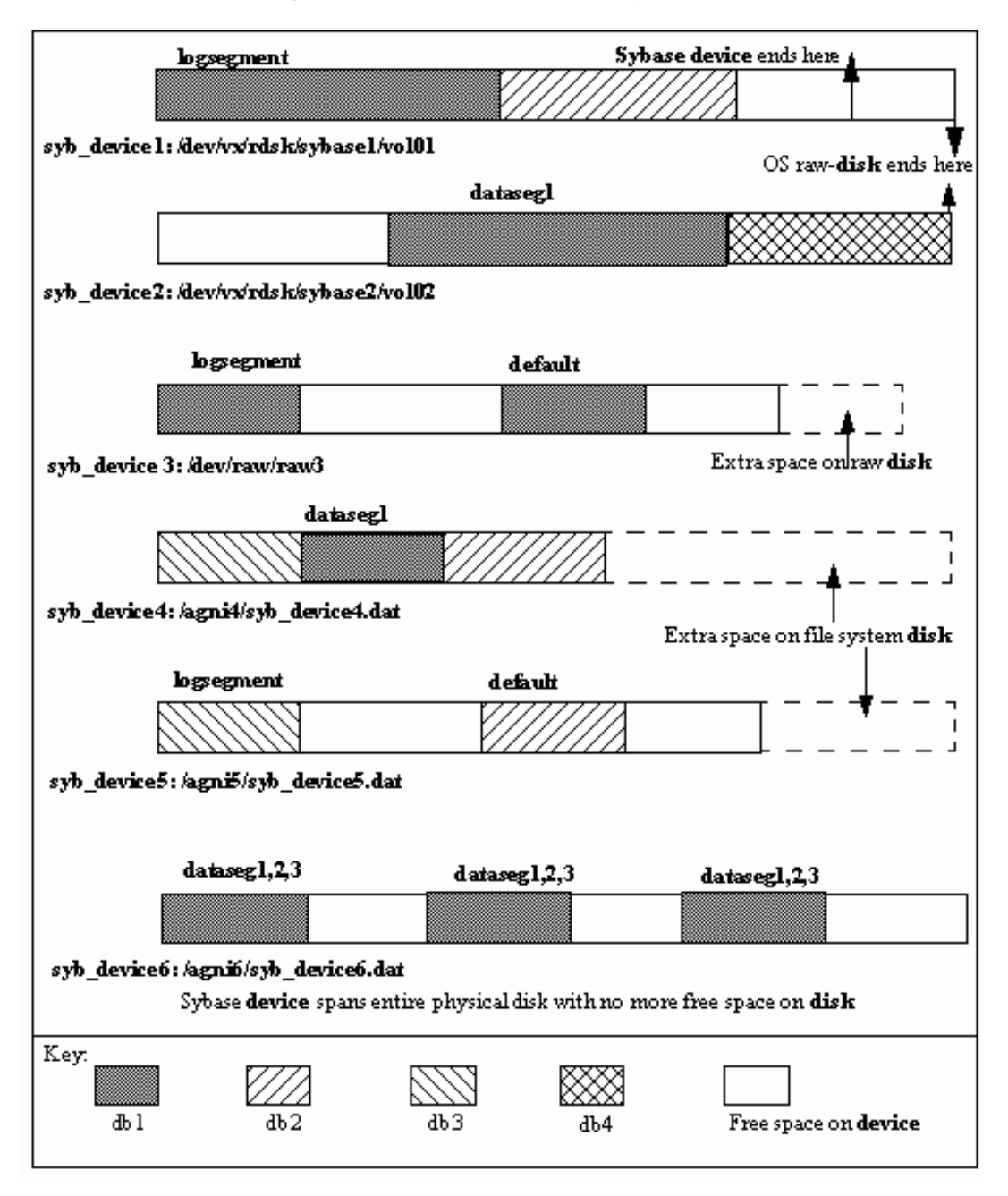

<span id="page-430-0"></span>*Figure 15-1: Database and device layouts*

Raw disks can be partially occupied by a Sybase device. syb\_device2 shows an entire raw disk fully occupied by a single Sybase device, on which multiple databases were created. On this raw disk (*/dev/vx/rdsk/sybase2/vol02*), there is still some empty space at the head of the device, which can happen when a database that initially occupied this space is subsequently dropped.

syb\_device4 and syb\_device5 show the layout of Sybase devices */agni4/syb\_device4.dat* and */agni5/syb\_device5.dat* on a file system disk, where the Sybase device occupies a portion of the disk, but there is still room for the device (an operating system file, for instance) to grow.

syb\_device6 shows a Sybase file system disk that has fully occupied the entire available space on the physical disk, but still has unused space on the device. This space can be used to expand existing databases on this device.

These various devices illustrate database fragments for different databases. Each device for a particular database has one or more segments spanning that device.

In syb\_device6, */agni6/syb\_device6.dat*, db1 spans three separate pieces of the device. That device also belongs to three different segments, data segments 1, 2, and 3. All three entries in sysusages for this database, db1, appear with a segment map value that includes all three segments.

However, on the device syb\_device3 on */dev/raw/raw3*, the database has two pieces of the device, and one of them is exclusively marked as for the log segment while the other is marked as for the default segment. Assuming that an initial create database command has already been executed, the following SQL commands can produce this result:

alter database db1 on syb\_device3 = "30M" alter database db1 log on syb\_device3 = "10M" with override

The first alter database command creates the database piece of default segment, and the second one creates the database piece of logsegment, forcing an override even though both pieces are on the same device. Space is expanded on a database in individual segments.
## **Threshold action procedures**

Database expansion is performed by a set of threshold action procedures that are fired when free space crosses a threshold that is set for a segment. sp\_dbextend is the interface for administering and managing the expansion process for a specified segment or device.

You can configure automatic expansion to run with server-wide default expansion policies, or you can customize it for individual segments in specified databases.You can install thresholds on key segments on which tables with critical data reside, allowing you a fine degree of control over how Adaptive Server meets the data space requirements for different kinds of tables. If your site has key tables with large volumes of inserts, you can bind these tables to specific segments, with site-specific rules for extending that segment. This enables you to avoid outages that can occur in a production environment with large loads on such key tables.

You cannot use the thresholds to shrink a database or its segment.

See the *Reference Manual: Procedures*.

# **Installing automatic database expansion procedures**

Install automatic expansion using the *installdbextend* script, which loads rows into master.dbo.sysattributes, which describes defaults for automatic expansion in a database or in a device. The installation script also creates a control table in the model and tempdb databases.

If you are upgrading to Adaptive Server version 12.5.1 or later, you must install this script separately as part of your upgrade process.

- ❖ **Installing automatic database expansion**
	- 1 Log in with sa\_role permissions. In UNIX, *installdbextend* is located in *\$SYBASE/\$SYBASE\_ASE/scripts*. If you are running Windows, the location is *%SYBASE%/%SYABASE\_ASE%/scripts*
	- 2 On UNIX, run:

```
isql -Usa -P -Sserver name <$SYBASE/$SYBASE ASE/scripts/installdbextend
                 On Windows, run:
```

```
isql -Usa -P -Sserver_name 
<%SYBASE%/%SYBASE_ASE%/scripts/installdbextend
```
*installdbextend* script installs the family of threshold action procedures and sp\_dbextend in the sybsystemprocs database.

# **Running** *sp\_dbextend*

sp\_dbextend allows you to customize the database and device expansion process, based on site-specific rules. Database administrators can configure the size or percentage by which each database and segment pair, and device should be expanded.

You can also limit the expansion of a database segment or device by specifying a maximum size beyond which no further expansion is possible.

You can use sp\_dbexpand in a test mode, to simulate the expansion processes based on your chosen policies.

sp\_dbextend provides ways to list the current settings and drop site-specific policy rules.

This information is stored as new attribute definitions in master.db.sysattributes.

### **Command options in the sp\_dbextend interface**

sp\_dbextend uses this syntax:

sp dbextend [ command [, arguments...] ]

where command is one of the options discussed below, and arguments specifies the database name, segment name, amount of free space, and so on. See the *Reference Manual: Procedures*.

If you do not include an argument, sp\_dbextend defaults to help. See the *Reference Manual: Procedures*.

**Note** The automatic expansion procedure does not create new devices; it only alters the size of the database and segment on existing devices to which the segment currently maps.

To discontinue threshold action procedure, clear the threshold using the sp\_dropthreshold, or use sp\_dbextend with the *clear* option. See the *Reference Manual: Procedures*.

#### **Validating current thresholds**

Use the check parameter to validate the current settings of various thresholds. For instance, check warns you if multiple segments share the same set of devices and both segments are set for automatic expansion, or if the threshold currently set to trigger automatic expansion on the logsegment is too close to the current last-chance threshold for the logsegment. In this situation, the automatic threshold does not fire, and check reports a warning.

sp\_dbextend includes a powerful simulation mode that any user with sa\_role permission can use to simulate the execution of the top-level threshold action procedure.

• To define expansion policies for the logsegment in the pubs2 database:

```
sp_dbextend 'set', 'database', pubs2, logsegment,'3M'
```

```
sp_dbextend 'set', 'threshold', pubs2, logsegment, '1M'
```
To simulate expansion for these policies:

sp\_dbextend 'simulate', pubs2, logsegment ------------------------------

Messages from the server follow this input.

The following examples show the series of database and disk expansions that would occur if the threshold on database pubs2 segment logsegment fired once:

```
sp_dbextend 'simulate', pubs2, logsegment
---------------
NO REAL WORK WILL BE DONE. 
Simulate database / device expansion in a dry-run mode 1 time(s).
```

```
These are the series of database/device expansions that would have
happened if the threshold on database'pubs2', 
segment 'logsegment' were to fire 1 time(s).
Threshold fires: Iteration: 1.
=============================
Threshold action procedure 'sp_dbxt_extend_db' fired in db 'pubs2' on 
segment 'logsegment'.
Space left: 512 logical pages ('1M').
ALTER DATABASE pubs2 log on pubs2_data = '3.0M' 
-- Segment: logsegment
Database 'pubs2' was altered by total size '3M' for
segment 'logsegment'.
Summary of device/database sizes after 1 simulated extensions: 
==================================================
devicename initial size final size 
---------- ------------ ---------- 
pubs2_data 20.0M 20.0M 
(1 row affected)
Database 'pubs2', segment 'logsegment' would be altered from an initial
size of '4M' by '3M' for a resultant total size of '7M'.
To actually expand the database manually for this threshold, issue:
sp_dbextend 'execute', 'pubs2','logsegment', '1'
(return status = 0)
                 To expand the database manually for this threshold, execute:
                     sp_dbextend 'execute', 'pubs2', 'logsegment'
                     --------------
                 This example shows that if the threshold fires at this level, an alter 
                 database command operates on the pubs2_data device for the logsegment:
sp_dbextend 'execute', pubs2, logsegment
Threshold fires: Iteration: 1.
================================
Threshold action procedure 'sp_dbxt_extend_db' fired in db 'pubs2' on
segment 'logsegment'. Space left: 512 logical pages ('1M').
```
ALTER DATABASE pubs2 log on pubs2\_data = '3.0M' -- Segment: logsegment Extending database by 1536 pages (3.0 megabytes) on disk pubs2\_data Warning: The database 'pubs2' is using an unsafe virtual device 'pubs2 data'. The recovery of this database can not be quaranteed.

Warning: Using ALTER DATABASE to extend the log segment will cause user thresholds on the log segment within 128 pages of the last chance threshold to be disabled.

Database 'pubs2' was altered by total size '3M' for segment 'logsegment'.

```
(r_{\text{eturn}} \text{status} = 0)
```
To simulate what would actually happen if the threshold fired  $\langle n \rangle$  times in succession on a particular segment, issue the same command, specifying the number of iterations:

> sp dbextend 'simulate', pubs2, logsegment, 5 -----------------

To expand this database five times, enter:

```
sp_dbextend 'execute', 'pubs2', 'logsegment', 5
------------------
```
<span id="page-436-0"></span>If you execute this command, you see in the output that firing the threshold five times in succession puts the database through a series of alter database operations, followed by one or more disk resize operations and, finally, an alter database on the specified device.

### **Setting up a database for automatic expansion**

<span id="page-436-1"></span>Follow this procedure to set up different segments in a database for automatic expansion. This section uses the pubs2 database.

Not all these steps are mandatory. For example, you may choose not to set *growby* or *maxsize* for individual devices, and to use the system default policies only for the devices.

- ❖ **Setting up the database**
	- 1 Create the database:

create database pubs2 on pubs2\_data = "10m" log on pubs2\_log = "5m"

2 Set the *growby* and *maxsize* policies for the pubs2\_data device at 10MB and 512MB respectively. You can be in any database to set these policies. Enter:

exec sp\_dbextend 'set', 'device', pubs2\_data, '10m', '512m'

3 The system default *growby* policy is 10% for devices. Rather than set new policies for the pubs2\_log device, you can modify this system default, choosing an appropriate *growby* value. The pubs2\_log then expands at this rate. Enter:

exec sp\_dbextend 'modify', 'device', 'default', 'growby', '3m'

4 Set the *growby* rate for the default segment, but do not specify a maximum size. Enter:

exec sp\_dbextend 'set', 'database', pubs2, 'default', '5m'

The *growby* rate on the default segment may be different from that on the devices where the segment resides. *growby* controls the segment's expansion rate when it is running out of free space, and is used only when you expand the segment.

5 Set the *growby* and *maxsize* variables for the logsegment:

exec sp\_dbextend 'set', 'database', pubs2, 'logsegment', '4m', '100m'

6 Examine the policies established for various segments in the pubs2 database:

exec sp\_dbextend 'list', 'database', pubs2

7 Examine the policies in the various devices that pubs2 spans. The pattern specifier for *devicename* ("%") picks up all these devices:

exec sp\_dbextend 'list', 'device', "pubs2%"

8 Install the expansion threshold for the default and logsegments segments in pubs2. This sets up and enables the expansion process, and allows you to choose the free space threshold at which to trigger the expansion process. Enter:

use pubs2

----------------------------------------------------------------

exec sp\_dbextend 'set', 'threshold', pubs2, 'default', '4m' exec sp\_dbextend 'set', 'threshold', pubs2, 'logsegment', '3m'

9 Examine the thresholds installed by the commands above.

exec sp\_dbextend list, 'threshold'

segment name free pages free pages (KB) threshold procedure status ------------ ----------- --------------- ------------------- ---------- default 2048 4096 sp\_dbxt\_extend\_db\_enabled logsegment 160 320 sp thresholdaction lastchance logsegment 1536 3072 sp\_dbxt\_extend\_db enabled Log segment free space currently is 2548 logical pages (5096K).  $(1$  row affected, return status = 0)

> In this output, sp\_dbxt\_extend\_db is the threshold procedure that drives the expansion process at runtime. The expansion thresholds are currently enabled on both the default and logsegment segments.

10 Use simulate to see the expansion:

exec sp\_dbextend 'simulate', pubs2, logsegment exec sp\_dbextend 'simulate', pubs2, 'default', '5'

11 Use modify to change the policy, if necessary:

```
exec sp_dbextend 'modify', 'database', pubs2, logsegment, 'growby','10m'
```
12 To disable expansion temporarily on a particular segment, use disable:

exec sp\_dbextend 'disable', 'database', pubs2, logsegment

13 Examine the state of the expansion policy on databases and devices:

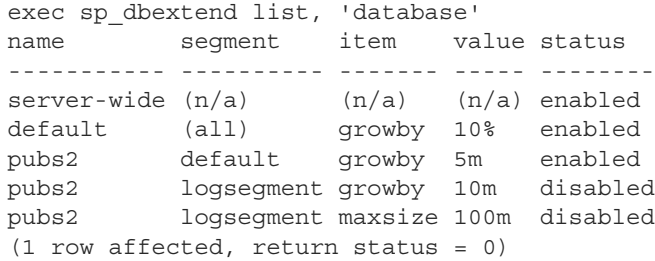

The status disabled indicates that the expansion process is currently disabled on the logsegment in pubs2.

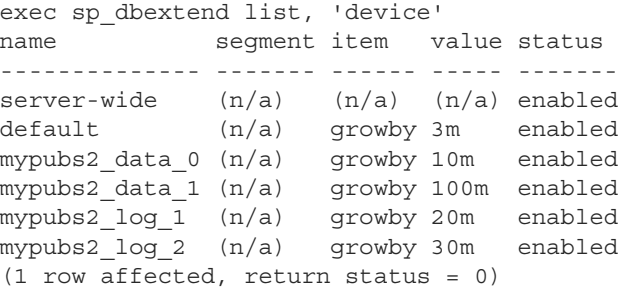

14 Use enable to reenable the expansion process:

exec sp\_dbextend 'enable', 'database', pubs2, logsegment

# **Restrictions and limitations**

<span id="page-439-0"></span>The restrictions and limitations for setting thresholds are:

- When threshold procedures are installed on multiple segments in one or more databases, the expansion is performed in the order in which the thresholds fire. If abort tran on log full is off for the logsegment, tasks wait until the threshold procedure for the logsegment is scheduled to alter the database.
- In unlogged segments, tasks continue to process even after the free space threshold is crossed, while the threshold procedure remains in queue. This can cause "out of space" errors in data segments. Design your thresholds to have sufficient space in the database for the task to complete.
- If many threshold procedures fire simultaneously, the procedure cache may become overloaded. This is more likely to occur in installations with large numbers of databases, many segments, and many threshold action procedures installed.
- If the space in the tempdb is very low, and other operations need tempdb resources, the threshold procedures may fail even while trying to correct the situation. Make sure that threshold procedures in tempdb are installed with sufficiently large amounts of free space, at least 2MB, to avoid this problem.

You may need to change your dump and load procedures to manage sitespecific policies that determine how databases and devices expand.

Dumping a database does not transport information stored in master.db.sysattributes, so if you use dump and load to migrate databases from a source server to a target server, you must manually migrate any site-specific policies encoded as data in the sysattributes database. There are two possible workarounds:

Using bcp out from a view defined on master.dbo.sysattributes for entries with class number 19, you can manually extract the data from master.dbo.sysattributes, then use bcp in to load the data into the target server. This requires that both databases across the two servers have the same segment IDs.

• You can also use the ddlgen feature of Sybase Central to regenerate the sp\_dbextend set invocations necessary to re-create your policy rules, by running the ddlgen script at the target server. However, you cannot use ddlgen to manage renamed logical devices across servers procedure. You must manually rename the devices at the target server.

These restrictions do not cause failure:

- You can install a threshold action on an unlogged segment when the database has sp\_dboption 'no free space acctg' enabled (see the *Reference Manual: Procedures*). This option means only that no database expansion is performed, since threshold actions are not fired with this option is off. Leaving this option on generates a warning message.
- Sybase also recommends that you periodically dump the master database if expansion occurs, so that you can re-create the master database in case of failure after several expansions.
- <span id="page-440-0"></span>Sybase recommends that you do not install these generic threshold procedures on any system databases, particularly the master database, as modifying space usage in the master database requires special treatment (see the *Reference Manual: Commands*.)
- You cannot use thresholds to shrink a database or segment.

# CHAPTER 16 **Managing Free Space with Thresholds**

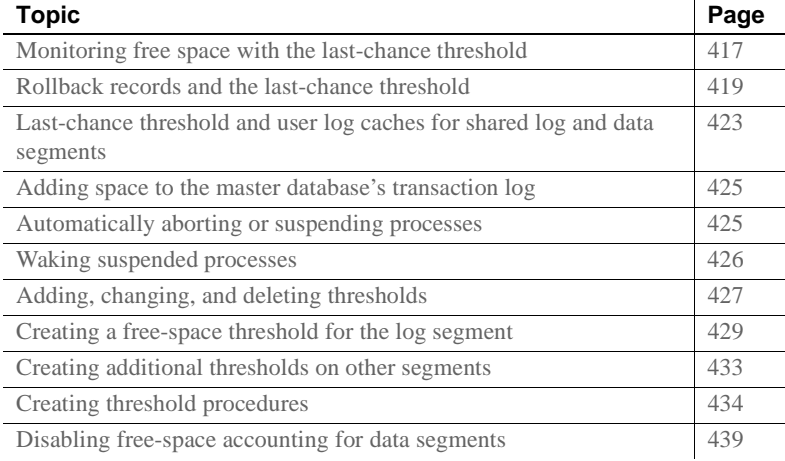

When you create or alter a database, you allocate a finite amount of space for its data and log segments. As you create objects and insert data, the amount of free space in the database decreases.

# <span id="page-442-0"></span>**Monitoring free space with the last-chance threshold**

All databases, including master, have a **last-chance threshold**. The threshold is an estimate of the number of free log pages that are required to back up the transaction log. As you allocate more space to the log segment, Adaptive Server automatically adjusts the last-chance threshold.

When the amount of free space in the log segment falls below the last-chance threshold, Adaptive Server automatically executes a special stored procedure called sp\_thresholdaction. (You can with use sp\_modifythreshold to specify a different last-chance threshold procedure.) [Figure 16-1](#page-443-0) illustrates a log segment with a last-chance threshold. The shaded area represents used log space; the unshaded area represents free log space. The last-chance threshold has not yet been crossed.

<span id="page-443-0"></span>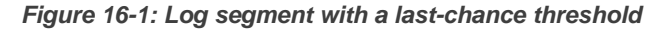

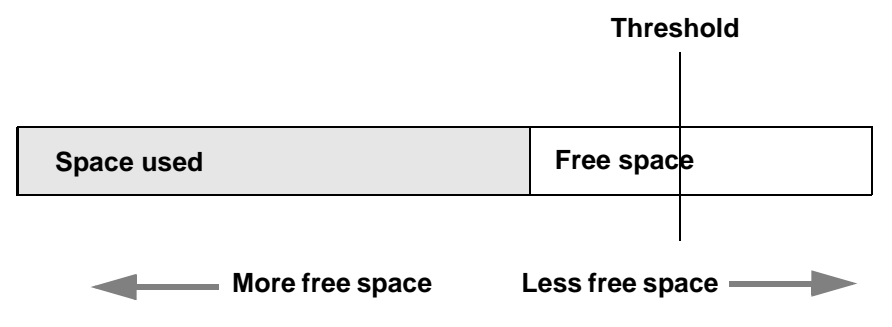

### **Crossing the threshold**

As users execute transactions, the amount of free log space decreases. When the amount of free space crosses the last-chance threshold, Adaptive Server executes sp\_thresholdaction:

#### <span id="page-443-1"></span>*Figure 16-2: Executing sp\_thresholdaction when the last-chance threshold is reached*

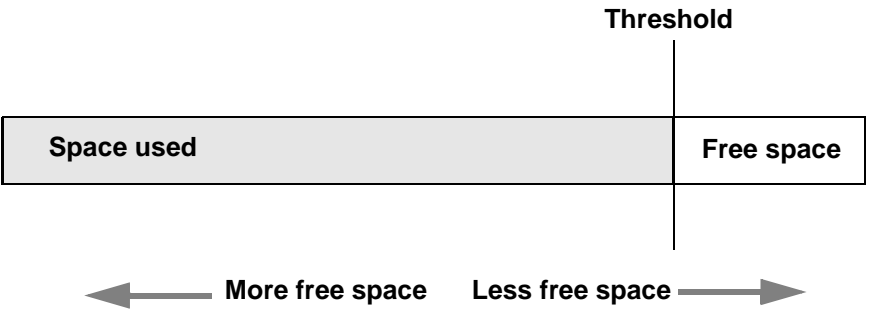

### **Controlling how often** *sp\_thresholdaction* **executes**

<span id="page-443-2"></span>Adaptive Server uses a hysteresis value, the global variable *@@thresh\_hysteresis*, to control how sensitive thresholds are to variations in free space.

A threshold is deactivated after it executes its procedure, and remains inactive until the amount of free space in the segment rises *@@thresh\_hysteresis* pages above the threshold. This prevents thresholds from executing their procedures repeatedly in response to minor fluctuations in free space. You cannot change the value of *@@thresh\_hysteresis*.

For example, when the threshold in [Figure 16-2](#page-443-1) executes sp\_thresholdaction, it is deactivated. In [Figure 16-3,](#page-444-1) the threshold is reactivated when the amount of free space increases by the value of *@@thresh\_hysteresis*:

<span id="page-444-1"></span>*Figure 16-3: Free space must rise by @@thresh\_hysteresis to reactivate threshold*

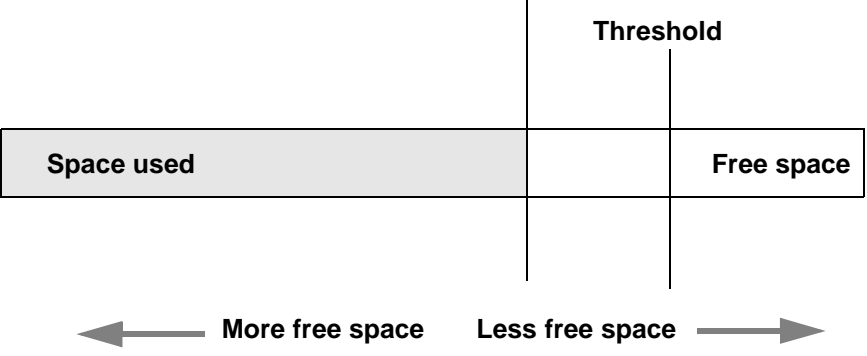

**Threshold +** *@@thresh\_hysteresis* **pages**

# <span id="page-444-0"></span>**Rollback records and the last-chance threshold**

Adaptive Server version 11.9 and later include **rollback records** in the transaction logs. Rollback records are logged whenever a transaction is rolled back. Servers save enough space to log a rollback record for every update belonging to an open transaction. If a transaction completes successfully, no rollback records are logged, and the space reserved for them is released.

In long-running transactions, rollback records can reserve large amounts of space.

To check the space used by the syslogs, run sp\_spaceused:

sp\_spaceused syslogs

The output is:

name total pages free pages used pages reserved pages

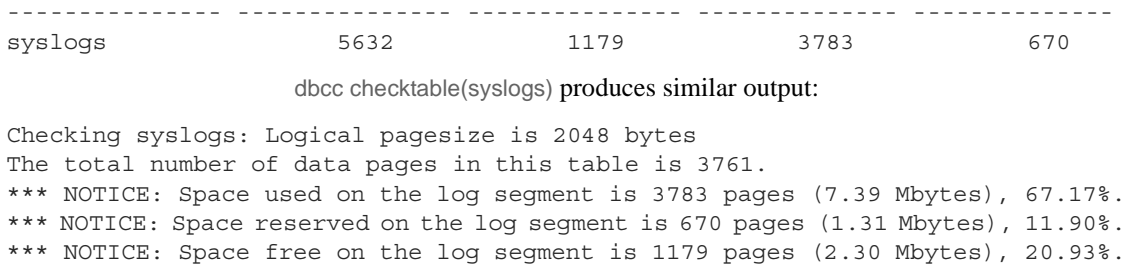

If the last chance threshold for the transaction log fires when it seems to have sufficient space, it may be the space reserved for rollbacks that is causing the problem. See ["Determining the current space for rollback records" on page](#page-446-0)  [421](#page-446-0).

### **Calculating the space for rollback records**

To calculate the amount of space to add to a transaction log to accommodate rollback records, estimate:

- The number of update records in the transaction log that are likely to belong to transactions that have already rolled back
- The maximum number of update records in the transaction log that are likely to belong to open transactions at any one time

Update records change the timestamp value, and include changes to data pages, index pages, allocation pages, and so on.

Each rollback record requires approximately 60 bytes of space, or 3/100ths of a page. Thus, the calculation for including rollback records (RRs) in the transaction log is:

Added space, in pages = (logged RRs  $+$  # open updates) X 3/100

You may also want to add log space to compensate for the effects of rollback records on the last-chance threshold and on user-defined thresholds, as described in the following sections.

#### **Using lct\_admin to determine the free log space**

Use logsegment\_freepages to determine the amount of free space your dedicated log segment has.

To see the number of free pages for the pubs2 database log segment, enter:

```
select lct admin("logsegment freepages", 4)
---------------------
                      79
```
### <span id="page-446-0"></span>**Determining the current space for rollback records**

To determine the number of pages a database currently reserves for rollbacks, issue lct\_admin with the reserved\_for\_rollbacks parameter.

The number of pages returned are the number reserved, but not yet allocated, for rollback records.

For example, to determine the number of pages reserved for rollbacks in the pubs2 database (which has a dbid of 5), issue:

```
select lct admin("reserved for rollbacks", 5)
```
See the *Reference Manual: Commands.*

### **Effect of rollback records on the last-chance threshold**

Adaptive Servers that use rollback records must reserve additional room for the last-chance threshold. The last-chance threshold is also likely to be reached sooner because of the space used by already logged rollback records and the space reserved against open transactions for potential rollback records.

#### **User-defined thresholds**

Because rollback records occupy extra space in the transaction log, there is less free space after the user-defined threshold for completing a dump than in versions of Adaptive Server that do not use rollback records. However, the loss of space for a dump because of the increased last-chance threshold is likely to be more than compensated for by the space reserved for rollback records for open transactions.

You can use a user-defined threshold to initiate a dump transaction. Set the threshold so there is enough room to complete the dump before the last-chance threshold is reached and all open transactions in the log are suspended.

In databases that use mixed log and data, the last-chance threshold moves dynamically, and its value can be automatically configured to be less than the user-defined threshold. If this happens, the user-defined threshold is disabled, and the last chance threshold fires before the user-defined threshold is reached, as shown in [Figure 16-4](#page-447-0):

#### <span id="page-447-0"></span>*Figure 16-4: LCT firing before user-defined threshold*

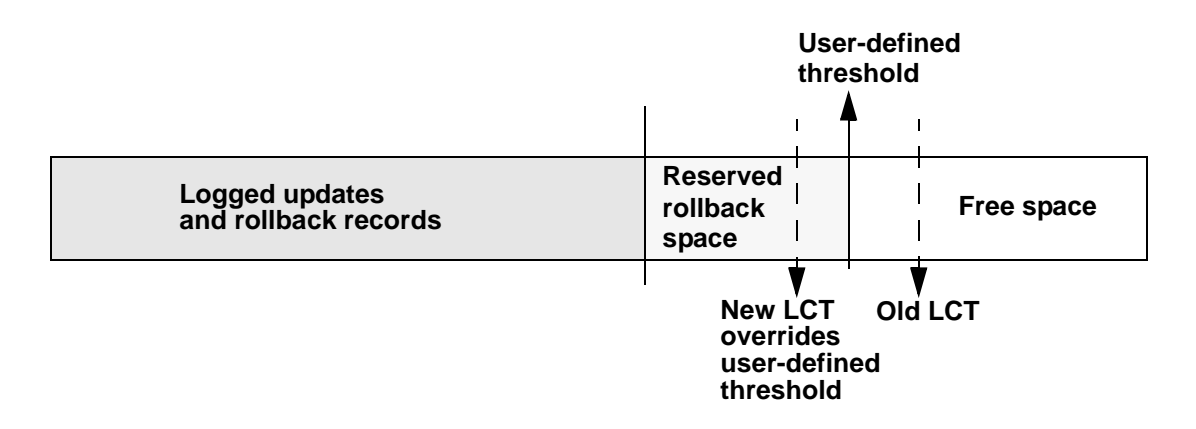

The user-defined threshold is reenabled if you set the value for the last-chance threshold greater than the user-defined threshold (for example, if the last chance threshold is reconfigured for the value of "Old LCT" in [Figure 16-4\)](#page-447-0).

In databases that have a separate log segment, the log has a dedicated amount of space and the last-chance threshold is static. The user-defined threshold is not affected by the last-chance threshold.

# <span id="page-448-0"></span>**Last-chance threshold and user log caches for shared log and data segments**

Every database in an Adaptive Server has a last-chance threshold, and all databases allow transactions to be buffered in a user log cache. When you create a database with shared log and data segments, its last-chance threshold is based on the size of the model database. As soon as data is added and logging activity begins, the last-chance threshold is dynamically recalculated, based on available space and currently open transactions. The last-chance threshold of a database with separate log and data segments is based on the size of the log segment and does not vary dynamically.

To get the current last-chance threshold of any database, use lct\_admin with the reserve parameter and a specification of 0 log pages:

select lct admin("reserve", 0)

The last-chance threshold for a database is stored in the systhresholds table and is also accessible through sp\_helpthreshold. However:

- sp\_helpthreshold returns user-defined thresholds and other data, as well as an up-to-date value for the last-chance threshold. Using lct\_admin is simpler if you need only the current last-chance threshold. Either of these values produce the most current value for the last-chance threshold.
- For a database with shared log and data segments, the last-chance threshold value in systhresholds may not be the current last-chance threshold value.

### **Using** *lct\_admin abort* **to abort suspended transactions**

All open transactions are suspended when the transaction log reaches the last-chance threshold. Typically, space is created by dumping the transaction log, since this removes committed transactions from the beginning of the log. However, if one or more transactions at the beginning of the log is still open, it prevents a dump of the transaction log.

Use lct\_admin abort to terminate suspended transactions that are preventing a transaction log dump. Since terminating a transaction closes it, this allows the dump to proceed. [Figure 16-5](#page-449-0) illustrates a possible scenario for using lct admin abort. A transaction log has reached its LCT, and open transactions T1 and T6 are suspended. Because T1 is at the beginning of the log, it prevents a dump from removing closed transactions T2 through T5 and creating space for continued logging. Terminating T1 with lct\_admin abort allows you to close T1 so that a dump can clear transactions T1 through T5 from the log

#### <span id="page-449-0"></span>*Figure 16-5: When to use of lct\_admin abort*

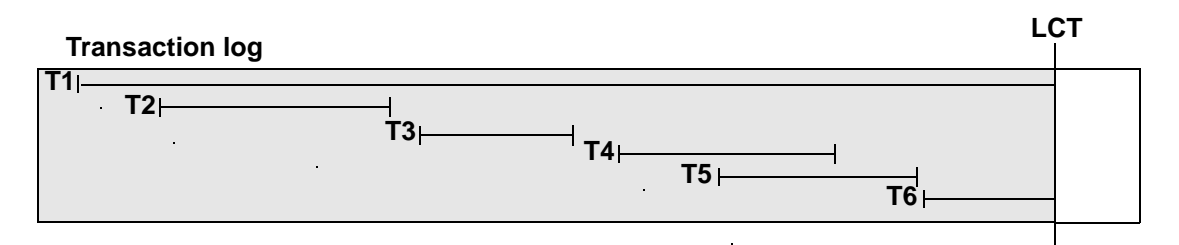

#### ❖ **Aborting suspended transactions**

Before you can abort a transaction, you must first determine its ID.

1 Use the following query to find the spid of the oldest open transaction in a transaction log that has reached its last-chance threshold:

```
use master
go
select dbid, spid from syslogshold
where dbid = db_id("name_of_database")
```
For example, to find the oldest running transaction on the pubs2 database:

```
select dbid, spid from syslogshold
where dbid = db id ("pubs2")
dbid spid
------ ------
    7 1
```
2 To terminate the oldest transaction, enter the process ID (spid) of the process that initiated the transaction, which also terminates any other suspended transactions in the log that belong to the specified process.

For example, if process 83 holds the oldest open transaction in a suspended log, and you want to terminate the transaction, enter:

select lct admin("abort", 83)

This also terminates any other open transactions belonging to process 83 in the same transaction log.

To terminate all open transactions in the log, enter:

select lct admin("abort", 0, 12)

See the *Reference Manual: Commands.*

## <span id="page-450-0"></span>**Adding space to the master database's transaction log**

When the last-chance threshold on the master database is reached, you can use alter database to add space to the master database's transaction log. This allows more activity in the server by activating suspended transactions in the log. However, while the master transaction log is at its last-chance threshold, you cannot use alter database to make changes in other databases. Thus, if both master and another database reach their last-chance thresholds, you must first use alter database to add log space to the master database, and then use it again to add log space to the second database.

### <span id="page-450-1"></span>**Automatically aborting or suspending processes**

By design, the last-chance threshold allows enough free log space to record a dump transaction command. There may not be enough room to record additional user transactions against the database.

When the last-chance threshold is crossed, Adaptive Server suspends user processes and displays the message:

Space available in the log segment has fallen critically low in database 'mydb'. All future modifications to this database will be suspended until the log is successfully dumped and space becomes available.

You can now execute only commands that are not recorded in the transaction log (select or readtext) and commands that might be necessary to free additional log space (dump transaction, dump database, and alter database).

### **Using** *abort tran on log full* **to abort transactions**

<span id="page-451-1"></span>To configure the last-chance threshold to automatically abort open transactions, rather than suspend them, enter:

sp\_dboption *database\_name* "abort tran on log full", true

If you upgrade from an earlier version of Adaptive Server, the newly upgraded server retains the abort tran on log full setting.

# <span id="page-451-0"></span>**Waking suspended processes**

When dump transaction frees sufficient log space, suspended processes automatically awaken and complete. If writetext or select into has resulted in unlogged changes to the database since the last backup, you can run dump tran with truncate\_only, which runs even in a situation with nonlogged-writes. If log space is so critical that dump tran with truncate\_only fails, you can run dump tran with no\_log. However, use dump tran with no\_log for emergencies only, and run only as a last resort.

After the transaction dump completes, and transactions have successfully been freed from the log suspend state, the system administrator or database owner can dump the database.

If this does not free enough space to awaken the suspended processes, increase the size of the transaction log using the log on option of alter database.

As an alternative to killing the command, you can use lct\_admin("abort", *spid*), which might be preferable to killing the connection because you may want to maintain the connection. See the *Reference Manual: Building Blocks*.

If you have system administrator privileges, use sp\_who to determine which processes are in a log suspend status, then use the kill command to waken the sleeping process.

# <span id="page-452-1"></span><span id="page-452-0"></span>**Adding, changing, and deleting thresholds**

The database owner or system administrator can create additional thresholds to monitor free space on any segment in the database. Additional thresholds are called **free-space thresholds**. Each database can have as many as 256 thresholds, including the last-chance threshold.

sp\_addthreshold, sp\_modifythreshold, and sp\_dropthreshold allow you to create, change, and delete thresholds. All of these procedures require you to specify the name of the current database.

### **Displaying information about existing thresholds**

Use sp\_helpthreshold to get information about all thresholds in a database. Use sp\_helpthreshold *segment\_name* to get information about the thresholds on a particular segment.

The following example displays information about the thresholds on the database's default segment. Since "default" is a reserved word, you must enclose it in quotation marks. The output of sp\_helpthreshold shows that there is one threshold on this segment set at 200 pages. The 0 in the "last chance" column indicates that this is a free-space threshold instead of a last-chance threshold:

```
sp_helpthreshold "default"
segment name free pages last chance? threshold procedure
------------ ---------- ------------ -------------------
default 200 200 0 space dataseg
```

```
(1 row affected, return status = 0)
```
### **Thresholds and system tables**

The system table systhresholds holds information about thresholds; sp helpthreshold uses this table. In addition to information about segment name, free page, last-chance status, and the name of the threshold procedure, the table also records the server user ID of the user who created the threshold and the roles the user had at the moment the threshold was created.

Adaptive Server gets information about how much free space is remaining in a segment—and whether to activate a threshold—from curunreservedpgs.

### **Adding a free-space threshold**

Use sp\_addthreshold to create free-space thresholds. See *Reference Manual: Procedures*.

When the amount of free space on the segment falls below the threshold, an internal Adaptive Server process executes the associated procedure. This process has the permissions of the user who created the threshold when he or she executed sp\_addthreshold, less any permissions that have since been revoked.

Thresholds can execute a procedure in the same database, in another user database, in sybsystemprocs, or in master. They can also call a remote procedure on an Open Server. sp\_addthreshold does not verify that the threshold procedure exists when you create the threshold.

### **Changing or specifying a new free-space threshold**

Use sp\_modifythreshold to associate a free-space threshold with a new threshold procedure, free-space value, segment, or change the name of the procedure associated with the last-chance threshold. sp\_modifythreshold drops the existing threshold and creates a new one in its place. See *Reference Manual: Procedures*

For example, to execute a threshold procedure when free space on the segment falls below 175 pages rather than below 200 pages, enter:

sp\_modifythreshold mydb, "default", 200, NULL, 175

In this example, NULL acts as a placeholder so that *new\_free\_space* falls in the correct place in the parameter list. The name of the threshold procedure does not change.

sp\_modifythreshold requires that you specify the number of free pages associated with the last-chance threshold. Use sp\_helpthreshold to determine this value

The person who modifies the threshold becomes the new threshold owner. When the amount of free space on the segment falls below the threshold, Adaptive Server executes the threshold procedure with the owner's permissions at the time he or she executed sp\_modifythreshold, less any permissions that have since been revoked.

This example displays information about the last-chance threshold, and then specifies a new procedure, sp\_new\_thresh\_proc, to execute when the threshold is crossed:

sp\_helpthreshold logsegment

```
segment name free pages last chance? threshold procedure
------------ ---------- ------------ -------------------
logsegment 40 1 sp thresholdaction
(1 row affected, return status = 0)
                    sp_modifythreshold mydb, logsegment, 40, 
                    sp_new_thresh_proc
```
### **Dropping a threshold**

Use sp\_dropthreshold to remove a free-space threshold from a segment. See *Reference Manual: Procedures*.

The *dbname* must specify the name of the current database. You must specify both the segment name and the number of free pages, since there can be several thresholds on a particular segment. For example:

```
sp_dropthreshold mydb, "default", 200
```
## <span id="page-454-0"></span>**Creating a free-space threshold for the log segment**

When the last-chance threshold is crossed, all transactions are aborted or suspended until sufficient log space is freed. In a production environment, this can have a heavy impact on users. Adding a correctly placed free-space threshold on your log segment can minimize the chances of crossing the last-chance threshold.

The additional threshold should dump the transaction log often enough that the last-chance threshold is rarely crossed. It should not dump it so often that restoring the database requires the loading of too many tapes.

This section helps you determine the best place for a second log threshold. It starts by adding a threshold with a *free\_space* value set at 45 percent of log size, and adjusts this threshold based on space usage at your site.

❖ **Adding a log threshold at 45 percent of log size**

Use this procedure to add a log threshold with a *free\_space* value set at 45 percent of log size.

1 Determine the log size in pages:

```
select sum(size)
from master..sysusages
where dbid = db id("database name")
and (seqmap \& 4) = 4
```
2 Use sp\_addthreshold to add a new threshold with a *free\_space* value set at 45 percent. For example, if the log's capacity is 2048 pages, add a threshold with a *free\_space* value of 922 pages:

```
sp addthreshold mydb, logsegment, 922, thresh proc
```
3 Create a simple threshold procedure that dumps the transaction log to the appropriate devices. See ["Creating threshold procedures" on page 434](#page-459-0)

### **Testing and adjusting the new threshold**

Use dump transaction to make sure your transaction log is less than 55 percent full. Then test the new threshold:

1 Fill the transaction log by simulating routine user action. Use automated scripts that perform typical transactions at the projected rate.

When the 45 percent free-space threshold is crossed, your threshold procedure dumps the transaction log. Since this is not a last-chance threshold, transactions are not suspended or aborted; the log continues to grow during the dump.

- 2 While the dump is in progress, use sp\_helpsegment to monitor space usage on the log segment. Record the maximum size of the transaction log just before the dump completes.
- 3 If considerable space was left in the log when the dump completed, you may not need to dump the transaction log so soon, as shown in [Figure 16-](#page-456-0) [6](#page-456-0):

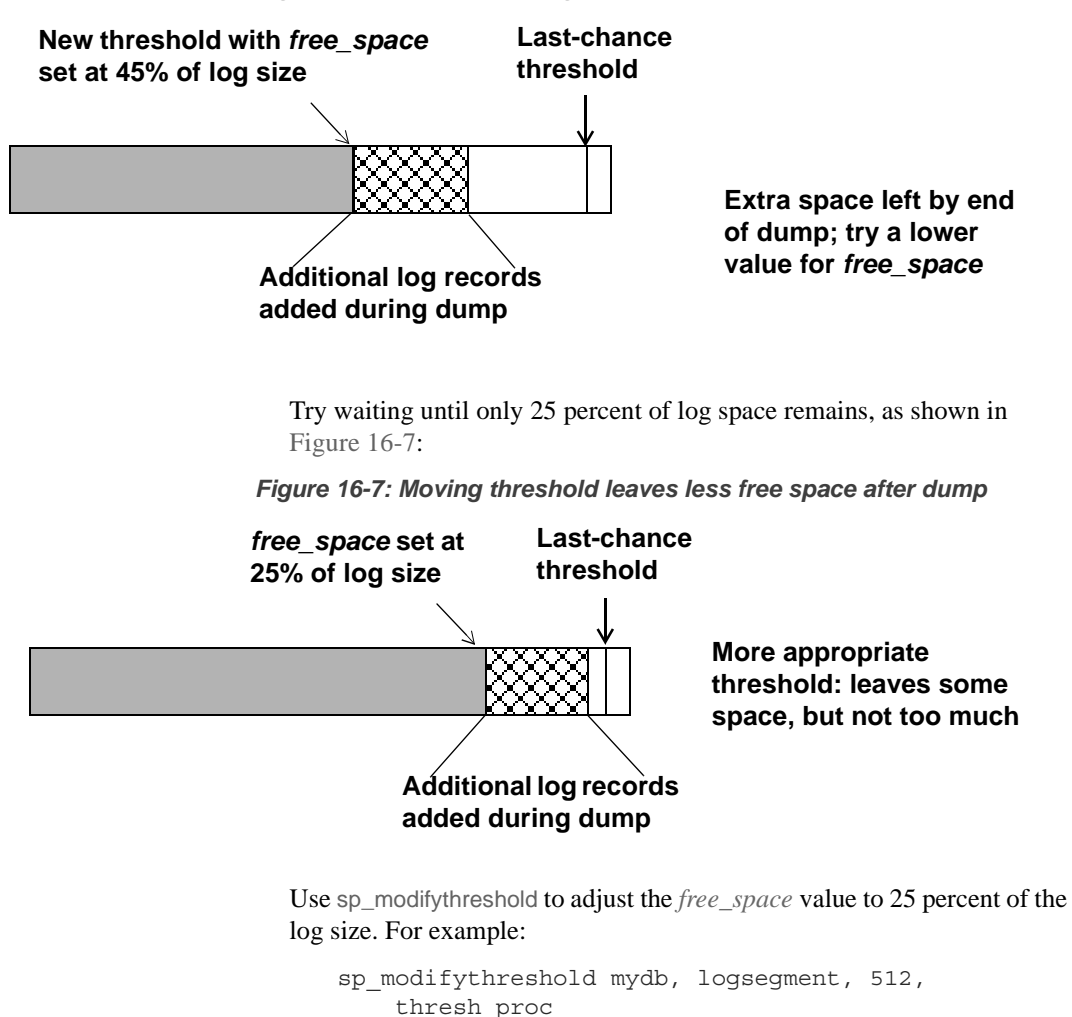

<span id="page-456-1"></span><span id="page-456-0"></span>*Figure 16-6: Transaction log with additional threshold at 45 percent*

4 Dump the transaction log and test the new *free\_space* value. If the last-chance threshold is crossed before the dump completes, you are not beginning the dump transaction soon enough, as shown in [Figure 16-8:](#page-457-0)

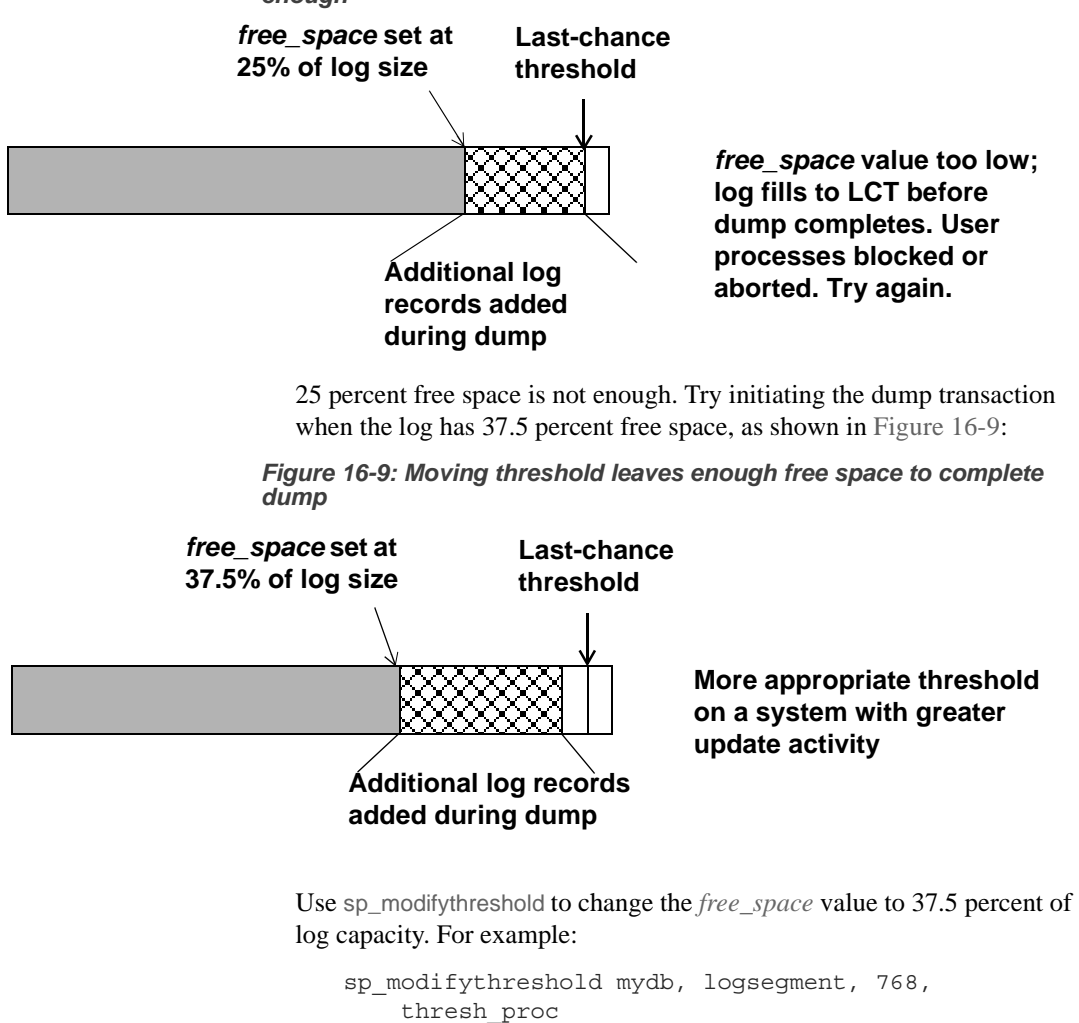

<span id="page-457-1"></span><span id="page-457-0"></span>*Figure 16-8: Additional log threshold does not begin dump early enough*

# <span id="page-458-0"></span>**Creating additional thresholds on other segments**

You can create free-space thresholds on data segments as well as on log segments. For example, you might create a free-space threshold on the default segment used to store tables and indexes. You would also create an associated stored procedure to print messages in your error log when space on the default segment falls below this threshold. If you monitor the error log for these messages, you can add space to the database device before your users encounter problems.

<span id="page-458-2"></span>The following example creates a free-space threshold on the default segment of mydb. When the free space on this segment falls below 200 pages, Adaptive Server executes a threshold procedure called space\_dataseg:

sp\_addthreshold mydb, "default", 200, space\_dataseg See ["Creating threshold procedures" on page 434](#page-459-0).

### **Determining threshold placement**

<span id="page-458-3"></span>Each new threshold must be at least twice the *@@thresh\_hysteresis* value from the next closest threshold, as shown in [Figure 16-10:](#page-458-1)

<span id="page-458-1"></span>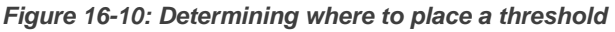

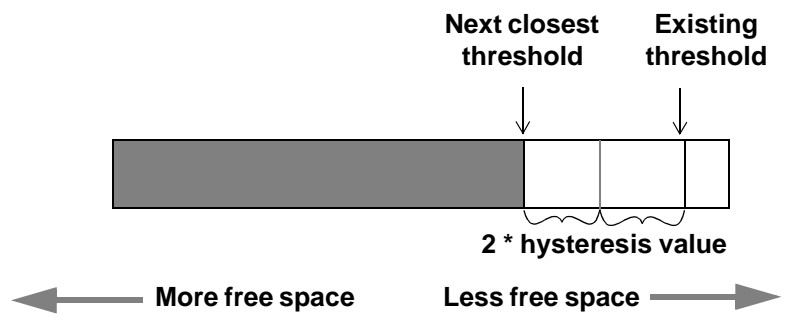

To see the hysteresis value for a database, use:

select @@thresh\_hysteresis

In this example, a segment has a threshold set at 100 pages, and the hysteresis value for the database is 64 pages. The next threshold must be at least  $100 + (2 * 64)$ , or 228 pages.

select @@thresh\_hysteresis

```
----------- 
         64 
sp_addthreshold mydb, user_log_dev, 228,
     sp_thresholdaction
```
# <span id="page-459-0"></span>**Creating threshold procedures**

Sybase does not supply threshold procedures; create them yourself to ensure that they are tailored to your site's needs.

Suggested actions for a threshold procedure include writing to the server's error log and dumping the transaction log to increase the amount of log space. You can also execute remote procedure calls to an Open Server or to XP Server. For example, if you include the following command in sp\_thresholdaction, it executes a procedure named mail\_me on an Open Server:

exec openserv...mail\_me @dbname, @segment

See the *Transact-SQL Users Guide*.

This section provides some guidelines for writing threshold procedures, as well as two sample procedures.

### **Declaring procedure parameters**

Adaptive Server passes four parameters to a threshold procedure:

- *@dbname*, varchar(30), which contains the database name
- *@segmentname*, varchar(30), which contains the segment name
- *@space\_left*, int, which contains the space-left value for the threshold
- *@status*, int, which has a value of 1 for last-chance thresholds and 0 for other thresholds

These parameters are passed by position rather than by name. Your procedure can use other names for these parameters, but must declare them in the order shown and with the datatypes shown.

#### **Generating error log messages**

Include a print statement near the beginning of your procedure to record the database name, segment name, and threshold size in the error log. If your procedure does not contain a print or raiserror statement, the error log will not contain any record of the threshold event.

The process that executes threshold procedures is an internal Adaptive Server process. It does not have an associated user terminal or network connection. If you test your threshold procedures by executing them directly (that is, using execute *procedure\_name*) during a terminal session, you see the output from the print and raiserror messages on your screen. When the same procedures are executed by reaching a threshold, the messages, which include the data and time, go to the error log.

For example, if sp\_thresholdaction includes this statement:

print "LOG DUMP: log for '%1!' dumped", @dbname

Adaptive Server writes this message to the error log:

```
00: 92/09/04 15:44:23.04 server: background task message: LOG DUMP: log for 
'pubs2' dumped
```
### **Dumping the transaction log**

If your sp\_thresholdaction procedure includes a dump transaction command, Adaptive Server dumps the log to the devices named in the procedure. dump transaction truncates the transaction log by removing all pages from the beginning of the log, up to the page just before the page that contains an uncommitted transaction record.

When there is enough log space, suspended transactions are awakened. If you abort transactions rather than suspending them, users must resubmit them.

If sp\_thresholdaction failed because of nonlogged-writes status, you can issue dump tran with no\_log as an alternative.

Generally, Sybase recommends that you do not dump to one, especially to one that is located on the same machine or the same disk controller as the database disk. However, since threshold-initiated dumps can take place at any time, you may want to dump to disk and then copy the resulting files to offline media. (You must copy the files back to the disk to reload them.)

Your choice depends on:

- Whether you have a dedicated dump device online, loaded and ready to receive dumped data
- Whether you have operators available to mount tape volumes during the times your database is available
- The size of your transaction log
- Your transaction rate
- Your regular schedule for dumping databases and transaction logs
- Available disk space
- Other site-specific dump resources and constraints

### **A simple threshold procedure**

Following is a simple procedure that dumps the transaction log and prints a message to the error log. Because this procedure uses a variable (*@dbname*) for the database name, it can be used for all databases in Adaptive Server:

```
create procedure sp_thresholdaction
    @dbname varchar(30),
    @segmentname varchar(30),
    @free space int,
    @status int
as
dump transaction @dbname
    to tapedump1
print "LOG DUMP: '%1!' for '%2!' dumped",
        @segmentname, @dbname
```
### **A more complex procedure**

The following threshold procedure performs different actions, depending on the value of the parameters passed to it. Its conditional logic allows it to be used with both log and data segments.

The procedure:

• Prints a "LOG FULL" message if the procedure was called as the result of reaching the log's last-chance threshold. The status bit is 1 for the last-chance threshold, and 0 for all other thresholds. The test if (@status&1) = 1 returns a value of true only for the last-chance threshold.

- Verifies that the segment name provided is the log segment. The segment ID for the log segment is always 2, even if the name has been changed.
- Prints "before" and "after" size information on the transaction log. If a log does not shrink significantly, it may indicate that a long-running transaction is causing the log to fill.
- Prints the time the transaction log dump started and stopped, helping gather data about dump durations.
- Prints a message in the error log if the threshold is not on the log segment. The message gives the database name, the segment name, and the threshold size, letting you know that the data segment of a database is filling up.

```
create procedure sp_thresholdaction
     @dbname varchar(30),
     @segmentname varchar(30),
     @space_left int,
     @status int
as
declare @devname varchar(100),
          @before_size int,
           @after size int,
           @before_time datetime,
          @after time datetime,
          @error int
/*
** if this is a last-chance threshold, print a LOG FULL msg
** @status is 1 for last-chance thresholds,0 for all others
*/
if (@status&1) = 1
begin
     print "LOG FULL: database '%1!'", @dbname
end
/*
** if the segment is the logsegment, dump the log
** log segment is always "2" in syssegments
*/
if @segmentname = (select name from syssegments
              where segment = 2)
begin
     /* get the time and log size
     ** just before the dump starts
     */
```

```
select @before time = getdate(),
      @before size = reserved pages(db id(), object id("syslogs"))
      print "LOG DUMP: database '%1!', threshold '%2!'",
        @dbname, @space_left
      select @devname = "/backup/" + @dbname + " " +
        convert(char(8), qetdate(), 4) + " " +
        convert(char(8), getdate(), 8)
      dump transaction @dbname to @devname
      /* error checking */
      select @error = @@error
      if @error != 0
      begin
           print "LOG DUMP ERROR: %1!", @error
      end
      /* get size of log and time after dump */
     select @after time = getdate(),
           @after size = reserved pages(db id(), 8)
           from syspartitions
           where syspartitions.name = "syslogs"
      /* print messages to error log */
      print "LOG DUMPED TO: device '%1!", @devname
      print "LOG DUMP PAGES: Before: '%1!', After '%2!'",
           @before size, @after size
      print "LOG DUMP TIME: %1!, %2!", @before time, @after time end
        /* end of 'if seqment = 2' section */else
       /* this is a data segment, print a message */
     begin
      print "THRESHOLD WARNING: database '%1!', segment '%2!' at '%3!'
pages", @dbname, @segmentname, @space_left
end
```
### **Deciding where to put a threshold procedure**

Although you can create a separate procedure to dump the transaction log for each threshold, it is easier to create a single threshold procedure that is executed by all log segment thresholds. When the amount of free space on a segment falls below a threshold, Adaptive Server reads the systhresholds table in the affected database for the name of the associated stored procedure, which can be any of:

- A remote procedure call to an Open Server
- A procedure name qualified by a database name (for example, sybsystemprocs.dbo.sp\_thresholdaction)
- An unqualified procedure name

If the procedure name does not include a database qualifier, Adaptive Server looks in the database where the space shortage occurred. If it cannot find the procedure there, and if the procedure name begins with the characters "sp\_", Adaptive Server looks for the procedure in the sybsystemprocs database and then in master database.

If Adaptive Server cannot find the threshold procedure, or cannot execute it, it prints a message in the error log.

## <span id="page-464-0"></span>**Disabling free-space accounting for data segments**

Use the no free space acctg option to sp\_dboption, followed by the checkpoint command, to disable free-space accounting on unlogged segments. You cannot disable free-space accounting on the log segment.

When you disable free-space accounting, only the thresholds on your log segment monitor space usage; threshold procedures on your data segments do not execute when these holds are crossed. Disabling free-space accounting speeds recovery time because free-space counts are not recomputed during recovery for any segment except the log segment.

This example turns off free-space accounting for the production database:

```
sp_dboption production, 
     "no free space acctg", true
```
 **Warning!** If you disable free-space accounting, system procedures cannot provide accurate information about space allocation.

After you disable data segment free-space accounting, the counts may be inaccurate, even after you set no free space acctg to false. To force Adaptive Server to recalculate, issue shutdown with nowait and then restart the Adaptive Server. This may increase recovery time.

# **Index**

### **Symbols**

 $::=$  (BNF notation) [in SQL statements xxiv](#page-23-0) , (comma) [in SQL statements xxiv](#page-23-1) {} (curly braces) [in SQL statements xxiv](#page-23-2) () (parentheses) [in SQL statements xxiv](#page-23-3) "" (quotation marks) [enclosing values 181](#page-206-0) [] (square brackets) [in SQL statements xxiv](#page-23-4) [@@recovery\\_state 262](#page-287-0)

# **A**

**abort tran on log full** [database option 426](#page-451-1) access [ANSI restrictions on tapes 337](#page-362-0) [remote 302](#page-327-0) [ACID properties 251](#page-276-0) adding [dump devices 305](#page-330-0) [named time ranges 4](#page-29-0) [resource limits 16–](#page-41-0)[17](#page-42-0) [space to a database 138](#page-163-0) [thresholds 427–](#page-452-1)[433](#page-458-2) affinity [process to engine 117](#page-142-0) aliases [device names 304](#page-329-0) aliases, user [database ownership transfer and 137](#page-162-0) allocation errors, correcting with **dbcc** [214](#page-239-0) allocation for *dbccdb* [database 235](#page-260-0) [allocation pages 140,](#page-165-0) [196](#page-221-0) **dbcc tablealloc** [and 215](#page-240-0)

[allocation units 140,](#page-165-0) [196](#page-221-0) [recovery and 354](#page-379-0) **allow remote access** configuration parameter [Backup Server and 302](#page-327-0) **alter database** [command 138,](#page-163-0) [392,](#page-417-0) [395,](#page-420-0) [406,](#page-431-0) [411](#page-436-0) *[See also](#page-152-0)* **create database** command backing up *master* [after 308](#page-333-0) **for load** [option 139](#page-164-0) [size of database and 130](#page-155-0) [system tables and 177](#page-202-0) with override [option 139](#page-164-1) [ANSI tape label 349](#page-374-0) applications [applying resource limits to 7](#page-32-0) [identifying usage-heavy 7](#page-32-1) [memory for 34](#page-59-0) [names of 7](#page-32-0) architecture [server SMP 115](#page-140-0) [archive database access 385](#page-410-0) [bringing online 394](#page-419-0) [compatibility 400](#page-425-0) [components 387](#page-412-0) [compressed dumps 398](#page-423-0) [configuring 390](#page-415-0) [dbcc commands 396](#page-421-0) [DDLGen support 390](#page-415-1) [downgrading 399](#page-424-0) [dropping 395](#page-420-1) [increasing space for the modified pages section](#page-417-0)  392 [limitations 401](#page-426-0) [logical devices 393](#page-418-0) [materializing an archive database 392](#page-417-1) [migrating 401](#page-426-1) [scratch database 388](#page-413-0) [security 401](#page-426-2) [sizing the modified pages section 390](#page-415-2) [sysaltusages table 388](#page-413-0) [the database dump 387](#page-412-1)

#### *Index*

[the modified pages section 388](#page-413-1) [upgrading 399](#page-424-1) [using 395](#page-420-0) [with no recovery 393](#page-418-1) [async prefetch limit 260](#page-285-0) asynchronous I/O [device mirroring and 26](#page-51-0) asynchronous prefetch [configuring limits 102](#page-127-0) **at** [option 323](#page-348-0) [dump striping and 335](#page-360-0) *@@rowcount* global variable [resource limits and 9](#page-34-0) [row count limits and 15](#page-40-0) *@@thresh\_hysteresis* [global variable 418](#page-443-2) [threshold placement and 433](#page-458-3) [automatic database expansion 403](#page-428-0) [as background task 403](#page-428-1) [limitations 414](#page-439-0) [measures room left on devices, databases, segments](#page-428-1)  403 [setting up procedure 411](#page-436-1) **sp** dbextend [stored procedure 403](#page-428-2) *sysusages* [table 414](#page-439-0) automatic operations [checkpoints 254](#page-279-0) [recovery 257](#page-282-0) [automatic threshold extension procedures 415](#page-440-0)

### **B**

[backing up secondary device 292](#page-317-0) [backup commands.](#page-298-0) *See* **dump database**; **dump transaction** [backup devices.](#page-341-0) *See* dump devices [Backup Server 298–](#page-323-0)[300](#page-325-0) checking with **showserver** [375](#page-400-0) [compatibility of dumps between versions 329](#page-354-0) [configuring system resources 330–](#page-355-0)[333](#page-358-0) [device names and 304](#page-329-1) [dump striping and 334](#page-359-0) [file descriptors 332](#page-357-0) [interfaces file and 300](#page-325-1) [label format 330](#page-355-1) [loading from multiple devices 334](#page-359-1) [location of 300](#page-325-2)

[messages 339](#page-364-0) [multifile media and tape expiration 337](#page-362-1) [network name 374](#page-399-0) number (quantity of) service threads [331](#page-356-0) [number of network connections 333](#page-358-1) [number of service threads 333](#page-358-0) [remote 324](#page-349-0) [remote access 302](#page-327-0) [requirements for dumps 300](#page-325-3) [setting shared memory usage 331](#page-356-1) [starting 302](#page-327-1) [stripe limits 331](#page-356-2) *sysservers* [table 300](#page-325-4) [using fewer devices to load than to dump 335](#page-360-1) [volume handling messages 348–](#page-373-0)[352](#page-377-0) [backups 249–](#page-274-0)[311](#page-336-0) [changes to user IDs 308](#page-333-1) [preventing tape overwrites 303](#page-328-0) [remote 298](#page-323-1) [Backus Naur Form \(BNF\) notation xxiv](#page-23-5) batch processing [active time ranges and 6](#page-31-0) [limiting elapsed time 14](#page-39-0) [resource limit scope and 10](#page-35-0) **bcp** (bulk copy utility) **dump database** [command and 307](#page-332-0) binary sort order of character sets **dbcc checktable** [and 210](#page-235-0) block size **blocksize** [option 325](#page-350-0) [database dumps and loads 324](#page-349-1) [dump device 298](#page-323-2) [BNF notation in SQL statements xxiv](#page-23-5) [brackets.](#page-23-4) *See* square brackets [ ] bringing online [an archive database 394](#page-419-0) bytes [block size 325](#page-350-1) [procedure \(proc\) buffers 58](#page-83-0) [tape capacity 325](#page-350-2)

### **C**

[cache partitions 106](#page-131-0)
[cached statement, size of 68](#page-93-0) caches, data [loading databases and 363–](#page-388-0)[364](#page-389-0) [metadata.](#page-85-0) *See* metadata caches **capacity** [option 325](#page-350-0) [Cartesian product 2](#page-27-0) case-sensitivity [in SQL xxv](#page-24-0) chains of pages *text* or *image* [data 173](#page-198-0) changing [database owners 137](#page-162-0) [database size 138](#page-163-0) [hardware 26](#page-51-0) [named time ranges 5](#page-30-0) [resource limits 19](#page-44-0) [sort order 210](#page-235-0) [space allocation 132,](#page-157-0) [138](#page-163-0) [system tables, dangers of 373](#page-398-0) [thresholds 428](#page-453-0) character sets [and password-protected dumps 338](#page-363-0) [database dumps and 342](#page-367-0) **check** [command 409](#page-434-0) **checkalloc** option, **dbcc** [198,](#page-223-0) [211,](#page-236-0) [217](#page-242-0) **checkcatalog** option, **dbcc** [174,](#page-199-0) [215,](#page-240-0) [217](#page-242-1) **checkdb** option, **dbcc** [210,](#page-235-1) [217](#page-242-2) **checkpoint** [command 256](#page-281-0) [checkpoint process 254–](#page-279-0)[256](#page-281-1) [clearing transaction logs 255](#page-280-0) [transaction log and 256](#page-281-0) **trunc log on chkpt** [database option 255](#page-280-0) **checkstorage** option, **dbcc** [204,](#page-229-0) [216](#page-241-0) [automatic workspace expansion 230](#page-255-0) [verifying faults 223](#page-248-0) **checktable** option, **dbcc** [207,](#page-232-0) [217](#page-242-2) [transaction log size and 134](#page-159-0) **checkverify** option, **dbcc** [223–](#page-248-1)[226](#page-251-0) clustered indexes [migration of tables to 173](#page-198-1) [segments and 173](#page-198-2) comma (,) [in SQL statements xxiv](#page-23-0) command **alter database** [406,](#page-431-0) [411](#page-436-0) **check** [409](#page-434-0)

**create database** [406](#page-431-0) [compatibility for an archive database 400](#page-425-0) compiled objects [procedure \(proc\) buffers for 58](#page-83-0) [compressed archive support 319](#page-344-0) compressed database dumps [syntax 319,](#page-344-0) [320](#page-345-0) [with archived databases 398](#page-423-0) configuration (server) [See also](#page-134-0) configuration parameters [configuration file and caches 109](#page-134-0) [memory 73](#page-98-0) [named data caches 109](#page-134-0) [resource limits 2](#page-27-1) [SMP environment 117–](#page-142-0)[126](#page-151-0) configuration information, deleting from *dbccd[b](#page-264-0)* [database 239](#page-264-0) configuration parameters [help information on 53](#page-78-0) [resource limits 2](#page-27-1) configuration values [viewing 238](#page-263-0) [configuring archive database access 390](#page-415-0) consistency [checking databases 273](#page-298-0) conventions *[See also](#page-23-1)* syntax [Transact-SQL syntax xxiv](#page-23-1) [used in the Reference Manual xxiv](#page-23-1) copying [dump files and disks 303](#page-328-0) corrupt databases [assessing number of suspect pages 272](#page-297-0) [isolating suspect pages 265](#page-290-0) [recovery fault isolation mode 264](#page-289-0) [system compared to user 265](#page-290-1) corrupt pages [assessing 272](#page-297-0) [isolating on recovery 264–](#page-289-0)[273](#page-298-1) [listing 267](#page-292-0) cost  $I/O = 12$ CPU usage [number of engines and 118](#page-143-0) [symmetric processing and 116](#page-141-0) **create database** [command 129–](#page-154-0)[137,](#page-162-1) [406](#page-431-0)

[allocating storage space with 130](#page-155-0) backing up *master* [after 308](#page-333-0) **default database size** [configuration parameter and](#page-156-0)  [131](#page-156-0) **for load** [option and 136,](#page-161-0) [139](#page-164-0) **log on** [option 132](#page-157-1) omitting **log on** [option 134](#page-159-1) omitting **on** [132](#page-157-2) **on** [keyword 130](#page-155-1) [permission 128](#page-153-0) *size* [parameter 131](#page-156-0) [system tables and 177](#page-202-0) with override [option 136,](#page-161-1) [139](#page-164-1) **create index** [command 169](#page-194-0) [database dumping and 306](#page-331-0) [moving tables with 174](#page-199-1) **create table** [command 169](#page-194-0) [clustered indexes and 174](#page-199-1) creating [database objects on segments 168](#page-193-0) [databases 129,](#page-154-0) [137](#page-162-1) [logical names 304](#page-329-0) [named time ranges 4](#page-29-0) [resource limits 16–](#page-41-0)[17](#page-42-0) [segments 166](#page-191-0) [thresholds 427–](#page-452-0)[433](#page-458-0) cross-database referential integrity constraints [loading databases and 365](#page-390-0) [cross-platform dump and load, handling suspect partitions](#page-303-0)  278 [curly braces \({}\) in SQL statements xxiv](#page-23-2) [current log.](#page-152-0) *See* transaction logs cursors [limiting the I/O cost of 13](#page-38-0) [limiting the number of rows returned 15](#page-40-0)

### **D**

data caches [cache partitions 106](#page-131-0) [changing bindings 94](#page-119-0) [command summary 76](#page-101-0) [configuration file and 109](#page-134-0) [configuring 76,](#page-101-0) [109–](#page-134-0)[113](#page-138-0) [configuring partitions 106](#page-131-1)

**dbcc** [and 217](#page-242-3) [default 76,](#page-101-1) [86,](#page-111-0) [112](#page-137-0) [dropping 85](#page-110-0) [dropping bindings 97](#page-122-0) [global cache partition number 105](#page-130-0)  $I/O$  size and 112 [information about 78–](#page-103-0)[80,](#page-105-0) [95](#page-120-0) [local cache partitions 105](#page-130-0) [overhead 96](#page-121-0) [partitioning 105](#page-130-0) [sizing 112](#page-137-0) data rows checking with **dbcc** [commands 208](#page-233-0) database [migrating 408](#page-433-0) database corruption [caused by copying database devices 273](#page-298-0) database devices [assigning databases to 130,](#page-155-2) [139,](#page-164-0) [357](#page-382-0) [default 132](#page-157-3) [information about 145](#page-170-0) [number of server-usable 61](#page-86-0) [numbering 129](#page-154-1) [performance tuning 164–](#page-189-0)[174](#page-199-1) [placing objects on 168](#page-193-0) [recovery and 383](#page-408-0) [transaction logs on separate 22](#page-47-0) [unmirroring and 26](#page-51-1) database dumps [and archive database access 387](#page-412-0) [compressed 319,](#page-344-0) [320](#page-345-0) [password-protected 338](#page-363-1) [database expansion, automatic 403](#page-428-0) database objects [assigning to devices 163,](#page-188-0) [168](#page-193-0) [controlling user creation of 307](#page-332-0) [dropping 140](#page-165-0) [dropping segments and 174](#page-199-2) [performance tuning and 164](#page-189-0) [placement on segments 163,](#page-188-0) [168,](#page-193-0) [170,](#page-195-0) [357](#page-382-1) [space used by 148](#page-173-0) database owners [changing 137](#page-162-0) [database recovery order 260–](#page-285-0)[262](#page-287-0) [database segments.](#page-186-0) *See* segments databases

[adding users 130](#page-155-3) [assigning to database devices 130](#page-155-2) [backing up 219](#page-244-0) [backup/log interactions and 257](#page-282-0) [binding to data caches 93](#page-118-0) **checkalloc** option (**dbcc**[\) 211](#page-236-0) **checkdb** option (**dbcc**[\) 210,](#page-235-1) [217](#page-242-2) **checkstorage** option (**dbcc**[\) 204](#page-229-0) **checktable** option (**dbcc**[\) 207](#page-232-0) [creating user 129–](#page-154-0)[137](#page-162-1) [creating with separate log segment 132](#page-157-1) [default size 131](#page-156-1) [dropping 139](#page-164-2) [dropping users from 130](#page-155-3) [dumping 219,](#page-244-0) [273](#page-298-2) [increasing size of 138](#page-163-0) **indexalloc** option (**dbcc**[\) 212](#page-237-0) [information on storage space used 147](#page-172-0) [integrity concerns 196–](#page-221-0)[220](#page-245-0) [loading 357](#page-382-1) [maintenance of 196–](#page-221-1)[220](#page-245-0) [monitoring space used by 147](#page-172-1) [moving to different machines 136,](#page-161-2) [280,](#page-305-0) [354](#page-379-0) [name 129](#page-154-2) [recovering 352](#page-377-0) [removing and repairing damaged 355](#page-380-0) [restrictions for external copies 287](#page-312-0) [running out of space in 345](#page-370-0) [storage information 140](#page-165-1) **tablealloc** option (**dbcc**[\) 213](#page-238-0) [upgrading database dumps 359](#page-384-0) [user 128](#page-153-1) **dataserver** [command 372](#page-397-0) restarting server with **-q** [289](#page-314-0) **dbcc** [\(database consistency checker\) 195–](#page-220-0)[247](#page-272-0) [backups and 273](#page-298-0) [checks performed by 201](#page-226-0) [commands compared 216](#page-241-1) [database damage and 196](#page-221-2) [database maintenance and 196–](#page-221-1)[220,](#page-245-0) [352](#page-377-0) [output of 202](#page-227-0) [reports 202](#page-227-0) [scheduling 218–](#page-243-0)[220](#page-245-0) dbcc commands [and archvie database access 396](#page-421-0) **dbcc prsqlcache** [statement cache print command 71](#page-96-0)

**dbcc purgesqlcache** [statement cache purge command](#page-95-0)  [70](#page-95-0) *dbccdb* database [consistency checks for 240](#page-265-0) [creating workspaces in 229](#page-254-0) [deleting configuration information from 239](#page-264-0) deleting **dbcc checkstorage** [history from 239](#page-264-1) [installing 235](#page-260-0) *dbid* column, *sysusages* [table 141](#page-166-0) **dbrepair** option, **dbcc** [356](#page-381-0) DDLGen [support for archive database access 390](#page-415-1) [default database devices 132](#page-157-3) **default database size** [configuration parameter 131](#page-156-0) [default scan 231](#page-256-0) *default* [segment 162](#page-187-0) [reducing scope 168](#page-193-1) default settings [database size 131](#page-156-1) **delayed\_commit** [option 251–](#page-276-0)[253](#page-278-0) [logging behavior 252](#page-277-0) **delete** command [transaction log and 251](#page-276-1) deletes reclaiming space with **reorg** [186](#page-211-0) deleting configuration information from *dbccdb* [database](#page-264-0)  [239](#page-264-0) **dbcc checkstorage** history from *dbccdb* [database](#page-264-1)  [239](#page-264-1) **density** [option 324](#page-349-0) [device failure 273](#page-298-2) [dumping transaction log after 344](#page-369-0) [master device 22](#page-47-1) [user databases 22](#page-47-2) devices [aliasing names of 304](#page-329-1) [expansion of, automatic 403](#page-428-1) [information listings on 355](#page-380-1) [listing 304](#page-329-2) [names for physical 304–](#page-329-0)[305](#page-330-0) [splitting tables across 171–](#page-196-0)[173](#page-198-3) [using separate 132,](#page-157-1) [163](#page-188-0) [dirty buffer grab, wash size and 100](#page-125-0) [dirty pages 254](#page-279-1) [disabling mirroring.](#page-46-0) *See* **disk unmirror** command

[disk allocation pieces 145](#page-170-1) [disk controllers 164](#page-189-1) disk devices [adding 305](#page-330-1) [dumping to 303](#page-328-1) [mirroring 21–](#page-46-0)[28](#page-53-0) [unmirroring 26](#page-51-1) disk I/O [memory for 61](#page-86-1) [mirrored devices and 25](#page-50-0) **disk init** command [allocation and 196](#page-221-3) *master* [database backup after 308](#page-333-1) [mirror devices and 26](#page-51-2) **disk mirror** [command 21,](#page-46-0) [26–](#page-51-3)[28](#page-53-0) [disk mirroring 21–](#page-46-0)[31](#page-56-0) [asynchronous I/O and 26,](#page-51-4) [28](#page-53-1) effect on *sysdevices* [27,](#page-52-0) [28–](#page-53-2)[31](#page-56-0) [initializing 26](#page-51-5) [restarting 27](#page-52-1) [tutorial 28](#page-53-2) [unmirroring and 26](#page-51-0) **waitfor mirrorexit** [27](#page-52-2) **disk refit** [command 384](#page-409-0) **disk reinit** [command 383](#page-408-0) **disk remirror** [command 27](#page-52-1) *[See also](#page-46-0)* disk mirroring **disk resize** [increase device size 31](#page-56-1) [mirroring 31](#page-56-2) disk storage for *dbccdb* [database 235](#page-260-1) **disk unmirror** [command 26](#page-51-1) *[See also](#page-46-0)* disk mirroring [do not install on system databases 415](#page-440-0) [downgrading an archive database 399](#page-424-0) [drop database 395](#page-420-0) **drop database** [command 139](#page-164-3) **dropdb** option, **dbcc dbrepair** [356](#page-381-0) dropping [database devices 140](#page-165-0) [databases 139](#page-164-2) [dump devices 305](#page-330-2) [named time ranges 6](#page-31-0) [resource limits 19](#page-44-1) [segment from a database 174](#page-199-2) [thresholds 429](#page-454-0)

[workspaces 239](#page-264-2) [dropping and archive database 395](#page-420-1) **dsync** option **disk init** [131](#page-156-2) dump and load database [across platforms 276–](#page-301-0)[279](#page-304-0) dump and load procedures, **sp\_dbextend** [408](#page-433-0) dump compression [compression levels 320](#page-345-1) [defined 319](#page-344-0) **dump database** [command 313–](#page-338-0)[359](#page-384-1) *[See also](#page-338-0)* dump, database [across platforms 277](#page-302-0) **compress** [option 319](#page-344-0) **dbcc** [schedule and 219](#page-244-1) [dump striping 334](#page-359-0) [permissions for execution 253](#page-278-1) [prohibited in offline databases 269](#page-294-0) [when to use 219,](#page-244-1) [305–](#page-330-3)[310](#page-335-0) [dump database syntax 319,](#page-344-0) [320](#page-345-0) dump devices [adding 305](#page-330-4) [disks as 303](#page-328-1) [dropping 305](#page-330-2) [files as 303](#page-328-1) [listing 304](#page-329-3) [logical names for 304–](#page-329-0)[305](#page-330-0) [multiple 329–](#page-354-0)[335](#page-360-0) [permissions for 300](#page-325-0) [redefining 305](#page-330-0) [specifying 316,](#page-341-0) [317](#page-342-0) *sysdevices* [table and 304](#page-329-1) **tape retention in days** and **retaindays** [meaningful](#page-362-0)  [for 337](#page-362-0) [tapes as 303](#page-328-2) [dump file formats, compatibility between versions 329](#page-354-1) [dump striping 329–](#page-354-0)[335](#page-360-0) [backing up databases to multiple devices 298](#page-323-0) **dump transaction** [command 132,](#page-157-4) [133,](#page-158-0) [135,](#page-160-0) [314–](#page-339-0)[359](#page-384-1) *[See also](#page-338-0)* dump, transaction log **compress** [option 319](#page-344-0) in *master* [database 309](#page-334-0) in *model* [database 309](#page-334-1) [permissions for execution 253](#page-278-1) [prohibited in offline databases 269](#page-294-1) **standby\_access** [option 340](#page-365-0)

[threshold procedures and 435](#page-460-0) **trunc log on chkpt** [and 256](#page-281-2) with no\_log [option 307,](#page-332-1) [345](#page-370-0) **with no truncate** [option 344](#page-369-1) **with truncate only** [option 345](#page-370-1) [dump, database 219,](#page-244-0) [313–](#page-338-0)[366](#page-391-0) [block size 324](#page-349-1) [database name 316](#page-341-1) [dismounting tapes 336](#page-361-0) [dump devices 317](#page-342-0) [file name 328](#page-353-0) [initializing/appending 337](#page-362-1) [message destination 339](#page-364-0) [rewinding tapes after 336](#page-361-1) [routine 274](#page-299-0) **sp\_volchanged** [prompts 349–](#page-374-0)[351](#page-376-0) [upgrading user database dumps 359](#page-384-1) [volume labels 327](#page-352-0) [volume name 327](#page-352-0) [dump, transaction log 274,](#page-299-1) [313–](#page-338-0)[366](#page-391-0) [database name 316](#page-341-2) [dismounting tapes 336](#page-361-0) [dump devices 316,](#page-341-0) [317](#page-342-0) [dump striping 334](#page-359-0) [dumping after a media failure 344](#page-369-0) [file name 328](#page-353-0) [maximizing space 345](#page-370-1) [message destination 339](#page-364-0) [rewinding tapes after 336](#page-361-1) **sp\_volchanged** [prompts 349–](#page-374-0)[351](#page-376-0) [tape capacity 325](#page-350-1) [volume name 327](#page-352-1) **dumpvolume** [option 327](#page-352-1)

## **E**

[end-of-tape marker 325](#page-350-2) engines [functions and scheduling 116](#page-141-0) [managing 117–](#page-142-1)[121](#page-146-0) [number of 117](#page-142-2) [error logs 58](#page-83-1) [monitoring cache sizes with 58](#page-83-1) error messages [for allocation errors 214](#page-239-0)

[for memory use 58](#page-83-1) **tablealloc** [allocation 203](#page-228-0) [thresholds and 435](#page-460-1) errors [allocation 211,](#page-236-1) [214](#page-239-1) correcting with **dbcc** [214](#page-239-1) [input/output 368](#page-393-0) [segmentation 368](#page-393-0) estimated cost resource limits for  $I/O = 9, 12$  $I/O = 9, 12$ execution [resource limits and 9](#page-34-0) [expansion, automatic, of database 403](#page-428-0) [extending segments 167](#page-192-0) extents I/O size and  $76$ **sp\_spaceused** [report and 147](#page-172-2) [space allocation and 196](#page-221-4) [external copies of databases 285](#page-310-0)

### **F**

failures, media [copying log device after 274,](#page-299-2) [344](#page-369-0) [diagnosing 352](#page-377-0) [recovery and 273](#page-298-2) **fast** option **dbcc indexalloc** [213,](#page-238-1) [215,](#page-240-1) [217](#page-242-4) **dbcc tablealloc** [215,](#page-240-1) [217](#page-242-4) [fast recovery 258](#page-283-0) features [archive database access 385](#page-410-0) [file descriptors, number for Backup Server 332](#page-357-0) file names [database dumps 328](#page-353-0) [transaction log dumps 328](#page-353-0) **file** [option 328](#page-353-1) files [dump to 303](#page-328-1) [interfaces, and Backup Server 324](#page-349-2) [mirror device 26](#page-51-4) **fix** option **dbcc** [214](#page-239-1) **dbcc checkalloc** [211](#page-236-2) **dbcc indexalloc** [215](#page-240-2)

**dbcc tablealloc** [203](#page-228-1) [using single-user mode 214](#page-239-2) **for load** option **alter database** [139](#page-164-0) **create database** [136](#page-161-0) forwarded rows eliminating with **reorg forwarded\_rows** [185–](#page-210-0)[188](#page-213-0) **reorg** [command 185–](#page-210-0)[188](#page-213-0) **forwarded\_rows** option, **reorg** [command 185](#page-210-1) [fragments, device space 140,](#page-165-2) [178](#page-203-0) [free-space threshold 403](#page-428-1) [free-space, log segment and 417–](#page-442-0)[440](#page-464-0) **full** option **dbcc indexalloc** [213,](#page-238-1) [215,](#page-240-3) [217](#page-242-5) **dbcc tablealloc** [215,](#page-240-3) [217](#page-242-5)

# **G**

**global cache partition number** [configuration parameter](#page-131-1)  [106](#page-131-1) global variable [@@recovery state 262](#page-287-1) **grant** command [database creation 128](#page-153-2)

# **H**

hardware [unmirroring 26](#page-51-0) [HDR1 labels 330](#page-355-0) header information ["proc headers" 59](#page-84-0) **headeronly** [option 282,](#page-307-0) [341–](#page-366-0)[343](#page-368-0) [heap memory 37](#page-62-0) [calculating 37](#page-62-1) history, deleting from *dbccdb* [database 239](#page-264-1) housekeeper task [space reclamation and 187](#page-212-0) hysteresis value, *@@thresh\_hysteresis* [global variable](#page-458-1)  [433](#page-458-1)

# **I**

 $I/O$ [configuring size 90–](#page-115-0)[93](#page-118-1) [costing 13](#page-38-1) [devices, disk mirroring to 26](#page-51-4) [errors 368](#page-393-0) [evaluating cost 12–](#page-37-1)[13](#page-38-2) [limiting 9](#page-34-1) [limiting a pre-execution time 9](#page-34-0) [statistics information 13](#page-38-1) [IDs, time range 4](#page-29-1) *image* datatype [performance effects of 166](#page-191-1) [storage on separate device 173](#page-198-0) *sysindexes* [table and 173,](#page-198-0) [178](#page-203-1) increasing device size **disk resize** [31](#page-56-1) [increasing space for the modiified pages section 392](#page-417-0) **indexalloc** option, **dbcc** [212,](#page-237-0) [217](#page-242-5) indexes [assigning to specific segments 164](#page-189-1) [binding to data caches 94](#page-119-1) [database dumping after creating 306](#page-331-1) [object allocation maps of 199](#page-224-0) [rebuilding 306](#page-331-1) [single device placement for 164](#page-189-1) [sort order changes 207](#page-232-1) information (server) [backup devices 304](#page-329-3) [data caches 78](#page-103-0) [database devices 145](#page-170-0) [database size 131,](#page-156-1) [147](#page-172-1) [database storage 140](#page-165-3) **dbcc** [output 202](#page-227-0) [device names 304](#page-329-3) [dump devices 304](#page-329-3) [resource limits 17–](#page-42-1)[19](#page-44-2) [segments 145–](#page-170-2)[149,](#page-174-0) [175,](#page-200-0) [216](#page-241-2) [space usage 145–](#page-170-2)[149](#page-174-0) [thresholds 427](#page-452-1) **init** [option 336–](#page-361-2)[338](#page-363-2) initializing [disk mirrors 26](#page-51-5) **insert** command [transaction log and 251](#page-276-1) insert operations

[space reclamation during 187](#page-212-1) *installdbextend* script [installing 407](#page-432-0) loads rows into *master.db.sysattributes* [407](#page-432-1) [new 407](#page-432-0) installing [automatic database expansion, procedure 407](#page-432-2) **installmaster** [script 380](#page-405-0) *sybsystemprocs* [recovery with 310](#page-335-1) interfaces file [Backup Server 300,](#page-325-1) [324](#page-349-2)

## **L**

labels [dump volumes 342](#page-367-1) *[See](#page-186-0)* segments [last-chance thresholds 417–](#page-442-0)[440](#page-464-0) [dumping transaction log 435](#page-460-0) **lct\_admin** [function 423](#page-448-0) [procedure, creating 434–](#page-459-0)[439](#page-464-1) [sample procedure for 436–](#page-461-0)[437](#page-462-0) **lct\_admin** function **reserve** [option 423–](#page-448-1)[425](#page-450-0) [limit types 8,](#page-33-0) [11,](#page-36-0) [15](#page-40-1) [elapsed time 14](#page-39-0) [I/O cost 12](#page-37-2) [number of rows returned 14](#page-39-1) limitations [for archive database access 401](#page-426-0) [linkage, page 201,](#page-226-1) [207](#page-232-2) listing [dump files on a tape 282,](#page-307-0) [341–](#page-366-1)[343](#page-368-0) **listonly** [option 282,](#page-307-0) [341–](#page-366-0)[343](#page-368-0) lists **sp\_volchanged** [messages 349–](#page-374-0)[351](#page-376-0) **load database** [command 314–](#page-339-0)[359,](#page-384-1) [392,](#page-417-1) [393,](#page-418-0) [395](#page-420-0) *[See also](#page-338-0)* load, database [across platforms 277](#page-302-1) [compressed dumps 322](#page-347-0) for *master* [database 375](#page-400-0) for *model* [database 379](#page-404-0) [permissions for execution 253](#page-278-1) for *sybsystemprocs* [database 382](#page-407-0) [with no recovery 393](#page-418-1)

**load transaction** [command 314–](#page-339-0)[359](#page-384-1) *[See also](#page-338-0)* load, transaction log [compressed files 322](#page-347-0) [permissions for execution 253](#page-278-1) [load, database 357](#page-382-2) [automatic remapping 357](#page-382-1) [data caches and 363–](#page-388-0)[364](#page-389-0) [device specification 317](#page-342-0) [loading databases that use cross-database referential](#page-390-1)  constraints 365 [name changes 317](#page-342-1) **number of large i/o buffers** [configuration parameter](#page-335-2)  [310](#page-335-2) **sp\_volchanged** [prompts 351](#page-376-1) load, transaction log [device specification 317](#page-342-0) [order of dumps 357](#page-382-3) **sp\_volchanged** [prompts 351](#page-376-1) locking [cache binding and 108](#page-133-0) by **dbcc** [commands 217](#page-242-6) [log I/O size 93](#page-118-2) **log on** option **alter database** [138](#page-163-1) **create database** [132,](#page-157-1) [134](#page-159-1) log segment [thresholds for 429–](#page-454-1)[432](#page-457-0) logging and **delayed\_commit** [252](#page-277-0) logical [address 145](#page-170-3) [names 304](#page-329-0) logical devices [and archive database access 393](#page-418-0) logins [active time ranges and 6](#page-31-1) ["sa" 376](#page-401-0) ["sa" password 372](#page-397-0) [logs.](#page-152-0) *See* transaction logs *logsegment* [log storage 162](#page-187-1) *lstart* column, *sysusages* [table 145](#page-170-4)

#### **M**

[machine types, moving databases between 136](#page-161-2) [manifest file 152](#page-177-0)

**quiesce database** [160](#page-185-0) *master* database [backing up 307–](#page-332-2)[309](#page-334-0) [backing up transaction log 309](#page-334-2) [commands that change the 308](#page-333-2) [damage symptoms 352](#page-377-0) [dumping 303](#page-328-3) extending with **alter database** [138](#page-163-1) [ownership of 137](#page-162-1) [requirement for dumping to single volume 303](#page-328-3) master device [disk mirroring of 22,](#page-47-3) [28](#page-53-3) *master.db.sysattributes* [407](#page-432-1) [master-recover mode 372](#page-397-1) materializing [an archive database 392](#page-417-1) **max concurrently recovered db** [259](#page-284-0) **max online engines** [configuration parameter 118](#page-143-1) memory [configuring 33–](#page-58-0)[63](#page-88-0) [error log messages 58](#page-83-1) [heap 37](#page-62-0) [how server uses 34](#page-59-0) [major uses of 56–](#page-81-0)[61](#page-86-1) [maximizing 33](#page-58-1) [parallel processing 61](#page-86-2) [referential integrity 63](#page-88-1) [remote procedure calls 63](#page-88-2) [remote servers 62](#page-87-0) [shared 115](#page-140-0) [system procedures used for 51–](#page-76-0)[55](#page-80-0) [user connections 59](#page-84-1) [worker processes 61](#page-86-3) memory pools [changing size 85](#page-110-0) [configuring 90–](#page-115-0)[93](#page-118-1) [configuring asynchronous prefetch limits 102](#page-127-0) [configuring wash percentage 98–](#page-123-0)[101](#page-126-0) [dropping 107](#page-132-0) messages [Backup Server 339](#page-364-1) **sp\_volchanged** [list 349](#page-374-1) metadata caches [described 60](#page-85-0) [finding usage statistics 54](#page-79-0) [midpoint between thresholds 433](#page-458-1)

migration [an archive database 401](#page-426-1) [of tables to clustered indexes 173](#page-198-1) [mirror devices 21,](#page-46-1) [26,](#page-51-2) [27](#page-52-3) mirroring **disk resize** [31](#page-56-2) [mirroring.](#page-46-0) *See* disk mirroring **mode** option, **disk unmirror** [26](#page-51-6) *model* database [automatic recovery and 257](#page-282-1) [backing up 309](#page-334-3) [backing up transaction log 309](#page-334-4) [restoring 379](#page-404-1) [size 131](#page-156-0) modified pages section [archive database access 388](#page-413-0) [increasing space 392](#page-417-0) [sizing 390](#page-415-2) modifying [named time ranges 5](#page-30-0) [resource limits 19](#page-44-0) **mount** [151,](#page-176-0) [288,](#page-313-0) [297](#page-322-0) [manifest file 152](#page-177-0) [quiesce 159](#page-184-0) moving [tables 173](#page-198-1) [transaction logs 134](#page-159-2) [multiuser environments, splitting tables in 171](#page-196-1)

### **N**

name of device [dump device 304,](#page-329-0) [355](#page-380-1) [logical name for physical device 305](#page-330-2) named cache for **dbcc checkstorage** [232](#page-257-0) [named time ranges 3](#page-28-0) [adding 4](#page-29-0) ["at all times" 3](#page-28-1) [changing active time ranges 6](#page-31-2) [creating 4](#page-29-0) [dropping 6](#page-31-0) [modifying 5](#page-30-0) [overlapping 3](#page-28-2) [precedence 20](#page-45-0) [using 3–](#page-28-3)[6](#page-31-3) names

[applications 7](#page-32-0) naming [dump files 328](#page-353-0) networks [backups across 323](#page-348-0) [dump striping and 335](#page-360-1) [dumps across 317](#page-342-2) [loads across 317](#page-342-2) [restoring across 374](#page-399-0) **no free space acctg** [database option 415,](#page-440-1) [439](#page-464-2) **no\_log** option, **dump transaction** [345](#page-370-0) **no\_truncate** option, **dump transaction** [344](#page-369-1) **nodismount** [option 336](#page-361-3) **nofix** option, **dbcc** [214](#page-239-1) [nonstop recovery 23](#page-48-0) **noserial** option, **disk mirror** [26](#page-51-7) **notify** [option 339](#page-364-2) **nounload** [option 336](#page-361-4) [null passwords 372](#page-397-0) number (quantity of) [database devices 61](#page-86-0) [engines 118](#page-143-2) [extents 196](#page-221-4) [network connnections for Backup Server 333](#page-358-0) [rows returned 9,](#page-34-2) [14](#page-39-2) [segments 162](#page-187-2) [service threads for Backup Server 331](#page-356-0) [SMP system engines 118](#page-143-2) **number of devices** [configuration parameter 61](#page-86-0) **number of large i/o buffers** [configuration parameter](#page-335-2)  [310](#page-335-2) numbers [device 145](#page-170-1) [segment value 144,](#page-169-0) [354](#page-379-1) [virtual device 145](#page-170-1)

## **O**

[object allocation map \(OAM\) pages 199](#page-224-1) checking with **dbcc** [commands 210,](#page-235-2) [213,](#page-238-0) [215](#page-240-4) [offline pages 265](#page-290-2) [effects of 269](#page-294-2) [listing 267](#page-292-0) **on** keyword **alter database** [138](#page-163-1)

**create database** [130,](#page-155-1) [132](#page-157-2) **create index** [169](#page-194-0) **create table** [169](#page-194-0) [online database 394,](#page-419-0) [395](#page-420-0) **online database** [command 276,](#page-301-1) [359](#page-384-2) [bringing databases online 359](#page-384-2) [replicated databases 359](#page-384-3) [restoring a database 283,](#page-308-0) [284](#page-309-0) [status bits 361](#page-386-0) [upgrading a database 281,](#page-306-0) [361](#page-386-1) **open index spinlock ratio** [configuration parameter](#page-148-0)  [123](#page-148-0) openVMS systems [preventing tape dismounts 336](#page-361-5) **REPLY** [command 348](#page-373-0) operating systems [copy commands corrupting databases 273](#page-298-0) [failures and automatic recovery 257](#page-282-2) [file mirroring 26](#page-51-4) [Sybase task scheduling and 116](#page-141-0) operator role [tasks of 253](#page-278-2) **optimized** report **dbcc indexalloc** [213,](#page-238-1) [217](#page-242-7) **dbcc tablealloc** [217](#page-242-7) [optimizer 76](#page-101-2) options **no free spaced acctg** [415](#page-440-1) order of commands [clustered index creation and 171](#page-196-2) object-level **dbcc** [checking 219](#page-244-2) [overlapping time ranges 3](#page-28-2)

### **P**

pages, data [allocation of 140,](#page-165-4) [196](#page-221-5) [blocksize and 325](#page-350-3) [dirty 254](#page-279-1) [filling up transaction log 135,](#page-160-1) [345](#page-370-0) [linkage in tables and indexes 201,](#page-226-1) [207](#page-232-2) [management with extents 196](#page-221-4) [numbering in database 145](#page-170-4) starting (*lstart*[\) 145](#page-170-4) [pages, OAM \(object allocation map\) 199](#page-224-1)

[parallel checkpoints 262](#page-287-2) parallel query processing [memory for 61](#page-86-2) [parallel recovery 259](#page-284-1) [parameters, resource limit 1](#page-26-0) parentheses () [in SQL statements xxiv](#page-23-3) partitions [disk 22](#page-47-3) [password-protected database dumps 338](#page-363-1) passwords [null 372](#page-397-0) path name [mirror device 26](#page-51-4) performance [cache configuration and 108](#page-133-1) [database object placement and 164](#page-189-0) **dbcc** [commands 216](#page-241-1) [disk mirroring and 24](#page-49-0) [free-space accounting and 439](#page-464-2) [memory and 33,](#page-58-2) [34](#page-59-1) [segments use and 164](#page-189-2) [SMP environment 117–](#page-142-2)[123](#page-148-1) [space allocation and 164](#page-189-2) [windowing systems use and 34](#page-59-1) permissions **create database** [128](#page-153-0) mismatched *suid*[s 377](#page-402-0) [threshold procedures and 428](#page-453-1) [transfers and 137](#page-162-2) pointers, device. *[See](#page-186-0)* segments policy rules [automatic expansion 414](#page-439-0) [stored in sysattributes database 414](#page-439-0) precedence **dump** and **load** [characteristics 324](#page-349-3) [resource limits 20](#page-45-1) [time ranges 20](#page-45-0) **primary** option, **disk unmirror** [26](#page-51-6) **print recovery information** [configuration parameter 257](#page-282-3) [printing, statement cache 71](#page-96-0) ["proc buffers" 58](#page-83-0) ["proc headers" 59](#page-84-0) procedure cache **procedure cache percent** [configuration parameter and](#page-64-0) 

[39](#page-64-0) process affinity [engine affinity and 117](#page-142-3) processes (server tasks) [aborting when log is full 426](#page-451-0) [suspending when log is full 425](#page-450-1) processes, SMP. *[See](#page-140-1)* SMP (symmetric multiprocessing) systems proxy databases **sp\_dbextend** [not allowed on 415](#page-440-1) *pubs2* database [setting up for automatic expansion 411](#page-436-1) [purging, statement cache 70](#page-95-0)

### **Q**

queries [evaluating resource usage 8](#page-33-1) [limiting resources during pre-execution and](#page-34-3)  execution 9 limiting with **sp\_add\_resource\_limit** [1](#page-26-0) [resource limit scope and 10](#page-35-0) query batches [active time ranges and 6](#page-31-4) [limiting elapsed time 14](#page-39-0) [resource limit scope and 10](#page-35-1) query plans [statement cache storage 64](#page-89-0) **quiesce database** [command 285–](#page-310-0)[295](#page-320-0) [backing up secondary devices 292](#page-317-0) [guidelines for using 286](#page-311-0) [iterative refresh method 292](#page-317-1) [manifest file 160](#page-185-0) [updating log records 289](#page-314-1) [updating the dump sequence number 290](#page-315-0) [warm standby method 293](#page-318-0)

### **R**

[rapid recovery 23](#page-48-1) [raw devices, mirroring 26](#page-51-4) reads [physical 21](#page-46-0) **rebuild** option, **reorg** [command 188](#page-213-1) rebuilding *master* [database 370](#page-395-0) **reclaim\_space** option, **reorg** [command 186](#page-211-0) reclaiming space **reorg reclaim\_space** [for 186,](#page-211-0) [188](#page-213-1) recovery *[See also](#page-46-0)* disk mirroring [automatic remapping 357](#page-382-1) [from backups 273–](#page-298-2)[284](#page-309-1) [changes to user IDs 308](#page-333-3) [from current log 344](#page-369-1) [database dump/log interactions 257](#page-282-0) [databases using warm standby 295](#page-320-1) [default data cache and 112](#page-137-1) [denying users access during 257](#page-282-4) [after failures 257,](#page-282-2) [273](#page-298-2) [failures during 357](#page-382-4) [fault isolation 264–](#page-289-1)[273](#page-298-1) **for load** [option and 136](#page-161-2) *model* [database 379](#page-404-1) [nonstop 23](#page-48-0) [planning backups for 219](#page-244-3) [rapid 23](#page-48-1) [re-creating databases 356](#page-381-1) [SMP engines and 118](#page-143-3) [space allocation and 357](#page-382-1) [to specified time in transaction log 358](#page-383-0) [step-by-step instructions 352–](#page-377-1)[359](#page-384-2) *sybsystemprocs* [database 380–](#page-405-1)[382](#page-407-1) [time and free-space accounting 439](#page-464-2) [time required 257](#page-282-3) [recovery fault isolation 264–](#page-289-2)[273](#page-298-1) **recovery interval in minutes** configuration parameter [long-running transactions and 254](#page-279-2) recovery of *master* [database 368–](#page-393-1)[379](#page-404-2) [automatic 257](#page-282-5) [backing up after 379](#page-404-3) [dropped users and 377](#page-402-1) [rebuilding 370](#page-395-0) [scheduling backups 307](#page-332-2) [user IDs and 308](#page-333-3) [volume changes during backup 309](#page-334-5) [recovery order 260](#page-285-1) [databases 260–](#page-285-0)[262](#page-287-0) redundancy, full. *[See](#page-46-0)* disk mirroring

referential integrity [memory for 63](#page-88-1) referential integrity constraints [loading databases and 365](#page-390-1) [remote backups 298,](#page-323-1) [302](#page-327-0) remote procedure calls [backups 298](#page-323-2) [memory 63](#page-88-2) [thresholds and 439](#page-464-3) remote servers [memory for 62](#page-87-0) **remove** option, **disk unmirror** [26](#page-51-6) **reorg** [command 183–](#page-208-0)[193](#page-218-0) **compact** [option 187](#page-212-2) **forwarded** rows [option 185](#page-210-1) **rebuild** [option 188](#page-213-1) **reclaim\_space** [option 186](#page-211-0) replication [recovery and 359](#page-384-3) [Replication Server 359](#page-384-4) **REPLY** [command \(OpenVMS\) 348](#page-373-0) reporting aborted **checkstorage** [operations 221](#page-246-0) aborted **checkverify** [operations 221](#page-246-0) reports **dbcc** [205,](#page-230-0) [211,](#page-236-3) [240](#page-265-1) for **dbcc checkalloc** [215](#page-240-5) for **dbcc indexalloc!** [215](#page-240-5) [resource limits 1](#page-26-0) [changing 19](#page-44-0) [creating 16–](#page-41-0)[17](#page-42-0) [dropping 19](#page-44-1) [enabling 2](#page-27-2) [examples of creating 16–](#page-41-1)[17](#page-42-0) [examples of getting information about 18](#page-43-0) [identifying users and limits 6–](#page-31-5)[11](#page-36-1) [information about 17–](#page-42-1)[19](#page-44-2) [limiting I/O cost 12–](#page-37-1)[13](#page-38-3) [modifying 19](#page-44-0) [planning for 2](#page-27-3) [precedence 20](#page-45-1) [preexecution and execution 9](#page-34-4) [scope of 10](#page-35-2) [time of enforcement 9](#page-34-3) [understanding limit types 11–](#page-36-0)[15](#page-40-1) [resource usage, evaluating 8](#page-33-1)

[restarting servers with quiesced databases 289](#page-314-0) restarts, server [automatic recovery after 257](#page-282-2) results [limiting how many rows returned 14](#page-39-2) **retain** option, **disk unmirror** [26](#page-51-6) **retaindays** [option 336–](#page-361-6)[337](#page-362-0) **dump database** [303](#page-328-4) **dump transaction** [303](#page-328-4) roles [maintaining between servers 289](#page-314-2) rolling back processes [uncommitted transactions 257](#page-282-0) *@@rowcount* global variable [resource limits and 9](#page-34-5) [row count limits and 15](#page-40-2) [row-offset table, checking entries in 208](#page-233-0) rows, table [limiting how many returned 9,](#page-34-2) [14](#page-39-2)

## **S**

["sa" login 376](#page-401-0) [password 372](#page-397-0) scheduling, server [database dumps 305](#page-330-5) **dbcc** [commands 218–](#page-243-1)[220](#page-245-0) [scope of resource limits 10](#page-35-2) [elapsed time 14](#page-39-3)  $I/O cost = 13$ [row count 15](#page-40-3) [scratch database 388](#page-413-1) scripts [for backups 308](#page-333-4) **installdbccdb** [236](#page-261-0) **installmaster** [380](#page-405-0) [logical device names in 304](#page-329-4) secondary devices backing up with **quiesce database** [292](#page-317-0) **secondary** option, **disk unmirror** [26](#page-51-6) [security for archive database access 401](#page-426-2) *segmap* column, *sysusages* [table 144](#page-169-1) [segment values 354](#page-379-1) *segment* column, *syssegments* [table 144](#page-169-1) [segment, where threshold is fired 403](#page-428-2)

[segmentation errors 368](#page-393-0) [segments 145–](#page-170-2)[149,](#page-174-0) [163–](#page-188-0)[174](#page-199-1) [clustered indexes on 173](#page-198-2) [creating 166](#page-191-0) [creating database objects on 168](#page-193-0) [database object placement on 163,](#page-188-0) [168,](#page-193-0) [170,](#page-195-0) [357](#page-382-1) *default* [162](#page-187-0) [dropping 174](#page-199-2) [extending 167](#page-192-0) [free-space accounting and 439](#page-464-4) [information on 145–](#page-170-2)[149,](#page-174-0) [175,](#page-200-0) [216](#page-241-2) [listing thresholds for 427](#page-452-2) *logsegment* [162,](#page-187-1) [417–](#page-442-0)[440](#page-464-0) [managing free space 417–](#page-442-1)[440](#page-464-0) [performance enhancement and 164](#page-189-2) [placing objects on 163,](#page-188-0) [170,](#page-195-0) [357](#page-382-1) [removing devices from 174](#page-199-2) [sharing space on 163](#page-188-1) **sp\_helpthreshold** [report on 427](#page-452-3) *system* [segment 162](#page-187-3) [system tables entries for 144,](#page-169-1) [177](#page-202-1) *text/image* [columns and 173](#page-198-4) [thresholds and 433](#page-458-2) [tutorial for creating 178–](#page-203-2)[182](#page-207-0) [user-defined 354](#page-379-1) [values table 144](#page-169-0) **select into** command [database dumping and 307](#page-332-3) separation, physical [of transaction log device 22](#page-47-0) **serial** option, **disk mirror** [26](#page-51-7) [server engine.](#page-140-2) *See* engines servers [architecture for SMP 116](#page-141-0) [database creation steps 129](#page-154-3) [master-recover mode 372](#page-397-1) [memory needs 33](#page-58-3) [multiprocessor 115–](#page-140-3)[126](#page-151-0) [object placement on segments 170,](#page-195-0) [357](#page-382-1) [single-user mode 369,](#page-394-0) [373](#page-398-1) [space allocation steps 140](#page-165-3) [start-up problems and memory 47](#page-72-0) service threads [setting for Backup Server 333](#page-358-1) sessions. *[See](#page-31-1)* logins

**set** [command 408](#page-433-1) shared memory [amount available per stripe 332](#page-357-1) [setting for Backup Server 331](#page-356-1) **showplan** option, **set** [resource limits and 8,](#page-33-1) [9](#page-34-6) **showserver** [utility command 375](#page-400-1) *[See also Utility Programs](#page-400-2)* manual **shutdown** command [automatic checkpoint process and 256](#page-281-3) [automatic recovery after 257](#page-282-2) [Backup Server 302](#page-327-1) **side** option, **disk unmirror** [26](#page-51-6) [single-user mode 369](#page-394-0) size [allocation units 140](#page-165-4) [altering database 138](#page-163-0) [database 130](#page-155-1) [databases, estimating 132](#page-157-5) [indexes 132](#page-157-5) *model* [database 131](#page-156-0) [new database 131](#page-156-1) [segment extension 167](#page-192-1) [tables 132](#page-157-5) *text storage* [148](#page-173-1) [transaction logs 133](#page-158-1) [sleeping checkpoint process.](#page-279-3) *See* checkpoint process SMP (symmetric multiprocessing) systems [architecture 115](#page-140-4) [environment configuration 117–](#page-142-0)[126](#page-151-0) [managing servers on 115–](#page-140-3)[126](#page-151-0) sort order [changing 210](#page-235-0) [database dumps and 342](#page-367-0) **dbcc checktable** [and 210](#page-235-3) **sp** add resource limit [system procedure 16](#page-41-2) **sp\_add\_time\_range** system procedure **sp\_addlogin** system procedure [reissuing after recovery 377](#page-402-2) **sp\_addsegment** [system procedure 166,](#page-191-2) [178](#page-203-3) **sp\_addthreshold** system procedure 428-[433](#page-458-0) **sp\_addumpdevice** [system procedure 305](#page-330-1) **sp\_adduser** [system procedure 130](#page-155-3) **sp\_cacheconfig** [system procedure 78–](#page-103-0)[88,](#page-113-0) [106](#page-131-0) **sp\_changedbowner** [system procedure 128,](#page-153-3) [137](#page-162-3)

**sp\_configure** system procedure [automatic recovery and 254](#page-279-4) **sp\_dbcc\_runcheck dbcc checkverify** [and 226](#page-251-0) **sp\_dbcc\_updateconfig** [automatic workspace expansion 230](#page-255-0) sp dbextend [403](#page-428-2) [command parameters, to list settings 408](#page-433-2) [configuring 408](#page-433-0) [customizes expansion policies 408](#page-433-0) [dump and load procedures 408](#page-433-0) [not allowed on proxy databases 415](#page-440-1) set [parameter 408](#page-433-1) [site-specific rules 408](#page-433-0) **sp\_dbextend** [stored procedure 403](#page-428-2) [stored in sybsystemprocs database 408](#page-433-3) [using 408](#page-433-0) **sp\_dboption** system procedure [aborting processes 426](#page-451-0) [changing default settings with 130](#page-155-4) [checkpoints and 256](#page-281-1) [disabling free-space accounting 439](#page-464-2) [disk unmirroring and 28](#page-53-4) [thresholds and 426](#page-451-0) **sp\_dbrecovery\_order** [system procedure 260,](#page-285-0) [260–](#page-285-2) [262](#page-287-0) **sp\_drop\_resource\_limit** [system procedure 19](#page-44-3) **sp\_drop\_time\_range** [system procedure 6](#page-31-6) **sp\_dropalias** [system procedure 137](#page-162-4) **sp\_dropdevice** [system procedure 140,](#page-165-0) [305](#page-330-0) **sp\_droplogin** system procedure [reissuing after recovery 377](#page-402-1) **sp\_dropsegment** [system procedure 174](#page-199-3) **sp\_dropthreshold** [system procedure 409,](#page-434-1) [429](#page-454-0) **sp\_dropuser** [system procedure 137](#page-162-4) **sp\_estspace** [system procedure 132](#page-157-5) **sp\_extendsegment** [system procedure 167](#page-192-1) [reversing effects of 168](#page-193-2) **sp\_forceonline\_db** [system procedure 267](#page-292-1) **sp\_forceonline\_object** [system procedure 268](#page-293-0) **sp\_help\_resource\_limit** [system procedure 17,](#page-42-2) [18](#page-43-1) **sp\_helpcache** [system procedure 95](#page-120-0) **sp** helpconfig [system procedure 53](#page-78-0) **sp\_helpdb** system procedure [segment information 176](#page-201-0) [storage information 145](#page-170-0)

**sp\_helpdevice** [system procedure 305](#page-330-6) **sp\_helplog** [system procedure 135](#page-160-2) **sp\_helpseqment** [system procedure 175,](#page-200-1) [177](#page-202-2) [checking space with 251](#page-276-2) **sp\_helpthreshold** [system procedure 427](#page-452-2) **sp** listsuspect db [system procedure 267](#page-292-0) **sp\_listsuspect\_object** [system procedure 268](#page-293-0) **sp\_listsuspect\_page** [system procedure 267](#page-292-2) **sp** locklogin system procedure [reissuing after recovery 377](#page-402-3) **sp\_logdevice** [system procedure 134,](#page-159-3) [164](#page-189-3) **sp\_modify\_resource\_limit** [system procedure 19](#page-44-4) **sp\_modify\_time\_range** system procedure **sp\_modifythreshold** [system procedure 428](#page-453-0) **sp\_monitorconfig** [system procedure 54](#page-79-0) **sp\_reportstats** system procedure [resource limits and 7](#page-32-1) **sp\_setsuspect\_granularity** [system procedure 265–](#page-290-3)[267](#page-292-3) **sp\_setsuspect\_threshold** [system procedure 266](#page-291-0) **sp\_spaceused** [system procedure 147](#page-172-0) [checking transaction logs with 251](#page-276-2) **sp\_sysmon** system procedure [wash size and 100,](#page-125-1) [101](#page-126-1) **sp** sysmon[, monitoring statement cache 68](#page-93-1) **sp\_thresholdaction** [system procedure 417](#page-442-2) [creating 434–](#page-459-0)[439](#page-464-1) [dumping transaction log 435](#page-460-0) [error messages and 435](#page-460-1) [parameters passed to 434](#page-459-1) [sample procedure 436–](#page-461-0)[437](#page-462-0) **sp\_volchanged** [system procedure 348](#page-373-0) **sp\_who** system procedure [checkpoint process 255](#page-280-1) [LOG SUSPEND status 426](#page-451-1) space [adding to database 138](#page-163-0) [estimating table and index size 132](#page-157-5) [extending database 138](#page-163-0) [information on usage 147,](#page-172-0) [354](#page-379-2) [proportion of log to database 133](#page-158-2) [reserved 147](#page-172-3) [running out of 345](#page-370-0) [sharing on segments 163](#page-188-1) **sp\_dropsegment** [effect on 174](#page-199-0) [between thresholds 433](#page-458-1) [unreserved 147](#page-172-3)

space allocation [assigning 130,](#page-155-0) [357](#page-382-0) [backup methods and 355](#page-380-2) [balance and split tables 164](#page-189-4) [changing 132,](#page-157-0) [138](#page-163-0) [contiguous 140,](#page-165-1) [145](#page-170-4) **dbcc** [commands for checking 211–](#page-236-4)[212](#page-237-1) [disk mirroring and 21](#page-46-1) **drop database** [effect on 139](#page-164-4) error correction with **dbcc** [211](#page-236-1) [on an existing device 357](#page-382-5) [extents 196](#page-221-4) extents and **sp\_spaceused** [report 147](#page-172-2) [fixing unreferenced extents 215](#page-240-4) [functions of server 140,](#page-165-3) [196](#page-221-4) [matching new database to existing 355](#page-380-2) [object allocation map \(OAM\) 199](#page-224-1) [pages 147,](#page-172-2) [171,](#page-196-3) [196](#page-221-4) [recovery/performance and 164](#page-189-2) [re-creating 275,](#page-300-0) [357](#page-382-1) [segments and 357](#page-382-1) [units 140,](#page-165-4) [196,](#page-221-4) [354](#page-379-3) space reclamation **reorg reclaim\_space** [for 186,](#page-211-0) [188](#page-213-1) speed (server) of **dbcc** [commands 217](#page-242-8) [system performance and 24](#page-49-0) [of transaction log growth 134](#page-159-0) [using segments 161](#page-186-1) spinlocks [configuration parameters affecting 123](#page-148-0) splitting [tables across segments 171](#page-196-1) *spt\_limit\_types* [table 9](#page-34-7) SQL commands [and archive database access 395](#page-420-0) square brackets [ ] [in SQL statements xxiv](#page-23-4) **standby\_access** option **dump transaction** [340](#page-365-0) starting servers [Backup Server 302](#page-327-2) [master-recover mode 372](#page-397-1) [memory required for 47](#page-72-0) **startserver** utility command [Backup Server and 302](#page-327-2)

[master-recover mode 372](#page-397-1) [statement cache 64](#page-89-0) [considerations for configuring 64](#page-89-1) [how a query is processed 65](#page-90-0) [how much memory to configure 73](#page-98-0) monitoring with **sp\_sysmon** [68](#page-93-1) part of **total logical memory** [42](#page-67-0) [printing 71](#page-96-0) [purging 70](#page-95-0) [size per cached statement 68](#page-93-0) [statement matching criteria 66](#page-91-0) [syntax 64](#page-89-2) statistics [backup and recovery 311](#page-336-0) **dbcc** [output 203](#page-228-0)  $I/O cost$  13 **statistics io** option, **set** [resource limits and 8,](#page-33-1) [9](#page-34-6) **statistics time** option, **set** [determining processing time 14](#page-39-4) [resource limits and 9](#page-34-8) stopping [Backup Server 302](#page-327-1) storage management [changing database ownership 137](#page-162-3) [creating user databases 129–](#page-154-0)[137](#page-162-1) [disk mirroring 21–](#page-46-0)[28](#page-53-0) [dropping databases 139](#page-164-4) [information about 147](#page-172-4) [issues 164](#page-189-2) [using segments 163–](#page-188-0)[174](#page-199-1) stored procedures [cache binding and 108](#page-133-2) [resource limit scope and 10](#page-35-3) sp\_dbextend [403](#page-428-2) [stripe limits for Backup Server 331](#page-356-2) **stripe on** [option 334–](#page-359-1)[336](#page-361-7) [stripes, maximum number per Backup Server 332](#page-357-2) structure [configuration in SMP environment 117–](#page-142-4)[126](#page-151-0) [suspect escalation threshold 266](#page-291-0) suspect indexes [dropping 269](#page-294-3) [forcing online 269](#page-294-3) suspect pages [assessing 272](#page-297-0)

[isolating on recovery 264–](#page-289-0)[273](#page-298-1) [listing 267](#page-292-0) [suspect partitions, in cross-platform dump and load](#page-303-0)  278 *sybsecurity* database [automatic recovery and 257](#page-282-6) *sybsystemdb* database [automatic recovery and 257](#page-282-7) *sybsystemprocs* database [automatic recovery and 257](#page-282-8) [backing up 310](#page-335-3) [restoring 380–](#page-405-1)[382](#page-407-1) [stored procedure stored in 408](#page-433-3) [thresholds and 439](#page-464-5) symbols [in SQL statements xxiv](#page-23-1) symmetric multiprocessing systems. *[See](#page-140-1)* SMP (symmetric multiprocessing) systems syntax conventions, Transact-SOL xxiv *sysaltusage* [table 388](#page-413-1) *syscolumns* [table 215,](#page-240-6) [388](#page-413-1) *sysdatabases* table **create database** [and 129](#page-154-4) **disk refit** [and 384](#page-409-1) *sysdevices* table **create database** [and 132](#page-157-2) [disk mirroring commands and 26](#page-51-2) [dump devices and 304](#page-329-1) [status bits 145](#page-170-1) *sysindexes* [table 173](#page-198-0) *syslogins* table [backup and recovery 308](#page-333-3) [resource limits and 8](#page-33-2) *syslogs* [table 250](#page-275-0) *[See also](#page-157-1)* transaction logs **create database** [and 132](#page-157-6) [monitoring space used by 148](#page-173-2) [put on a separate device 22](#page-47-4) *sysprocesses* table [resource limits and 7](#page-32-2) *syssegments* [table 144,](#page-169-1) [177](#page-202-2) *sysservers* table [Backup Server and 300](#page-325-2) system administrator password and **dataserver** [372](#page-397-0) [single-user mode of server 373](#page-398-1)

*system* [segment 162](#page-187-3) system tables **create database** [and 177](#page-202-0) **dbcc checkcatalog** [and 215](#page-240-7) **dbcc nofix** [option 214](#page-239-1) [direct updates dangerous to 373](#page-398-0) [segment information and 177](#page-202-1) [updating 373](#page-398-0) *systhresholds* [table 439](#page-463-0) *systimeranges* table [dropping time ranges 6](#page-31-7) [range IDs 4](#page-29-1) *sysusages* [table 177](#page-202-2) **create database** [and 129,](#page-154-5) [356](#page-381-2) [database space allocations and 140,](#page-165-5) [354](#page-379-2) [discrepancies in 378](#page-403-0) **disk refit** [and 383–](#page-408-0)[384](#page-409-2) [for automatic database expansion 414](#page-439-1) [recovery and 372](#page-397-0)

## **T**

**tablealloc** option, **dbcc** [213,](#page-238-0) [217](#page-242-5) tables [binding to data caches 94](#page-119-1) [critical data in 219](#page-244-4) **dbcc checkdb** [and 210,](#page-235-1) [217](#page-242-2) **dbcc checktable** [and 134,](#page-159-0) [135,](#page-160-3) [207,](#page-232-0) [217](#page-242-6) integrity checking with **dbcc** [207](#page-232-0) [migration to a clustered index 173](#page-198-1) [moving between devices 173](#page-198-1) [object allocation maps of 199](#page-224-0) [sort order of 210](#page-235-3) [splitting across segments 171](#page-196-1) tape dump devices [adding 305](#page-330-1) [for backups 303](#page-328-2) [dismounting 336](#page-361-5) [end-of-tape marker 325](#page-350-2) [preventing overwrites 303](#page-328-5) [rewinding 336](#page-361-8) [volume name 327](#page-352-0) tape labels [information on dump files 282](#page-307-1) **tape retention in days** [configuration parameter 303](#page-328-6) *tempdb* database [automatic recovery and 257](#page-282-9) [data caches 113](#page-138-1) setting the **tempdb\_space** [resource limit 15](#page-40-4) [threshold procedures on 414](#page-439-2) **tempdb** space [resource limit 15](#page-40-4) *text* datatype [chain of text pages 173](#page-198-0) [performance effects of 166](#page-191-1) [size of storage 148](#page-173-1) [storage on separate device 173](#page-198-0) *sysindexes* [table and 173,](#page-198-0) [178](#page-203-1) [text workspaces 231](#page-256-0) *@@thresh\_hysteresis* [global variable 418](#page-443-0) [threshold placement and 433](#page-458-1) threshold procedures [creating 434–](#page-459-0)[439](#page-464-1) [creating, logical names and 304](#page-329-4) [dropping 409](#page-434-1) [dumping transaction log and 435](#page-460-0) [error messages and 435](#page-460-1) [firing multiple times 411](#page-436-0) [installing 407](#page-432-3) [location of 428,](#page-453-3) [439](#page-463-1) [parameters passed to 434](#page-459-1) [permissions for 428](#page-453-1) [simulate mode 409](#page-434-2) [testing 409](#page-434-2) [thresholds 417–](#page-442-1)[440](#page-464-0) [adding 428–](#page-453-2)[433](#page-458-0) [adding for log segment 429–](#page-454-1)[432](#page-457-0) [changing 428](#page-453-0) [creating 427–](#page-452-0)[433](#page-458-0) [disabling 439](#page-464-4) [finding associated procedure 439](#page-463-0) [free-space 403](#page-428-1) [hysteresis value 418](#page-443-0) [information about 427](#page-452-1) [installing 403](#page-428-2) [last-chance 417–](#page-442-0)[440](#page-464-0) [maximum number 427](#page-452-4) [midpoint between two 433](#page-458-1) [removing 429](#page-454-0) [segments and 433](#page-458-2) [space between 433](#page-458-1) *systhresholds* [table 439](#page-463-0)

time interval [database backups 305](#page-330-7) [limiting 9](#page-34-9) [time ranges 3](#page-28-0) [adding 4](#page-29-0) ["at all times" 3](#page-28-1) [changing active time ranges 6](#page-31-2) [creating 4](#page-29-0) [dropping 6](#page-31-0) [modifying 5](#page-30-0) [overlapping 3](#page-28-2) [precedence 20](#page-45-0) [using 3–](#page-28-3)[6](#page-31-3) timing [automatic checkpoint 254](#page-279-4) **total logical memory** [and the statement cache 42](#page-67-0) **total memory** [configuration parameter 34–](#page-59-0)[47](#page-72-0) transaction logs *[See also](#page-152-0)* dump, transaction log; **dump transaction** command; *syslogs* table [backing up 274](#page-299-3) [caches and 88](#page-113-1) [checking space used by 133](#page-158-1) [clearing after checkpoints 255](#page-280-0) [copying 251](#page-276-2) **create database** [and 132](#page-157-1) [data caches and 88](#page-113-1) [device placement 132,](#page-157-1) [135,](#page-160-4) [136](#page-161-3) [dumping after media failure 344](#page-369-0) [function of 250](#page-275-0) *master* [database 309](#page-334-2) *model* [database 309](#page-334-4) [modifying between loads 358](#page-383-1) [moving to release space 135](#page-160-4) [purging 345](#page-370-2) [room for growth 251](#page-276-2) [running out of space 282](#page-307-2) [on same device 281,](#page-306-1) [344–](#page-369-2)[345](#page-370-3) [on a separate device 22,](#page-47-0) [274](#page-299-4) [size 133,](#page-158-1) [251](#page-276-2) [synchronizing with database 254–](#page-279-0)[256](#page-281-1) [truncating 344–](#page-369-2)[346](#page-371-0) [unlogged commands 306](#page-331-2) transactions *[See also](#page-152-0)* locks; transaction logs [active time ranges and 6](#page-31-1)

[definition 250](#page-275-1) [limiting elapsed time 14](#page-39-0) limiting with **sp\_add\_resource\_limit** [1](#page-26-0) [long-running 254](#page-279-2) [recovery and 254](#page-279-2) [resource limit scope and 11](#page-36-2) using **delayed\_commit** [251](#page-276-3) **truncate\_only** option, **dump transaction** [345](#page-370-1) [tutorial for creating segments 178–](#page-203-2)[182](#page-207-0)

## **U**

**unload** [option 336](#page-361-4) unloading compressed [dumps, syntax 322](#page-347-1) [files 322](#page-347-0) [transaction logs 322](#page-347-0) unloading compressed transaction logs [syntax 322](#page-347-1) [unlogged commands 306](#page-331-2) unmirroring devices. *[See](#page-46-0)* disk mirroring **unmount** [151,](#page-176-0) [288,](#page-313-0) [297](#page-322-0) [manifest file 152](#page-177-0) [with quiesce 159](#page-184-0) **update** command [transaction log and 133,](#page-158-0) [251](#page-276-1) **update statistics** [command 187](#page-212-3) updating [current transaction log page 135](#page-160-3) [system tables 373](#page-398-0) [upgrading an archive database 399](#page-424-1) user databases [automatic recovery and 257](#page-282-10) [creation process 129](#page-154-3) user IDs [comparing after backup and recovery 308,](#page-333-3) [377](#page-402-4) [user segments, creating 178–](#page-203-2)[182](#page-207-0) *[See also](#page-186-0)* segments users added, and recovery of *master* [377](#page-402-2) [adding to databases 130](#page-155-3) dropped, and recovery of *master* [377](#page-402-1) [dropping from databases 130](#page-155-3) [identifying usage-heavy 7](#page-32-3)

[multiple, and performance 171](#page-196-0) utility commands **buildmaster** [373](#page-398-1) **showserver** [375](#page-400-1) **startserver** [372](#page-397-2)

### **V**

[version identifiers, automatic upgrade and 362](#page-387-0) virtual [device number 145](#page-170-1) [Virtual Server Architecture 115](#page-140-3) [volume handling 327](#page-352-0) *vstart* [column 145](#page-170-1)

# **W**

**waitfor mirrorexit** [command 27](#page-52-2) warm standby [recovery of database marked in quiesce 295](#page-320-1) wash area [configuring 98–](#page-123-0)[101](#page-126-0) [defaults 99](#page-124-0) [windowing systems 34](#page-59-1) [with no recovery 393](#page-418-1) **with no\_log** option, **dump transaction** [345](#page-370-0) **with no\_truncate** option, **dump transaction** [344](#page-369-1) **with override** option **create database** [136](#page-161-1) **with truncate\_only** option, **dump transaction** [345](#page-370-1) workspace expansion [automatic 230](#page-255-0) workspaces [dropping 239](#page-264-2) write operations [disk mirroring and 21](#page-46-0) [write-ahead log.](#page-275-2) *See* transaction logs **writes** option, **disk mirror** [26](#page-51-7) **writetext** command [database dumping and 307](#page-332-4)